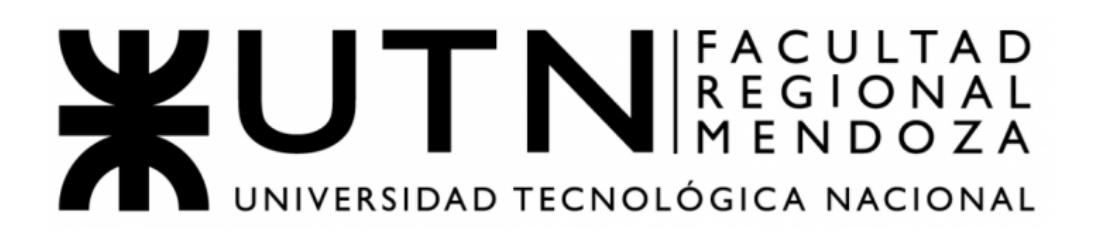

# **Ingeniería en Sistemas de Información Proyecto Final 2021**

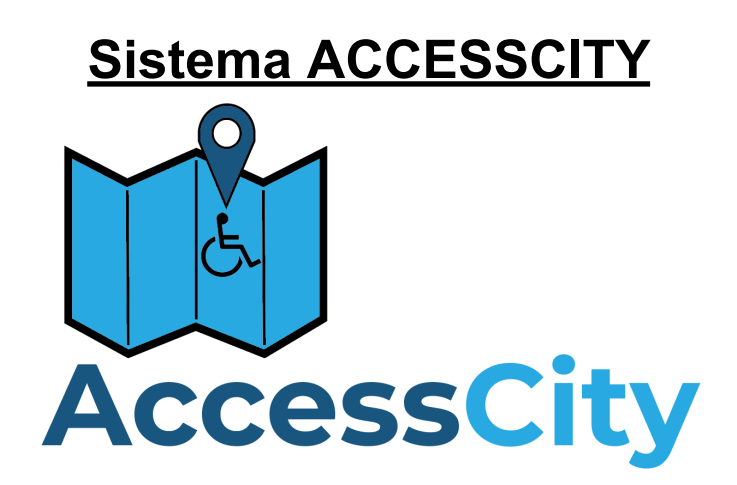

Docentes:

- Vazquez, Alejandro
- Moralejo, Raúl
- Manino, Gustavo
- Atencia, Diego
- Cepeda, Matías
- Di Leo, Diego
- Torres, Juan Pablo
- Vidal, David

### Integrantes:

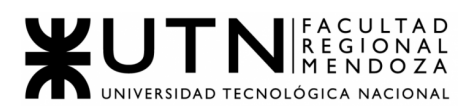

**Mendoza, 26 de Febrero del 2024**

#### **Biblioteca del Departamento de Ingeniería en Sistemas de Información Universidad Tecnológica Nacional Facultad Regional Mendoza S\_\_\_\_\_\_\_\_/\_\_\_\_\_\_\_\_D**

Nos dirigimos con el fin de realizar la entrega de nuestro proyecto final de la carrera Ingeniería en Sistemas de Información.

El trabajo llevado a cabo como proyecto final de la carrera, denominado "AccessCity - sistema colaborativo para mapear la accesibilidad", fue realizado durante el cursado de la materia "Proyecto Final" en el año académico 2021.

La documentación presentada es la carpeta completa del trabajo que incluye: resumen teórico, desarrollo de un sistema de información real, planificación de proyectos de sistemas, Trabajo Práctico Integrador "Dirección de Proyectos de Sistemas", Trabajo Práctico Integrador "Gerenciamiento de Sistemas", imágenes del sistema, Diagrama de Gantt, entre otros.

Sin otro particular, nos despedimos cordialmente.

Atencia, Diego Cepeda, Matías D.N.I.: 39.791.777 D.N.I.: 40.269.954

Di Leo, Diego Torres, Juan Pablo Vidal, David D.N.I.: 40.369.842 D.N.I.: 37.003.114 D.N.I.: 40.071.357

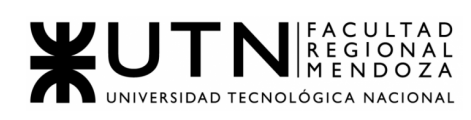

### ÍNDICE

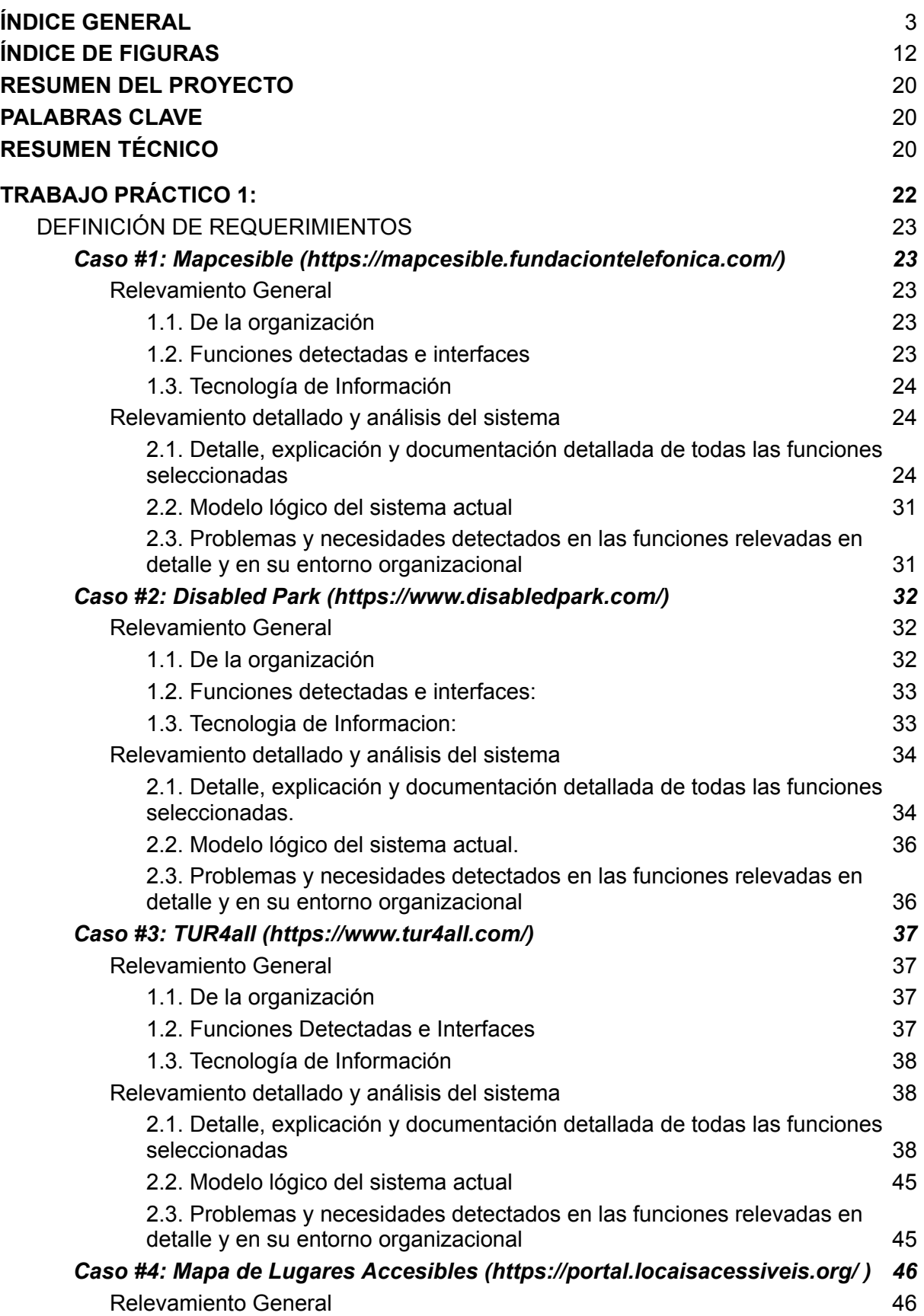

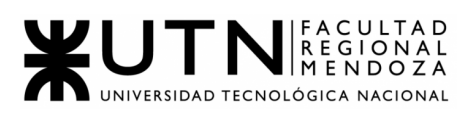

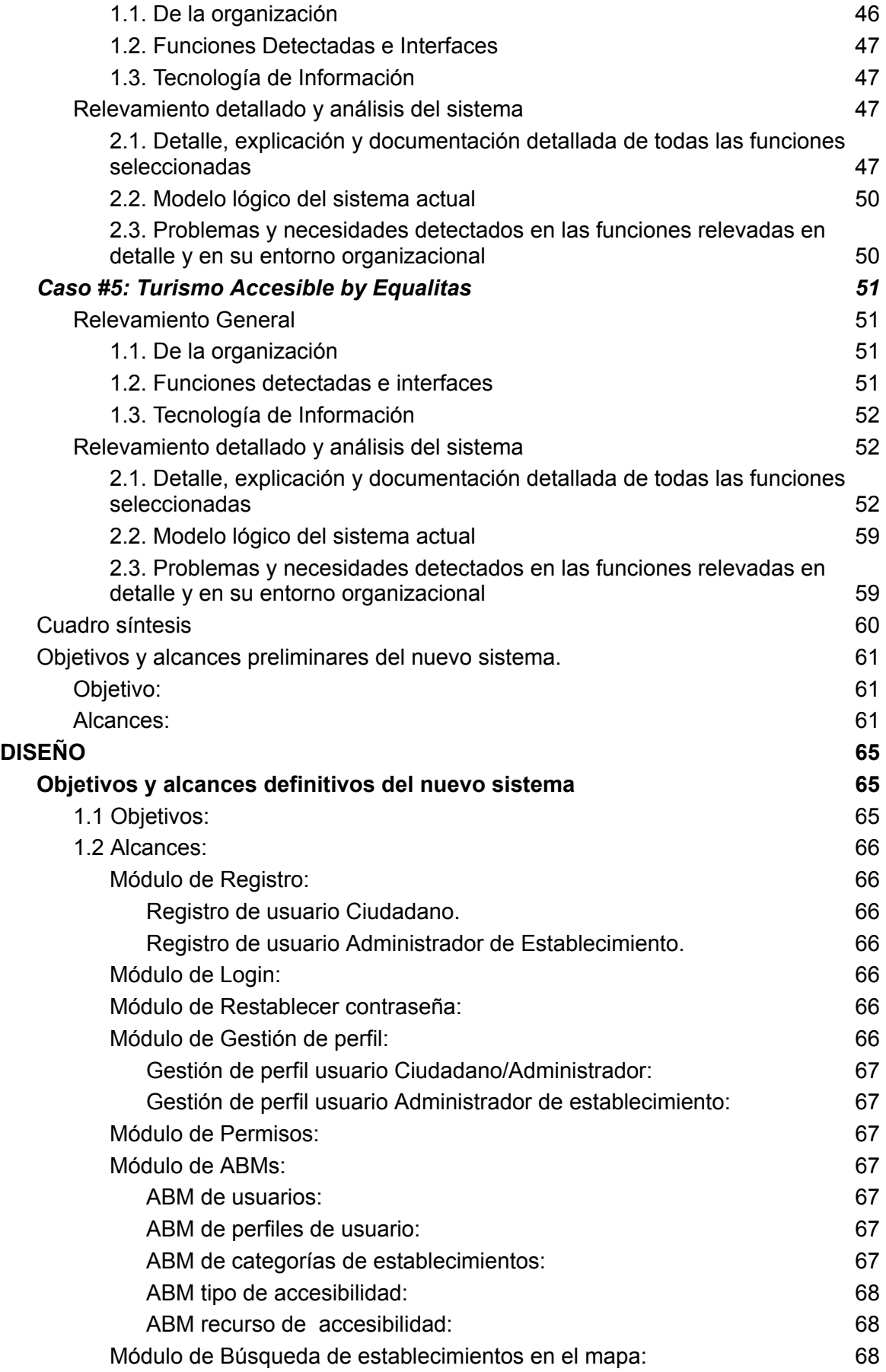

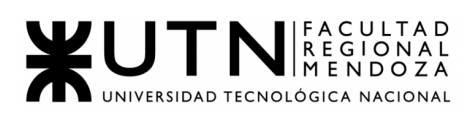

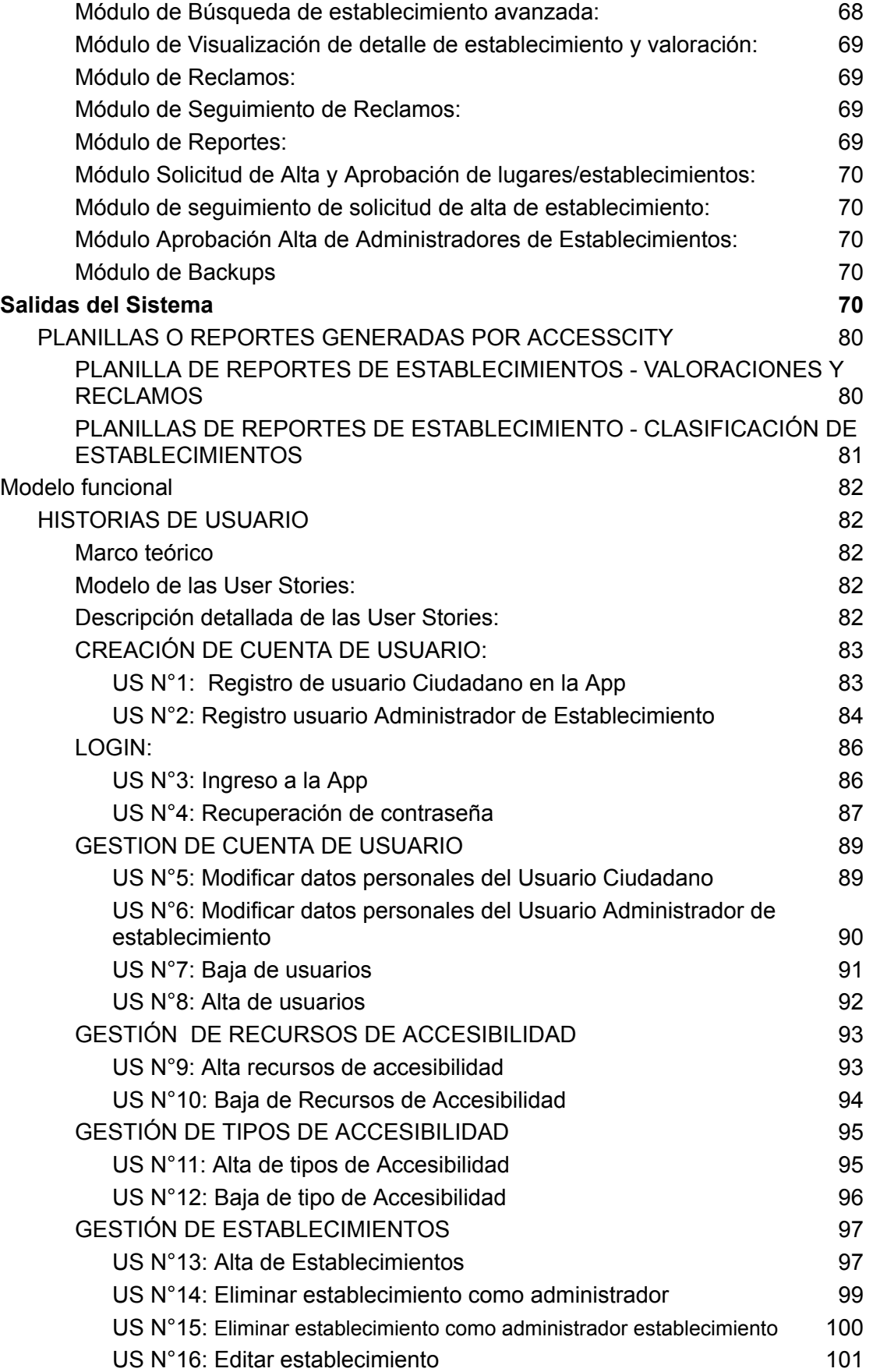

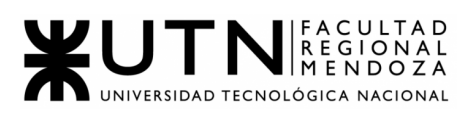

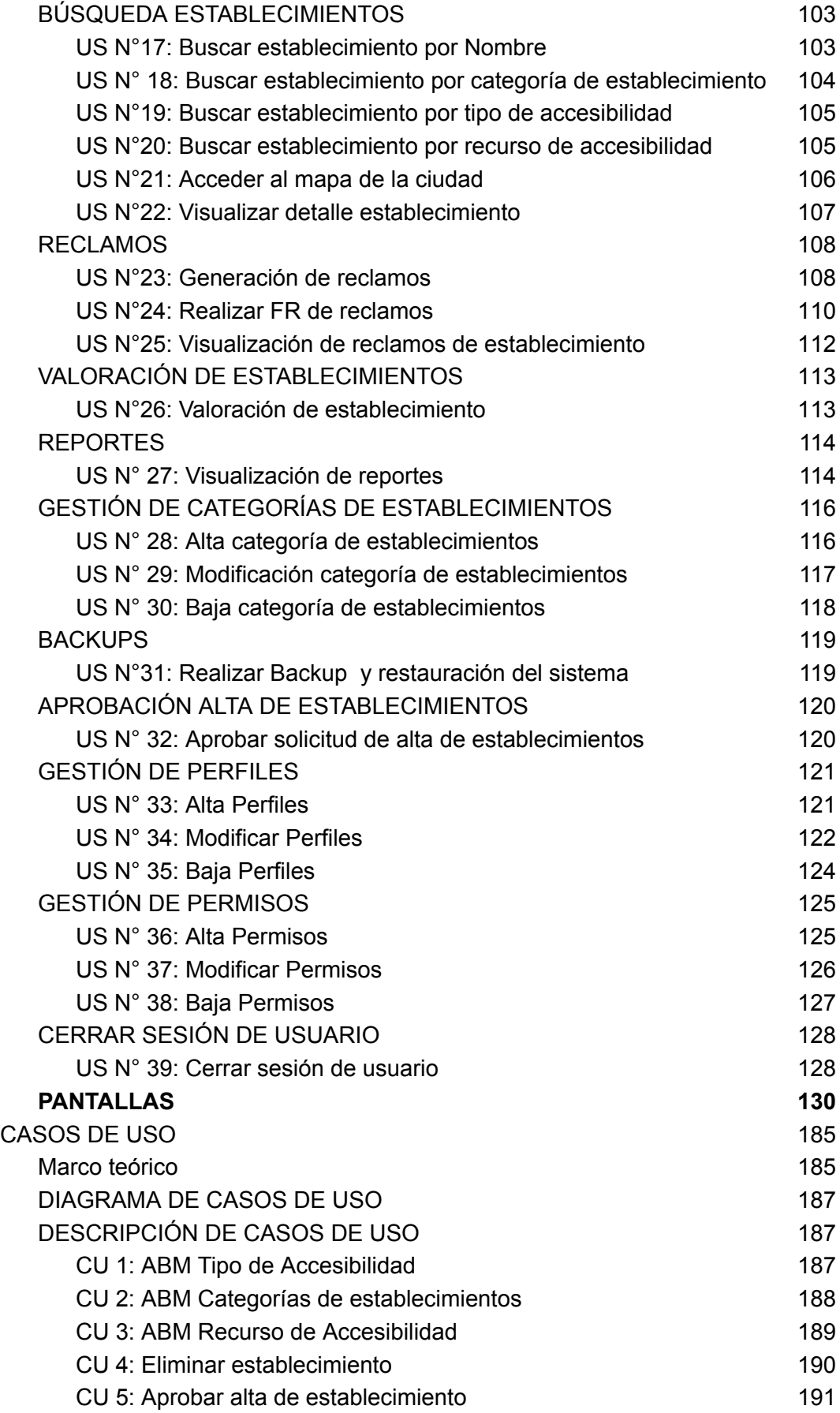

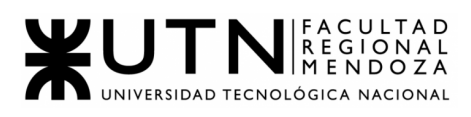

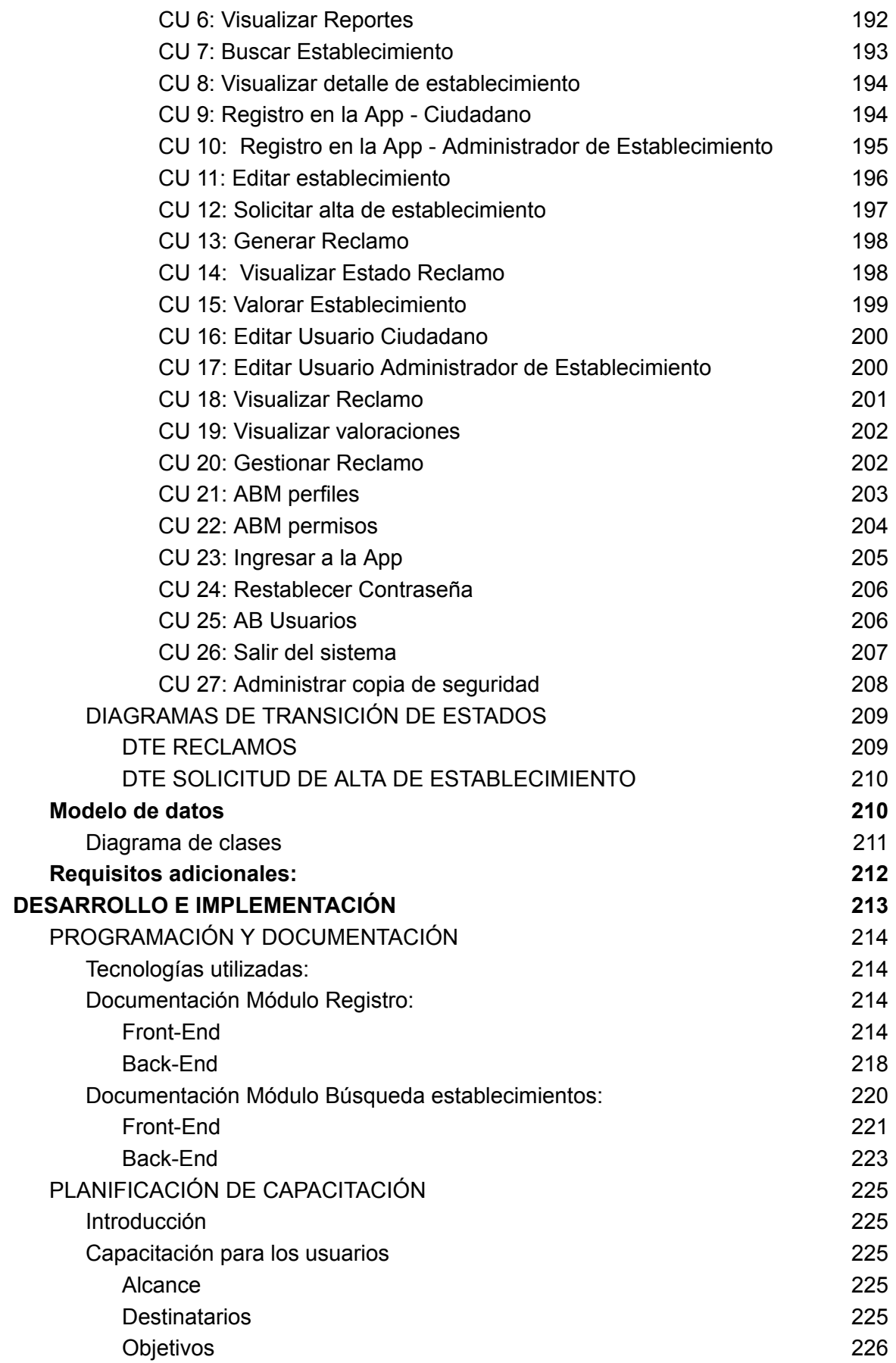

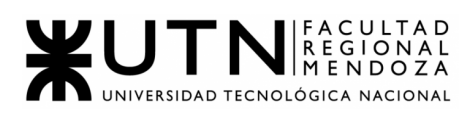

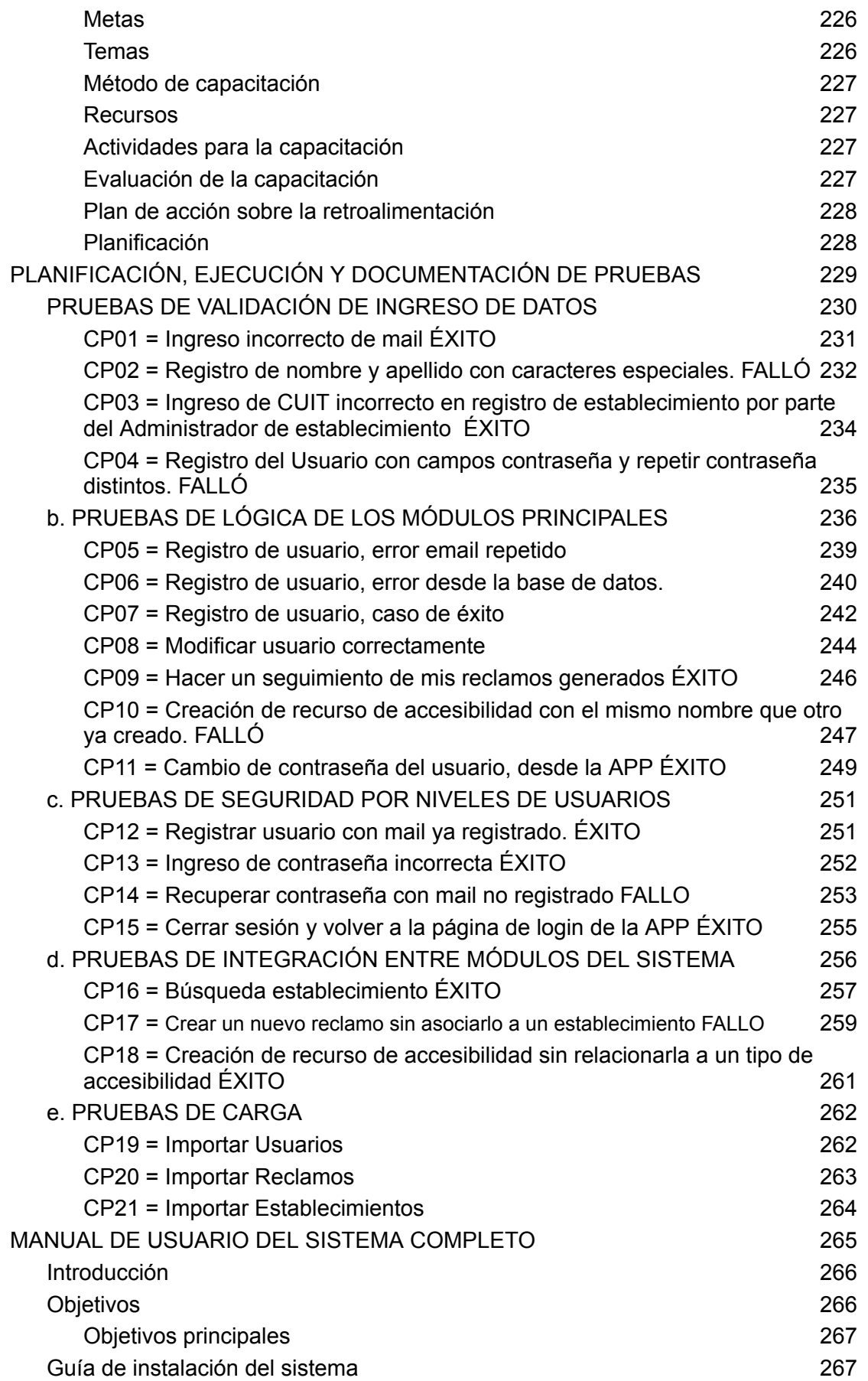

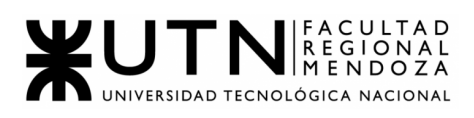

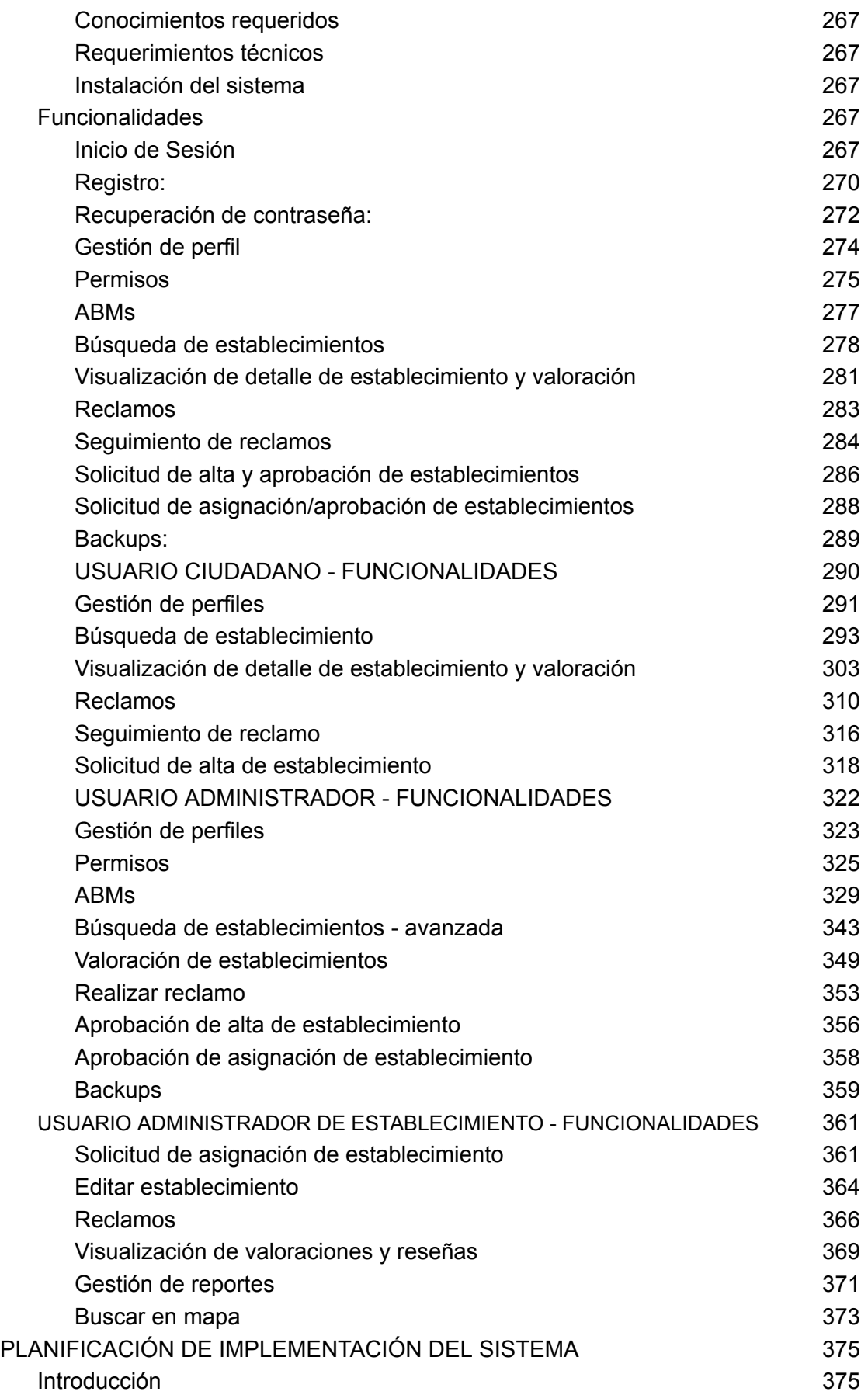

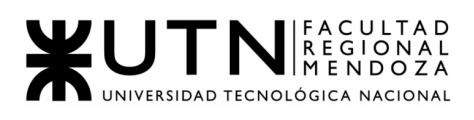

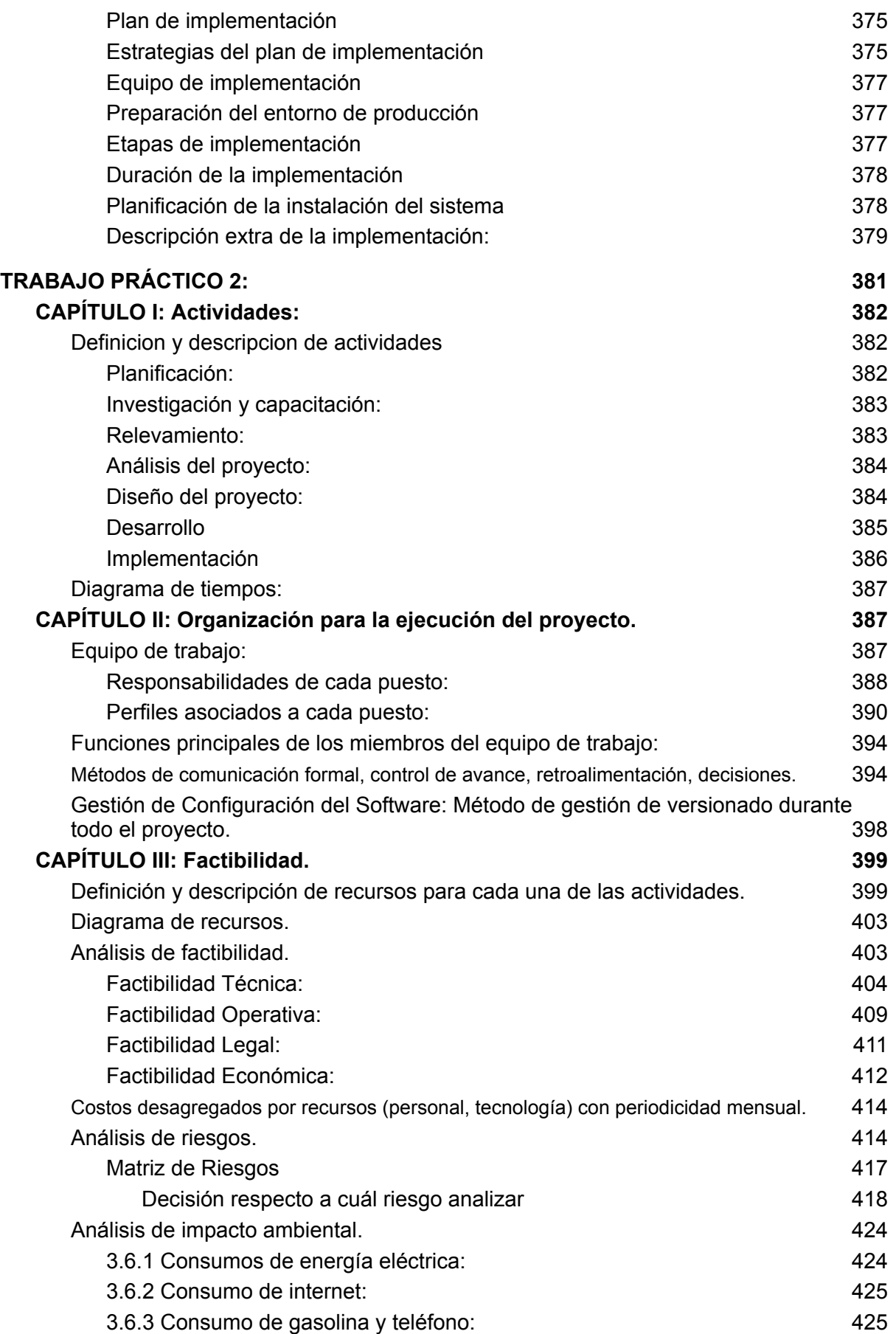

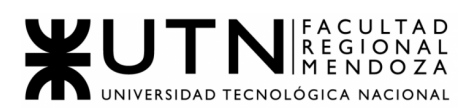

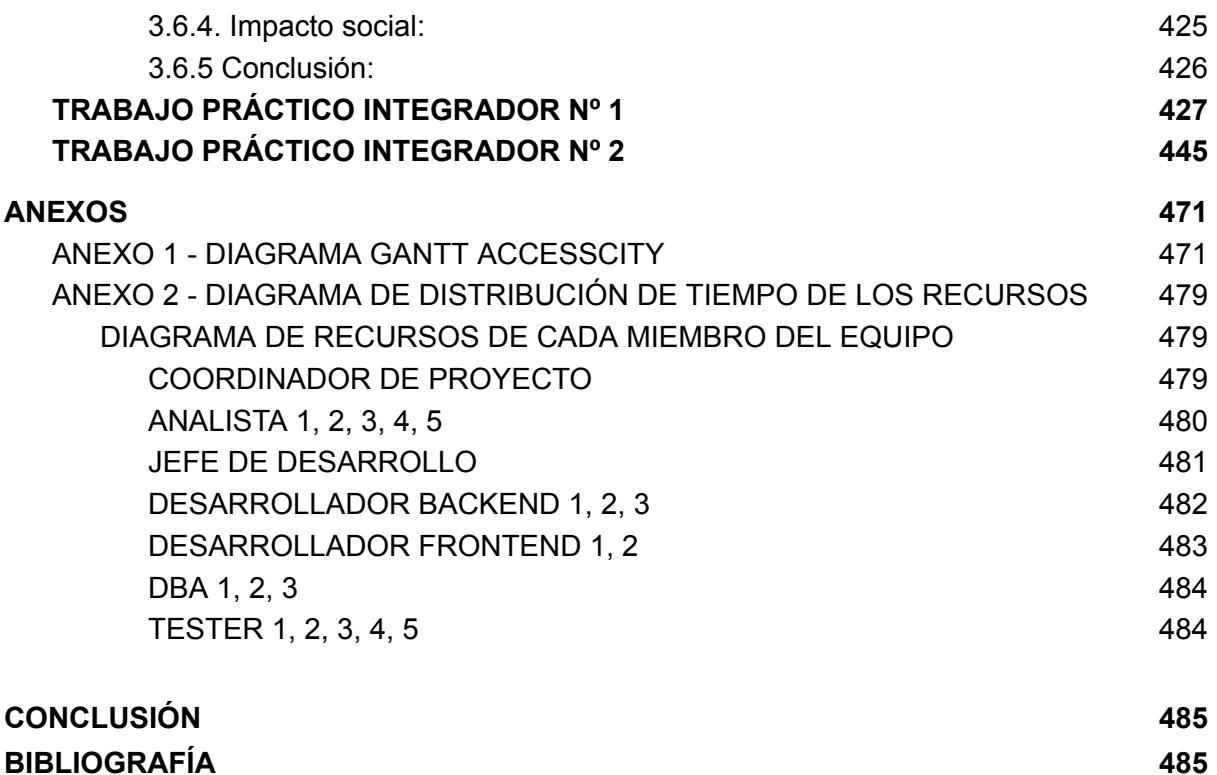

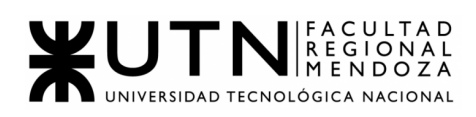

## <span id="page-11-0"></span>Índice de figuras:

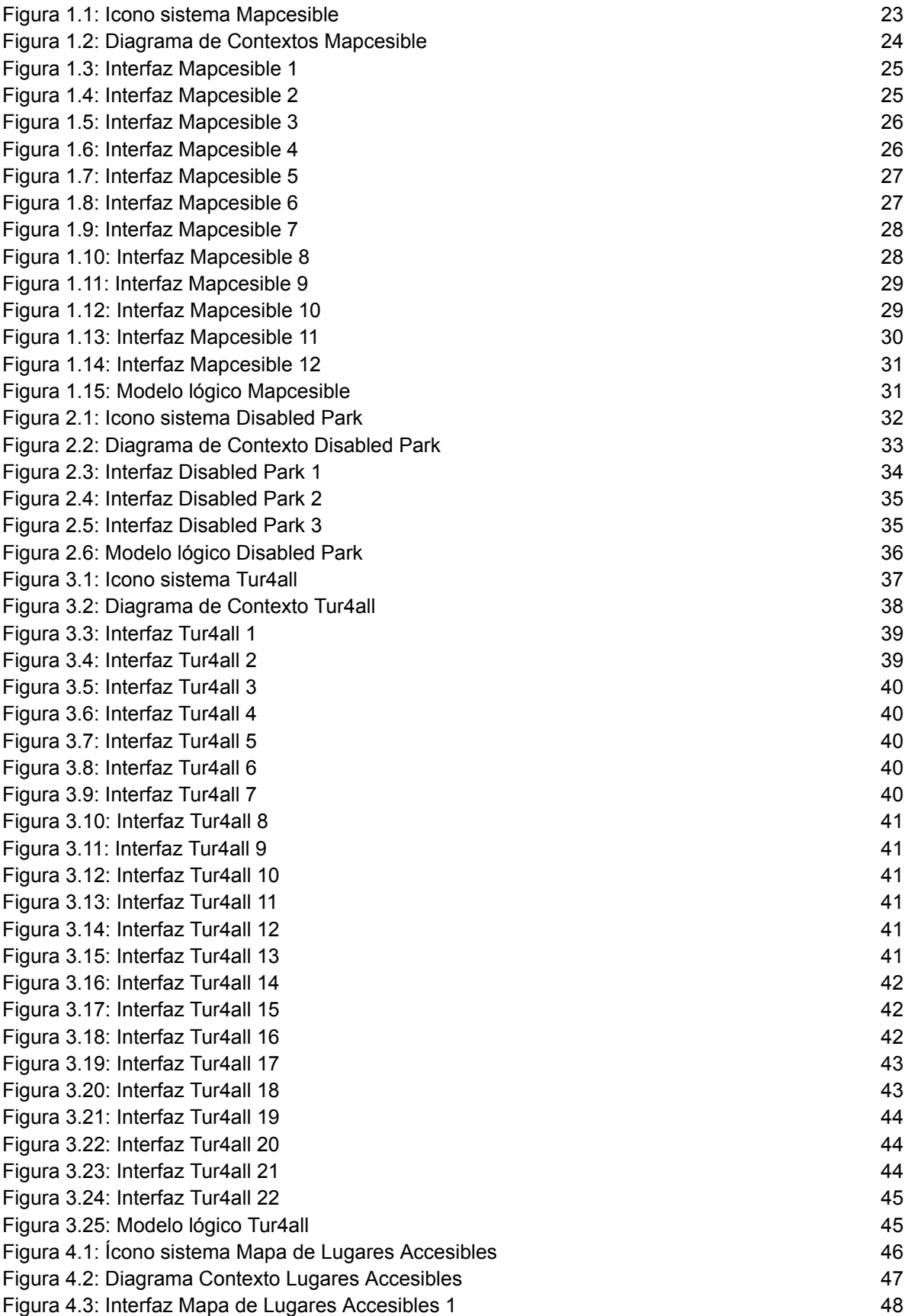

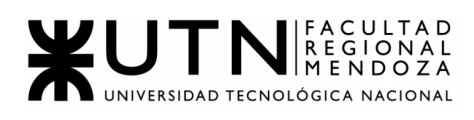

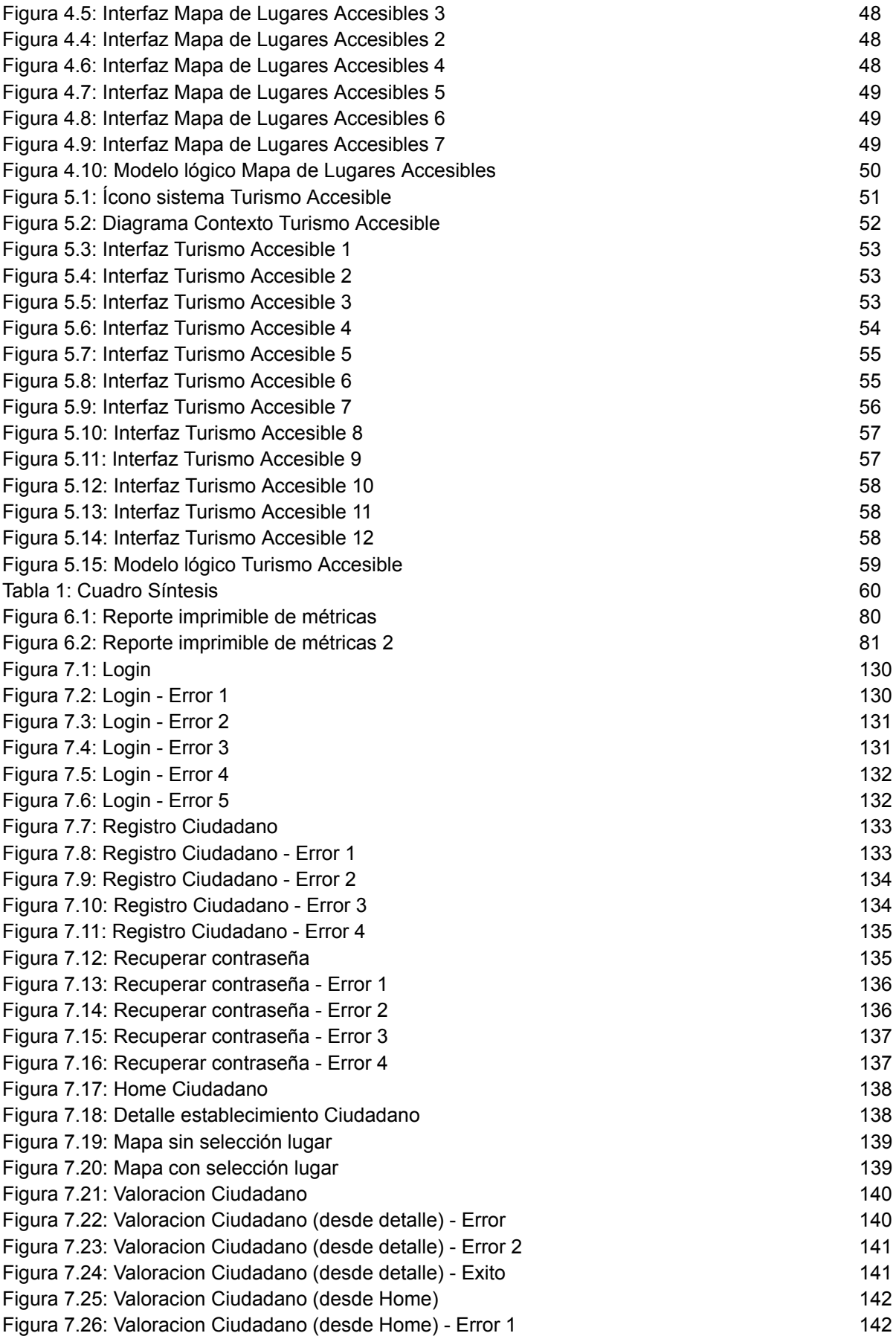

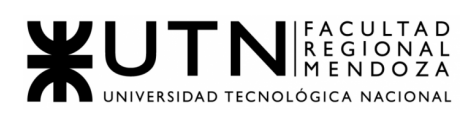

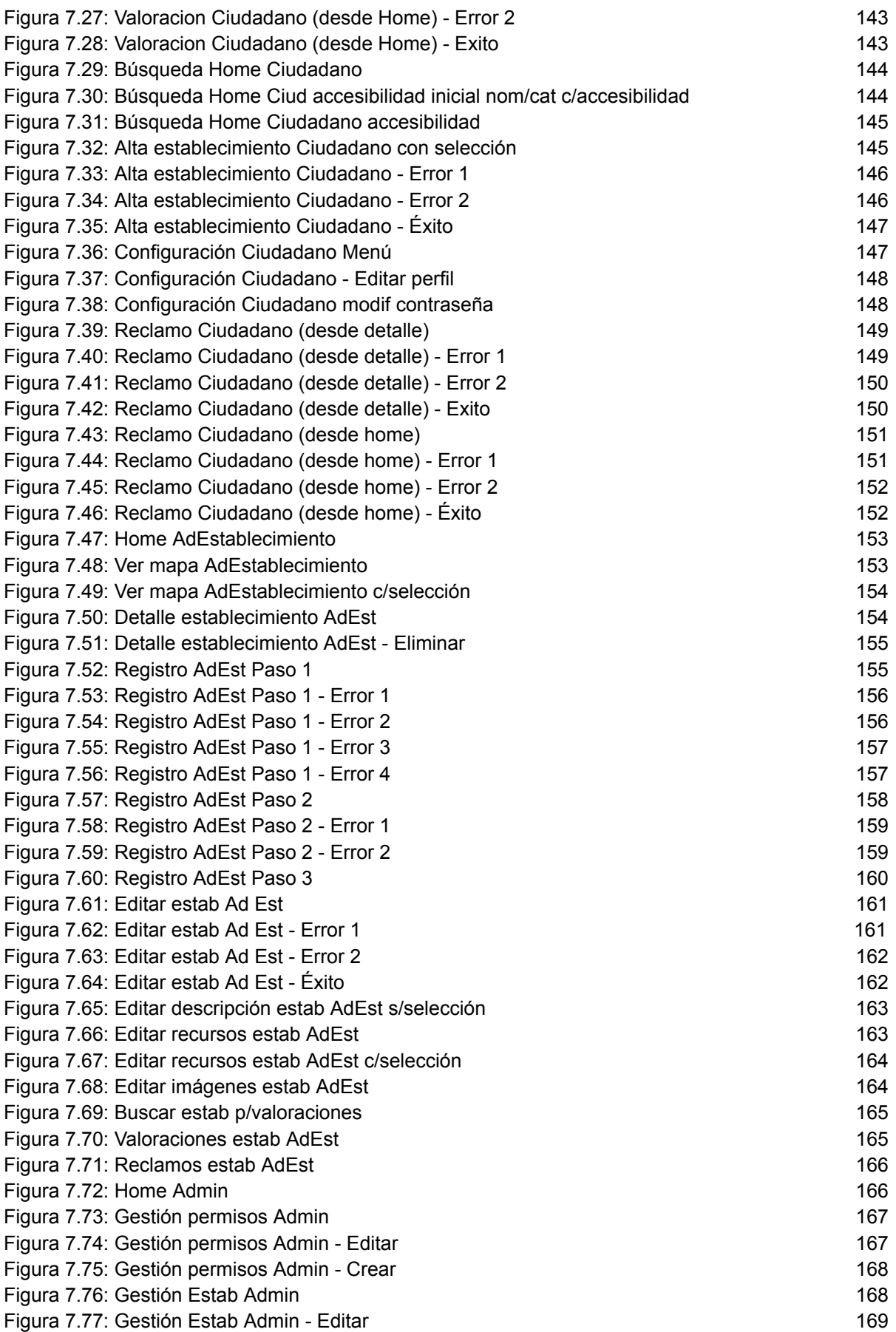

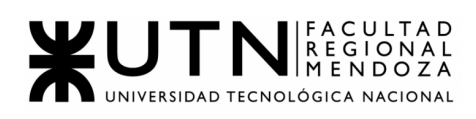

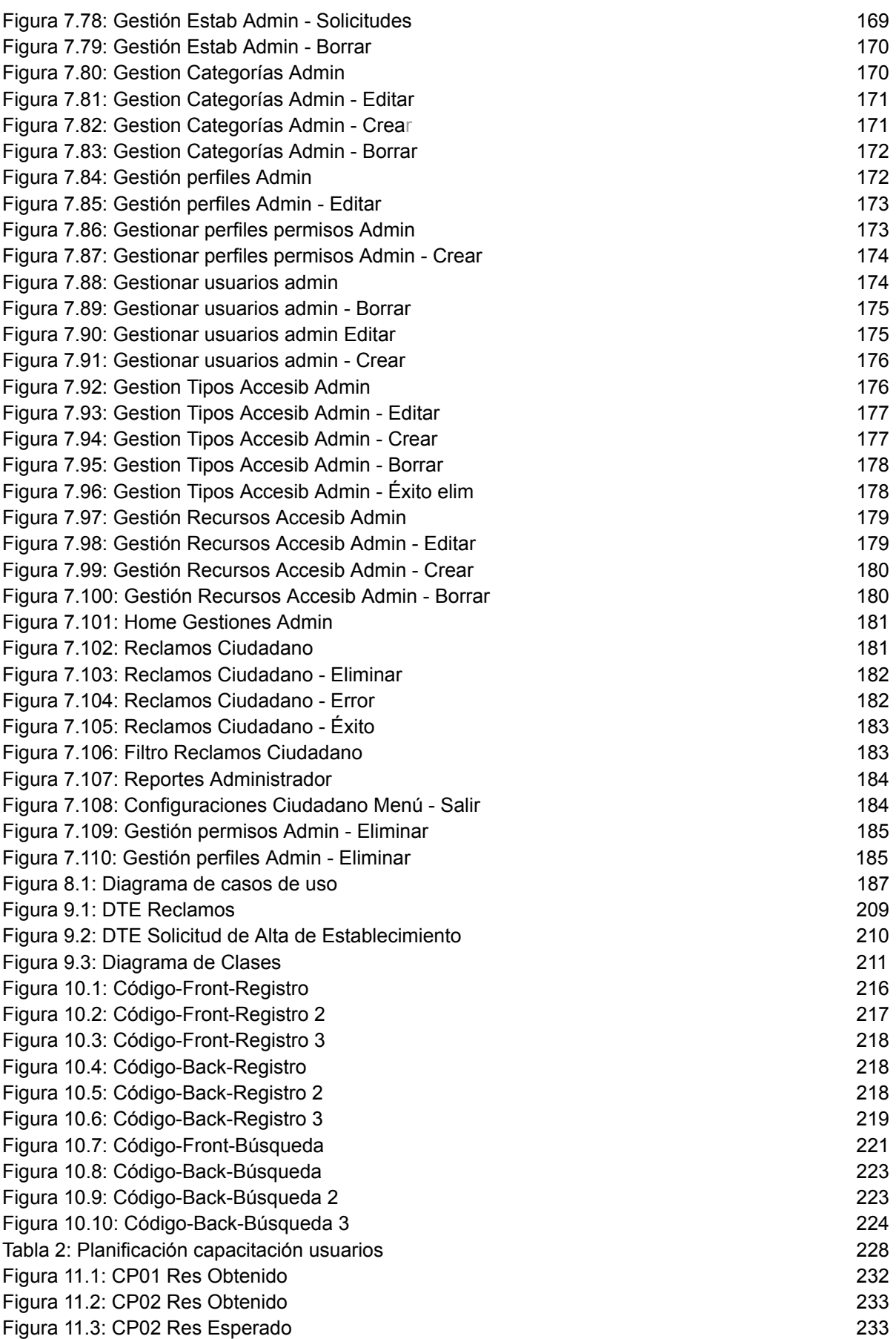

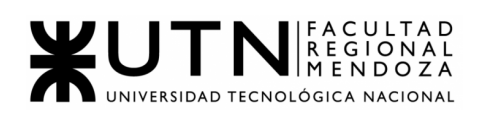

Figura 11.4: CP03 Res Obtenido 235 Figura 11.5: CP04 Res Obtenido 236 Figura 11.6: CP04 Res Esperado 236 Figura 11.7: CP05 Res Obtenido 240 Figura 11.8: CP05 Res Prueba 240 Figura 11.9: CP06 Res Obtenido 241 Figura 11.10: CP06 Res Prueba 242 Figura 11.11: CP07 Res Obtenido 243 Figura 11.12: CP07 Res prueba 243 Figura 11.13: CP08 Res Obtenido 245 Figura 11.14: CP08 Res Prueba 246 Figura 11.15: CP09 Res Obtenido 247 Figura 11.16: CP10 Res Obtenido 249 Figura 11.17: CP10 Res Esperado 249 Figura 11.18: CP11 Res Obtenido 250 Figura 11.19: CP12 Res Obtenido 252 Figura 11.20: CP13 Res Obtenido 253 Figura 11.21: CP14 Res Obtenido 255 Figura 11.22: CP14 Res Esperado 255 Figura 11.23: CP15 Res Obtenido 256 Figura 11.24: CP16 Res Obtenido 1 258 Figura 11.25: CP16 Res Obtenido 2 258 Figura 11.26: CP16 Res Obtenido 3 259 Figura 11.27: CP17 Res Obtenido 260 Figura 11.28: CP17 Res Esperado 260 Figura 11.29: CP18 Res Obtenido 262 Figura 11.30: CP19 Res Obtenido 1 263 Figura 11.31: CP19 Res Obtenido 2 263 Figura 11.32: CP20 Res Obtenido 1 263 Figura 11.33: CP20 Res Obtenido 2 263 Figura 11.34: CP21 Res Obtenido 1 264 Figura 11.35: CP21 Res Obtenido 2 264 Figura 12.1: Login 268 Figura 12.2: Login-Error 1 269 Figura 12.3: Login-Error 2 269 Figura 12.4: Login-Error 3 269 Figura 12.5: Login-Error 4 270 Figura 12.6: Login-Error 5 270 Figura 12.7: Registro 271 Figura 12.8: Registro-Error 1 271 Figura 12.9: Registro-Error 2 272 Figura 12.10: Registro-Error 3 272 Figura 12.11: Registro-Error 4 272 Figura 12.12: Recup psw 273 Figura 12.13: Recup psw-Error 1 273 Figura 12.14: Recup psw-Error 2 274 Figura 12.15: Recup psw-Error 3 274 Figura 12.16: Gestión espacio perfil 275 Figura 12.17: Home Admin 276 Figura 12.18: Home Admin 277

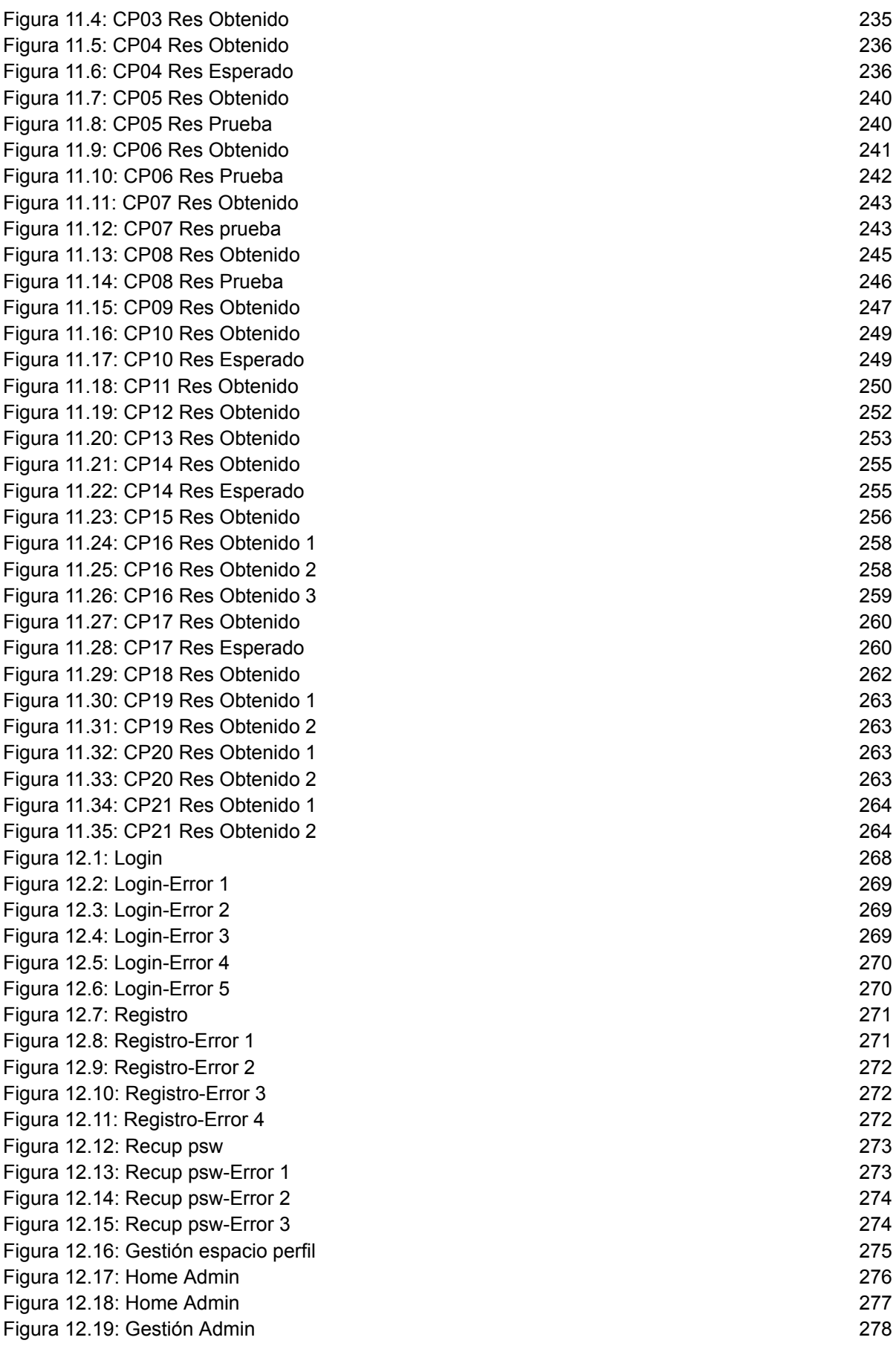

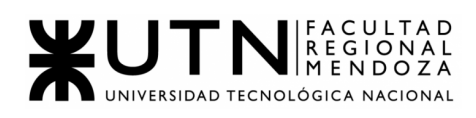

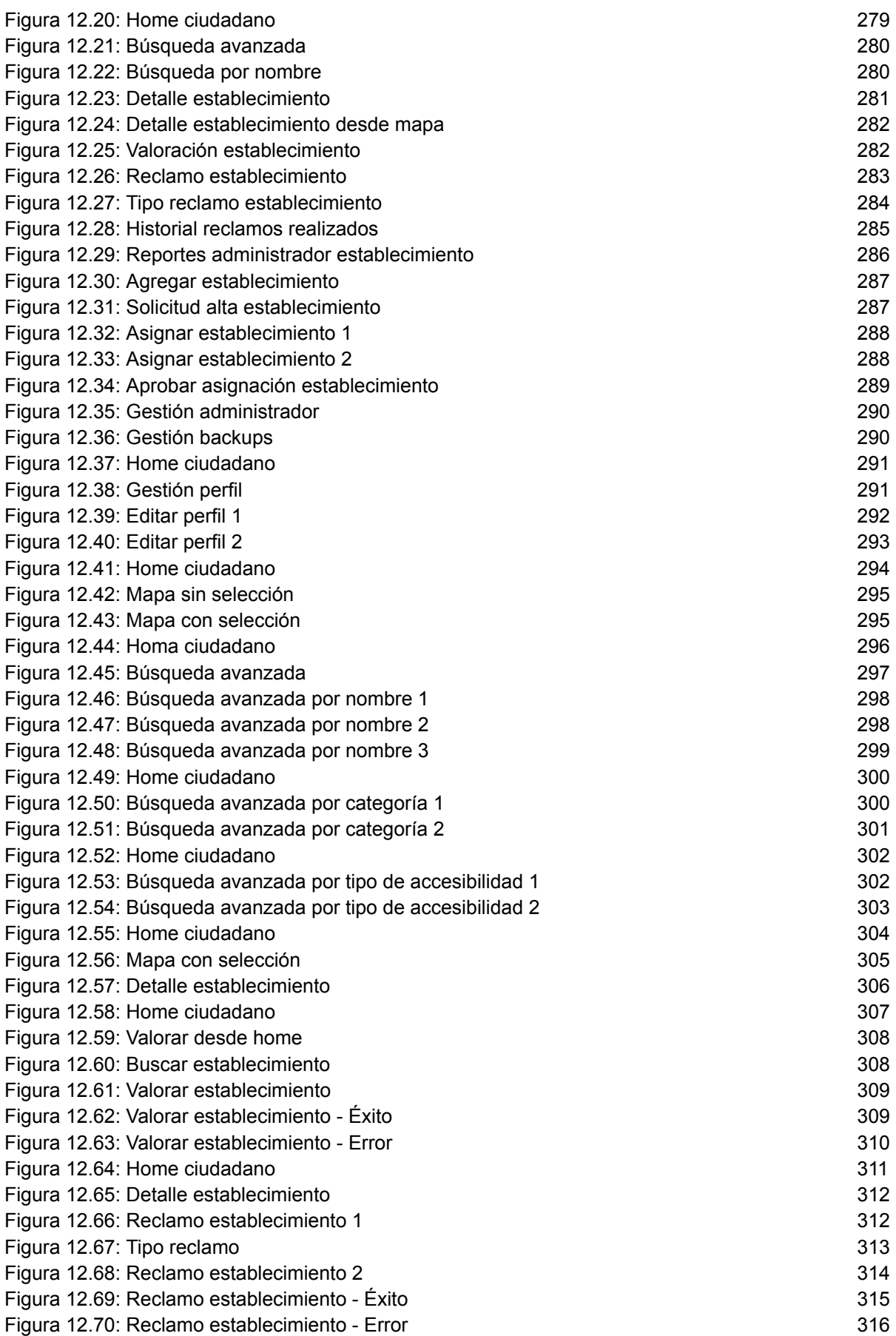

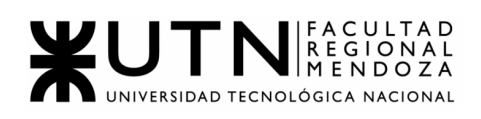

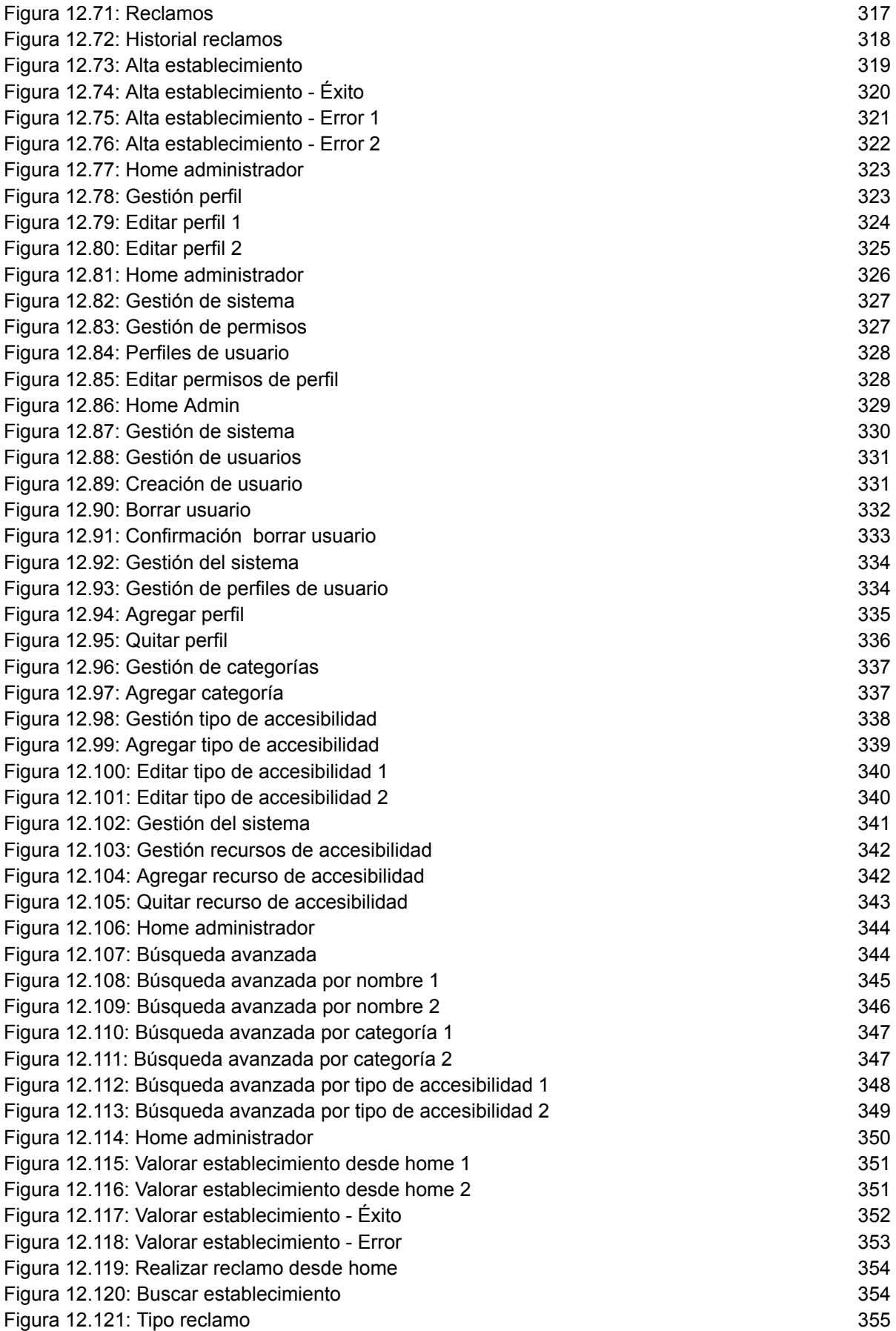

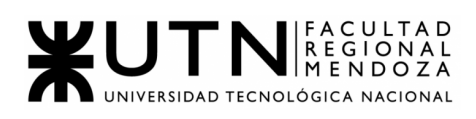

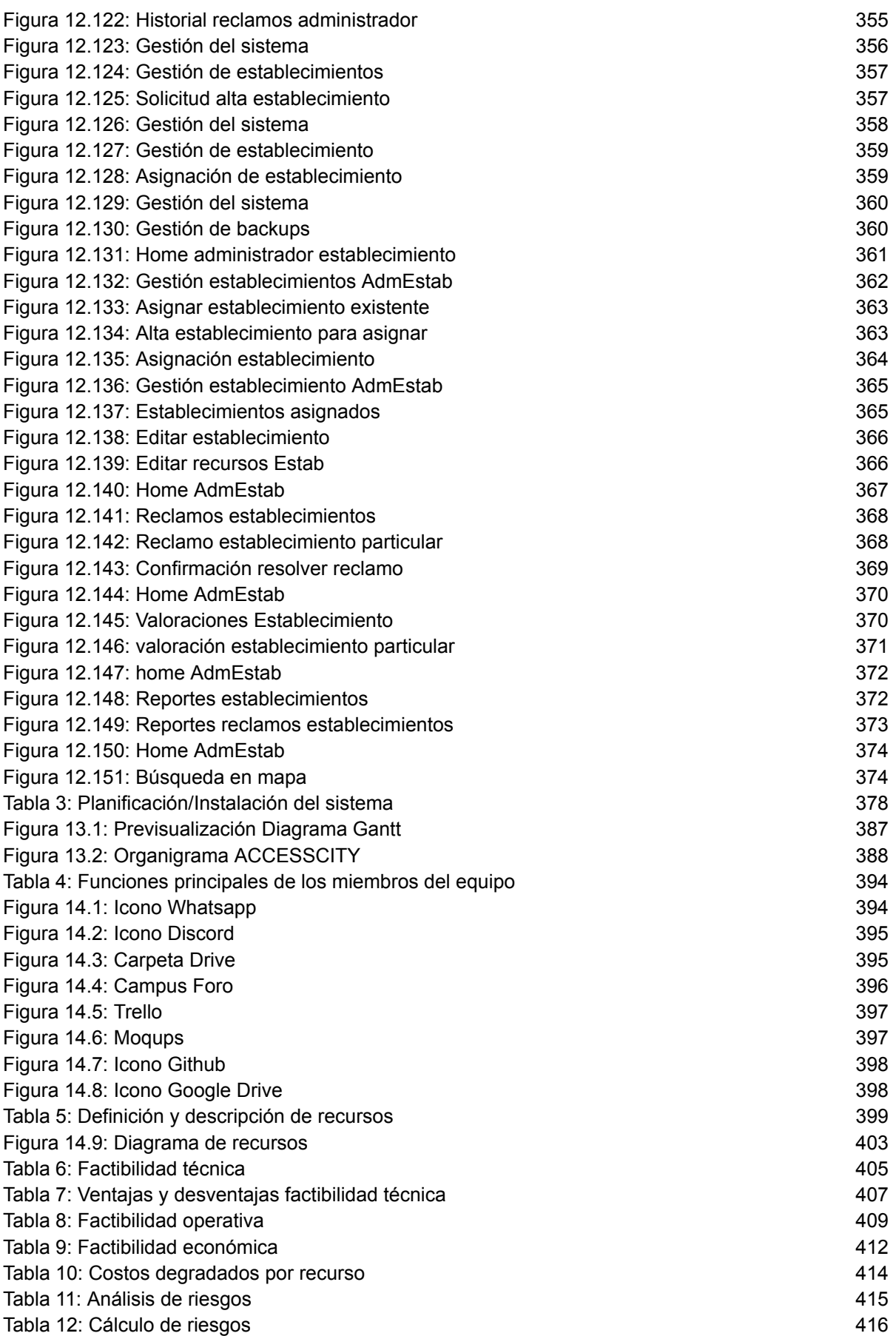

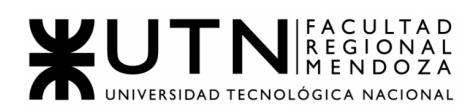

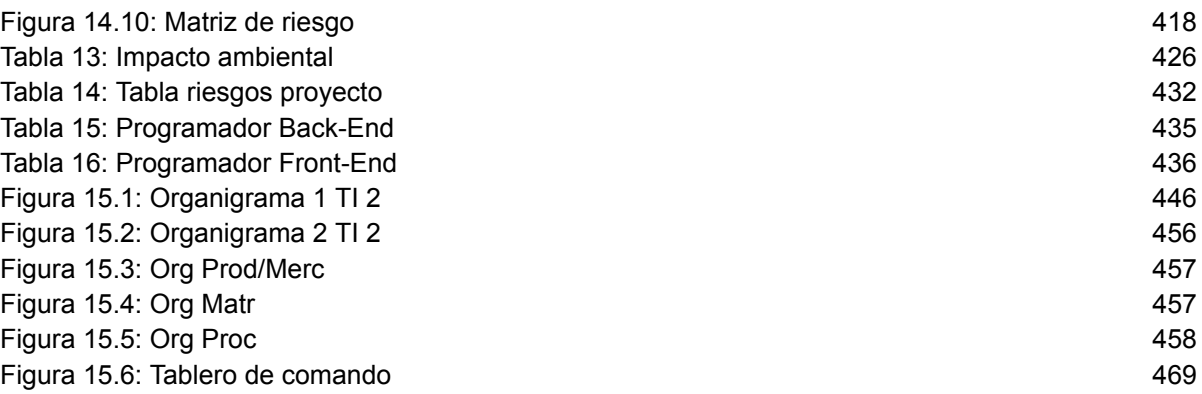

### Resumen del proyecto

En este apartado, se presenta el proyecto elegido por los autores como proyecto final de la carrera de Ingeniería en Sistemas de Información. Se trata de una solución a la falta de información de la accesibilidad de los establecimientos.

Ésta se implementó con el objetivo de lograr un sistema colaborativo para mapear la accesibilidad y fomentar la inclusión de las personas con discapacidad y la ampliación de la igualdad de oportunidades.

Argentina cuenta con más de 3 millones y medio de personas con discapacidad.

La inclusión de las personas con discapacidad y la ampliación de la igualdad de oportunidades son aspectos centrales de nuestro proyecto, para crear comunidades sostenibles e inclusivas, en consonancia con los objetivos institucionales de todos los establecimientos de poner fin a la desigualdad y promover la prosperidad compartida.

Con la implementación de este sistema todo ciudadano puede obtener la información necesaria de sus alrededores y se logra una inclusión de forma de hacer que nuestro pequeño mundo sea mejor.

### Palabras clave

Sistema colaborativo, accesibilidad, inclusión, desinformación, personas con discapacidad, igualdad.

### Resumen Técnico

AccessCity surge como propuesta de desarrollo al conocer, en base a experiencias cercanas, las dificultades que tienen las personas de poder acceder y/o disfrutar de una buena experiencia en distintos establecimientos de la ciudad. El propósito de este proyecto es brindar información útil a los ciudadanos acerca de los distintos lugares o establecimientos de la ciudad, con el fin de que estos puedan planificar de antemano a qué lugares acudir de acuerdo a sus necesidades.

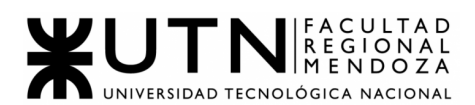

AccessCity plantea lograr un nexo entre ciudadanos y los responsables de cada establecimiento con el fin de generar datos de forma colaborativa. De esta forma, los responsables de los establecimientos podrán brindar información del mismo a los ciudadanos, y estos últimos podrán enviar reclamos a dichos establecimientos a fin de mejorar su atención y/o infraestructura.

El proyecto será desarrollado como aplicaciones móviles multiplataforma, adaptado a los principales sistemas operativos actuales (Android y iOS), mediante el uso de tecnologías multiplataformas. También, se desarrollará una versión web en la cual se podrá acceder a distintos reportes generados por la app a modo de recolección de información útil para los responsables de los establecimientos como

también para los administradores del sistema.

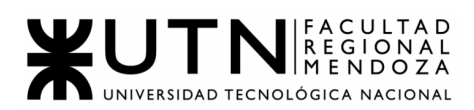

**Ingeniería en Sistemas de Información**

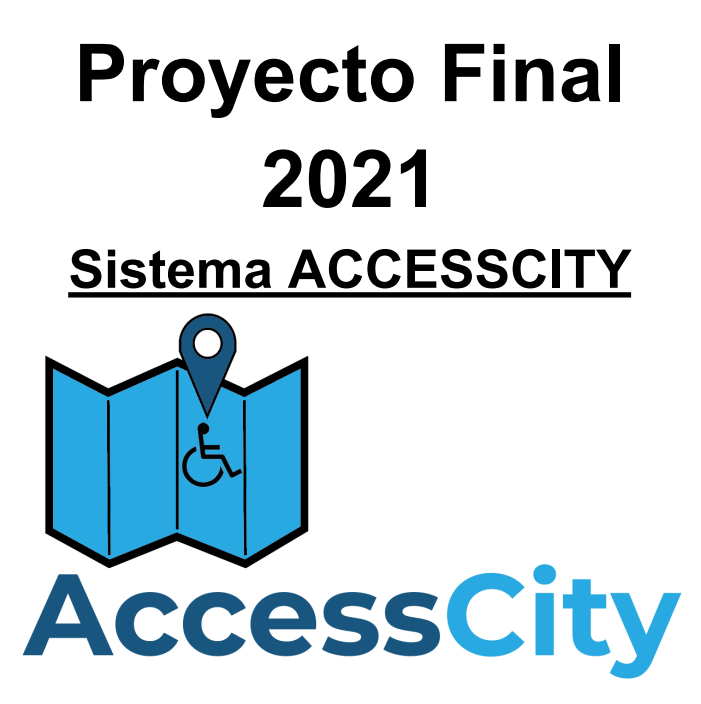

**TRABAJO PRÁCTICO 1:**

# <span id="page-21-0"></span>**DEFINICIÓN DE REQUERIMIENTOS**

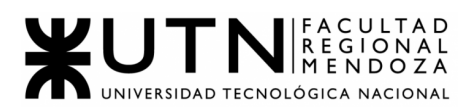

# **DEFINICIÓN DE REQUERIMIENTOS**

<span id="page-22-1"></span><span id="page-22-0"></span>Caso #1: Mapcesible [\(https://mapcesible.fundaciontelefonica.com/\)](https://mapcesible.fundaciontelefonica.com/)

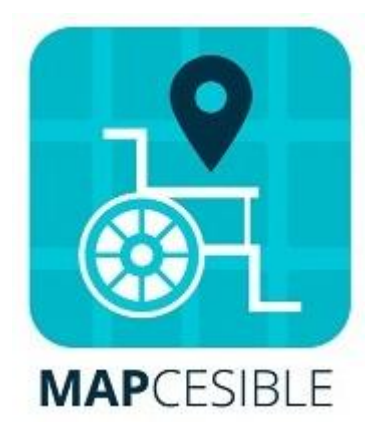

Figura 1.1: Icono sistema Mapcesible

#### <span id="page-22-3"></span><span id="page-22-2"></span>1. Relevamiento General

#### 1.1. De la organización

Mapcesible es un servicio creado por la Fundación Telefónica, fundación creada por la empresa de comunicaciones Telefónica en España en el año 1998. En dicha fundación se trabaja para ser catalizadores de la inclusión social en la era digital, y así poder difundir su conocimiento. Dicha entidad busca mejorar las oportunidades de desarrollo de las personas llevando a cabo una estrategia que abarca cuatro grandes áreas: educación, cultura, empleabilidad y voluntariado.

Mapcesible es un servicio que puede utilizarse tanto a través de su página web, como así también de su aplicación móvil, la cual cuenta con un puntaje de 4.3 (en una escala de 5 puntos, según Google Play Store).

Este servicio cuenta con plataformas interactivas de fácil utilización para sus usuarios y promueve la cooperación con el fin de realizar aportes que beneficien a las personas con movilidad reducida.

#### <span id="page-22-4"></span>1.2. Funciones detectadas e interfaces

- Evaluación de accesibilidad de los distintos establecimientos.
- Carga de evaluaciones para establecimientos mediante búsqueda.
- Carga de establecimientos no registrados.
- Búsqueda de establecimientos mediante diversos filtros.
- Carga de imágenes para mostrar y generar reclamos acerca de algún elemento de accesibilidad de un establecimiento.

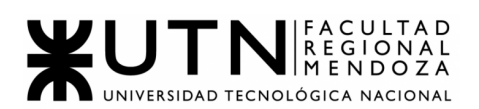

| <b>Sistema Mapcesible</b> | ABM usuario                        | <b>Usuario</b> |
|---------------------------|------------------------------------|----------------|
|                           | Evaluar punto de accesibilidad     |                |
|                           | Cargar establecimiento<br><u>—</u> |                |
|                           | Buscar punto de accesibilidad      |                |
|                           |                                    |                |
|                           |                                    | Administrador  |
|                           | <b>ABM</b> formulario              |                |
|                           | ABM establecimientos<br>c —        |                |
|                           | ABM usuarios<br>←                  |                |
|                           |                                    |                |
|                           |                                    |                |

Figura 1.2: Diagrama Contextos Mapcesible

#### 1.3. Tecnología de Información

<span id="page-23-0"></span>Si bien no se brinda información pública acerca de las tecnologías utilizadas para el desarrollo de este sistema, se obtuvieron algunas de ellas:

- HTML
- CSS
- Javascript
- Ionic
- API Google Maps
- Google Analytics

#### <span id="page-23-1"></span>2. Relevamiento detallado y análisis del sistema

#### <span id="page-23-2"></span>2.1. Detalle, explicación y documentación detallada de todas las funciones seleccionadas

● Evaluación de accesibilidad de los distintos establecimientos.

Al seleccionar un establecimiento, el sistema propone una encuesta con una serie de preguntas, para ser respondidas por el usuario, con el fin de evaluar dicho establecimiento.

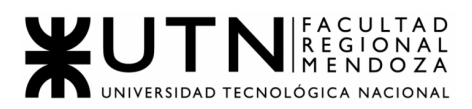

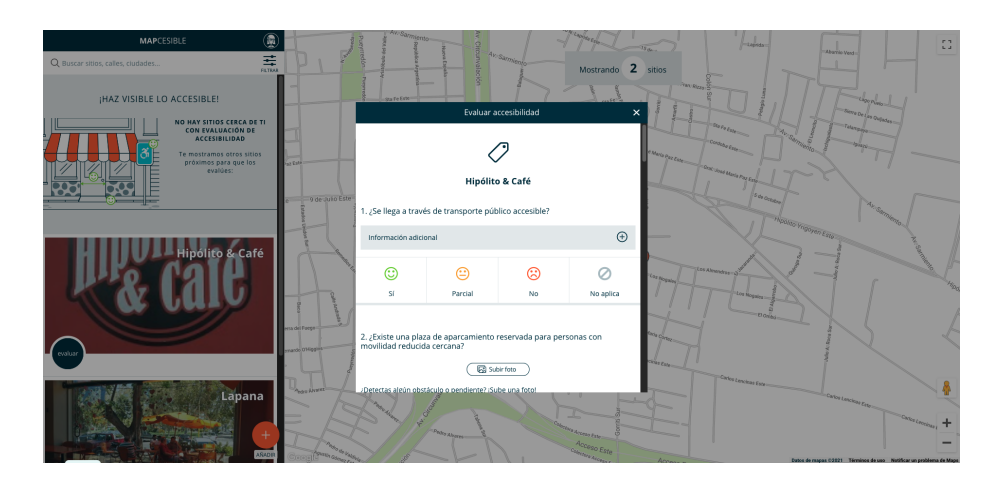

Figura 1.3: Interfaz Mapcesible 1

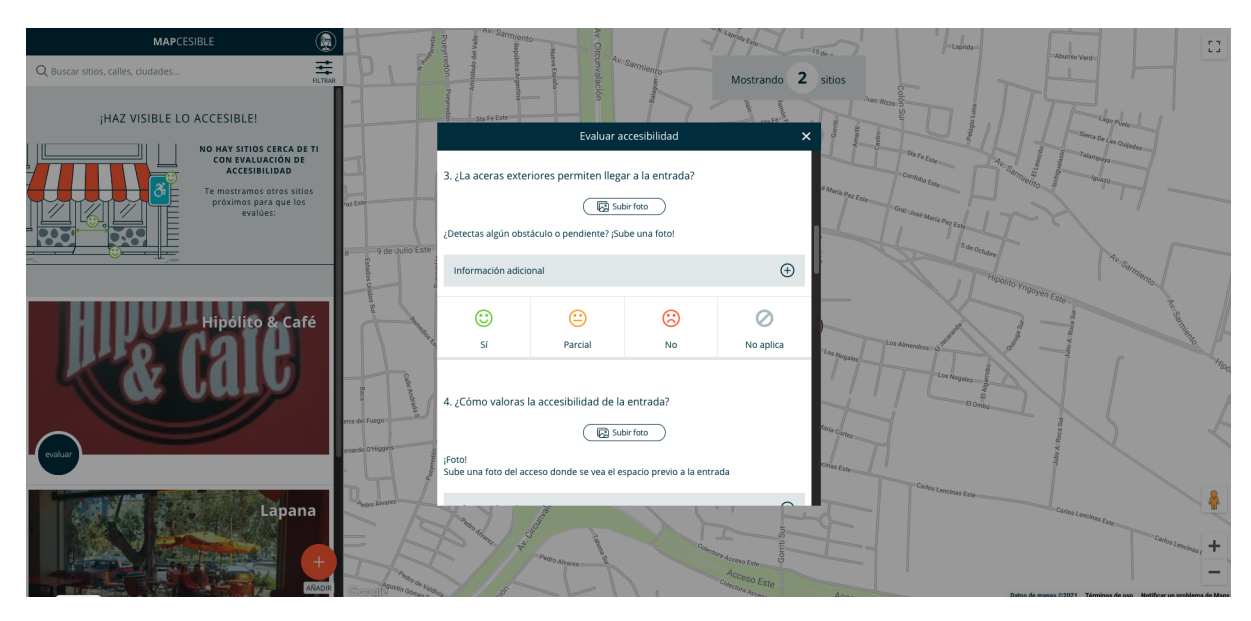

Figura 1.4: Interfaz Mapcesible 2

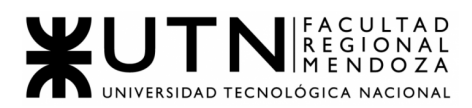

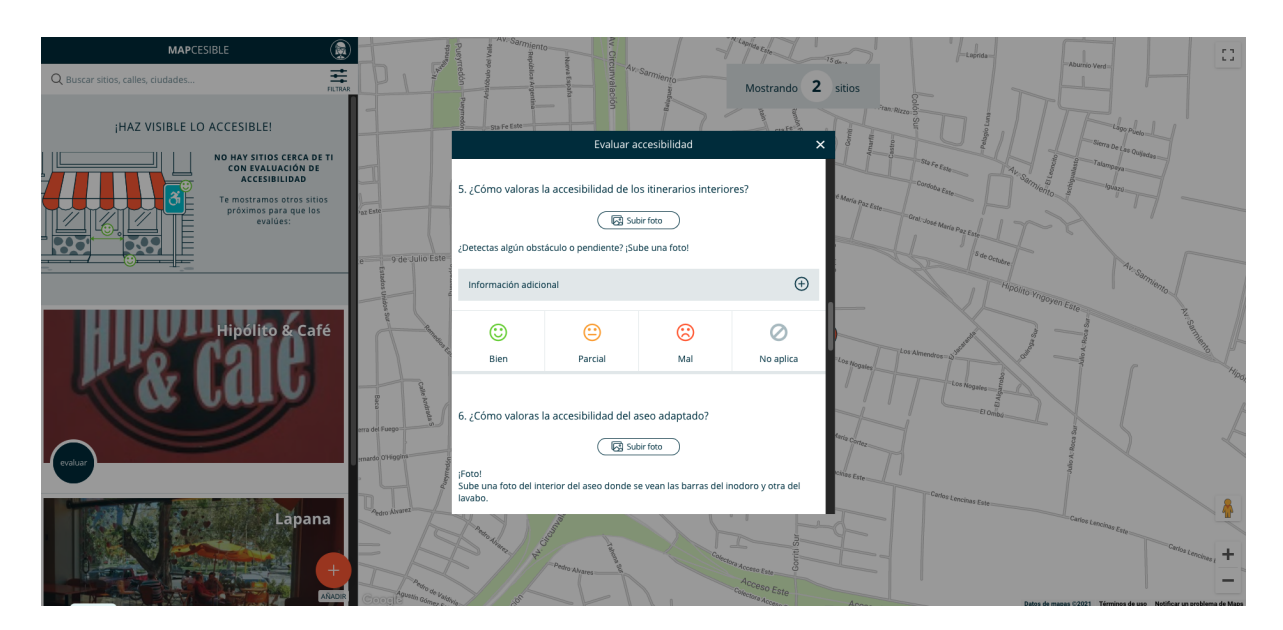

Figura 1.5: Interfaz Mapcesible 3

● Carga de evaluaciones para establecimientos mediante búsqueda. El sistema ofrece a los usuarios la posibilidad de añadir una evaluación para un lugar o establecimiento al presionar sobre el botón naranja "Añadir".

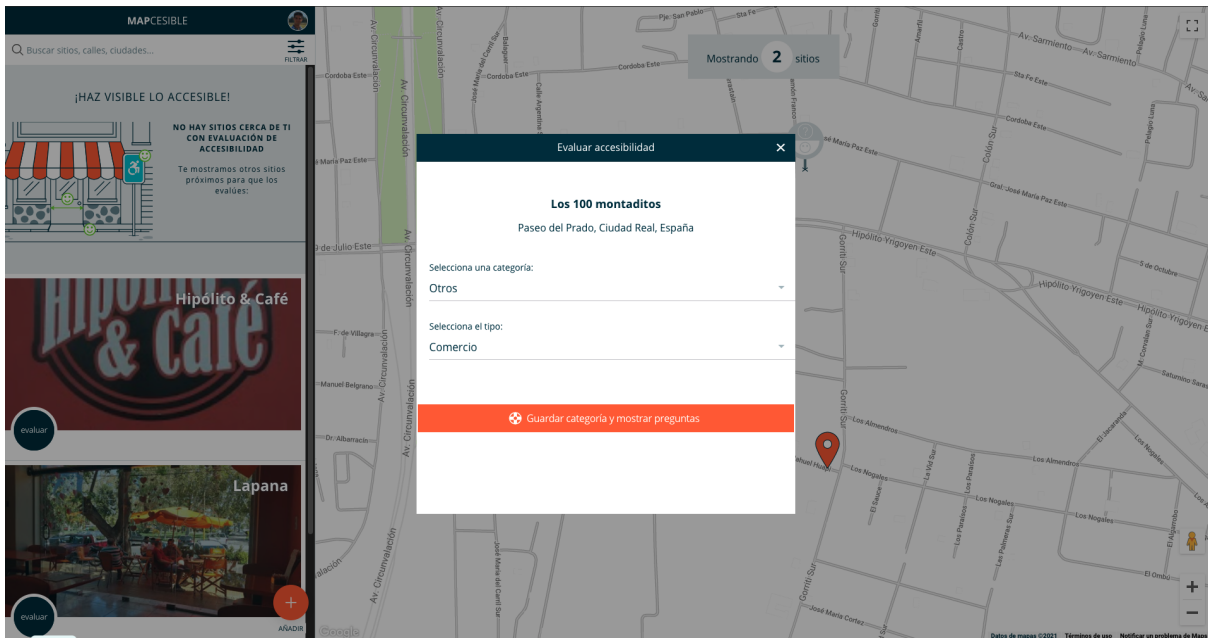

Figura 1.6: Interfaz Mapcesible 4

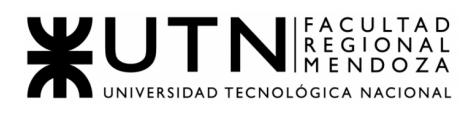

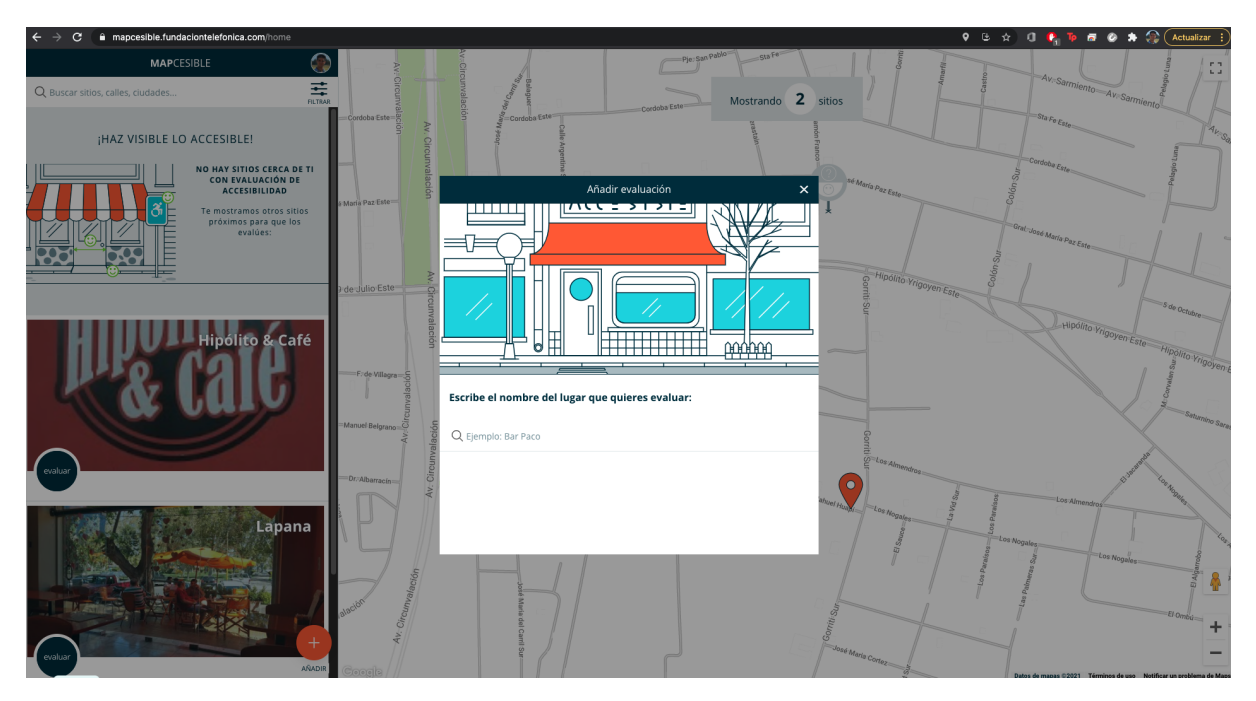

Figura 1.7: Interfaz Mapcesible 5

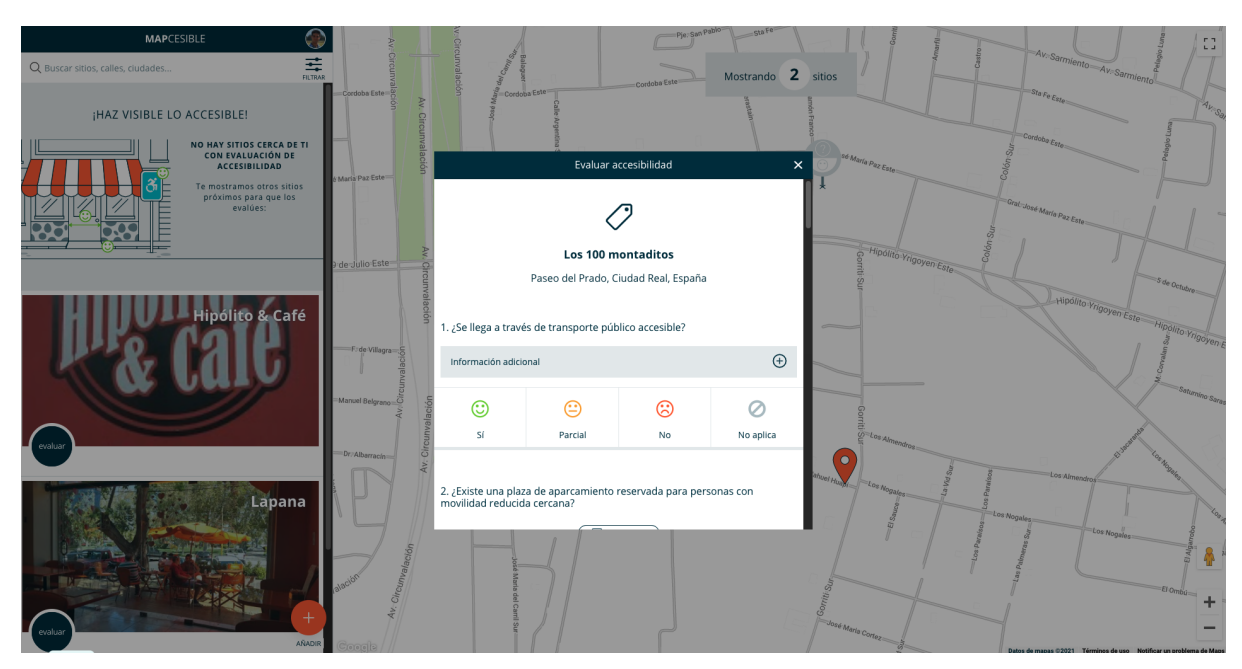

Figura 1.8: Interfaz Mapcesible 6

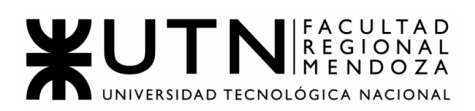

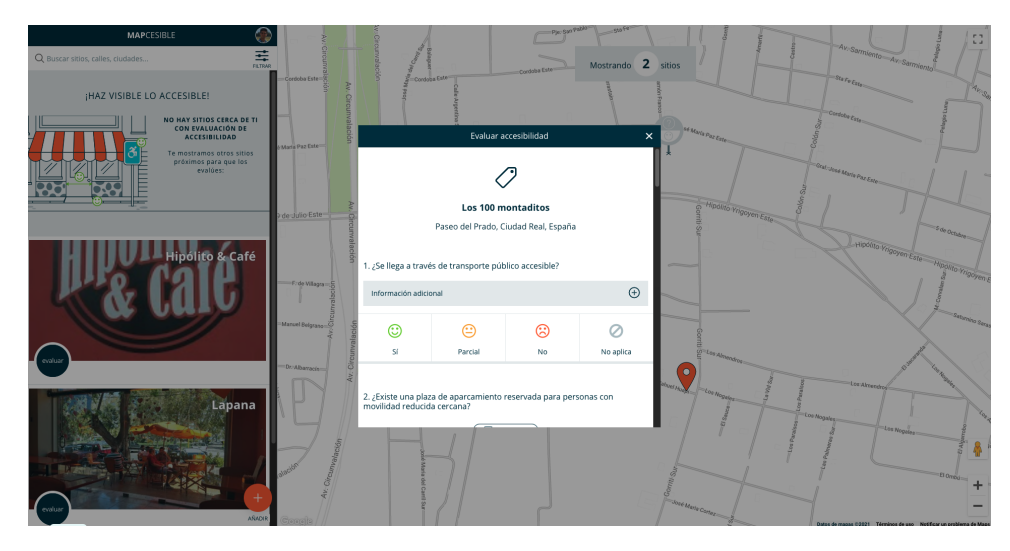

Figura 1.9: Interfaz Mapcesible 7

Se reutiliza el formulado mostrado anteriormente.

● Carga de establecimientos no registrados. El sistema propone al usuario la posibilidad de dar de alta a un establecimiento mediante un formulario.

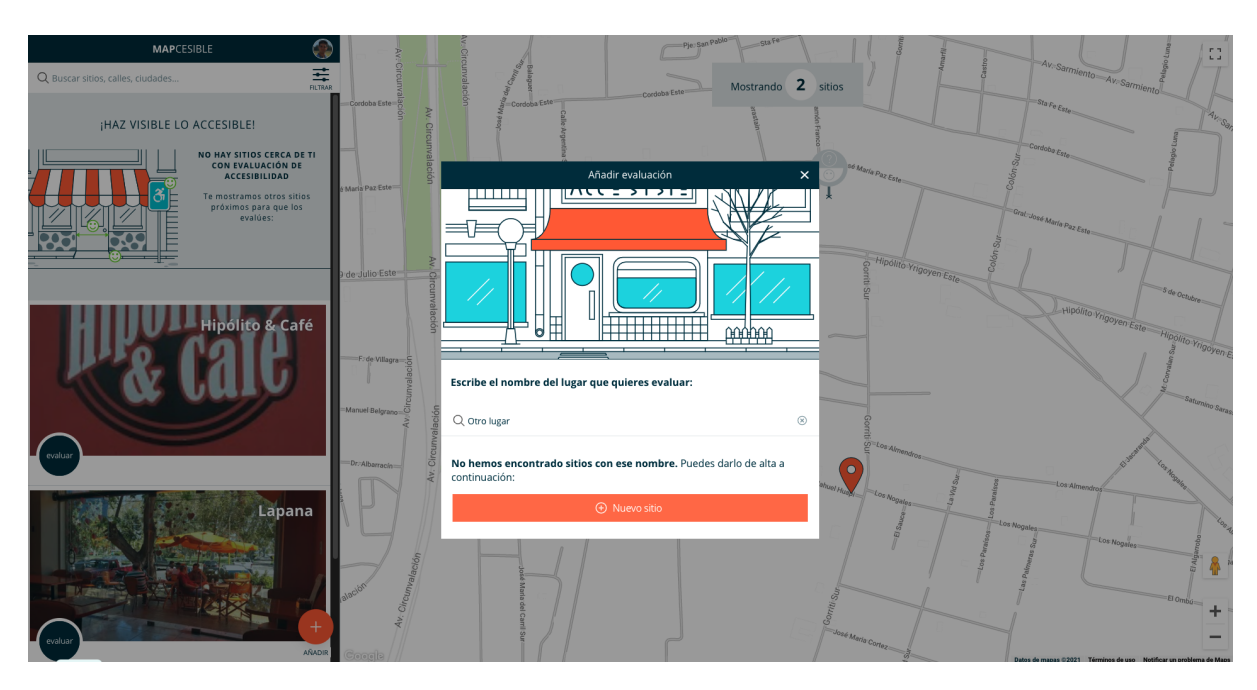

Figura 1.10: Interfaz Mapcesible 8

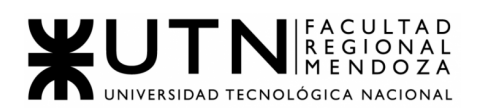

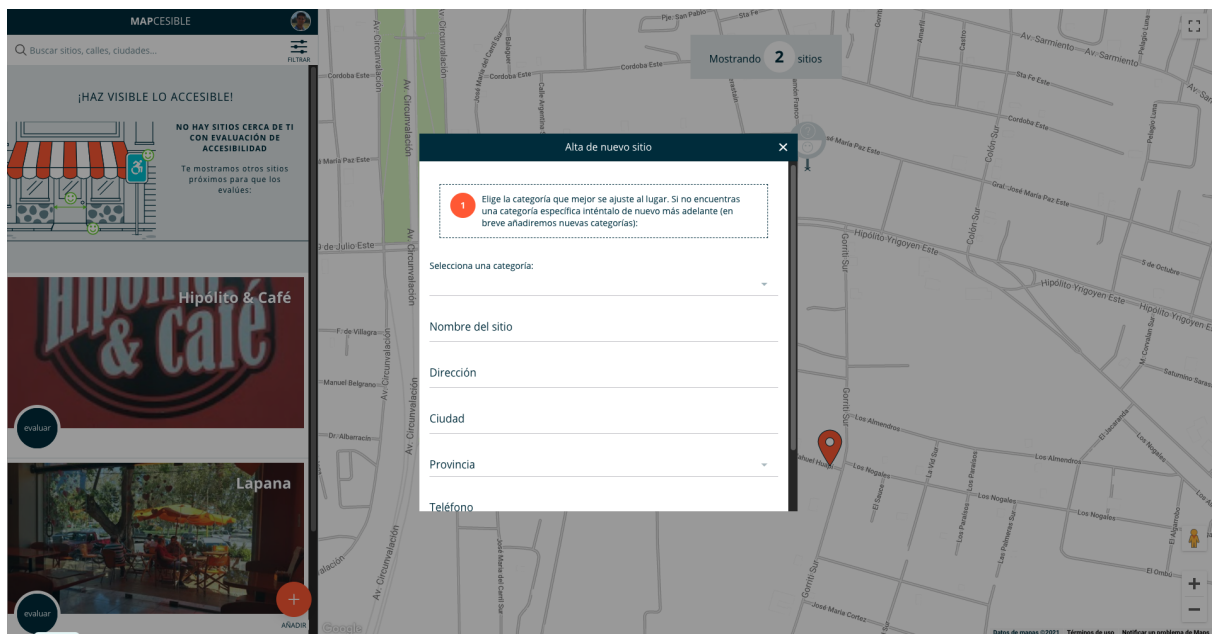

Figura 1.11: Interfaz Mapcesible 9

Posteriormente al llenado de los datos geográficos del lugar, se procede a realizar la evaluación correspondiente del lugar que se da de alta.

● Búsqueda de establecimientos mediante diversos filtros.

El usuario cuenta con diversas opciones para que su búsqueda sea lo más precisa posible en relación a lo que desea encontrar.

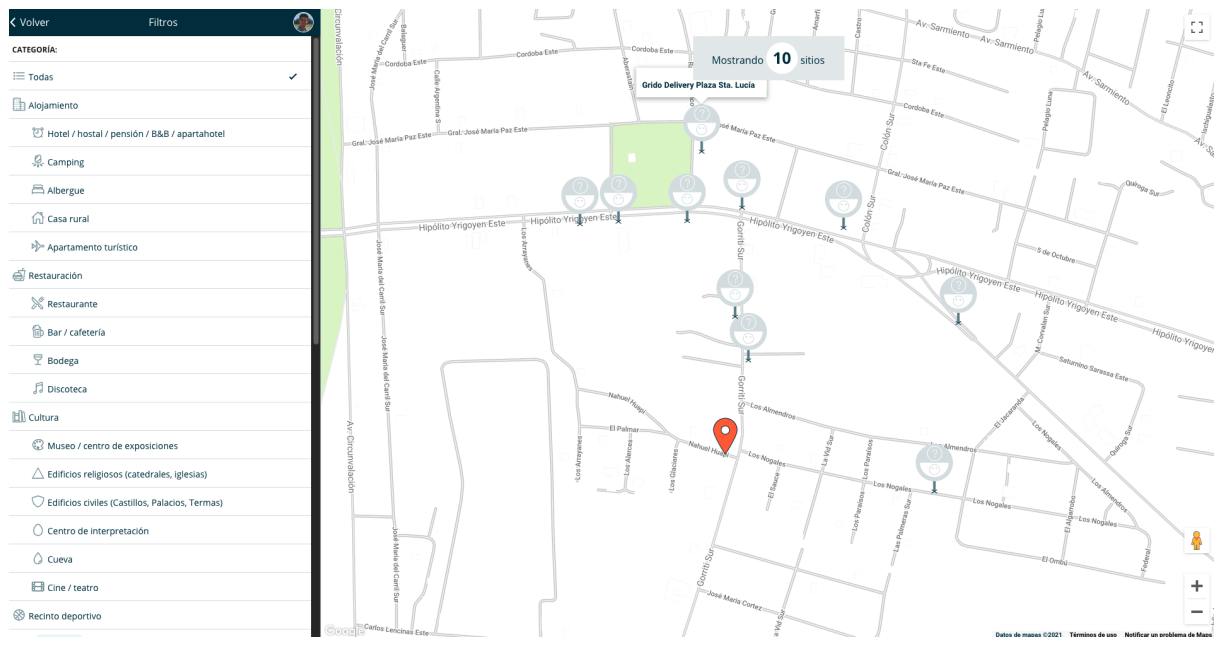

Figura 1.12: Interfaz Mapcesible 10

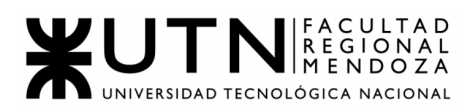

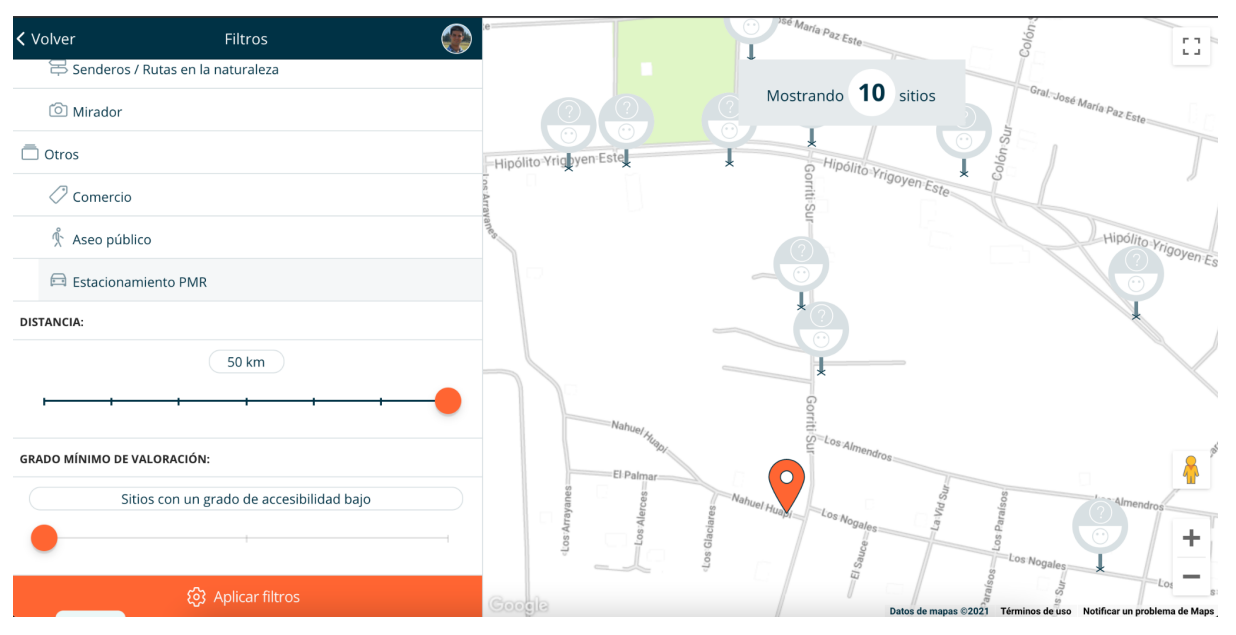

Figura 1.13: Interfaz Mapcesible 11

● Carga de imágenes para mostrar y generar reclamos acerca de algún elemento de accesibilidad de un establecimiento.

El sistema permite cargar imágenes al momento de evaluar un establecimiento determinado.

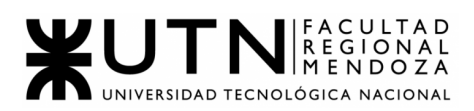

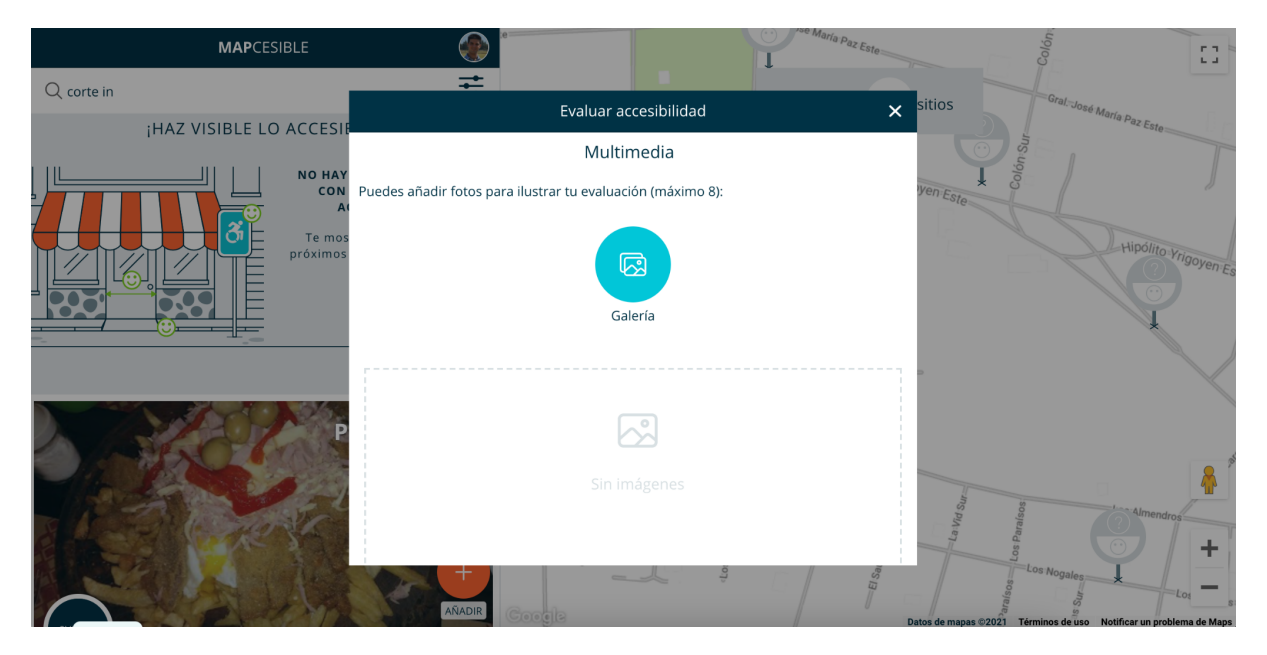

Figura 1.14: Interfaz Mapcesible 12

#### <span id="page-30-0"></span>2.2. Modelo lógico del sistema actual

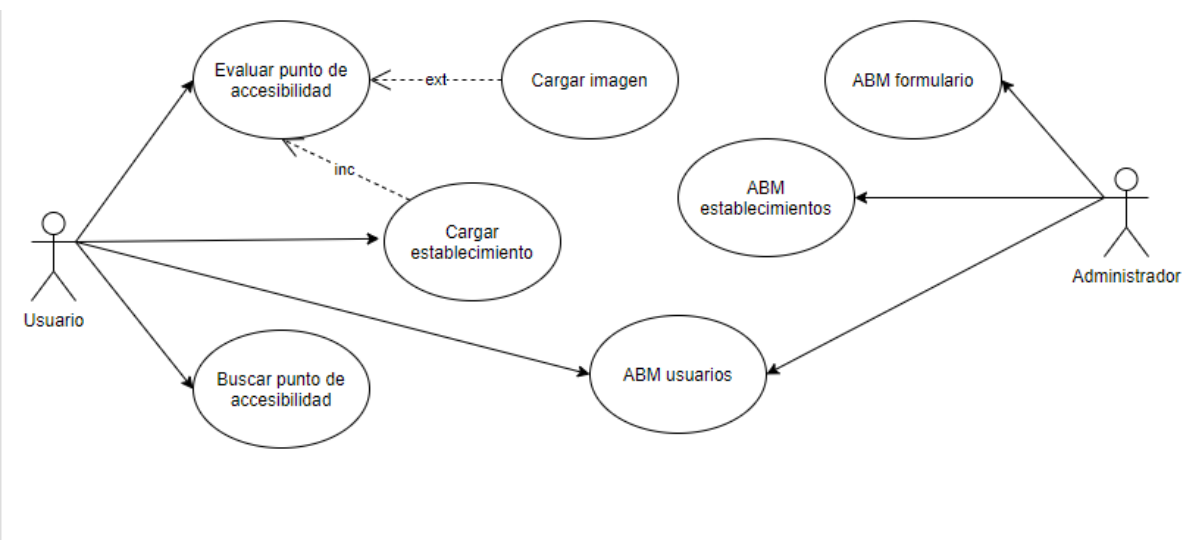

Figura 1.15: Modelo lógico Mapcesible

#### <span id="page-30-1"></span>2.3. Problemas y necesidades detectados en las funciones relevadas en detalle y en su entorno organizacional

Algunos problemas y necesidades detectadas en las funciones y en el entorno organizacional con respecto a las funcionalidades:

Evaluación de accesibilidad de los distintos establecimientos:

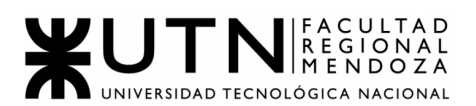

- No se cuenta con la posibilidad de observar una descripción de los establecimientos, con detalles de los mismos y de sus opciones de accesibilidad.
- Carga de evaluaciones para establecimientos mediante búsqueda:
	- Está bastante completo y no encontramos errores al mismo.
- Carga de establecimientos no registrados:
	- No se sabe si se carga o no el establecimiento registrado, ya que no muestra que el mismo está en un proceso de validación.
	- Una solución a plantear sería que un verificador confirme que dicho establecimiento existe o no.
- Búsqueda de establecimientos mediante diversos filtros:
	- Está bastante completo y no encontramos errores al mismo.
- Carga de imágenes para mostrar y generar reclamos acerca de algún elemento de accesibilidad de un establecimiento:
	- No es posible realizar un seguimiento de los distintos reclamos realizados en las evaluaciones o de mejoras propuestas.
	- En el perfil del usuario podrían mostrarse los reclamos realizados y ver cómo sigue el estado de los mismos.

#### <span id="page-31-0"></span>Caso #2: Disabled Park ([https://www.disabledpark.com/\)](https://www.disabledpark.com/)

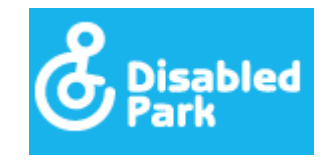

Figura 2.1: Ícono sistema Disabled Park

- <span id="page-31-2"></span><span id="page-31-1"></span>1. Relevamiento General
	- 1.1. De la organización

Disabled Park es una plataforma web y aplicación móvil con la finalidad de mejorar el día a día de las personas con movilidad reducida y sus acompañantes.

La plataforma ofrece toda la información sobre la ubicación exacta de las plazas de aparcamiento para personas con movilidad reducida.

No se pudo descargar la aplicación en los celulares ya que está solo disponible en España.

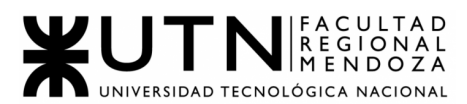

La página web es la siguiente: <https://www.disabledpark.com/> Link de descarga para Google Play: [https://play.google.com/store/apps/details?id=com.dids.disabledpark&feature=](https://play.google.com/store/apps/details?id=com.dids.disabledpark&feature=search_result#?t=W251bGwsMSwyLDEsImNvbS5kaWRzLmRpc2FibGVkcGFyayJd) [search\\_result#?t=W251bGwsMSwyLDEsImNvbS5kaWRzLmRpc2FibGVkcGF](https://play.google.com/store/apps/details?id=com.dids.disabledpark&feature=search_result#?t=W251bGwsMSwyLDEsImNvbS5kaWRzLmRpc2FibGVkcGFyayJd) [yayJd](https://play.google.com/store/apps/details?id=com.dids.disabledpark&feature=search_result#?t=W251bGwsMSwyLDEsImNvbS5kaWRzLmRpc2FibGVkcGFyayJd)

- <span id="page-32-0"></span>1.2. Funciones detectadas e interfaces:
	- Denunciar plaza ocupada.
	- Añadir una nueva plaza.
	- Buscar plaza en tu ciudad.
	- Apadrinar la plaza.

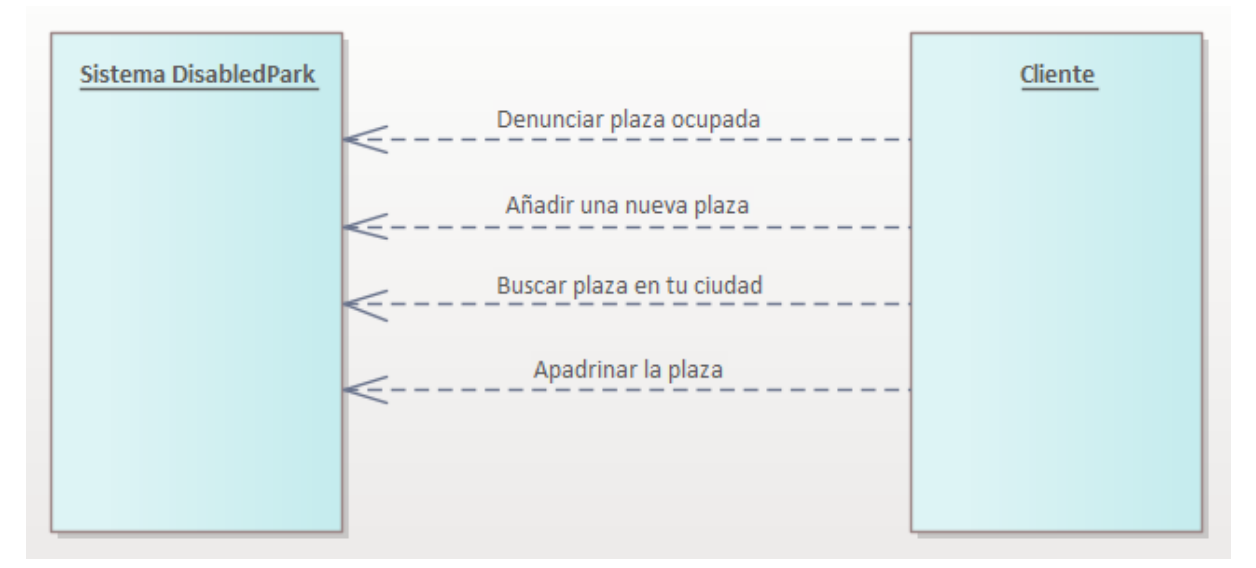

Figura 2.2: Diagrama de Contexto Disabled Park

#### <span id="page-32-1"></span>1.3. Tecnologia de Informacion:

La página no brinda información acerca de las tecnologías utilizadas para el desarrollo de este sistema ni web, ni mobile, pero se obtuvieron algunas de ellas a través de software de terceros:

- PHP (Programación del lado del Servidor)
- JavaScript (Programación del lado del Cliente)
- jQuery
- Nginx
- Google Analytics
- CSS
- HTML5
- Google Cloud

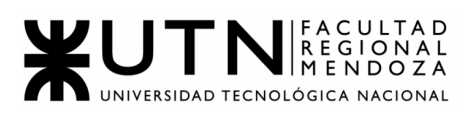

- <span id="page-33-1"></span><span id="page-33-0"></span>2. Relevamiento detallado y análisis del sistema
	- 2.1. Detalle, explicación y documentación detallada de todas las funciones seleccionadas.
		- Denunciar plaza ocupada.

Se puede poner en contacto con la policía local a través del 092 (número de la policía de España) si hay un coche sin acreditación en una plaza reservada para personas con movilidad reducida.

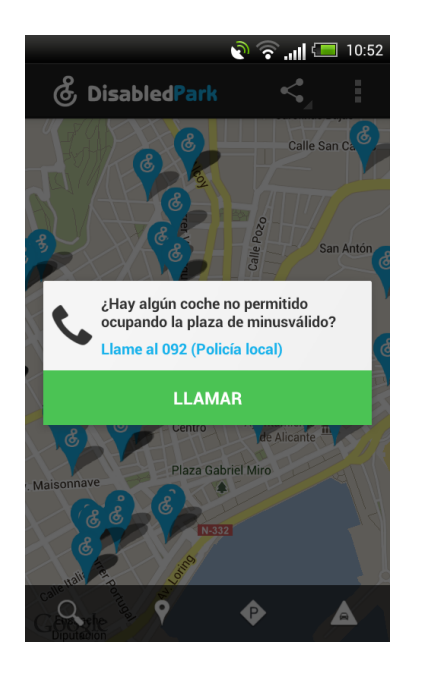

Figura 2.3: Interfaz Disabled Park 1

● Añadir una nueva plaza.

Desde la aplicación móvil se puede incluir una plaza de aparcamiento, situándose en el punto donde se quiera colocar y luego pulsar "Añadir"

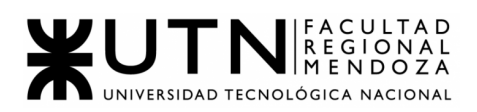

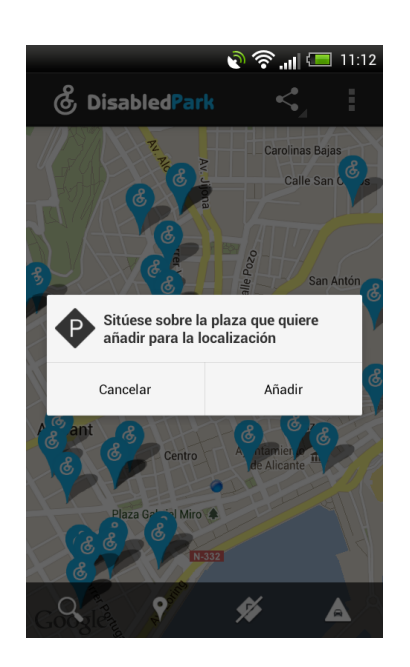

Figura 2.4: Interfaz Disabled Park 2

● Buscar plaza en tu ciudad.

Buscar la plaza de aparcamiento donde quieras estacionar. Se puede localizar las plazas más cercanas a la ubicación actual del dispositivo o utilizar el buscador para otra ciudad.

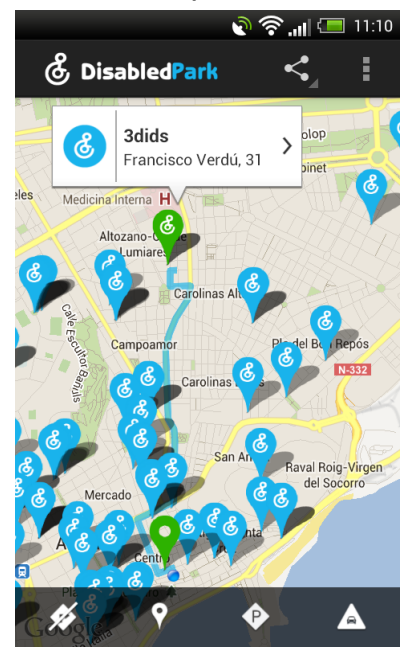

Figura 2.5: Interfaz Disabled Park 3

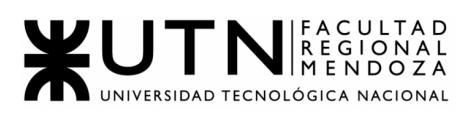

#### <span id="page-35-0"></span>2.2. Modelo lógico del sistema actual

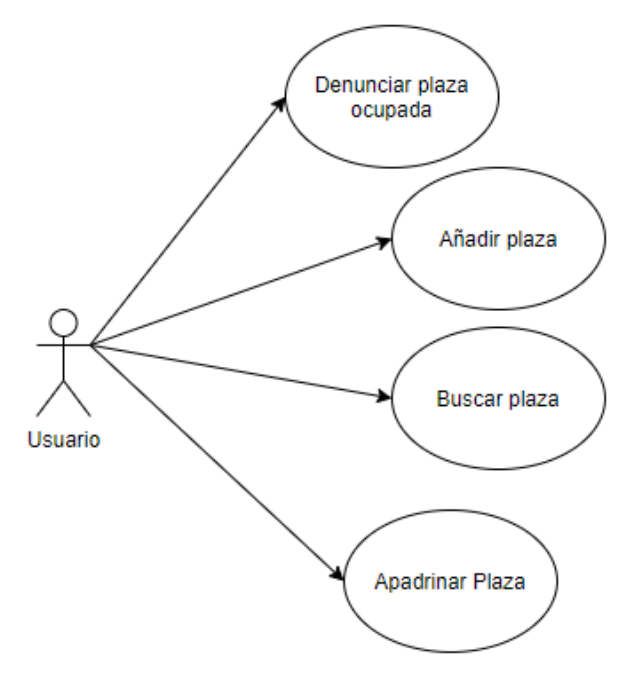

Figura 2.6: Modelo lógico Disabled Park

#### <span id="page-35-1"></span>2.3. Problemas y necesidades detectados en las funciones relevadas en detalle y en su entorno organizacional

Respecto a las funcionalidades encontradas:

- Denunciar plazas ocupadas:
	- Una forma más directa para realizar la denuncia, ya que lo único que encontramos es un atajo para llamar a la policía.
	- Una solución más interesante sería que se pudiera hacer llenar un formulario con datos cargados, incluso imágenes del vehículo y hacerlo llegar a la policía.
- Añadir plazas:
	- Al no haber un usuario con rol de *Administrador*, no se verifica una solicitud de plaza nueva, por ende se pueden crear aparcamientos desde la aplicación en lugares donde realmente no existen.
	- La solución a esto sería plantear un tipo de usuario que verifique la creación de plazas (a través de la información pedida a la hora de crear una nueva plaza).
- Buscar plaza:
	- No se sabe si el aparcamiento seleccionado está ocupado o no.
	- Por medio de la interfaz cuando se busca se podría seleccionar si se ocupa la misma, y luego al salir se
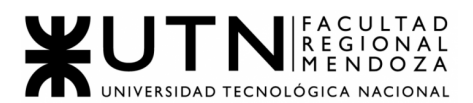

destilda. Con esto otros usuarios podrían saber a tiempo real si el mismo se encuentra ocupado al momento de búsqueda.

- No hay información acerca del aparcamiento (si es público o privado).
- En lugares privados, se podría coordinar con dichas entidades para que agreguen en la aplicación aquellos estacionamientos para personas con discapacidad.

# Caso #3: TUR4all ([https://www.tur4all.com/\)](https://www.tur4all.com/)

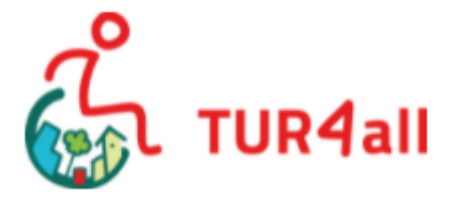

Figura 3.1: Ícono sistema Tur4all

## 1. Relevamiento General

## 1.1. De la organización

TUR4all es una iniciativa conjunta entre la Fundación Vodafone España y PREDIF, en colaboración con la Fundación Vodafone Portugal y Accesible Portugal, con la idea de lanzar la primera plataforma de turismo accesible gestionada por expertos en accesibilidad.

TUR4all es una plataforma dinámica que divulga la oferta turística accesible de España y Portugal, y se espera que pronto integre más países. Su objetivo es proporcionar información fiable y actualizada sobre las condiciones de accesibilidad de hoteles, restaurantes, museos y monumentos, transportes adaptados, entre otros.

El servicio se encuentra disponible mediante su propia página web, como también para descargar en PlayStore y en App Store, en su versión mobile.

## 1.2. Funciones Detectadas e Interfaces

- Apenas se abre app: Página de ayuda y selección de país
- Página de inicio: buscar recursos turísticos.
- Cerca de mí: búsqueda en cercanías del usuario.
- Añadir recurso
- Destinos de turismo
- Experiencias de otros usuarios
- Posibilidad de participar en la app como usuario, empresa privada o administración pública

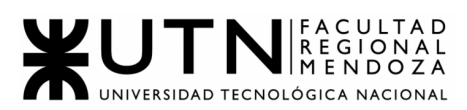

- Perfil de usuario
- Información de la aplicación
- Apps asociadas
- Configuración (solo cambio de idioma)

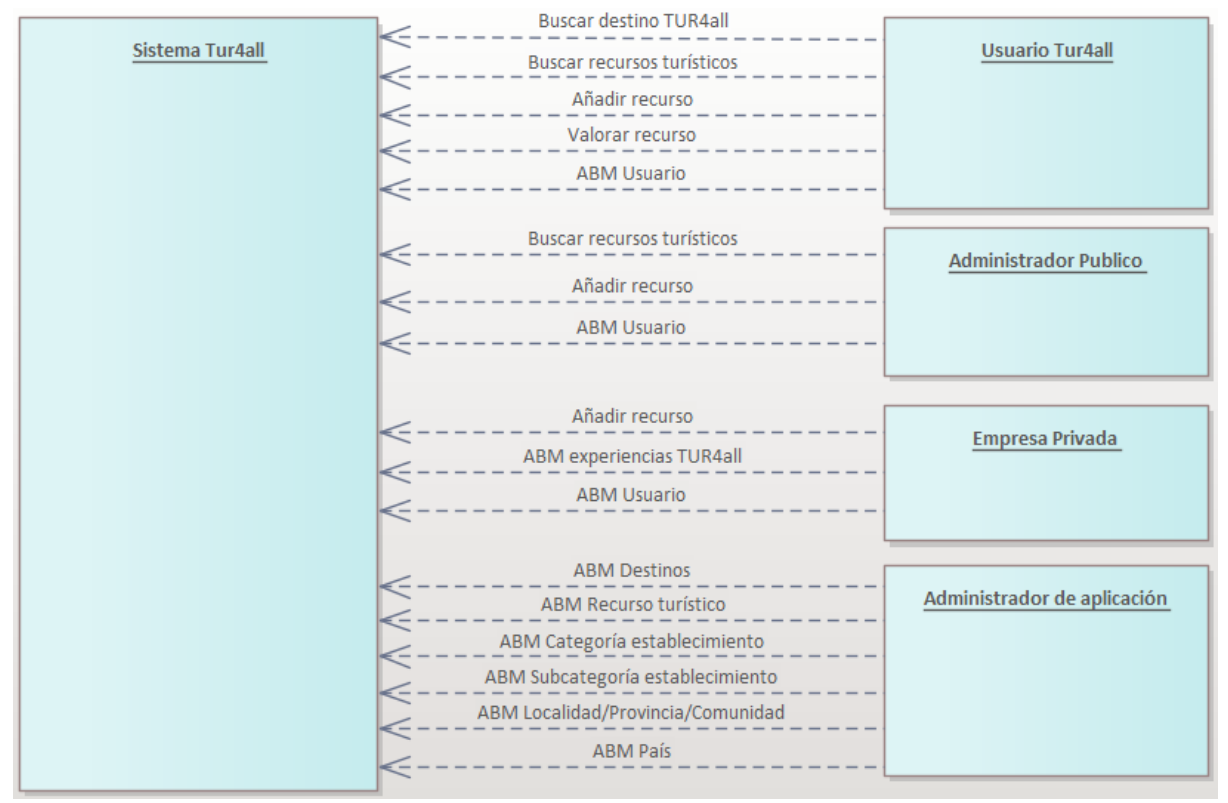

Figura 3.2: Diagrama Contexto Tur4all

### 1.3. Tecnología de Información

El sitio web ni la aplicación brinda información acerca de las tecnologías que fueron utilizadas para el desarrollo de las mismas. Sin embargo pudimos recabar la siguiente información en cuanto a las tecnologías utilizadas para la página web.

- Web Framework: Laravel
- Lenguaje de Programación: PHP
- Web Server: Apache

### 2. Relevamiento detallado y análisis del sistema

### 2.1. Detalle, explicación y documentación detallada de todas las funciones seleccionadas

● Apenas se abre la aplicación muestra 2 pantallas de ayuda. En la primera es una simple descripción del proyecto con el logo de la app y en la segunda está la selección del país.

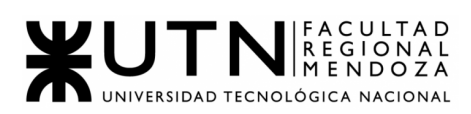

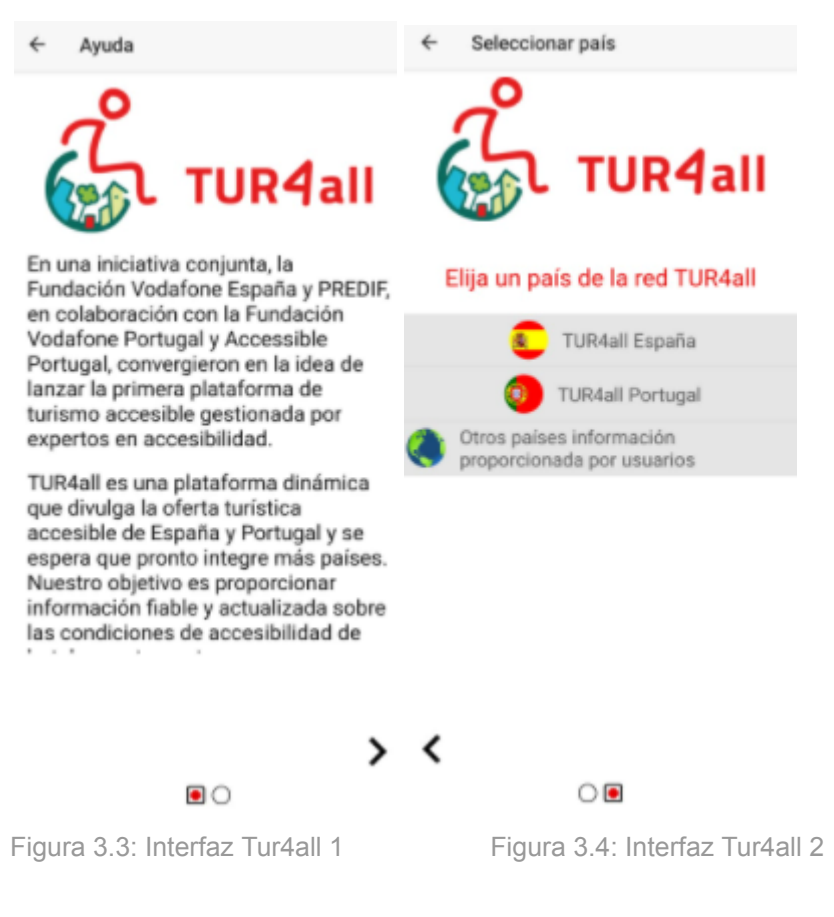

Seguido de la selección de país muestra una pequeña descripción del proyecto de la Fundación correspondiente al país, y luego 4 pantallas de descripción mínima de las funcionalidades que se encuentran en la aplicación.

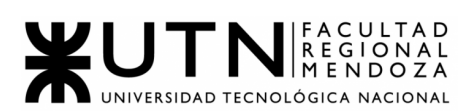

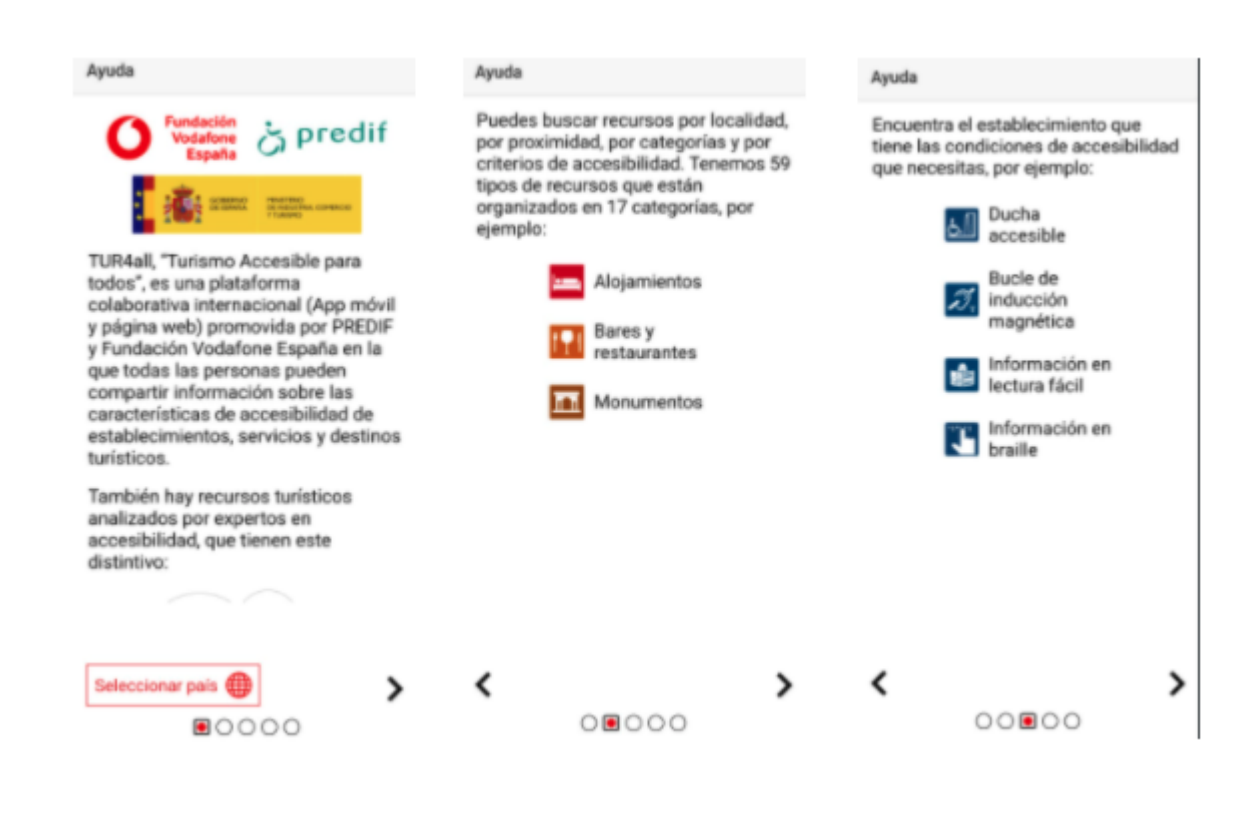

Figura 3.5: Interfaz Tur4all 3 Figura 3.6: Interfaz Tur4all 4 Figura 3.7: Interfaz Tur4all 5

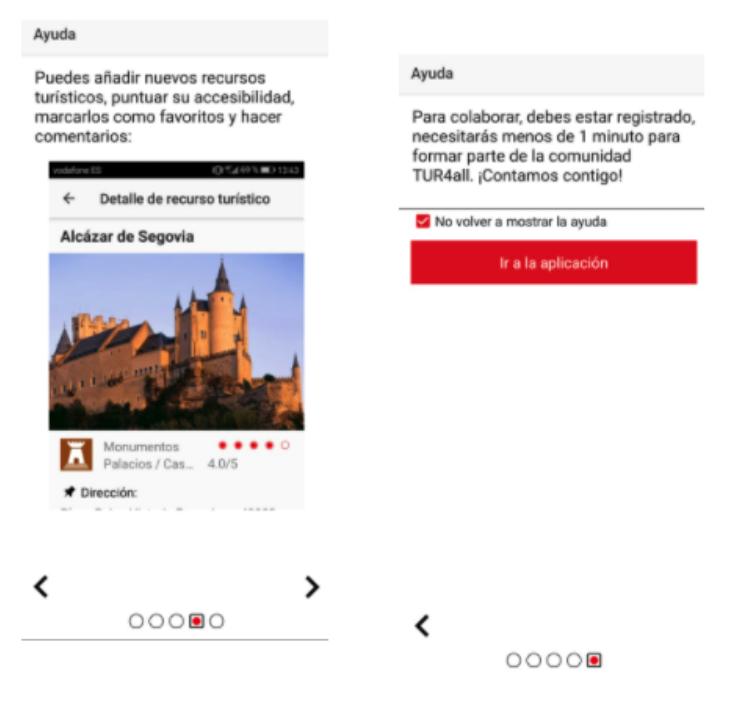

Figura 3.8: Interfaz Tur4all 6 Figura 3.9: Interfaz Tur4all 7

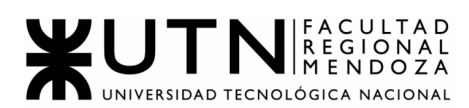

**● Buscar recursos turísticos:** página de inicio que permite seleccionar país, Nombre del recurso, categoría, subcategoría, Localidad/ Provincia/ Comunidad, y criterios de accesibilidad

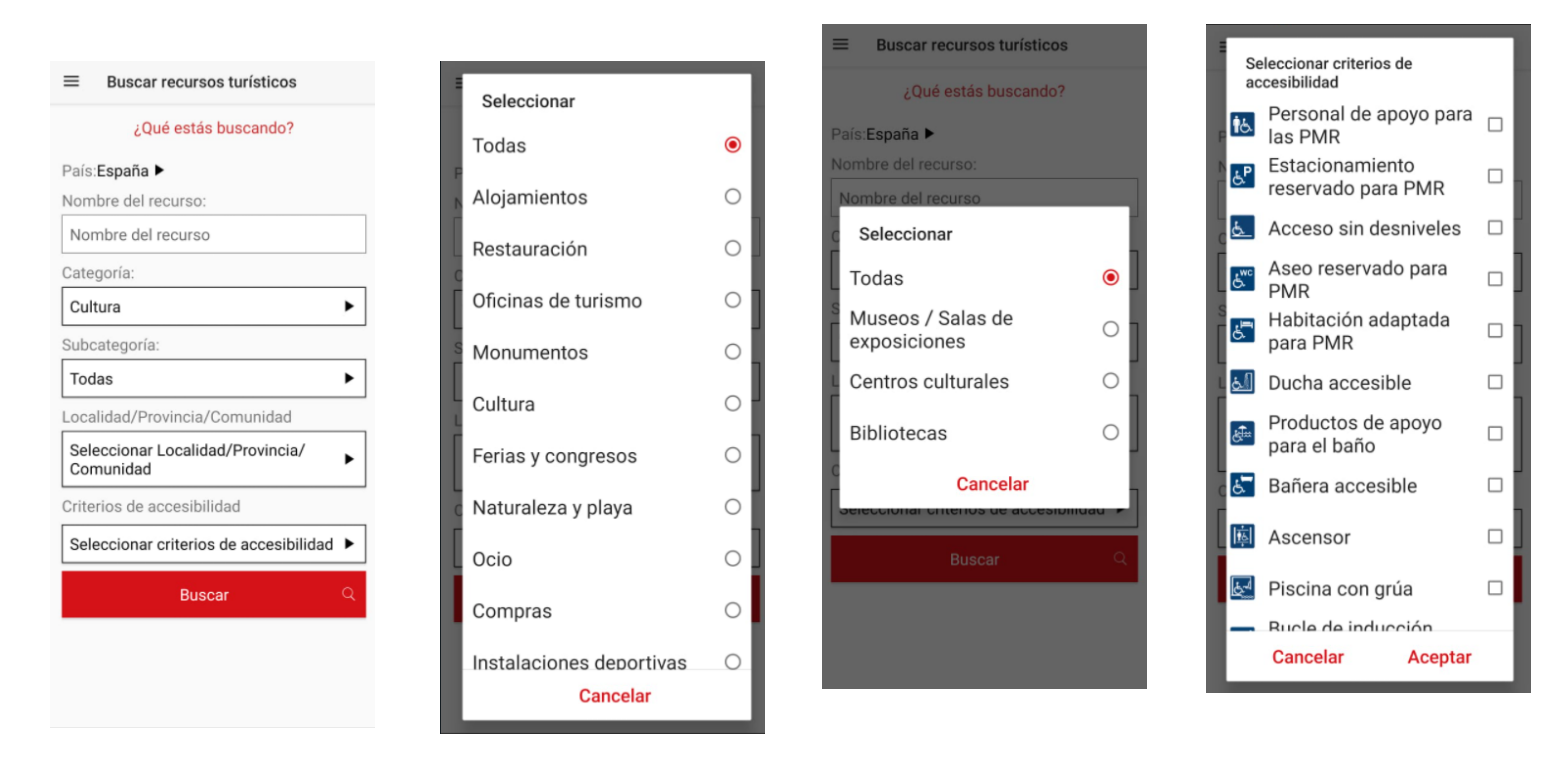

Figura 3.10: Interfaz Tur4all 8 - Figura 3.11: Interfaz Tur4all 9 - Figura 3.12: Interfaz Tur4all 10 - Figura 3.13: Interfaz Tur4all 11

Luego de apretar el botón Buscar muestra el resultado en 2 pestañas: un **Listado** que detalla los resultados correctos con los datos provistos y lugares que coinciden con la búsqueda (imagen, nombre, categoría y valoración), y luego la pestaña **Mapa** con los lugares señalados en el país.

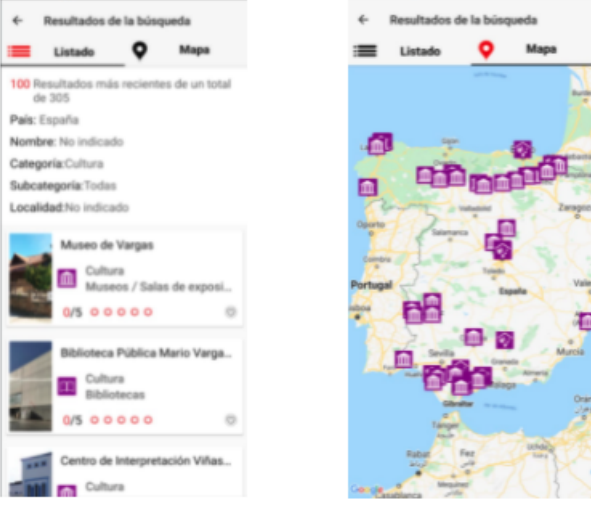

Figura 3.14: Interfaz Tur4all 12 Figura 3.15: Interfaz Tur4all 13

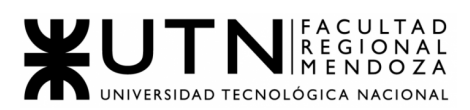

**● Cerca de mi**: posibilidad de filtrar la búsqueda por categoría y subcategoría por el radio de búsqueda en KM, es decir, por cercanía a mi ubicación actual.

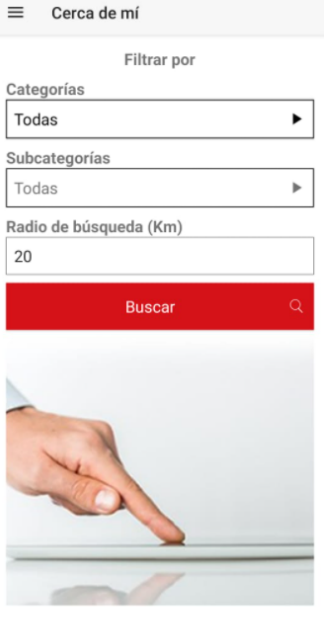

Figura 3.16: Interfaz Tur4all 14

**● Añadir recurso:** permite al usuario crear un recurso turístico seleccionando categoría, indicando nombre del recurso, país y localidad. Luego hay una pestaña que permite subir una foto, e indicar todos los datos del lugar.

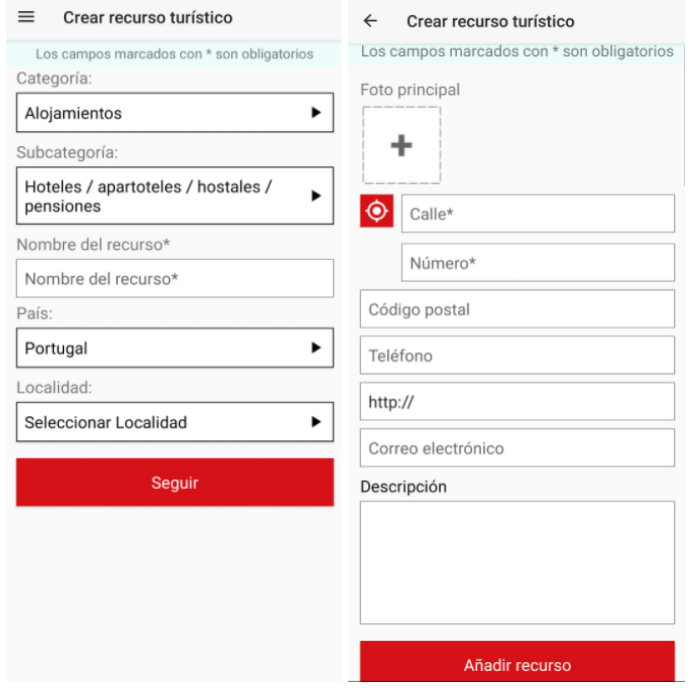

Figura 3.17: Interfaz Tur4all 15 Figura 3.18: Interfaz Tur4all 16

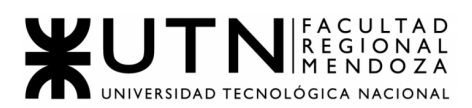

**● Destinos TUR4all:** permite la selección de un lugar donde se muestra su nombre y una imagen, al seleccionarla indica un link de información.

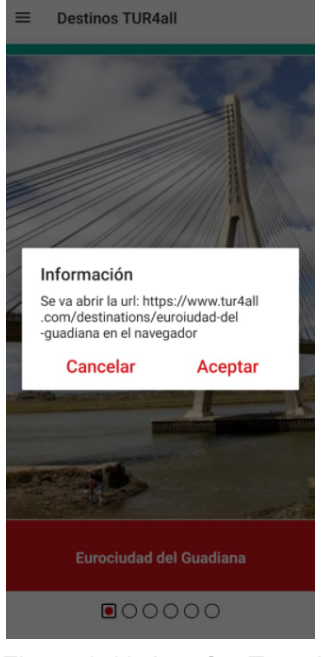

Figura 3.19: Interfaz Tur4all 17

**● Experiencias TUR4all:** similar a la pestaña anterior, muestra lugares con su foto y nombre para seleccionar y ver la información del mismo, que incluye los datos de un plan turístico para que la gente contrate y vea los precios.

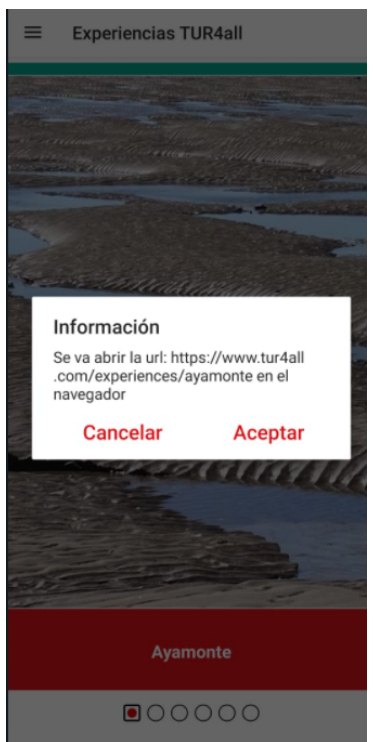

Figura 3.20: Interfaz Tur4all 18

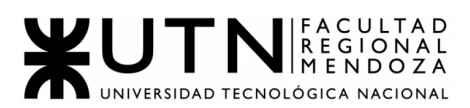

**● Mi TUR4all:** pestaña que muestra el perfil del usuario que ha iniciado sesión con información correspondiente a datos personales, aportaciones de recursos, favoritos y comentarios.

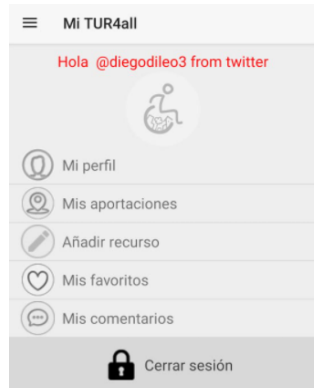

#### Figura 3.21: Interfaz Tur4all 19

**● Información**: pestaña que indica links a socios de España y/o Portugal, accesibilidad descrita en la aplicación y las pestañas de ayuda.

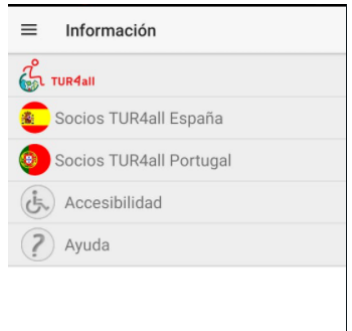

Figura 3.22: Interfaz Tur4all 20

**● Apps asociadas:** muestra la aplicación Ciudades Patrimonio accesibles.

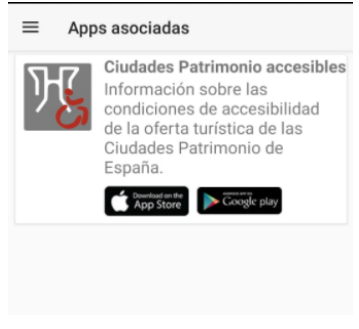

Figura 3.23: Interfaz Tur4all 21

**● Configuración:** pestaña con la opción de seleccionar idioma de la aplicación.

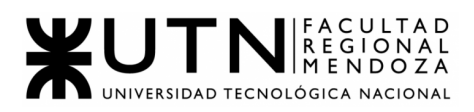

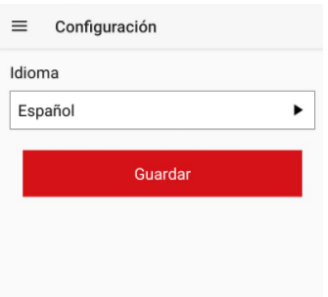

Figura 3.24: Interfaz Tur4all 22

### 2.2. Modelo lógico del sistema actual

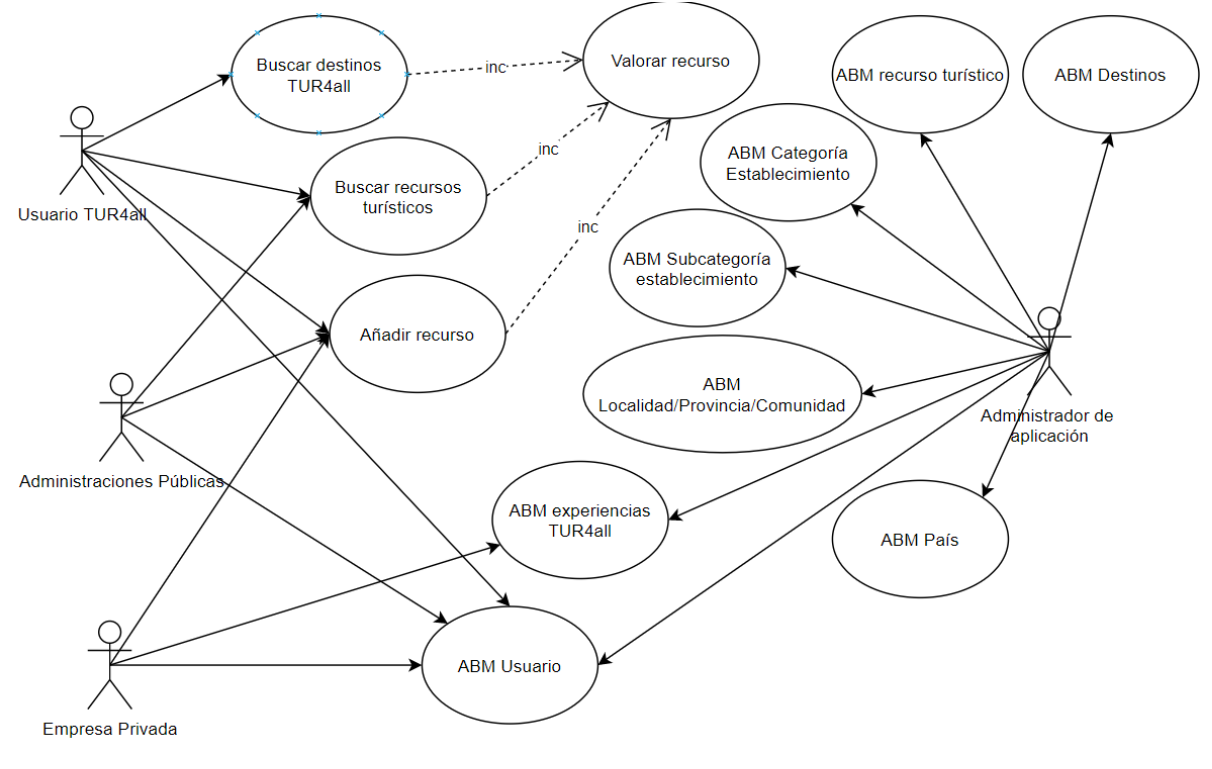

Figura 3.25: Modelo lógico Tur4all

## 2.3. Problemas y necesidades detectados en las funciones relevadas en detalle y en su entorno organizacional

- Página de ayuda y selección de país:
	- Cumple con lo requerido, aunque sólo cuenta con dos países a su alcance.
- **Buscar recursos turísticos:** 
	- Ya sea por categoría y subcategoría se muestran siempre los mismos recursos de accesibilidad sin poder saber a qué se refiere cada uno, ya que no tienen información extra.

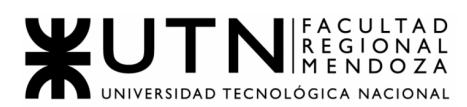

- Búsqueda en cercanías por usuario:
	- no encontramos errores.
- Añadir recurso:
	- Muy completa la forma en la que se añade uno nuevo.
	- No confirma si se añade al instante el recurso o si debe pasar por una verificación.
- Destinos tur4all:
	- Si el usuario quiere ver destinos o planes de experiencia para contratar, lo redirige a un link externo en vez de poder verlo en el celular.
- Experiencias de otros usuarios/Perfil de usuario/apps asociadas/info de la aplicación:
	- Muy completas dichas funcionalidades, sin nada que agregar.
- Configuración:
	- En configuraciones tiene solo para poder cambiar el idioma, por lo que es muy acotada la opción, debería tener más apartados de configuración como por ejemplo: manejo de notificaciones, apartado de accesibilidad, entre otros.

Caso #4: Mapa de Lugares Accesibles ([https://portal.locaisacessiveis.org](https://portal.locaisacessiveis.org/))

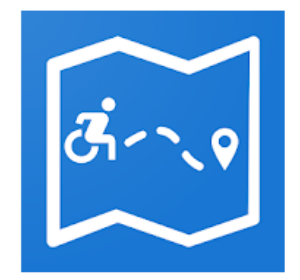

Figura 4.1: Ícono sistema Mapa de Lugares Accesibles

### 1. Relevamiento General

1.1. De la organización

Sistema realizado por alumnos de la Universidad Estatal del Oeste del Paraná - Campus Foz do Iguacu, por el Master Profesional en Tecnologías, Gestión y Sostenibilidad. Su objetivo es evaluar y buscar lugares con accesibilidad en turismo: atracciones, hoteles, tiendas, restaurantes, farmacias.

Se utiliza la aplicación para obtener información de accesibilidad de un lugar, evaluarla después de tu visita y ayudar a las personas con discapacidad y movilidad reducida a desplazarse de forma más segura y cómoda.

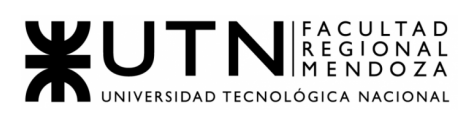

### 1.2. Funciones Detectadas e Interfaces

- Apenas se abre aplicación muestra pestaña de tutorial con los distintos signos de valoración que puede tener un lugar de accesibilidad
- Posibilidad de buscar un lugar en el mapa para ver su accesibilidad
- Valorar la accesibilidad de un lugar específico a partir de un cuestionario
- Función GPS para marcar una ruta al lugar seleccionado
- Filtrar lugares con ciertas categorías

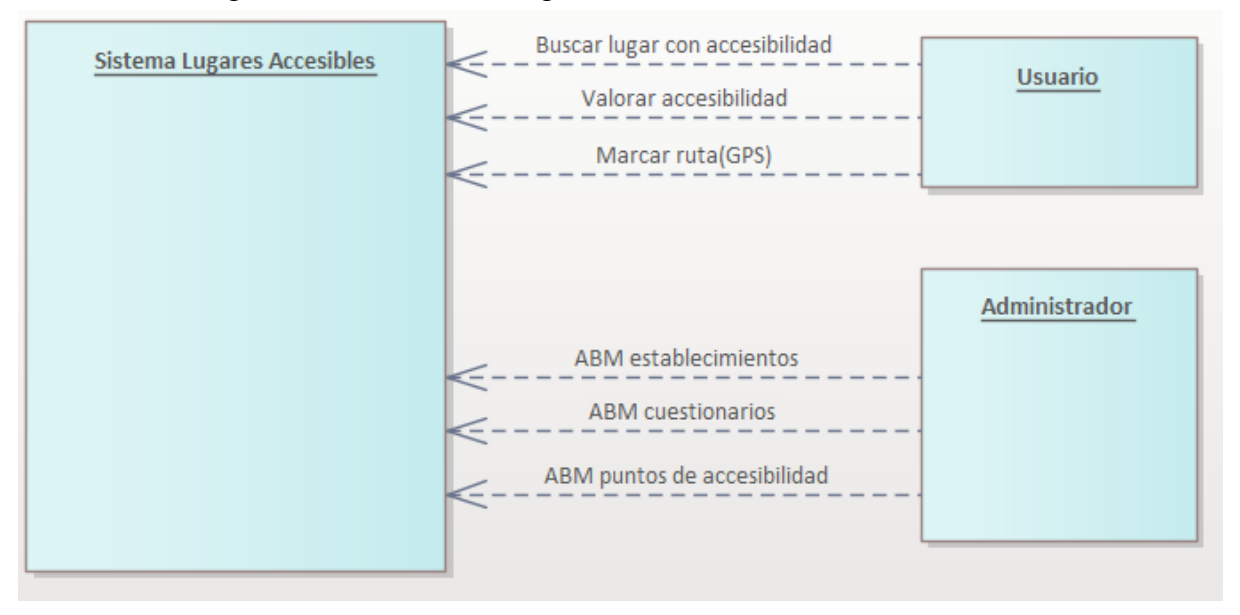

Figura 4.2: Diagrama Contexto Lugares Accesibles

### 1.3. Tecnología de Información

- WordPress para el desarrollo de la página web
- Dentro de la aplicación nos muestra las APIs relacionadas que utiliza:
	- Mapbox Maps
	- OpenStreetMap
	- Overpass API
	- Nominatim API

### 2. Relevamiento detallado y análisis del sistema

## 2.1. Detalle, explicación y documentación detallada de todas las funciones seleccionadas

● Tutorial: pestaña que muestra los tipos de valoración que se pueden realizar a un lugar con accesibilidad

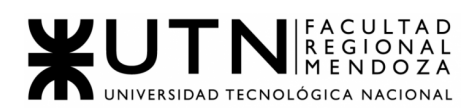

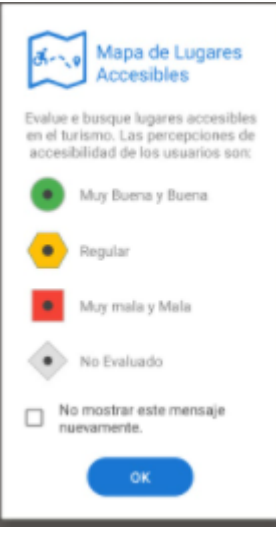

Figura 4.3: Interfaz Mapa de Lugares Accesibles 1

● Búsqueda de lugar: interfaz que permite buscar un lugar con accesibilidad en el área de ubicación. Al seleccionar el establecimiento permite ver los detalles, y luego elegir entre poner Ruta para que guíe el GPS o Valorar mediante un cuestionario.

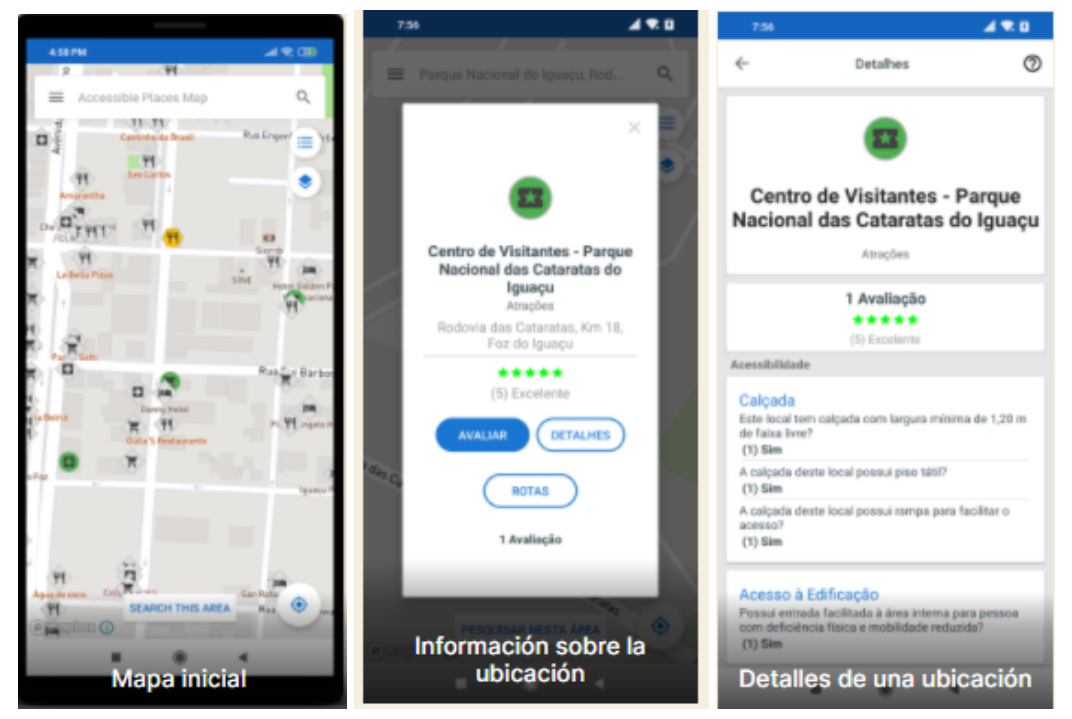

Figura 4.4: Interfaz Mapa de Lugares Accesibles 2 - Figura 4.5: Interfaz Mapa de Lugares Accesibles 3 - Figura 4.6: Interfaz Mapa de Lugares Accesibles 4

● Cuestionario de valoración: el cliente usuario contesta una serie de preguntas con las respuestas SI, NO, NO ESTOY SEGURO, para luego marcar de 1 a 5 estrellas siendo 1 el peor y 5 el mejor servicio.

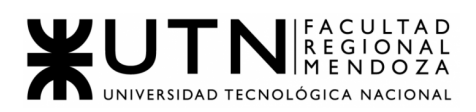

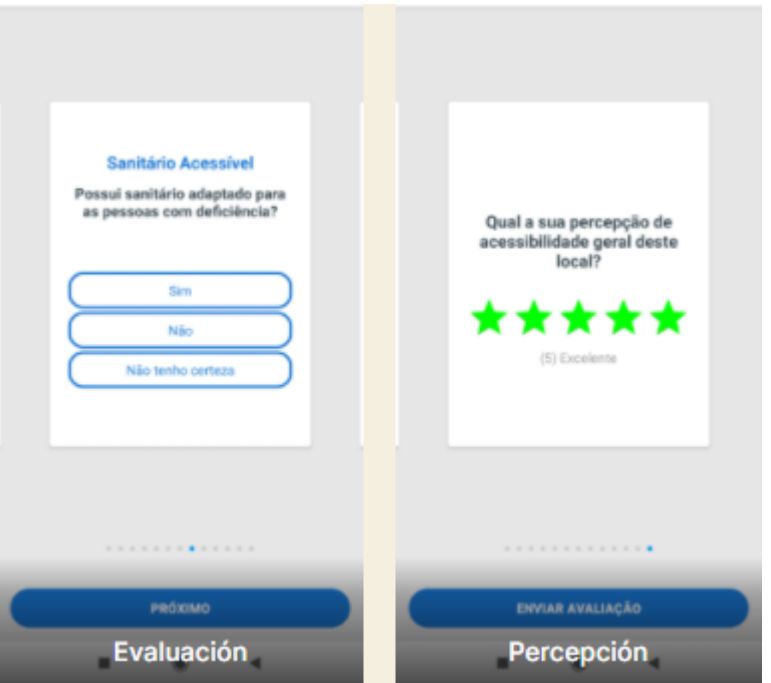

Figura 4.7: Interfaz Mapa de Lugares Accesibles 5 - Figura 4.8: Interfaz Mapa de Lugares Accesibles 6

● Marcar ruta (GPS): cuando el usuario selecciona establecimiento puede elegir Ruta para que en el mapa se marque el trazo desde el lugar de origen (ubicación actual) y destino, para luego guiar a través del GPS.

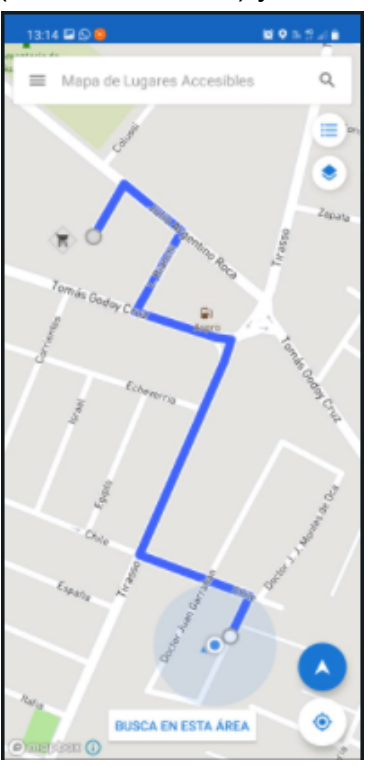

Figura 4.9: Interfaz Mapa de Lugares Accesibles 7

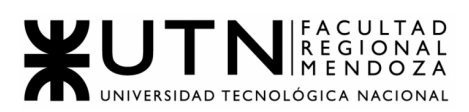

● Demás pestañas permiten ver descripción de puntos de accesibilidad, la política de privacidad, las tecnologías utilizadas, la posibilidad de compartir a amigos e información de la aplicación.

### 2.2. Modelo lógico del sistema actual

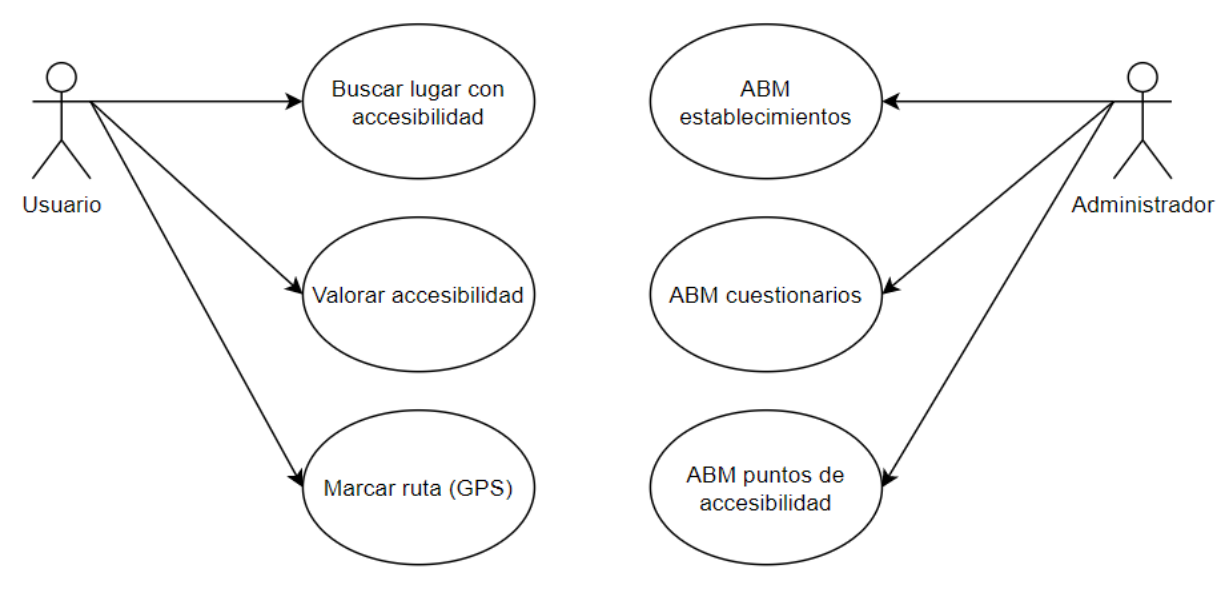

Figura 4.10: Modelo lógico Mapa de Lugares Accesibles

# 2.3. Problemas y necesidades detectados en las funciones relevadas en detalle y en su entorno organizacional

A partir de las funcionalidades, se encontraron los siguientes errores:

- Tutorial al abrir la aplicación:
	- Nos parece una gran idea, que se muestre un tutorial para entender el funcionamiento de la app.
- Posibilidad de buscar un lugar en el mapa para ver su accesibilidad:
	- No permite subir fotos de los puntos de accesibilidad.
- Valorar la accesibilidad de un lugar específico a partir de un cuestionario:
	- Quizá el formulario se podría diseñar de una forma más agradable al usuario.
	- No permite subir fotos de los puntos de accesibilidad.
- Función GPS para marcar una ruta al lugar seleccionado:
	- Algo muy interesante y muy sencillo, aunque no todas las aplicaciones relevadas lo tienen.
- **Filtrar lugares con ciertas categorías:** 
	- No encontramos errores.
- Funcionalidad importante que no tiene es la Carga de establecimientos que no existan en el mapa de parte del usuario cliente.

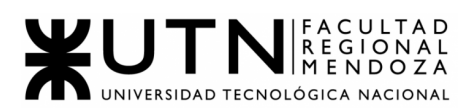

- Funcionalidad también importante que no está es la de ABM Usuario o Login de usuario cliente, como para llevar un registro de los lugares que se valoran.
- No tiene página web.
- El cambio de idioma no funciona.

Caso #5: Turismo Accesible by Equalitas

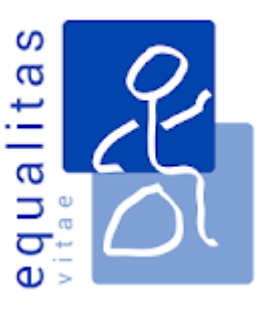

Figura 5.1: Ícono sistema Turismo Accesible

## 1. Relevamiento General

## 1.1. De la organización

Sitio web: <https://www.equalitasvitae.com/es/home/>

Turismo Accesible es una aplicación para celulares, tanto iOS como Android, desarrollada por Equalitas Vitae Consultores y Asesores.

La misma es un sistema que cuenta con información de hoteles adaptados y accesibles con habitaciones para discapacitados. Casas rurales y turismo rural accesible con habitaciones y baños adaptados. Información de deporte adaptado, playas accesibles, rutas culturales, museos accesibles, naturaleza para personas con discapacidad y ocio accesible.

Su objetivo es promover el turismo accesible, crear recursos turísticos accesibles y darlos a conocer para que aquellas personas con alguna discapacidad puedan disfrutar del ocio.

## 1.2. Funciones detectadas e interfaces

- Apenas abre la aplicación se muestra un mapa, donde se puede elegir el país (elegiremos España, ya que cuenta con más lugares accesibles cargados y permite seleccionar sus diversas ciudades)
- Seleccionar mi ubicación actual, para ver lugares cercanos.
- Mostrar todos los lugares cargados, ya sea alojamiento, transporte, restaurantes y ocio.
- Filtrar puntos de acceso por tipo, los mencionados en el paso anterior.

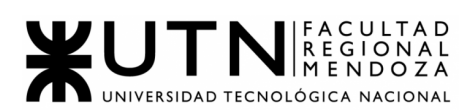

- Información del punto turístico (teléfono, página web, correo, datos principales)
- Características de accesibilidad del punto turístico (acceso, movilidad interior, baño adaptado, habitación adaptada).
- Opiniones de distintos usuarios del punto turístico.
- Valorar y opinar el punto turístico.
- Sugerir un recurso accesible nuevo.

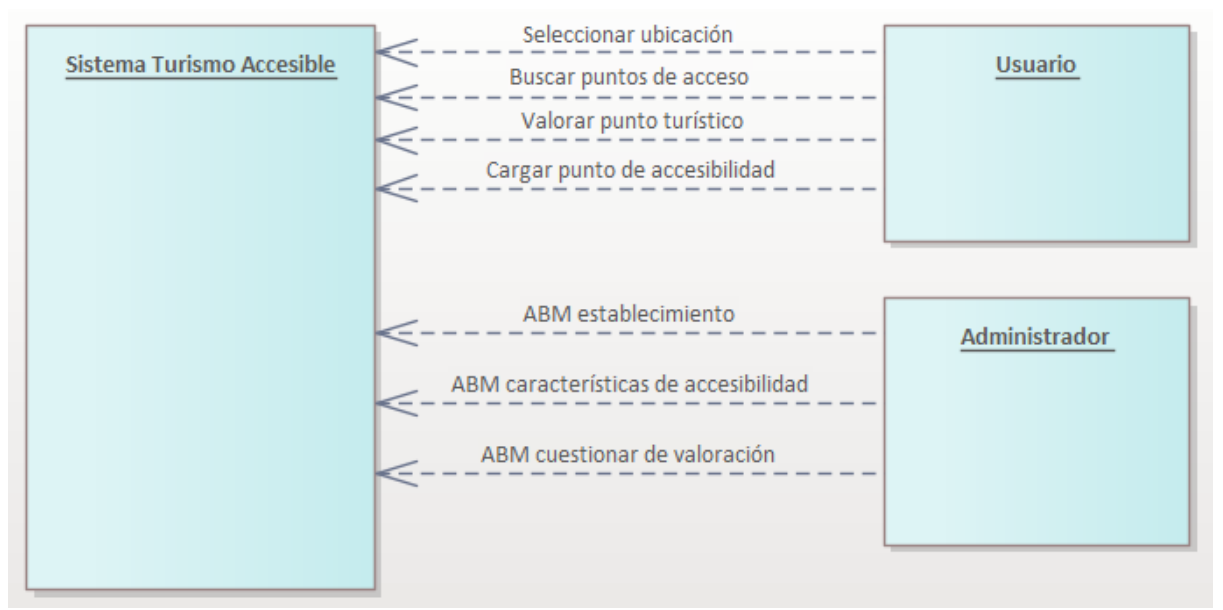

Figura 5.2: Diagrama Contexto Turismo Accesible

## 1.3. Tecnología de Información

Ni el sitio web ni la aplicación dan información acerca de las tecnologías utilizadas para desarrollar las mismas. Sin embargo se pudo obtener información respecto del sitio web:

- Javascript
- HTML5
- CSS

## 2. Relevamiento detallado y análisis del sistema

## 2.1. Detalle, explicación y documentación detallada de todas las funciones seleccionadas

● Al abrir la aplicación, se nos muestra el mapa y seleccionaremos en el menú desplegable de abajo la localización que queramos observar.

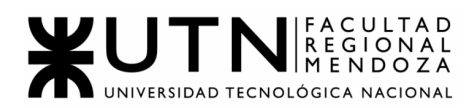

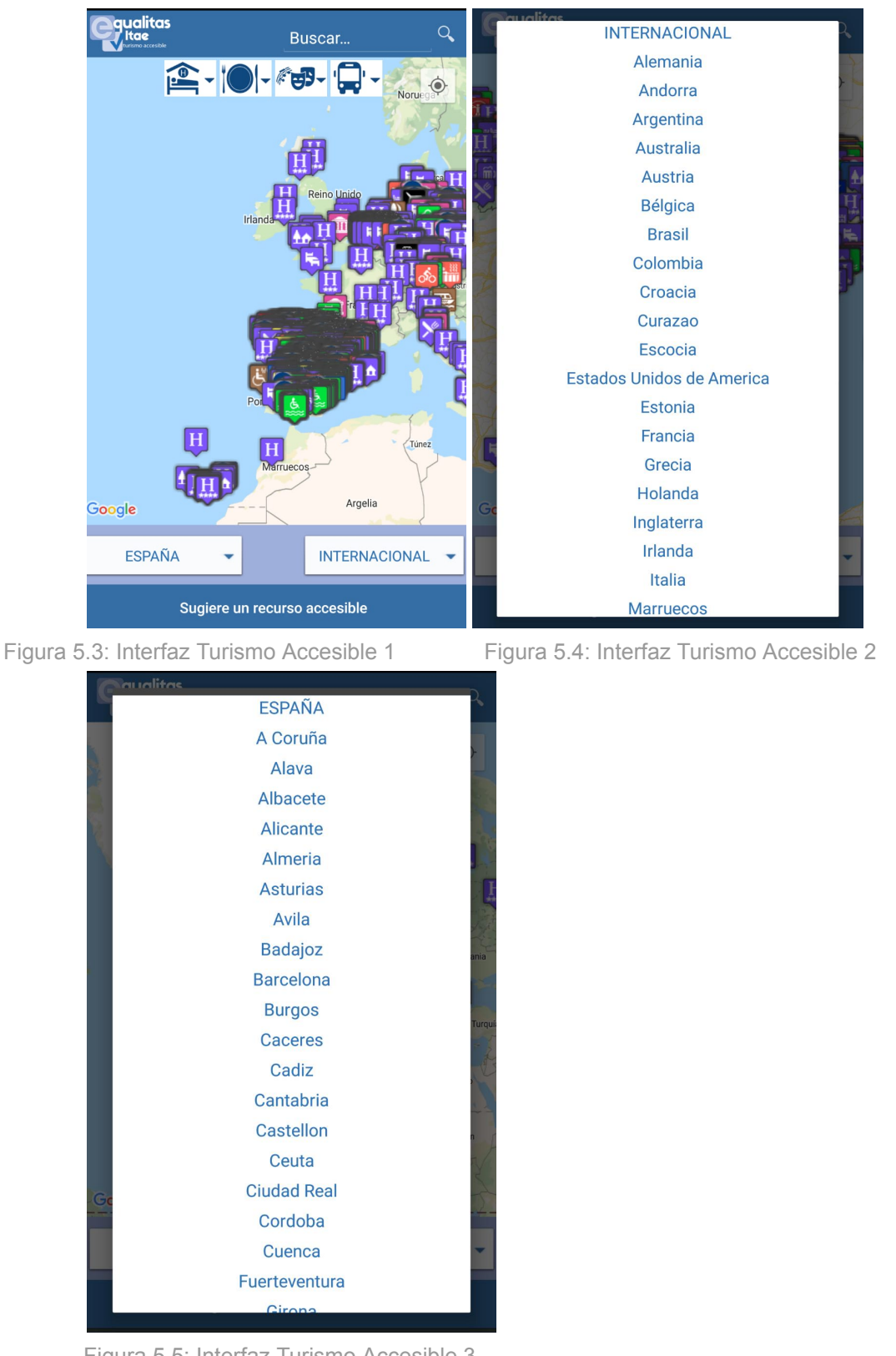

Figura 5.5: Interfaz Turismo Accesible 3

Como podemos ver tenemos dos deslizables, en el primero que dice ESPAÑA, podemos seleccionar las distintas ciudades del país; y en INTERNACIONAL podremos seleccionar otro país.

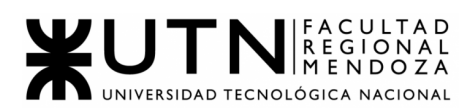

- **● Seleccionar mi ubicación actual:** desde la misma pantalla de inicio, arriba a la derecha podemos ver el icono de ubicación actual, si lo tocamos el mapa se actualizará en nuestra ubicación.
- **● Mostrar todos los lugares cargados:** dependiendo de la ubicación seleccionada se podrán observar aquellos destinos que han sido registrados cada uno con su respectivo logo, dependiendo del tipo de atracción que sea.

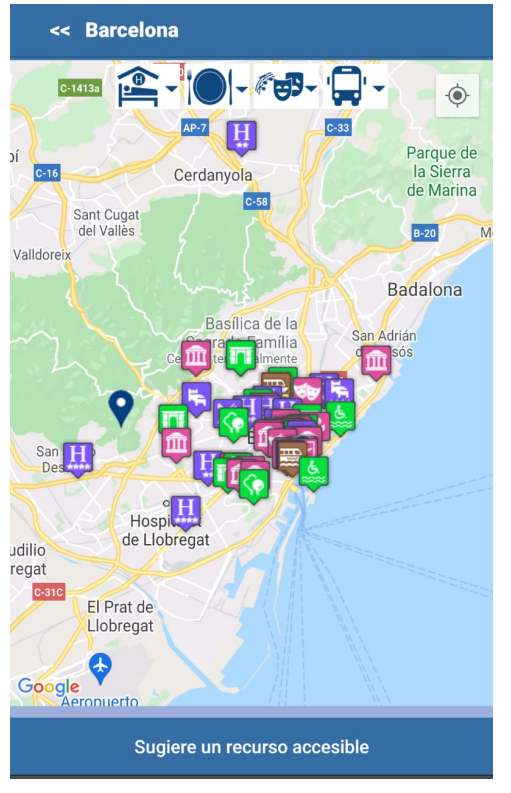

Figura 5.6: Interfaz Turismo Accesible 4

- **● Filtrar puntos de acceso por tipo:** A través de los cuatro iconos que tenemos arriba:
	- Alojamiento
	- Restaurantes
	- Ocio
	- Transporte

Podemos elegir el que queramos ver en el mapa y así quitar aquellos que no nos sean útiles en ese momento, seleccionandolo, en este caso Alojamiento, veremos en el mapa solo los que seleccionamos y como queramos que aparezcan, listado o mapa:

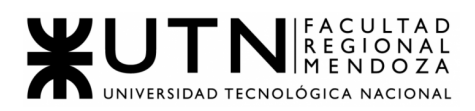

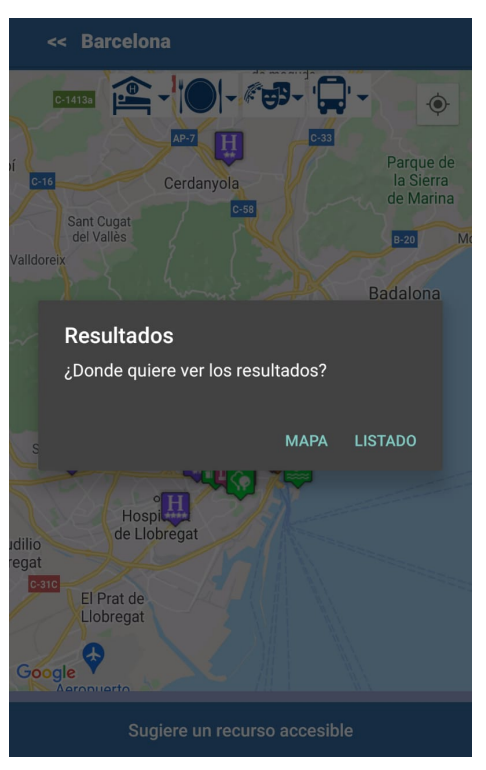

Figura 5.7: Interfaz Turismo Accesible 5

# Mapa ya cargado:

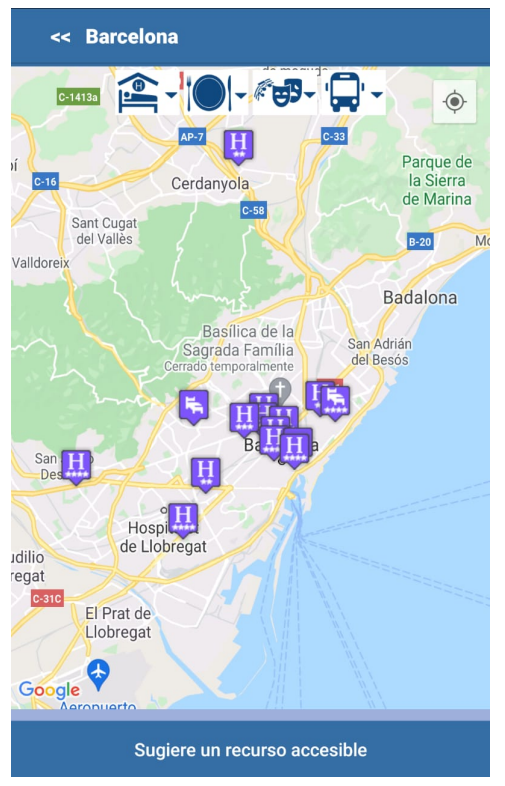

Figura 5.8: Interfaz Turismo Accesible 6

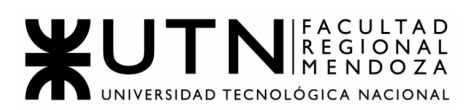

**● Información del punto turístico:** se puede visualizar información acerca del punto seleccionado,junto con una breve descripción, página web, número de teléfono y correo para más consultas.

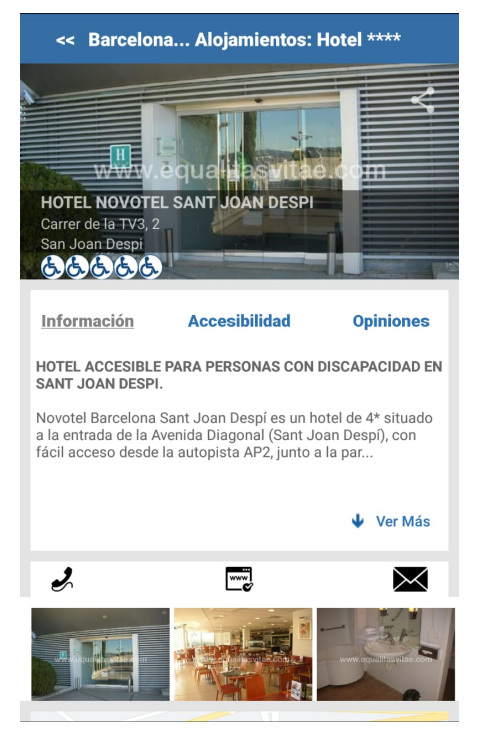

Figura 5.9: Interfaz Turismo Accesible 7

**● Características de accesibilidad:** en la segunda pestaña, podremos ver ciertas características del lugar, si las cumple o no y a qué nivel de detalle.

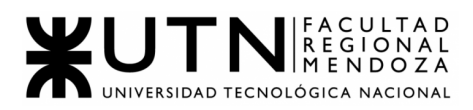

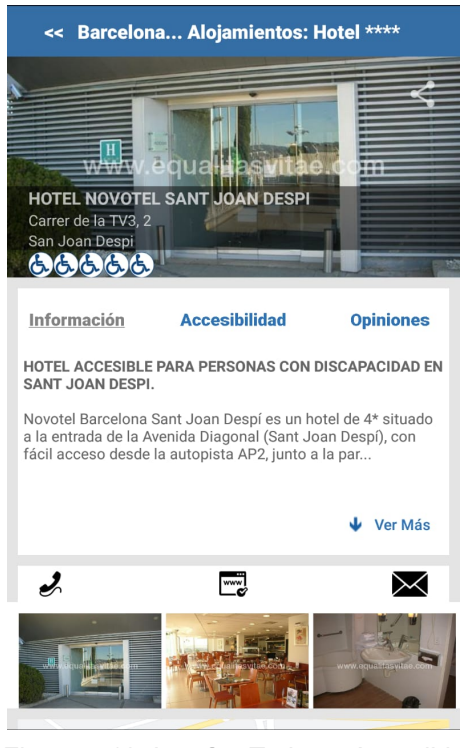

Figura 5.10: Interfaz Turismo Accesible 8

**● Opiniones de distintos usuarios del punto turístico:** por último se podrán ver los comentarios que han hecho otras personas acerca del lugar.

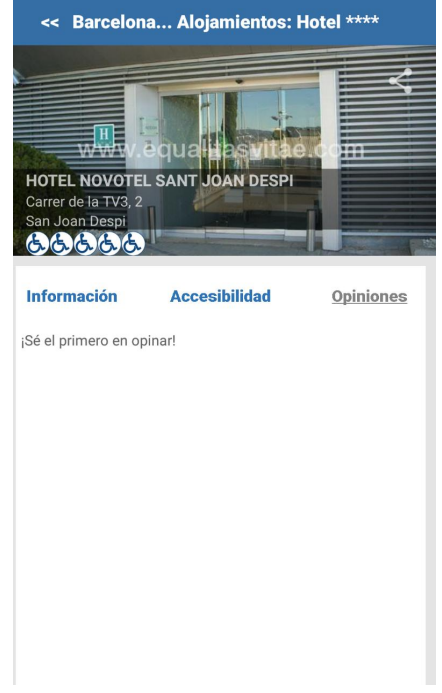

Figura 5.11: Interfaz Turismo Accesible 9

**● Valorar y opinar el punto turístico:** apenas seleccionamos nuestro lugar de interés, abajo podremos ver la opción "Valora y opina" donde al tocarla podremos entrar a un formulario para dejar un feedback

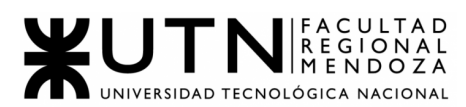

acerca del lugar. Colocando nuestra información e incluso algunas fotos.

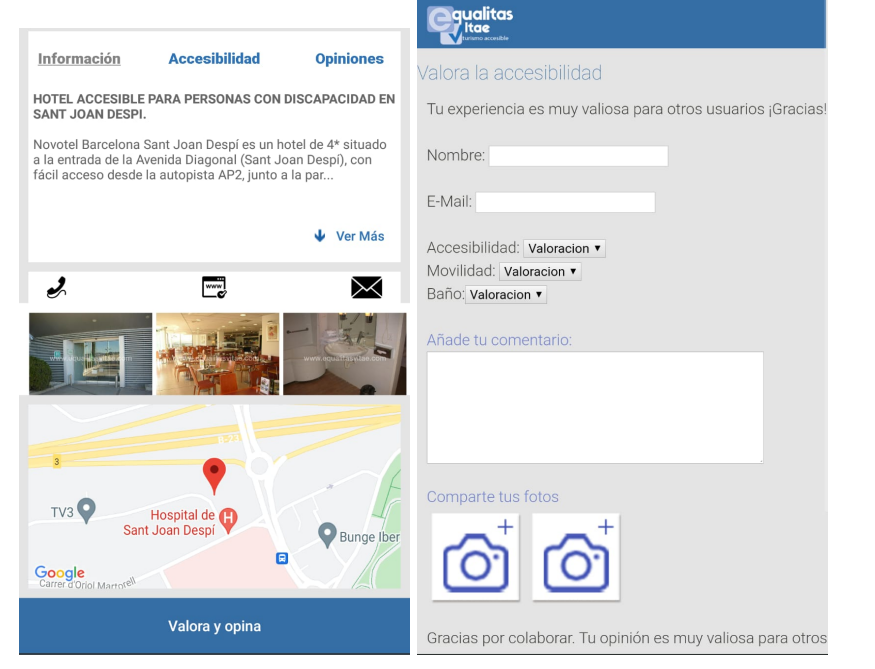

Figura 5.12: Interfaz Turismo Accesible 10 Figura 5.13: Interfaz Turismo Accesible 11

**● Sugerir un recurso accesible nuevo:** cuando estamos en el mapa podemos ver la opción "Sugerir un recurso accesible nuevo" que nos permite cargar un nuevo punto de acceso a través de un formulario que nos aparecerá si tocamos dicha opción.

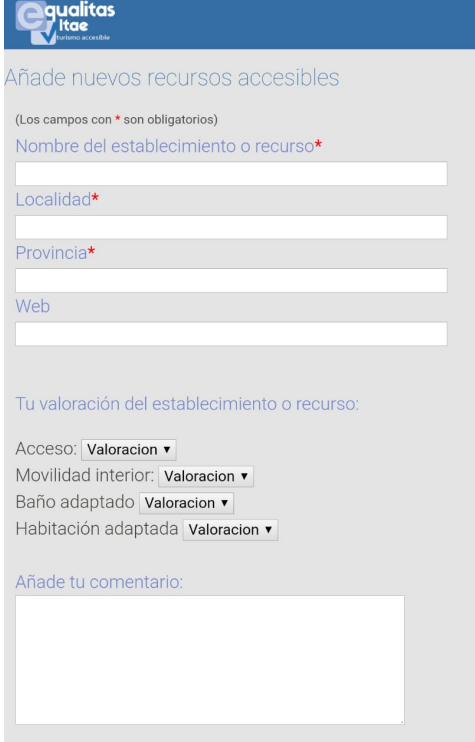

Figura 5.14: Interfaz Turismo Accesible 12

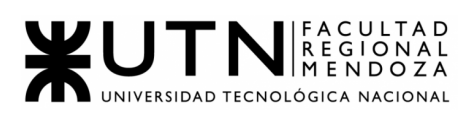

### 2.2. Modelo lógico del sistema actual

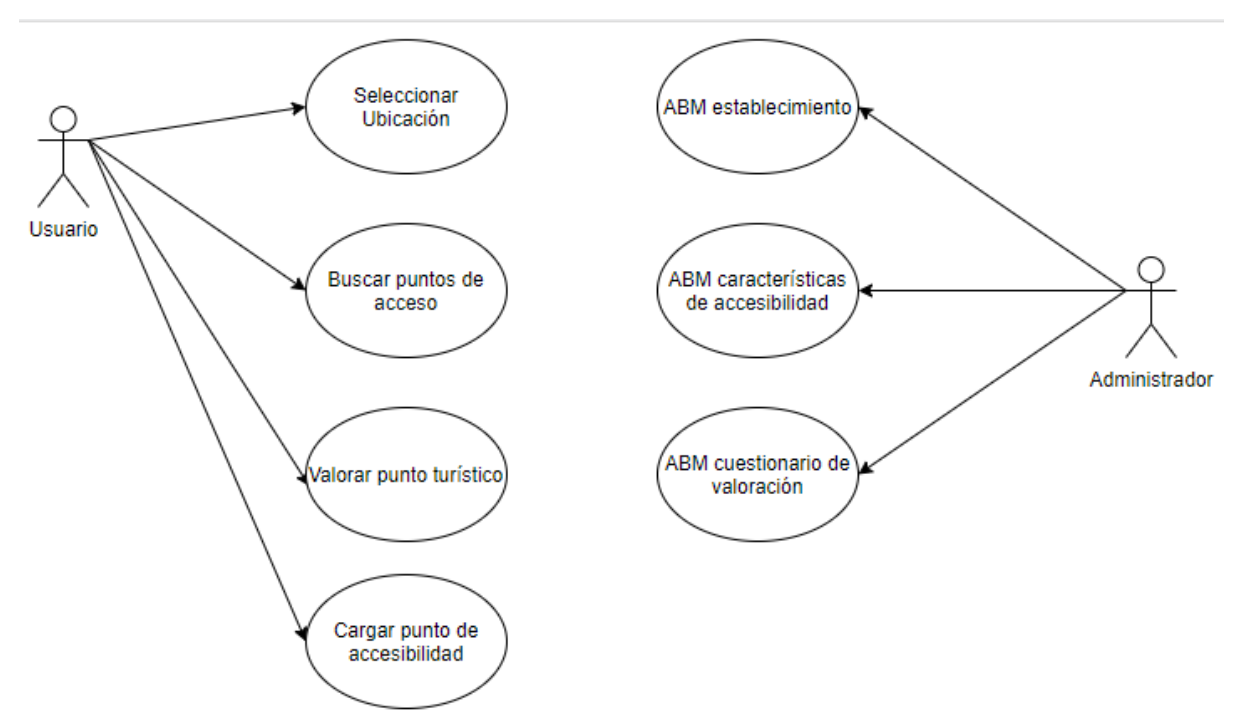

Figura 5.15: Modelo lógico Turismo Accesible

## 2.3. Problemas y necesidades detectados en las funciones relevadas en detalle y en su entorno organizacional

Los problemas encontrados en las funcionalidades son los siguientes:

- Elegir país:
	- El problema se encuentra en que el único país con sus divisiones de provincia/comunidades/estados es España, el resto solo se filtra por país.
- Seleccionar mi ubicación actual:
	- Se podría establecer un radio de la ubicación actual para mostrar lugares en ese rango disponible.
- Mostrar todos los lugares cargados:
	- se muestran todos los lugares de la comunidad buscada, por ende puede resultar muy sobrecargado a la vista del usuario.
- Filtrar puntos de acceso por tipo:
	- no hay correcciones que hacer al respecto.
- Información del punto turístico:
	- no hay correcciones que hacer al respecto.
- Características de accesibilidad de punto turístico:
	- no hay correcciones que hacer al respecto.
- Opciones de distintos usuarios del punto turistico/opiniones de distintos usuarios/valorar y opinar/ sugerir recurso accesible nuevo:
	- no hay correcciones que hacer al respecto.

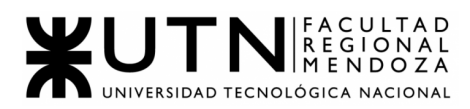

- Sugerir recurso accesible nuevo:
	- No cuenta acerca de cómo es el proceso de selección del recurso, si se hace de forma instantánea o necesita que algún usuario administrador lo confirme.
- No permite denunciar posibles fraudes, o lugares ya cerrados o no disponibles.
- No tiene un ABM de usuarios, con su correspondiente login.
- No posee cambio de idiomas.

# Cuadro síntesis

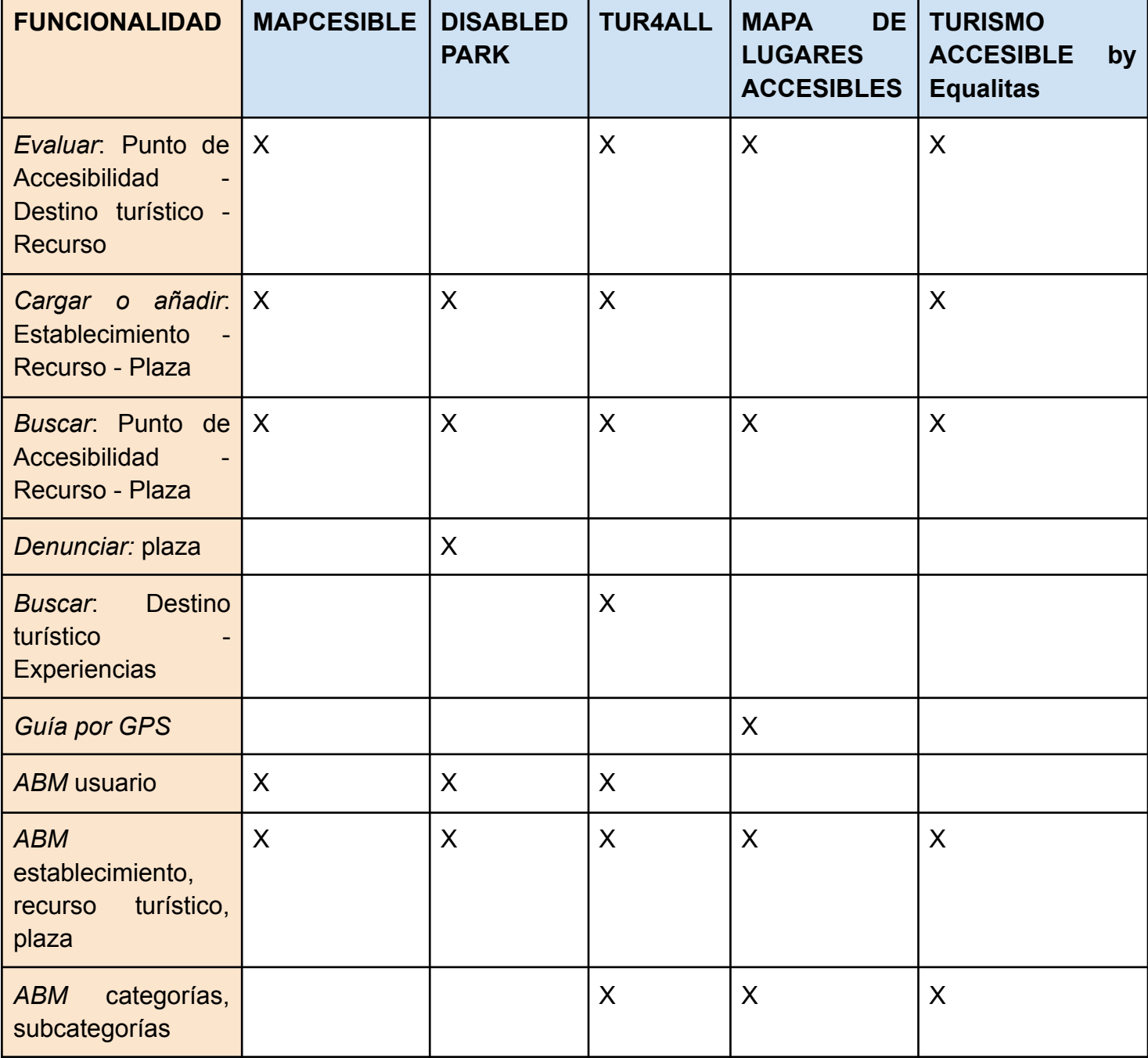

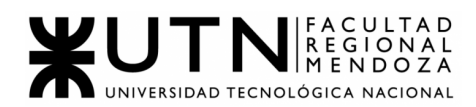

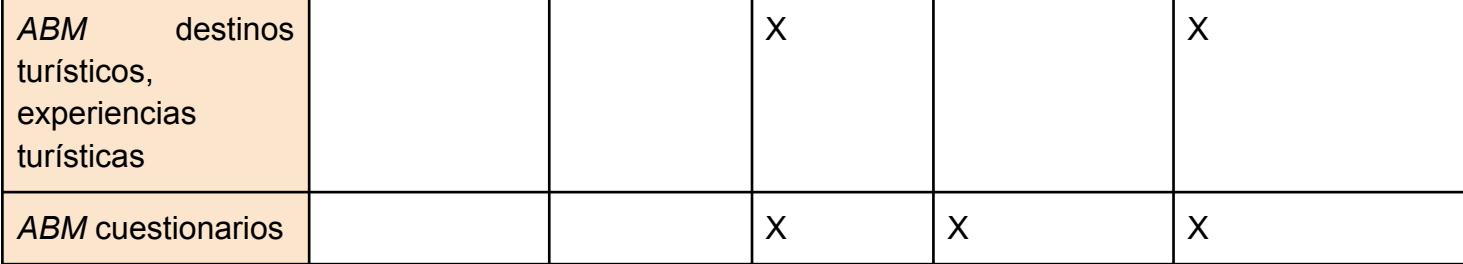

Tabla 1: Cuadro Síntesis

## Objetivos y alcances preliminares del nuevo sistema.

### **Objetivo:**

Desarrollar una herramienta útil que proporcione información de valor para los usuarios, con el fin de ayudarlos a estos a poder acceder y tener una buena experiencia en los distintos lugares o establecimientos a los que deseen asistir, cumpliendo con sus necesidades.

### **Alcances:**

- Usuarios: el sistema contará con la capacidad de atender a tres tipos de usuarios distintos, siendo estos los siguientes:
	- Usuario *Ciudadano*: este usuario es a quien está destinado principalmente el sistema. Es quien usará la aplicación para ver información acerca del lugar al que desee asistir, o buscar uno que se adecue a sus necesidades. Podrá, también, hacer reclamos a los establecimientos para que estos realicen las mejoras correspondientes, realizar valoraciones a los mismos, entre otras funcionalidades.
	- Usuario *Administrador de establecimiento*: este usuario será el encargado de realizar las gestiones correspondientes a su establecimiento, como: cargar imágenes, opciones de accesibilidad con las que cuente, dar seguimiento a los reclamos realizados por los usuarios Ciudadanos, y visualizar reportes respecto a su establecimiento.
	- Usuario *Administrador*: este usuario es el encargado de aprobar las solicitudes de alta de establecimientos creadas por los usuarios Ciudadanos cuando no exista en el sistema y podrá visualizar reportes acerca de todo el sistema.
	- Funcionalidad para permitir la ALTA, BAJA y MODIFICACIÓN de los distintos usuarios y sus permisos. A partir de una pantalla el usuario *Administrador* podrá visualizar todos los demás usuarios y sus perfiles para poder modificar sus permisos y/o darles de alta o baja.

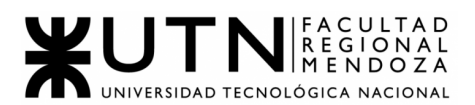

- Funcionalidad para permitir ALTA, BAJA y MODIFICACIÓN de distintos perfiles de usuarios, asignaciones de distintos permisos a los mismos. A partir de una pantalla el *Administrador* podrá visualizar los perfiles y crear, editar o eliminar según las necesidades. Los mismos deben estar parametrizados.
- Registro/Login: todos los usuarios podrán registrarse e iniciar sesión mediante la app en la primera pantalla de la misma. En el caso del usuario *Administrador de establecimiento*, primero deberá ingresar datos relacionados a su cuenta de usuario a crear (nombre, apellido, nombre de usuario, contraseña, etc.) y luego, si el establecimiento existe previamente en el sistema podrá seleccionarlo y continuar con el registro, caso contrario, deberá solicitar el alta. En caso de querer dar de alta un establecimiento, se le solicita que cargue documentación que valide su identidad, la cual será aprobada por el usuario *Administrador*. Para el caso del usuario *Ciudadano*, no habrá validación alguna. En todos los casos, los usuarios podrán restablecer o modificar su contraseña de ingreso.
- Búsqueda de establecimientos en mapa: el usuario *Ciudadano* podrá acceder a un mapa (provisto por la API de Google Maps), en el cual podrá navegar para buscar establecimientos a los cuales acudir o de los cuales desee realizar una evaluación. También podrá filtrar los establecimientos mostrados con un pin en el mapa según una categorización de los mismos (restaurantes, parques, cines, etc.).
- Búsqueda de establecimientos avanzada: dicha acción será realizada por el usuario *Ciudadano* y los usuarios *Administrador*, y consistirá en varios filtros que puede emplear para mejorar su experiencia de búsqueda, entre ellos:
	- Búsqueda por nombre.
	- Búsqueda por categorización de establecimientos.
	- Búsqueda por tipo de accesibilidad.
	- Búsqueda por recurso de accesibilidad.
- Visualización de detalle de establecimiento y valoración: los usuarios deben poder visualizar un detalle de cierto establecimiento seleccionado, en el cual encontrarán información como: imágenes del lugar, valoración, nombre, descripción y lista detallada de las opciones de accesibilidad con las que cuenta. El usuario *Ciudadano* podrá realizar una valoración con un puntaje, el cual va a servir para destacar un establecimiento.

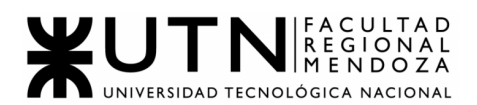

- Reclamos: el usuario *Ciudadano* podrá generar reclamos a modo de queja o sugerencia sobre modificaciones o mejoras de accesibilidad que deba realizar el establecimiento que reciba este reclamo. Por el lado del usuario *Administrador de establecimiento*, éste podrá dar tratamiento y seguimiento al reclamo generado por un *Ciudadano*; el usuario *Administrador* podrá también visualizar todos los reclamos generados y el tratamiento de estos.
- Reportes: los usuarios *Administrador de establecimiento* y *Administrador* podrán visualizar distintos reportes útiles que le sirvan para tener información sobre la interacción entre los usuarios y la app o un establecimiento determinado.

Algunos reportes que se mostrarán son:

- Cantidad de establecimientos que cuentan con cierto recurso de accesibilidad.
- Cantidad de establecimientos por puntaje de valoraciones.
- Clasificación de establecimientos según sus valoraciones.
- Número de usuarios nuevos por mes.
- Seguimiento de reclamos: el usuario *Ciudadano* podrá realizar un seguimiento del reclamo de mejora creado para cierto establecimiento, visualizando el estado del mismo y los cambios que realice en él el *Administrador de establecimiento*.
- Solicitud de Alta y aprobación de lugares/establecimientos: el usuario *Ciudadano y Administrador de establecimiento* podrán solicitar el alta de un lugar en el sistema en caso de no existir el mismo previamente. Para esto, deberá ingresar cierta información que se pedirá sobre el lugar y una vez creada la solicitud, será recibida por el *Administrador*, quién aceptará o no la solicitud a modo de verificación de que la información ingresada sobre el mismo, sea la correcta. En el caso del *Administrador de establecimiento*, esta solicitud será realizada al momento de registrarse como usuario en caso de que su establecimiento no esté previamente cargado en el sistema.
- Seguimiento de solicitud de alta de establecimiento: el usuario *Ciudadano y Administrador de establecimiento* podrán verificar el estado de la solicitud de alta de un nuevo establecimiento.
- Aprobación de usuarios *Administradores de establecimiento*: el usuario *Administrador* será el encargado de validar y aceptar o rechazar el alta

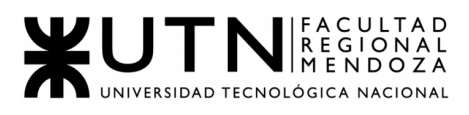

de un *Administrador de establecimiento*. Para eso, este último deberá presentar una documentación que permita validar su identidad como responsable real del lugar/establecimiento para la cuenta que desea administrar.

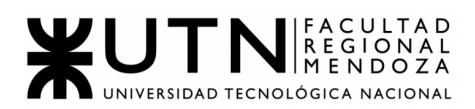

**Ingeniería en Sistemas de Información**

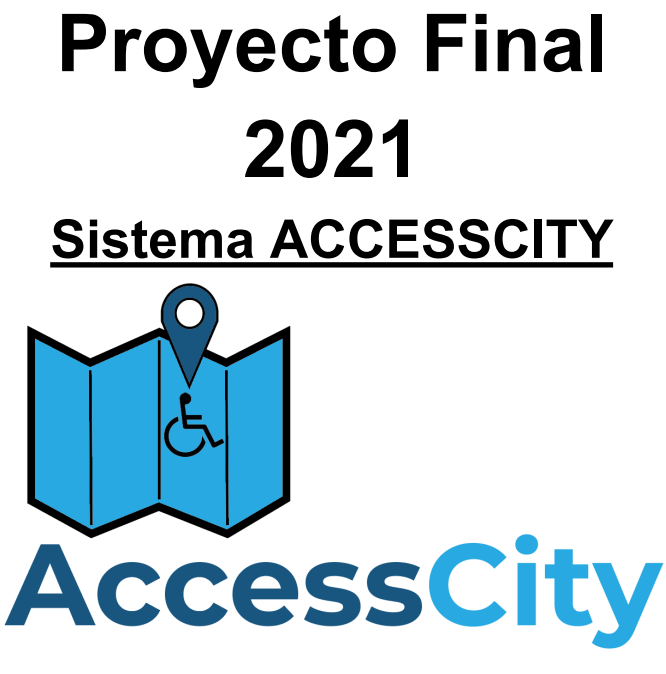

**TRABAJO PRÁCTICO 1**

# **DISEÑO**

- 1. Objetivos y alcances definitivos del nuevo sistema
	- 1.1 Objetivos:

El sistema busca principalmente que los usuarios puedan visualizar un punto de acceso, ya sea turístico, gastronómico, de hospedaje, ocio, entre otros y ver la accesibilidad del mismo, esto quiere decir, que puedan ver si el mismo cumple con los requisitos para que personas con discapacidad, embarazadas, bebés, etc; puedan acudir sin encontrarse con problemas.

También se puede dejar un puntaje del lugar, indicando si el mismo tiene la infraestructura correspondiente para las personas, por ejemplo:

- personas con discapacidad visual: Braille, parlantes.
- personas con discapacidad motora: Sillas de ruedas, ascensores, escaleras mecánicas, etc.
- personas con discapacidad cognitiva: pictogramas,
- bebés o niños pequeños: sillas a la altura correspondiente, lugares adecuados y adaptados para la sanitización de bebés.

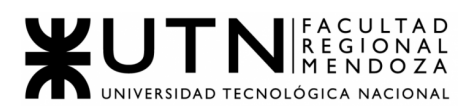

## 1.2 Alcances:

Se definen los alcances en términos de módulos del sistema:

## Módulo de Registro:

Al ingresar al sistema, el usuario, si no cuenta con credenciales para acceder, podrá ingresar a la opción de registro. Dentro de este proceso podrá optar por registrarse como usuario *Ciudadano* o como usuario *Administrador de establecimiento*. Ambos registros comparten un conjunto de datos mínimos, estos son: nombre, apellido, email y teléfono de contacto, nombre de usuario y contraseña.

Además de la información básica solicitada al usuario, también se le pedirá agregar una foto de perfil.

*● Registro de usuario Ciudadano.*

Al usuario particular no se le solicita información extra.

*● Registro de usuario Administrador de establecimiento.*

Adicionalmente al usuario *Administrador de Establecimiento* se le pedirá adicionar información respecto al establecimiento como, nombre de establecimiento (en este apartado si el establecimiento existe en el sistema aparecerá en una lista de autocompletado del mismo campo), CUIT/CUIL, dirección del establecimiento, categoría de establecimiento a la que pertenece, e imágenes del mismo para añadir a la galería de fotos. Finalmente, adjuntar la constancia de inscripción en la AFIP (archivo en formato PDF o imagen).

## Módulo de Login:

Apenas se ingrese a la aplicación se verá la pantalla de login donde se solicitará el nombre de usuario junto con la contraseña, junto con la opción de registrarse. Luego, dependiendo del tipo de usuario logueado, se mostrará la pantalla de inicio correspondiente.

## Módulo de Restablecer contraseña:

Mediante un botón en la pantalla de login, el usuario podrá acceder a la pantalla de 'Restablecer contraseña', donde se le solicitará que ingrese su email. Una vez ingresado, recibirá un mail con un link donde podrá acceder para configurar la nueva contraseña para su cuenta.

## Módulo de Gestión de perfil:

Luego de loguearse, el usuario podrá ingresar a su perfil y modificar algunos de sus datos.

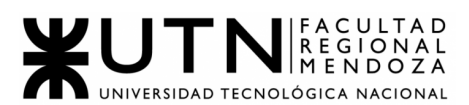

## *● Gestión de perfil Usuario Ciudadano/Administrador:*

Una vez registrado el usuario *Ciudadano* puede editar la mayoría de sus datos excepto el mail.

*● Gestión de perfil usuario Administrador de establecimiento:*

Una vez registrado el usuario *Administrador de establecimiento* puede agregar establecimientos (ya que puede tener más sucursales u otros establecimientos distintos) o eliminarlos. En estos casos se solicitará información para verificar apertura del local (contrato de alquiler o adquisición del terreno)

También puede agregar imágenes.

## Módulo de Permisos:

El usuario *Administrador* podrá gestionar los distintos permisos que los distintos perfiles de usuarios pueden tener. Estos permisos habilitarán o no a los usuarios según sus perfiles a realizar distintas tareas dentro del sistema.

El usuario *Administrador* ingresará a una pantalla desde la cual podrá agregar, eliminar o editar los distintos permisos, como así también, seleccionar qué perfiles contarán con cierto permiso seleccionado.

### Módulo de ABMs:

## *● ABM de usuarios:*

El usuario *Administrador* posee una pantalla donde podrá visualizar todos los otros usuarios en el sistema junto con sus perfiles, para poder modificar sus perfiles e inclusive poder darlos de baja.

## *● ABM de perfiles de usuario:*

El usuario *Administrador* posee una pantalla donde va a poder visualizar los distintos perfiles de usuarios (por ejemplo: *Ciudadano*, *Administrador*, *Administrador de establecimiento*) y podrá agregar, editar o eliminar los mismos, concediendoles los permisos necesarios para cada perfil. Lo mismo estará parametrizado.

## *● ABM de categorías de establecimientos:*

El usuario *Administrador* posee una pantalla donde va a poder visualizar los distintos tipos de lugares ya cargados(por ejemplo: hoteles, parques, shoppings, restaurantes,etc) y podrá agregar, editar o eliminar los mismos.

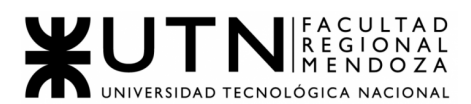

# *● ABM tipo de accesibilidad:*

El usuario *Administrador* posee una pantalla donde va a poder visualizar los distintos tipos de accesibilidad ya cargados (por ejemplo: visual, motriz, auditiva, cognitiva, con bebés, etc) y podrá agregar, editar o eliminar los mismos.

### *● ABM recurso de accesibilidad:*

El usuario *Administrador* posee una pantalla donde va a poder visualizar los distintos recursos de accesibilidad, que vendrían a ser el una subcategoría (por ejemplo: silla de ruedas, ascensores, escaleras eléctricas, braille, parlantes, etc) y podrá agregar, editar o eliminar los mismos.

### Módulo de Búsqueda de establecimientos en el mapa:

Este módulo será de uso principalmente por el usuario *Ciudadano,* donde accede a un mapa provisto por la API de Google Maps, y en el mismo podrá navegar para encontrar el punto de interés al cual desea acudir o necesita realizar una evaluación de la accesibilidad del mismo.

El usuario también podrá filtrar con un pin la búsqueda del lugar a acudir a través de distintas categorías ya establecidas, como por ejemplo: restaurantes, hoteles, parques, cines, centros comerciales, etc.

## Módulo de Búsqueda de establecimiento avanzada:

Este módulo será de uso principalmente por el *usuario Ciudadano y Administrador,* donde si luego de la pantalla del mapa provisto por Google Maps no encuentra lo que desea o quiere realizar una búsqueda más exhaustiva, puede aplicar diversos filtros para mejorar su experiencia de búsqueda y obtener más detalladamente lo que busca. Entre algunos de estos filtros encontramos los siguientes:

- Búsqueda por nombre: nombre del establecimiento.
- Búsqueda por categorización de establecimientos: las diferentes categorías preestablecidas, como parques, hoteles, restaurantes, museos, entre otros.
- Búsqueda por tipo de accesibilidad: diferentes tipos de accesibilidad preestablecidos, como dificultad motriz, visual, auditiva, cognitiva, entre otros.
	- Búsqueda por recurso de accesibilidad: dentro de la categoría anterior, se puede buscar por ejemplo si es accesibilidad motriz: silla de ruedas, ascensores, etc; visual: braille, parlantes, etc.

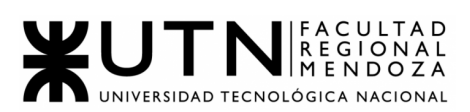

### Módulo de Visualización de detalle de establecimiento y valoración:

Este módulo permite que el usuario deba poder visualizar con detalle el establecimiento seleccionado, previamente buscado. Donde se mostrará información relevante del mismo como puede ser:

- Nombre
- Descripción
- Imágenes
- Valoraciones
- Lista detallada de las opciones de accesibilidad con las que cuenta.

El usuario *Administrador* también podrá realizar una valoración del lugar dándole un puntaje al mismo, dependiendo de las diversas accesibilidades que posea y generando una retroalimentación, lo que servirá para destacar el establecimiento.

### Módulo de Reclamos:

Este módulo lo que busca es que el usuario *Ciudadano* pueda generar reclamos a modo de sugerencia, queja o mejora de accesibilidad que deba realizar el establecimiento al que se le atribuye el reclamo. Este reclamo se generará mediante un formulario donde el usuario debe completar los datos solicitados.

En cuanto al usuario *Administrador de establecimiento*, este podrá ver los reclamos de los usuarios *Ciudadano* referidos a su lugar, donde podrá dar un tratamiento y seguimiento de cada uno de los generados.

El reclamo se generará con los siguientes datos: fecha de creación, usuario que lo genera, tipo de reclamo, mensaje del reclamo y establecimiento al que va dirigido.

Se podrán visualizar los reclamos generados a cierto establecimiento. Incluso los generados entre ciertas fechas a través de un filtro de fecha desde y fecha hasta.

## Módulo de Seguimiento de Reclamos:

En este módulo el usuario *Ciudadano,* desde su perfil podrá ver una opción donde encuentra todos los reclamos realizados y hacer un seguimiento del mismo, esto quiere decir que puede ver su estado y los cambios que haya realizado el *usuario Administrador de establecimiento.*

En esta pantalla también podrá seleccionar visualizar que reclamos ver entre ciertas fechas indicadas previamente por él a través de un filtro.

### Módulo de Reportes:

Los usuarios *Administrador de establecimiento* y *Administrador* tendrán la posibilidad de acceder a distintas métricas útiles que le sirvan para

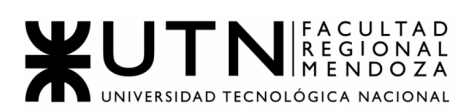

obtener información sobre la interacción entre los usuarios y la app o un establecimiento determinado.

- Cantidad de establecimientos validados por mes.
- Cantidad de reclamos generados a un establecimiento por mes.
- Clasificación de establecimientos según su puntuación.
- Número de usuarios nuevos por mes.
- Número de visitas al detalle de un establecimiento por mes.
- Porcentaje de establecimientos que poseen una opción de accesibilidad seleccionada.

Se podrán filtrar métricas mediante fechas (desde y hasta) para mostrar los datos de un período de tiempo específico.

### Módulo Solicitud de Alta y Aprobación de lugares/establecimientos:

El usuario *Ciudadano* o *Administrador de establecimiento* podrán solicitar el alta de un lugar en el sistema en caso de que el mismo no exista previamente. Para poder realizar esto, deberá adjuntar cierta información que se pedirá sobre el lugar y una vez creada la solicitud, el usuario *Administrador* la recibirá y decidirá si aceptarla o no.

### Módulo de seguimiento de solicitud de alta de establecimiento:

El usuario *Ciudadano o Administrador de establecimiento* podrán verificar en una pantalla el listado de los estados de las solicitudes para dar de alta de un nuevo establecimiento.

### Módulo Aprobación Alta de Administradores de Establecimientos:

El usuario *Administrador* es el encargado de verificar y validar o rechazar el alta de un usuario *Administrador de establecimiento*. Para esto, este último deberá presentar documentación que permita validar su identidad como responsable real del lugar o establecimiento (CUIT, Alquiler, Contrato, etc.) para la cuenta que desea administrar.

## Módulo de Backups

El usuario *Administrador* será capaz de implementar un respaldo y recuperación de datos en casos en el que el sistema no logre funcionar correctamente u ocurra algún imprevisto que pueda perjudicar la información.

Tiene una forma de restauración de copia de seguridad automática y periódica (cada cierto periodo de tiempo).

# **2. Salidas del Sistema**

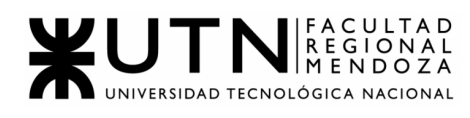

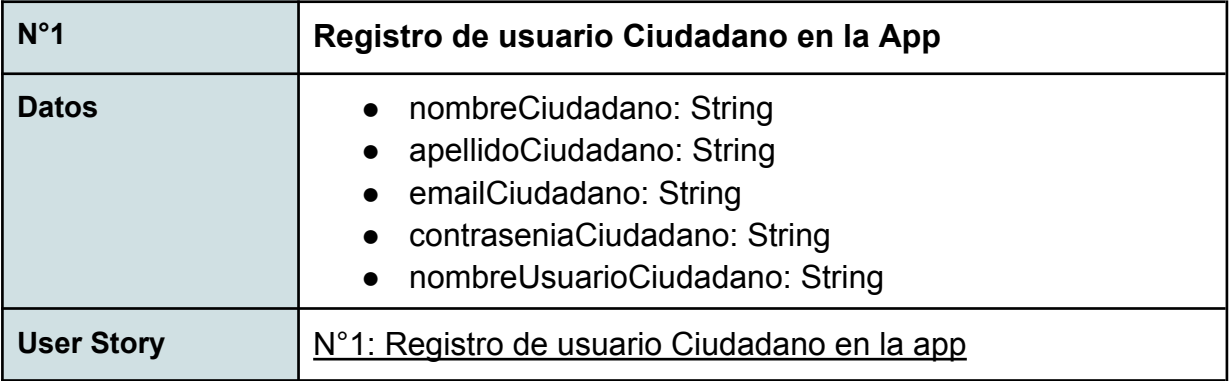

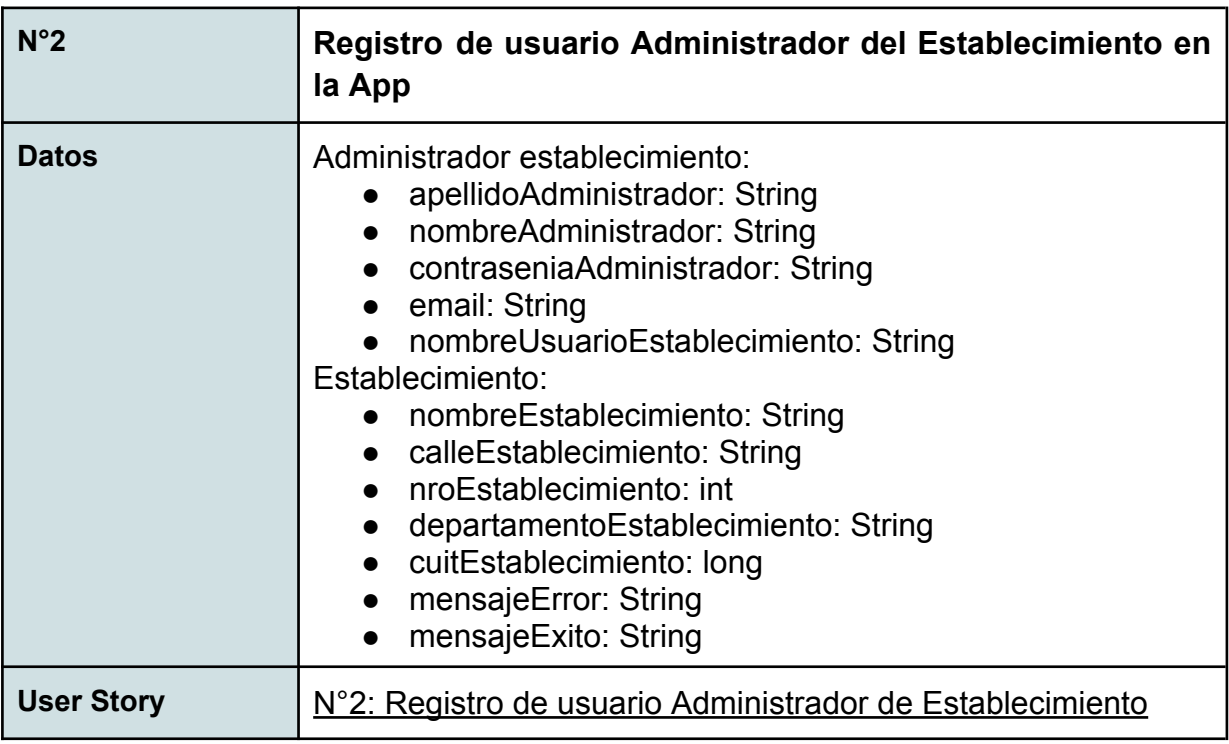

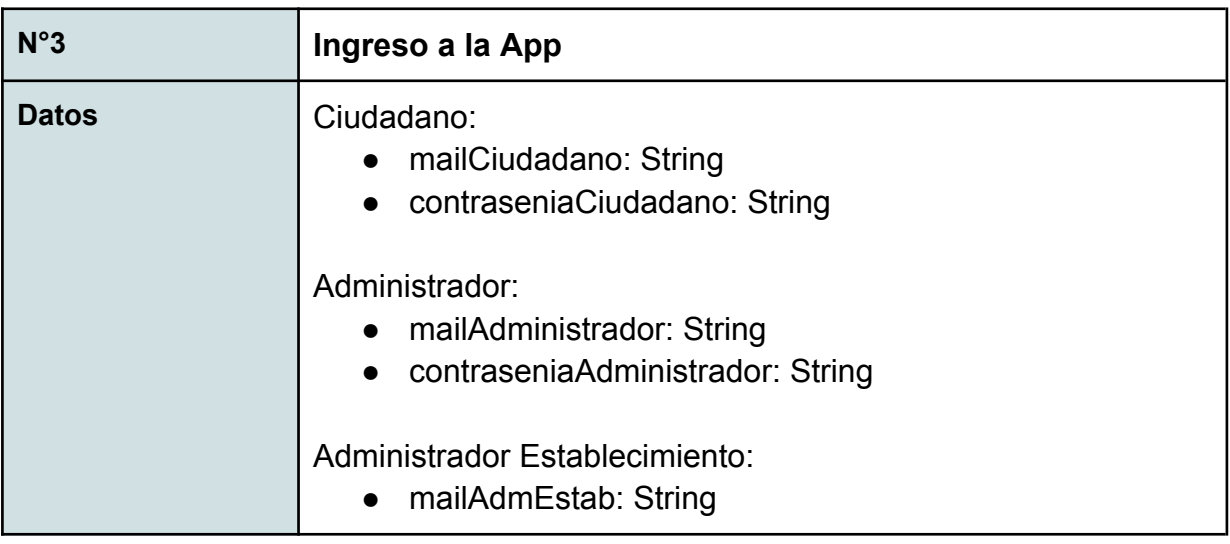

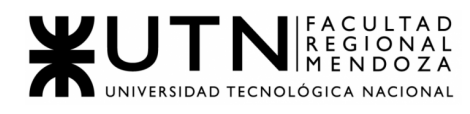

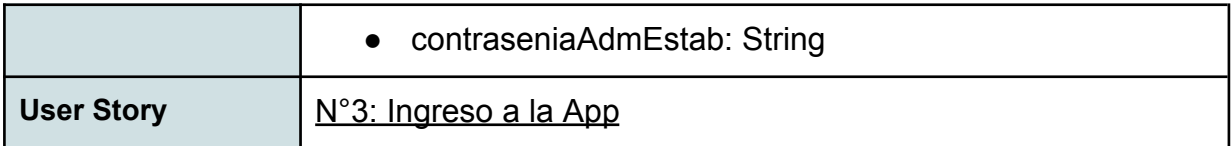

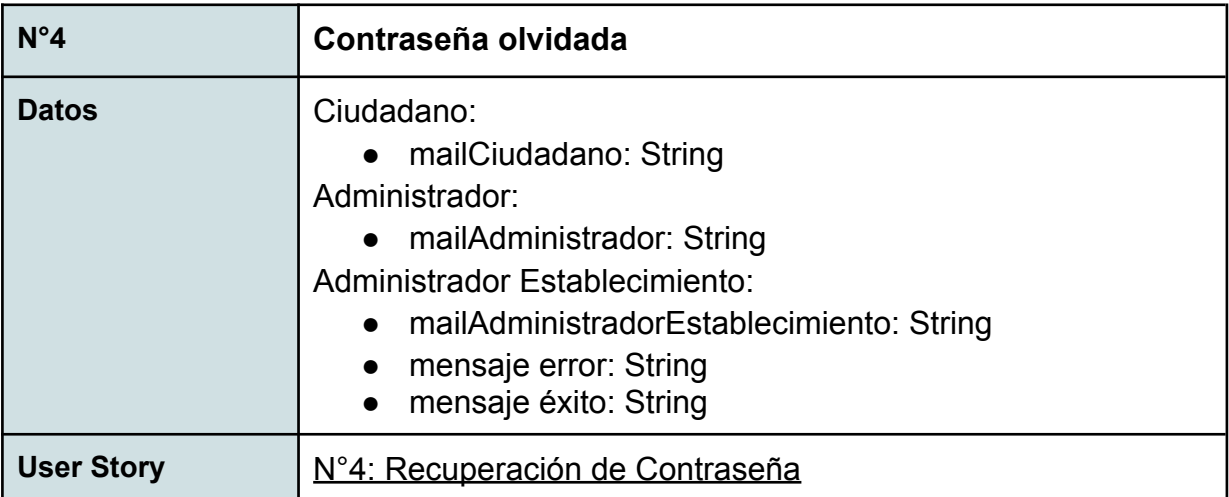

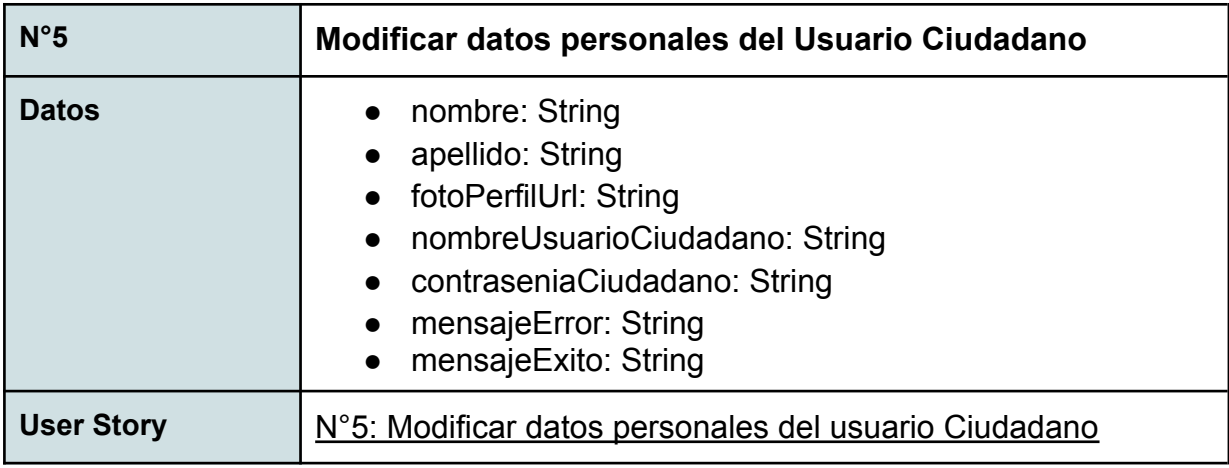

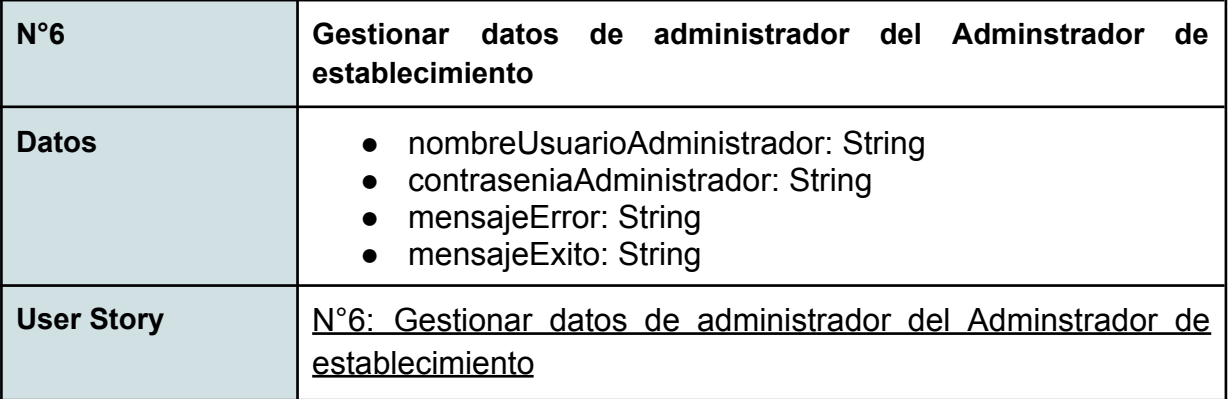
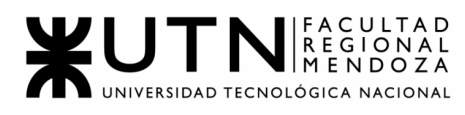

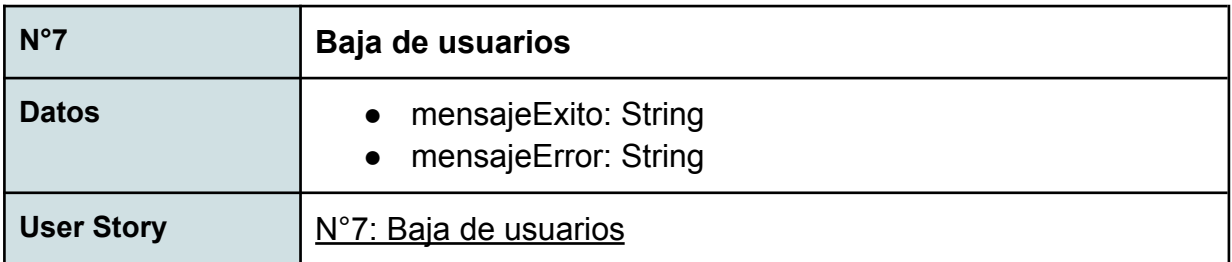

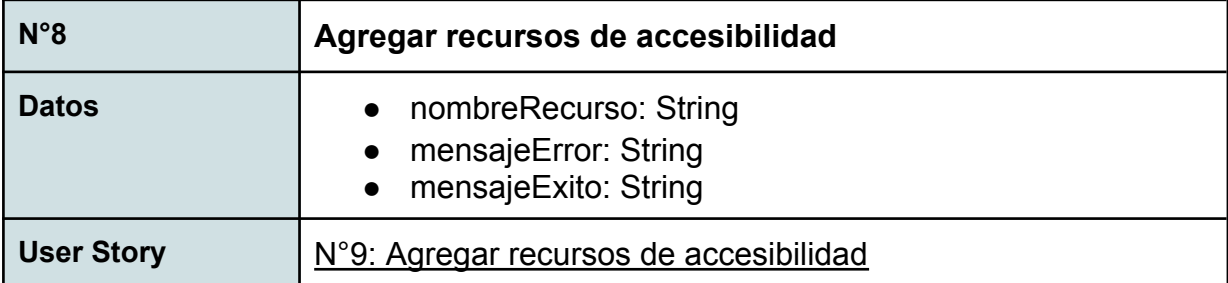

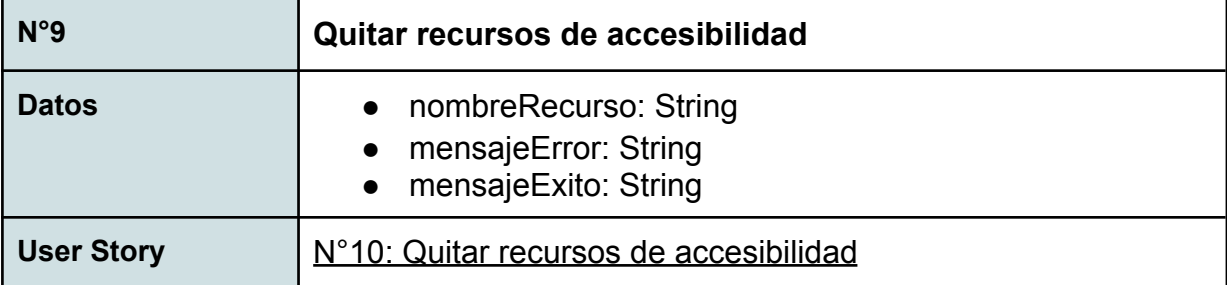

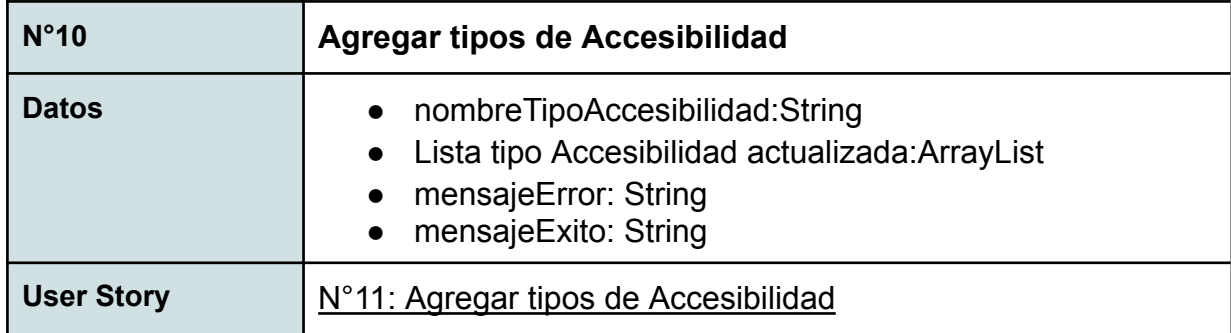

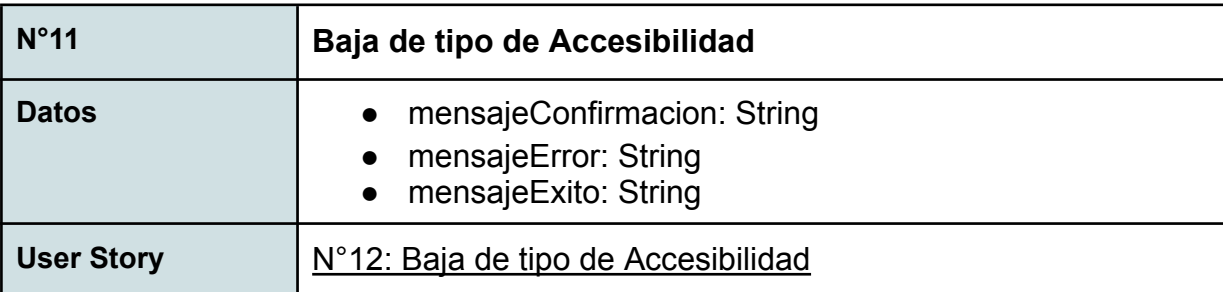

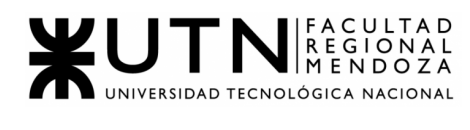

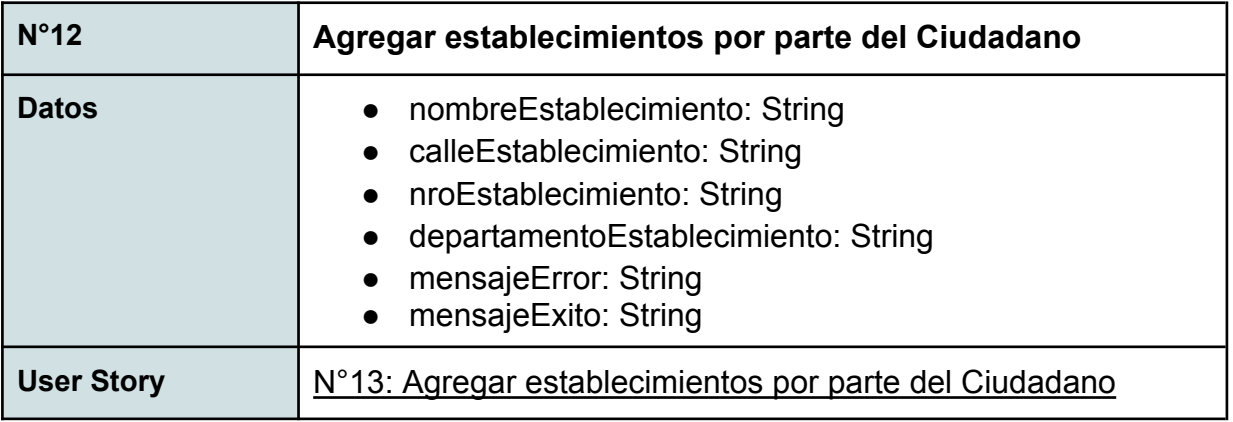

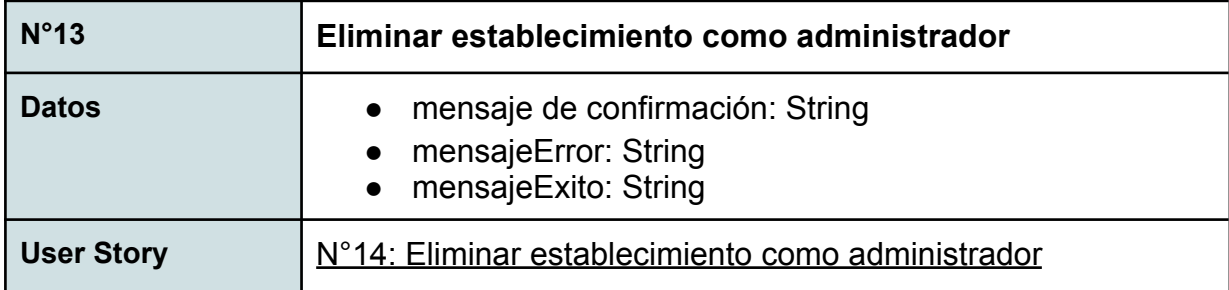

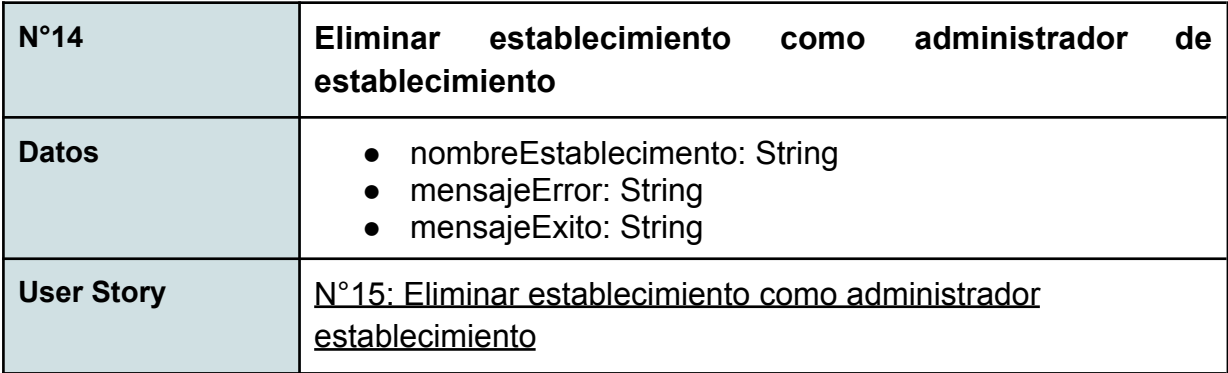

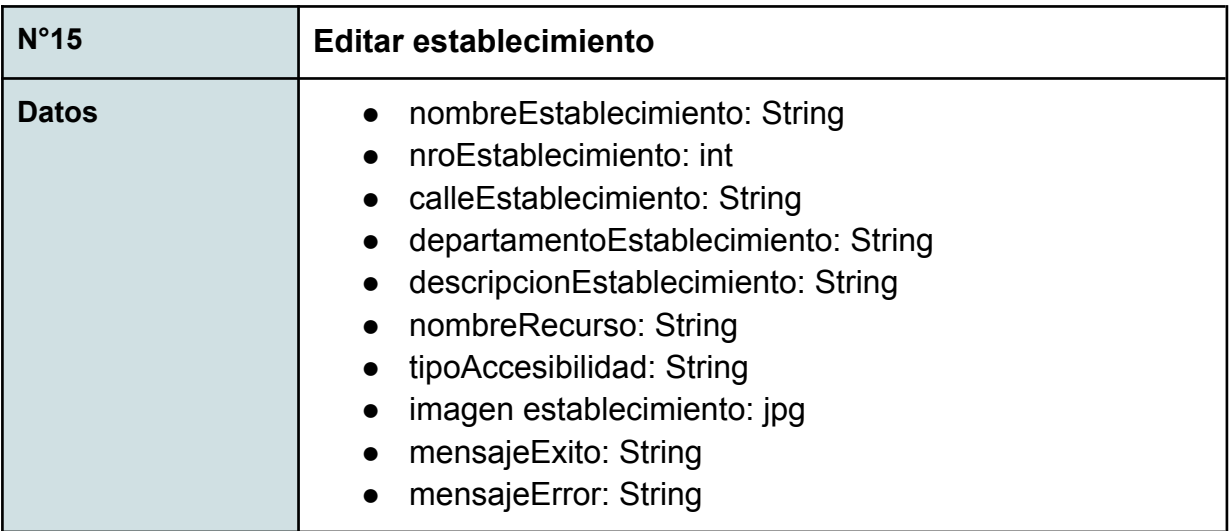

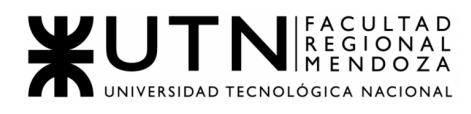

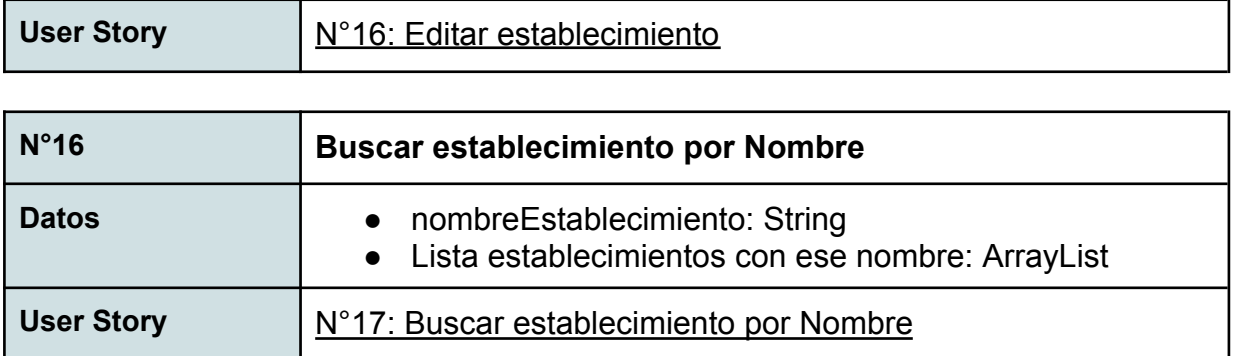

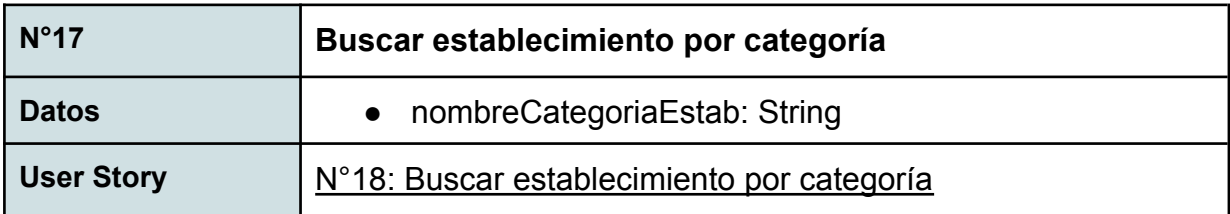

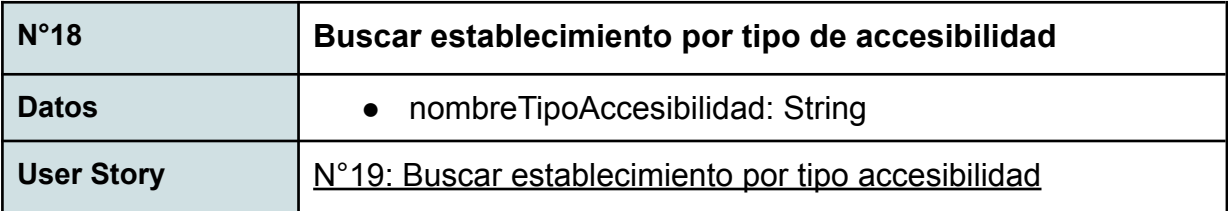

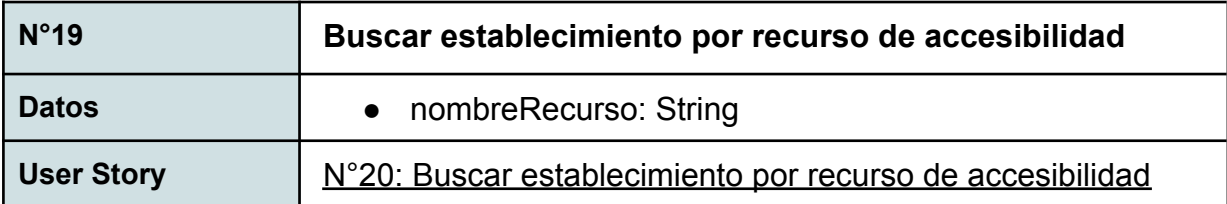

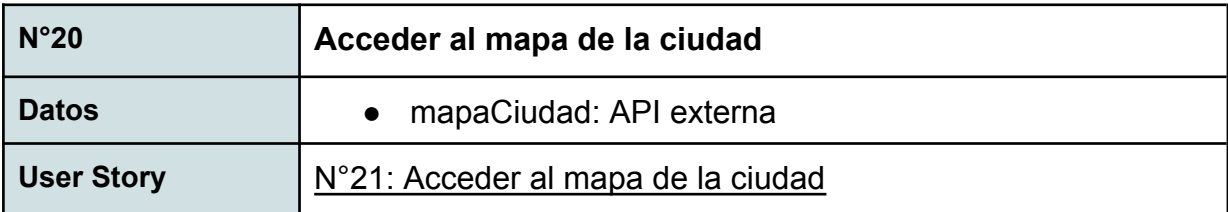

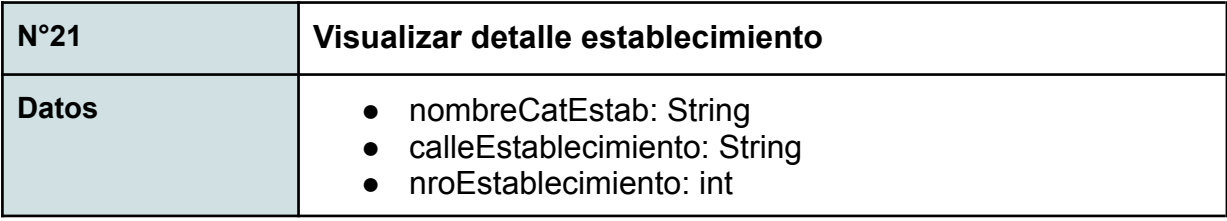

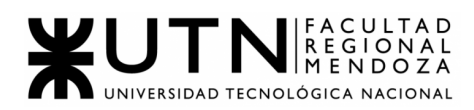

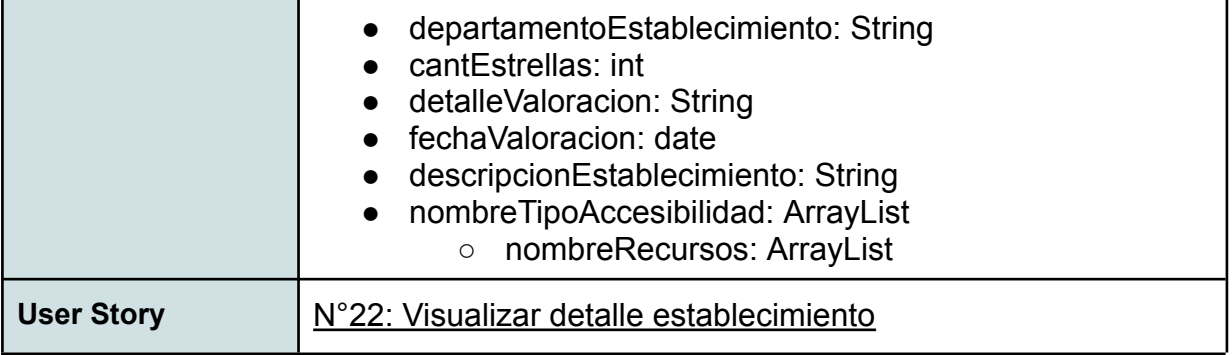

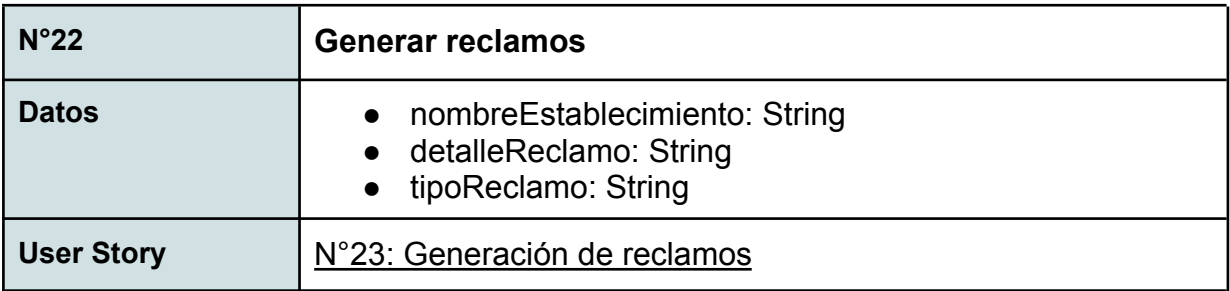

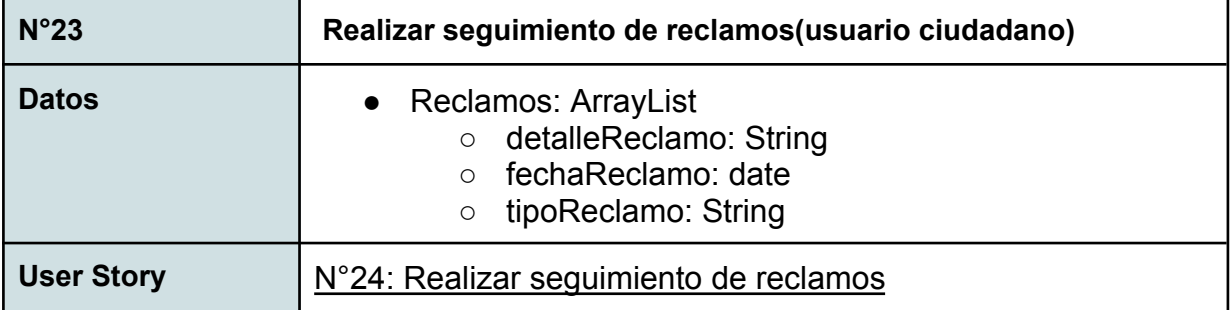

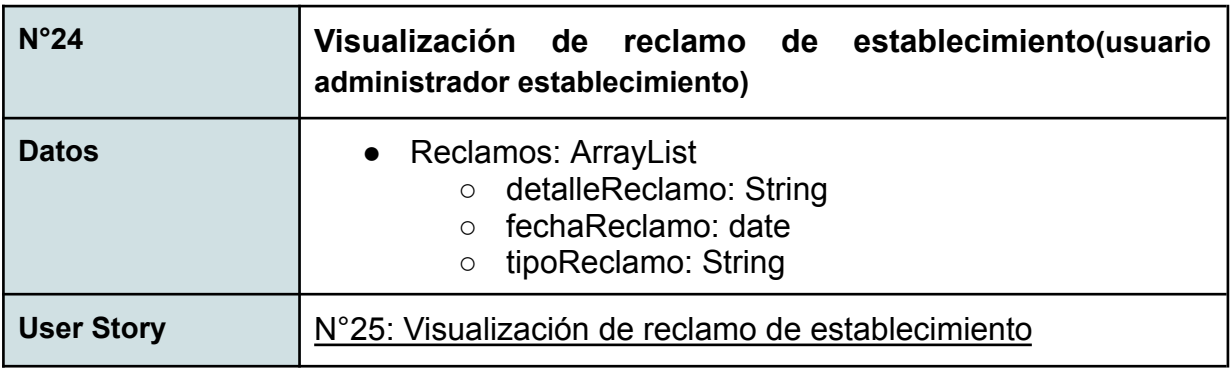

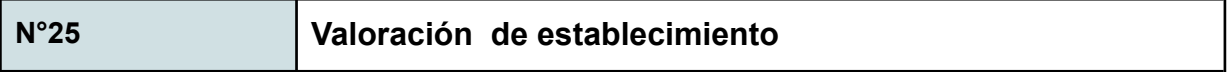

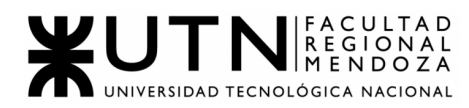

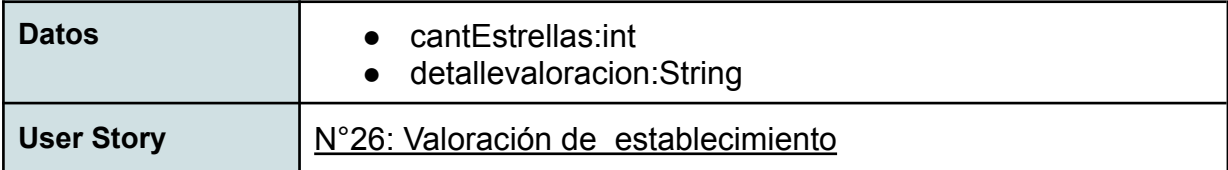

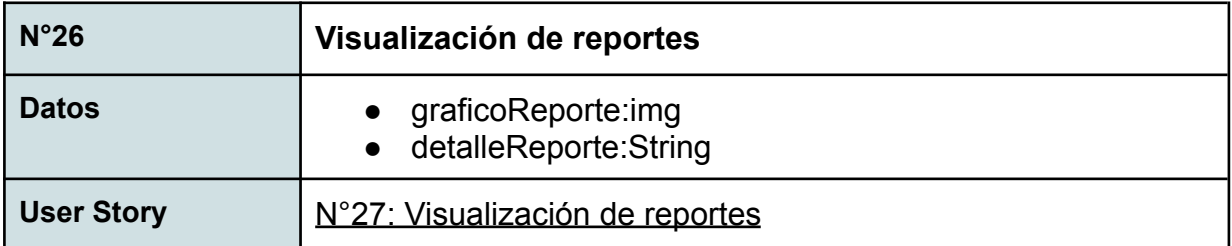

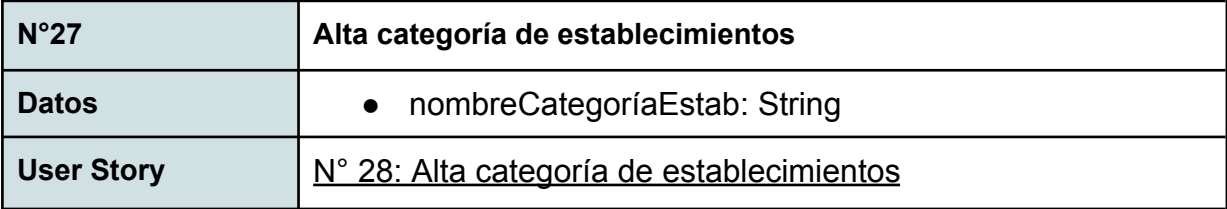

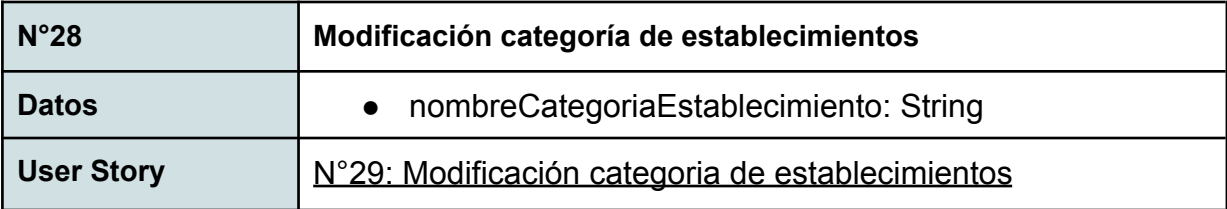

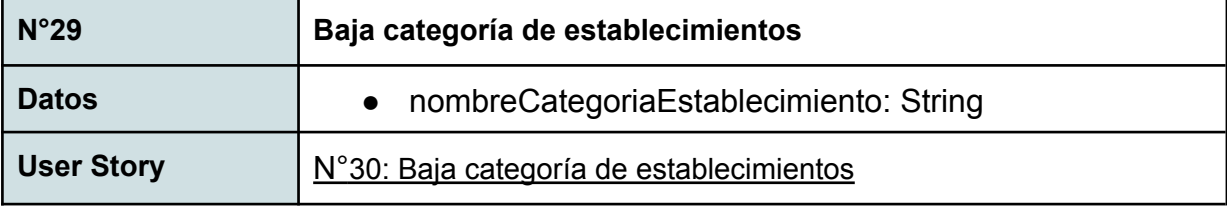

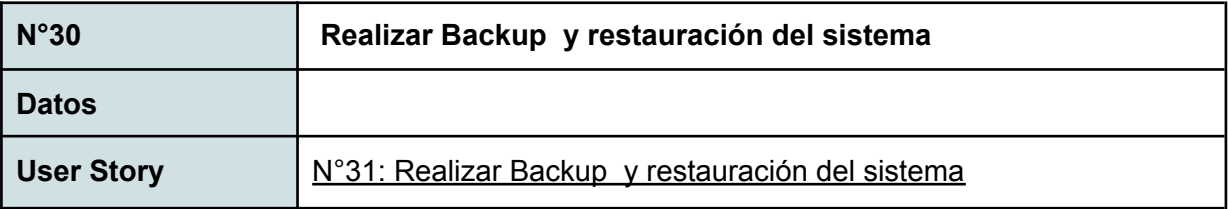

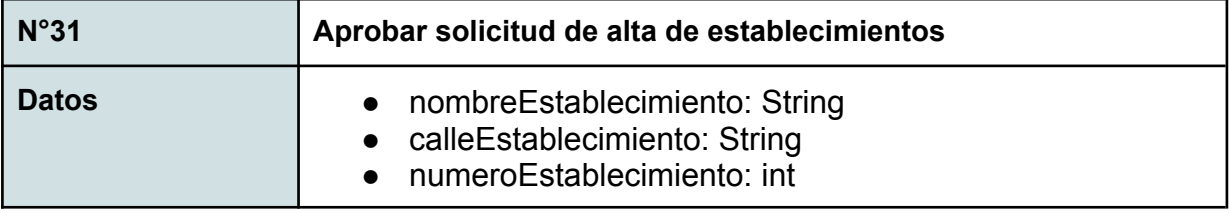

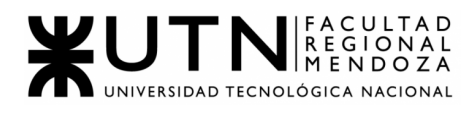

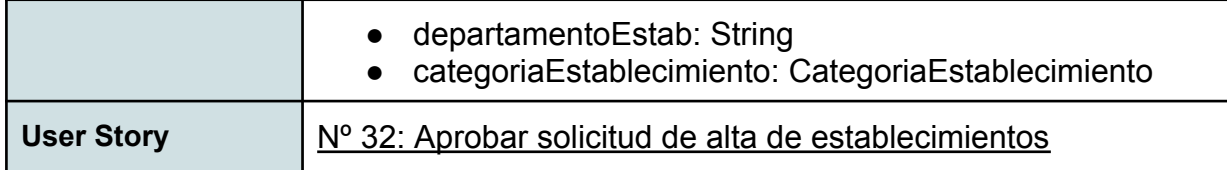

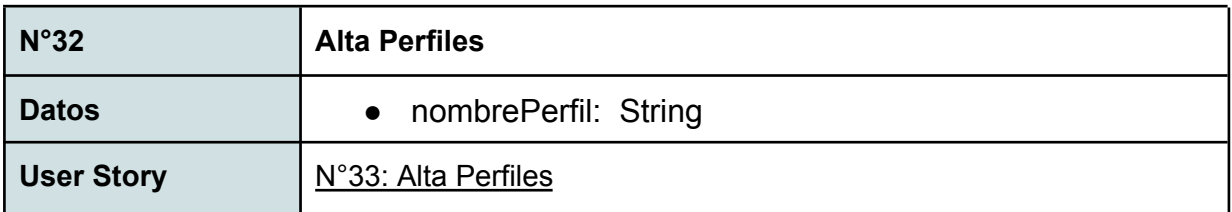

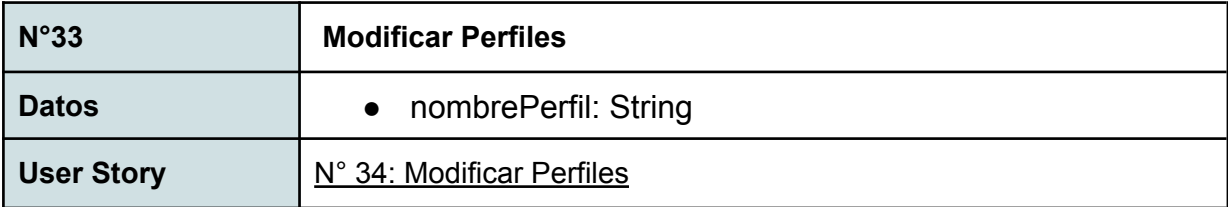

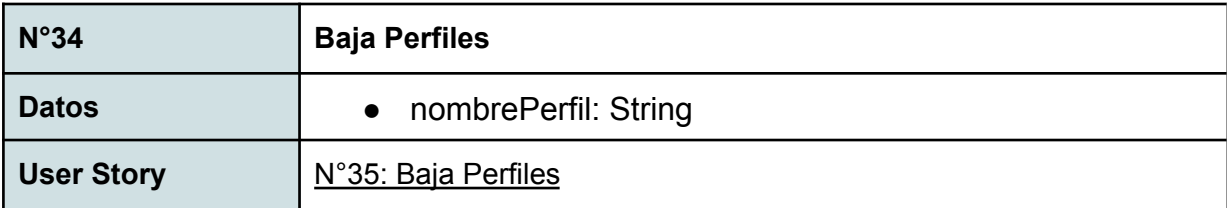

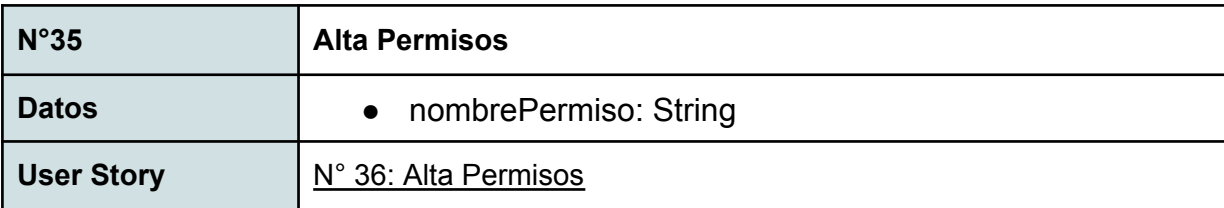

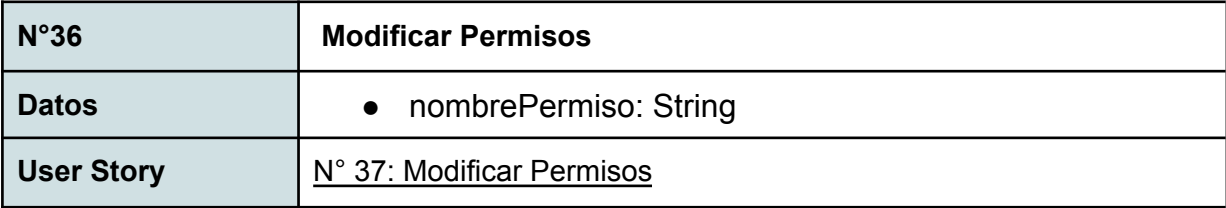

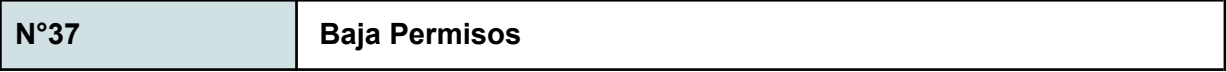

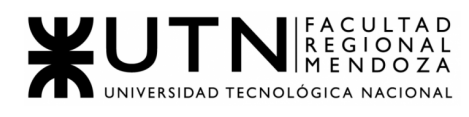

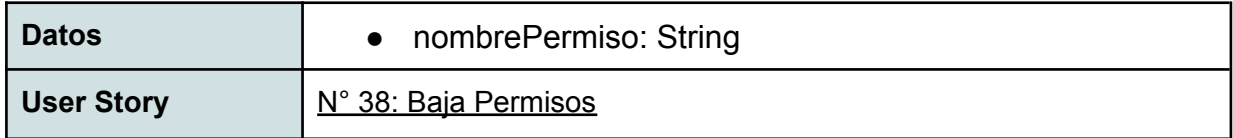

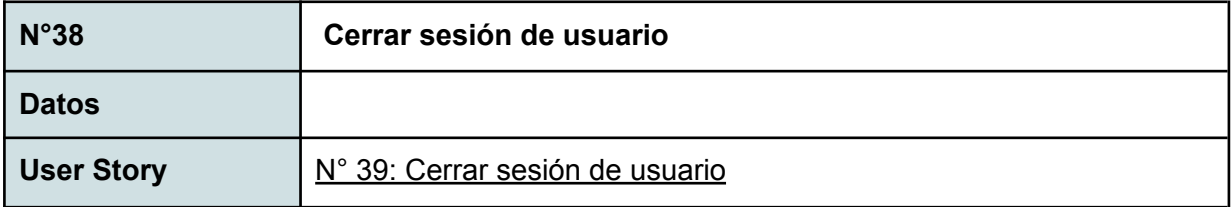

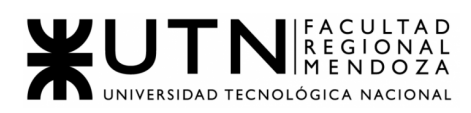

## PLANILLAS O REPORTES GENERADAS POR ACCESSCITY

### PLANILLA DE REPORTES DE ESTABLECIMIENTOS - VALORACIONES Y RECLAMOS

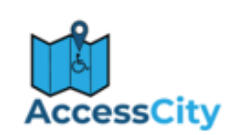

#### MÉTRICAS DE ESTABLECIMIENTO - VALORACIONES Y REPORTES

#### "NOMBRE ESTABLECIMIENTO"

Datos del establecimiento:

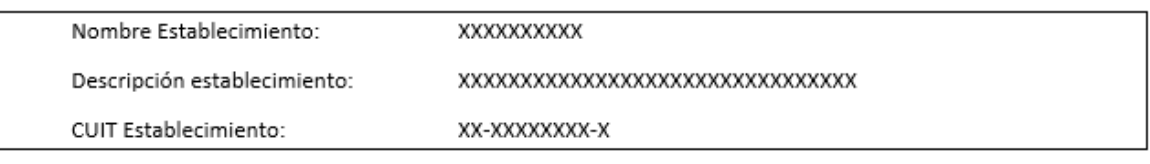

Datos de la Planilla:

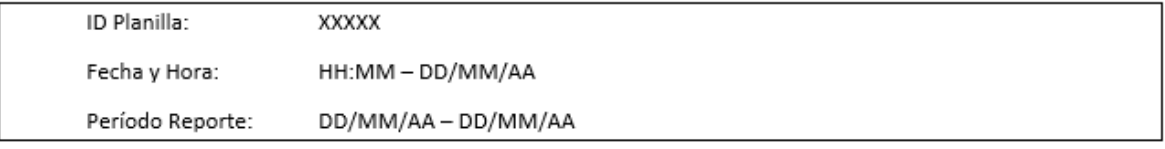

#### **VALORACIONES DEL PERÍODO**

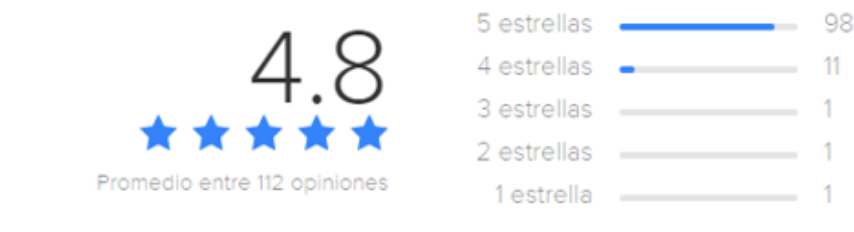

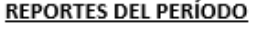

FECHA: DD/MM/AA

#### REALIZADO POR EL CIUDADANO:

XXXXXXXXXXX

**COMENTARIO:** 

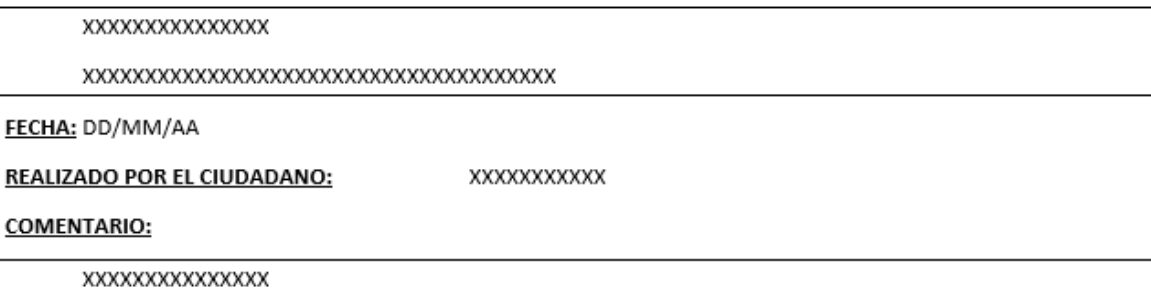

Figura 6.1: Reporte imprimible de métricas

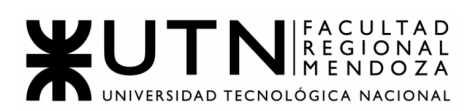

# PLANILLAS DE REPORTES DE ESTABLECIMIENTO - CLASIFICACIÓN DE ESTABLECIMIENTOS

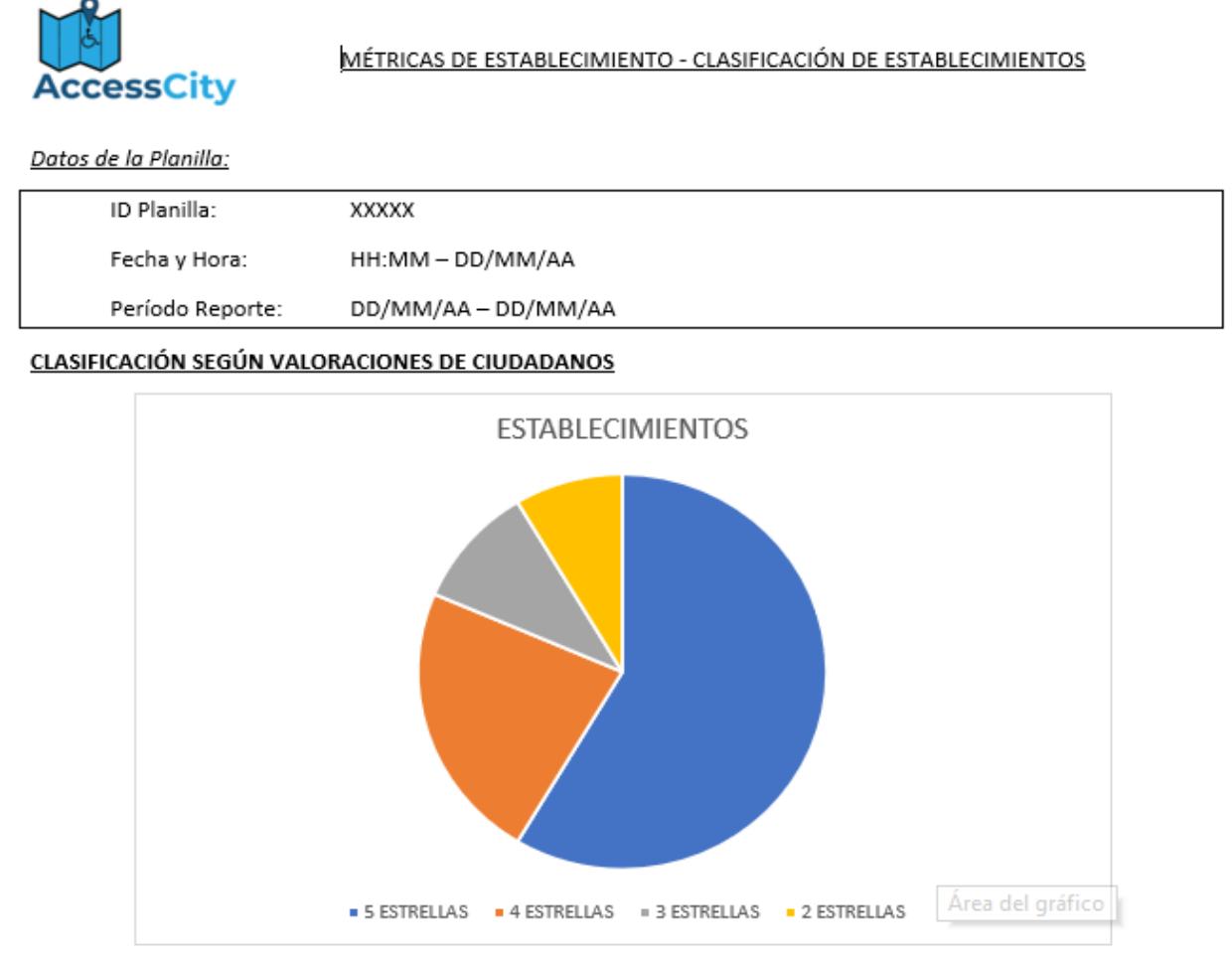

PORCENTAJE DE ESTABLECIMIENTOS POR PUNTO DE ACCESIBILIDAD

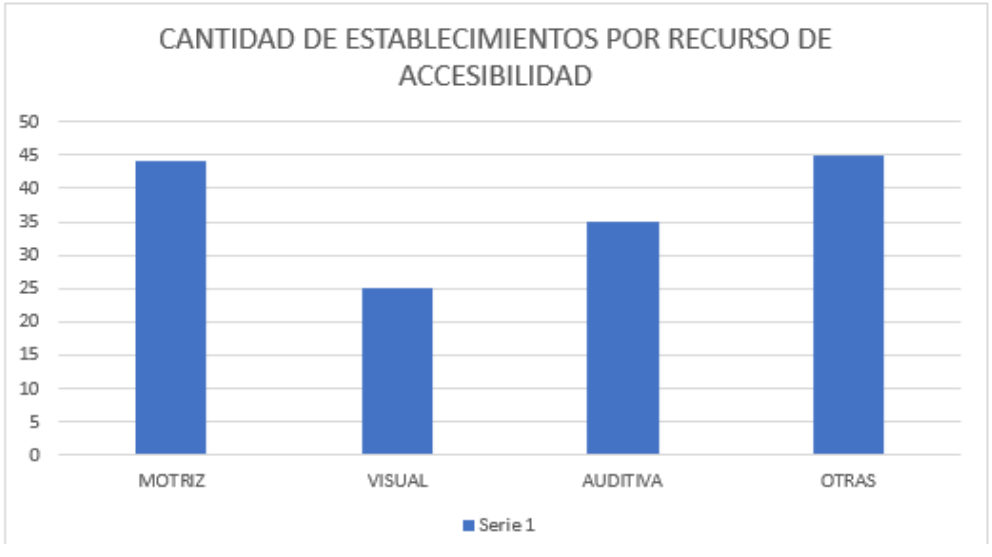

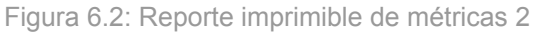

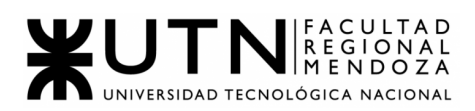

## **3. Modelo funcional**

### **HISTORIAS DE USUARIO**

Marco teórico

Las User Stories son representaciones de requerimientos escritos en frases cortas y simples, solamente utilizando un lenguaje común del usuario. Se utilizan en metodologías ágiles y son una herramienta muy útil y rápida para administrar los requerimientos del usuario sin la necesidad de elaborar gran cantidad de documentación formal. A su vez, son más fáciles de mantener y permiten responder más rápidamente a los requisitos cambiantes.

Una US se expresa mediante una oración simple, siguiendo un formato clásico y busca mostrar las necesidades del usuario para con el uso del sistema de manera directa y precisa. Dicho formato es el siguiente:

**"Cómo [ROL] quiero [descripción de la funcionalidad] para [resultado]."**

Cada US está acompañada de criterios de aceptación, los cuales detallan qué condiciones debe cumplir el código que implementa esa user story. Los criterios de aceptación serán utilizados tanto por los desarrolladores como por los testers para validar la conformidad de la aplicación con los requerimientos funcionales.

Modelo de las User Stories:

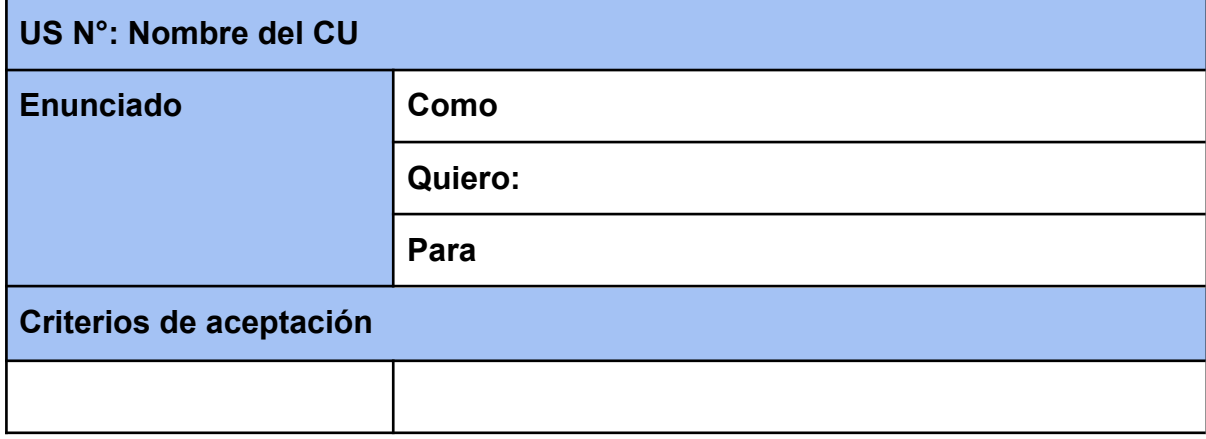

Descripción detallada de las User Stories:

Ť

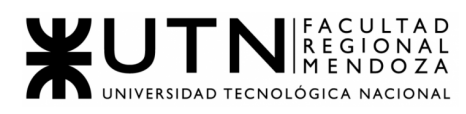

Ē

## **CREACIÓN DE CUENTA DE USUARIO:**

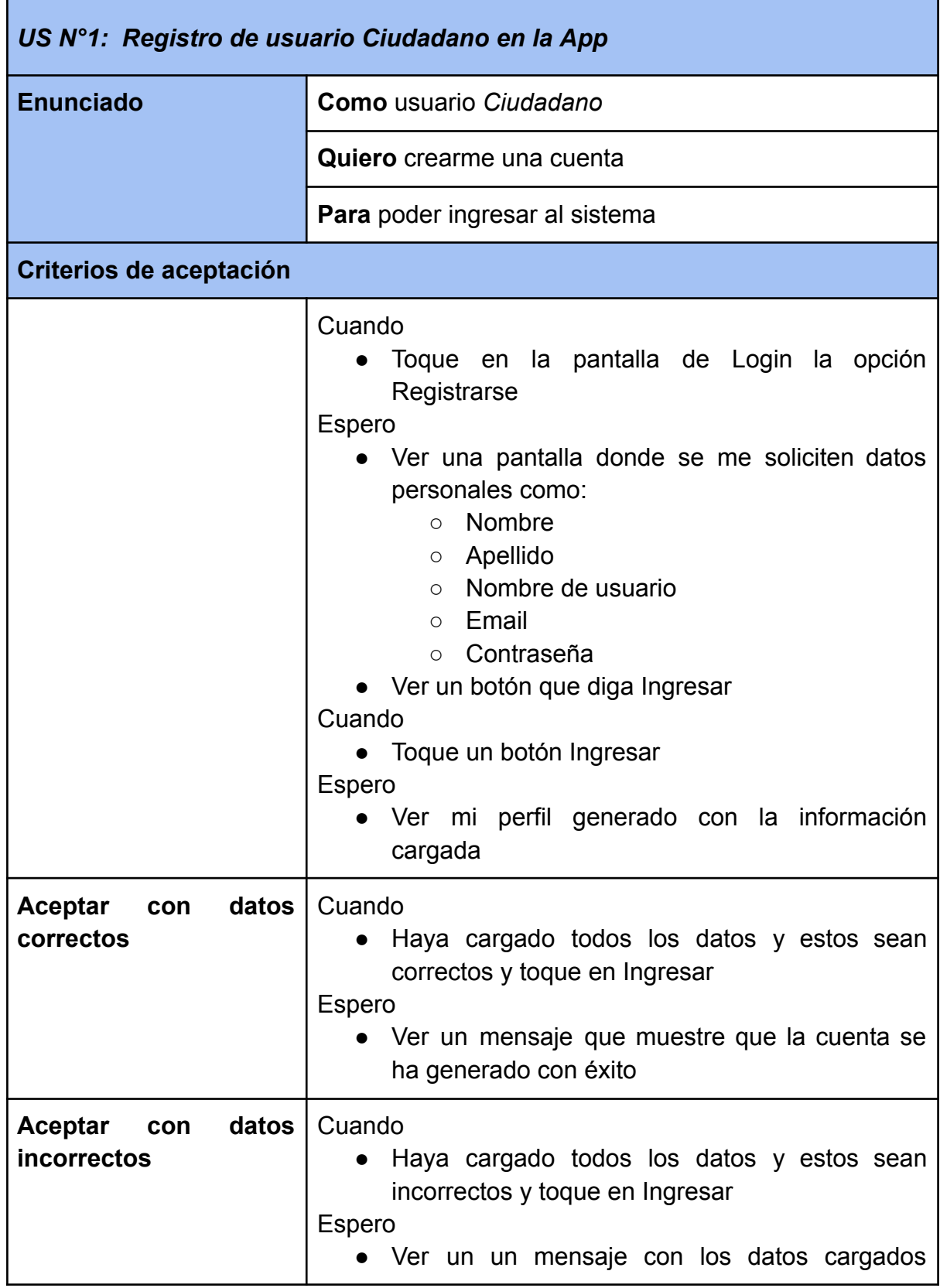

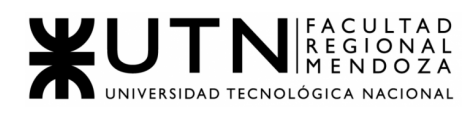

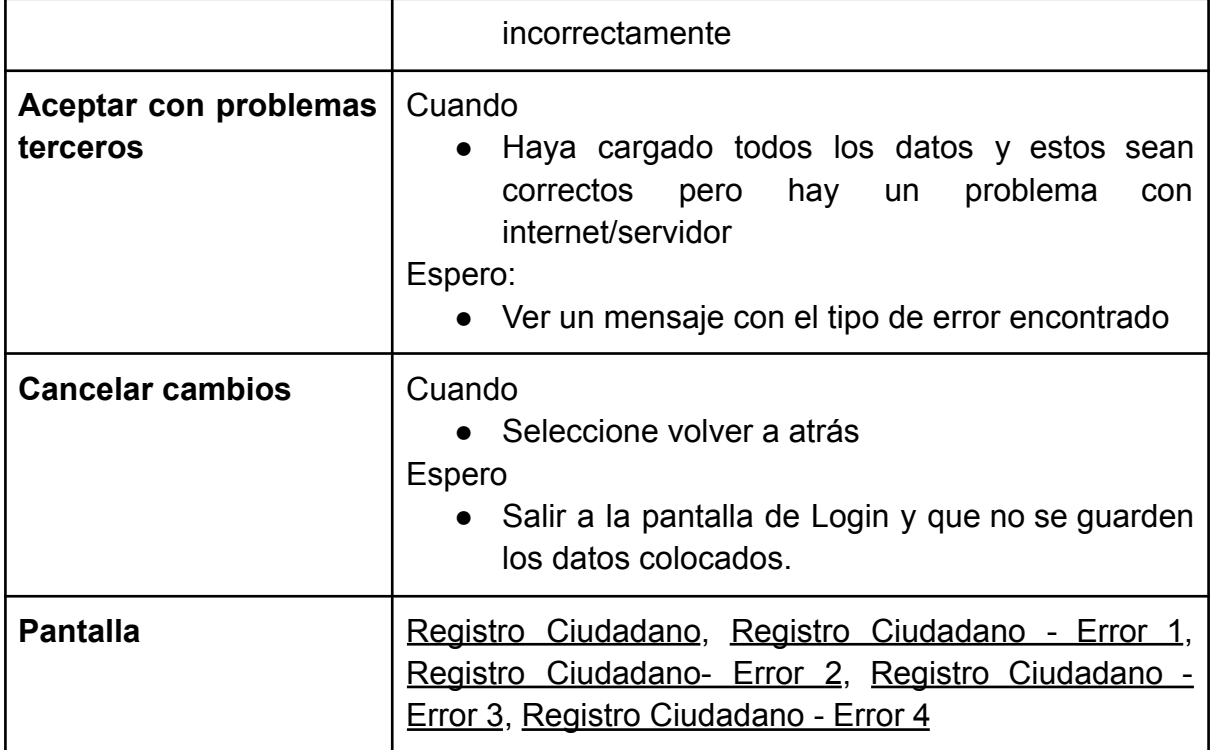

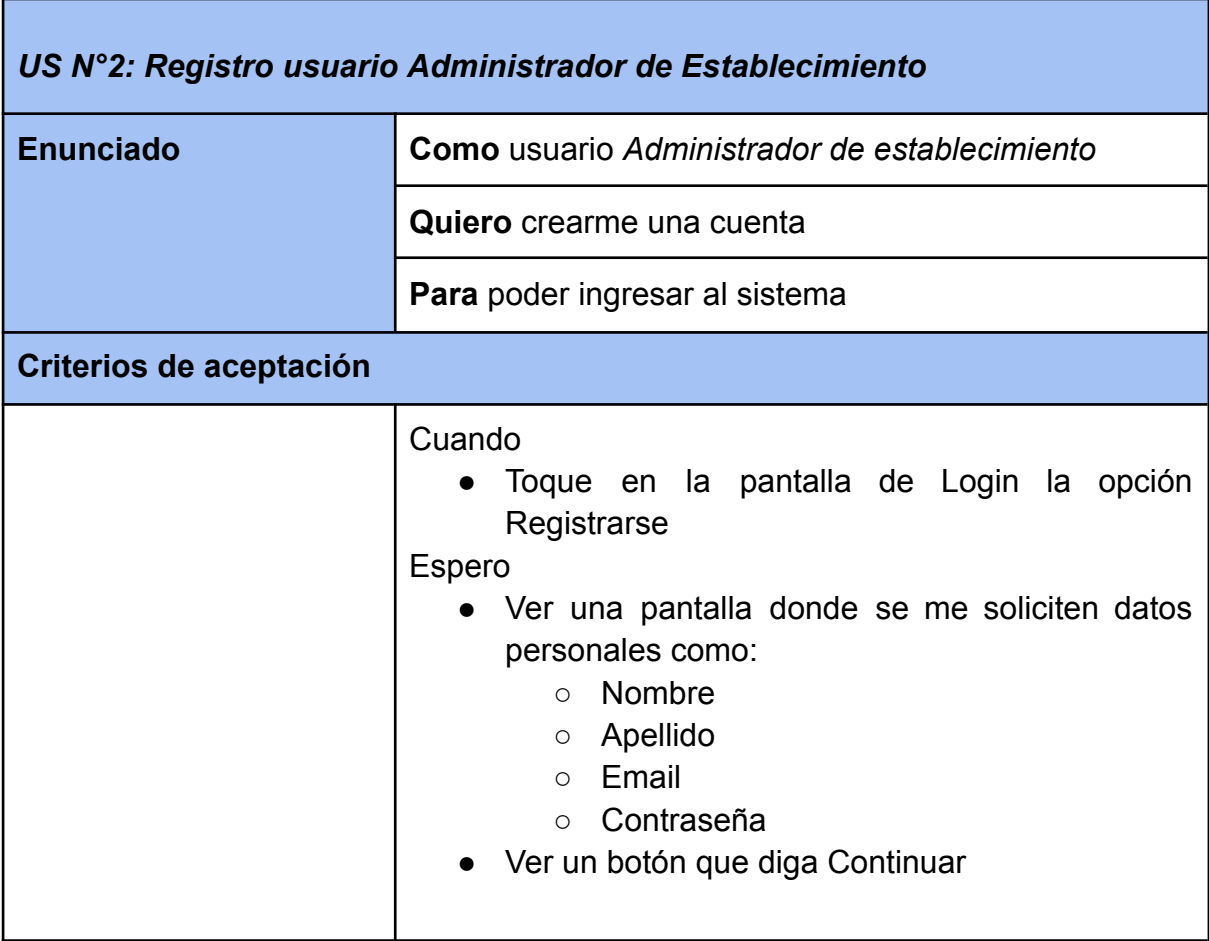

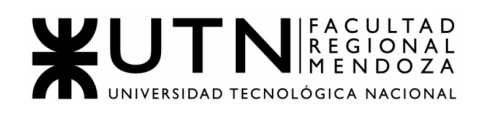

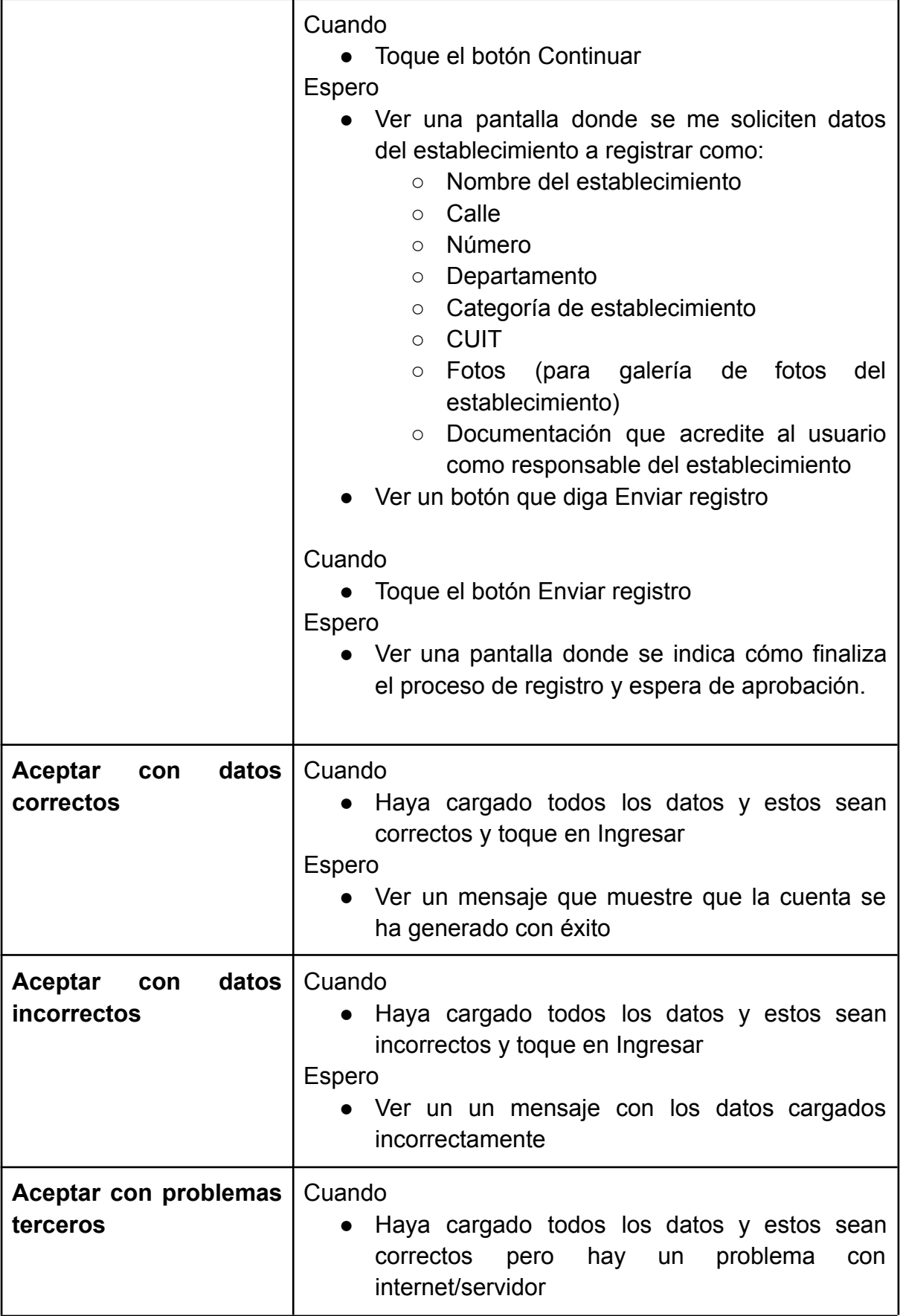

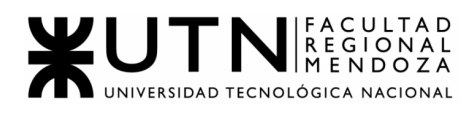

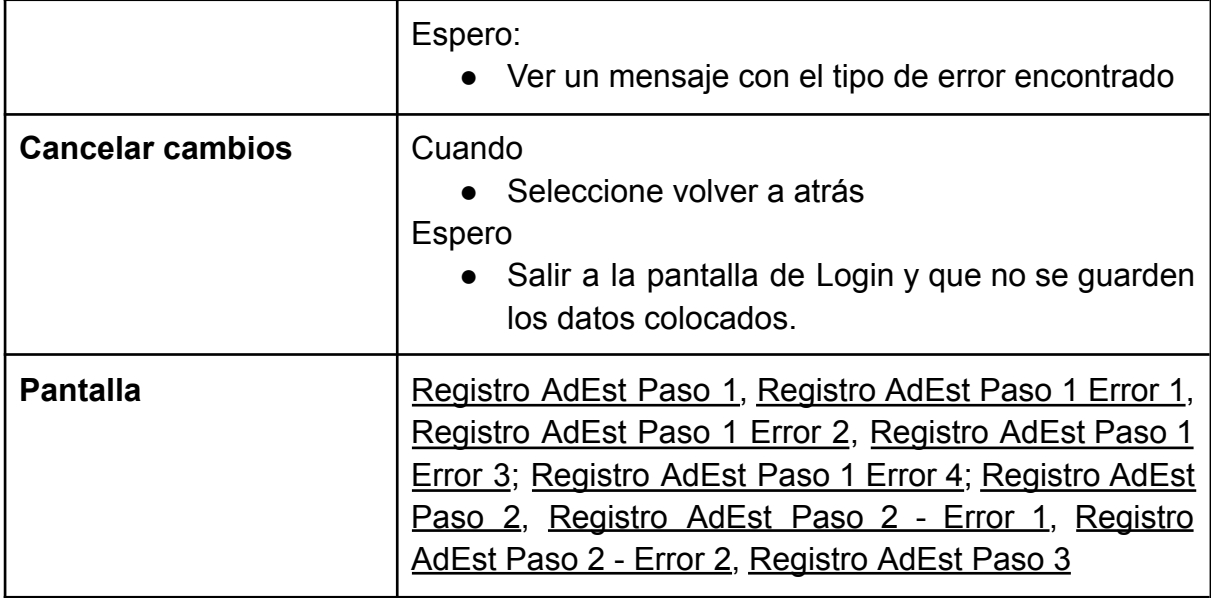

### **LOGIN:**

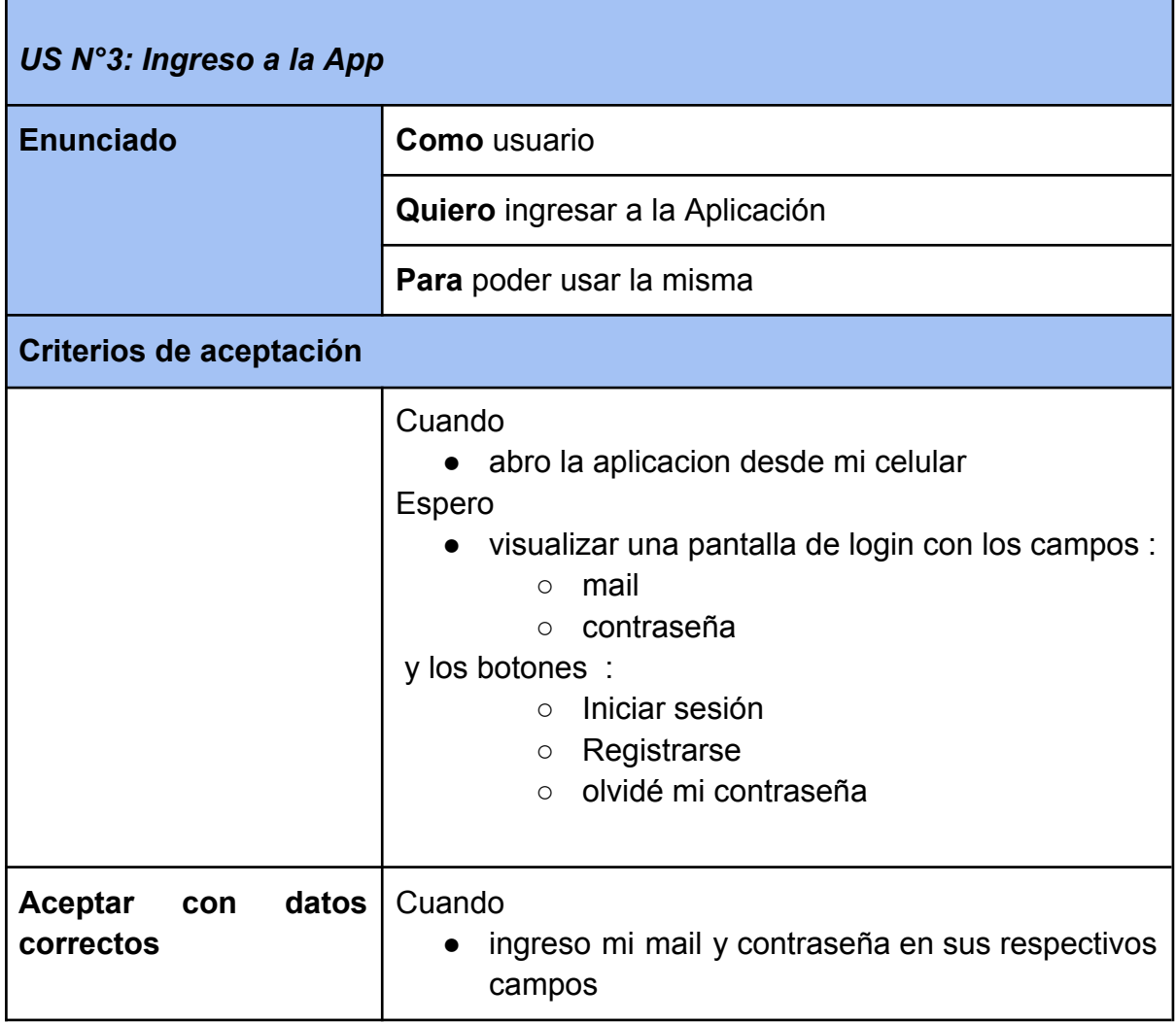

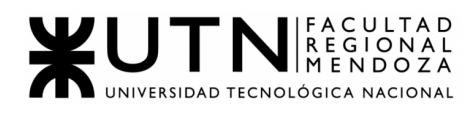

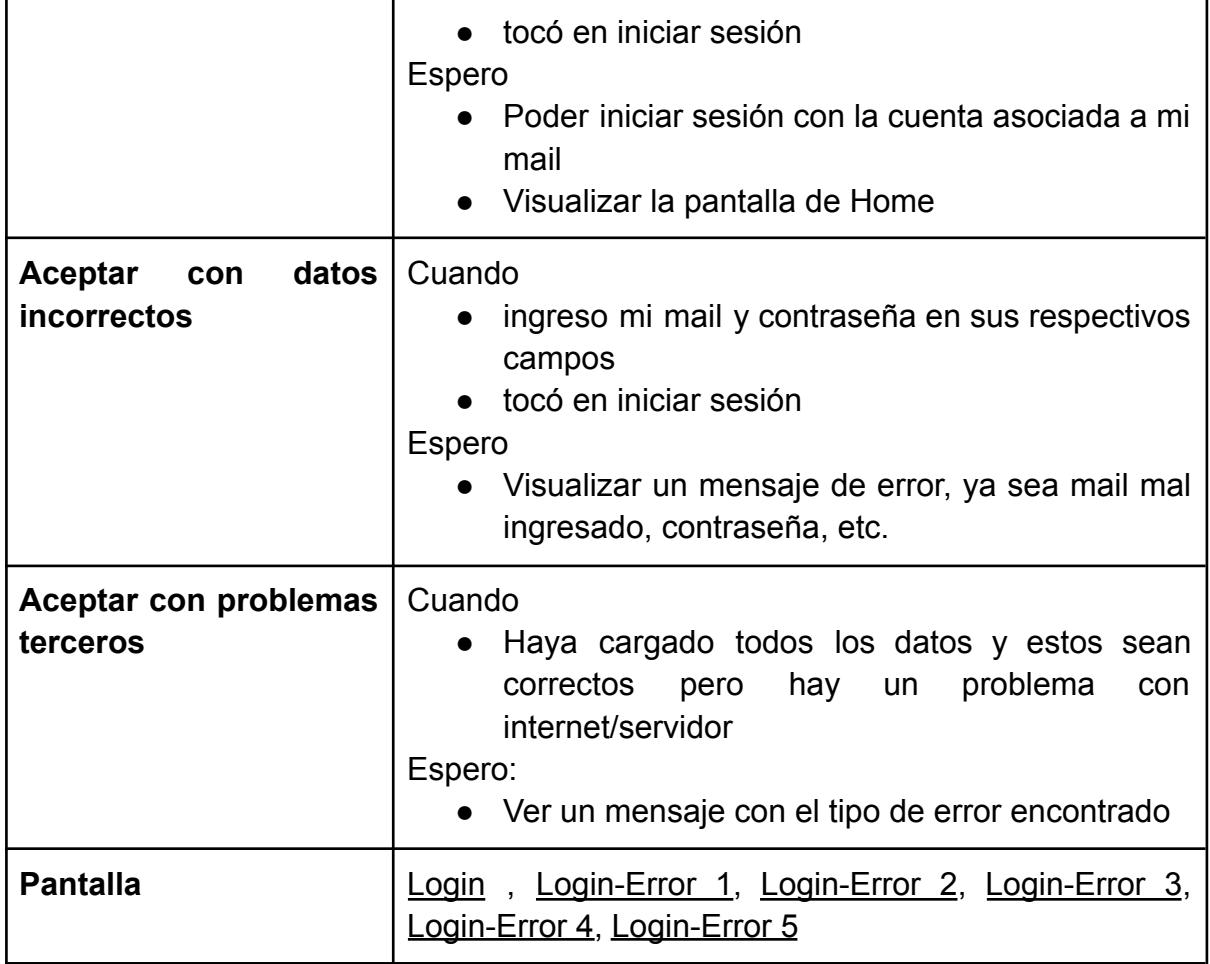

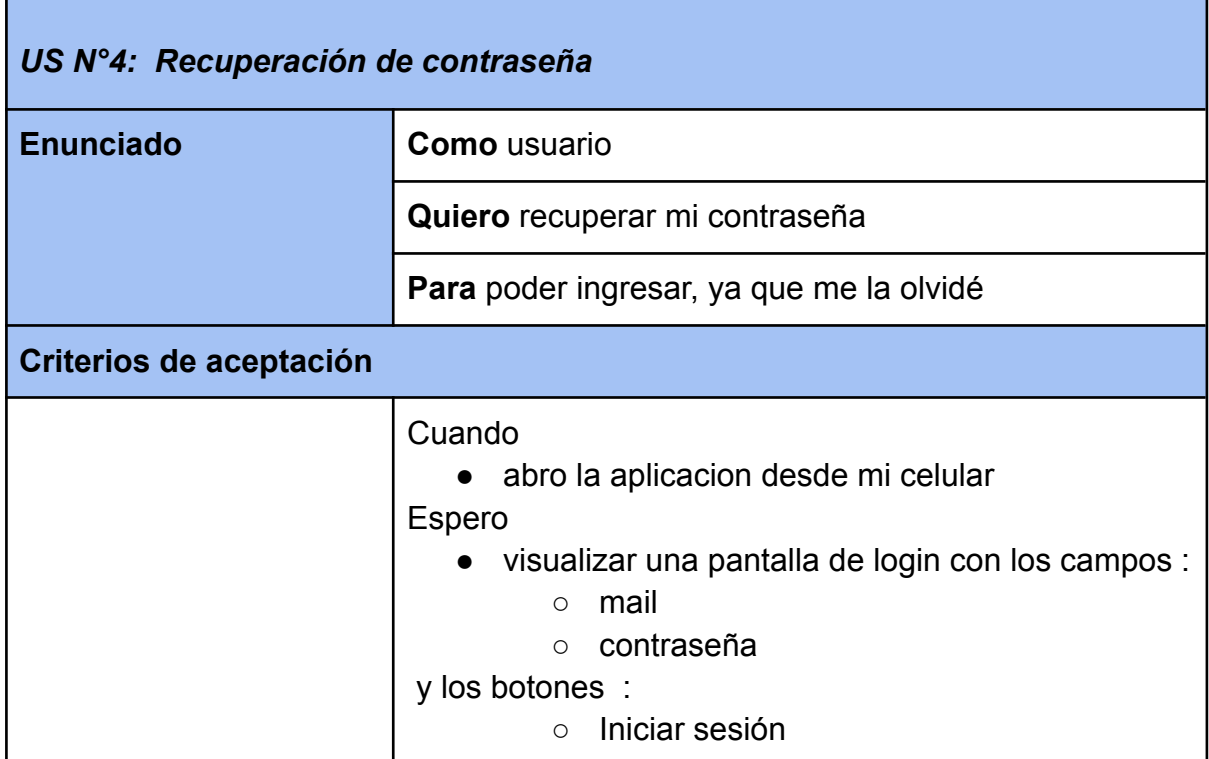

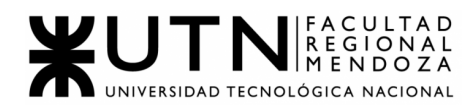

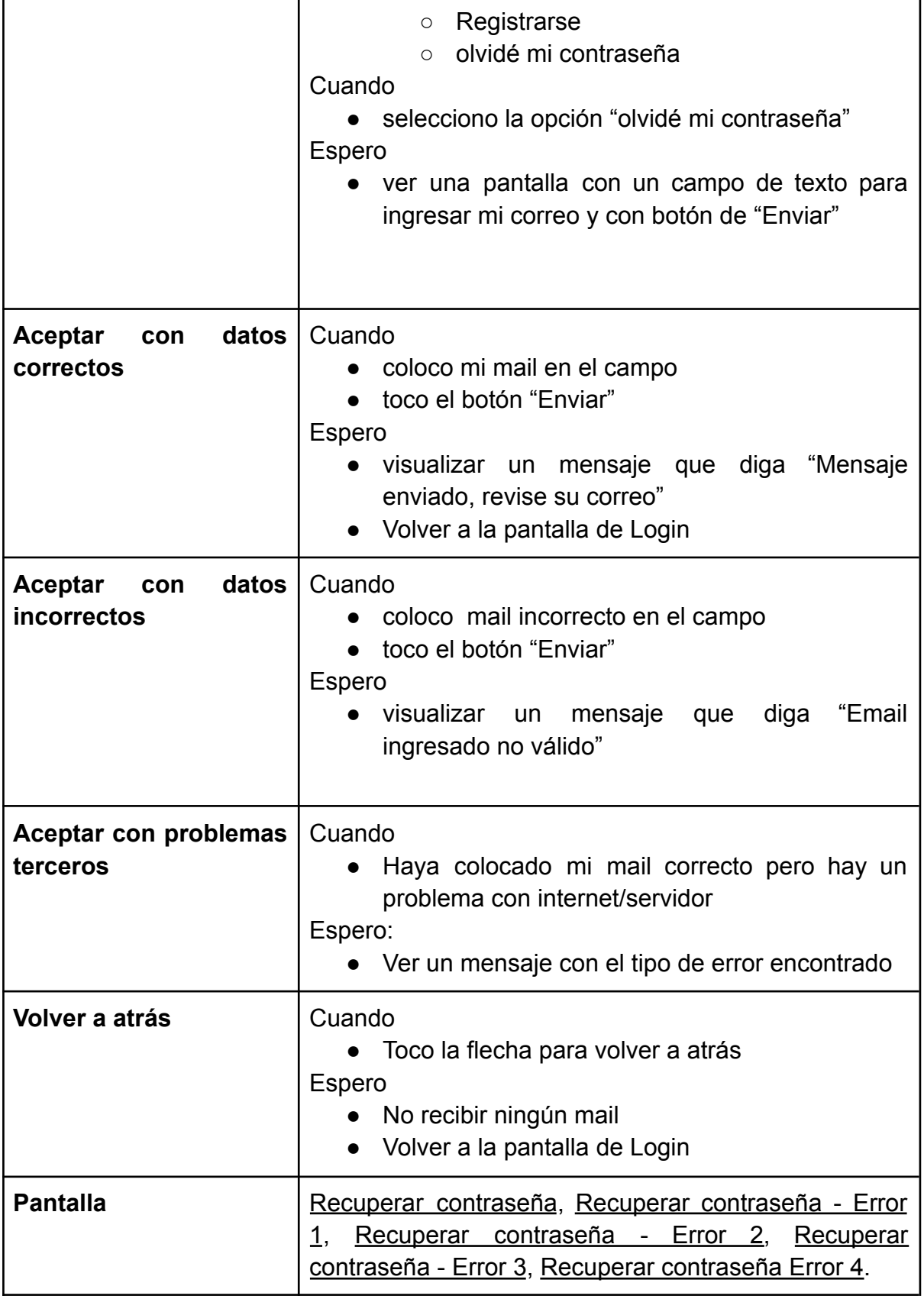

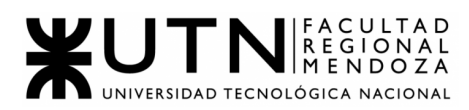

J,

#### **GESTION DE CUENTA DE USUARIO**

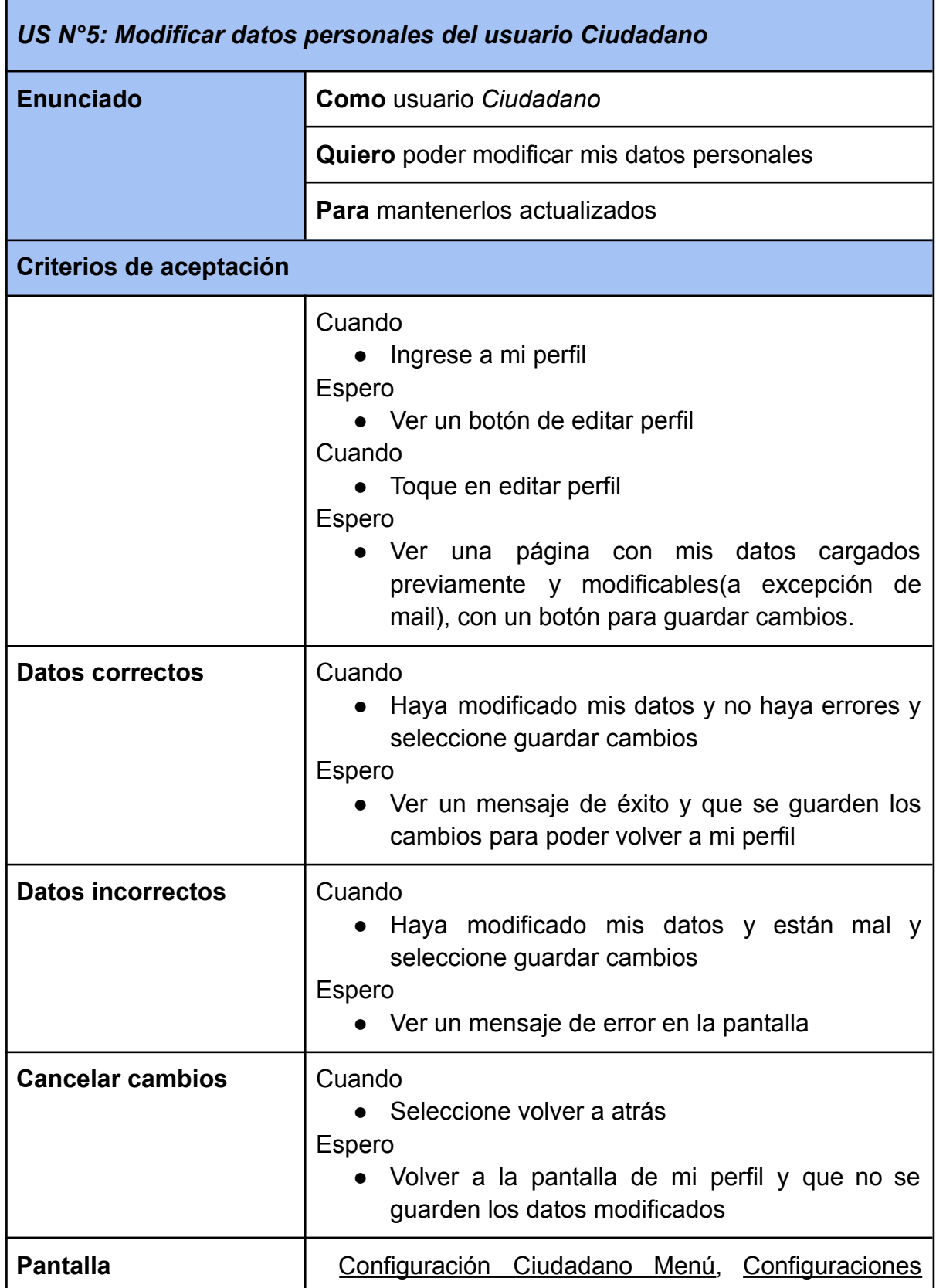

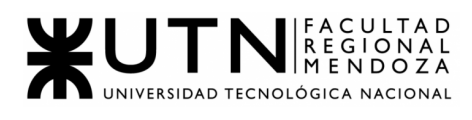

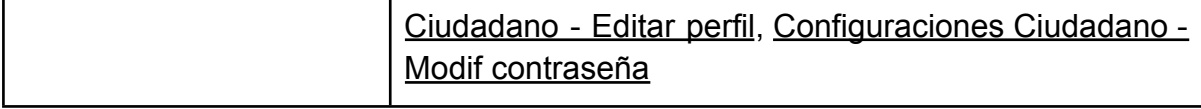

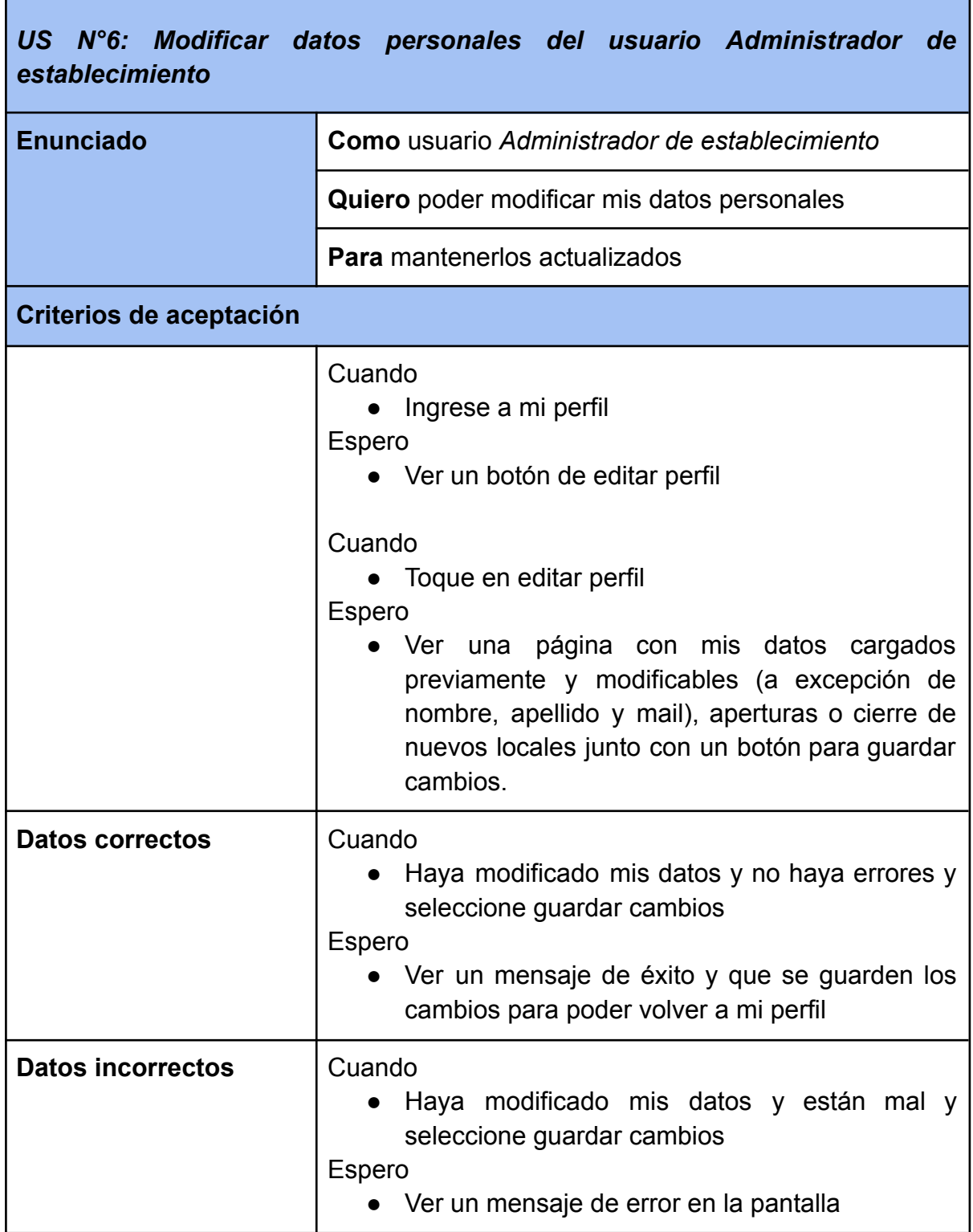

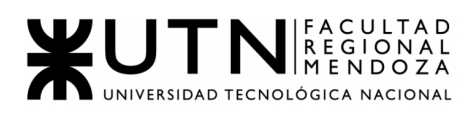

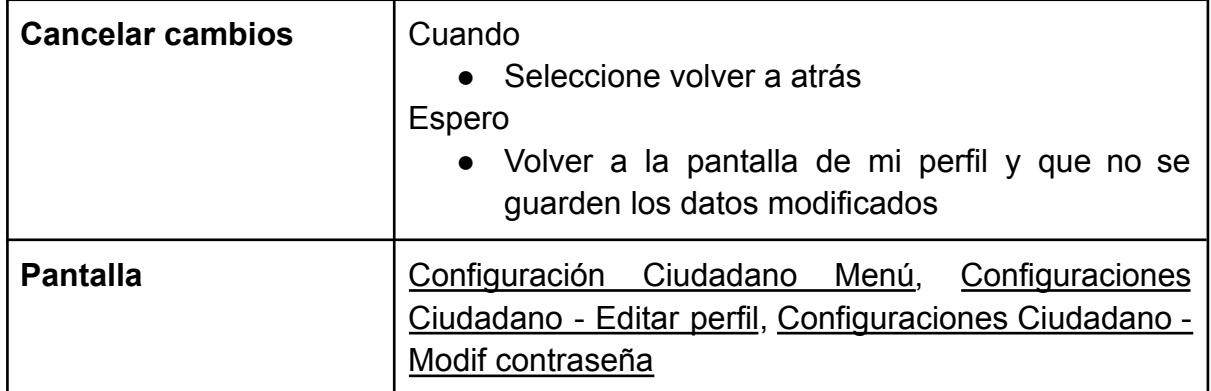

<span id="page-90-0"></span>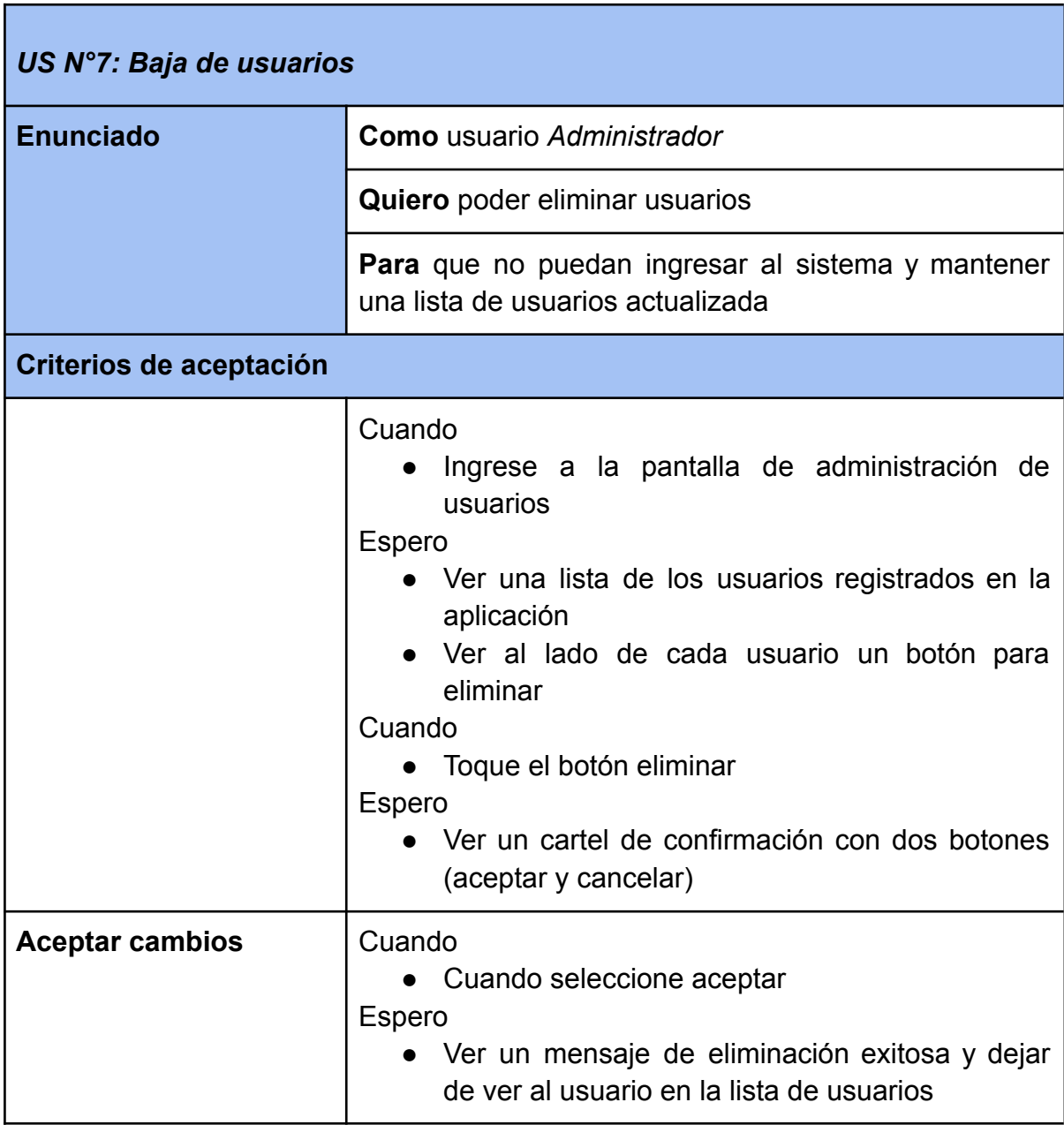

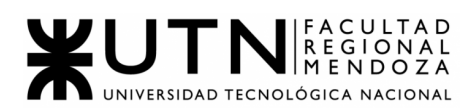

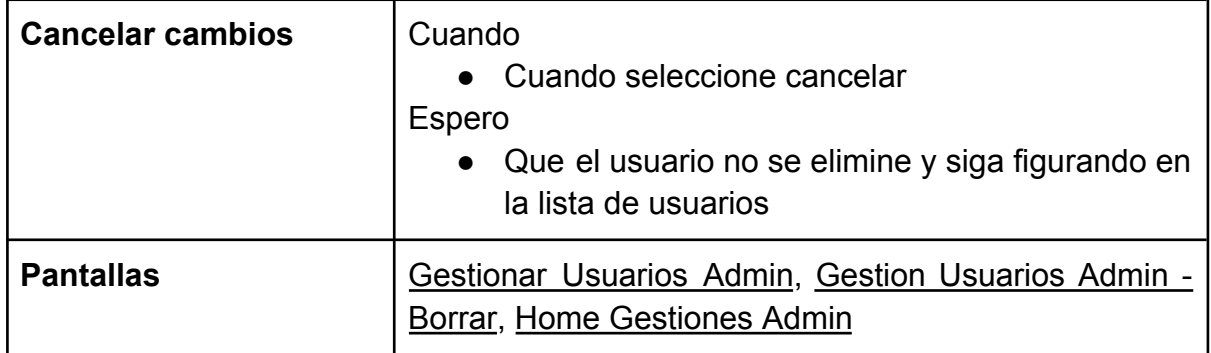

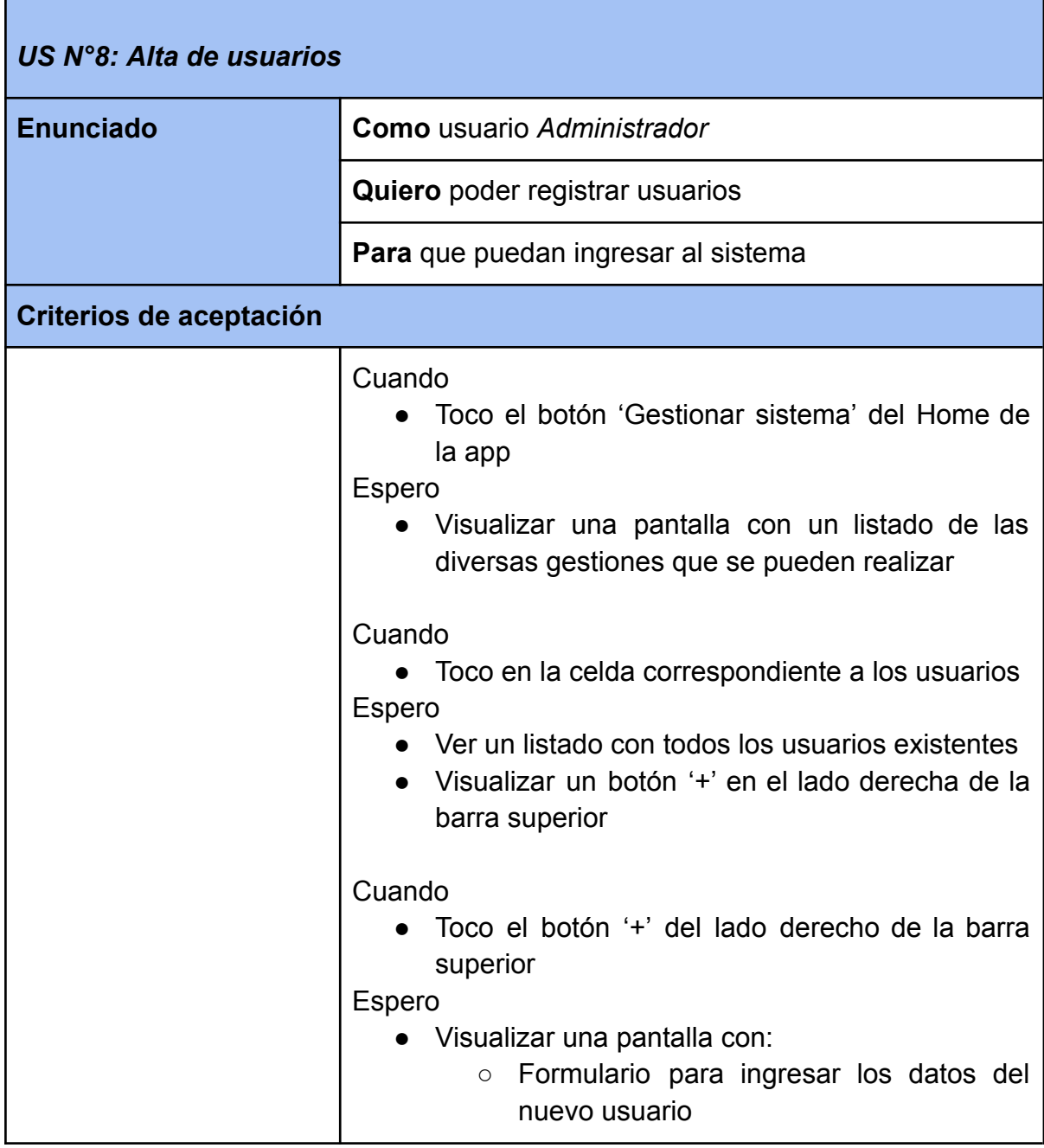

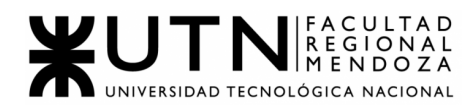

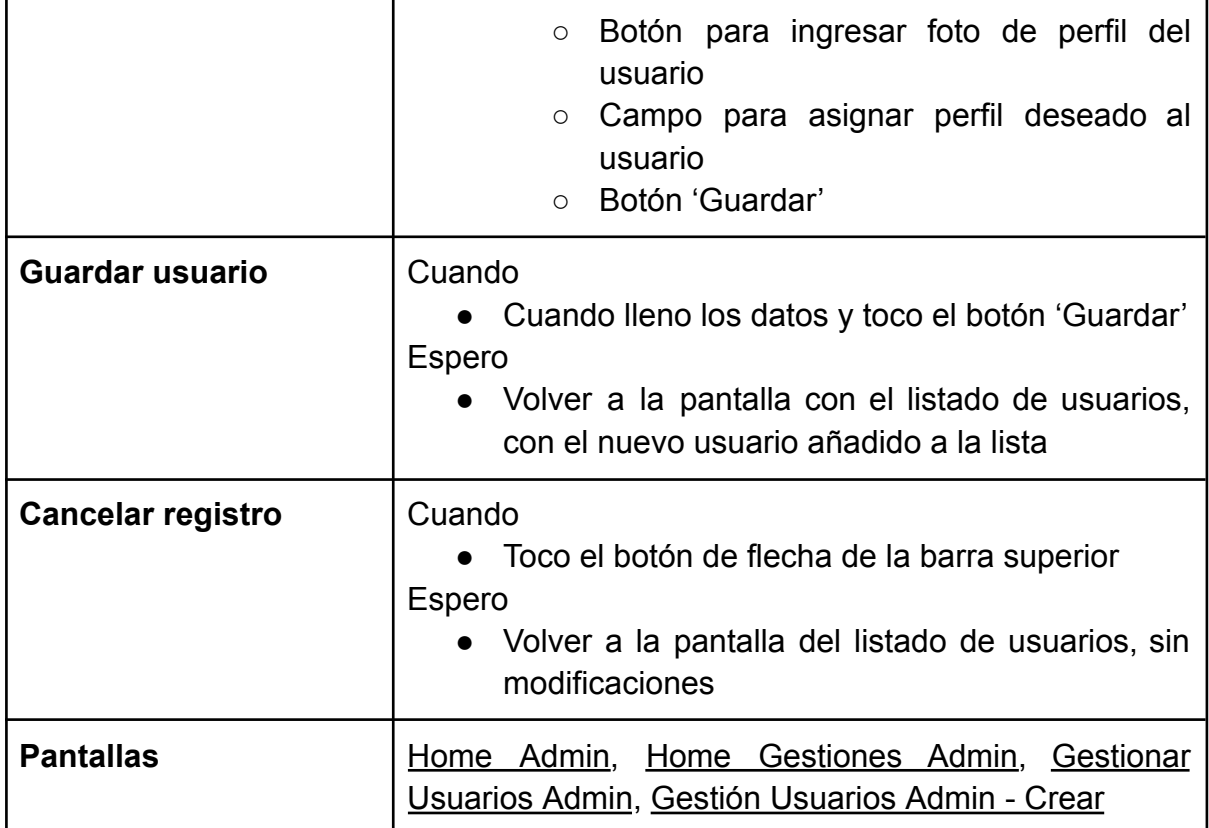

## **GESTIÓN DE RECURSOS DE ACCESIBILIDAD**

<span id="page-92-0"></span>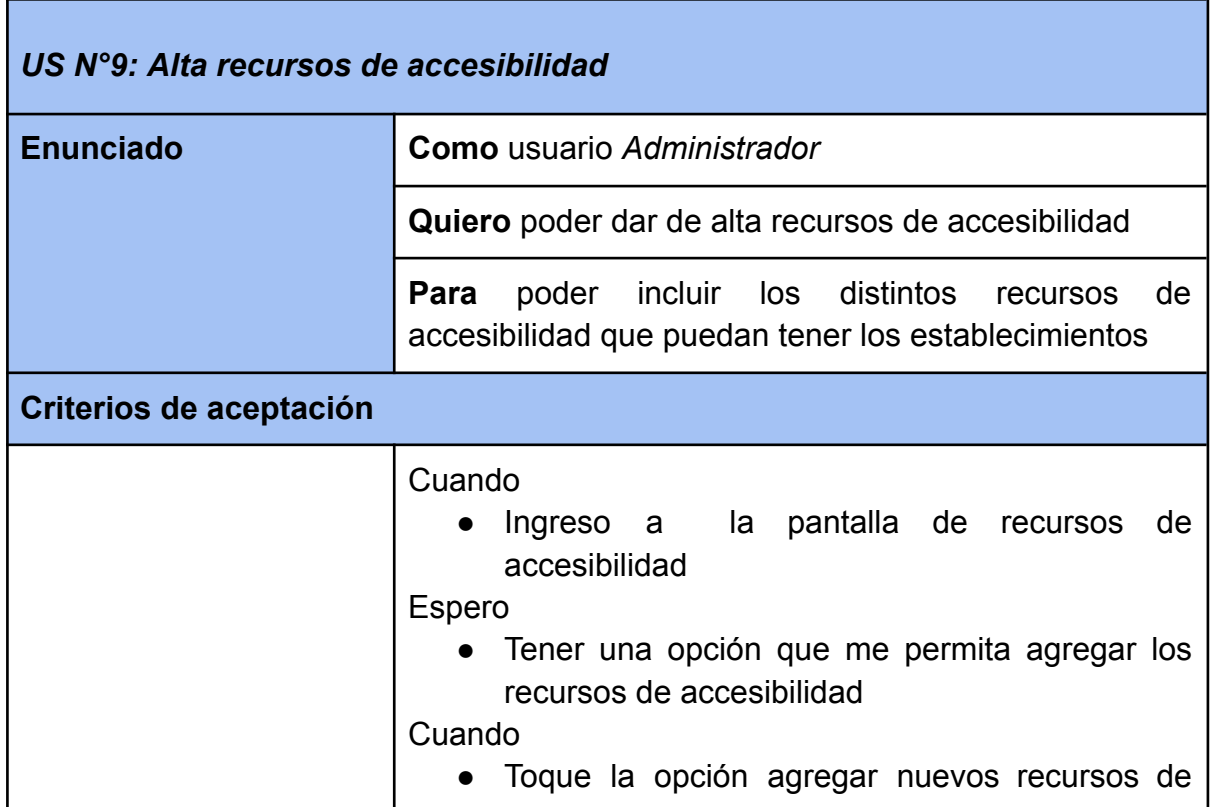

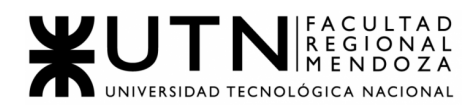

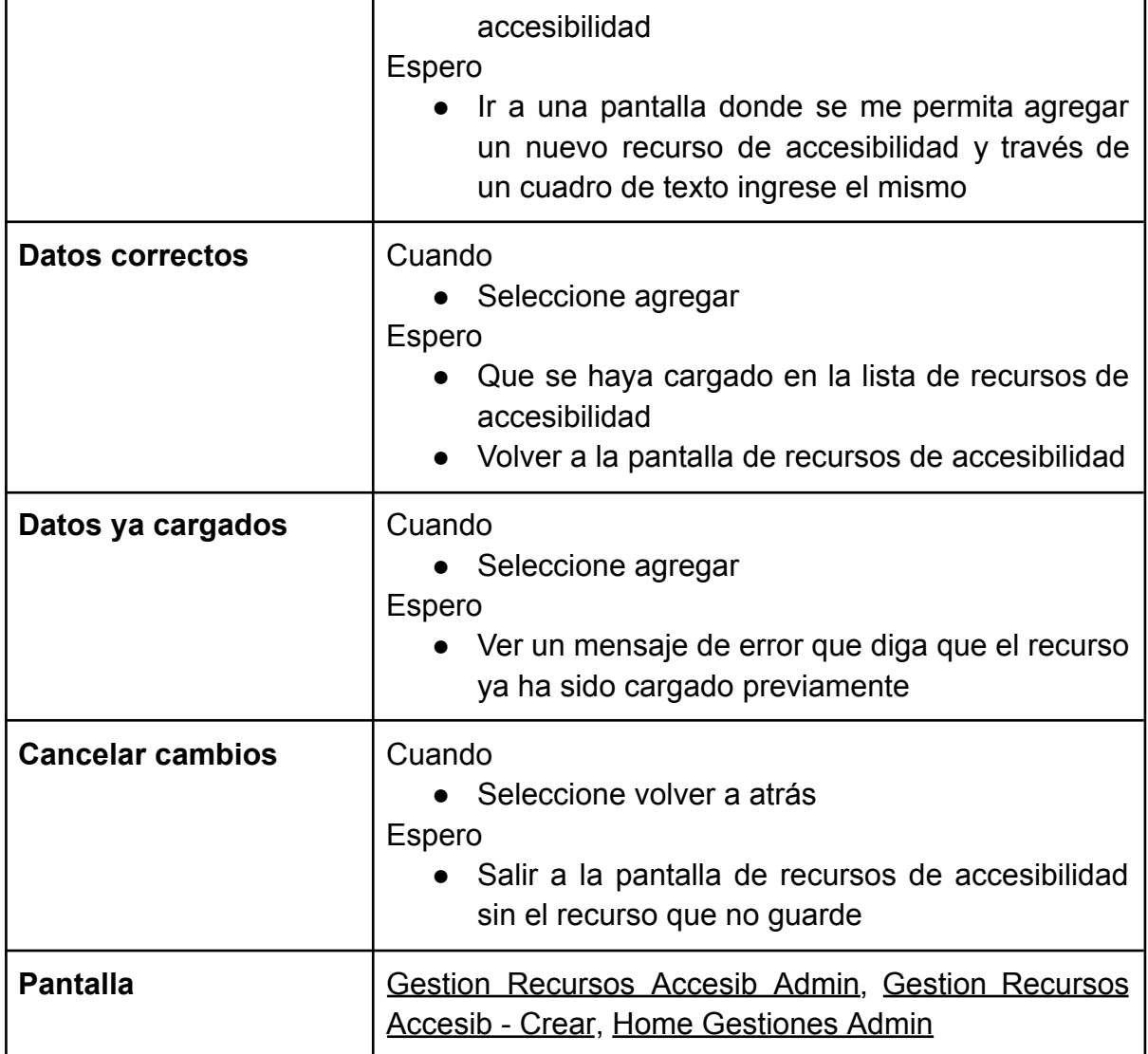

<span id="page-93-0"></span>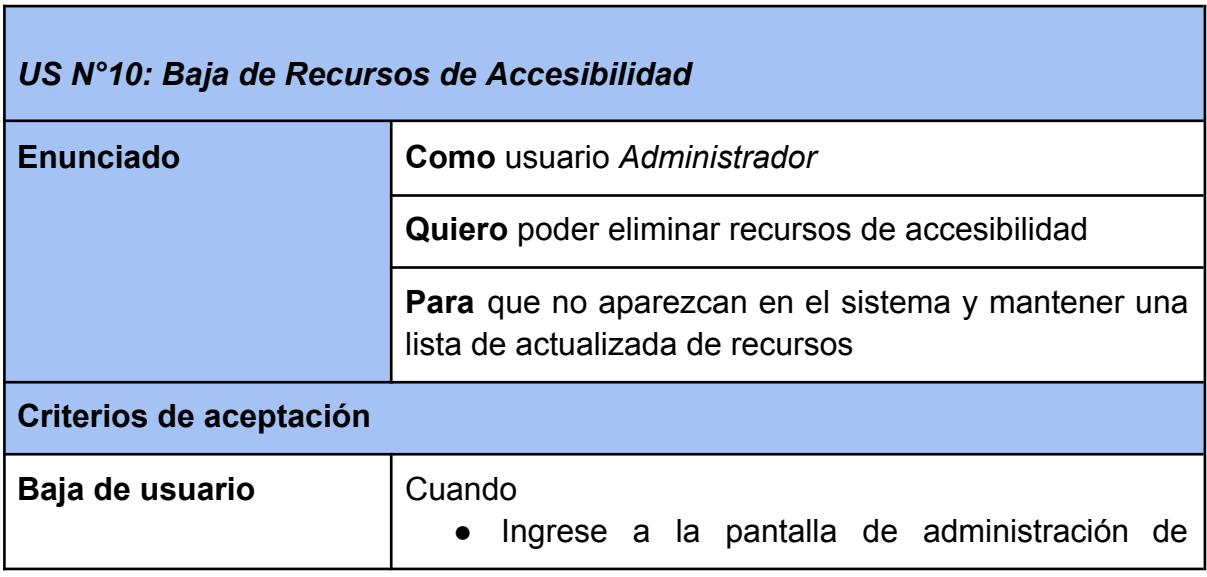

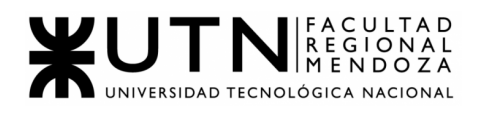

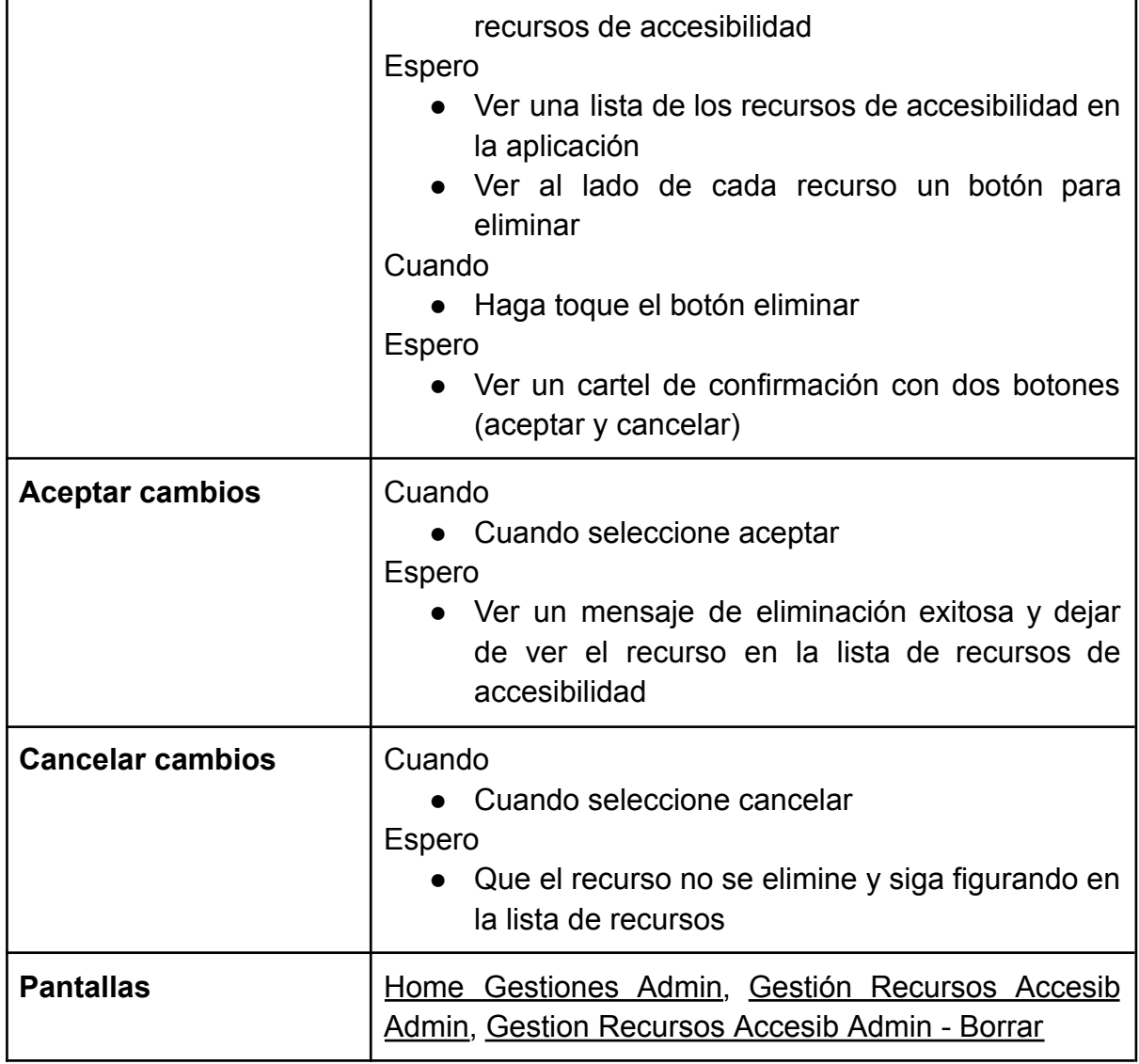

# **GESTIÓN DE TIPOS DE ACCESIBILIDAD**

<span id="page-94-0"></span>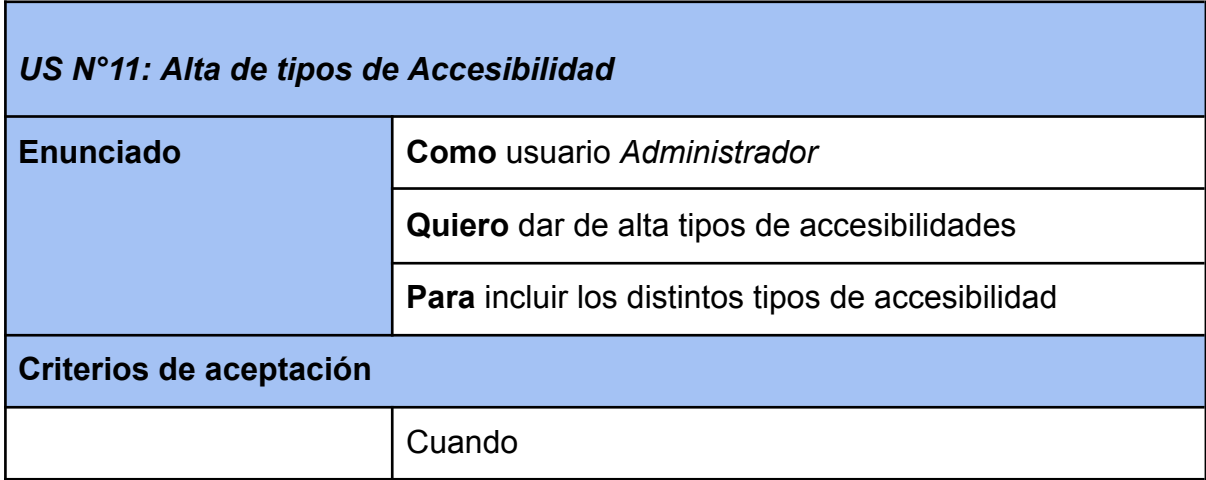

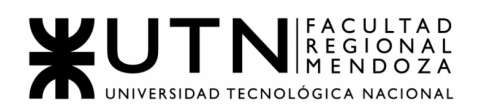

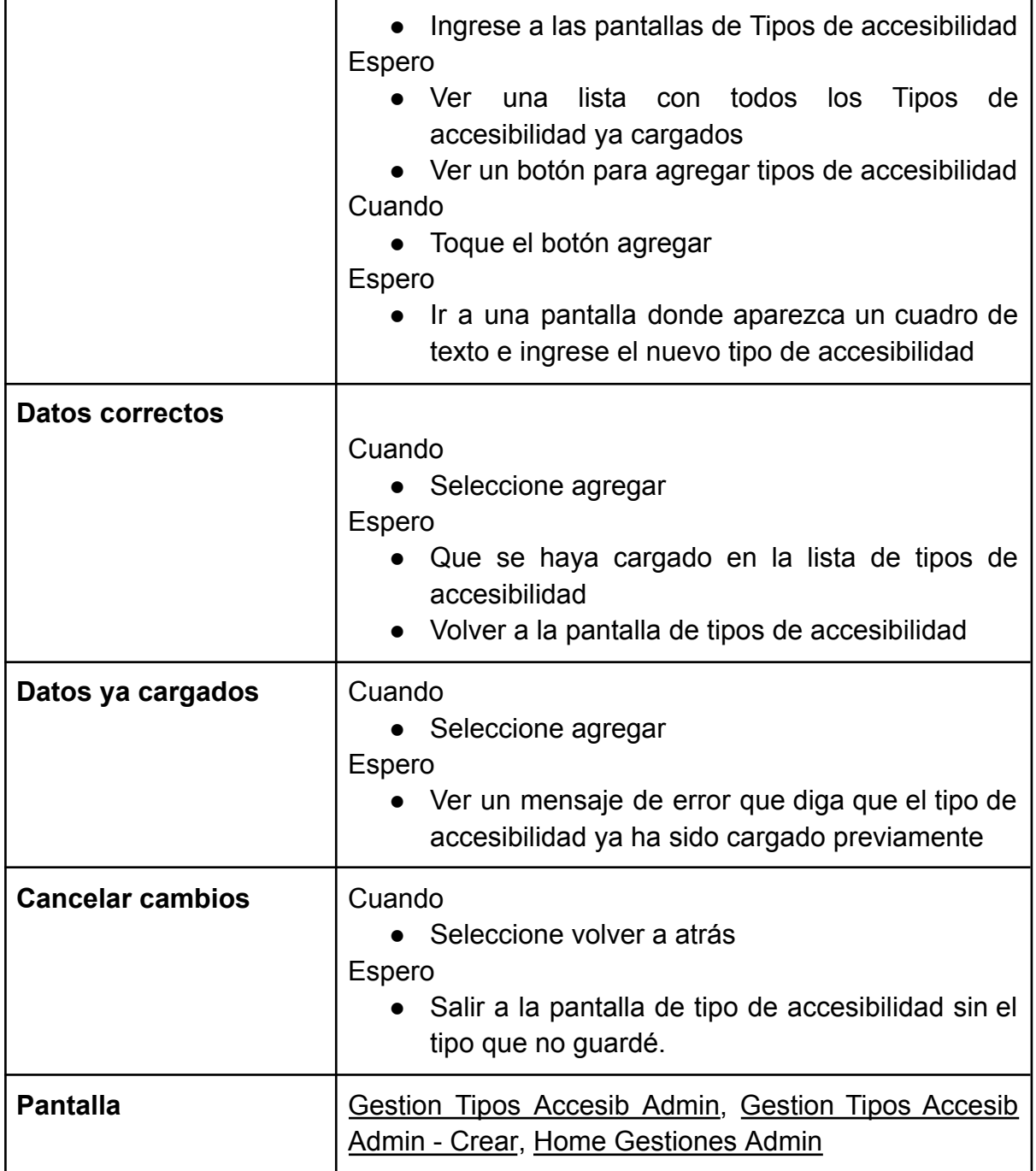

<span id="page-95-0"></span>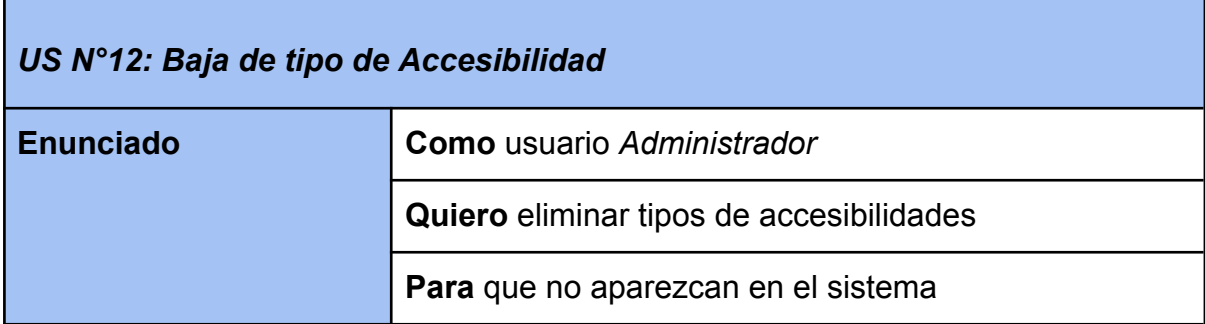

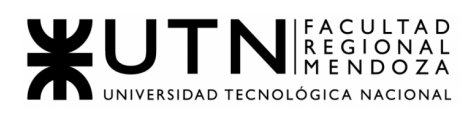

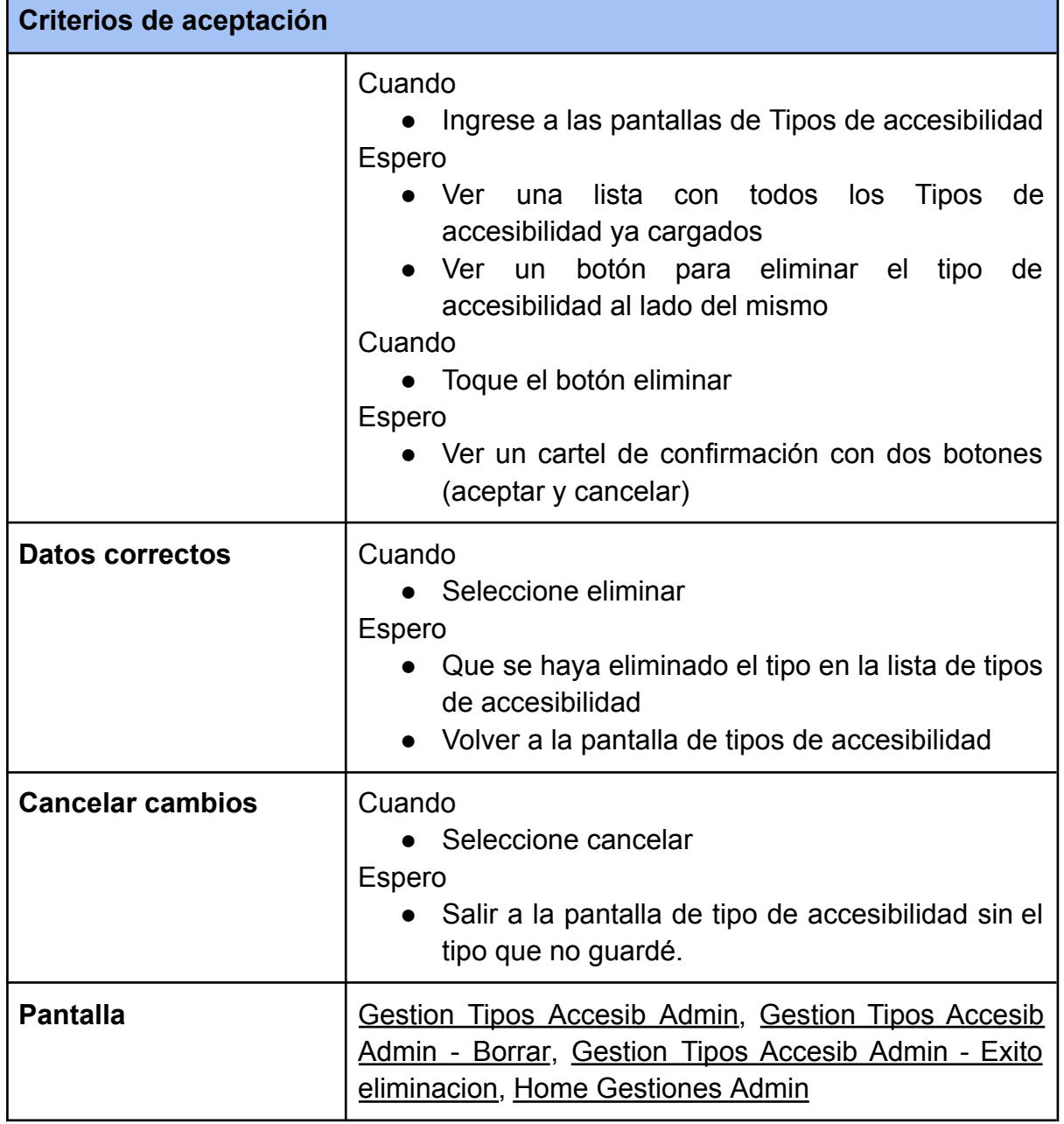

# **GESTIÓN DE ESTABLECIMIENTOS**

<span id="page-96-0"></span>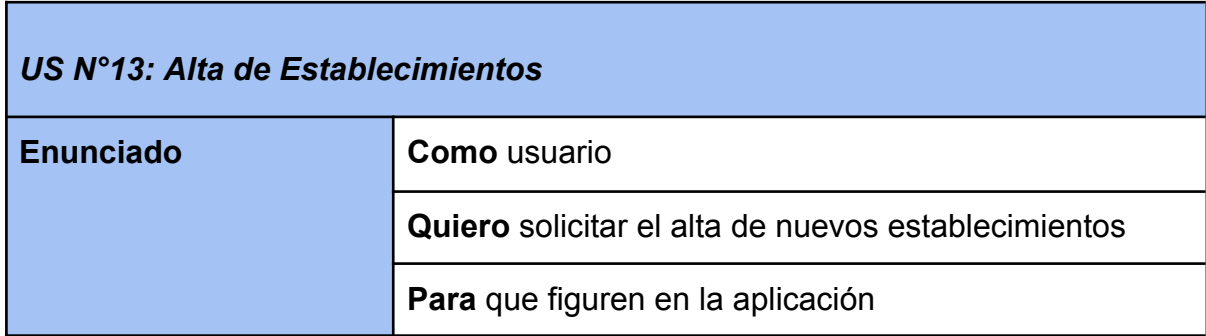

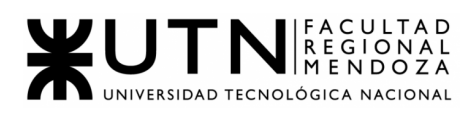

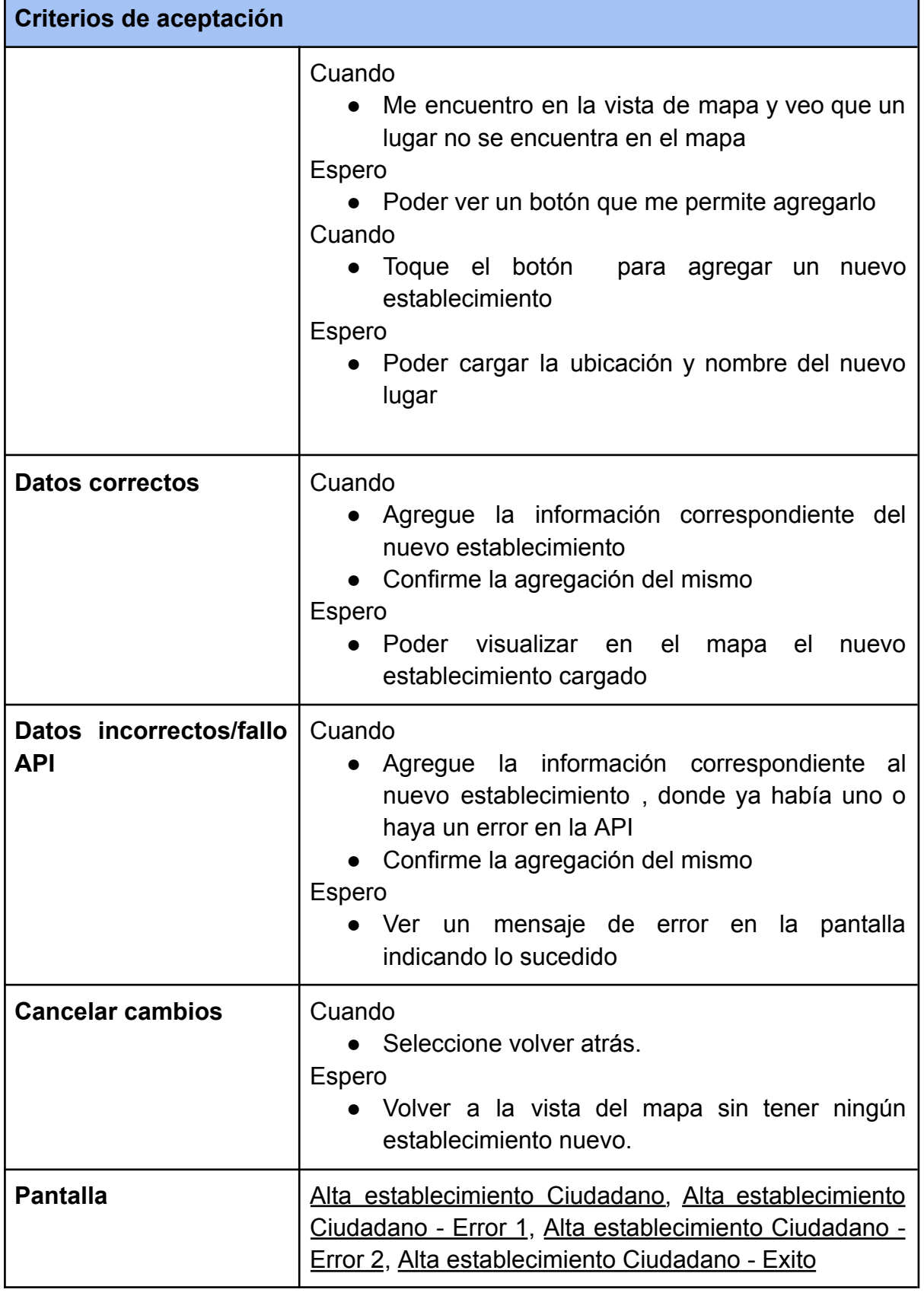

 $\overline{\phantom{0}}$ 

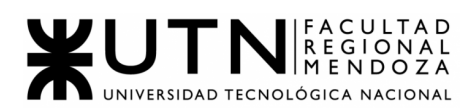

Г

<span id="page-98-0"></span>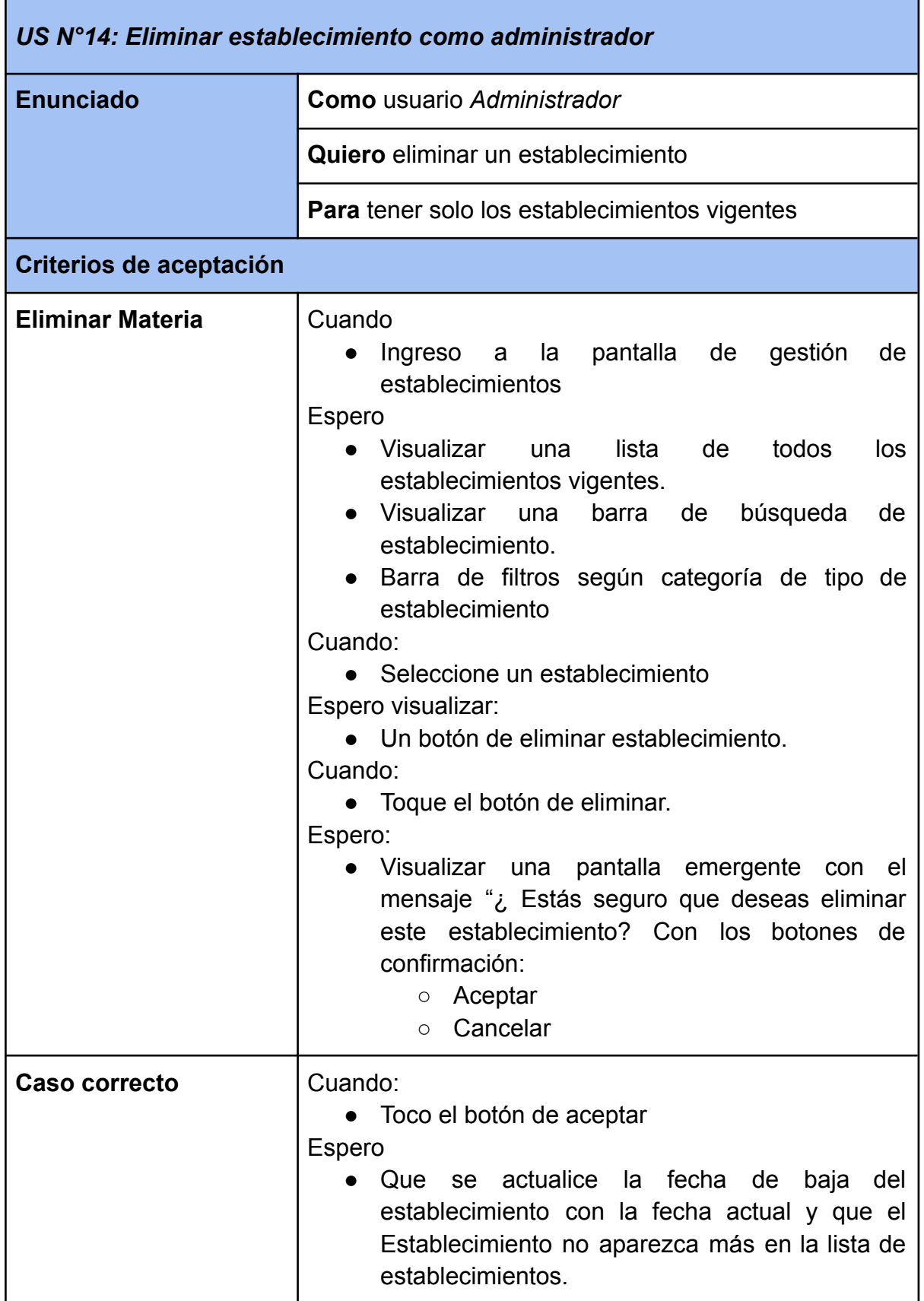

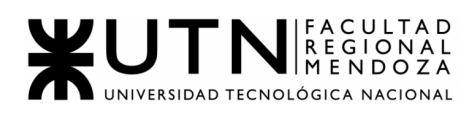

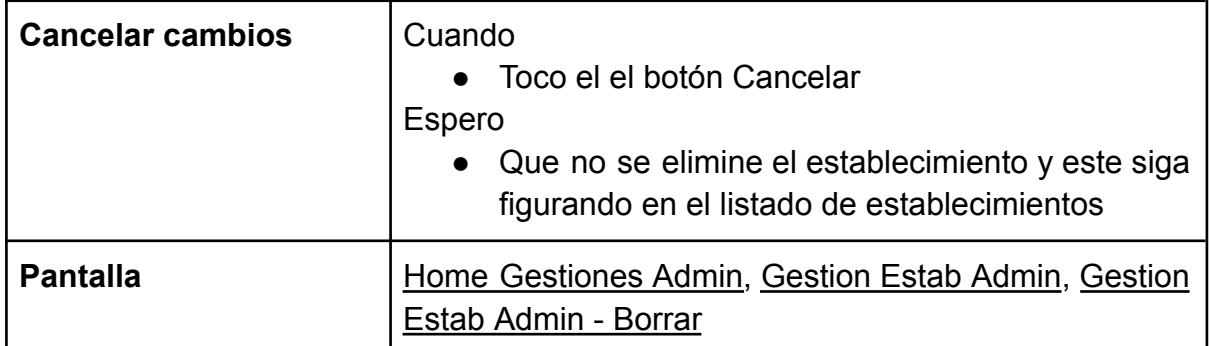

<span id="page-99-0"></span>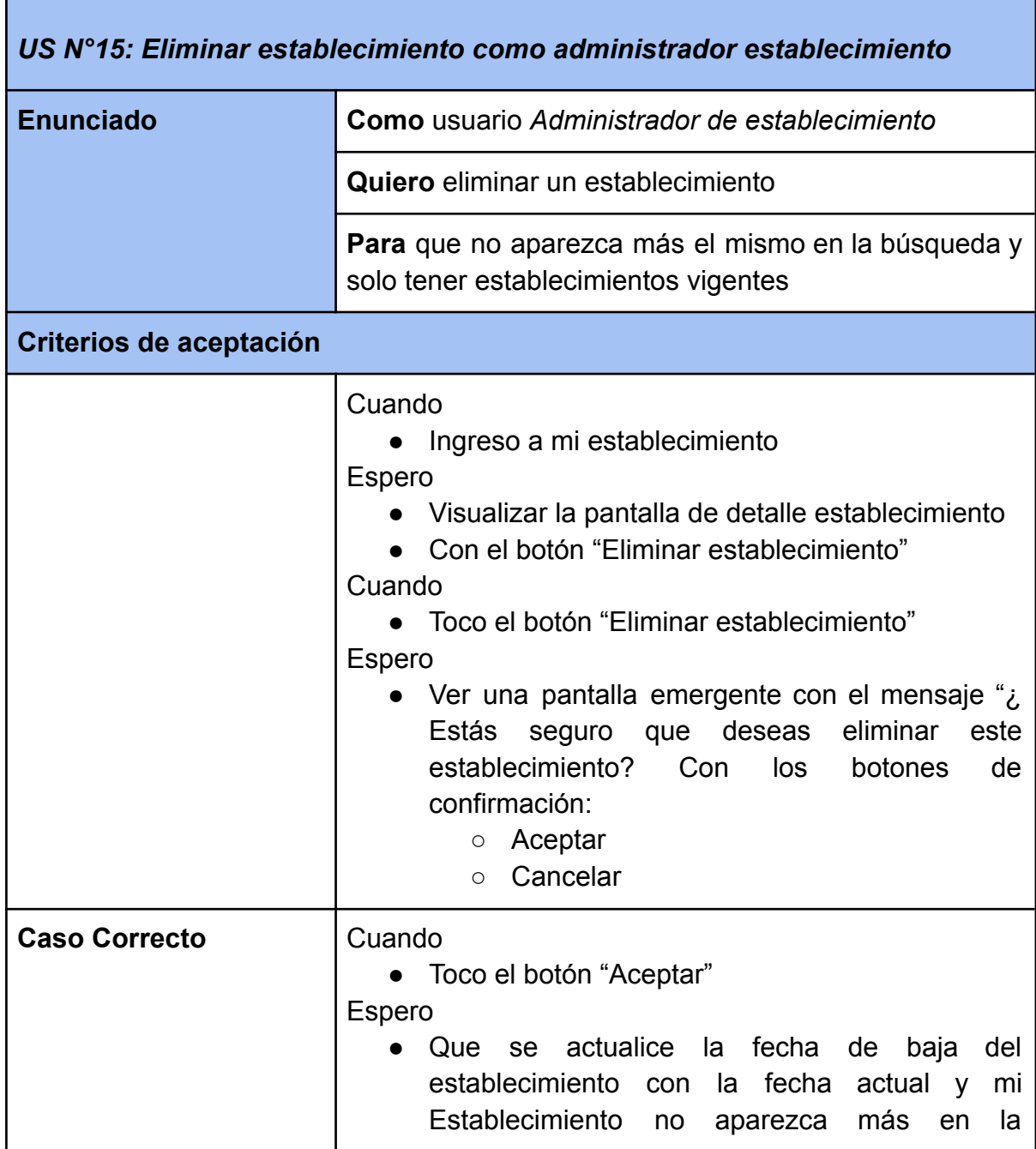

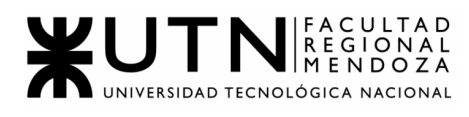

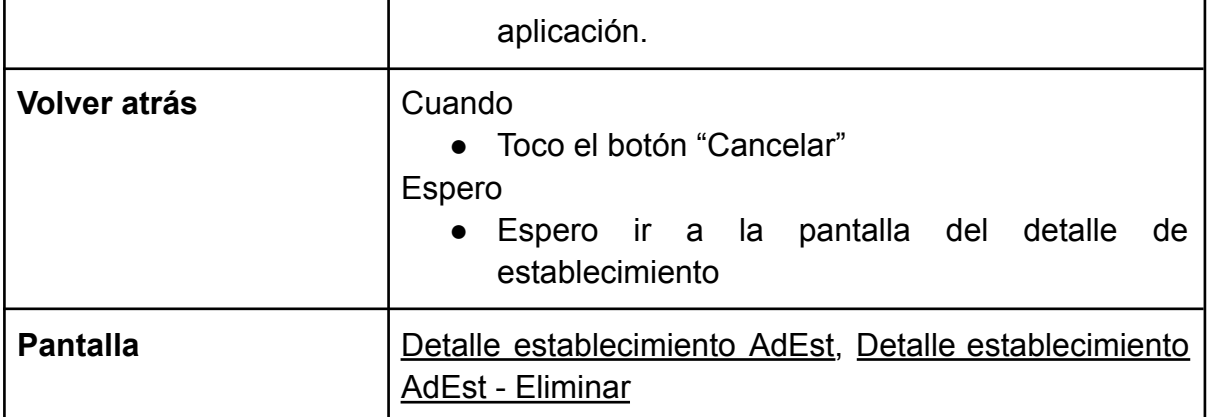

<span id="page-100-0"></span>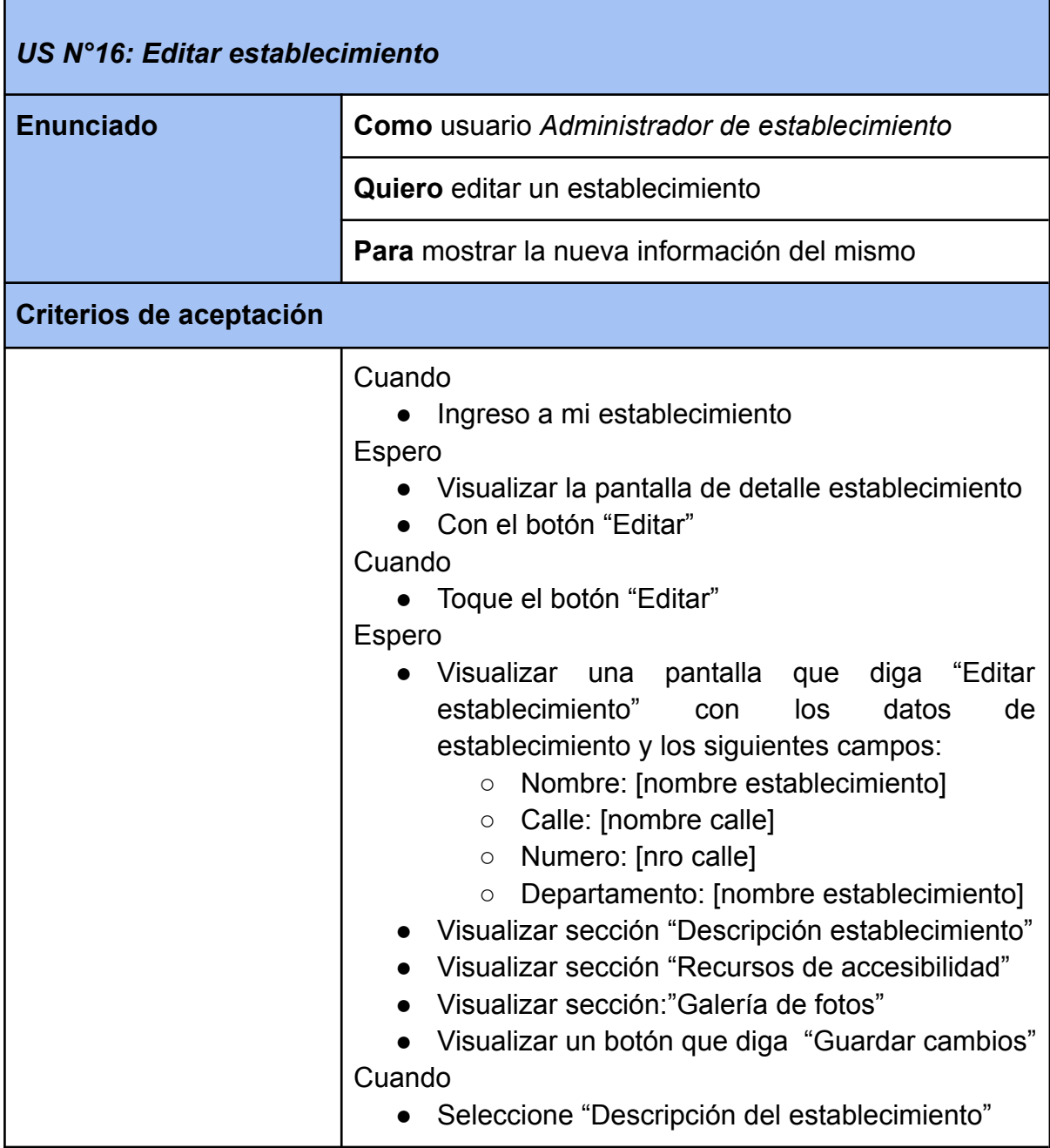

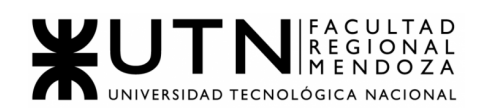

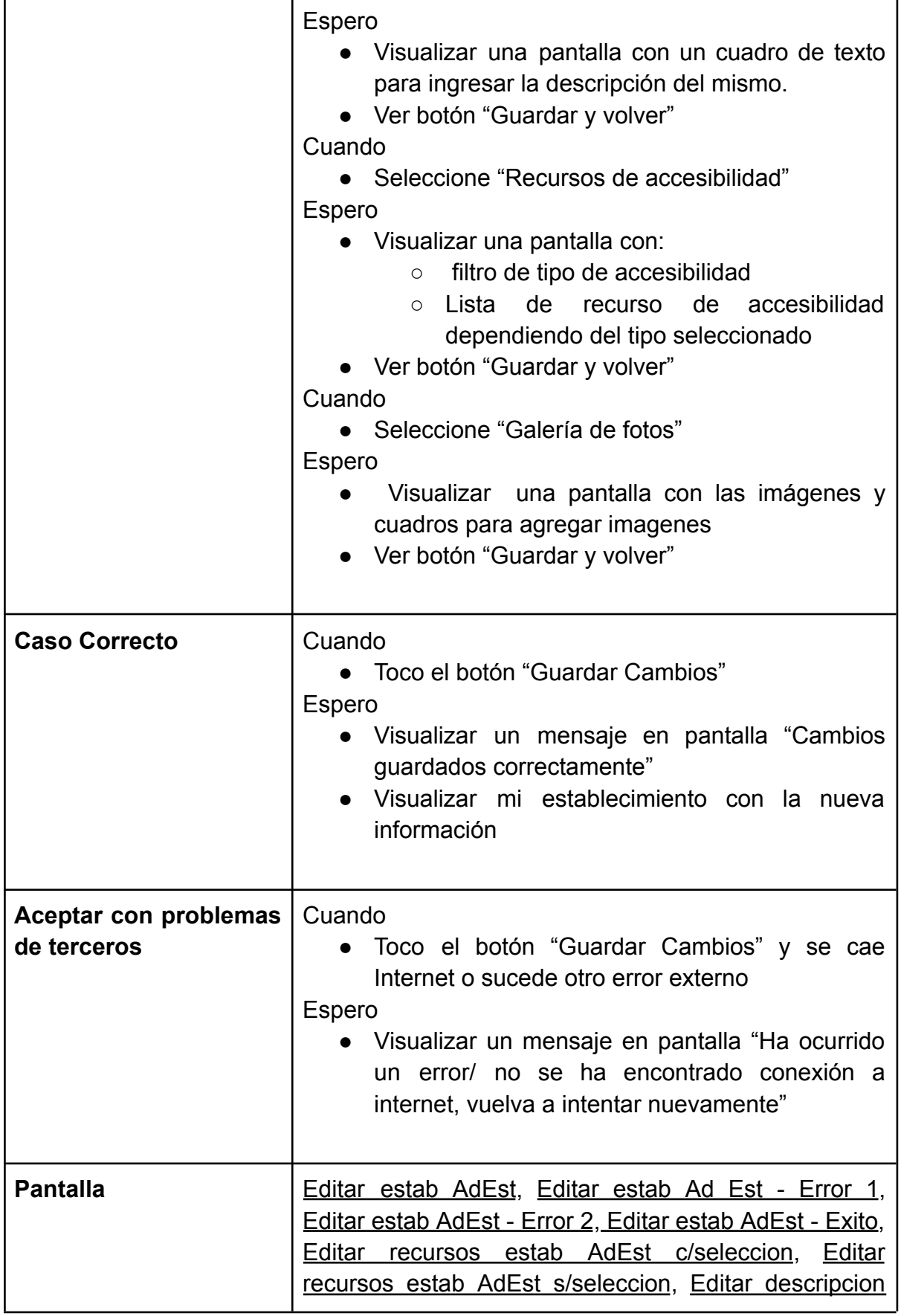

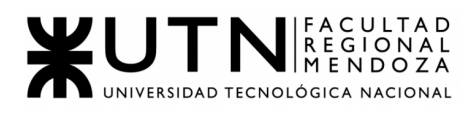

estab [AdEst](#page-162-0), Editar [imagenes](#page-163-0) estab AdEst.

#### **BÚSQUEDA ESTABLECIMIENTOS**

<span id="page-102-0"></span>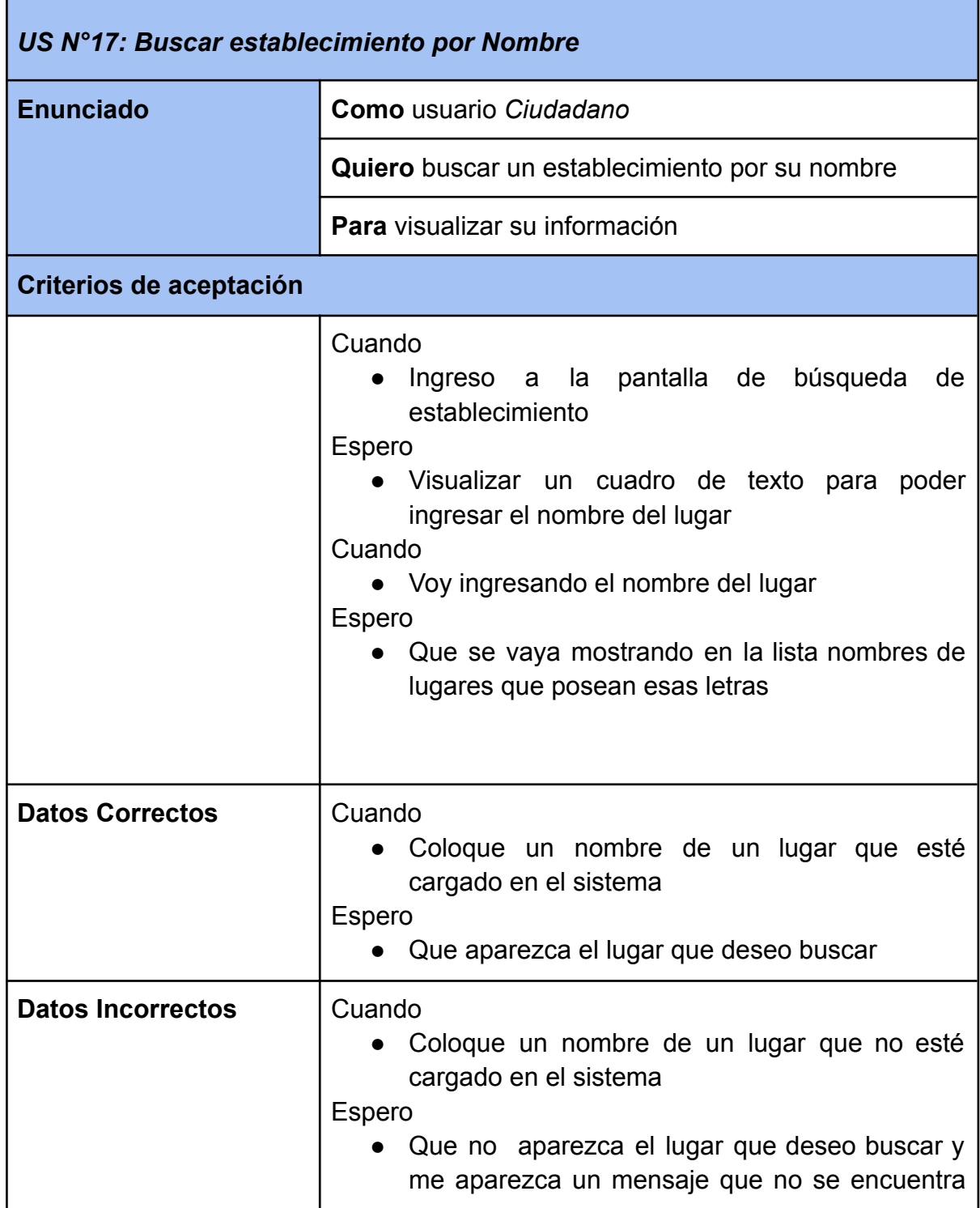

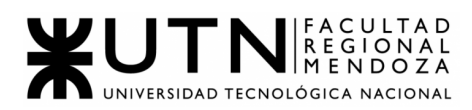

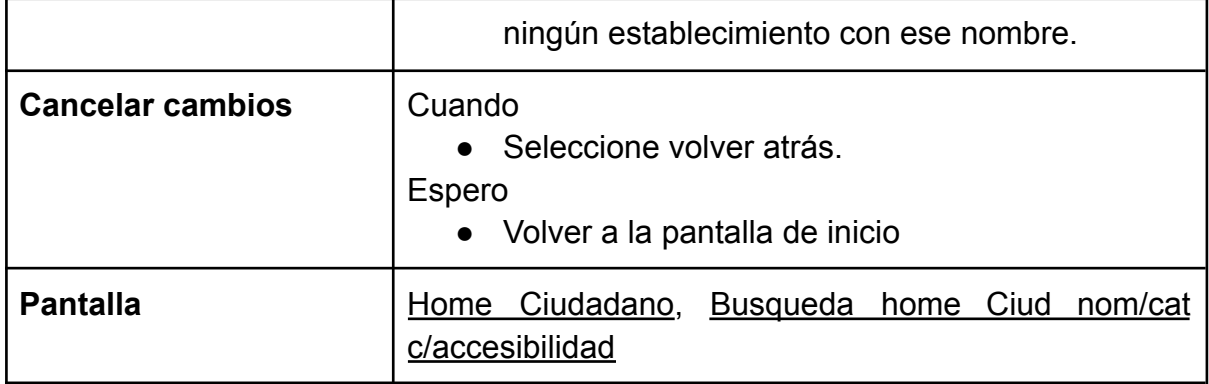

<span id="page-103-0"></span>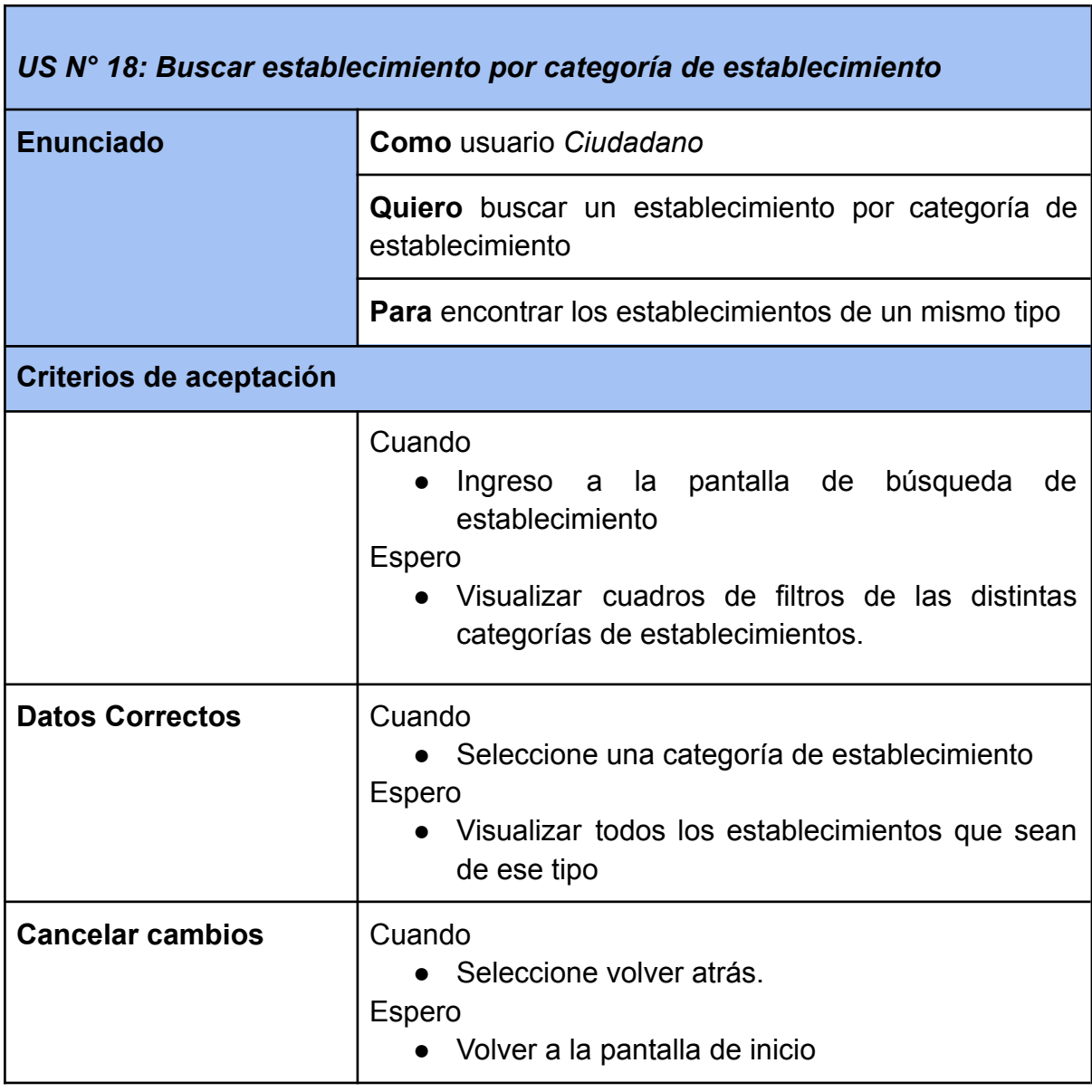

П

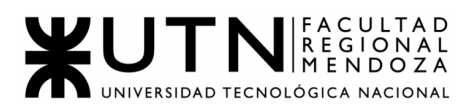

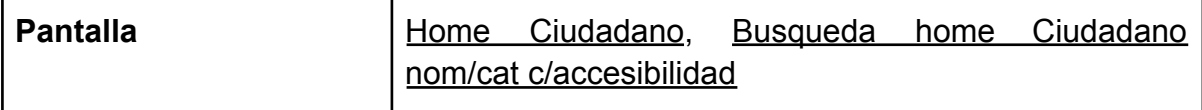

<span id="page-104-0"></span>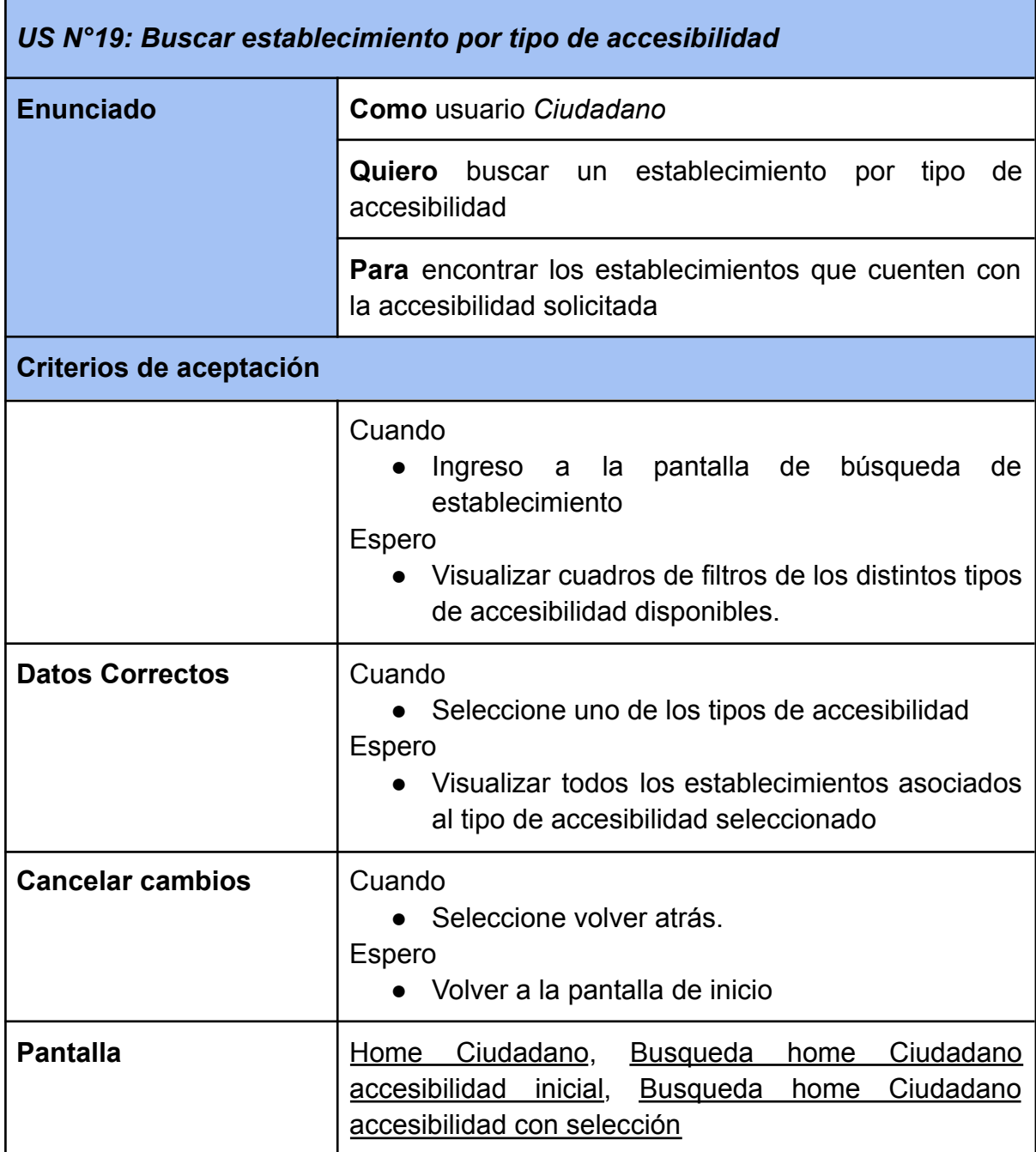

<span id="page-104-1"></span>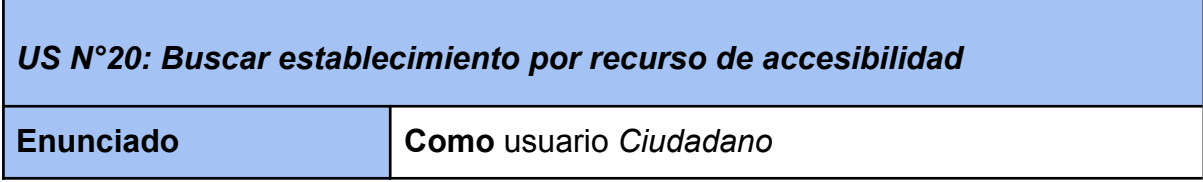

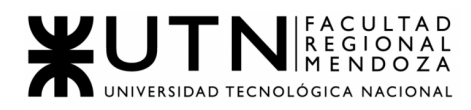

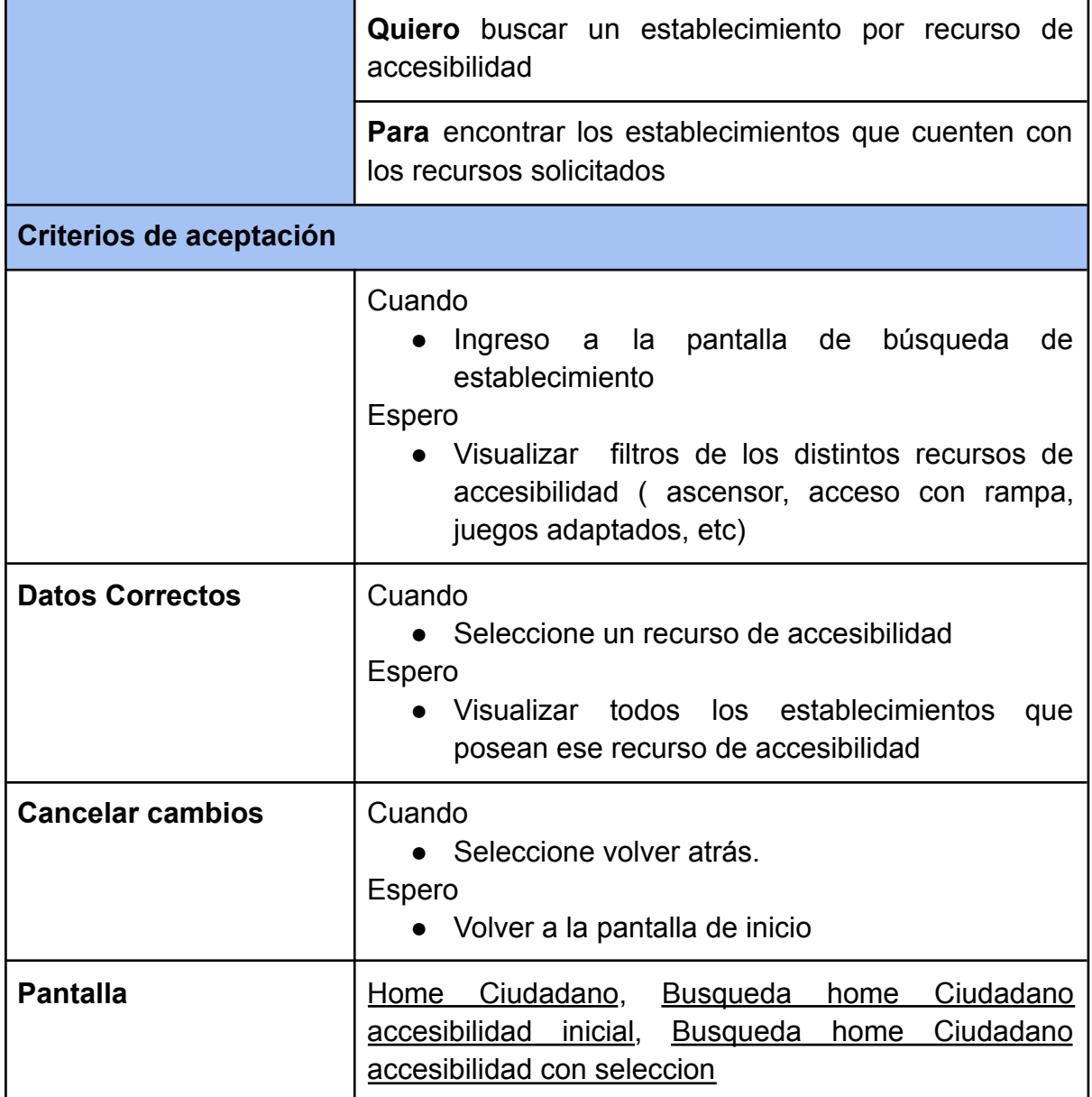

<span id="page-105-0"></span>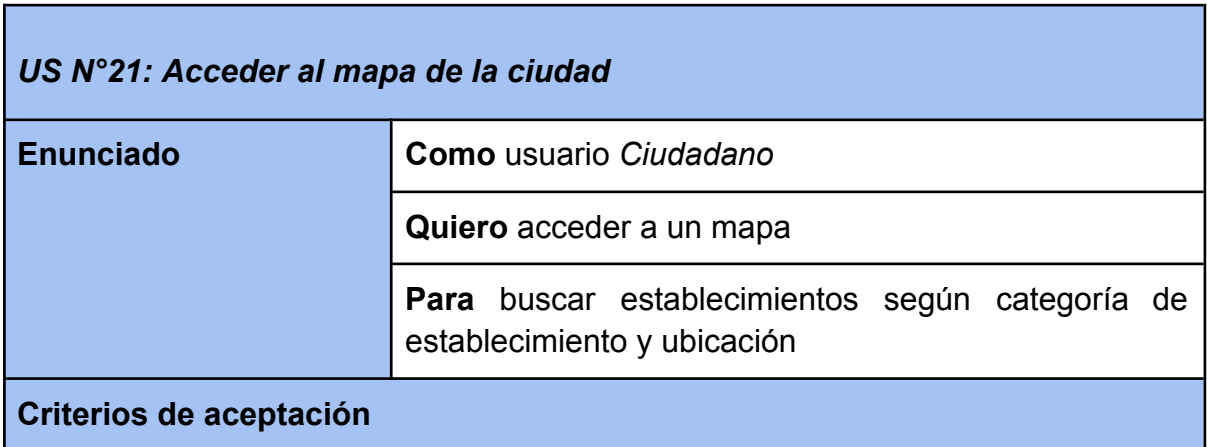

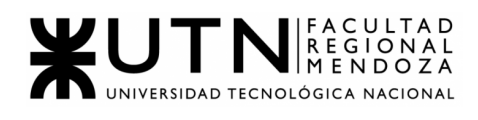

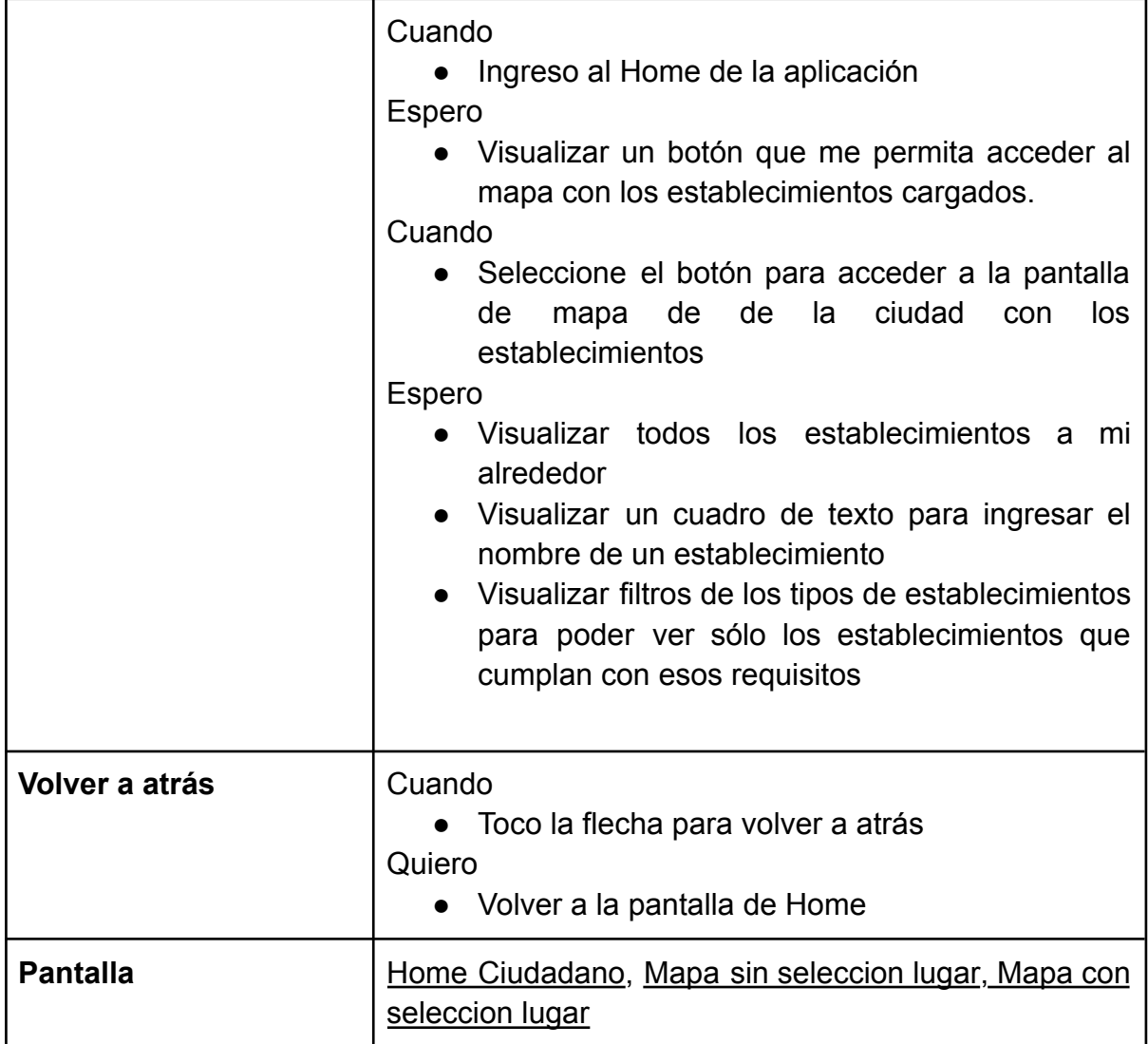

<span id="page-106-0"></span>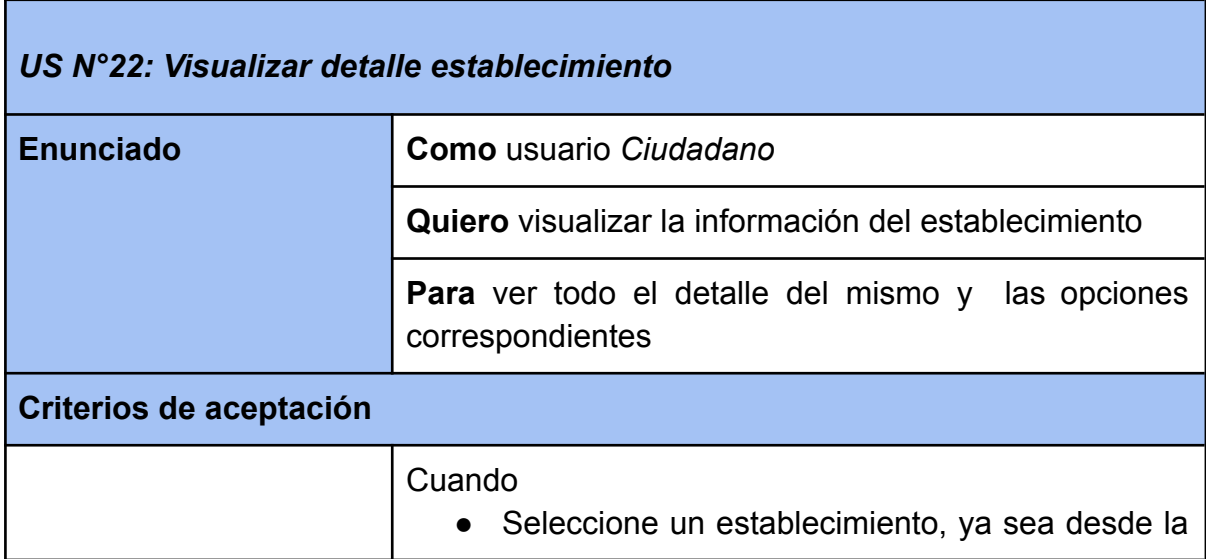

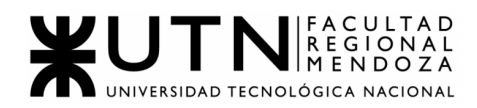

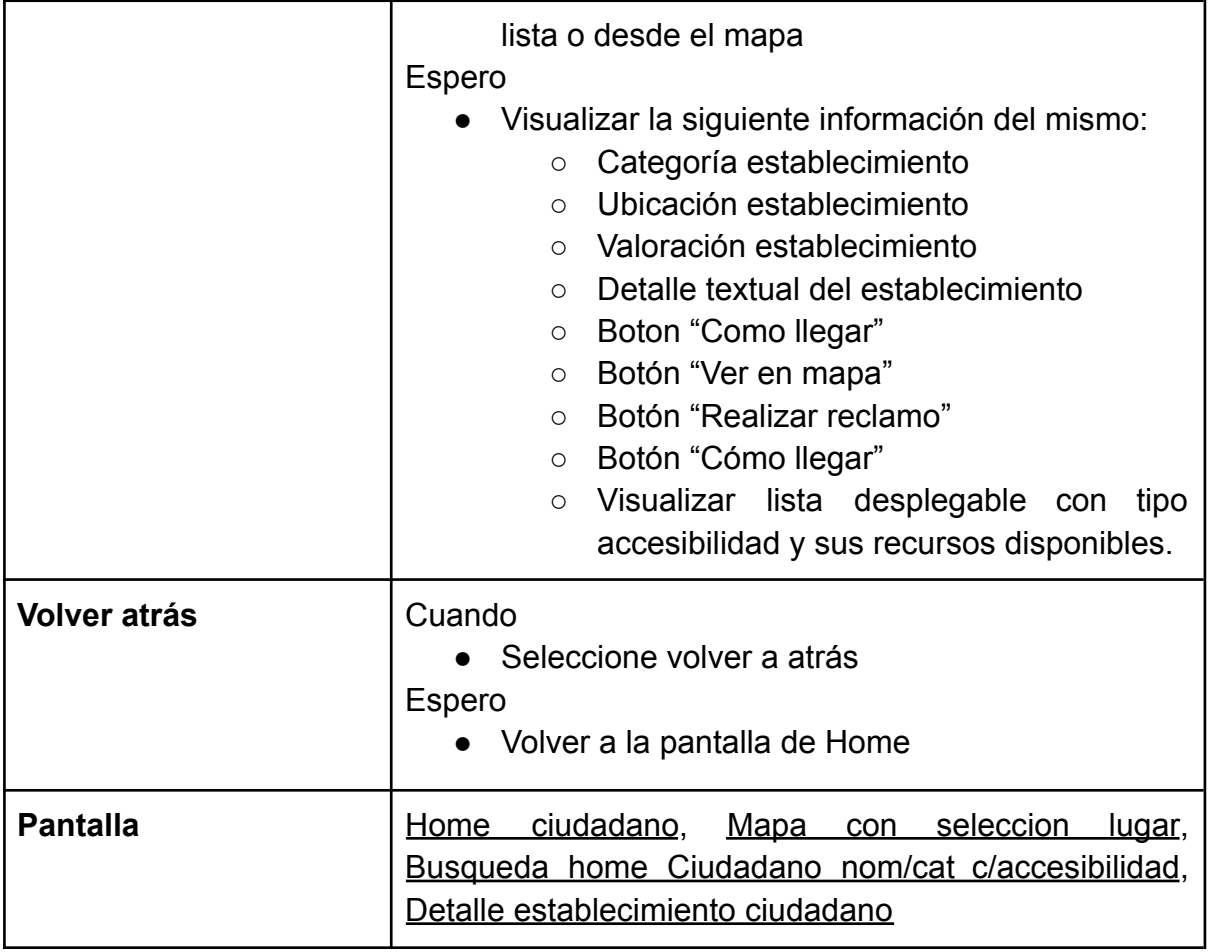

## **RECLAMOS**

'n

<span id="page-107-0"></span>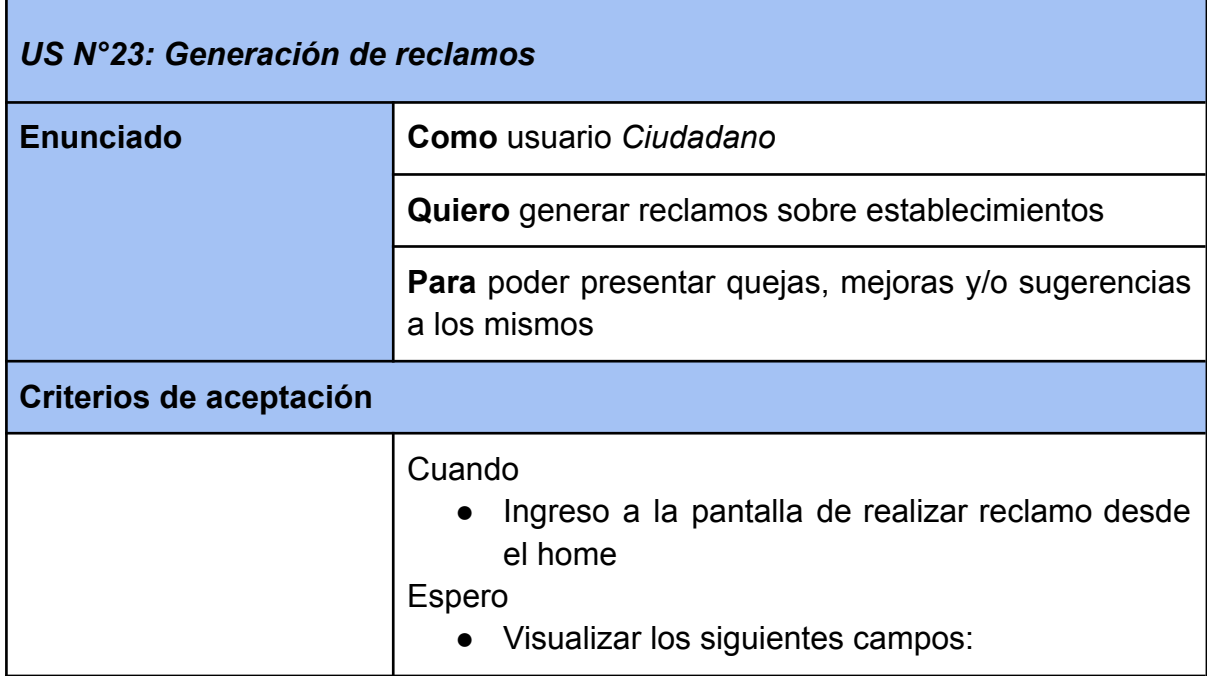
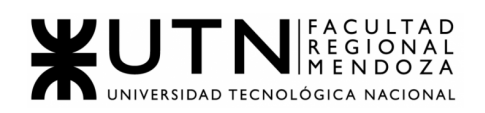

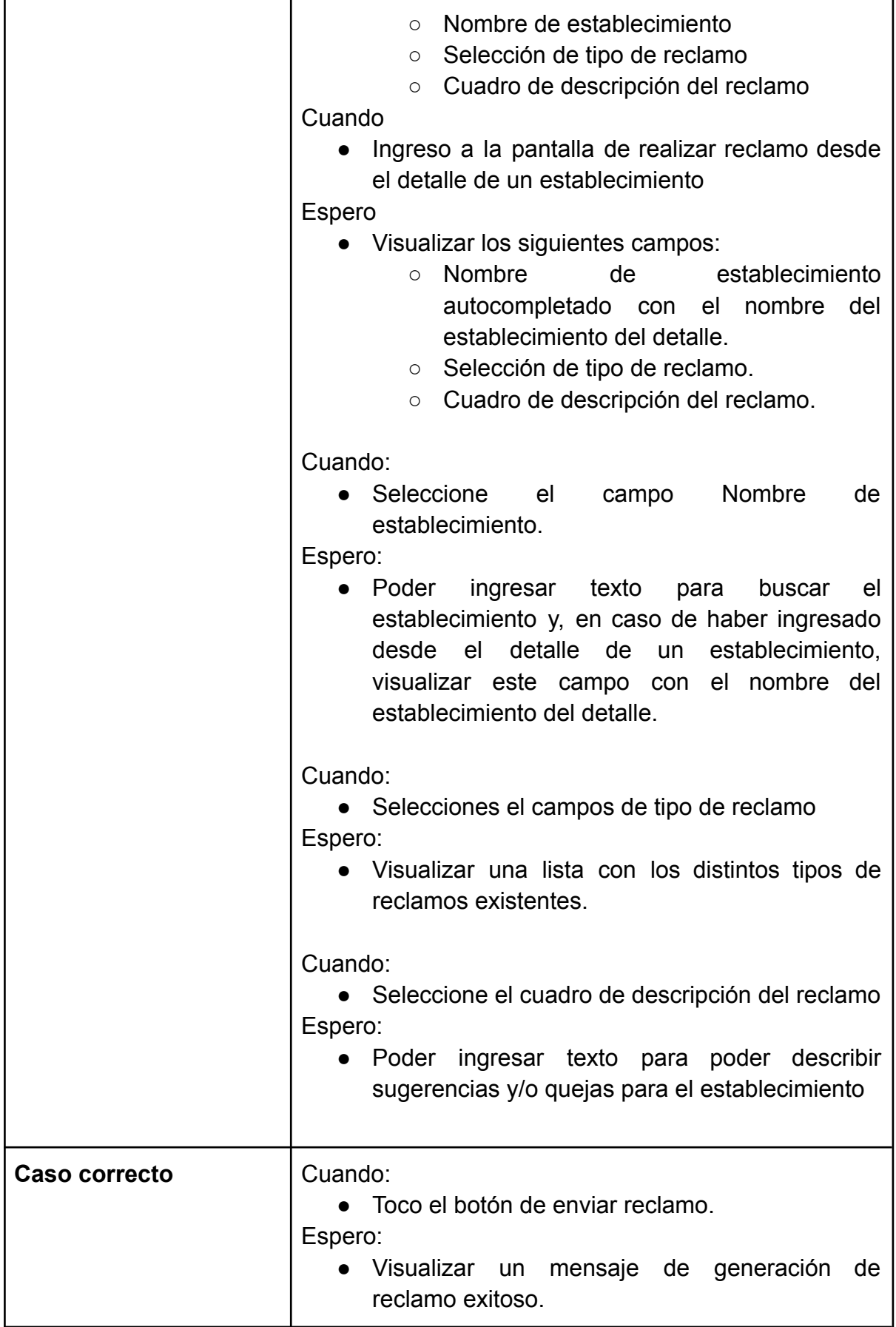

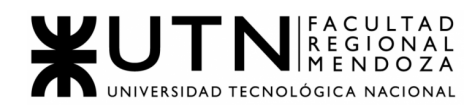

'n

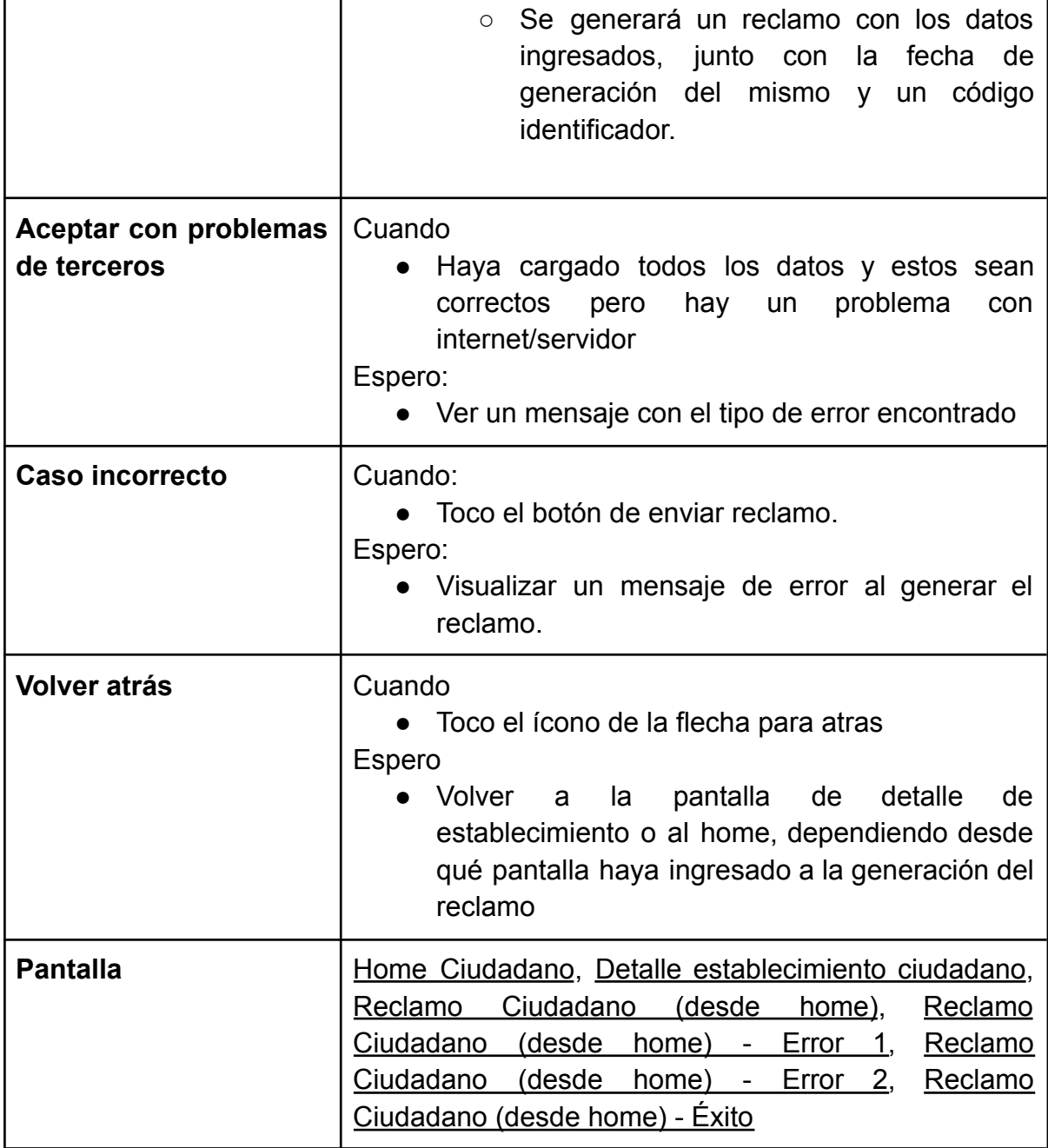

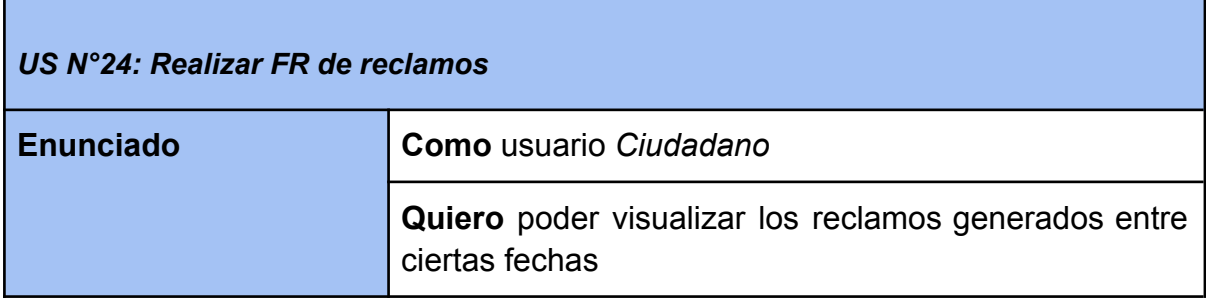

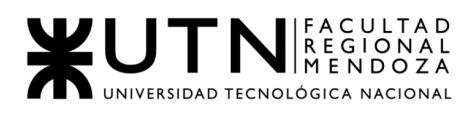

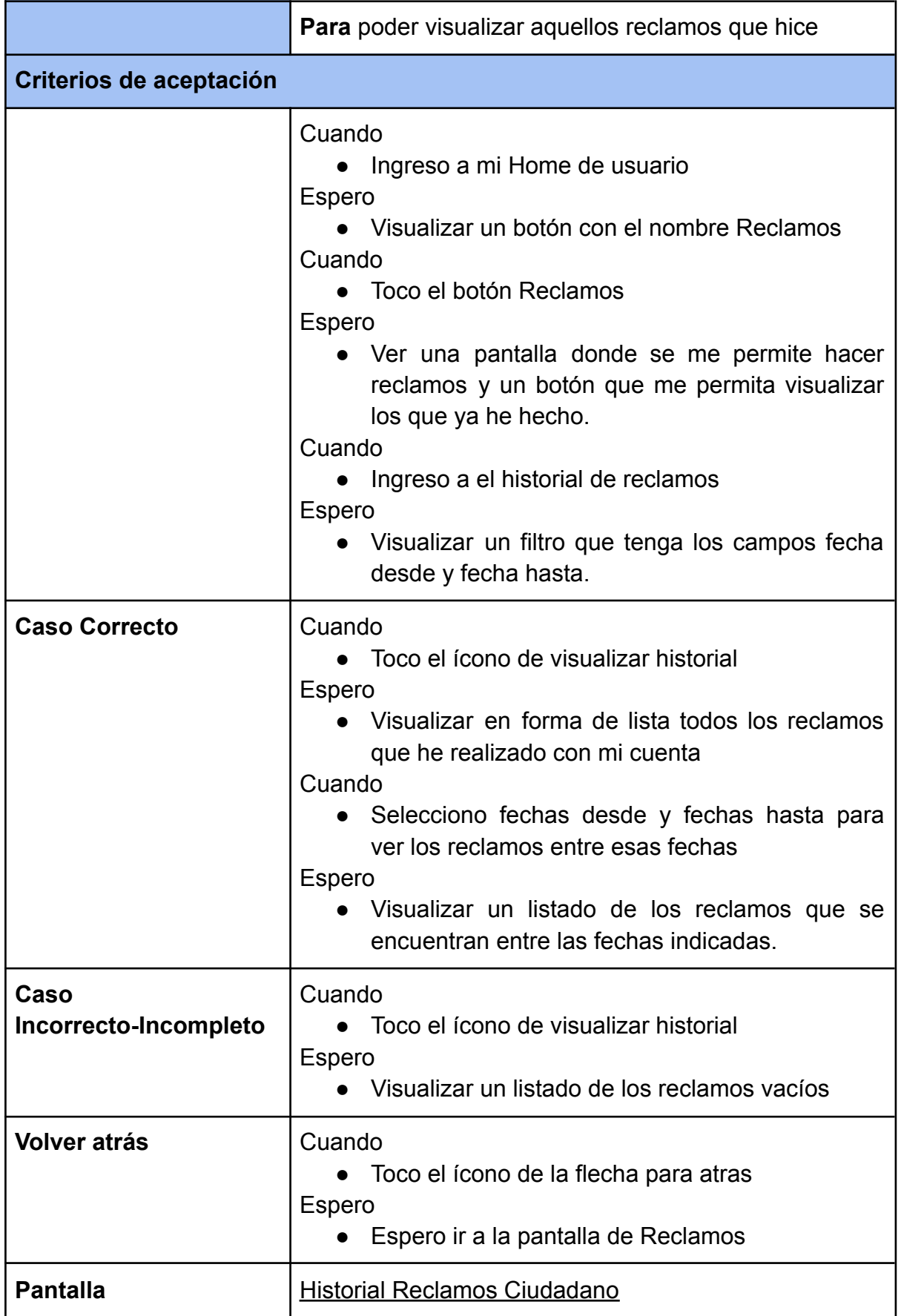

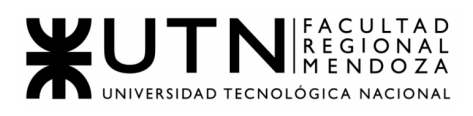

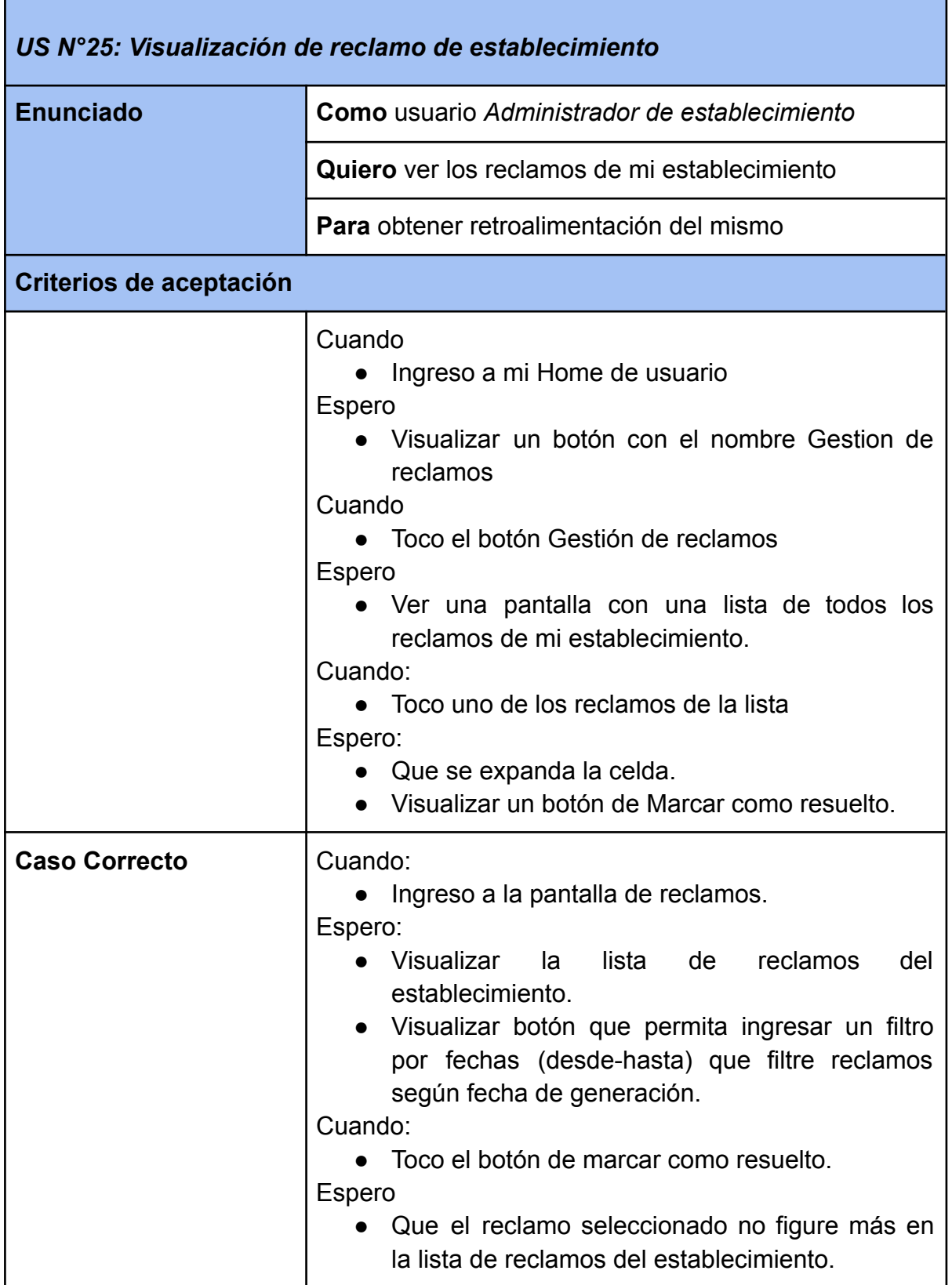

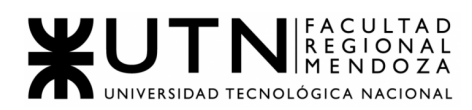

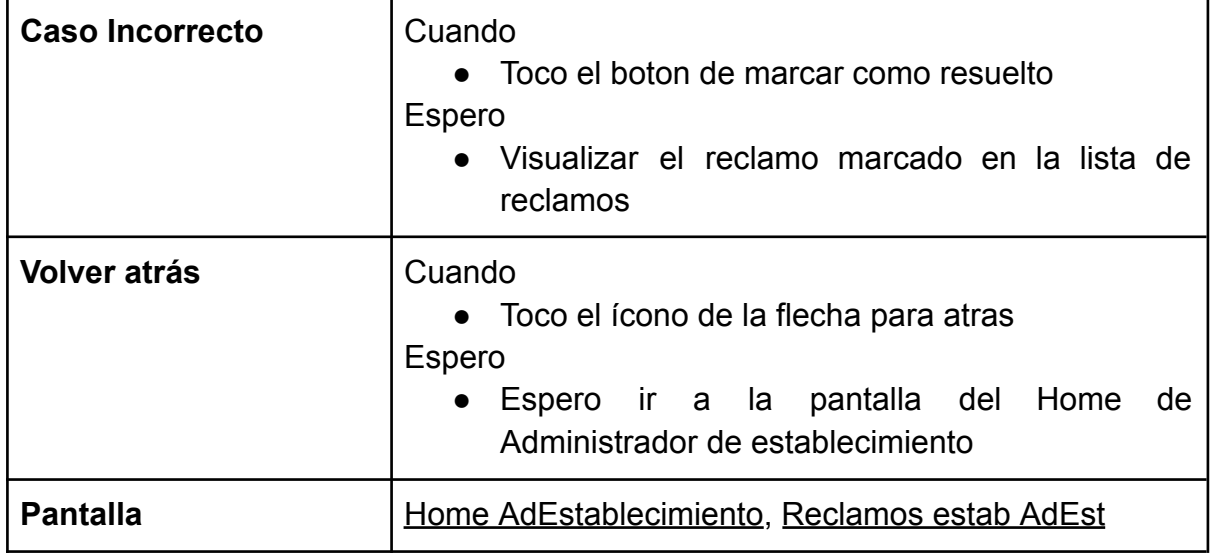

#### **VALORACIÓN DE ESTABLECIMIENTOS**

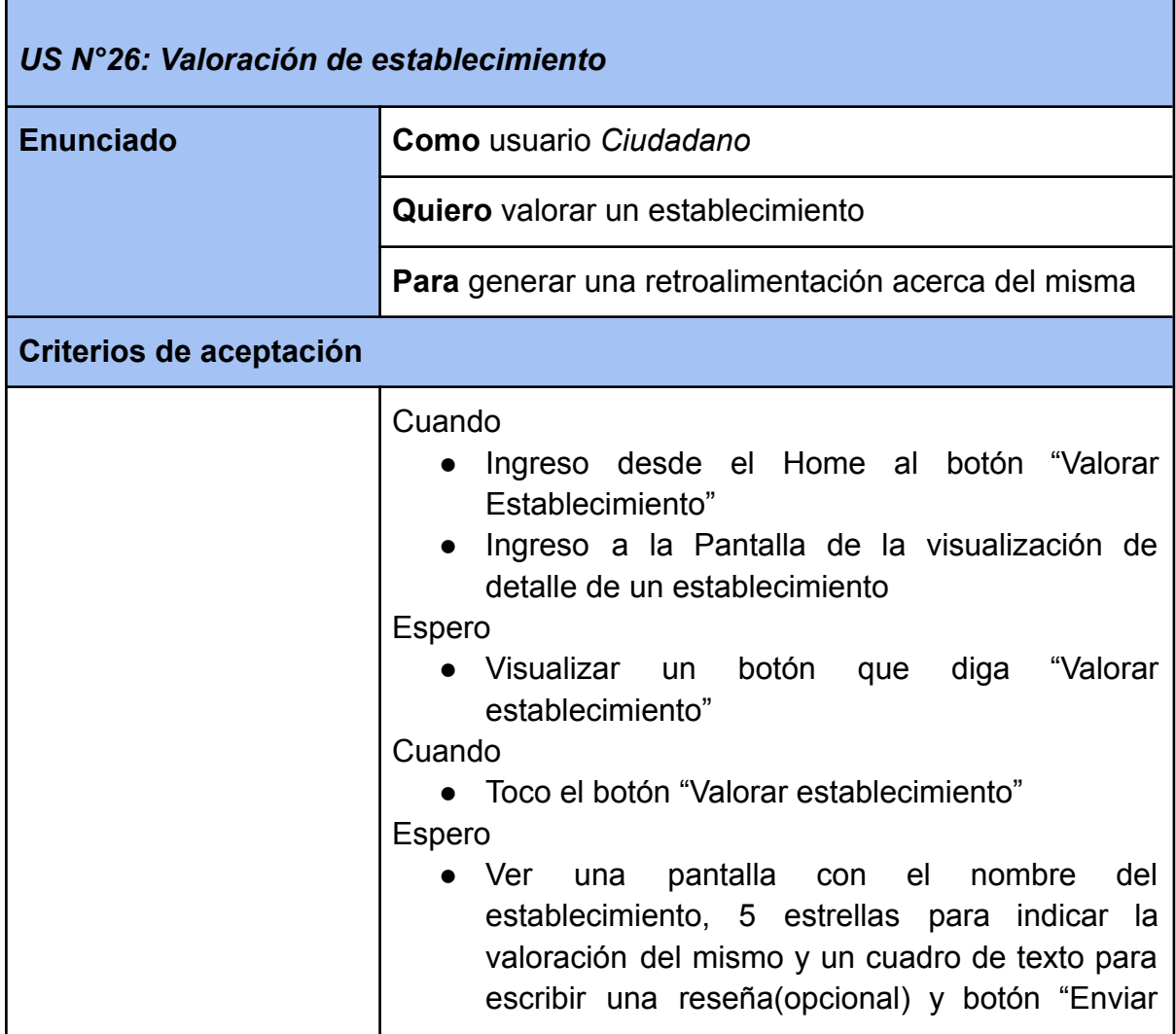

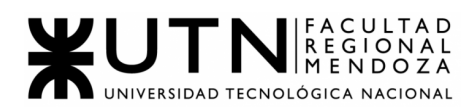

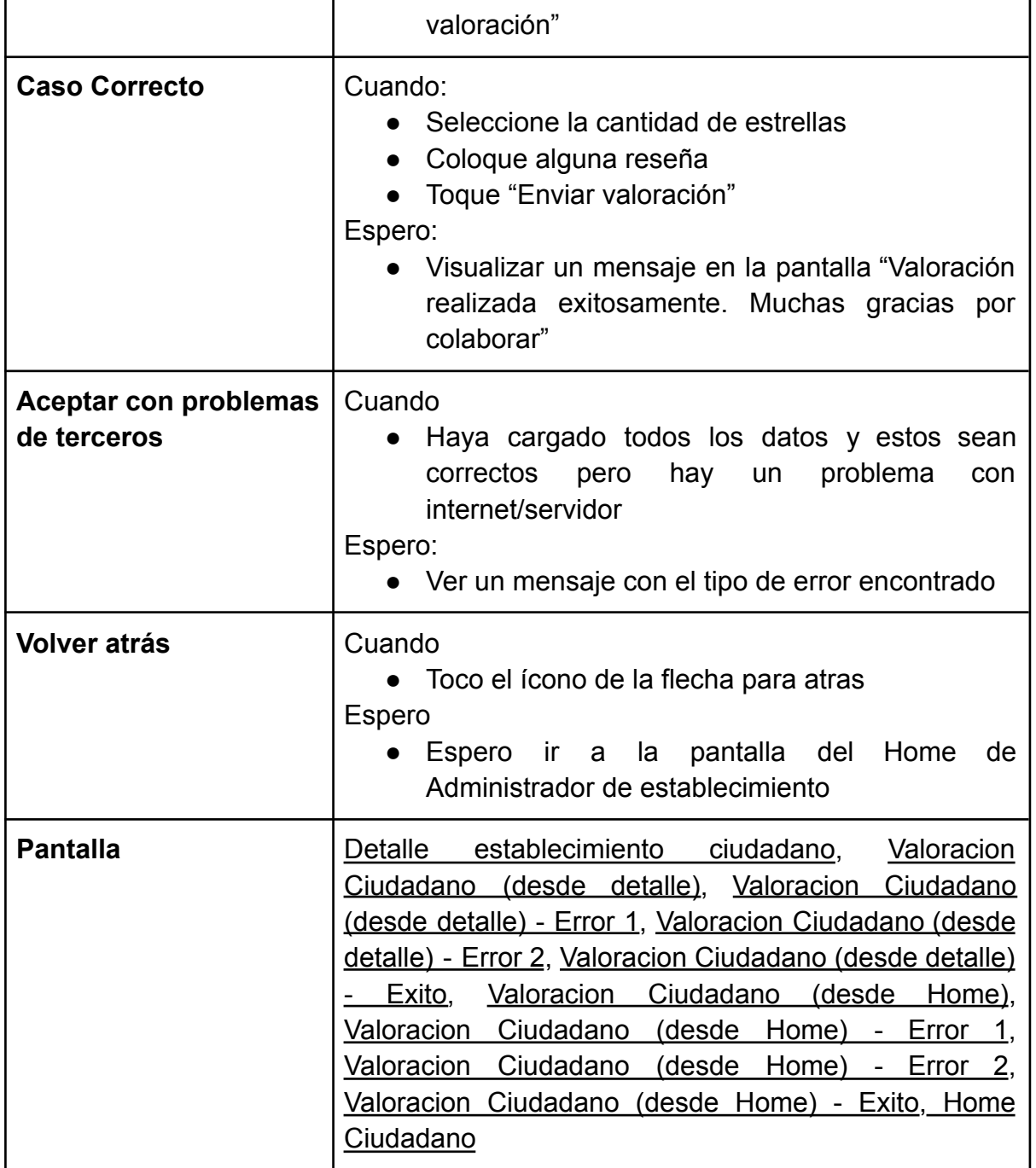

#### **REPORTES**

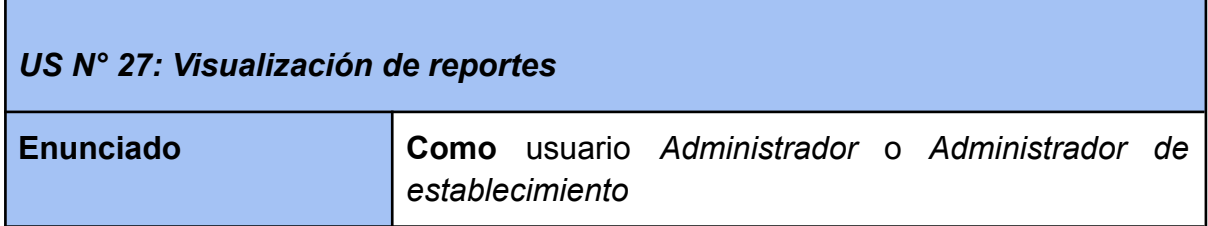

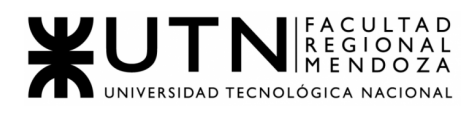

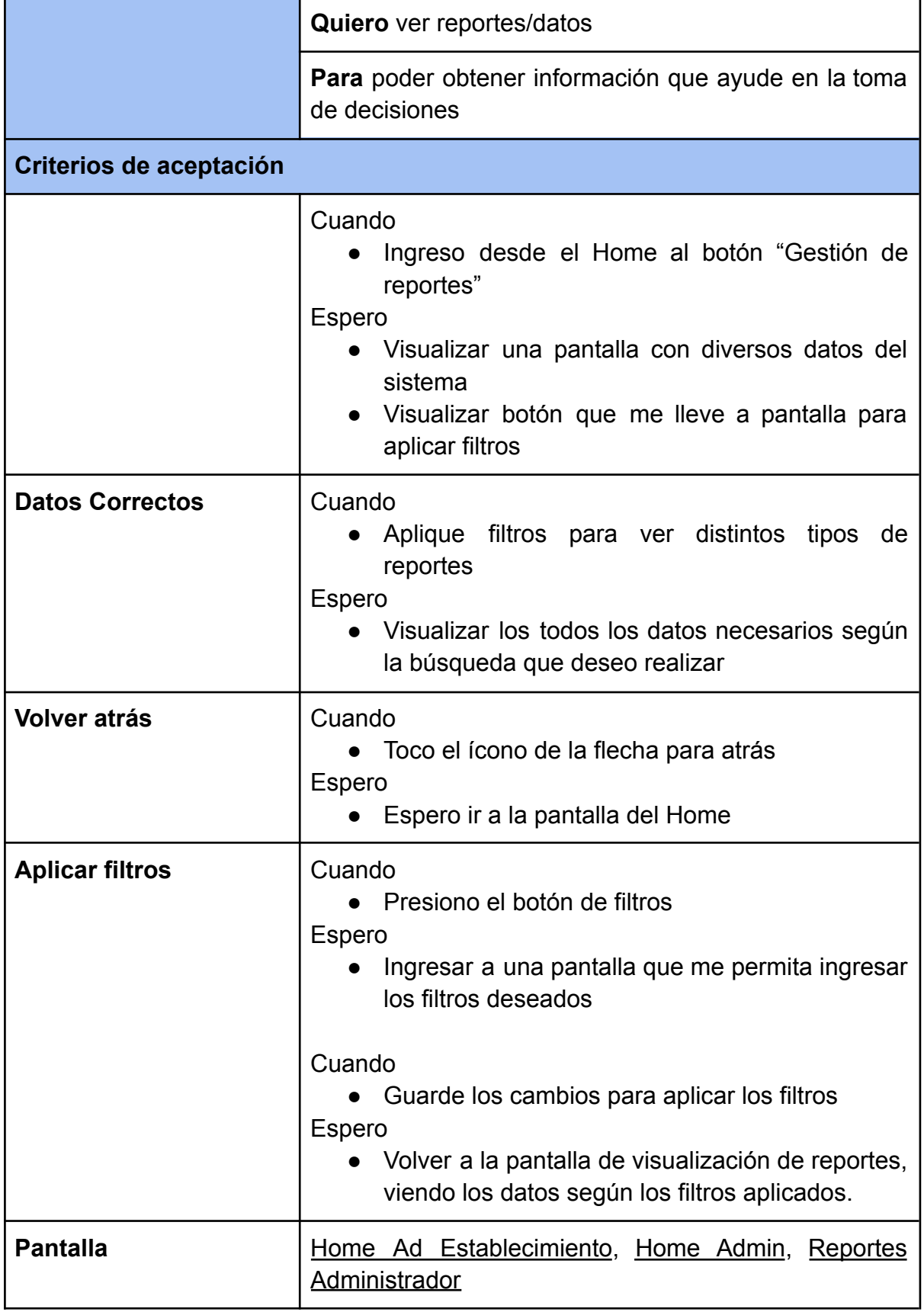

٦

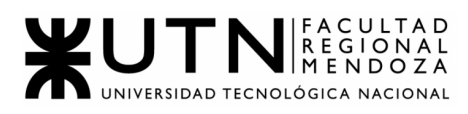

Ē

# **GESTIÓN DE CATEGORÍAS DE ESTABLECIMIENTOS**

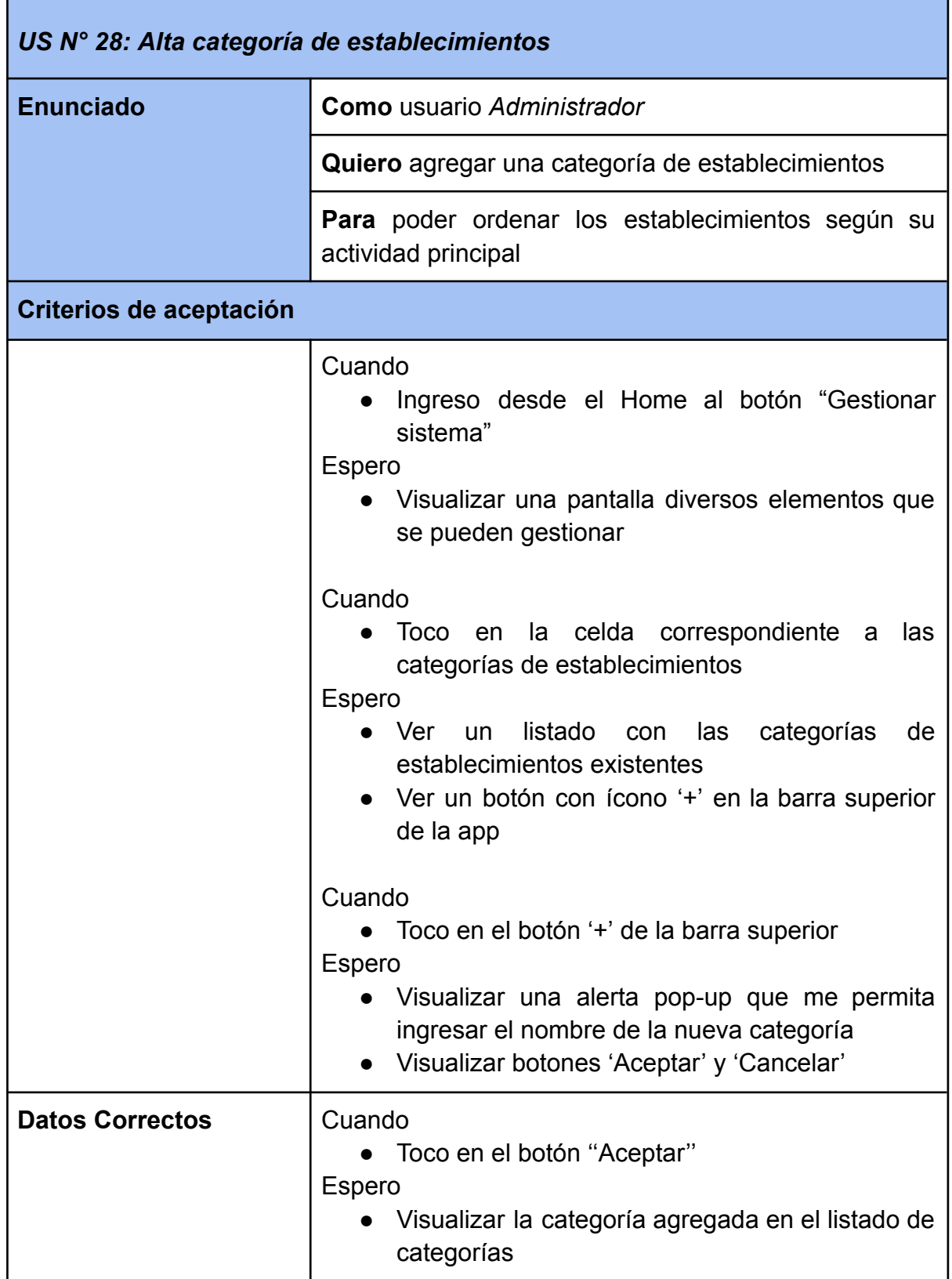

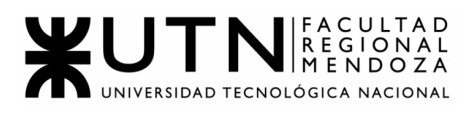

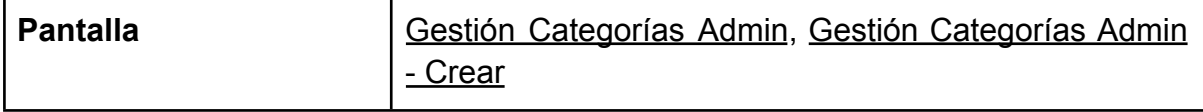

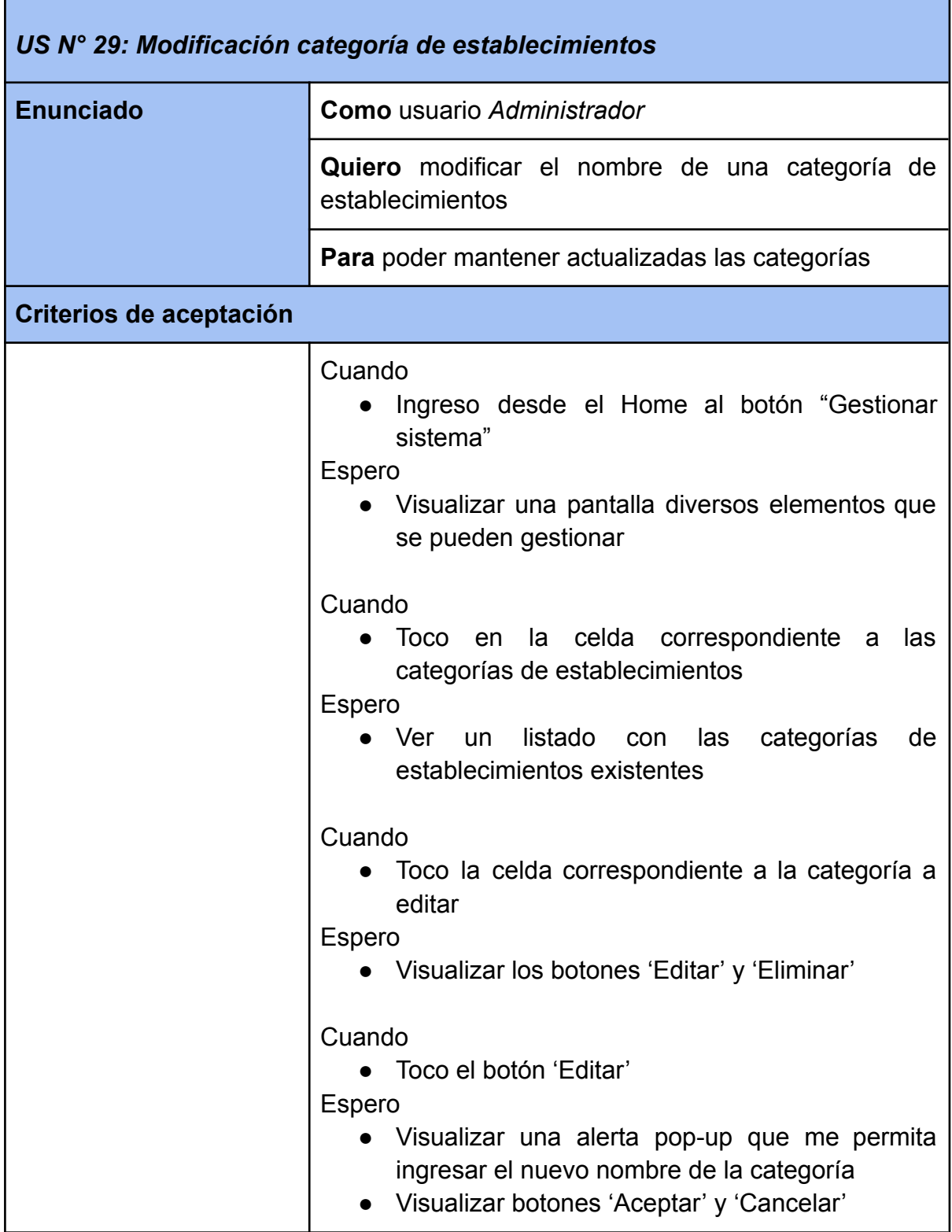

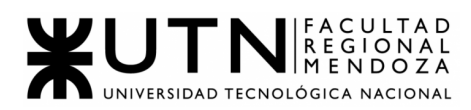

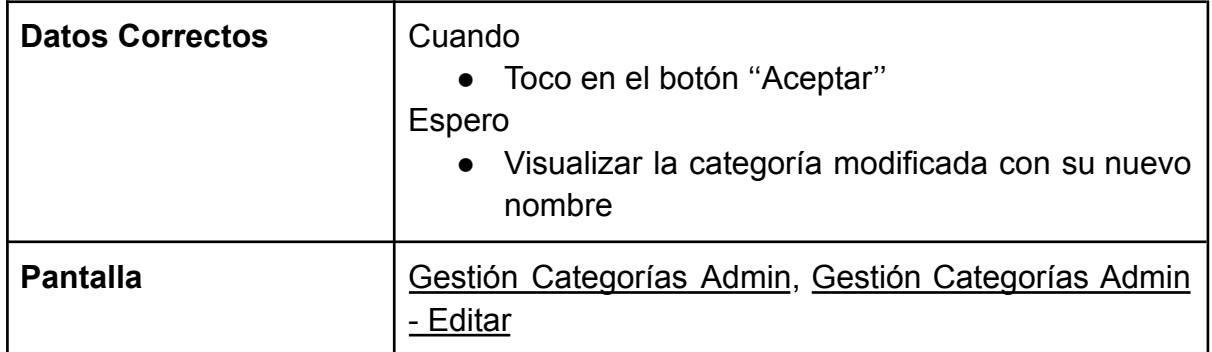

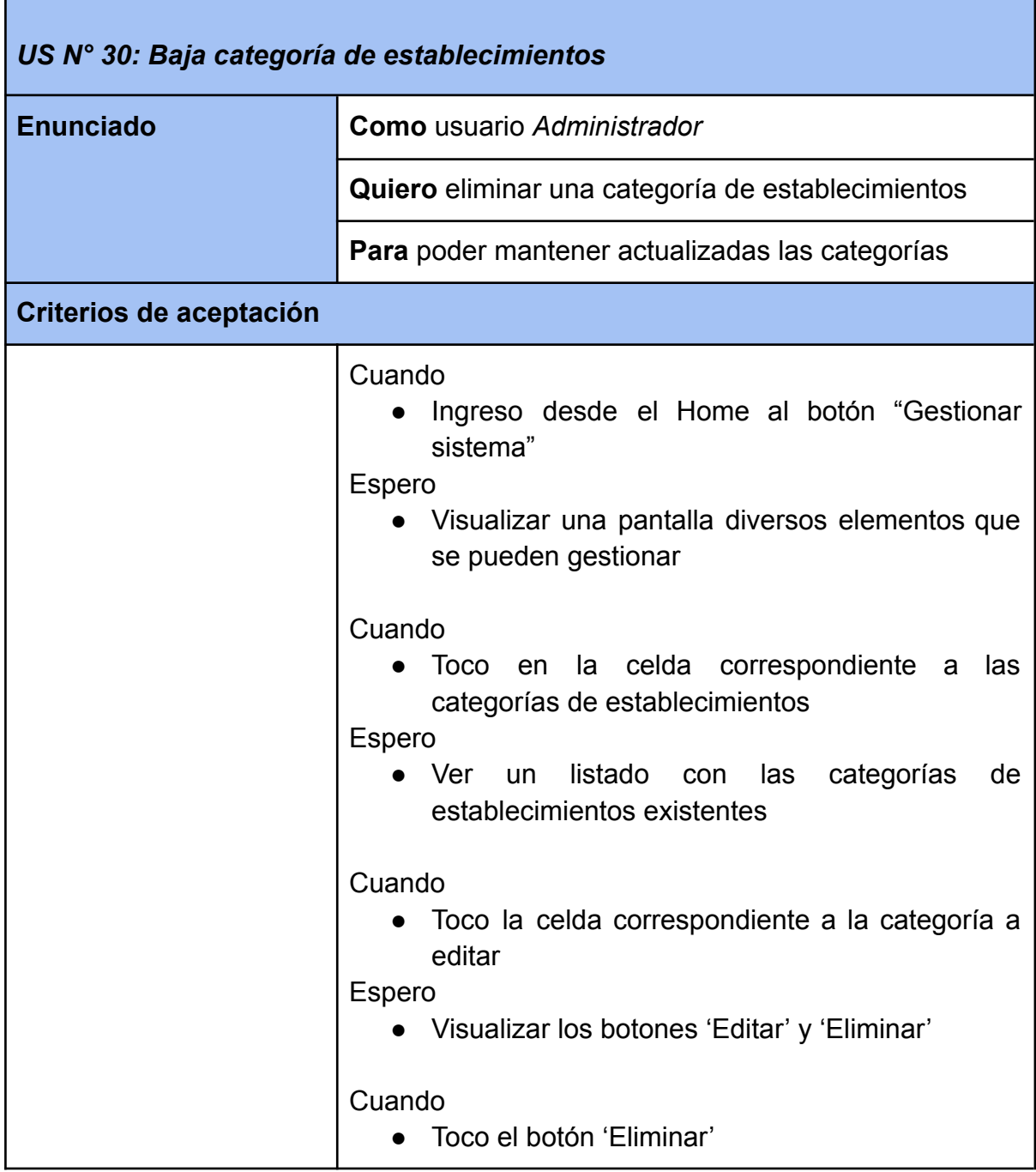

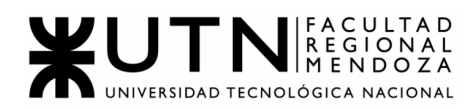

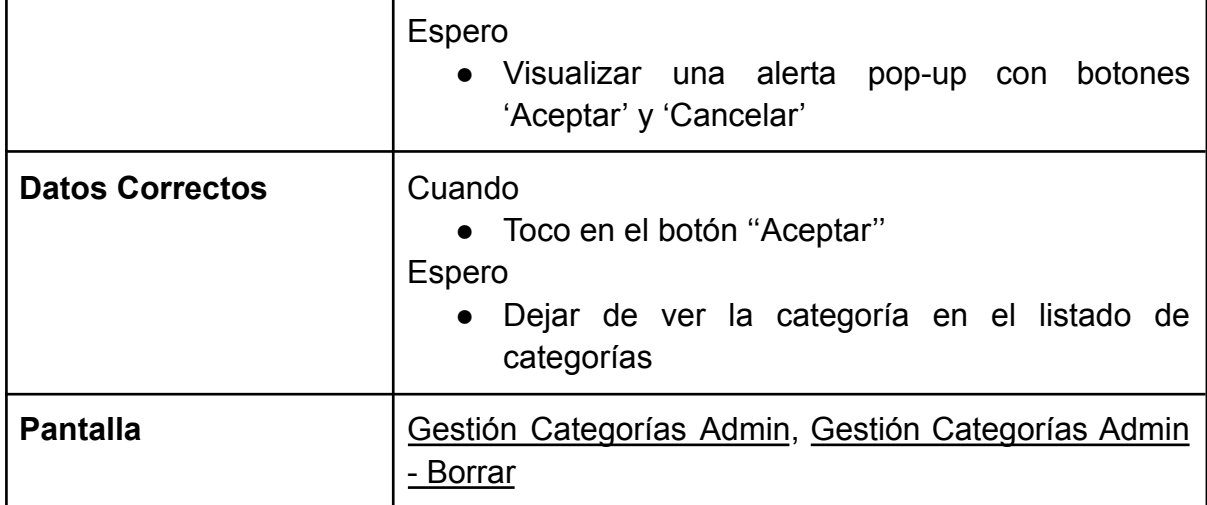

#### **BACKUPS**

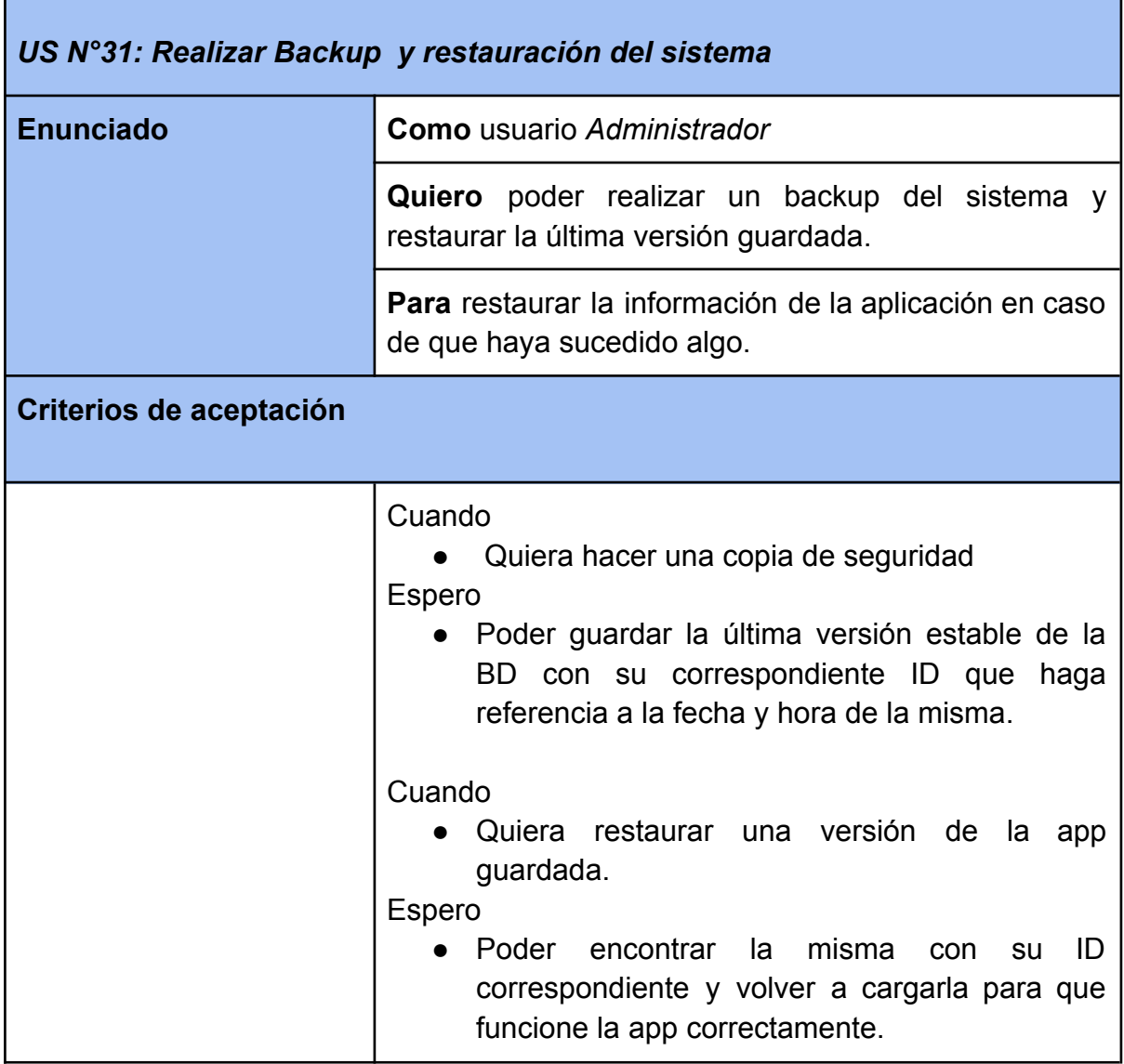

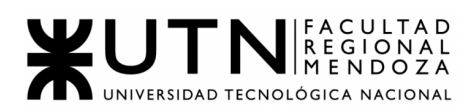

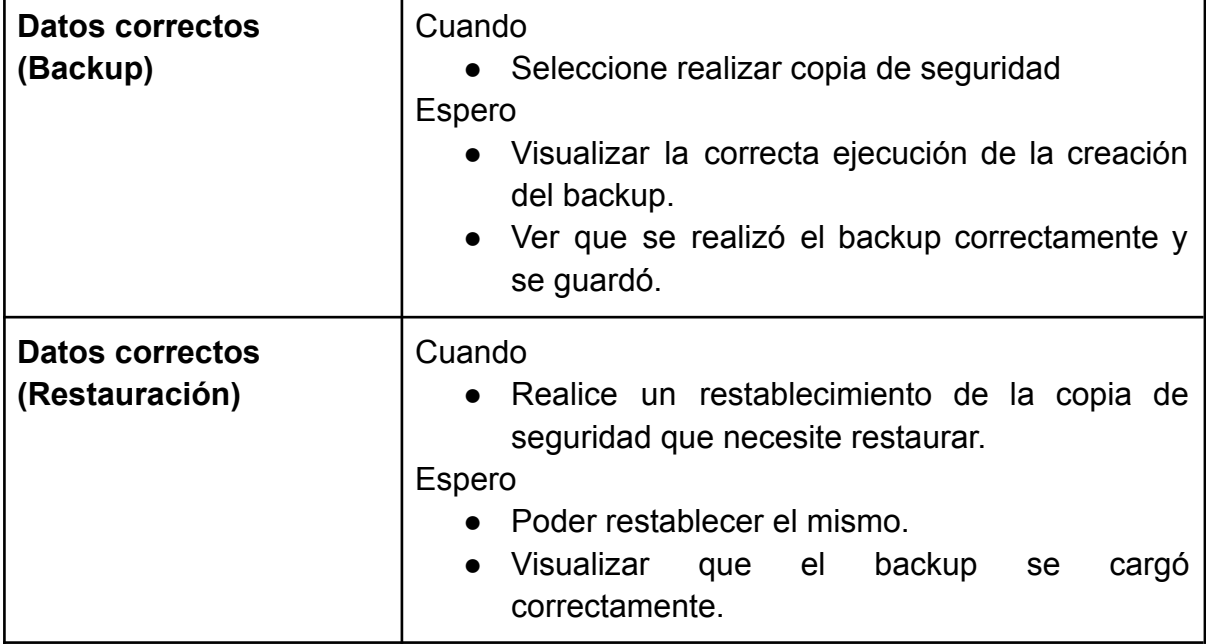

# **APROBACIÓN ALTA DE ESTABLECIMIENTOS**

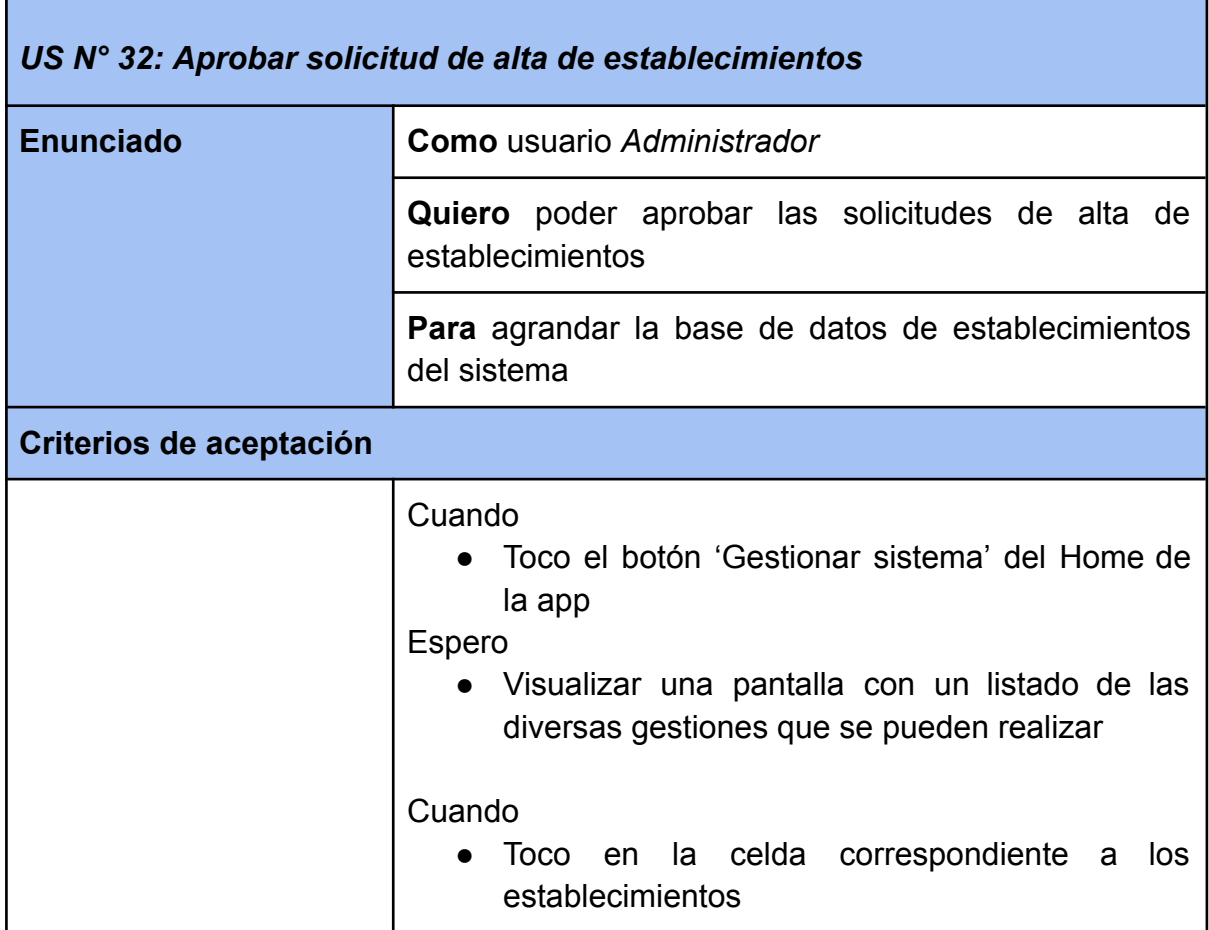

'n

 $\overline{\phantom{0}}$ 

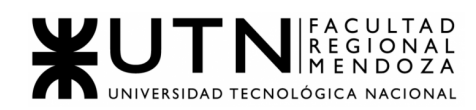

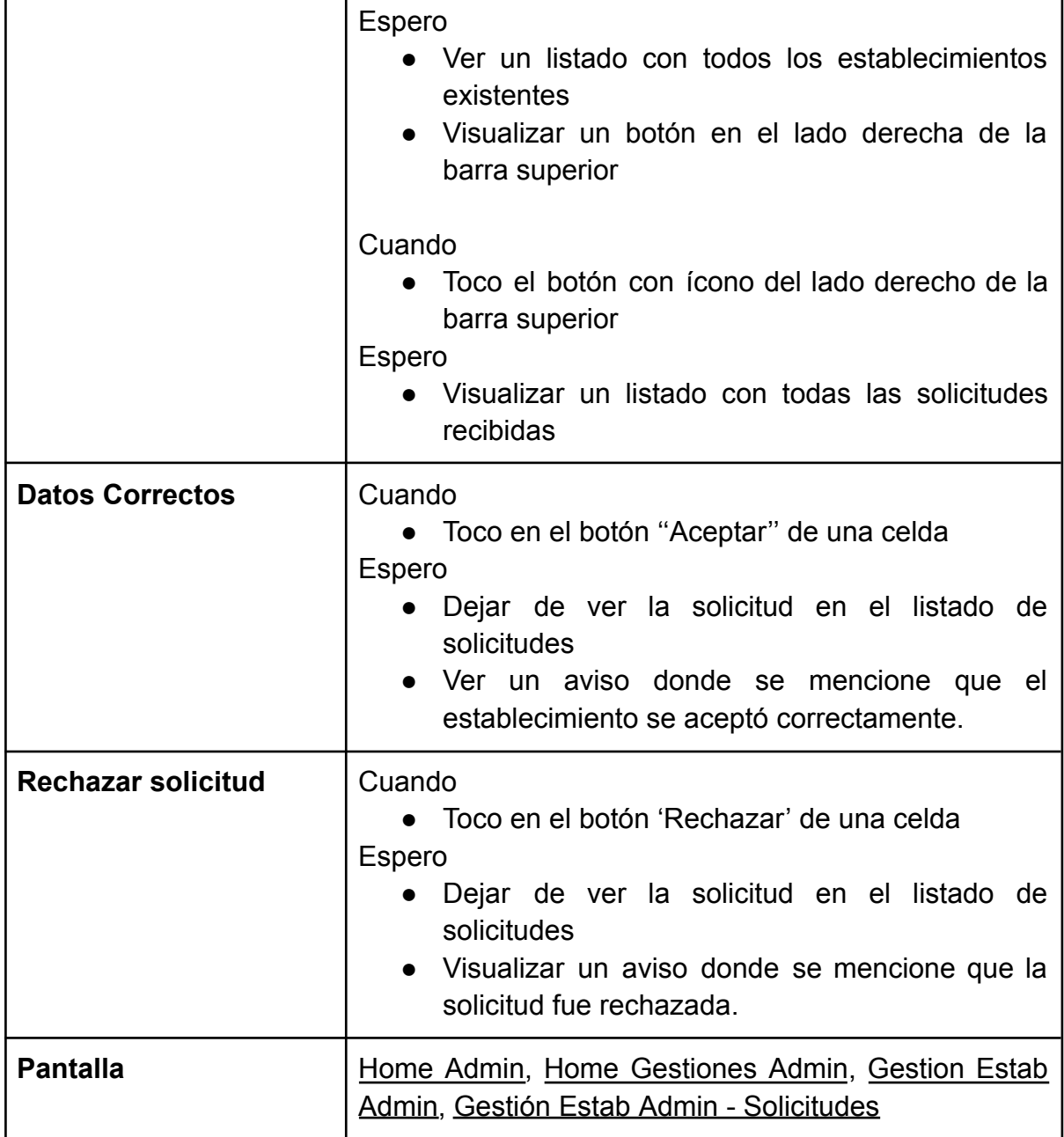

#### **GESTIÓN DE PERFILES**

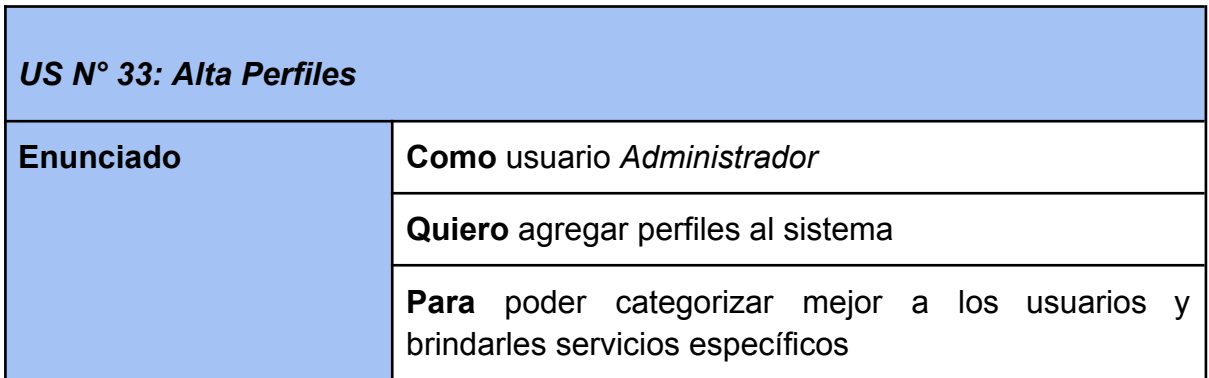

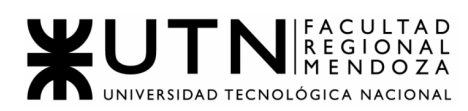

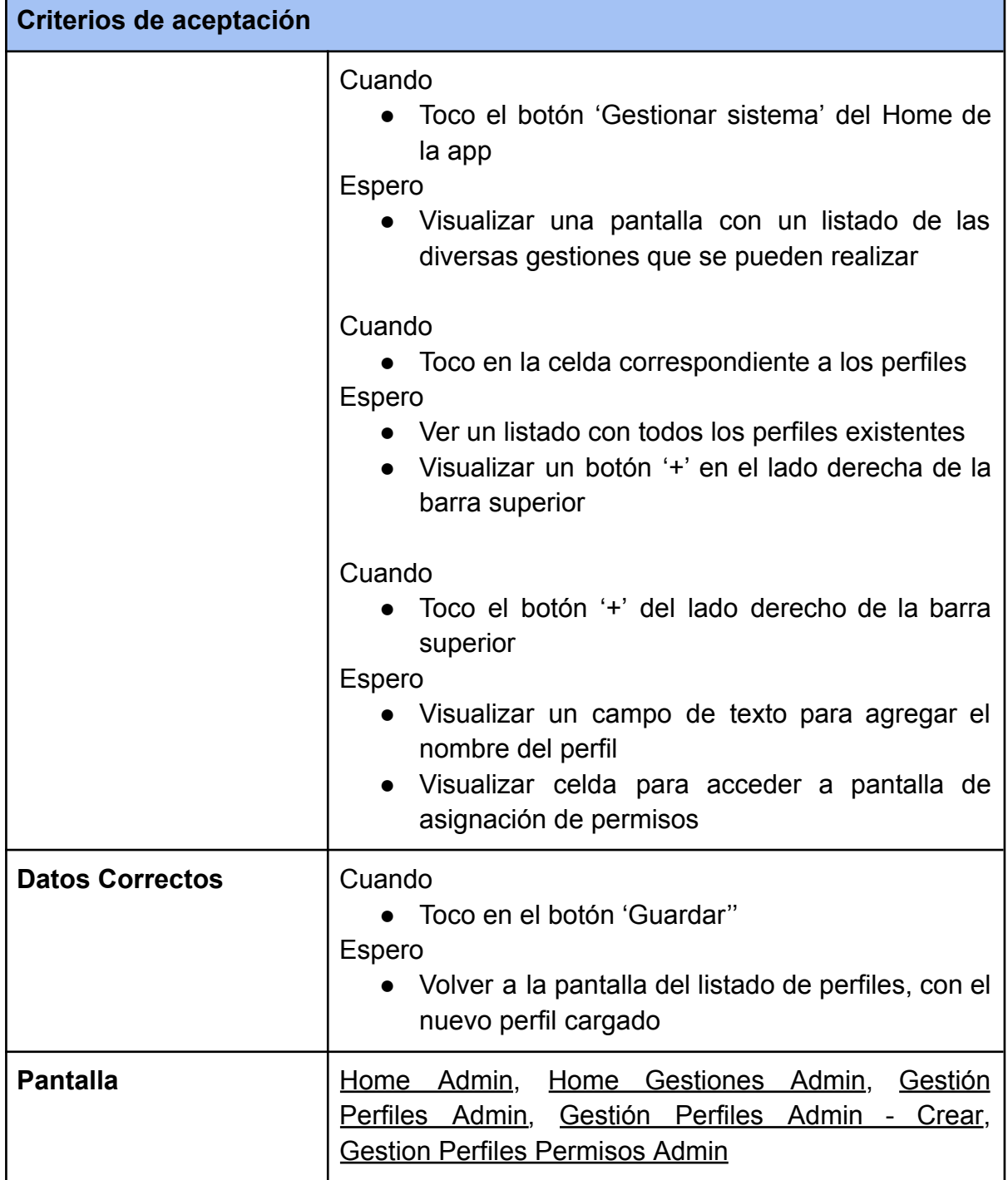

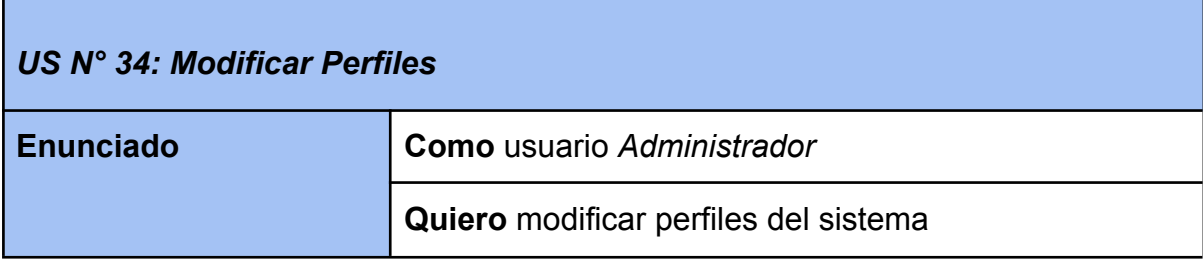

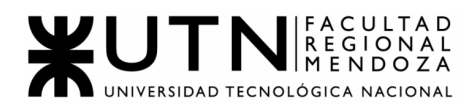

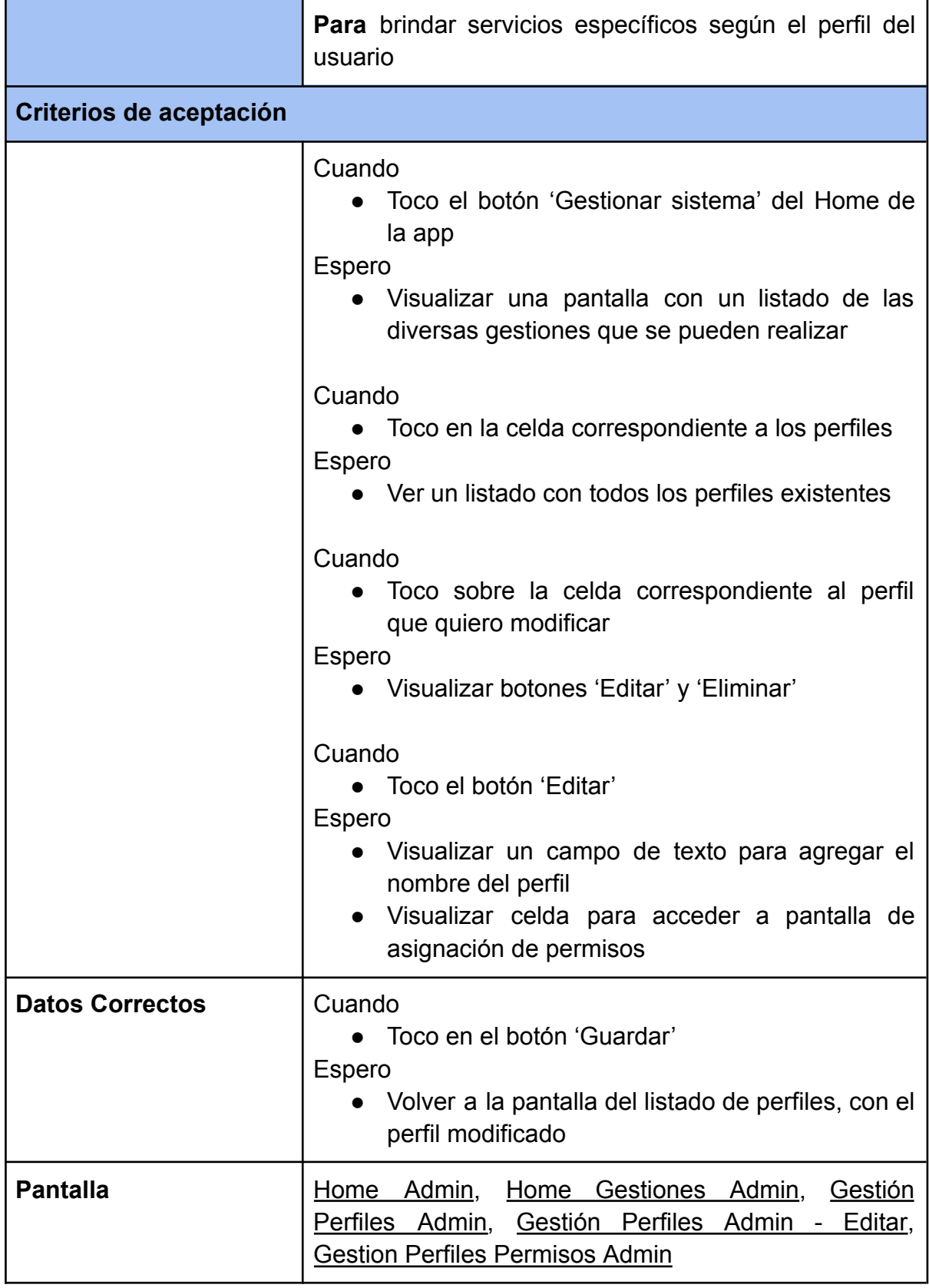

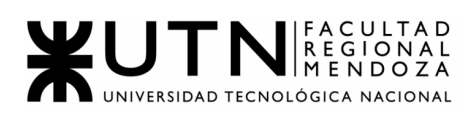

Г

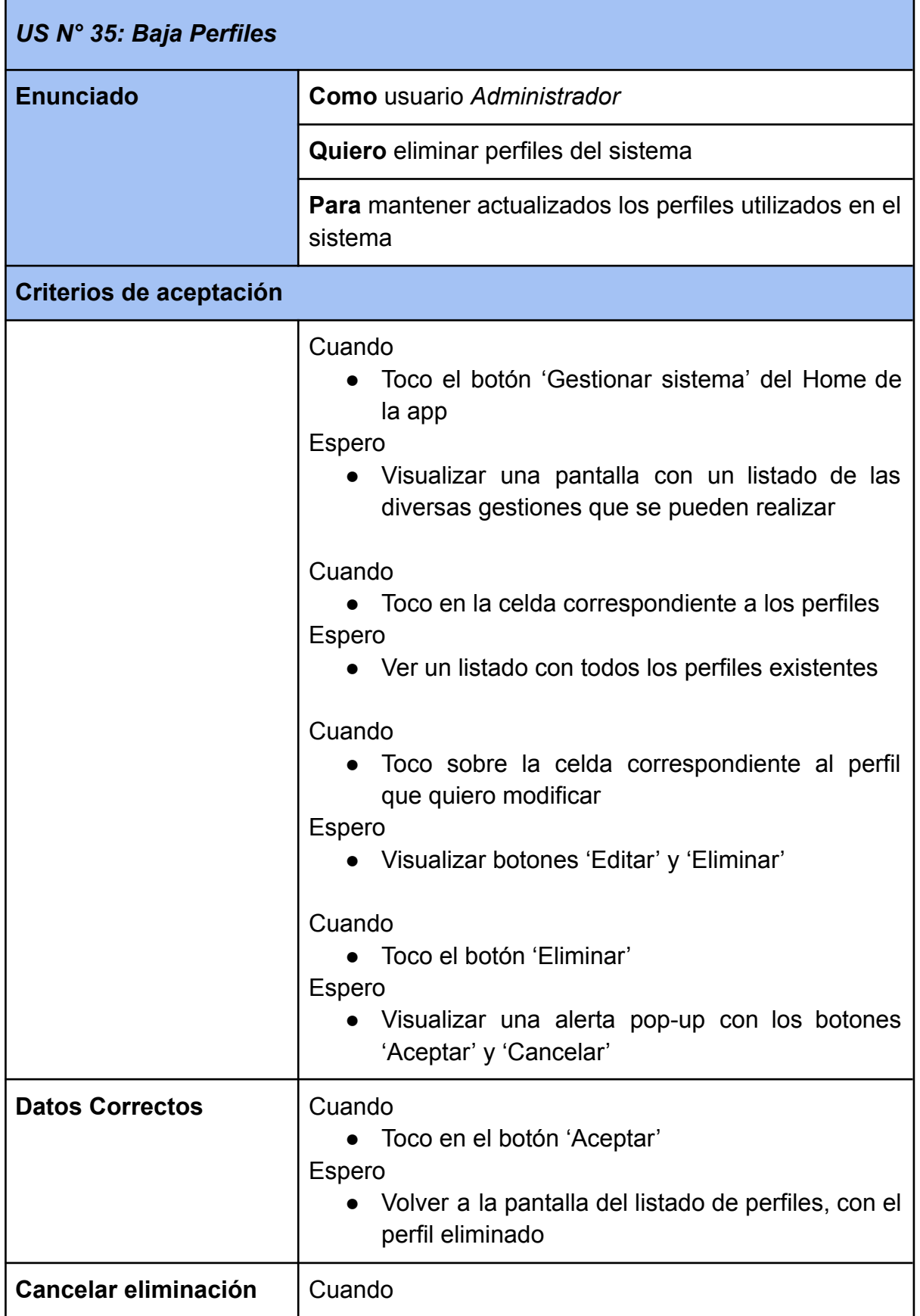

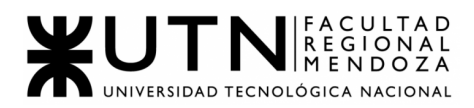

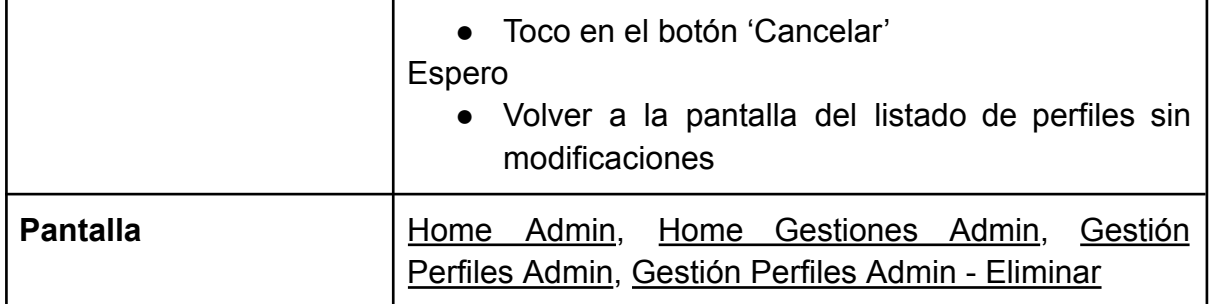

### **GESTIÓN DE PERMISOS**

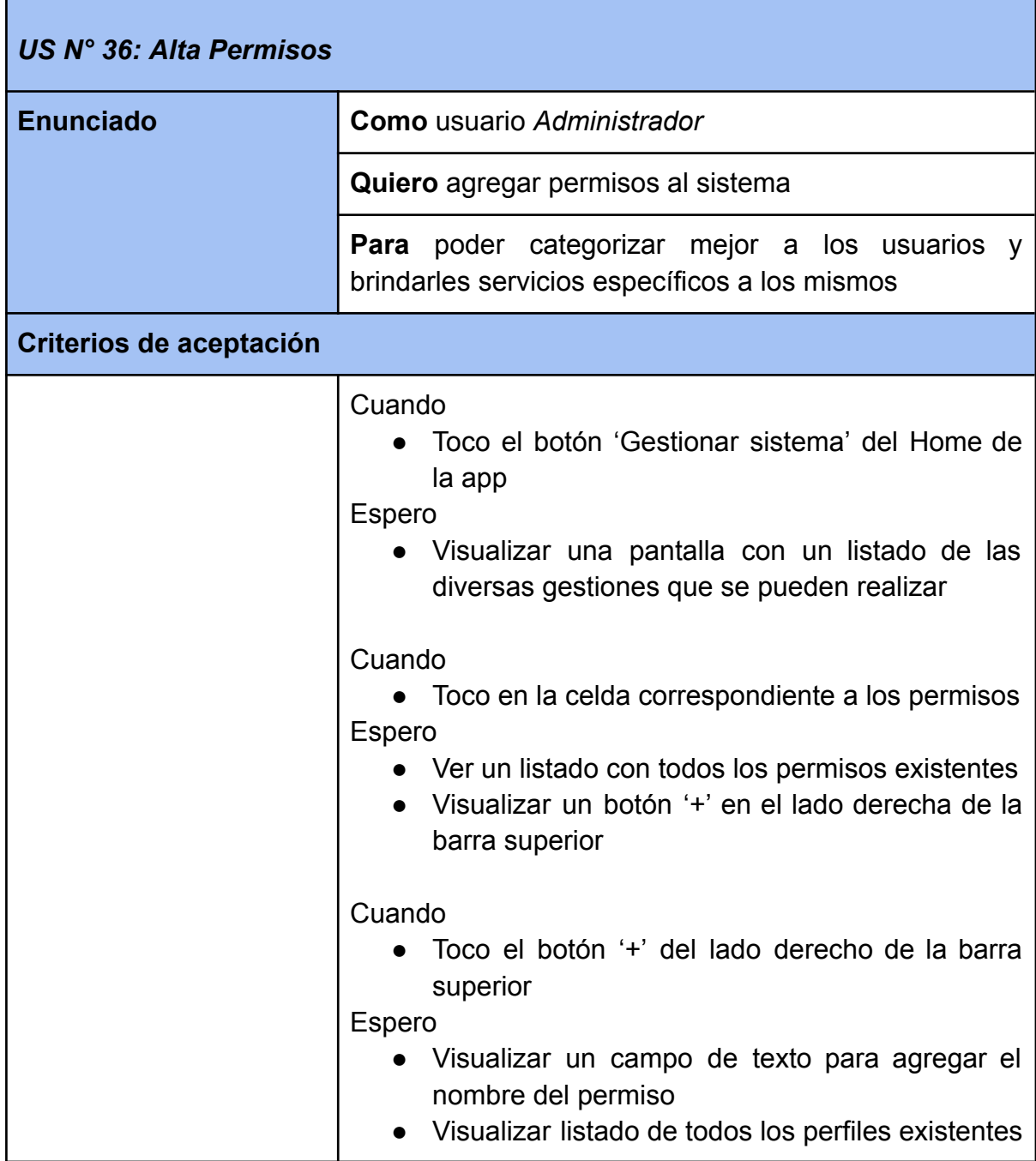

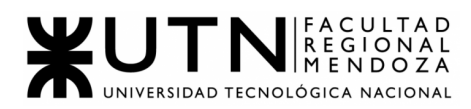

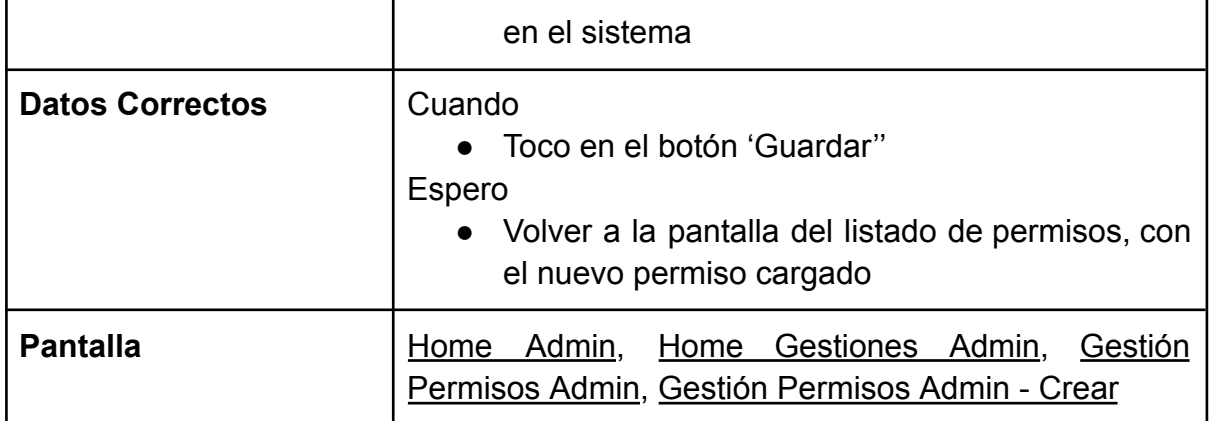

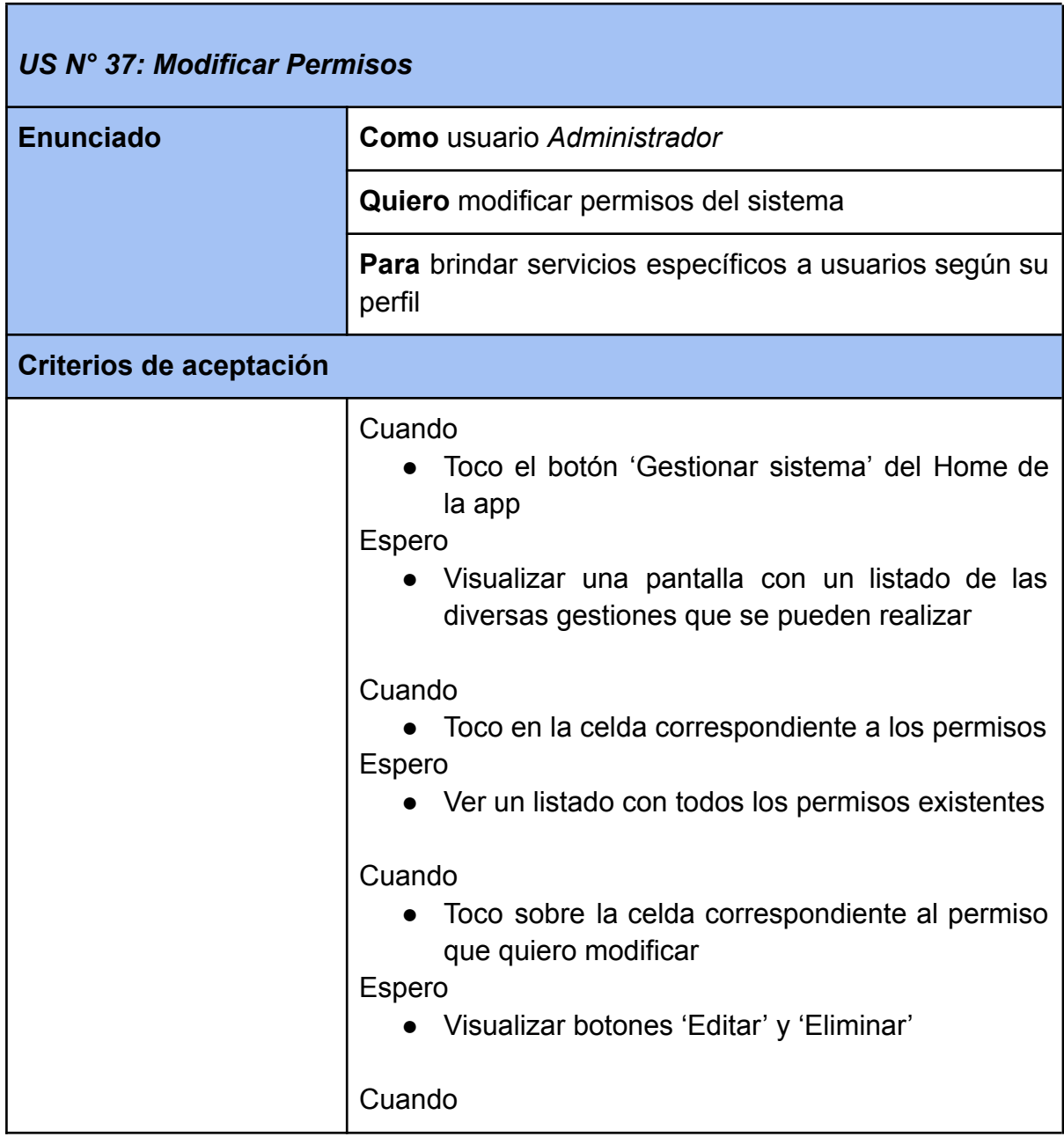

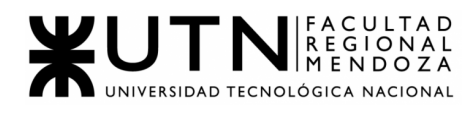

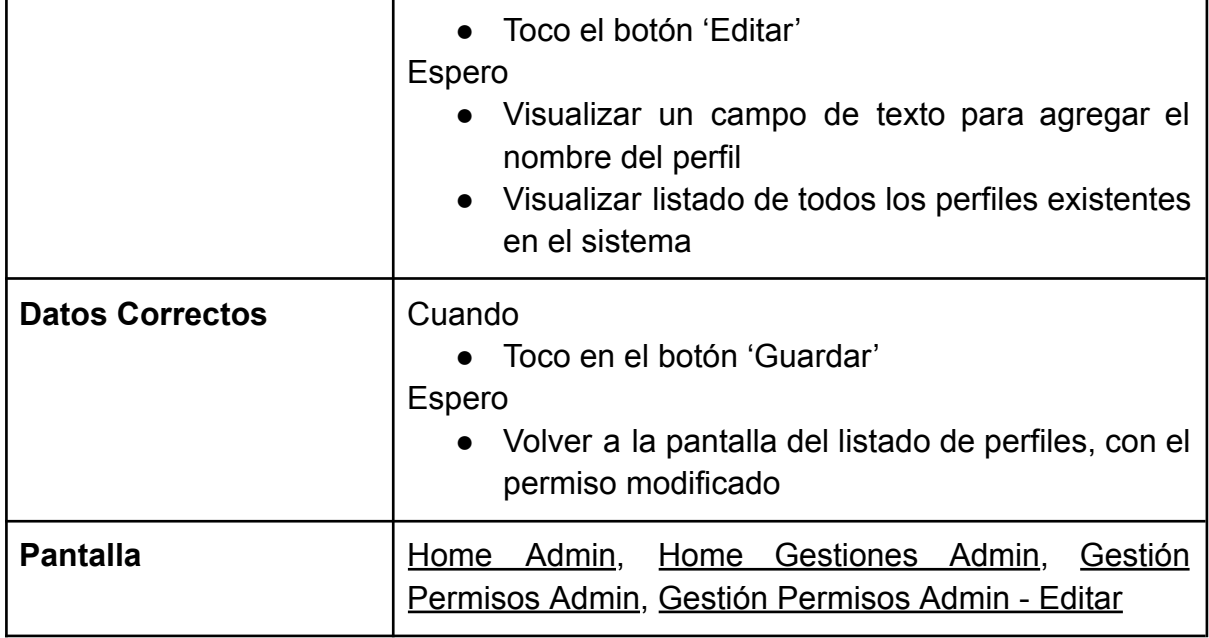

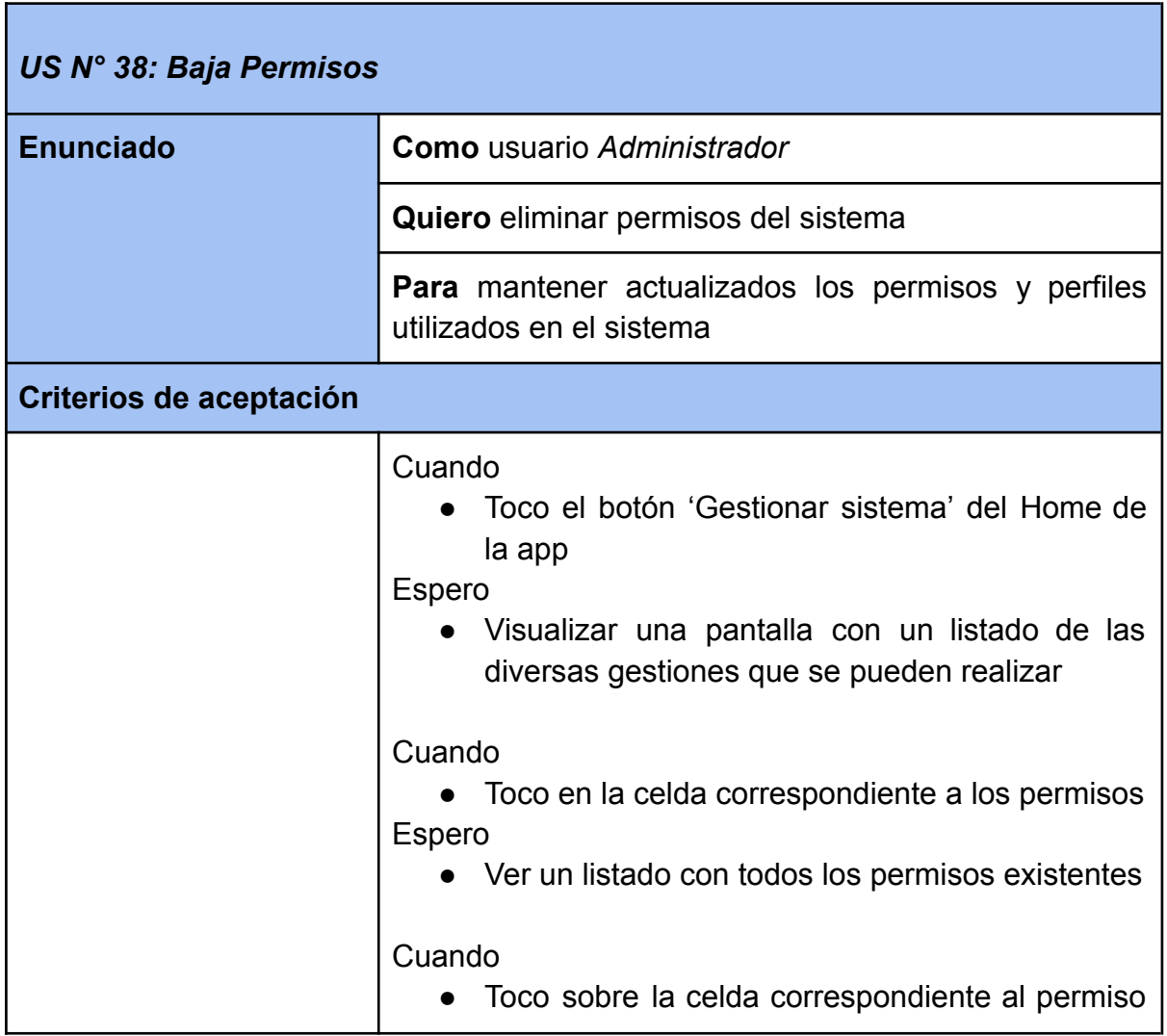

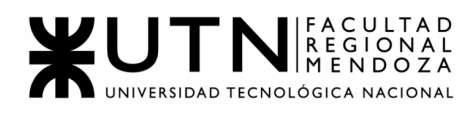

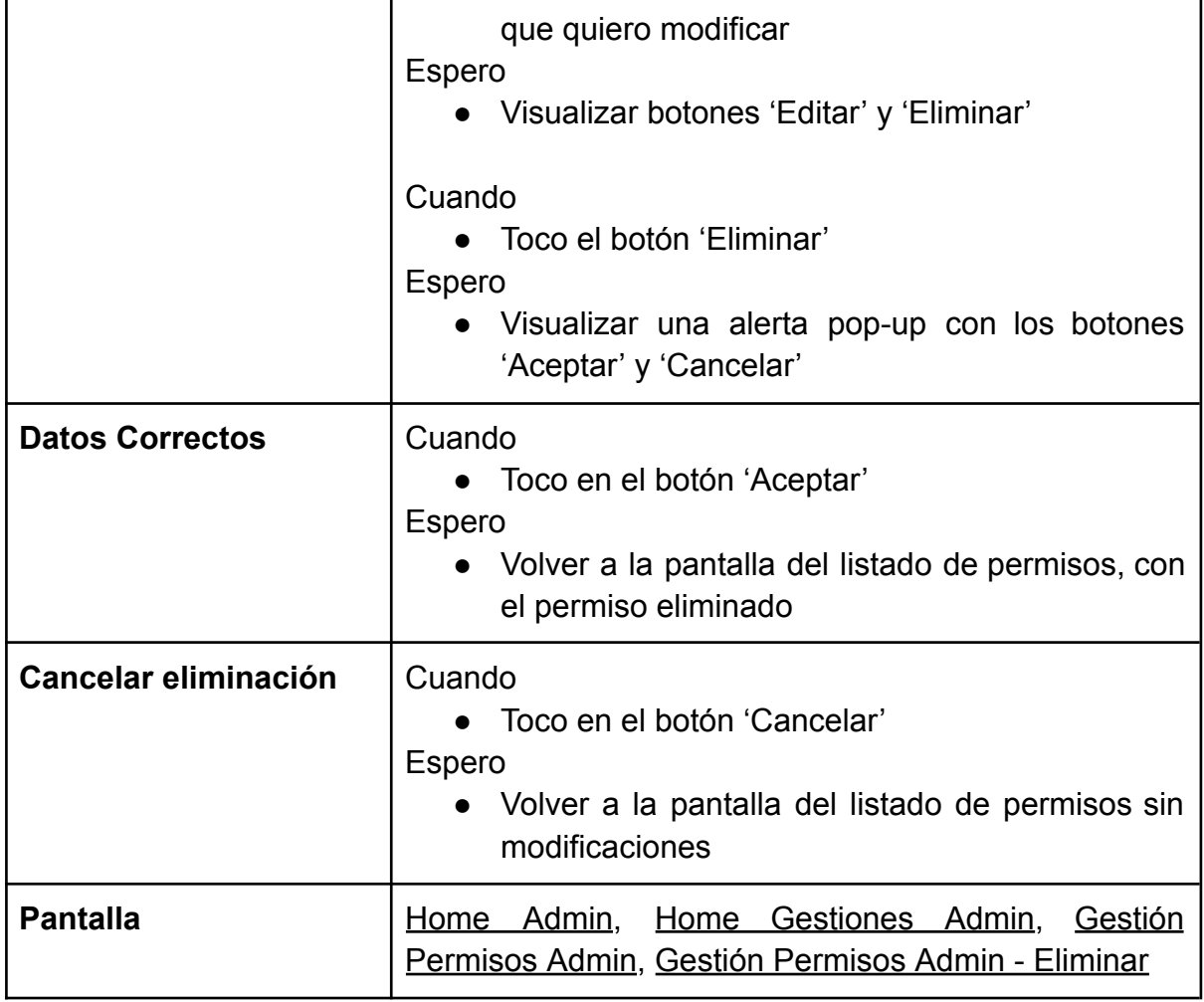

# **CERRAR SESIÓN DE USUARIO**

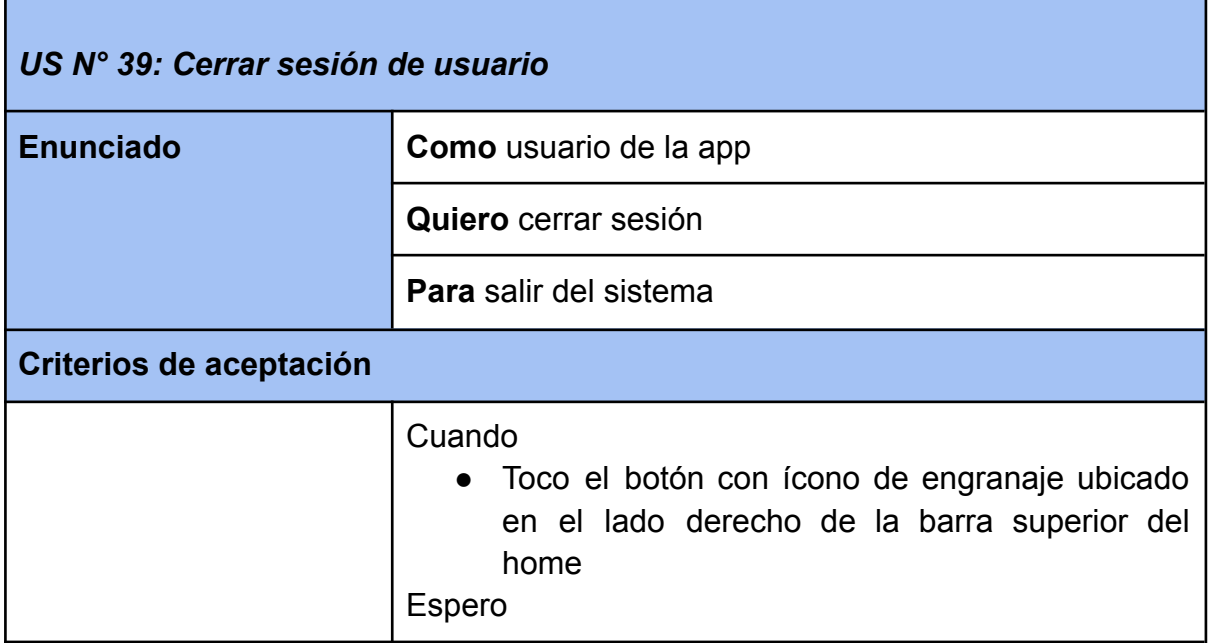

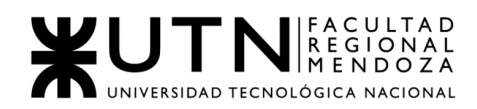

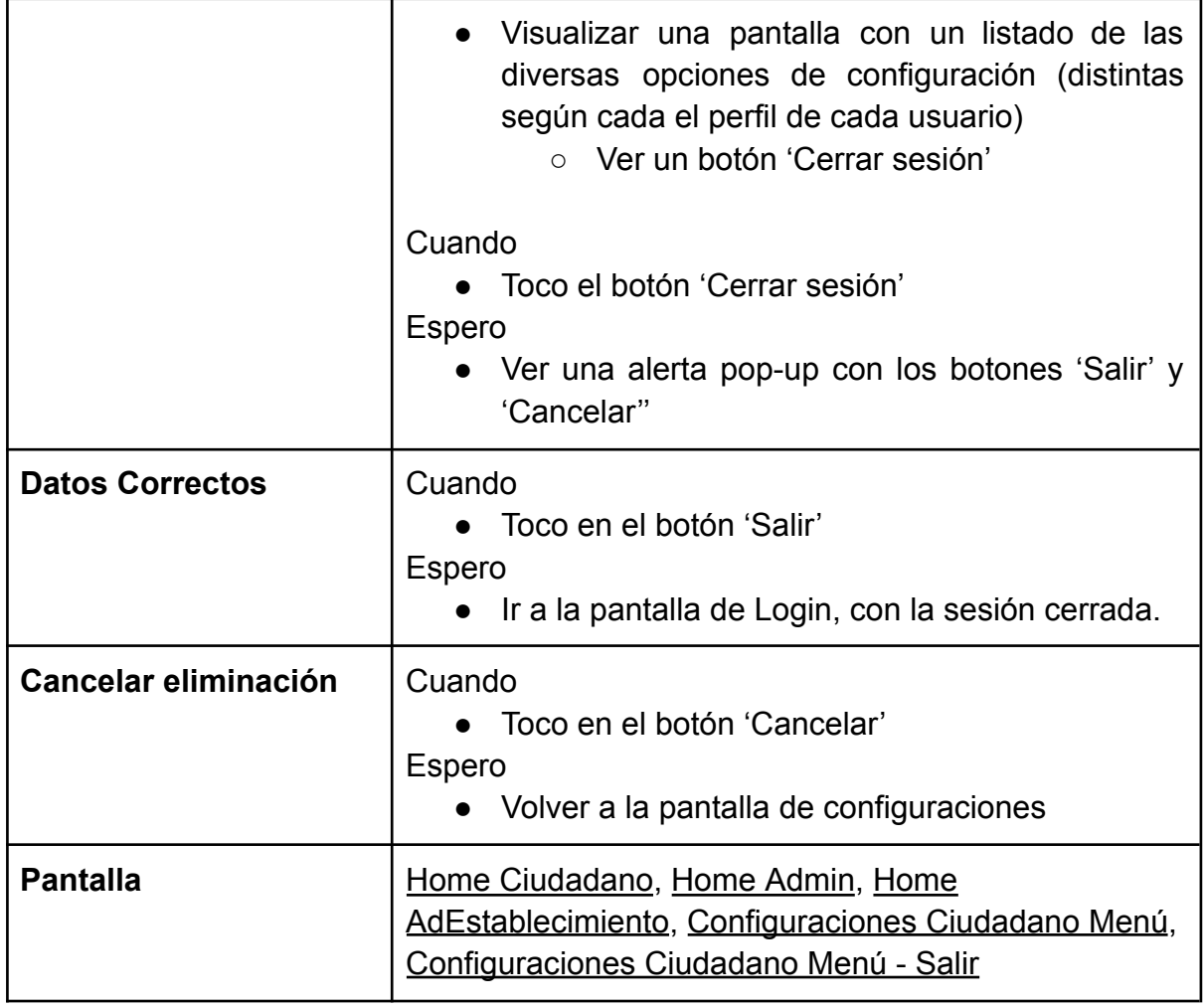

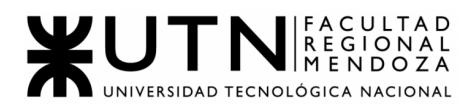

**PANTALLAS**

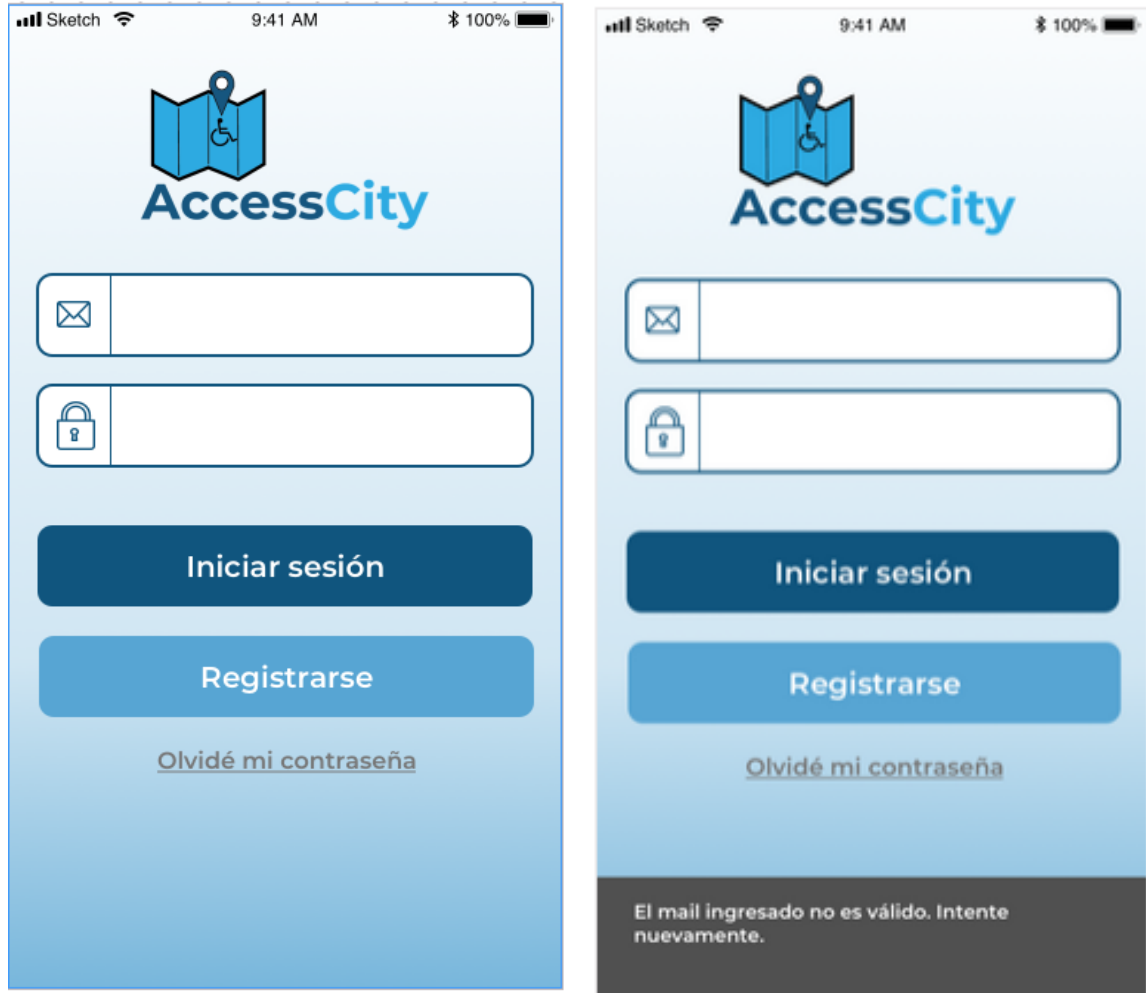

Figura 7.1: Login Figura 7.2: Login- Error 1

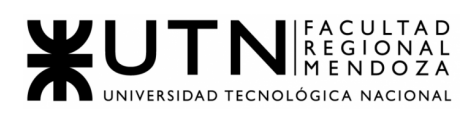

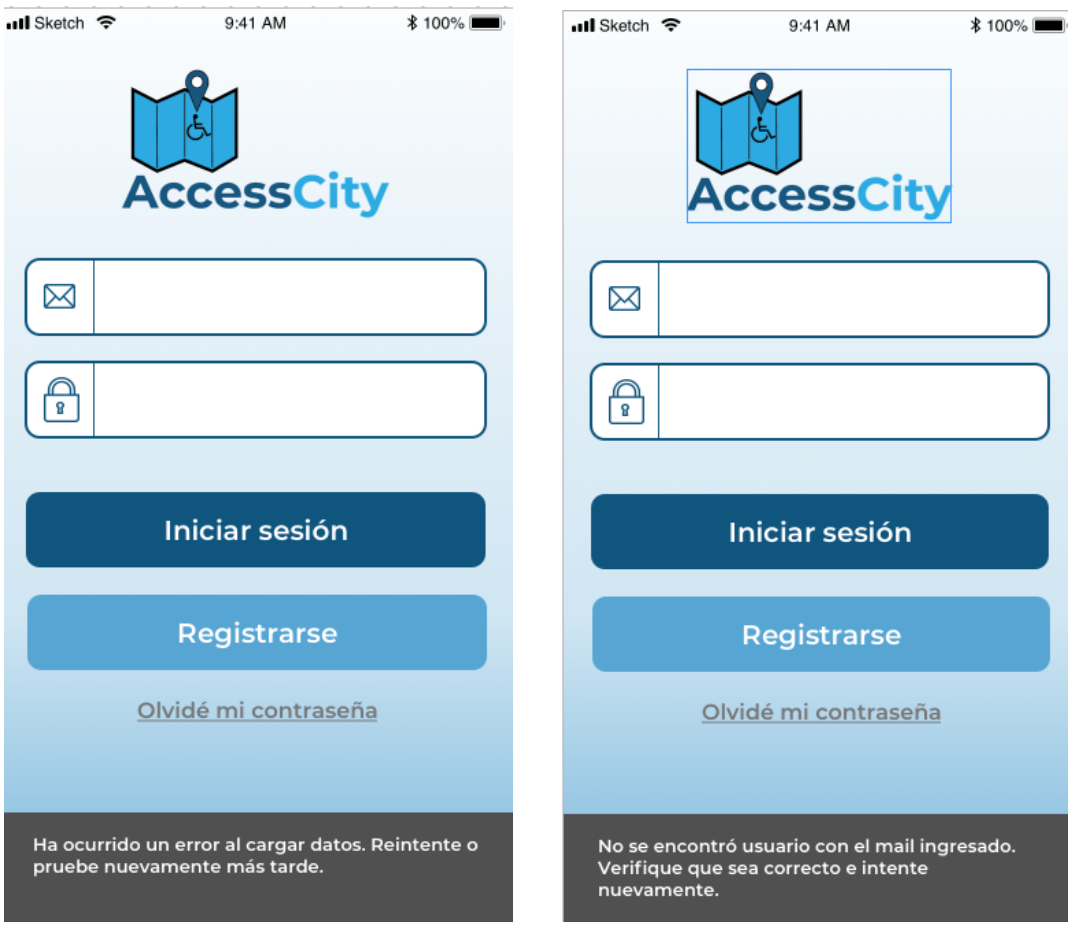

Figura 7.3: Login- Error 2 Figura 7.4: Login- Error 3

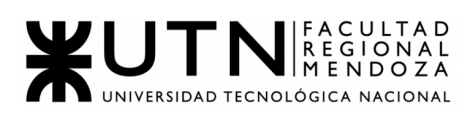

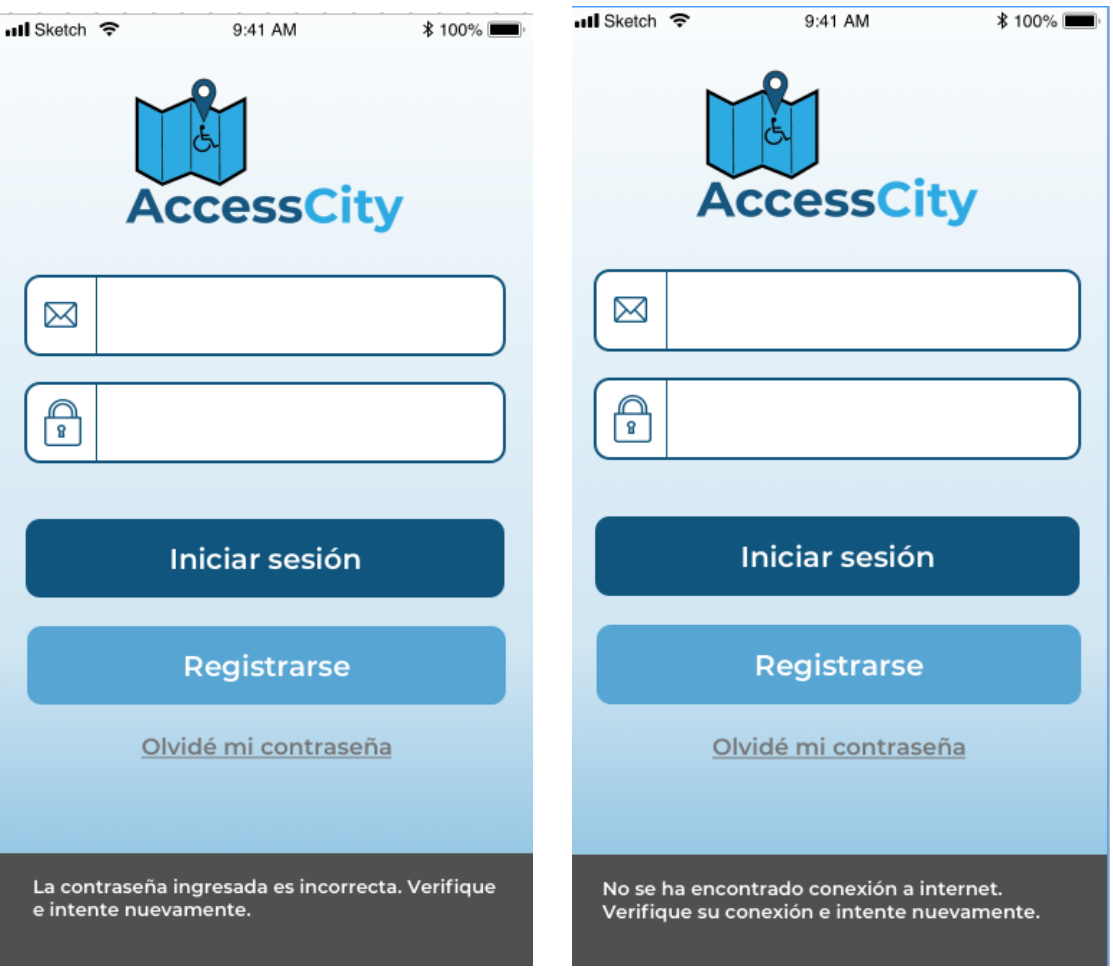

Figura 7.5: Login - Error 4 Figura 7.6: Login - Error 5

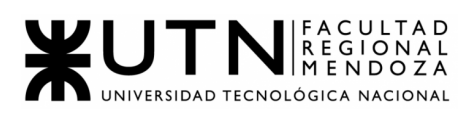

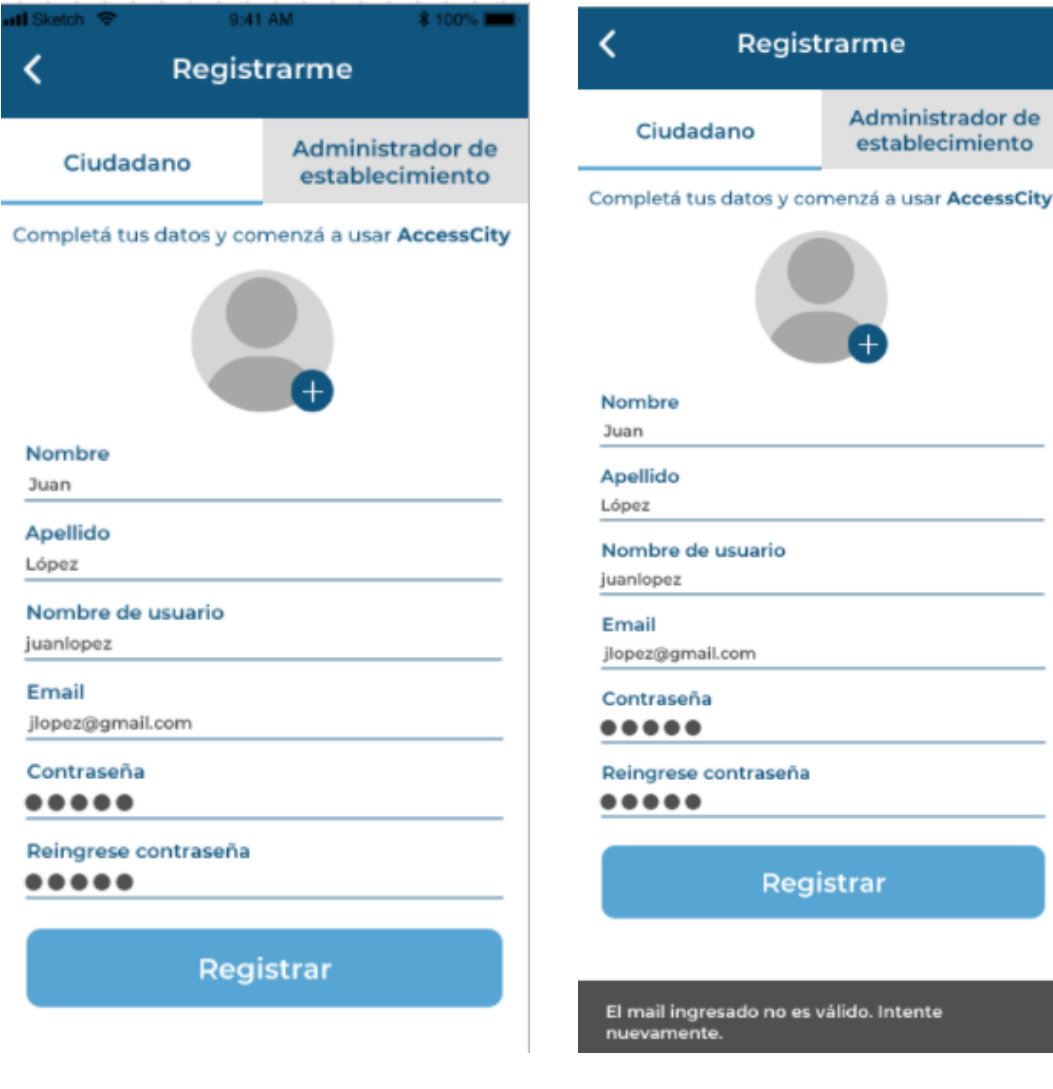

Figura 7.7: Registro Ciudadano Figura 7.8: Registro Ciudadano - Error 1

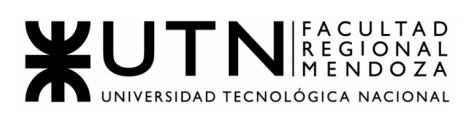

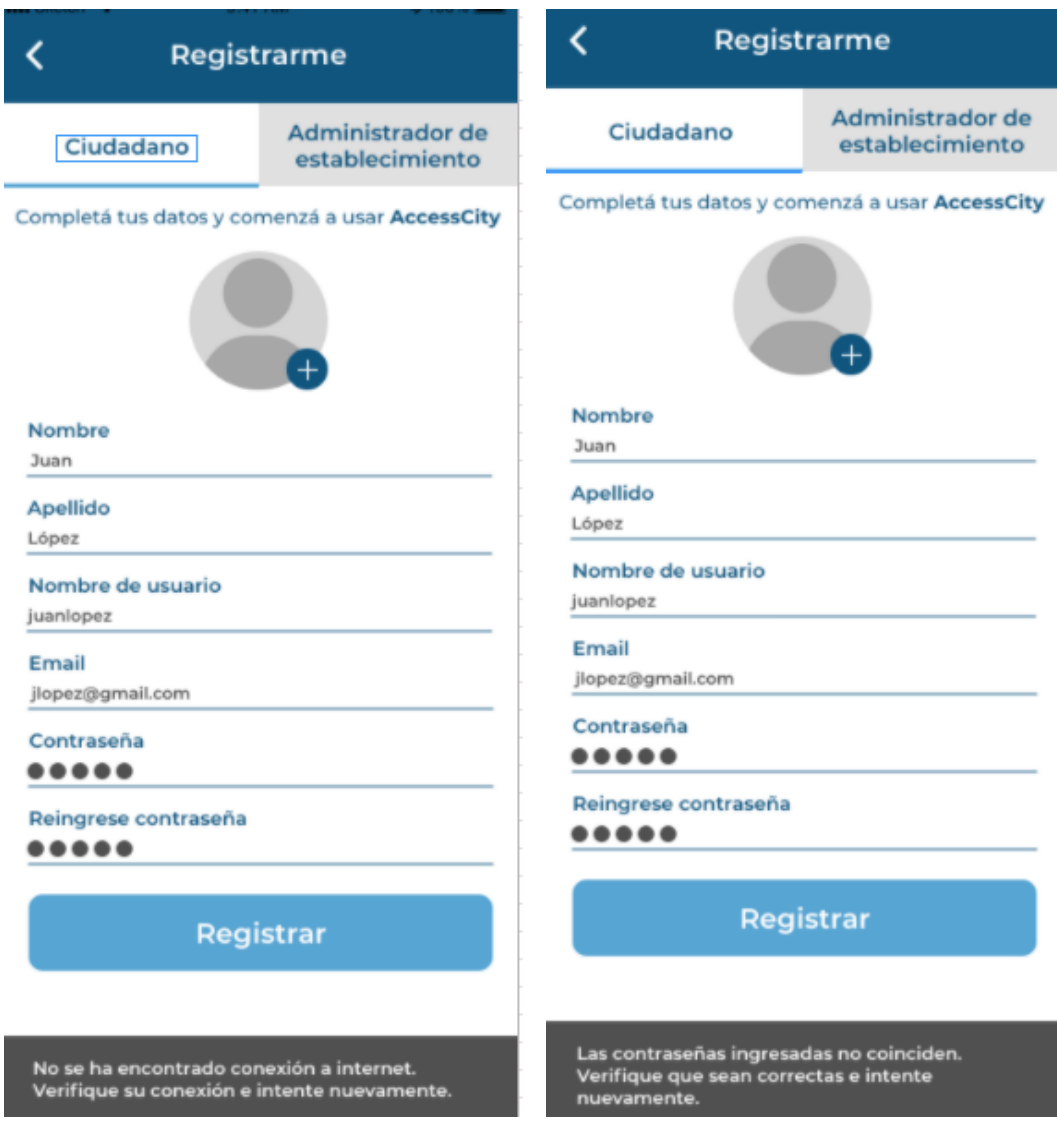

Figura 7.9: Registro Ciudadano- Error 2 Figura 7.10: Registro Ciudadano - Error 3

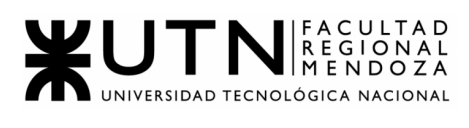

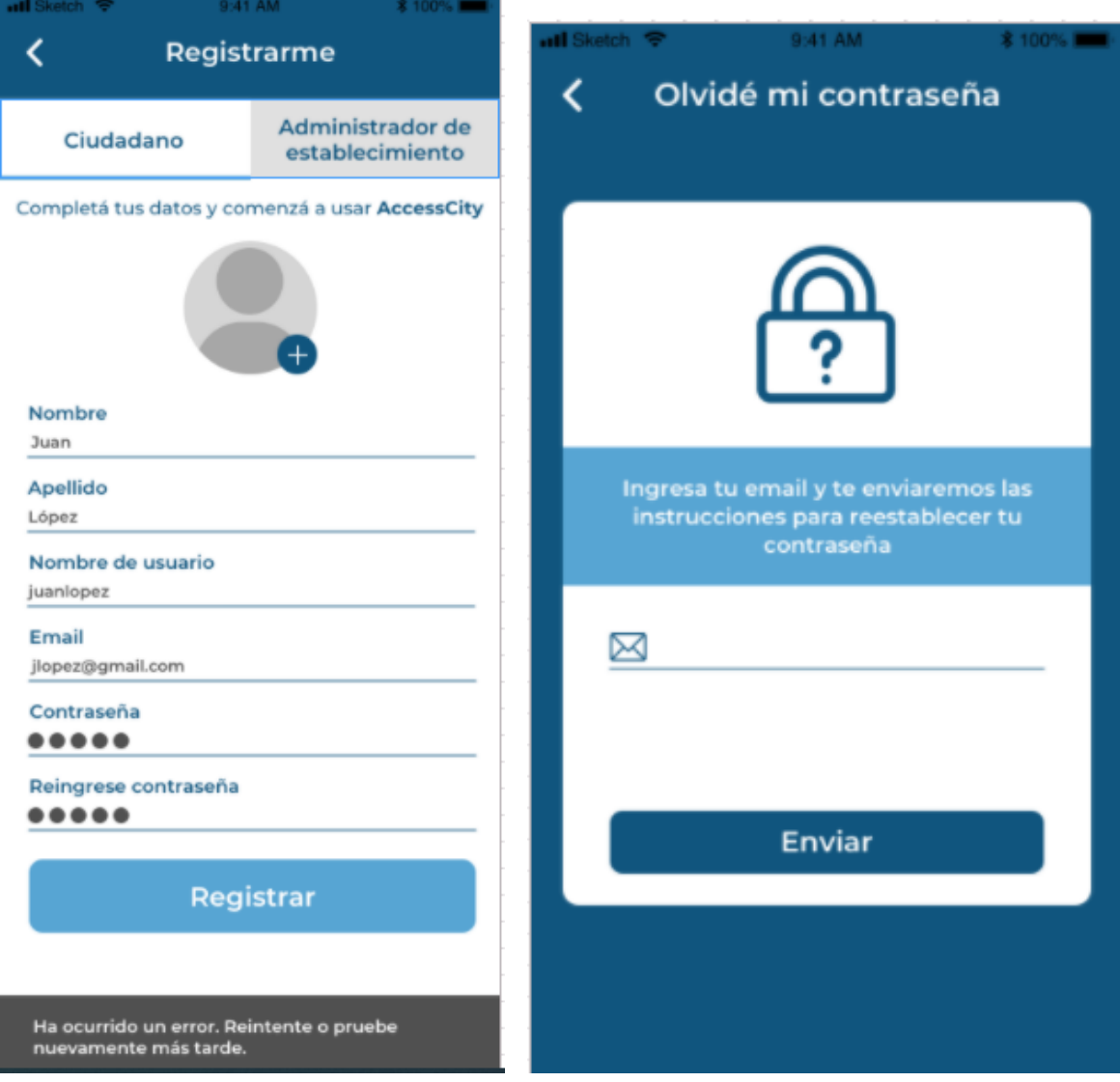

Figura 7.11: Registro Ciudadano - Error 4 Figura 7.12: Recuperar contraseña

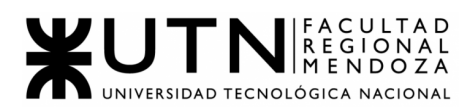

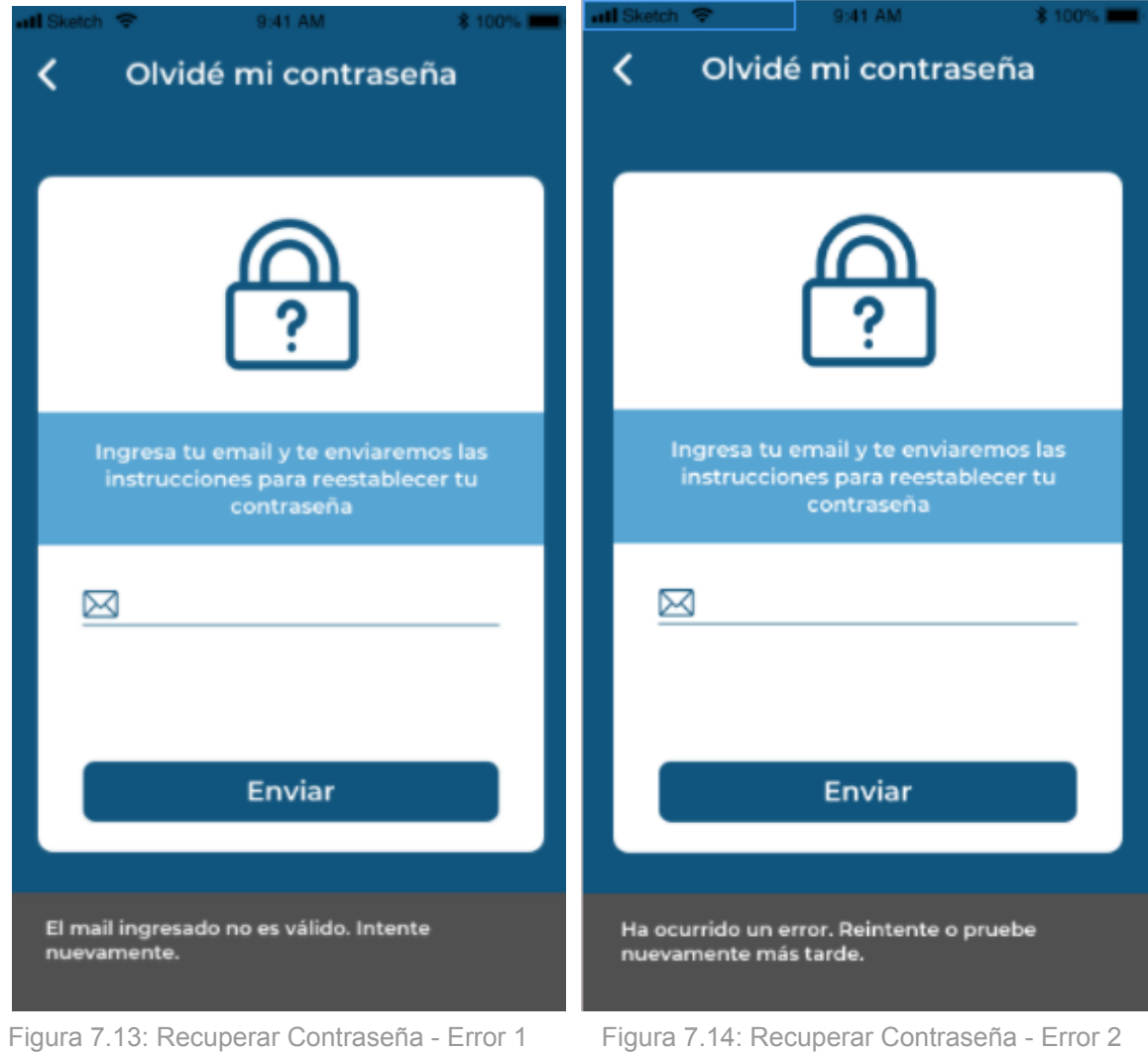

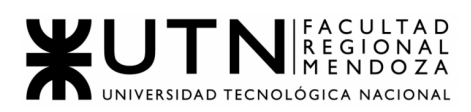

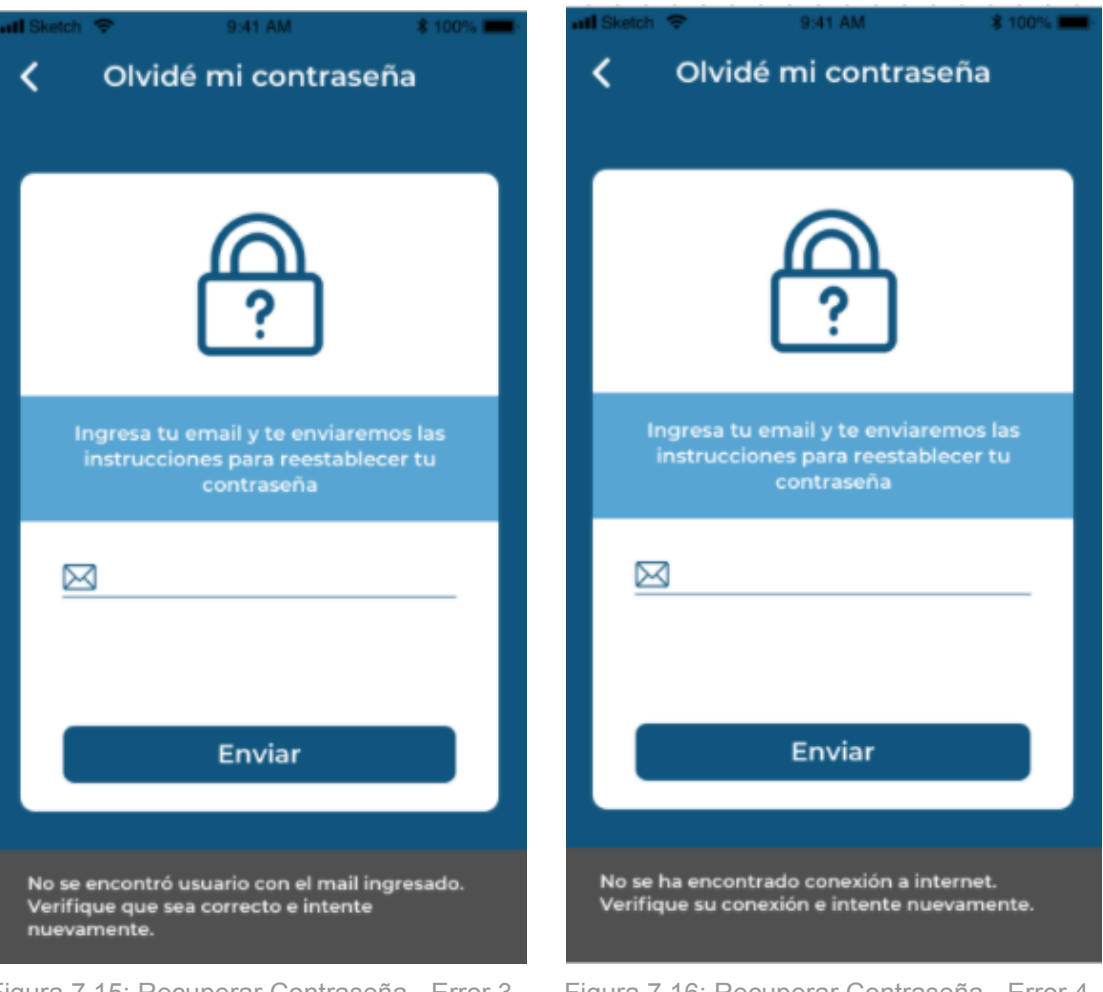

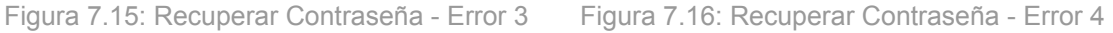

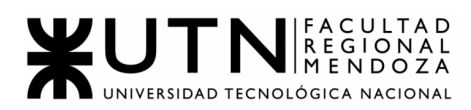

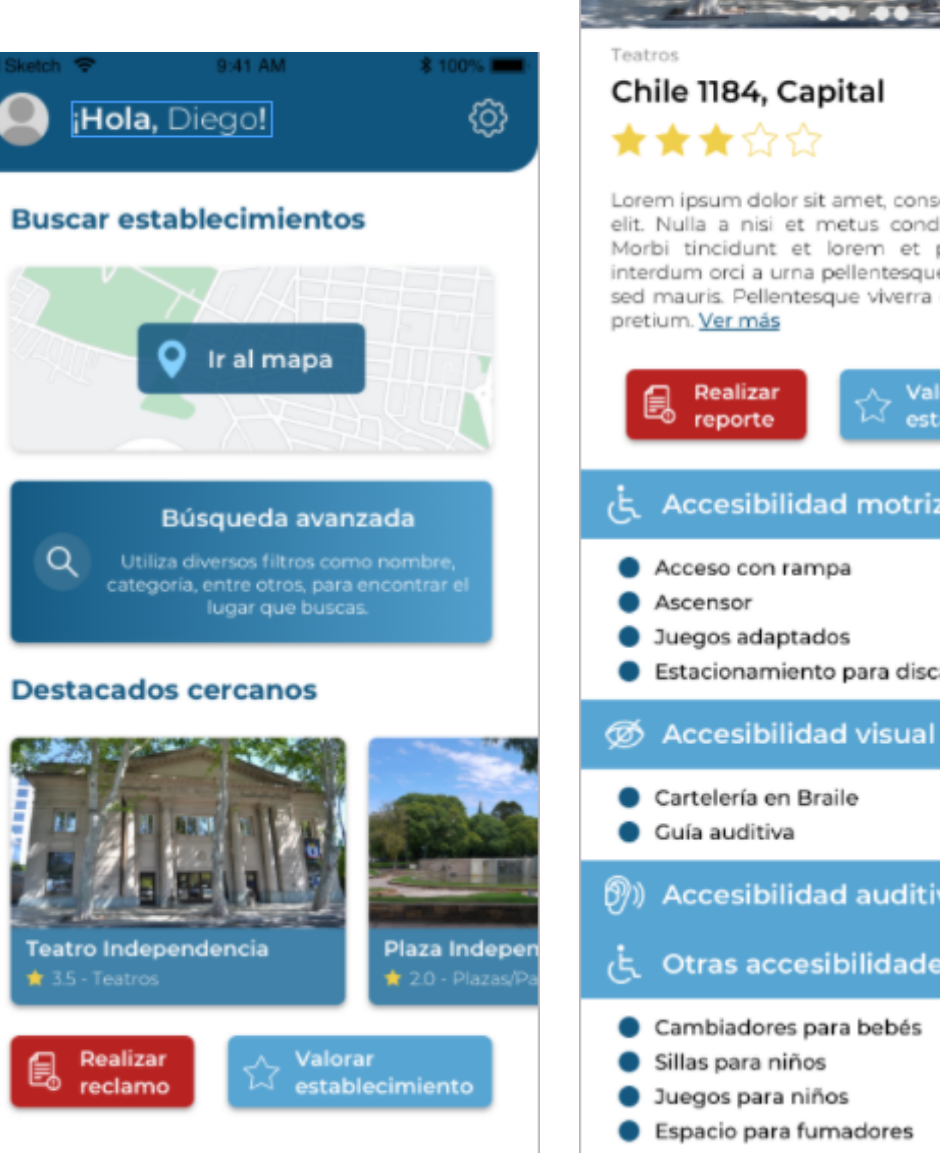

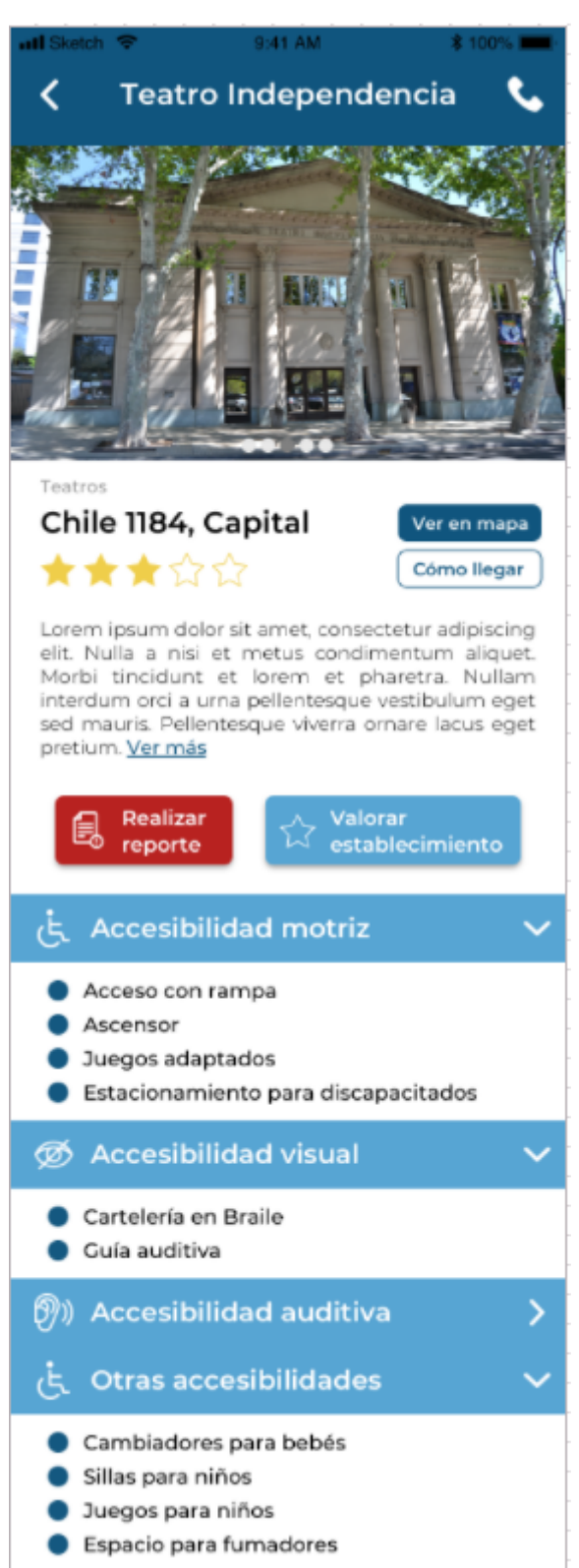

<span id="page-137-0"></span>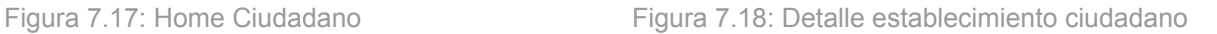

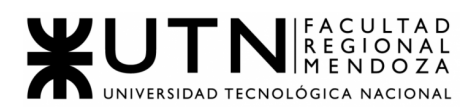

| ill Sketch 字                            | 9:41 AM                             | <b>* 100% EM</b>      | $\mathbf{all}$ Sketch $\mathcal{P}$ | 9:41 AM                                                     | <b>8 100% I</b>                 |
|-----------------------------------------|-------------------------------------|-----------------------|-------------------------------------|-------------------------------------------------------------|---------------------------------|
| Q Buscar establecimiento                |                                     |                       |                                     | Q Buscar establecimiento                                    |                                 |
| <b>X</b> Restaurantes                   | <b>III Museos Se Plazas/Parques</b> | m                     | <b>※ Restaurantes</b>               | m Museos                                                    | <b><i>in Plazas/Parques</i></b> |
| ina<br>ral                              |                                     |                       | tina<br>aral                        |                                                             |                                 |
| Justo<br>Consulado<br>General de España | Nuevo Hotel Castillo                | PAR                   | Justo<br>Consulado                  | General de España (Contractor Hotel Castillo                | PAR                             |
| Caminos del Vino                        | Plaza Independencia                 |                       | Caminos del Vino                    |                                                             | Plaza Independencia             |
| mueva<br>Av. Colón                      | Plaza España                        | Ómnibus d             | anueva                              | Plaza España<br>Av. Coldn                                   | Ómnibus d                       |
| Direccion General<br>de Escuelas        |                                     | <b>Hostel Estacio</b> | Direccion General                   | de Escuelas                                                 | <b>Hostel Estacio</b>           |
| <b>Irrefour Market Bombal</b>           | San Martin                          | BARRA<br>40           | arre<br>★★★☆☆                       | <b>Teatro Independencia</b><br>Chile 1184, Capital, Mendoza | R A                             |
| CIUDAD                                  | Depto                               |                       | と国                                  | Cómo llegar                                                 | Ver más                         |

Figura 7.19: Mapa sin seleccion lugar Figura 7.20: Mapa con seleccion lugar

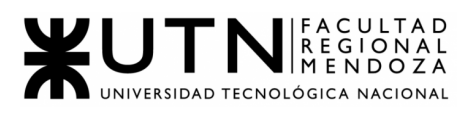

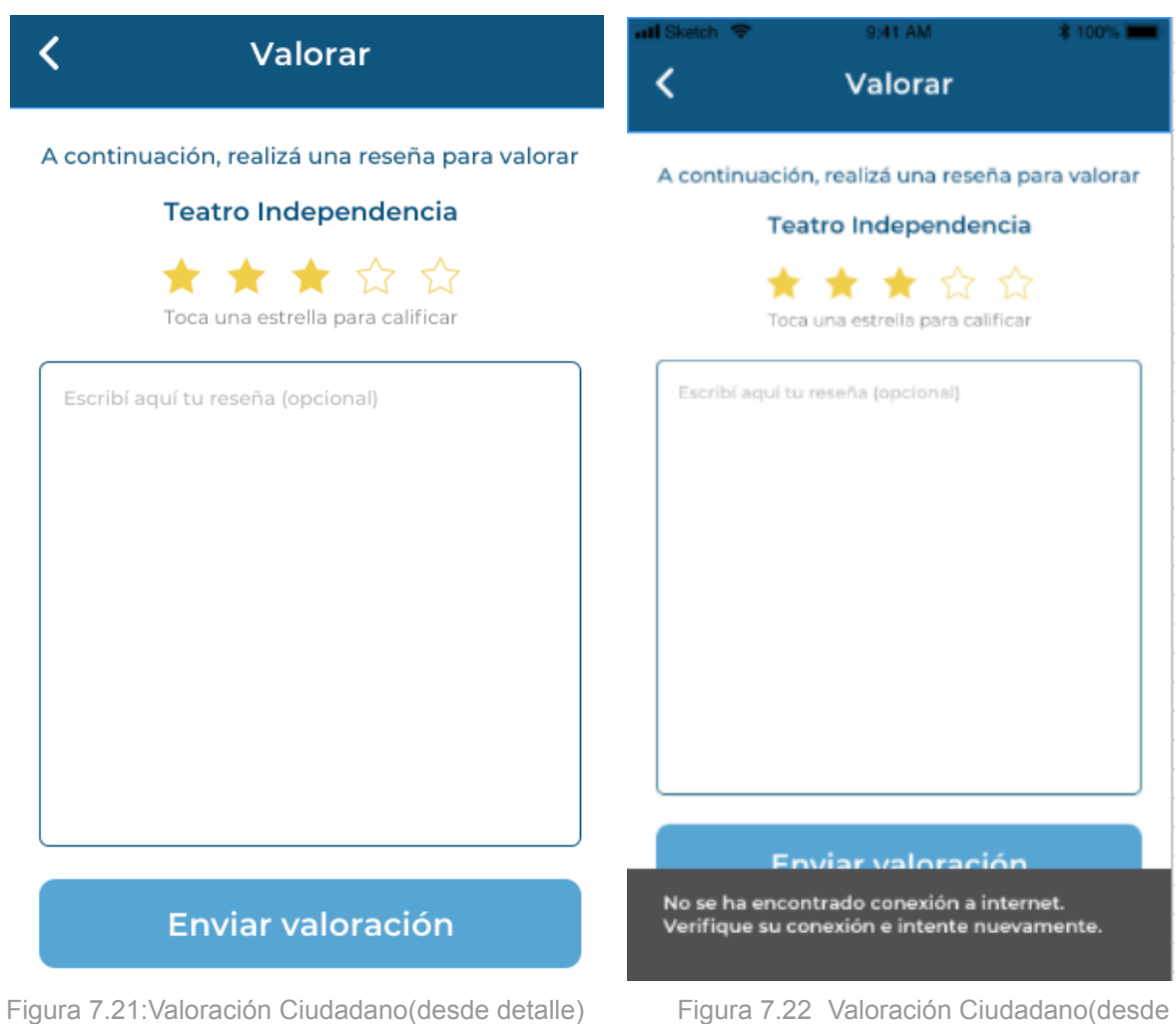

<span id="page-139-0"></span>detalle) - Error 1

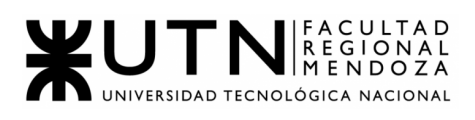

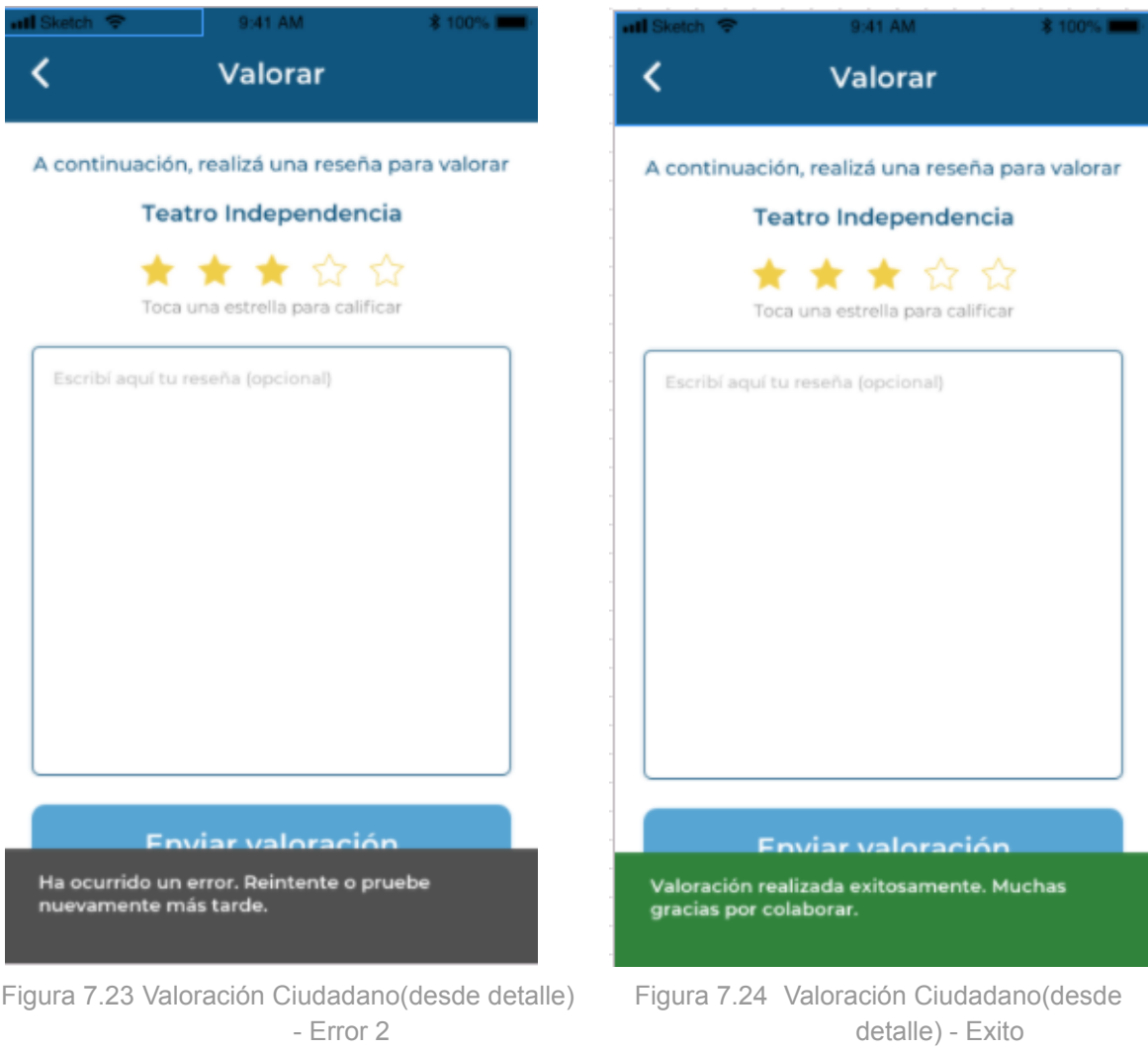

<span id="page-140-0"></span>

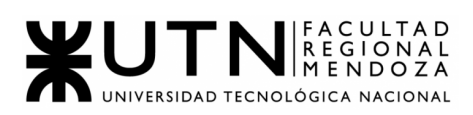

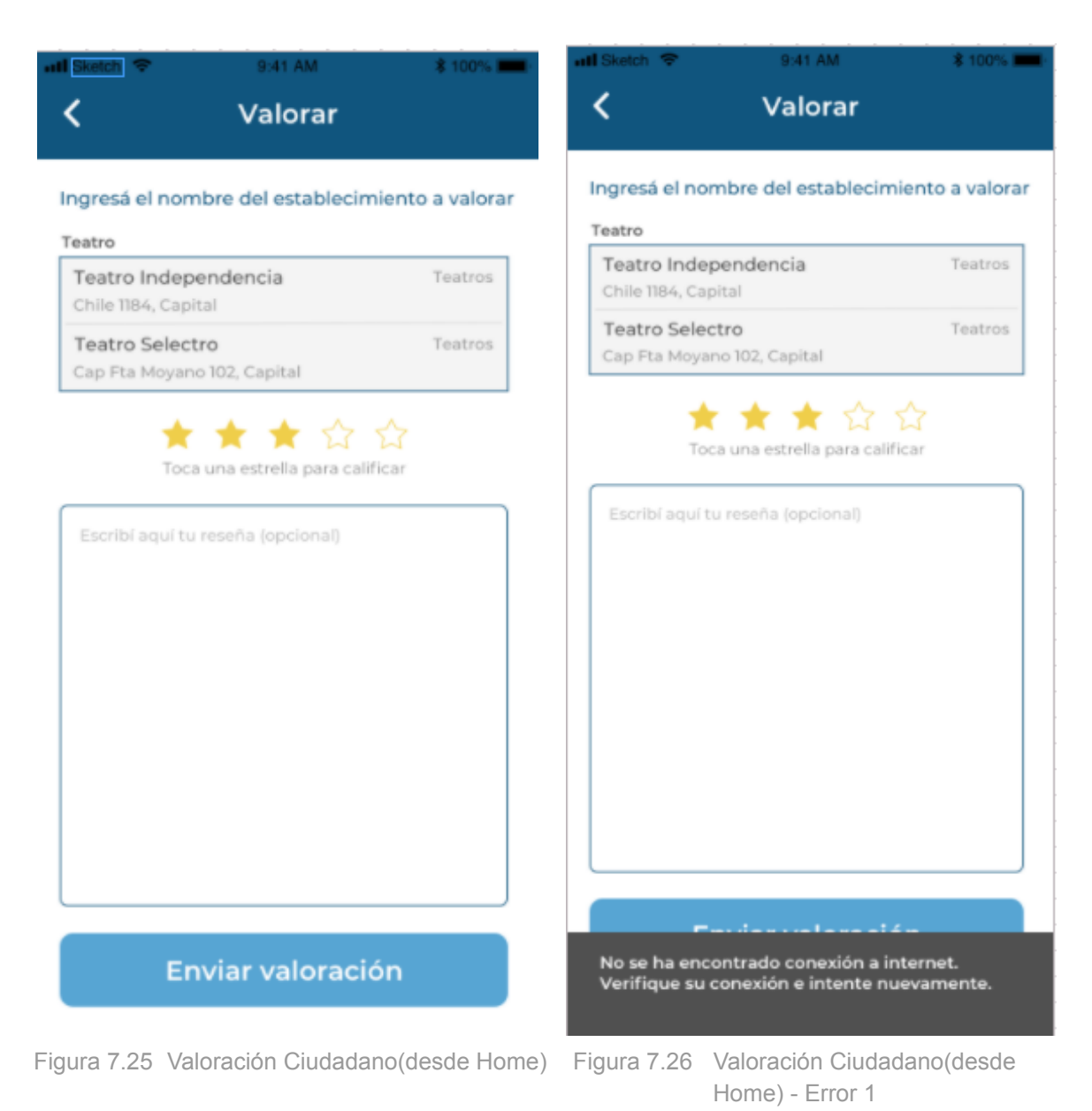

<span id="page-141-0"></span>142 AccessCity - Atencia, Cepeda, Di Leo, Torres, Vidal

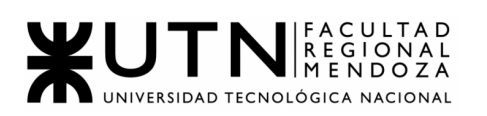

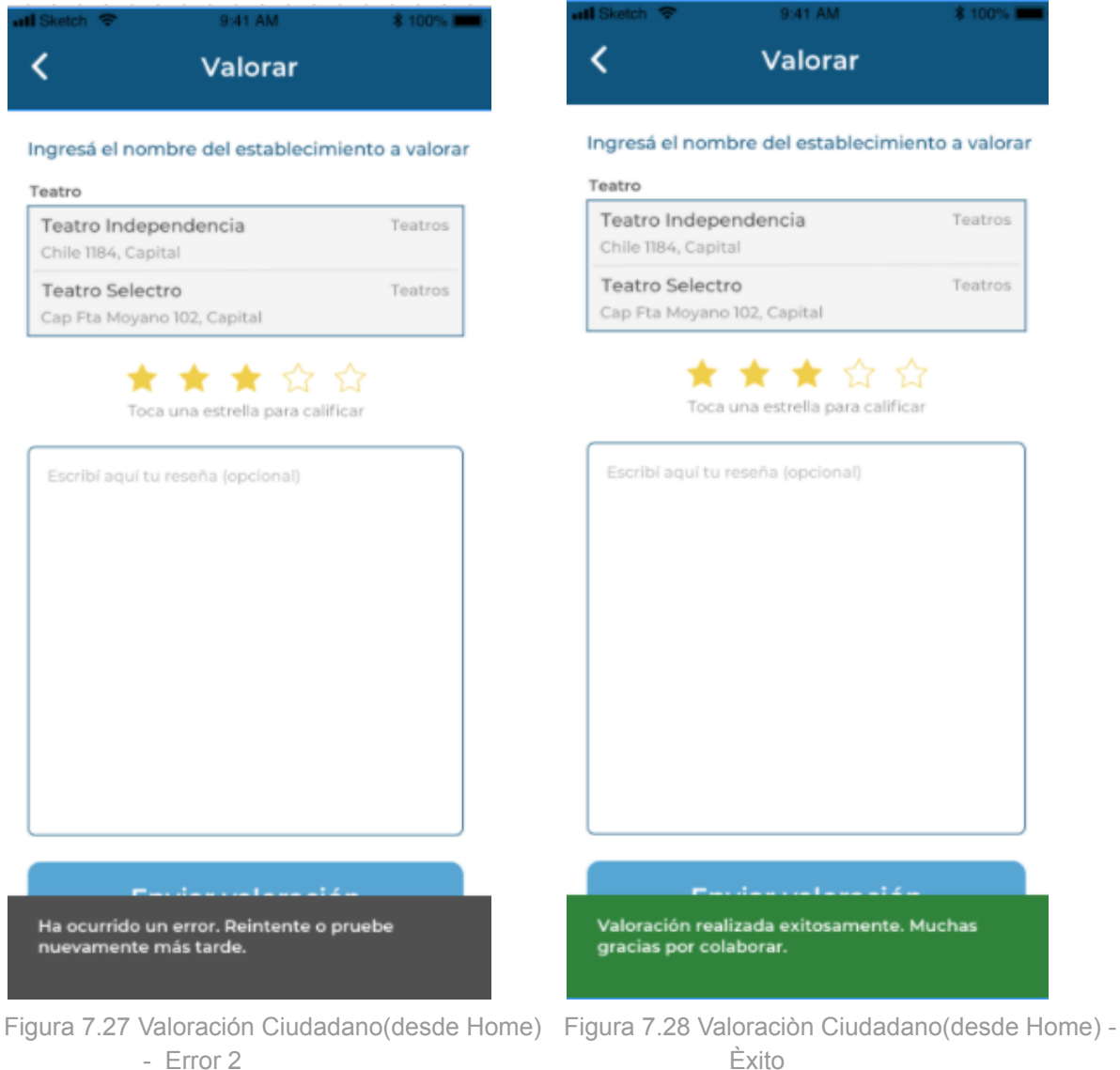

<span id="page-142-0"></span>

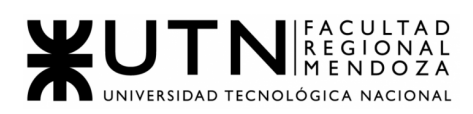

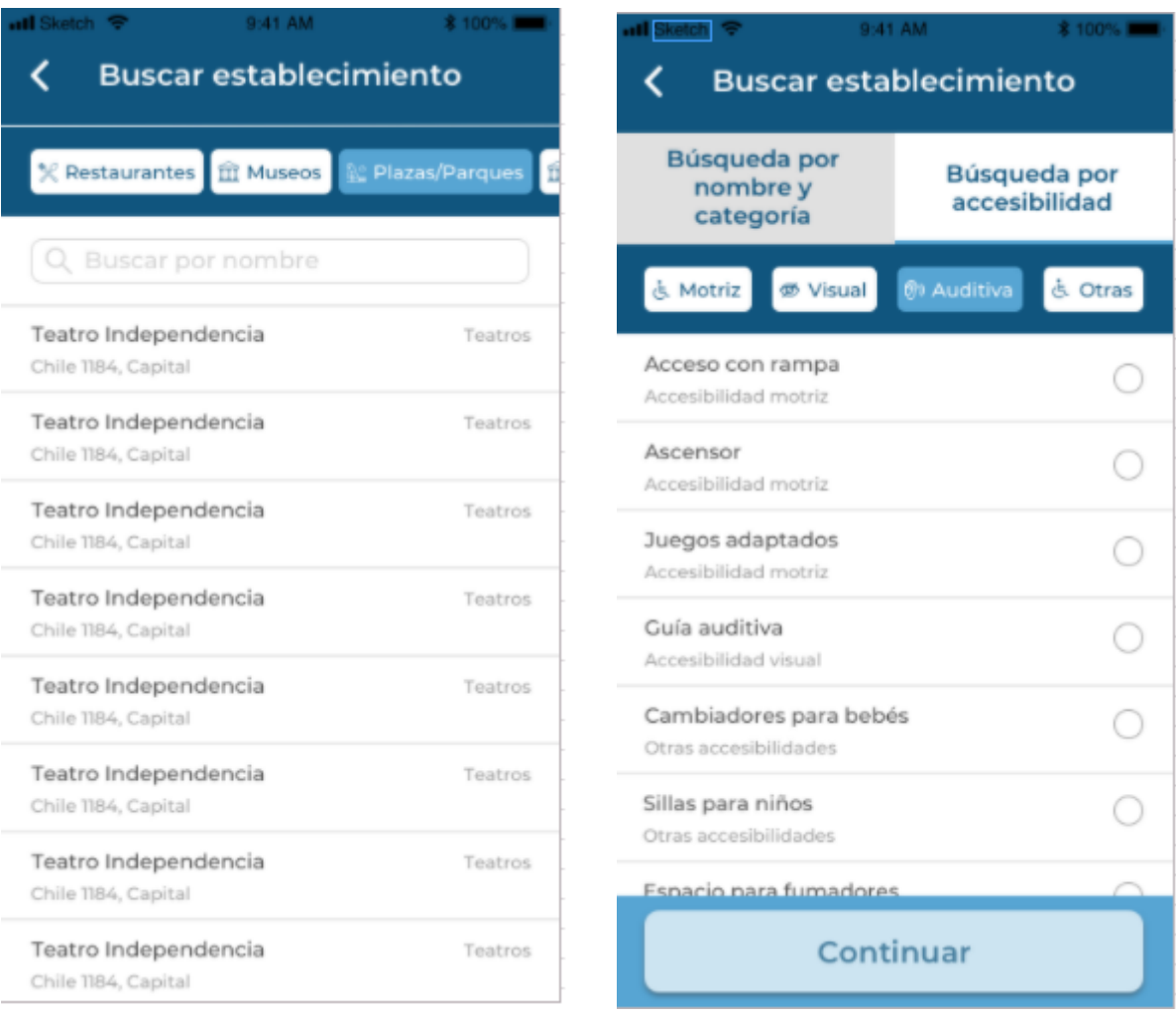

nom/cat c/accesibilidad

Figura 7.29 Búsqueda home Ciudadano Figura 7.30 Búsqueda home Ciud accesibilidad inicial
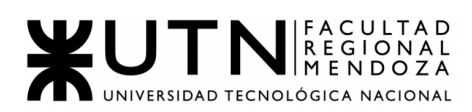

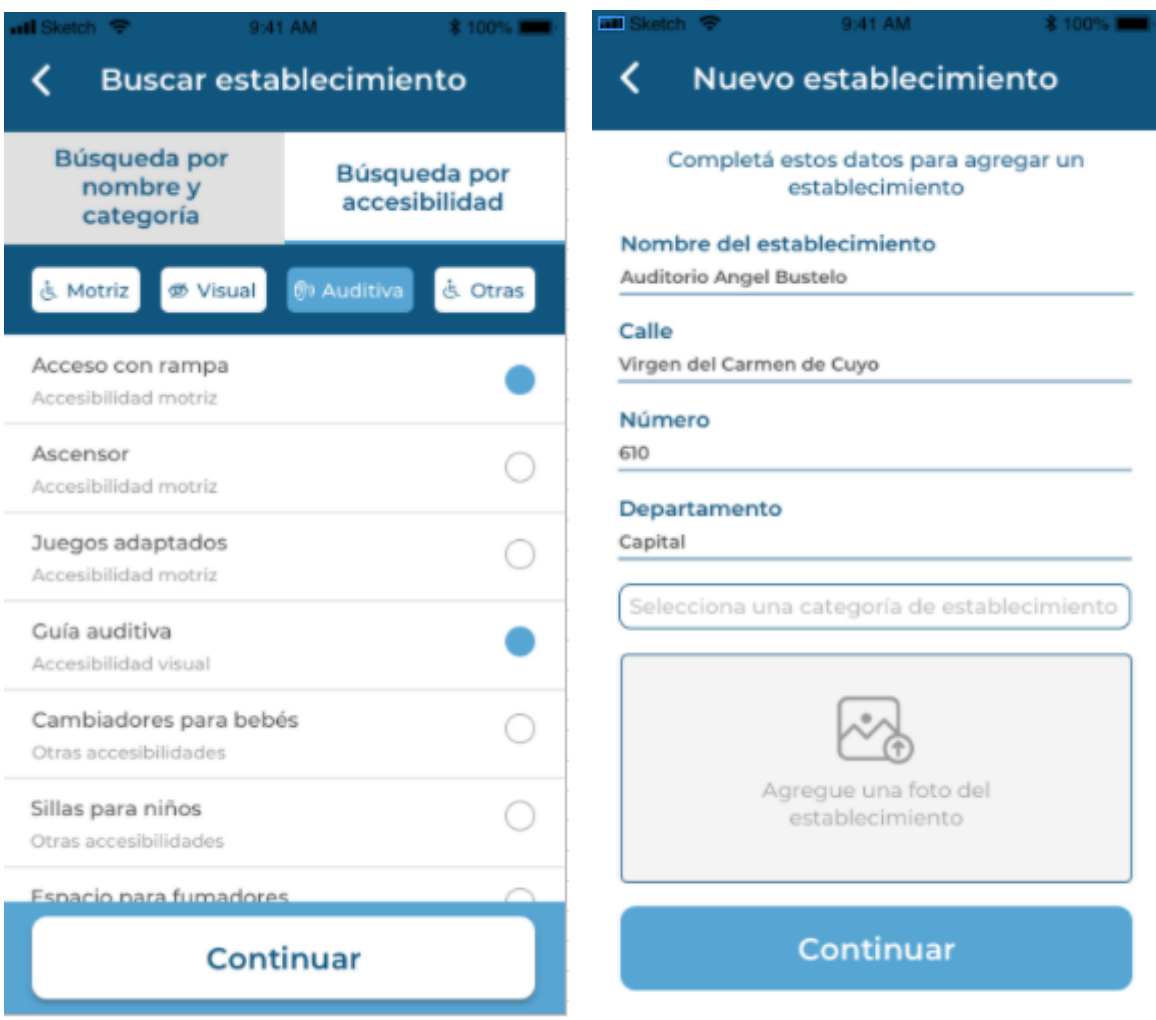

Figura 7.31 Búsqueda home Ciudadano accesibilidad Figura 7.32 Alta establecimiento

Ciudadano con selección

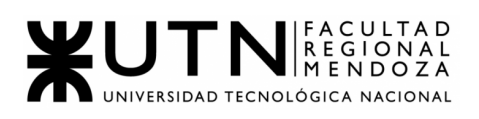

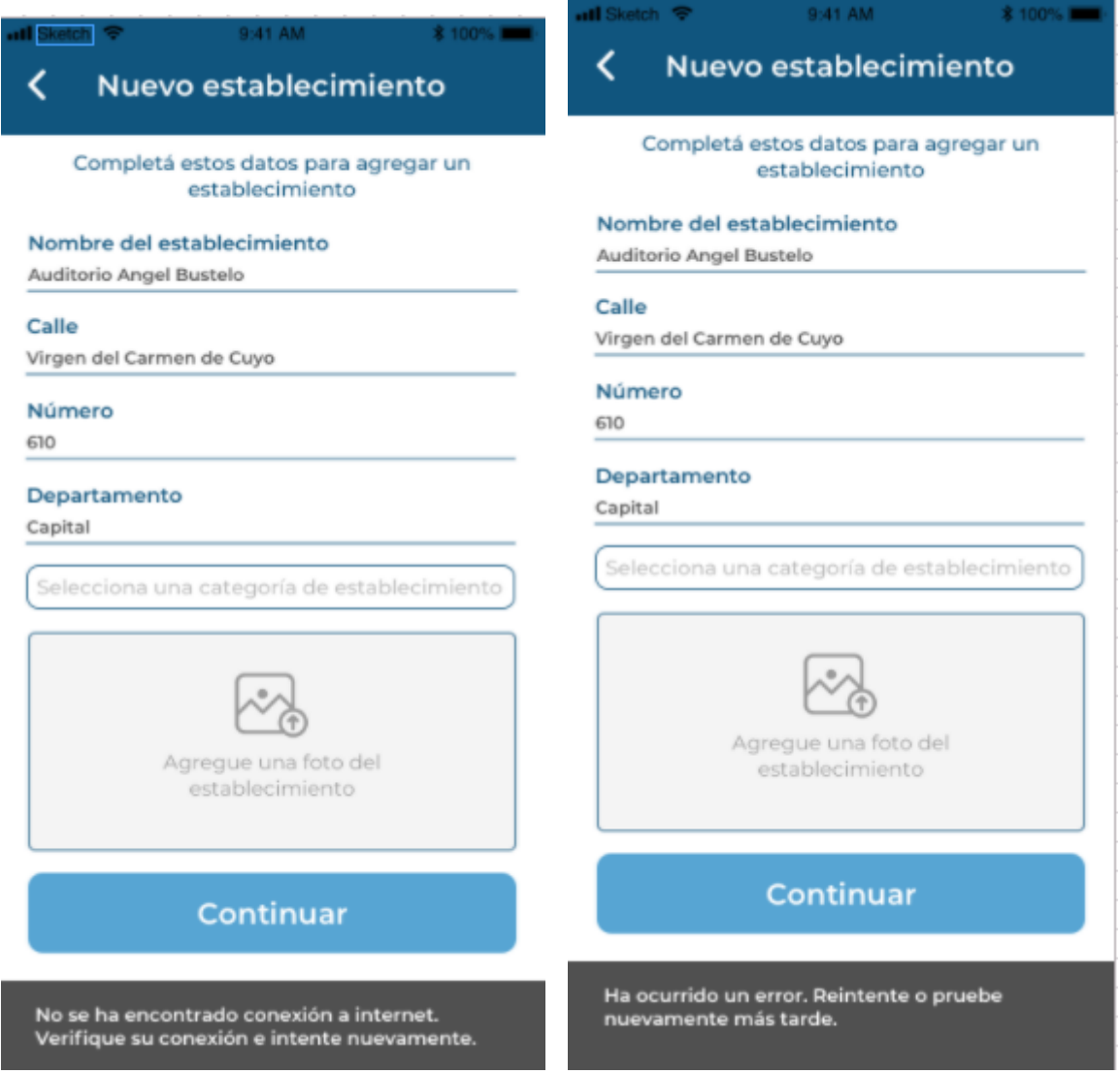

Figura 7.33 Alta establecimiento Ciudadano - Error 1 Figura 7.34 Alta establecimiento Ciudadano

- Error 2

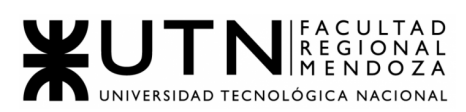

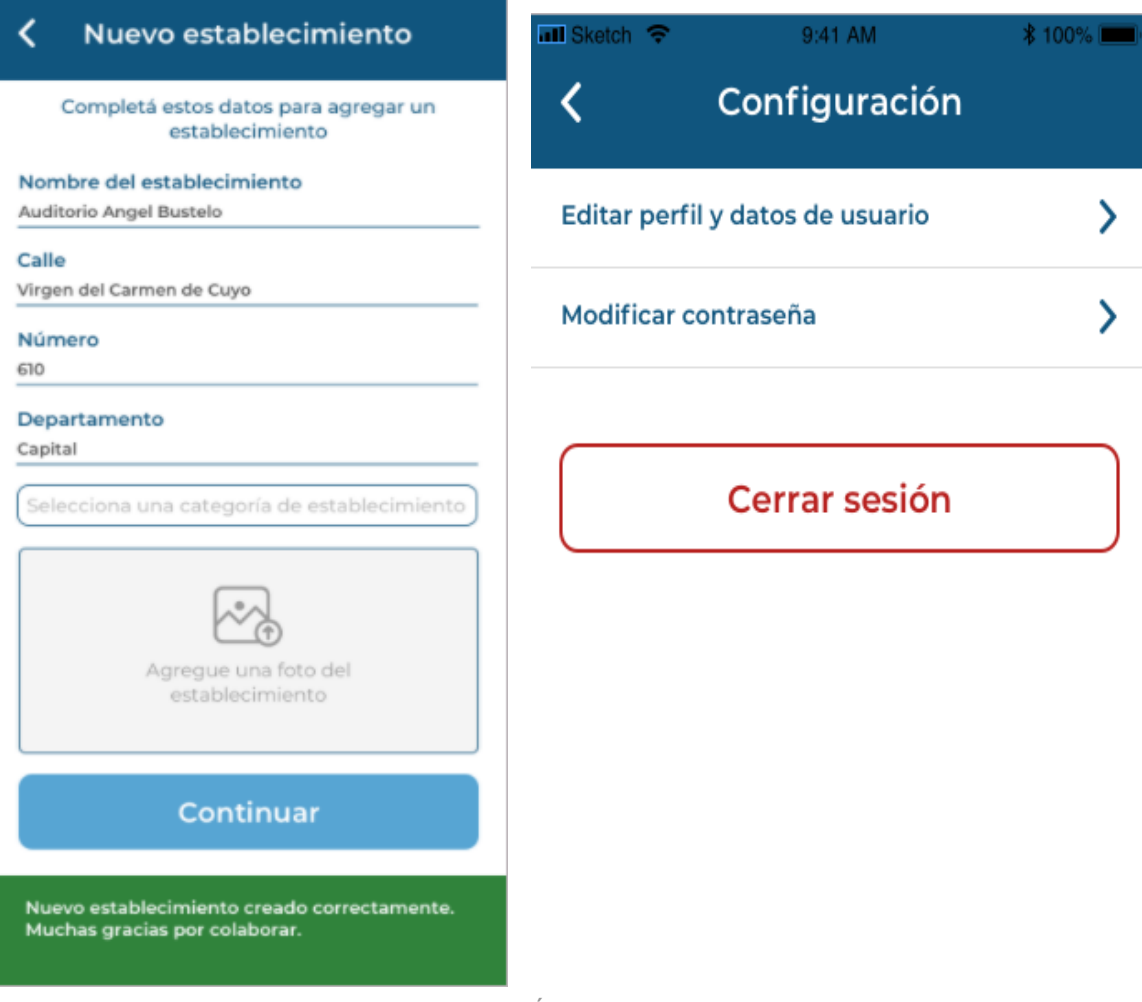

Figura 7.35 Alta establecimiento Ciudadano - Éxito Figura 7.36 Configuración Ciudadano Menú

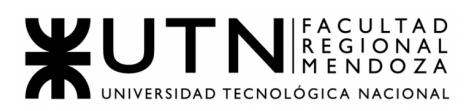

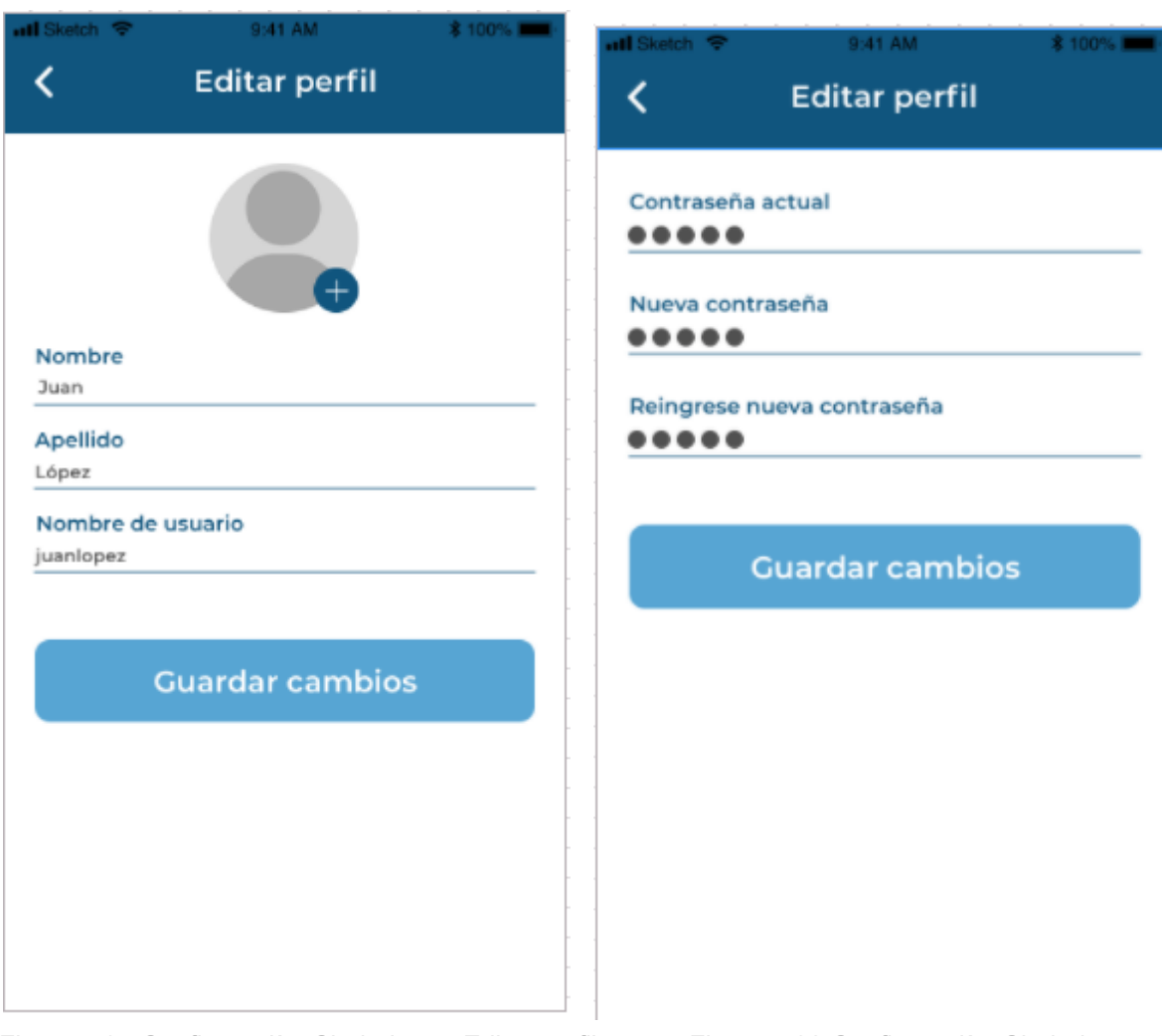

Figura 7.37 Configuraciòn Ciudadano - Editar perfil Figura 7.38 Configuraciòn Ciudadano -

Modif contraseña

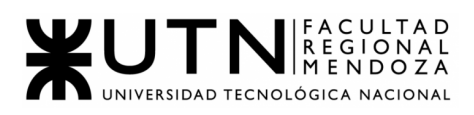

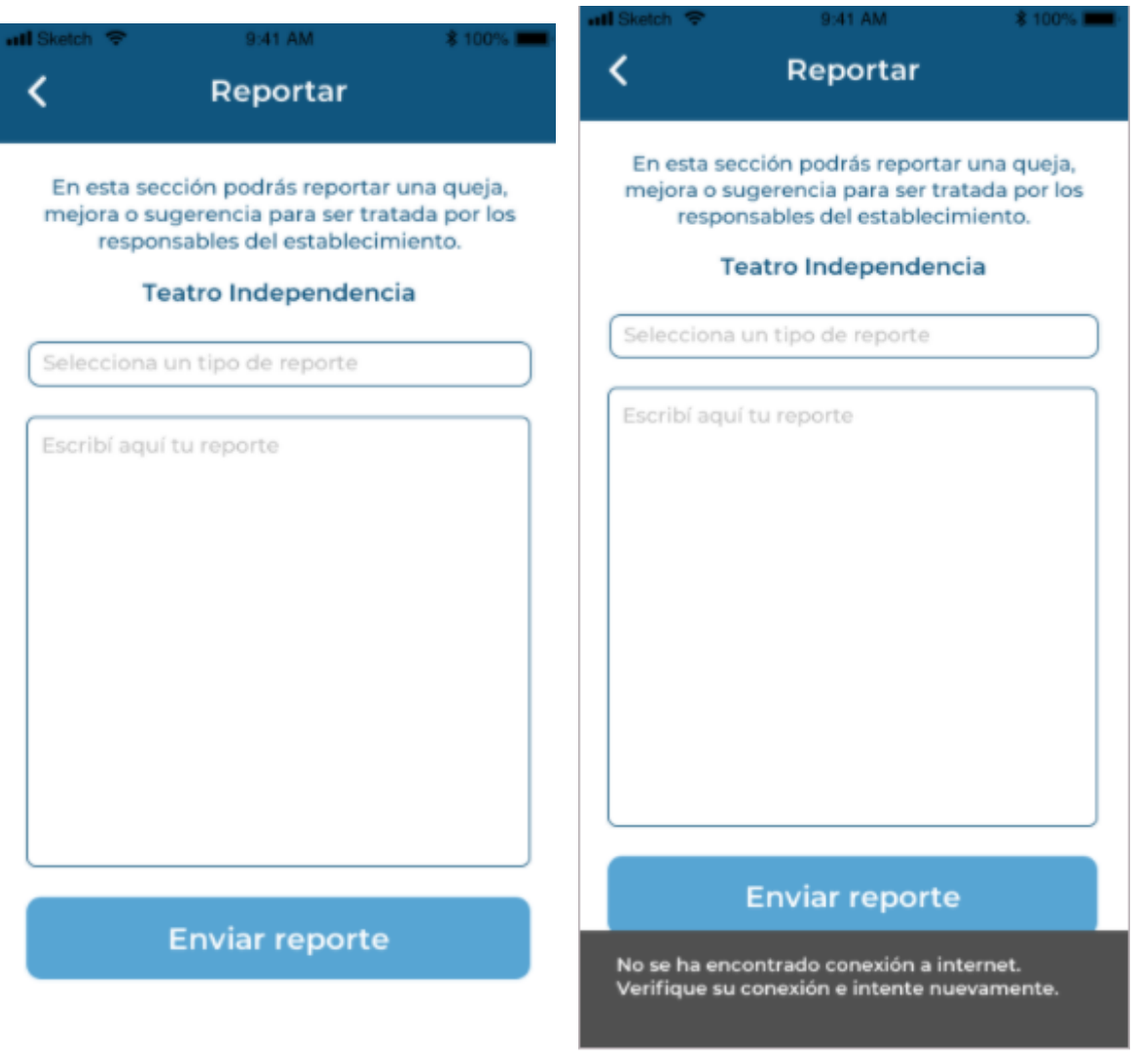

Figura 7.39 Reclamo Ciudadano(desde detalle) Figura 7.40 Reclamo Ciudadano(desde detalle) - Error 1

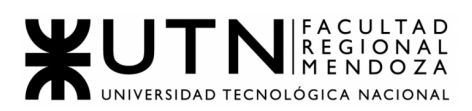

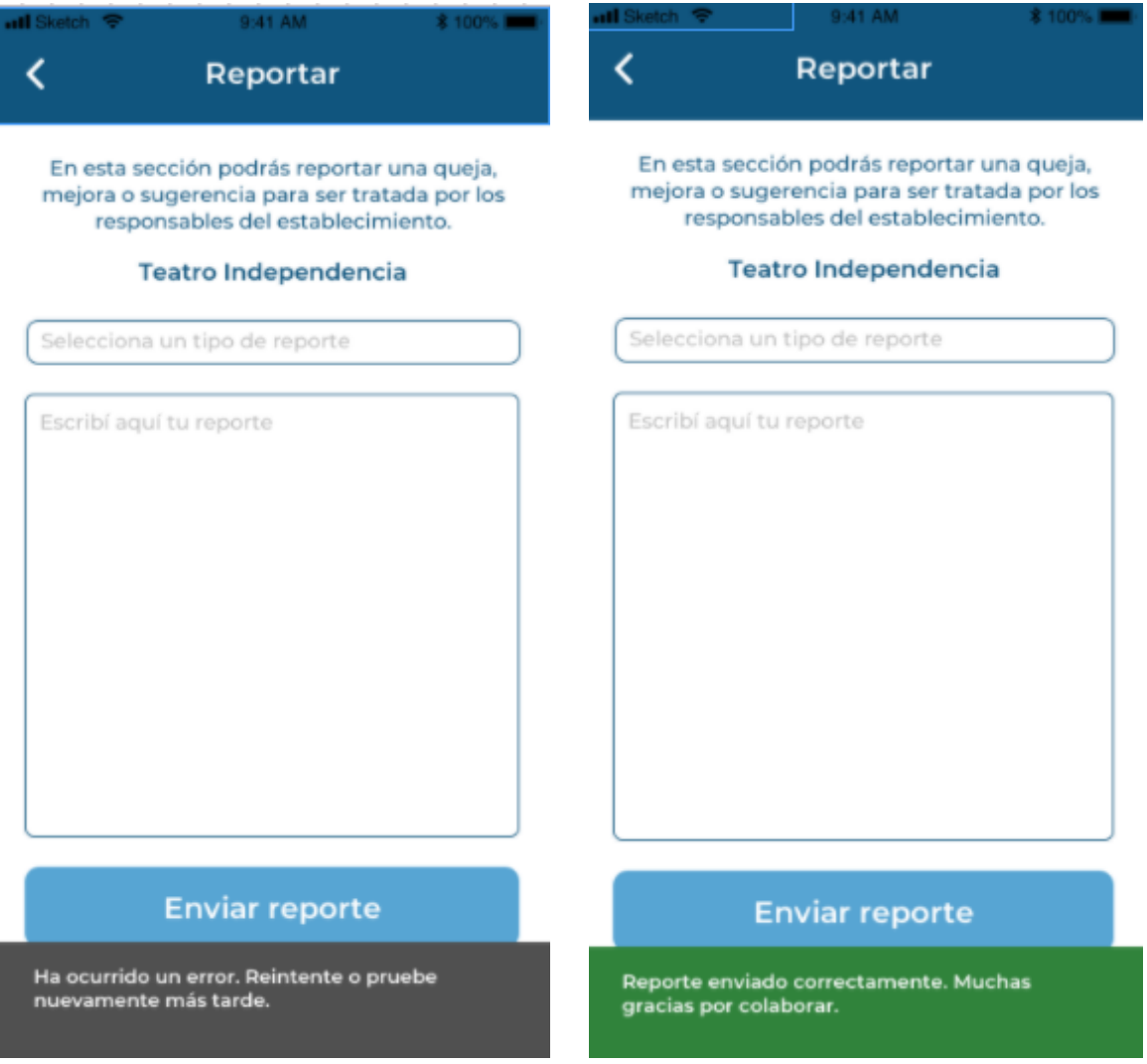

Figura 7.41 Reclamo Ciudadano(desde detalle) - Error 2 Figura 7.42 Reclamo Ciudadano(desde detalle) - Exito

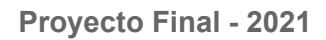

5L)

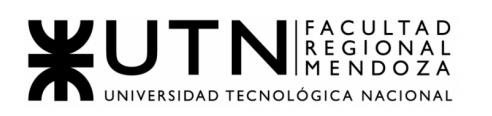

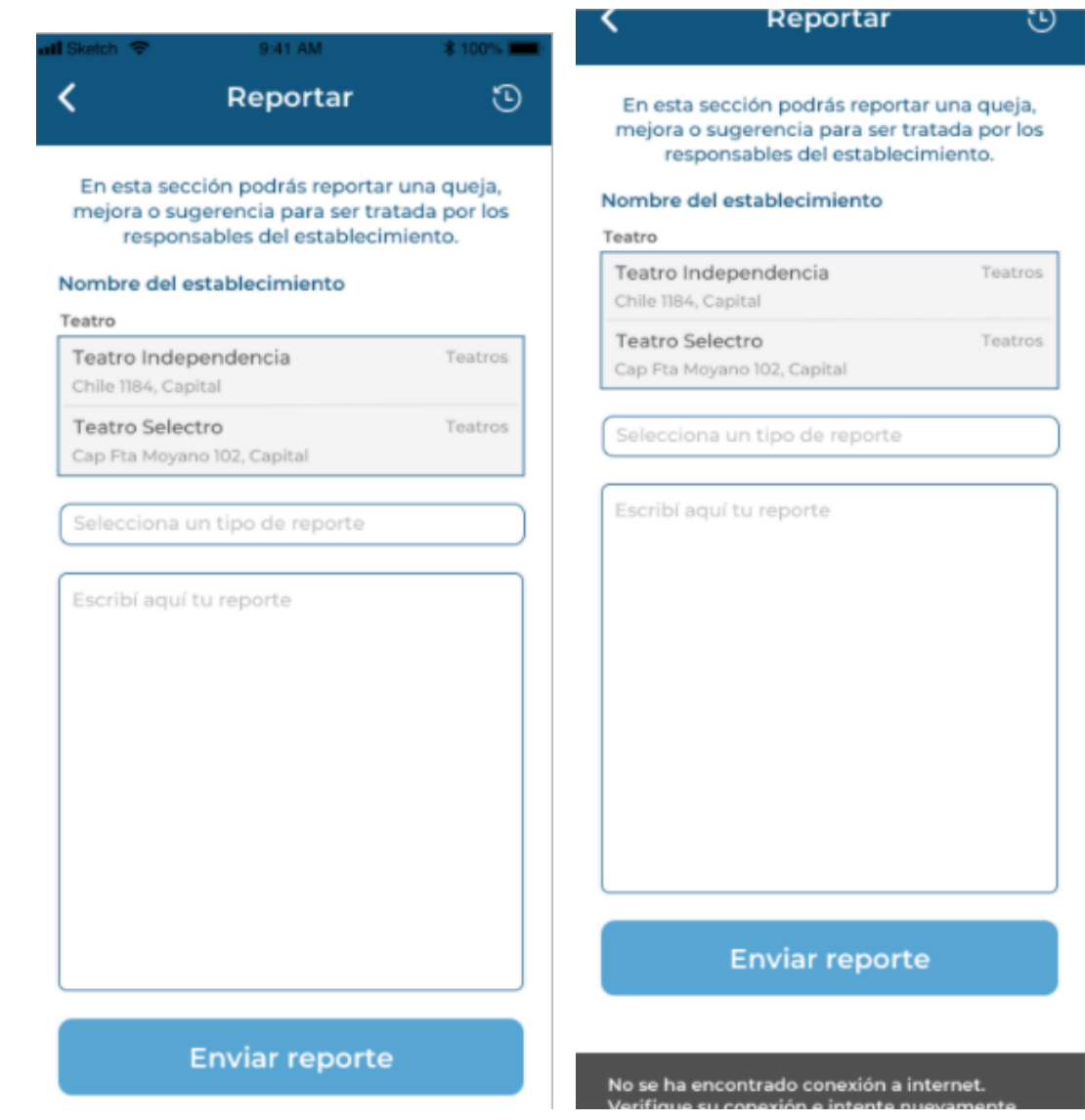

z

Figura 7.43 Reclamo Ciudadano(desde Home) Figura 7.44 Reclamo Ciudadano(desde Home)-

Error 1

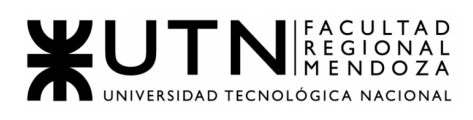

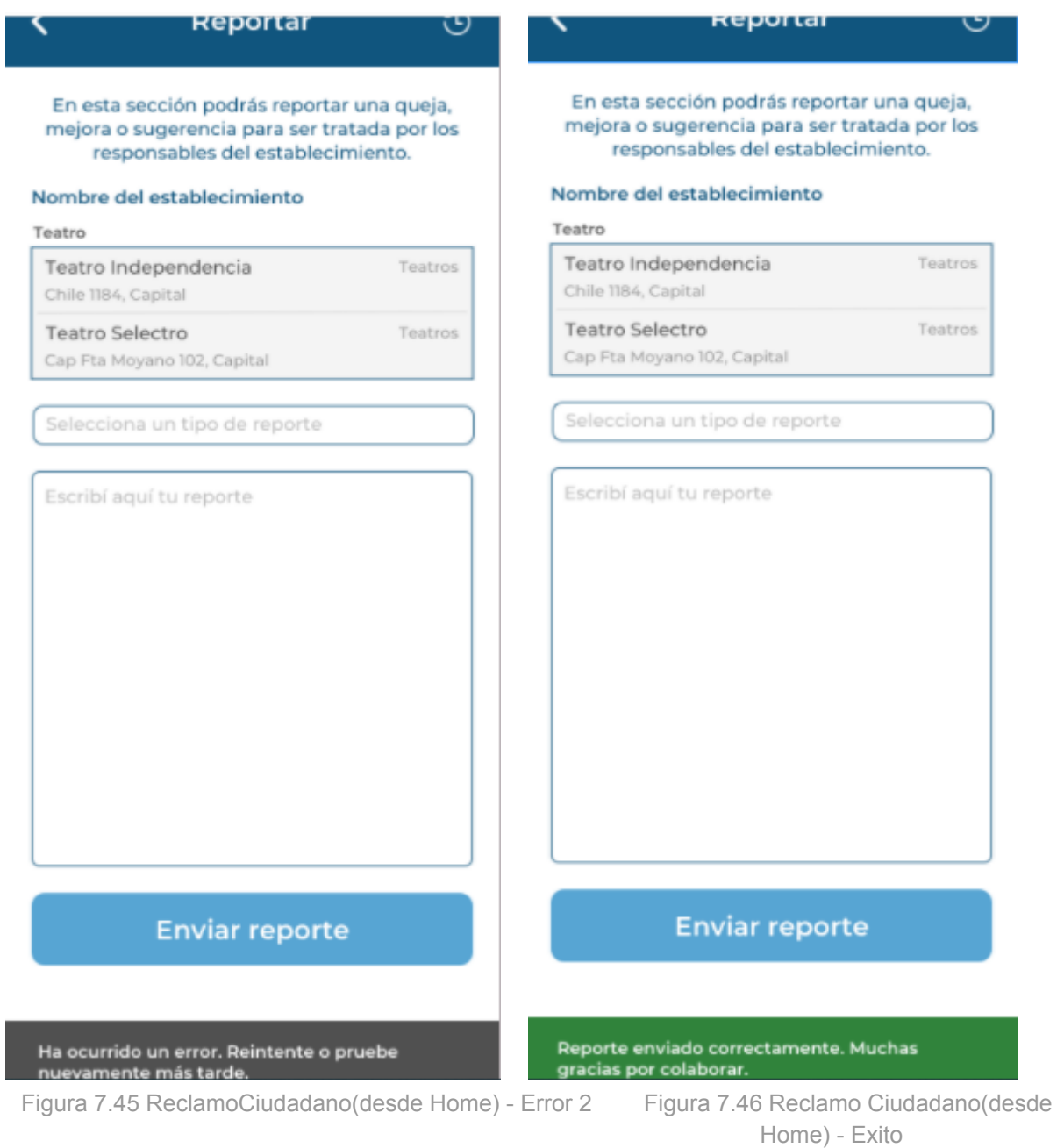

 $\overline{\phantom{a}}$ 

PAR

Ómnibus d

**BARRA** 

**Hostel Estacio** 

40

INAVE CULTURE

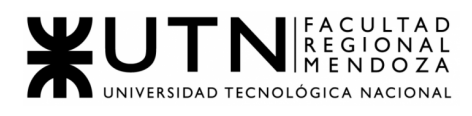

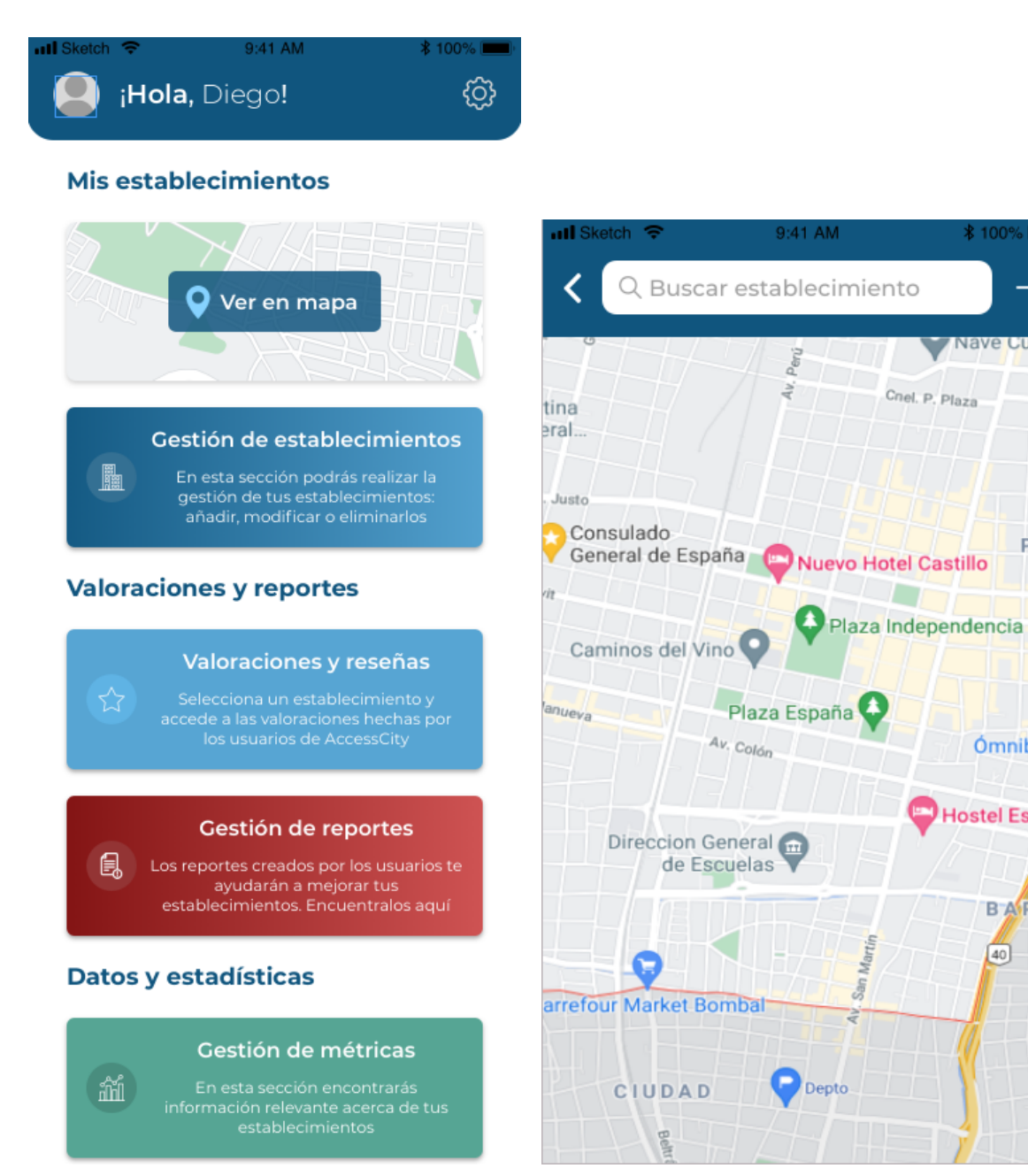

Figura 7.47 Home ad Establecimiento Figura 7.48 Ver mapa AdEstablecimiento

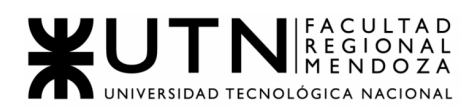

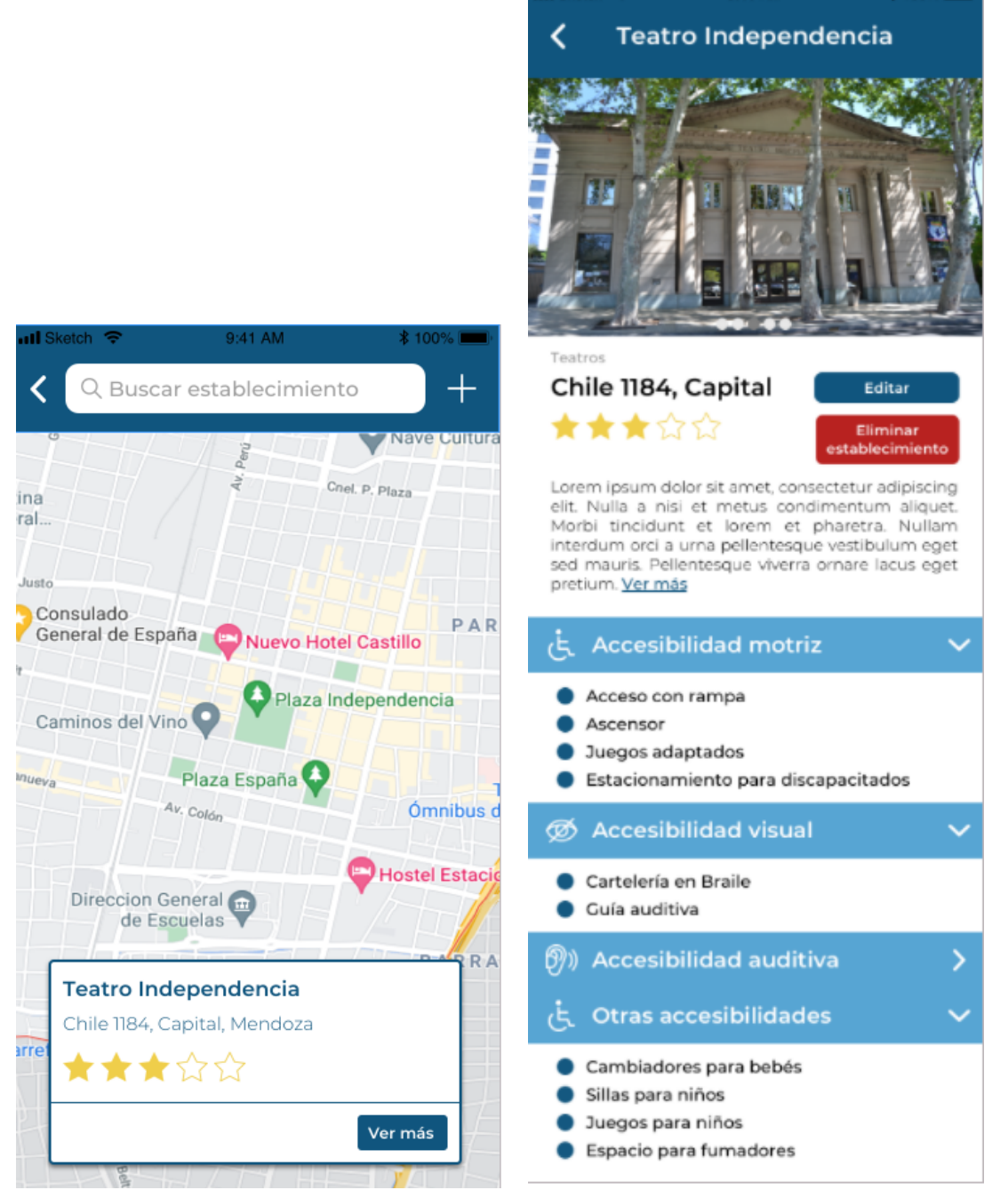

Figura 7.49 Ver mapa AdEstablecimiento c/seleccion Figura 7.50 Detalle establecimiento AdEst

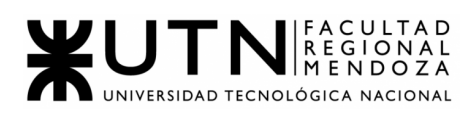

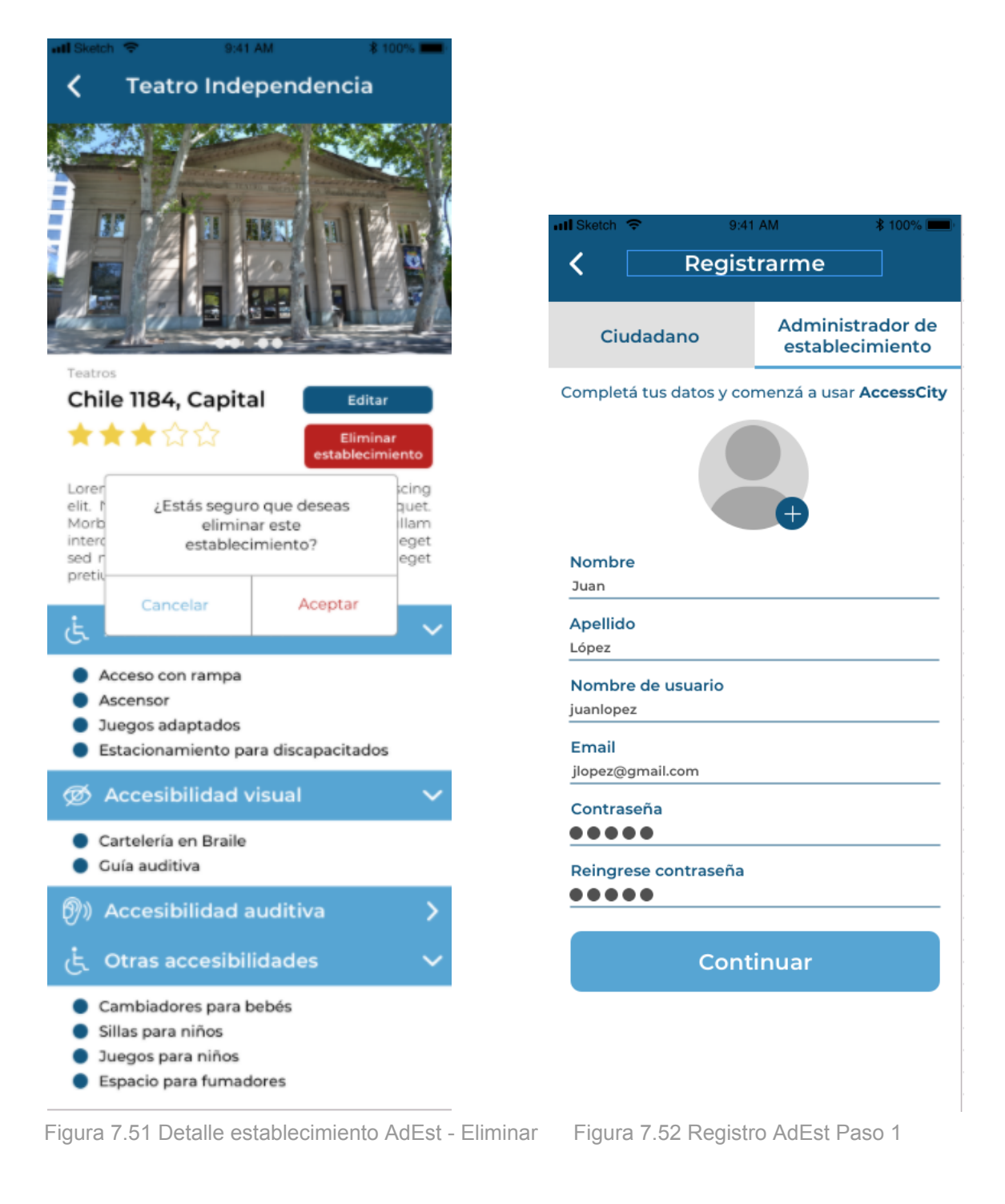

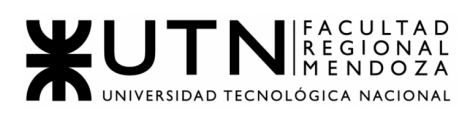

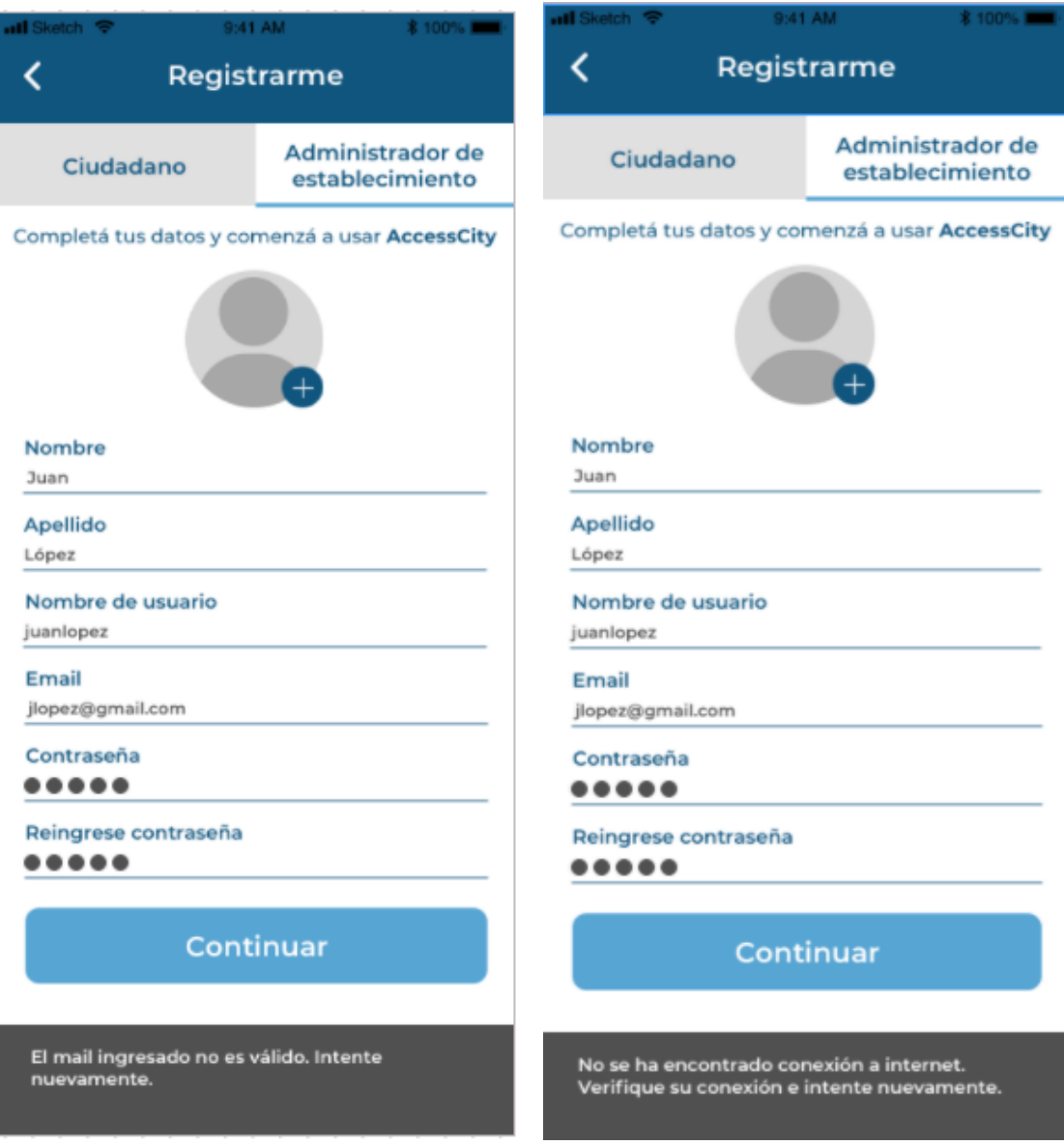

Figura 7.53 Registro AdEst Paso 1 - Error 1 Figura 7.54 Registro AdEst Paso 1 - Error 2

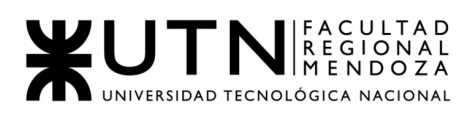

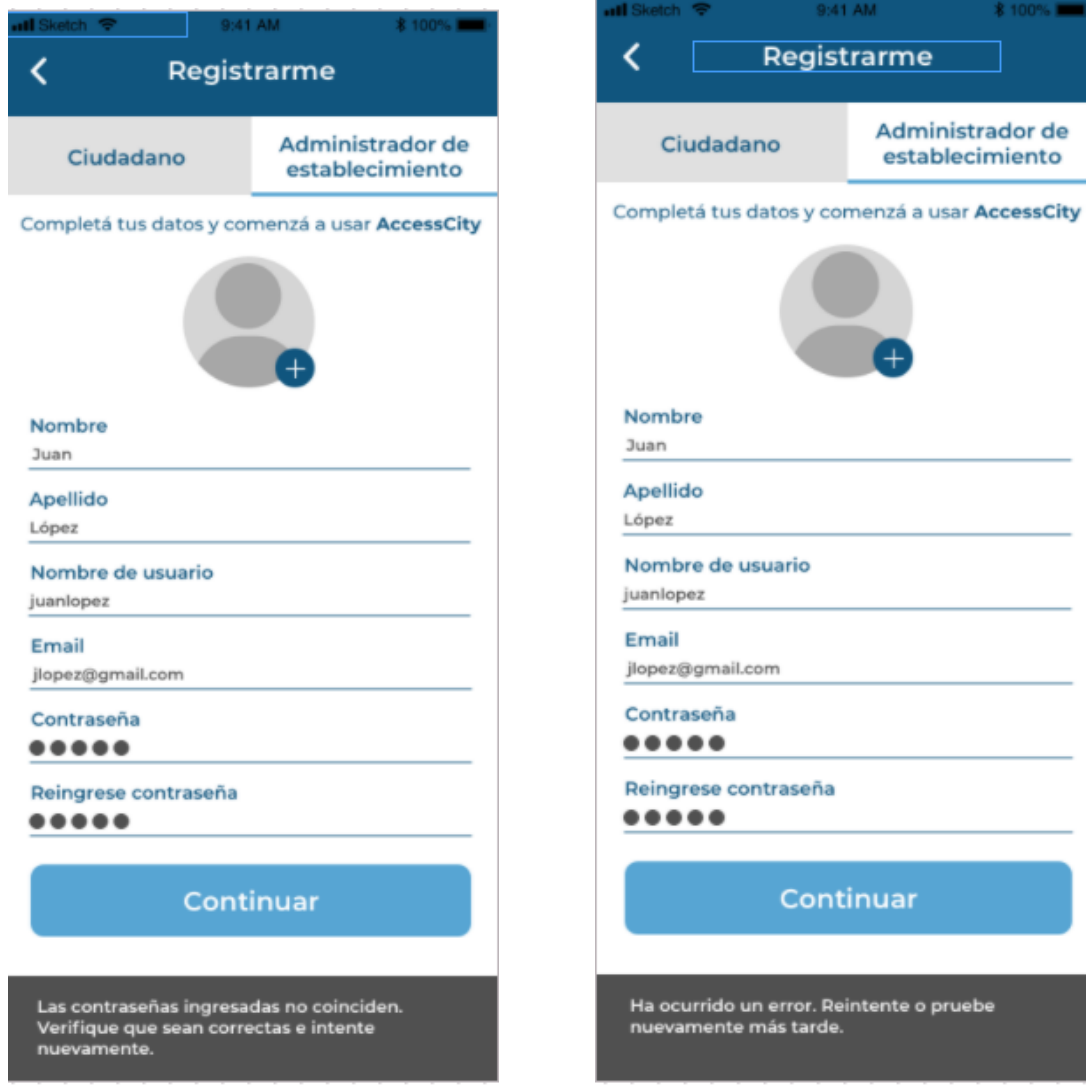

Figura 7.55 Registro AdEst Paso 1 - Error 3 Figura 7.56 Registro AdEst Paso 1 - Error 4

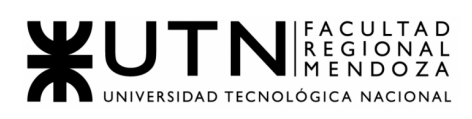

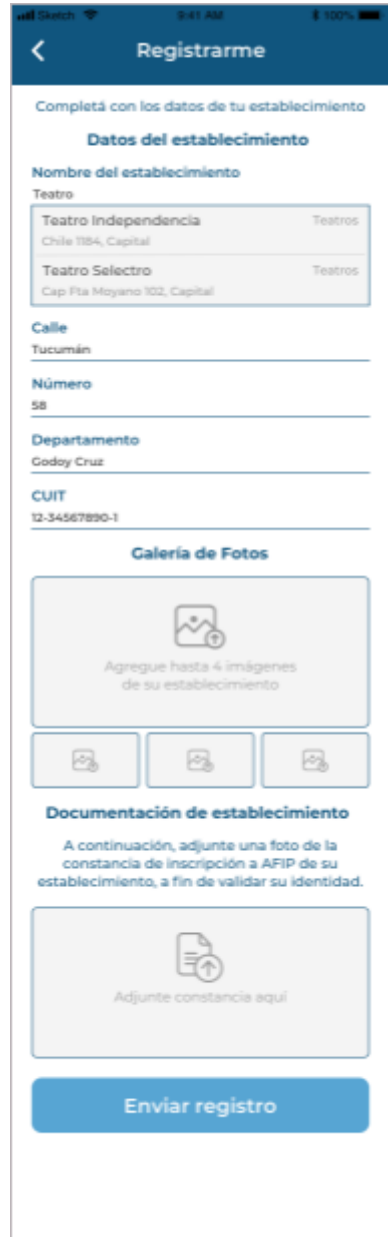

Figura 7.57 Registro AdEst Paso 2

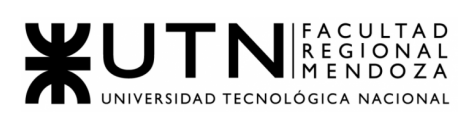

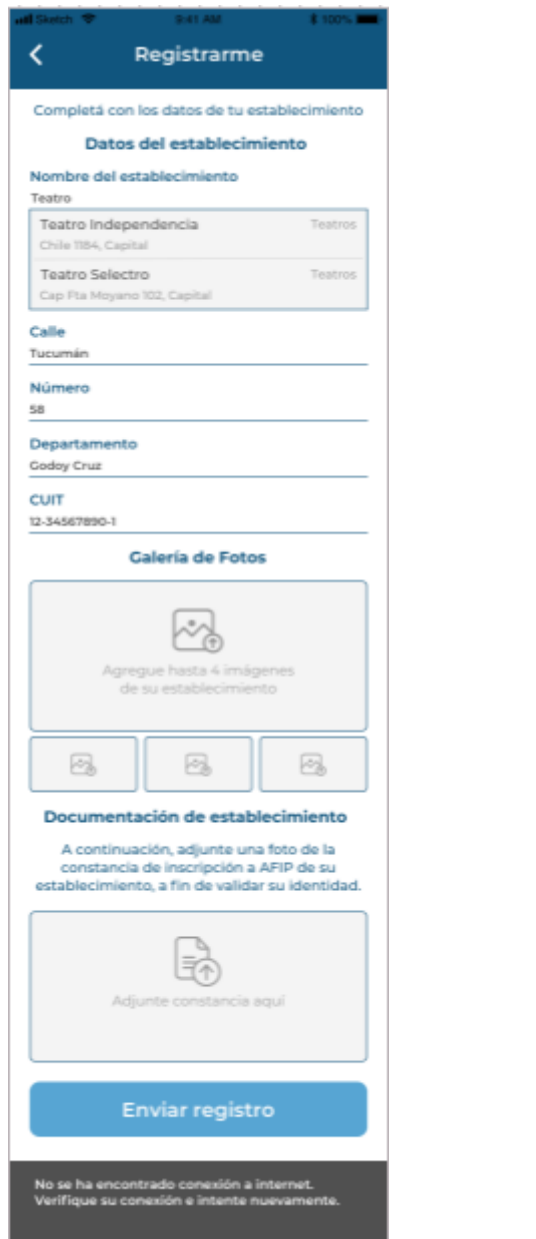

Figura 7.58 Registro AdEst Paso 2 - Error 1 Figura 7.59 Registro AdEst Paso 2 - Error 2

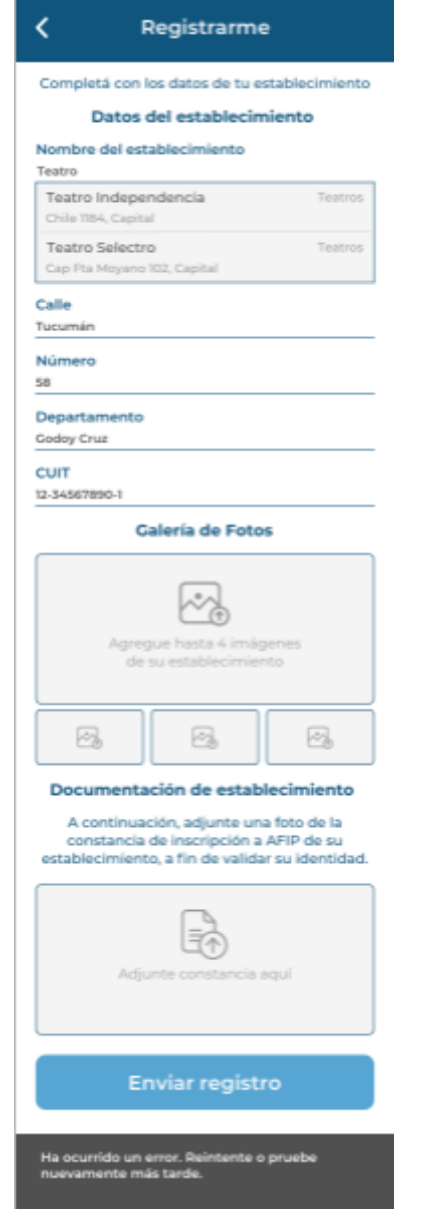

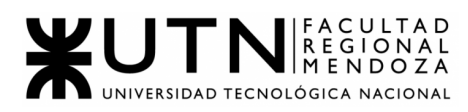

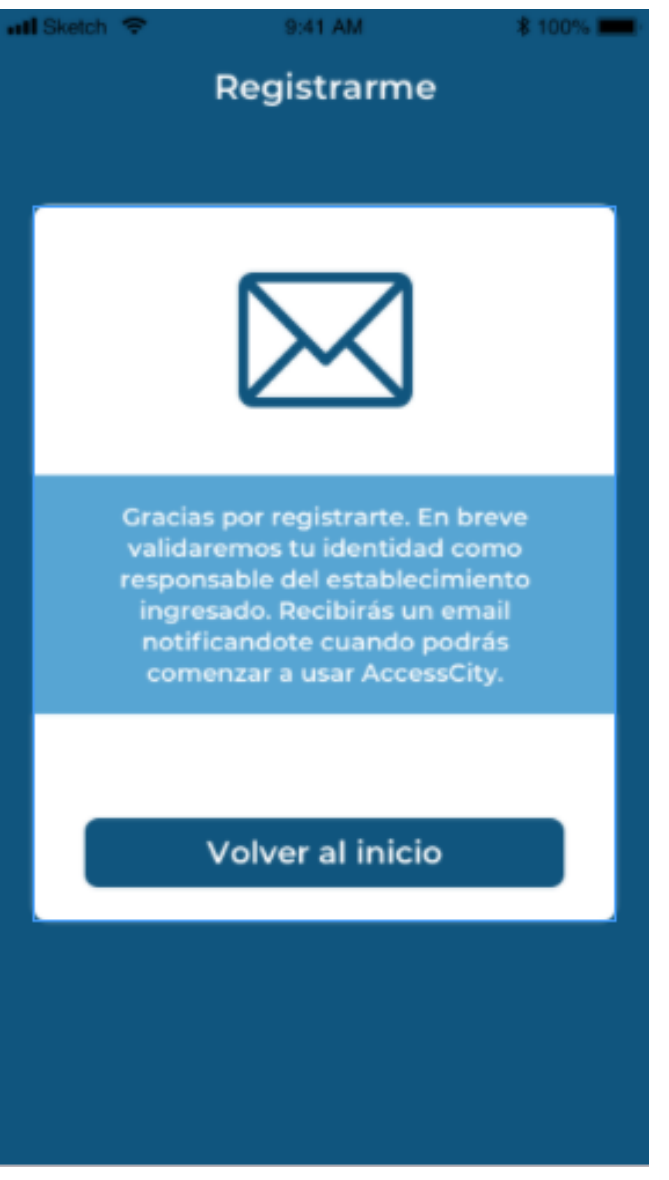

Figura 7.60 Registro AdEst Paso 3

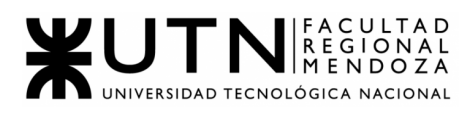

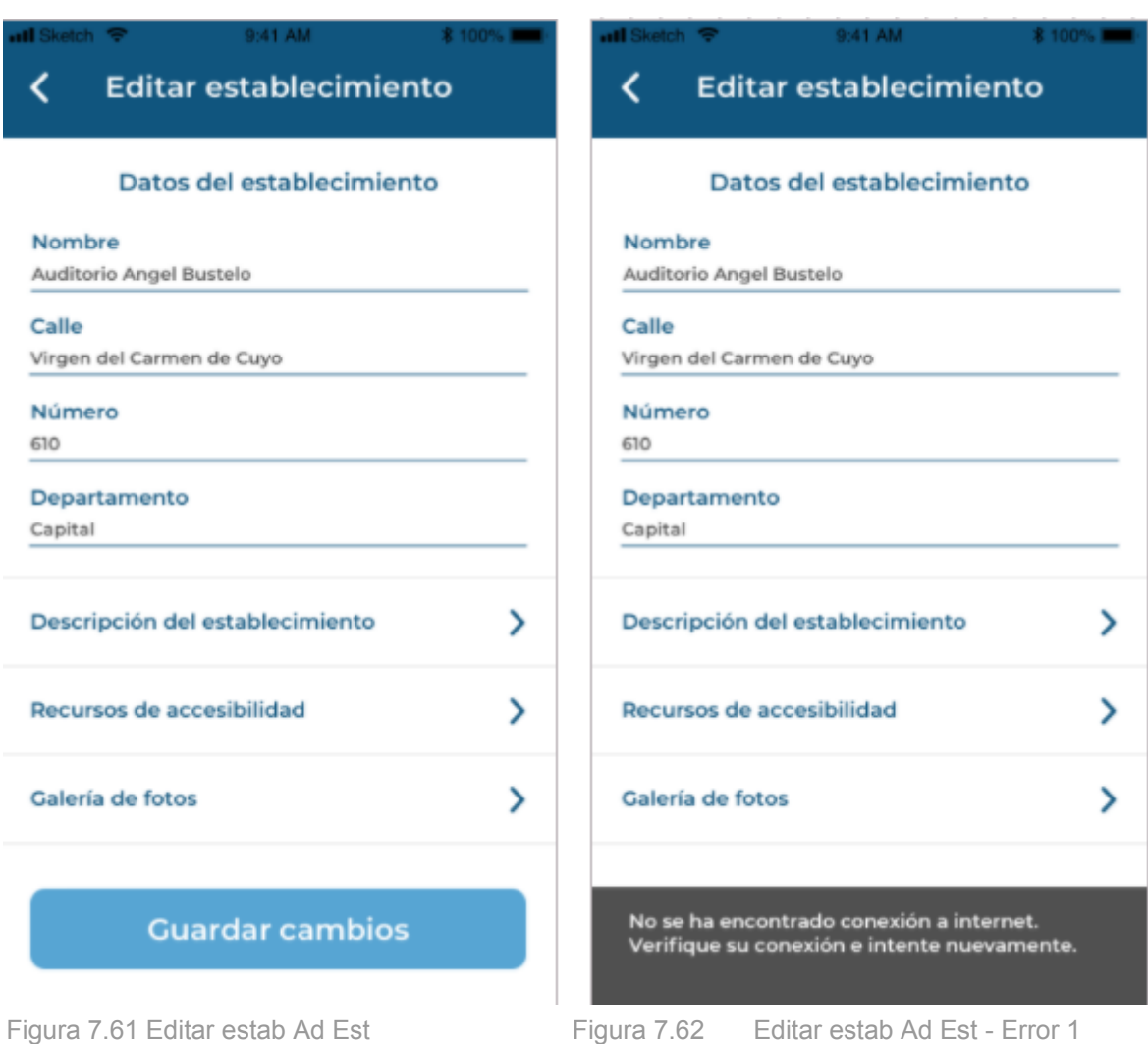

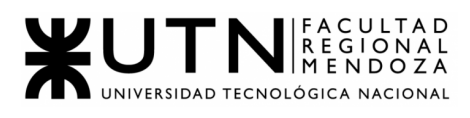

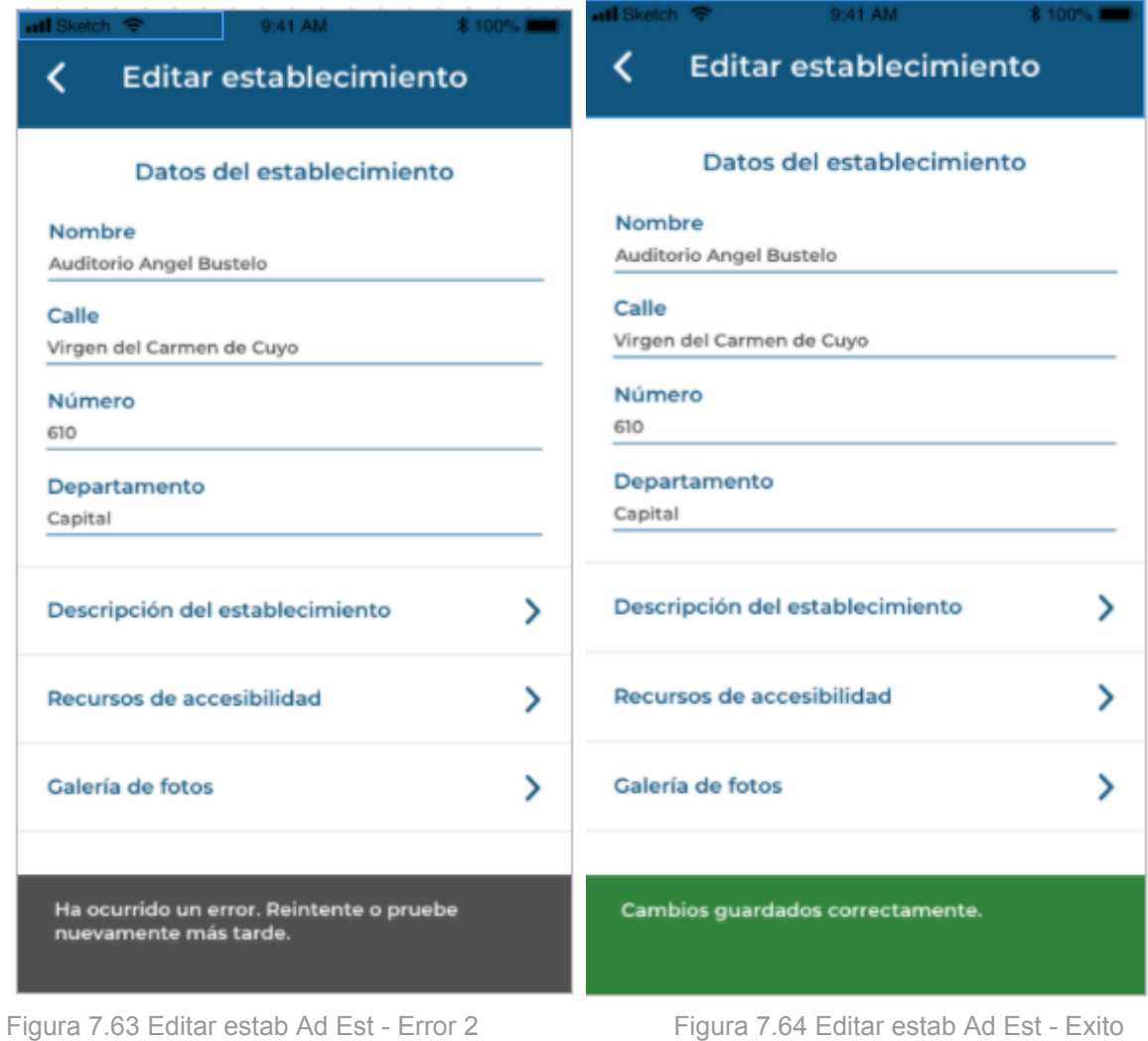

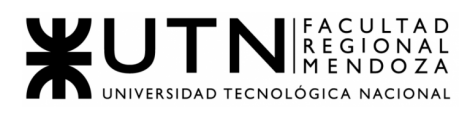

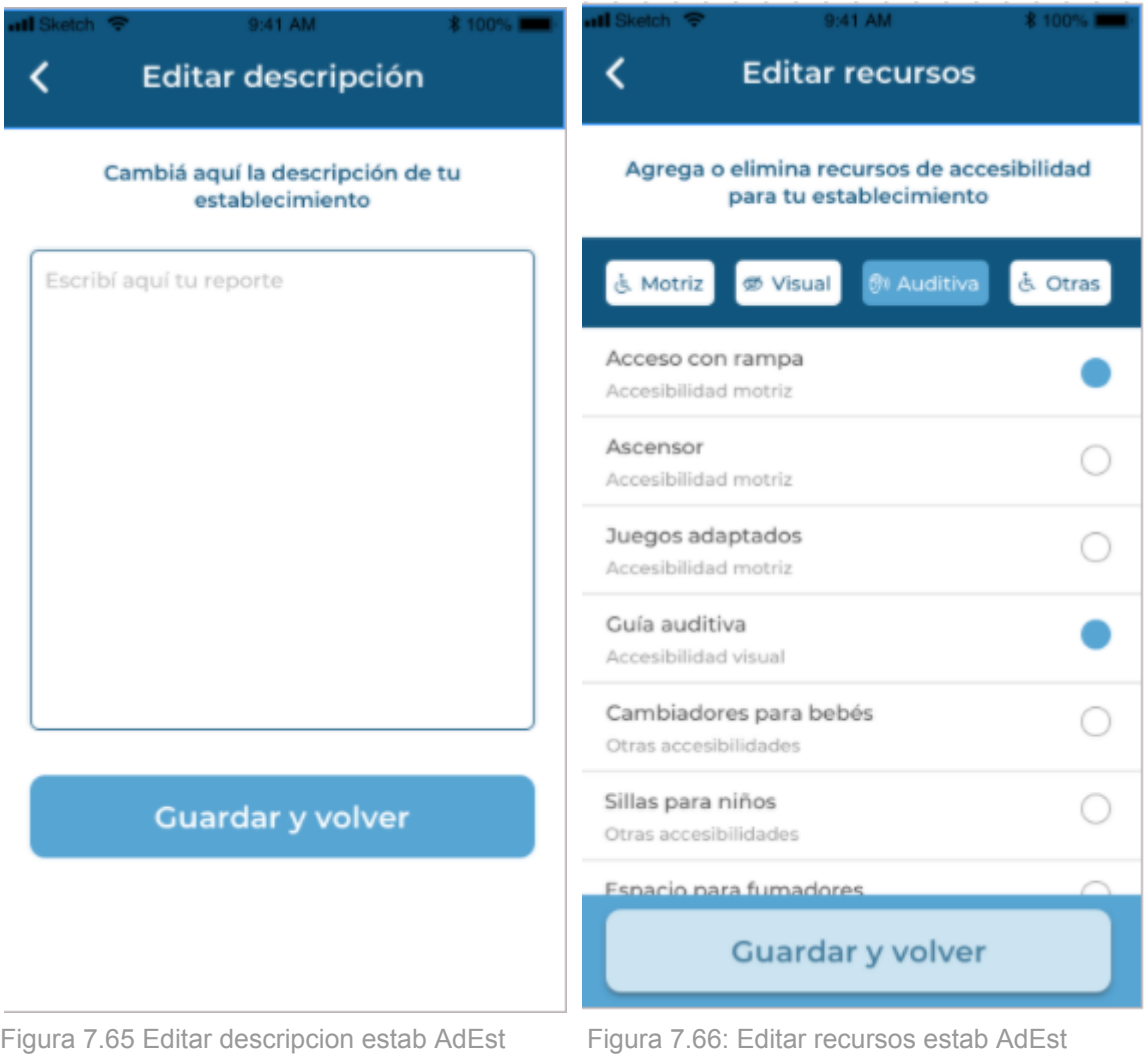

s/seleccion

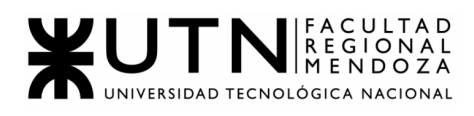

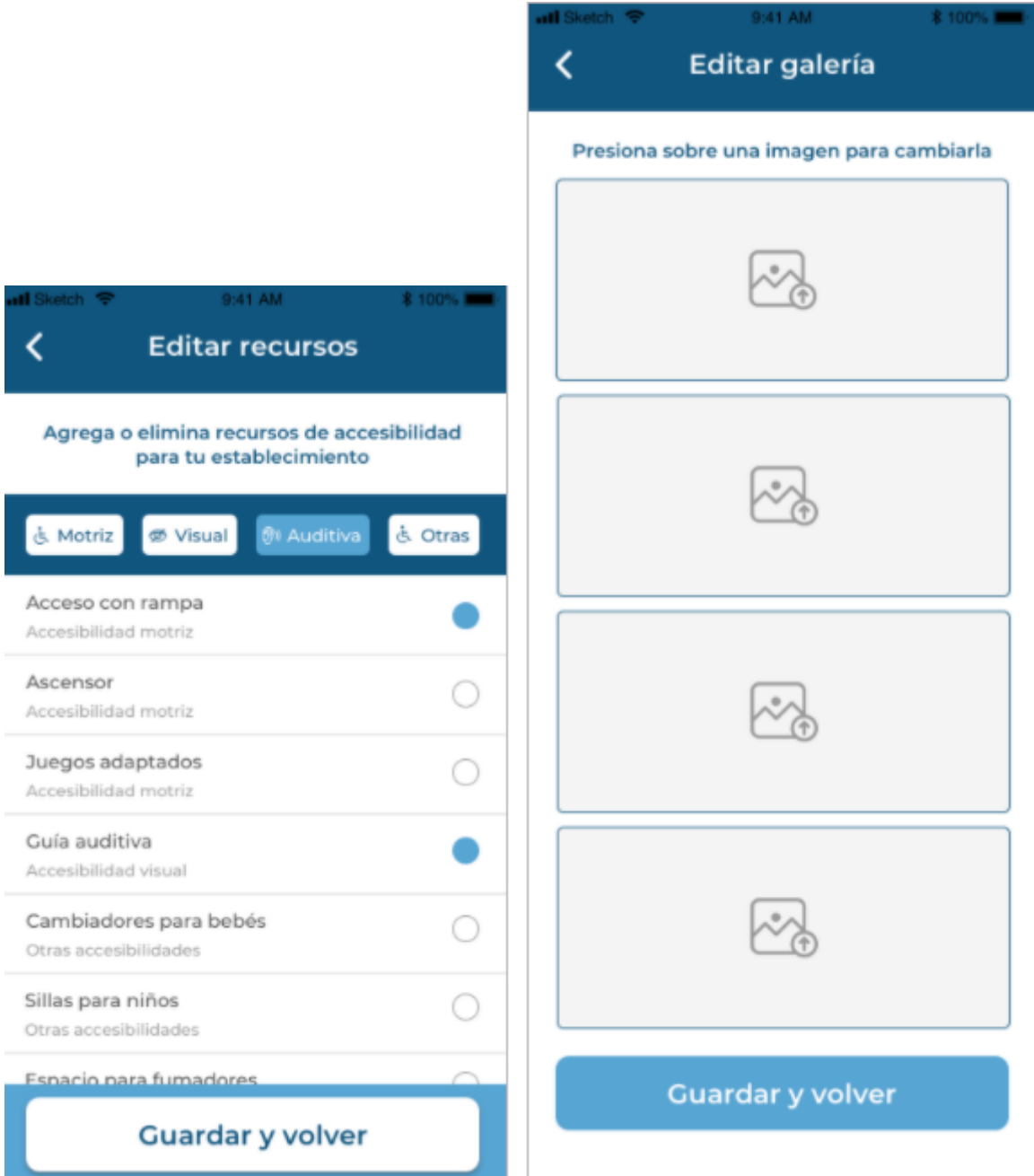

Figura 7.67 Editar recursos estab AdEst c/selección Figura 7.68: Editar imagenes estab AdEst

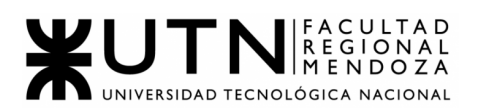

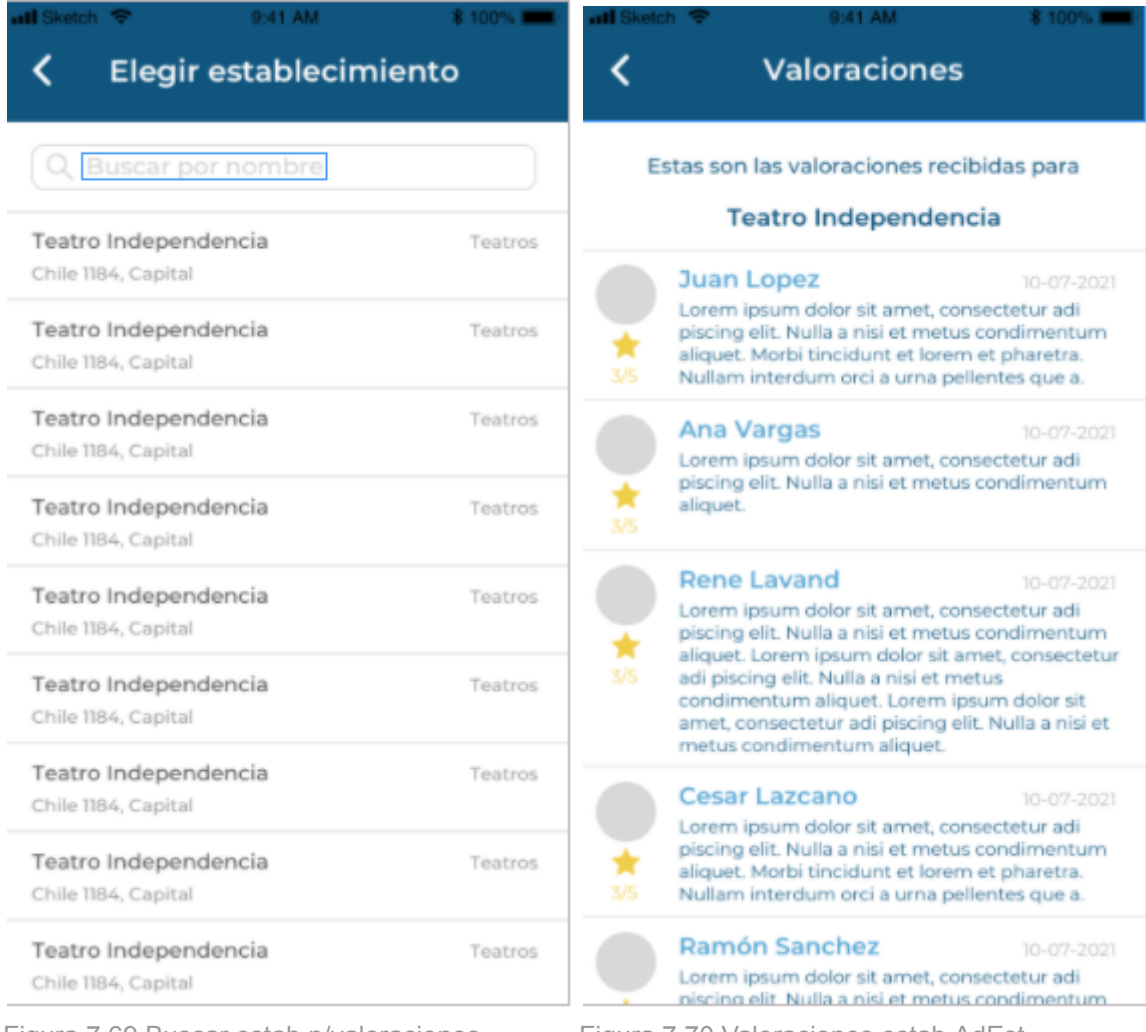

Figura 7.69 Buscar estab p/valoraciones Figura 7.70 Valoraciones estab AdEst

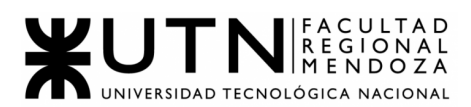

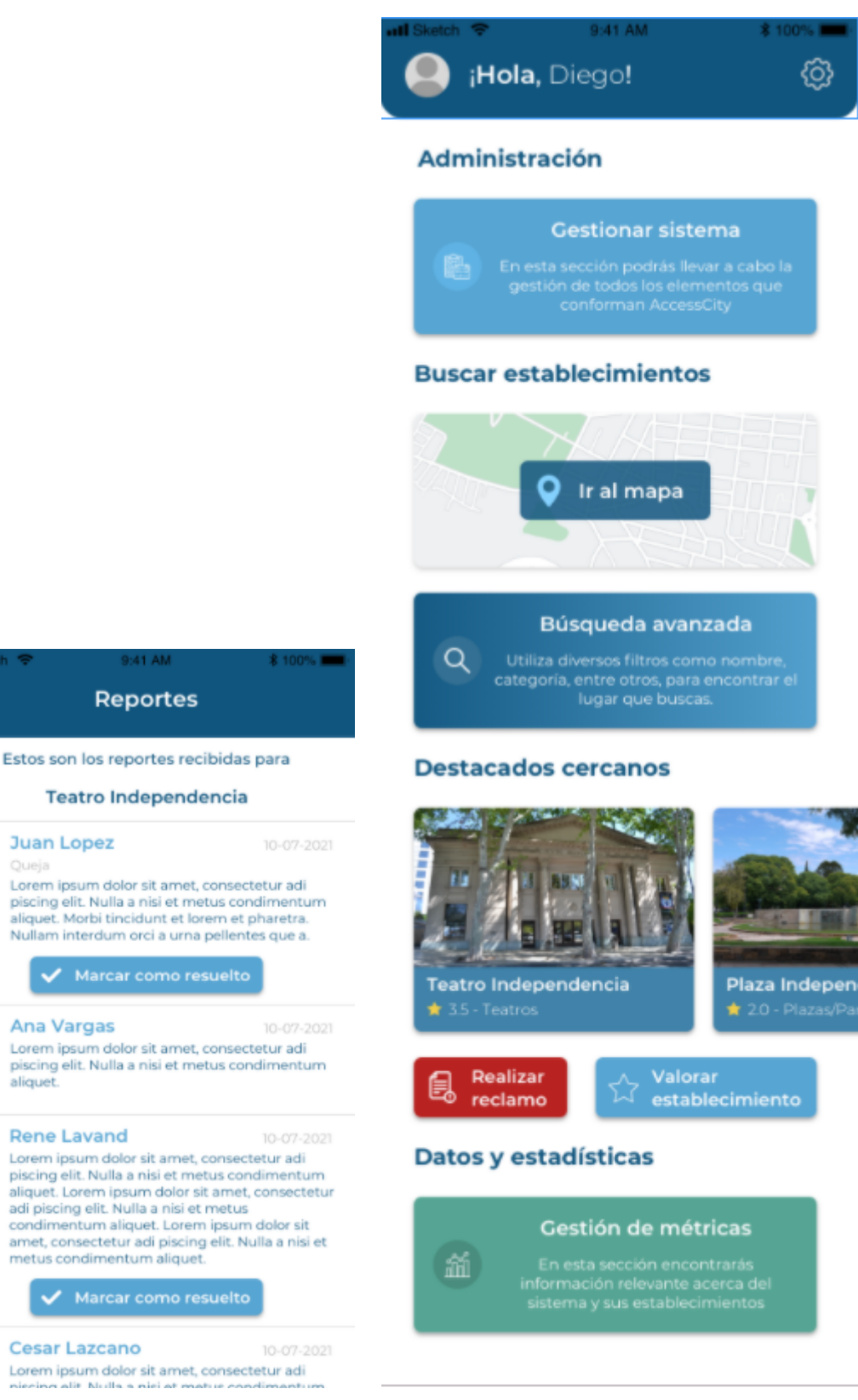

Figura 7.71: Reclamos estab AdEst Figura 7.72: Home Admin

k

★

 $\star$ 

**Juan Lopez** 

Ana Vargas

**Rene Lavand** 

**Cesar Lazcano** 

aliquet.

Queja

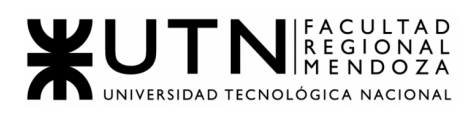

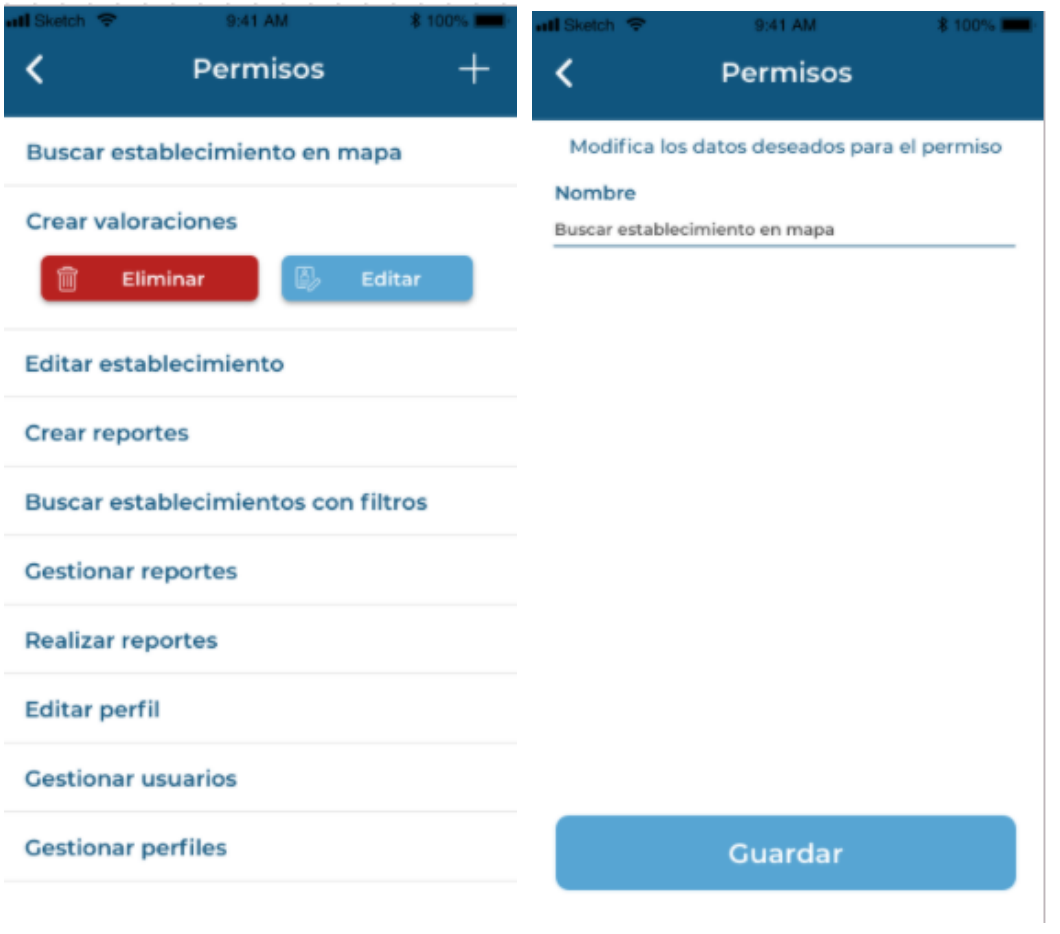

Figura 7.73: Gestion permisos Admin Figura 7.74: Gestion permisos Admin - Editar

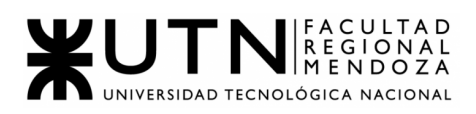

| di Sketch <b>全</b><br>9:41 AM<br><b>* 100% FM</b><br><b>Permisos</b>            | all Sketch 全<br>9:41 AM<br>* 100%■<br>郾<br>Q Buscar establecimiento                           |  |  |
|---------------------------------------------------------------------------------|-----------------------------------------------------------------------------------------------|--|--|
| Buscar establecimiento en mapa                                                  | Museos & Plazas/Parques<br><b>※ Restaurantes</b>                                              |  |  |
| <b>Crear valoraciones</b><br>Eliminar<br>Editar<br>丽                            | <b>Teatro Independencia</b><br>Chile 1184, Capital<br>Teatros                                 |  |  |
| <b>Editar establecimiento</b><br>Ingresa el nombre del nuevo<br>Crea<br>permiso | Plaza Independencia<br>Chile 1184, Capital<br>Plazas/Parques<br>B,<br>Editar<br>Eliminar<br>m |  |  |
| <b>Bus</b><br><b>Gestionar perfiles</b><br>Gest                                 | Museo del pasado cuyano<br>Montevideo 544, Capital<br>Museos                                  |  |  |
| Cancelar<br>Aceptar<br><b>Realizar reportes</b>                                 | <b>Teatro Independencia</b><br>Chile 1184, Capital<br>Teatros                                 |  |  |
| <b>Editar perfil</b><br><b>Gestionar usuarios</b>                               | <b>Teatro Independencia</b><br>Chile 1184, Capital<br>Teatros                                 |  |  |
| <b>Gestionar perfiles</b>                                                       | <b>Teatro Independencia</b><br>Chile 1184, Capital<br>Teatros                                 |  |  |

Figura 7.75: Gestion permisos Admin - Crear Figura 7.76: Gestion Estab Admin

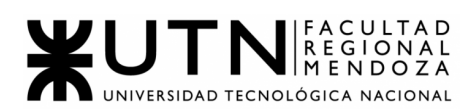

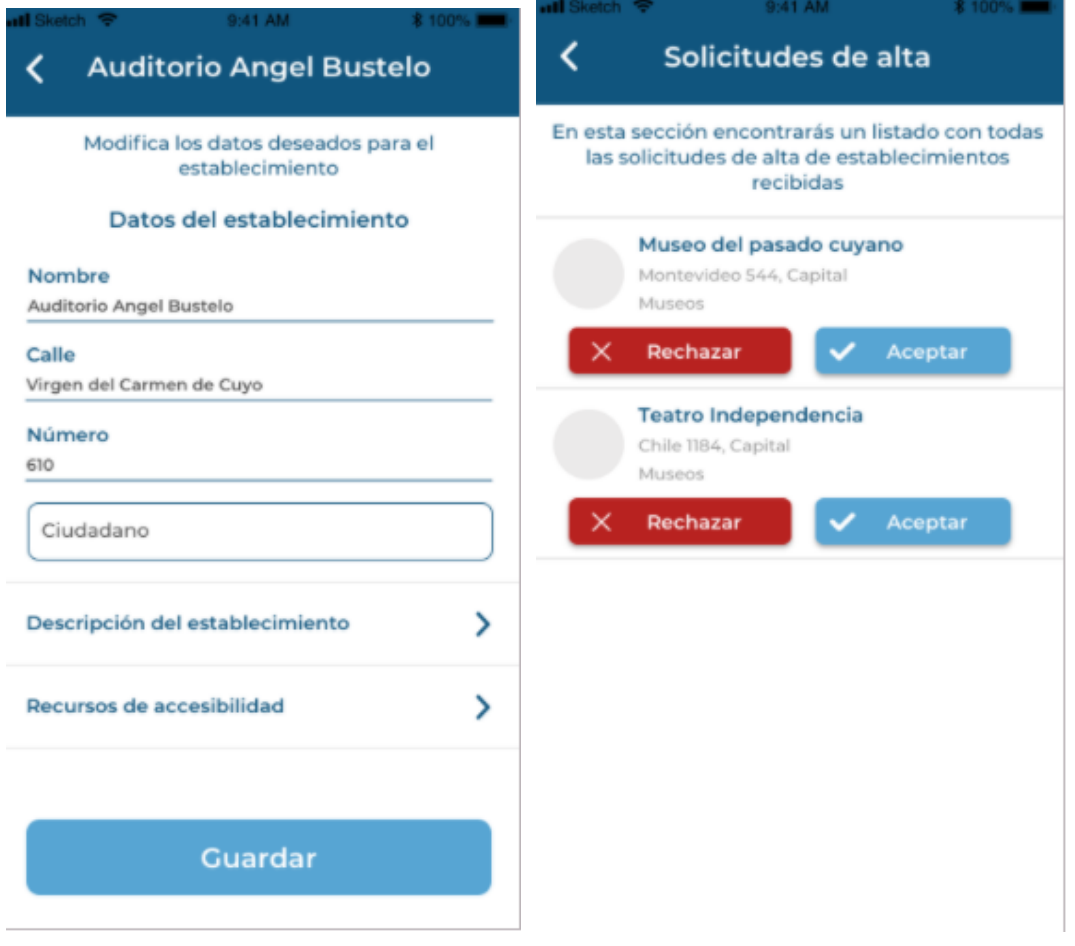

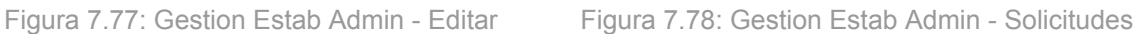

Editar

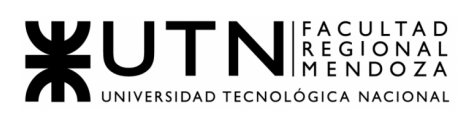

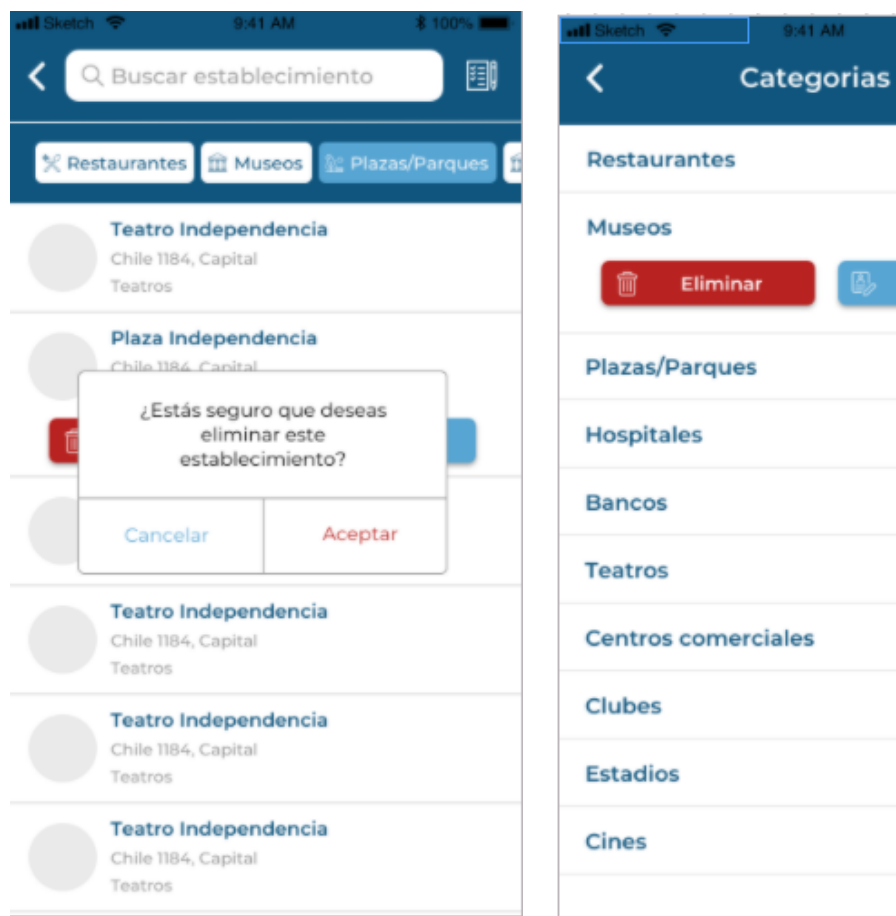

Figura 7.79: Gestion Estab Admin - Borrar Figura 7.79: Gestion Catab

|  | Figura 7.80: Gestion Categorías Admin |  |
|--|---------------------------------------|--|

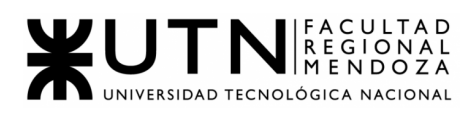

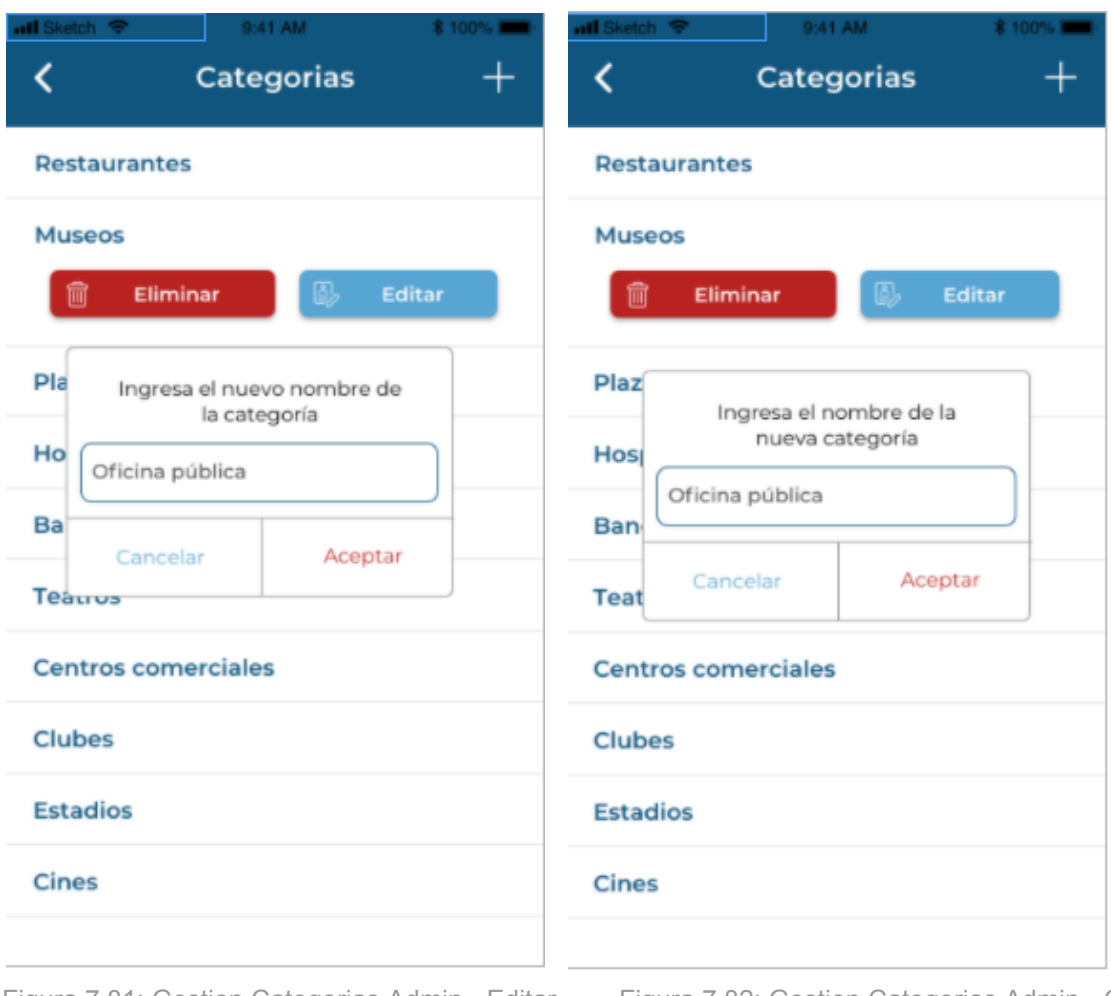

Figura 7.81: Gestion Categorias Admin - Editar Figura 7.82: Gestion Categorias Admin - Crear

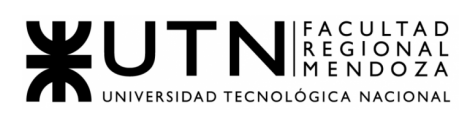

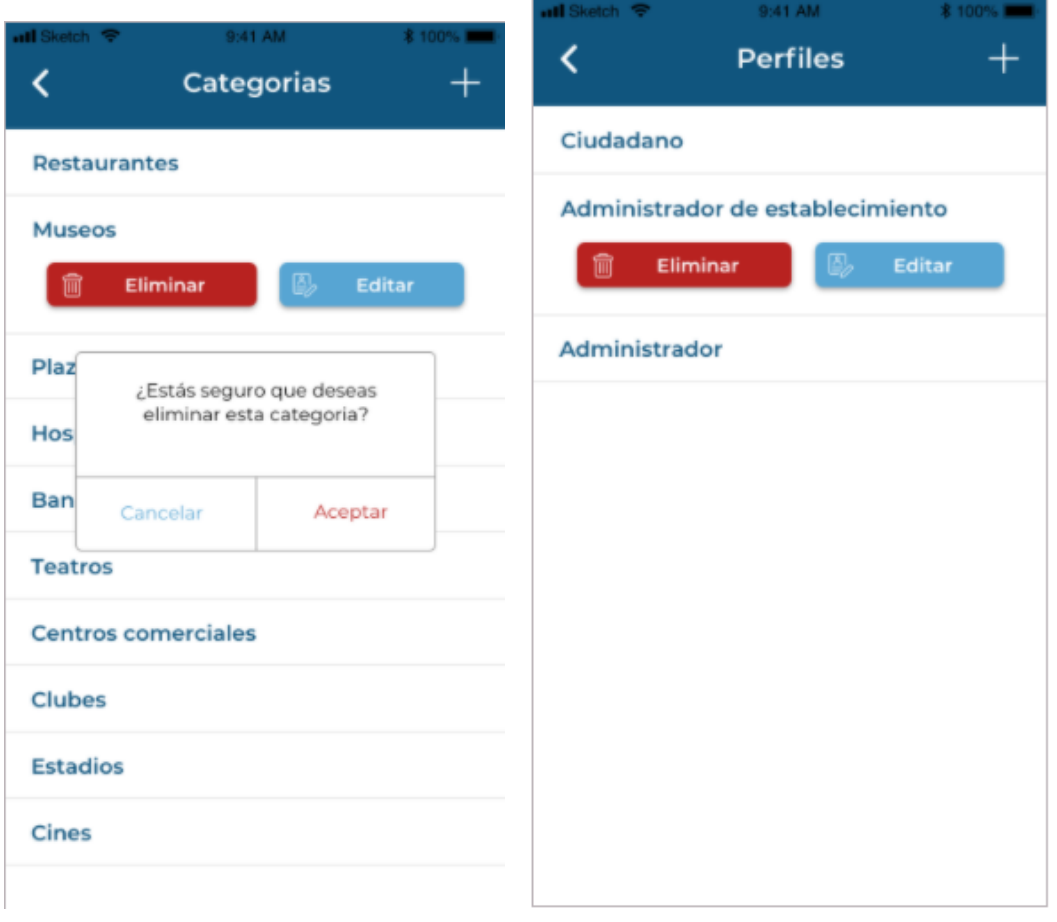

Figura 7.83: Gestion Categorias Admin - Borrar Figura 7.84: Gestion perfiles Admin

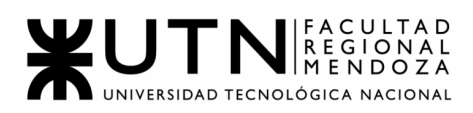

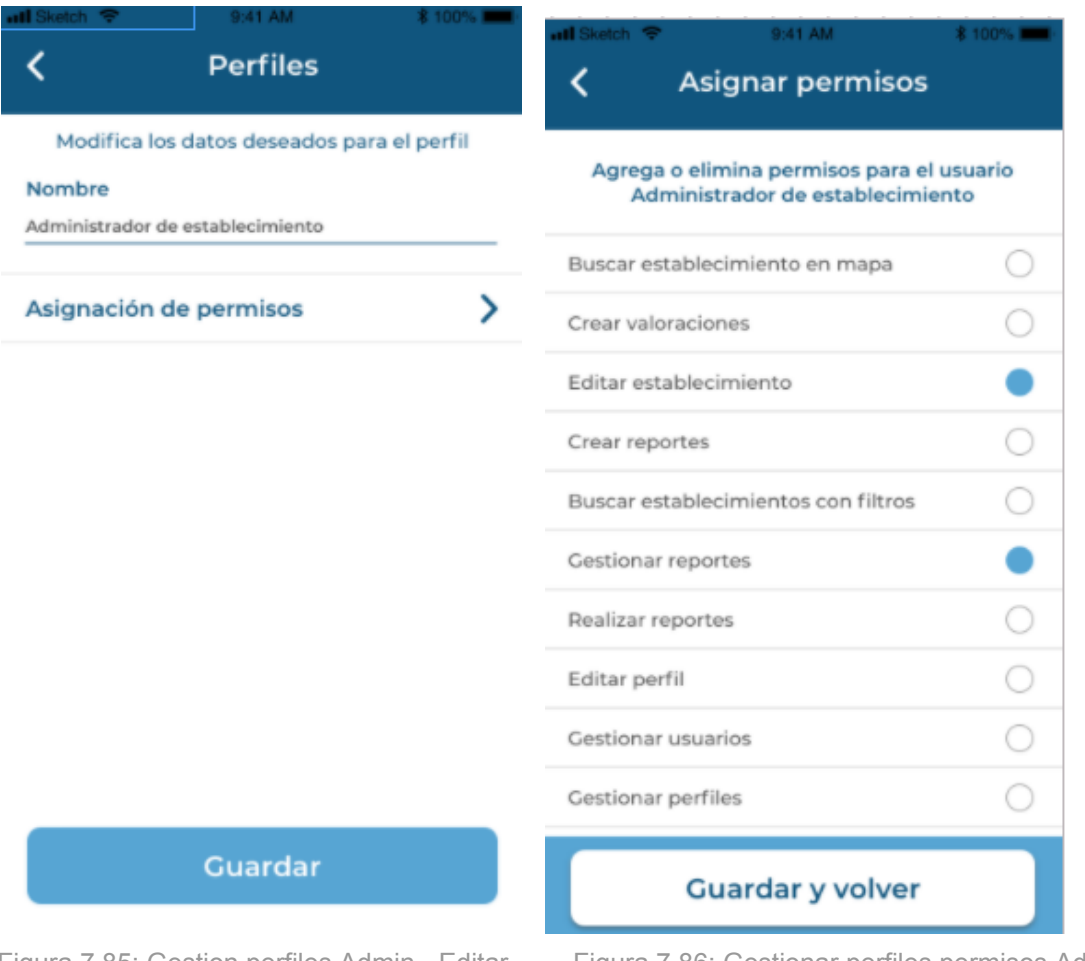

Figura 7.85: Gestion perfiles Admin - Editar Figura 7.86: Gestionar perfiles permisos Admin

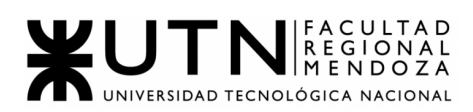

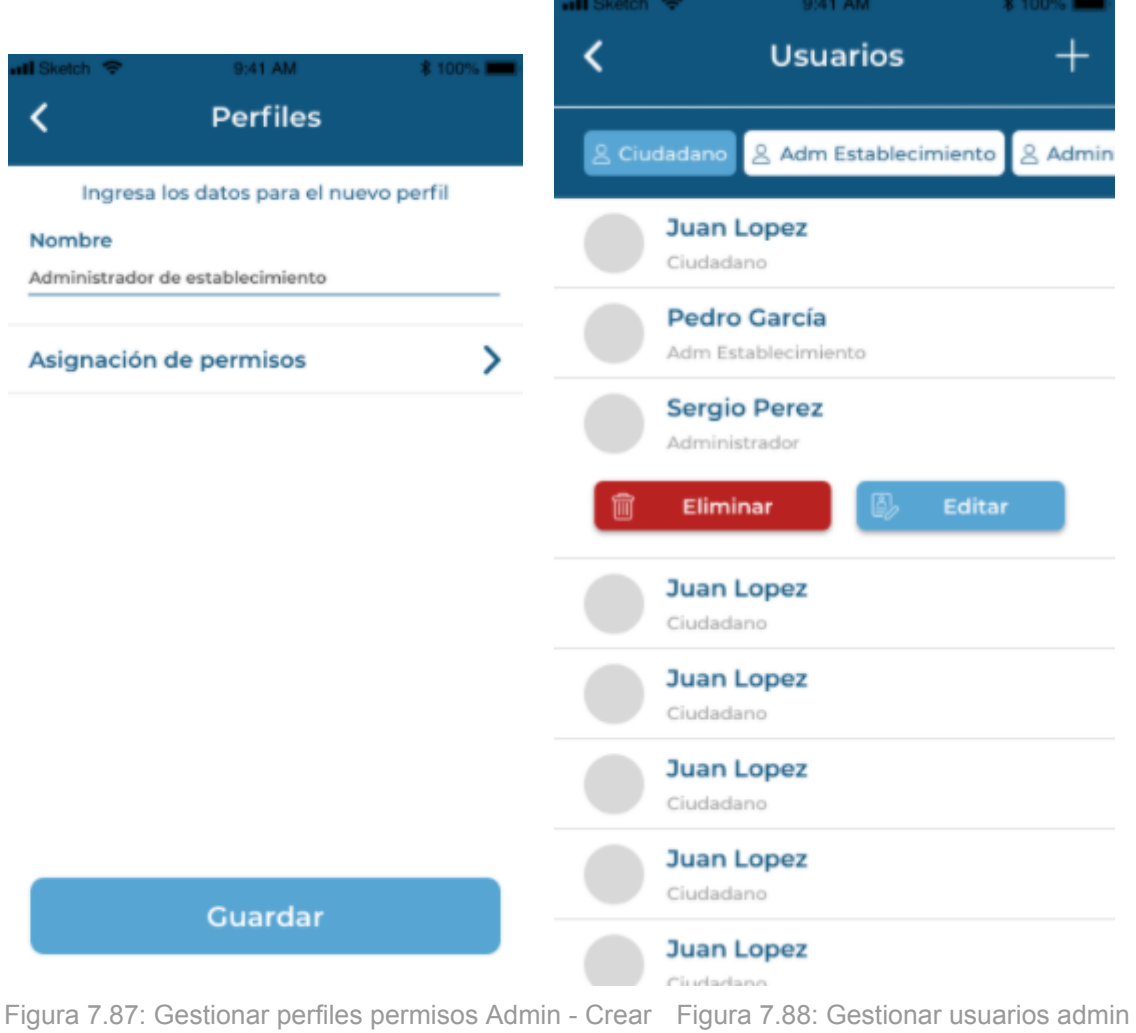

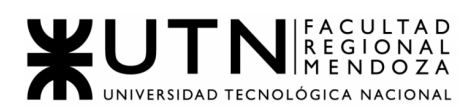

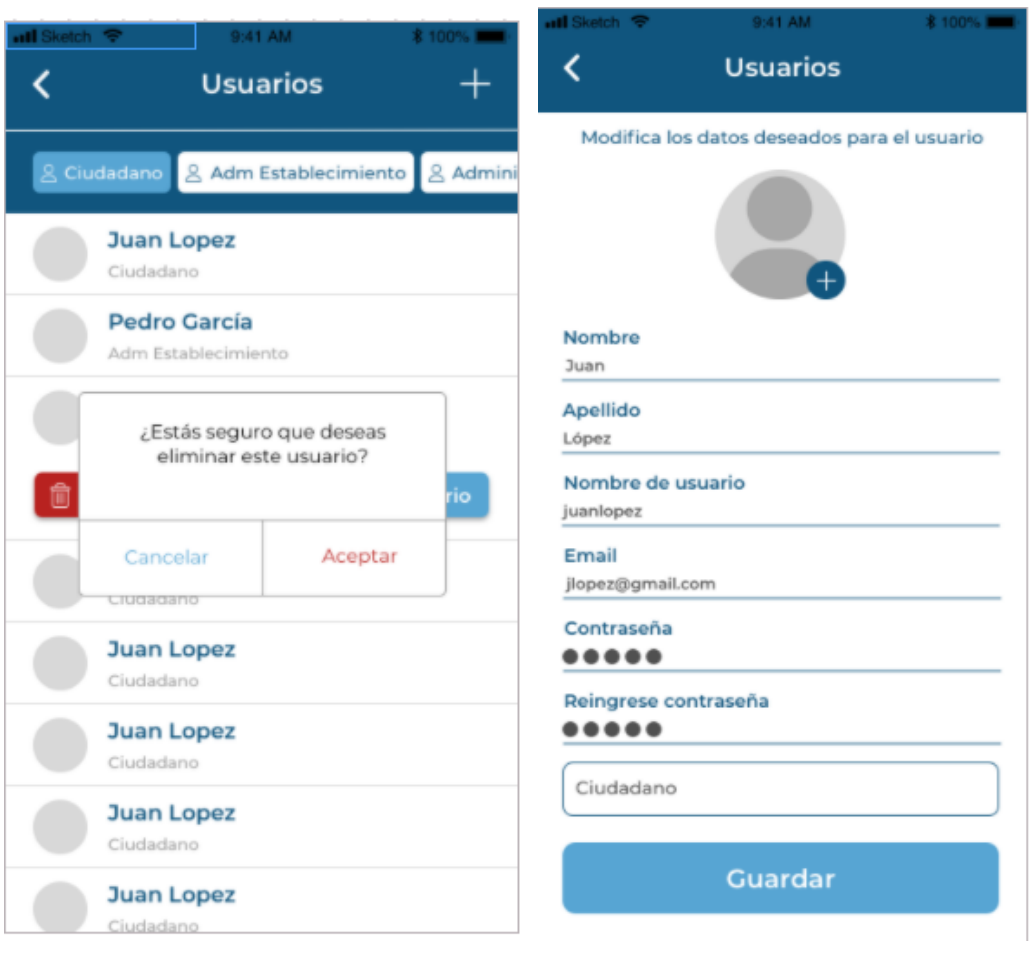

Figura 7.89: Gestionar usuarios admin - Borrar Figura 7.90: Gestionar usuarios admin Editar

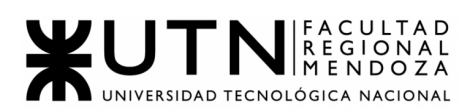

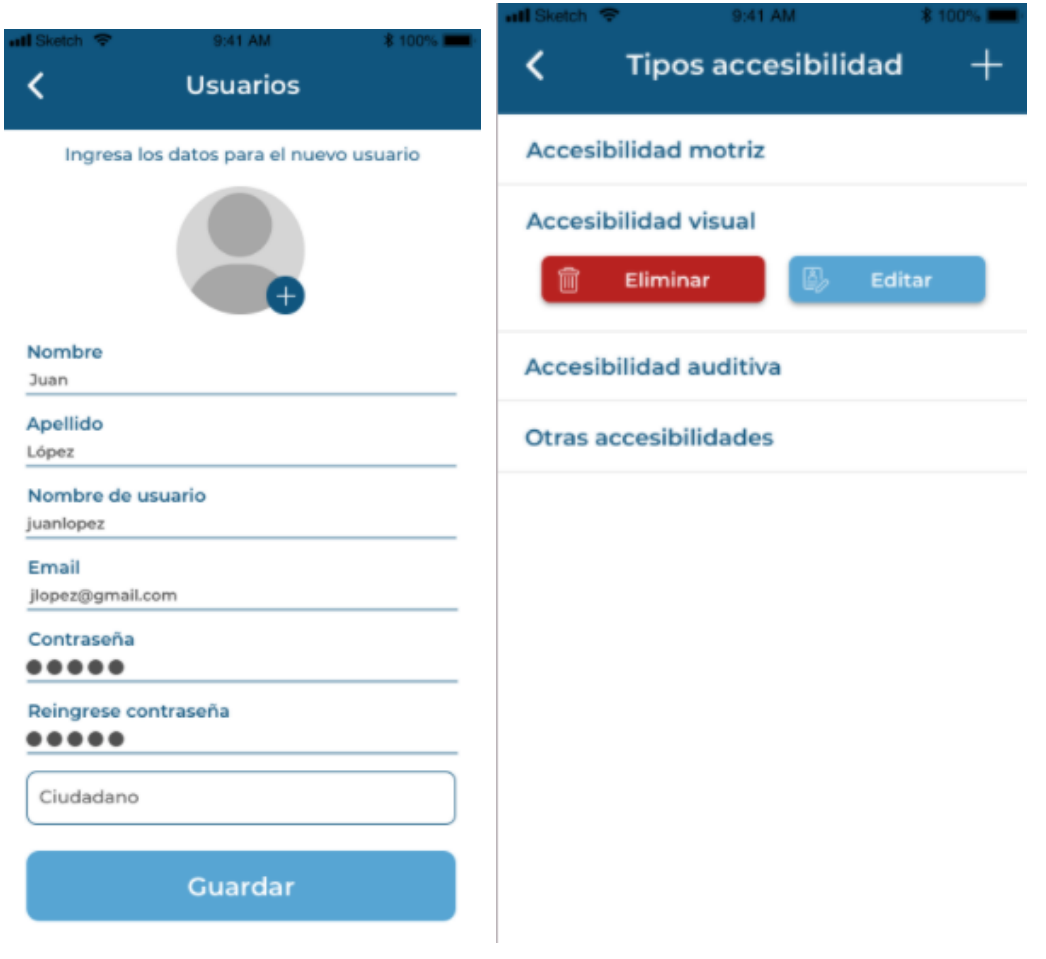

Figura 7.91: Gestionar usuarios admin - Crear Figura 7.92: Gestion Tipos Accesib Admin

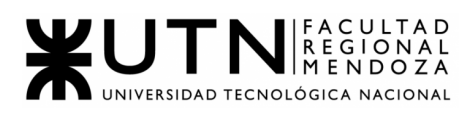

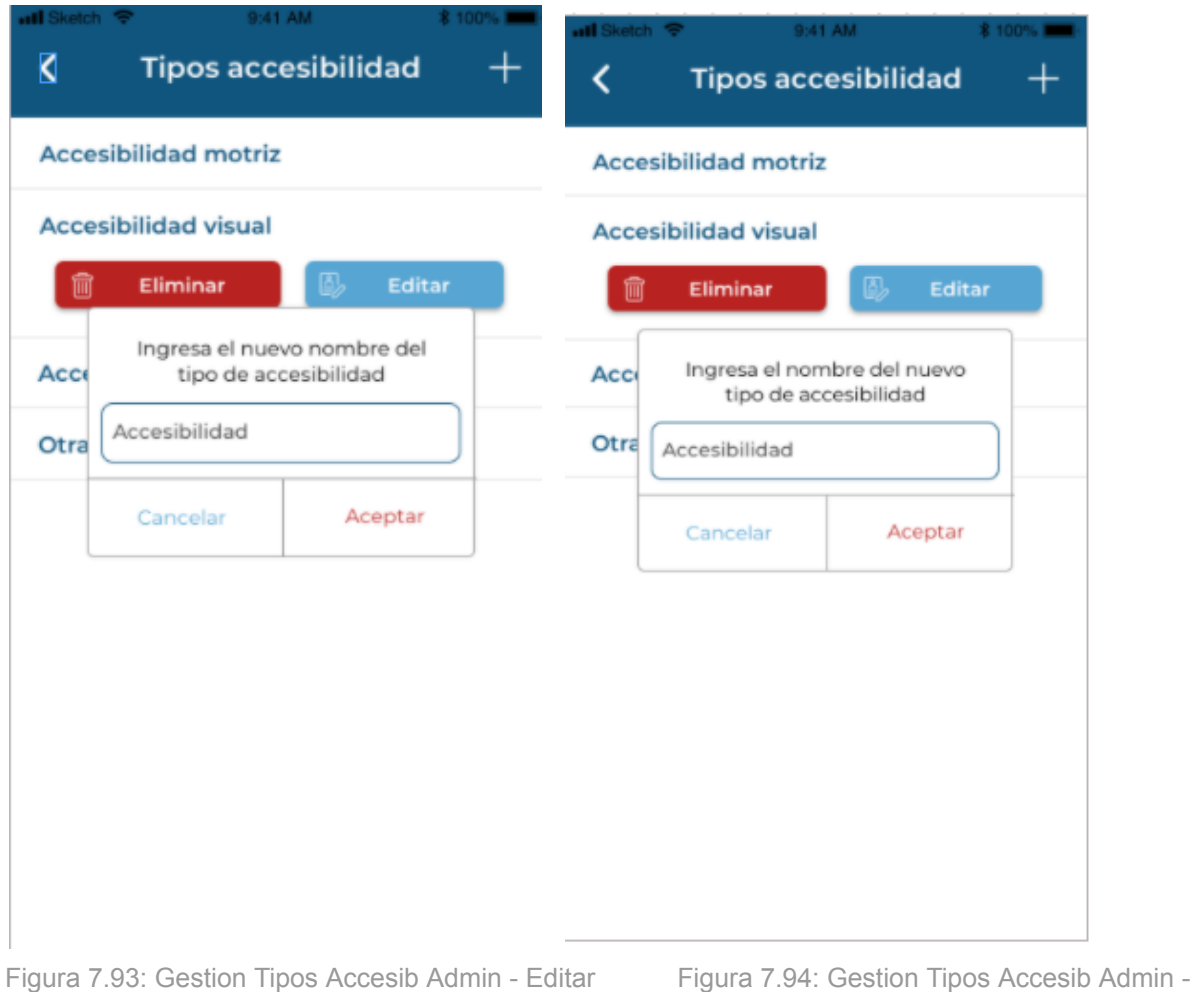

crear

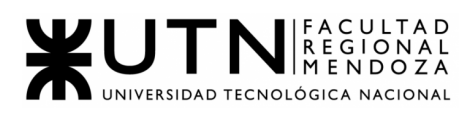

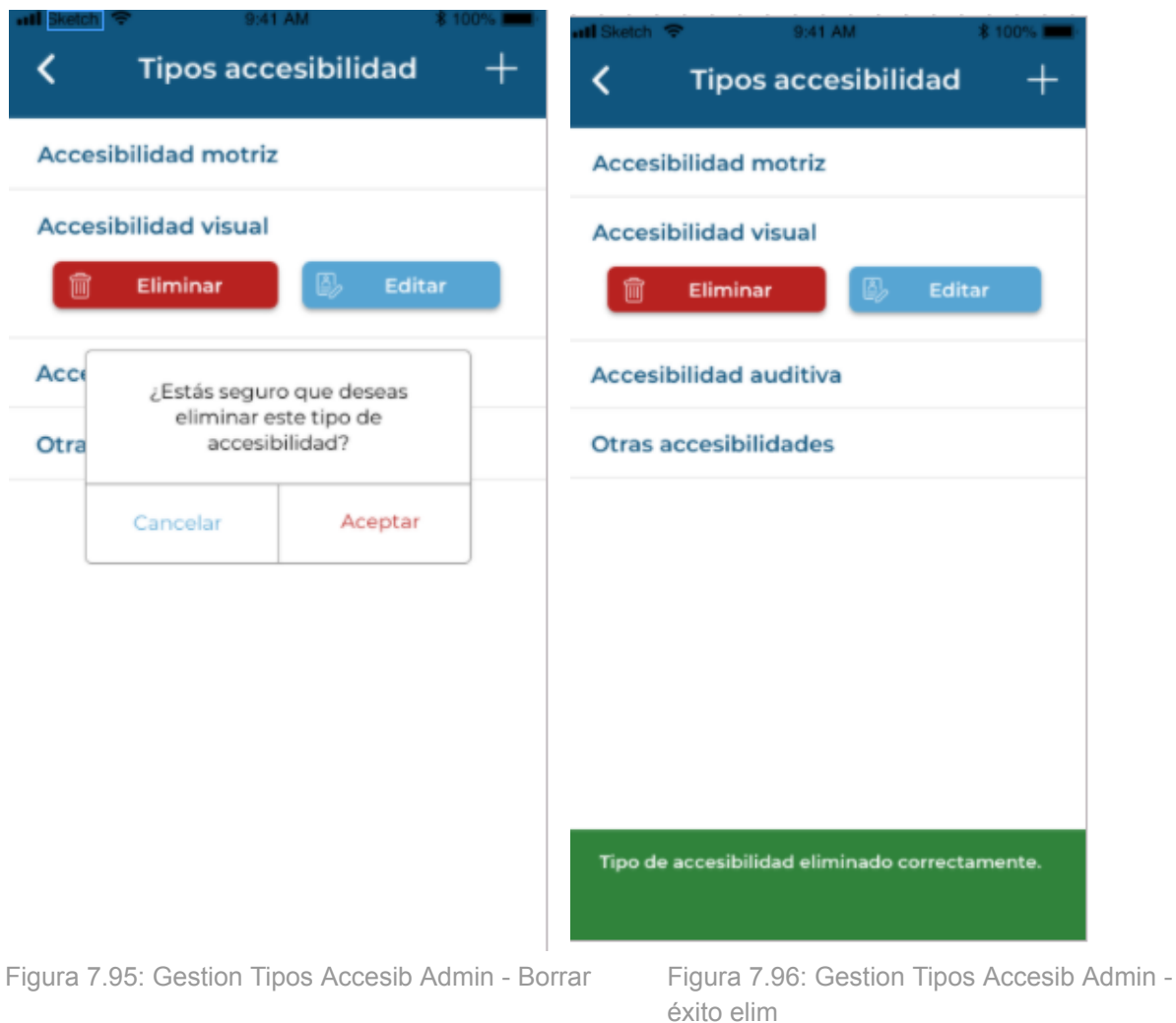

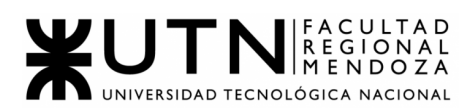

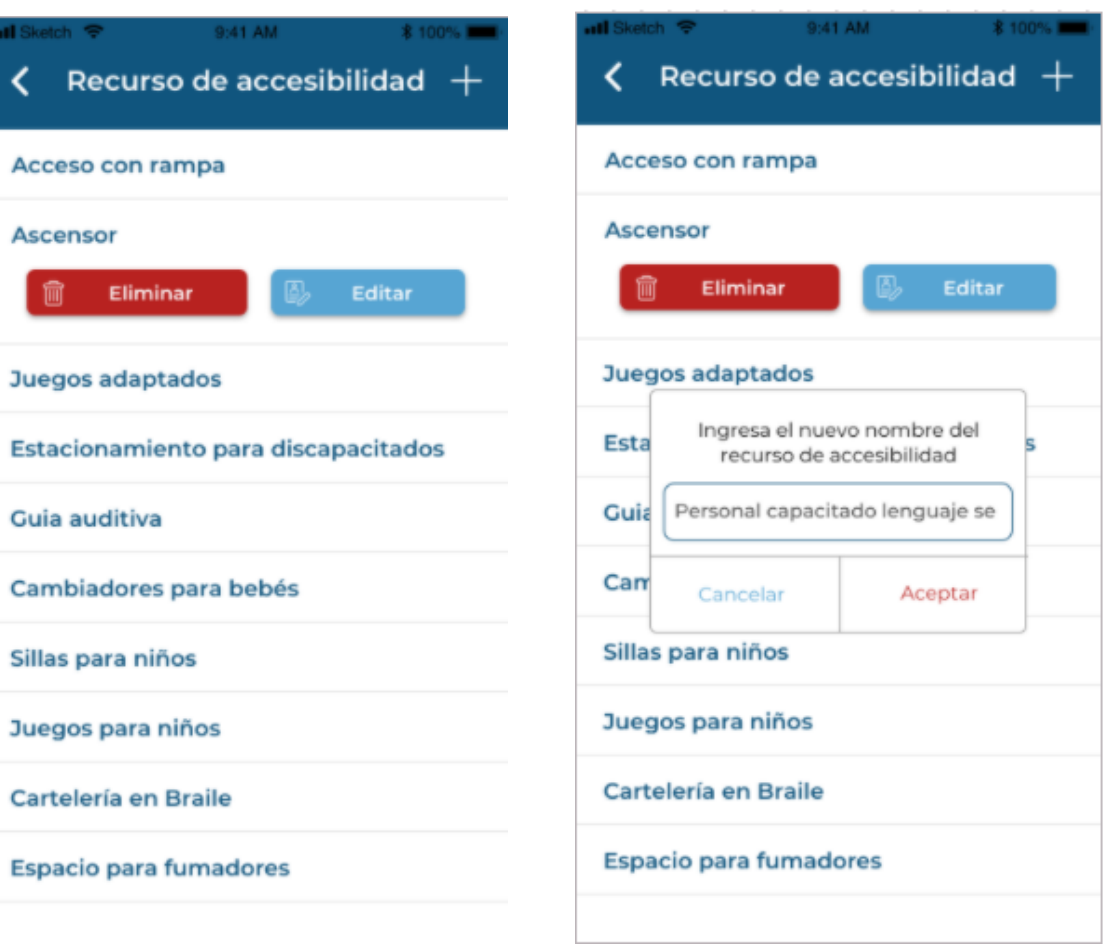

Figura 7.97: Gestión Recursos Accesib Admin Figura 7.98: Gestión Recursos Accesib Admin - Editar

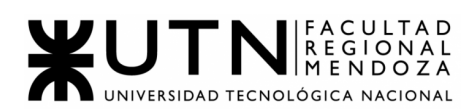

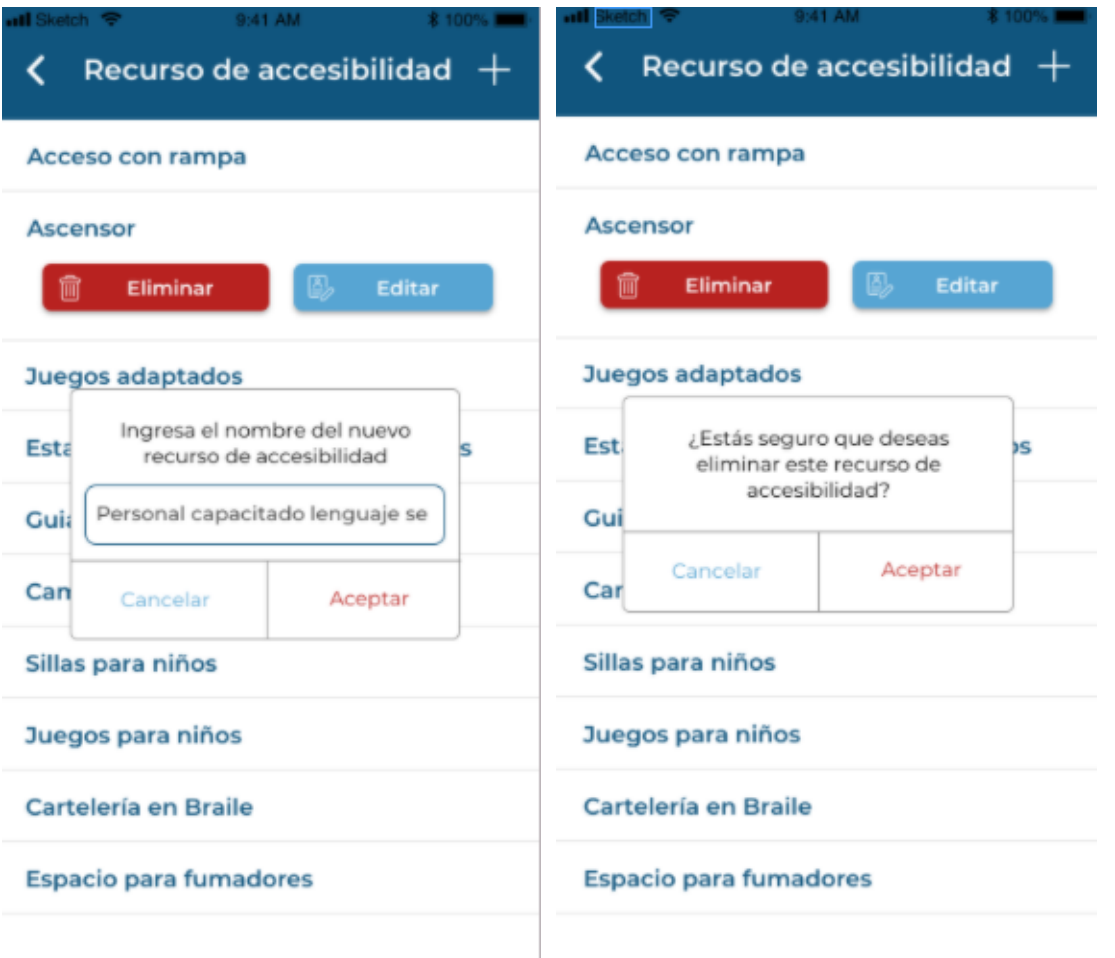

Figura 7.99: Gestión Recursos Accesib Admin - Crear Figura 7.100: Gestión Recursos Accesib Admin - Borrar
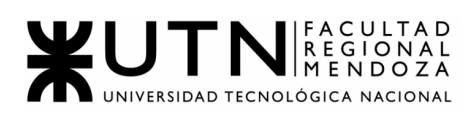

| <b>utl</b> Sketch                                                           | 9:41 AM                         | <b>8 100% EM</b> |  |  |
|-----------------------------------------------------------------------------|---------------------------------|------------------|--|--|
|                                                                             | <b>Gestiones</b>                |                  |  |  |
| Selecciona la opción deseada para administrar<br><b>Gestión de usuarios</b> |                                 |                  |  |  |
| Usuarios                                                                    |                                 |                  |  |  |
| Perfiles de usuarios                                                        |                                 |                  |  |  |
| Permisos                                                                    |                                 | >                |  |  |
| <b>Gestión de establecimientos</b>                                          |                                 |                  |  |  |
| Establecimientos                                                            |                                 | ⋟                |  |  |
| Categorías de establecimientos                                              |                                 | ⋋                |  |  |
|                                                                             | <b>Gestión de accesibilidad</b> |                  |  |  |
| Tipos de accesibilidad                                                      |                                 |                  |  |  |
|                                                                             | Recursos de accesibilidad       |                  |  |  |
|                                                                             |                                 |                  |  |  |

Figura 7.101: Home Gestiones Admin Figura 7.102: Reclamos Ciudadano

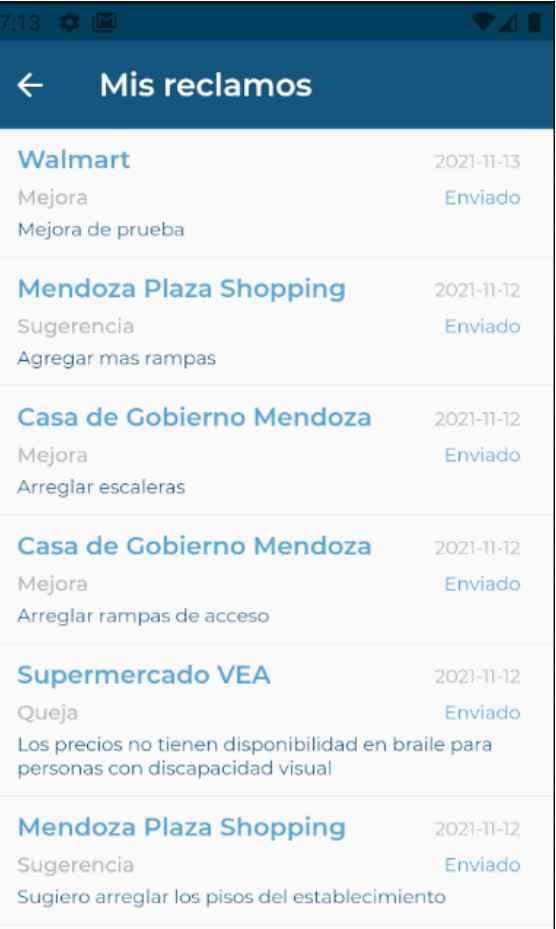

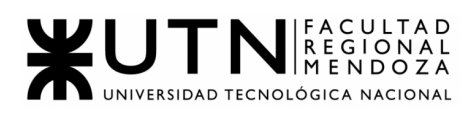

| $\overline{\mathbf{H}}$ Sketch $\overline{\mathbf{S}}$ | $9:41$ AM                                                                                                    |                                                                                 | $*100%$                             |
|--------------------------------------------------------|----------------------------------------------------------------------------------------------------|---------------------------------------------------------------------------------|-------------------------------------|
|                                                        |                                                                                                    | <b>Mis reportes</b>                                                             |                                     |
|                                                        | <b>Teatro Independencia</b><br>Queja<br>Lorem ipsum dolor sit amet, consectetur adi<br>piscing elit. Nulla a nisi et metus condimentum<br>aliquet. Morbi tincidunt et lorem et pharetra.<br>Nullam interdum orci a urna pellentes que |                                                                                 | 10-07-2021<br>Enviado               |
| 冊                                                      | <b>Teatro Independencia</b><br>Queja<br>Lorem ipsum dolor sit amet, consectetur adi                                                                                                    |                                                                                 | 10-07-2021<br>Resuelto              |
|                                                        |                                                                                                    | ¿Estás seguro que deseas<br>eliminar esta reporte? Ya no<br>lo verás nuevamente | tum<br>a.<br>ä,<br>07-2021<br>viado |
|                                                        | Cancelar                                                                                                    | Aceptar                                                                         | Ыi<br>tum<br>la.                    |
|                                                        | Nullam interdum orci a urna pellentes que                                                                                                    |                                                                                 |                                     |
| m                                                      | <b>Teatro Independencia</b><br>Queja<br>Lorem ipsum dolor sit amet, consectetur adi<br>piscing elit. Nulla a nisi et metus condimentum<br>aliquet. Morbi tincidunt et lorem et pharetra.<br>Nullam interdum orci a urna pellentes que |                                                                                 | 10-07-2021<br>Resuelto              |
|                                                        | <b>Teatro Independencia</b><br>Queja<br>Lorem ipsum dolor sit amet, consectetur adi<br>piscing elit. Nulla a nisi et metus condimentum<br>aliquet. Morbi tincidunt et lorem et pharetra.                                              |                                                                                 | $10 - 07 - 2021$<br>Enviado         |

Figura 7.103: Reclamos Ciudadano - Eliminar Figura 7.104: Reclamo Ciudadano - Error

| $\overline{\mathbf{u}}$ l Sketch $\overline{\mathbf{z}}$ |                                      | $9:41$ AM                                                                                                    | $*100\%$               |
|----------------------------------------------------------|--------------------------------------|----------------------------------------------------------------------------------------------------|------------------------|
|                                                          |                                      | Mis reportes                                                                                                    |                        |
|                                                          | <b>Teatro Independencia</b><br>Queja | Lorem ipsum dolor sit amet, consectetur adi<br>piscing elit. Nulla a nisi et metus condimentum<br>aliquet. Morbi tincidunt et lorem et pharetra.<br>Nullam interdum orci a urna pellentes que | 10-07-2021<br>Enviado  |
| 冊                                                        | <b>Teatro Independencia</b><br>Queja | Lorem ipsum dolor sit amet, consectetur adi<br>piscing elit. Nulla a nisi et metus condimentum<br>aliquet. Morbi tincidunt et lorem et pharetra.<br>Nullam interdum orci a urna pellentes que | 10-07-2021<br>Resuelto |
|                                                          | <b>Teatro Independencia</b><br>Queja | Lorem ipsum dolor sit amet, consectetur adi<br>piscing elit. Nulla a nisi et metus condimentum<br>aliquet. Morbi tincidunt et lorem et pharetra.<br>Nullam interdum orci a urna pellentes que | 10-07-2021<br>Enviado  |
| m                                                        | <b>Teatro Independencia</b><br>Queja | Lorem ipsum dolor sit amet, consectetur adi<br>piscing elit. Nulla a nisi et metus condimentum<br>aliquet. Morbi tincidunt et lorem et pharetra.<br>Nullam interdum orci a urna pellentes que | 10-07-2021<br>Resuelto |
|                                                          | nuevamente más tarde.                | Ha ocurrido un error. Reintente o pruebe                                                                                                    |                        |

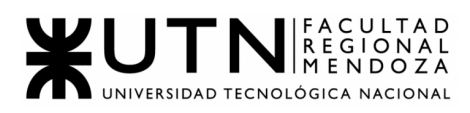

| <b>ull</b> Sketch | $9:41$ AM                                                                                                    | $*100\%$                           |
|-------------------|----------------------------------------------------------------------------------------------------|------------------------------------|
|                   | <b>Mis reportes</b>                                                                                                    |                                    |
|                   | <b>Teatro Independencia</b><br>Queja<br>Lorem ipsum dolor sit amet, consectetur adi<br>piscing elit. Nulla a nisi et metus condimentum<br>aliquet. Morbi tincidunt et lorem et pharetra.<br>Nullam interdum orci a urna pellentes que | 10-07-2021<br>Enviado              |
| m                 | <b>Teatro Independencia</b><br>Queja<br>Lorem ipsum dolor sit amet, consectetur adi<br>piscing elit. Nulla a nisi et metus condimentum<br>aliquet. Morbi tincidunt et lorem et pharetra.<br>Nullam interdum orci a urna pellentes que | 10-07-2021<br>Resuelto             |
|                   | <b>Teatro Independencia</b><br>Queja<br>Lorem ipsum dolor sit amet, consectetur adi<br>piscing elit. Nulla a nisi et metus condimentum<br>aliquet. Morbi tincidunt et lorem et pharetra.<br>Nullam interdum orci a urna pellentes que | $10 - 07 - 2021$<br><b>Enviado</b> |
| 冊                 | <b>Teatro Independencia</b><br>Queja<br>Lorem ipsum dolor sit amet, consectetur adi<br>piscing elit. Nulla a nisi et metus condimentum<br>aliquet. Morbi tincidunt et lorem et pharetra.<br>Nullam interdum orci a urna pellentes que | 10-07-2021<br>Resuelto             |
|                   | El reporte se eliminó correctamente.                                                                                                    |                                    |

Figura 7.105: Reclamos Ciudadano - Exito Figura 7.106: Filtro Reclamos Ciudadano

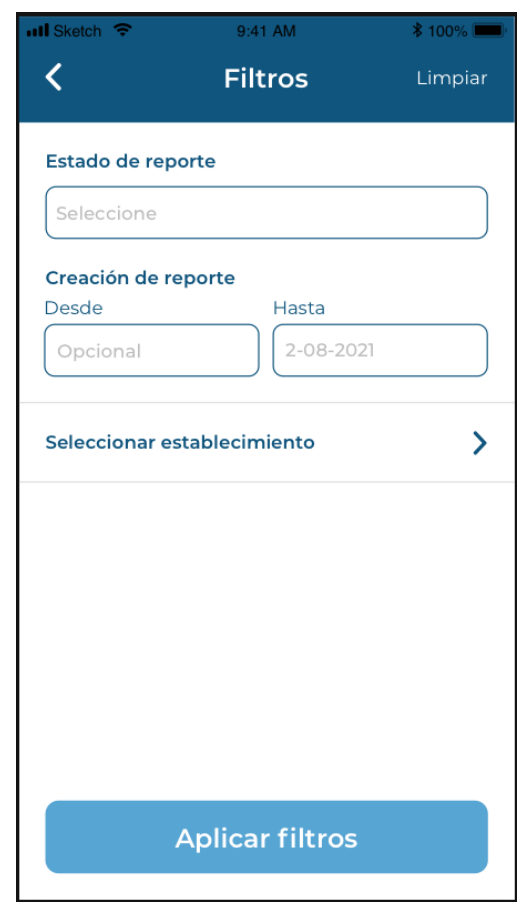

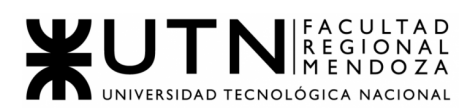

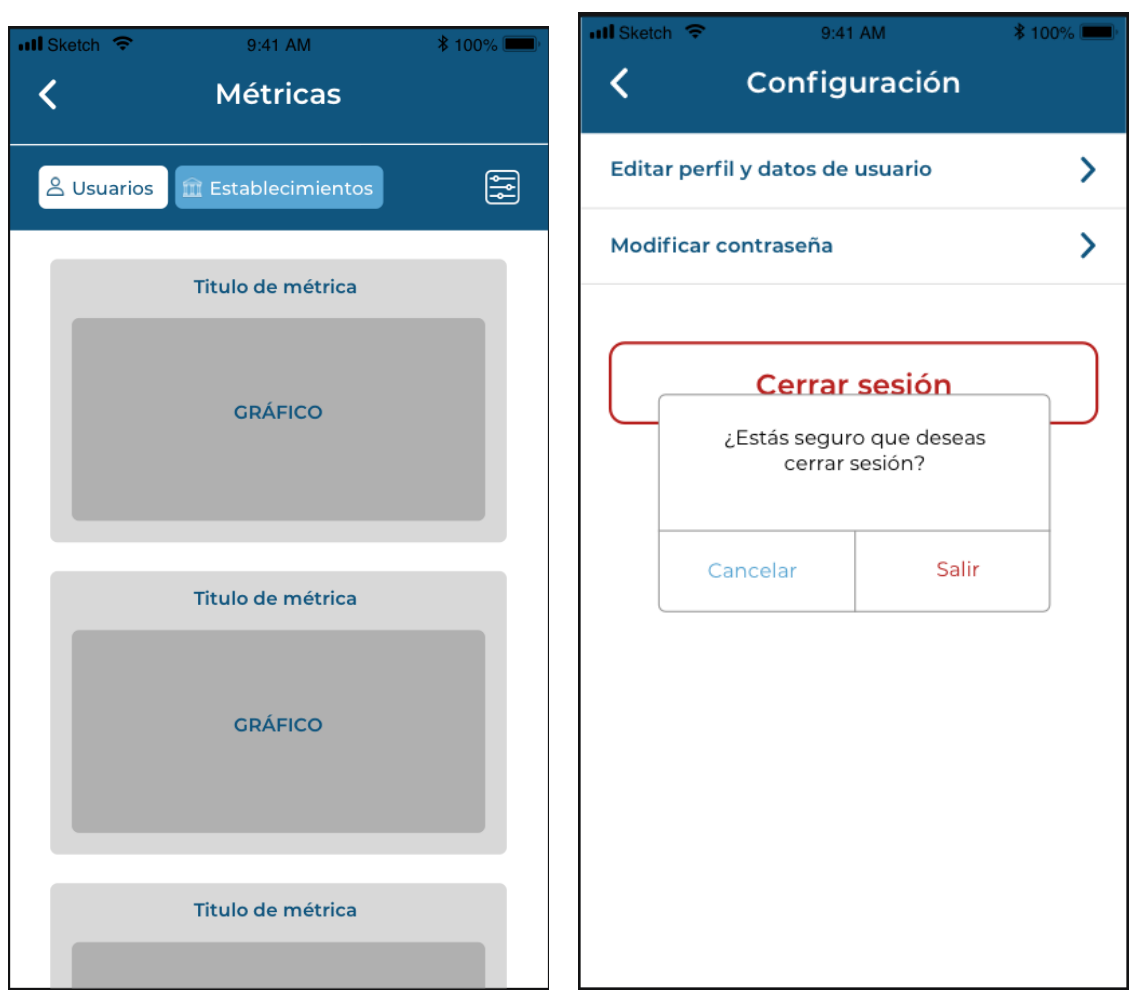

Figura 7.107: Reportes Administrador Figura 7.108: Configuraciones Ciudadano Menú - Salir

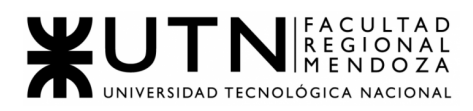

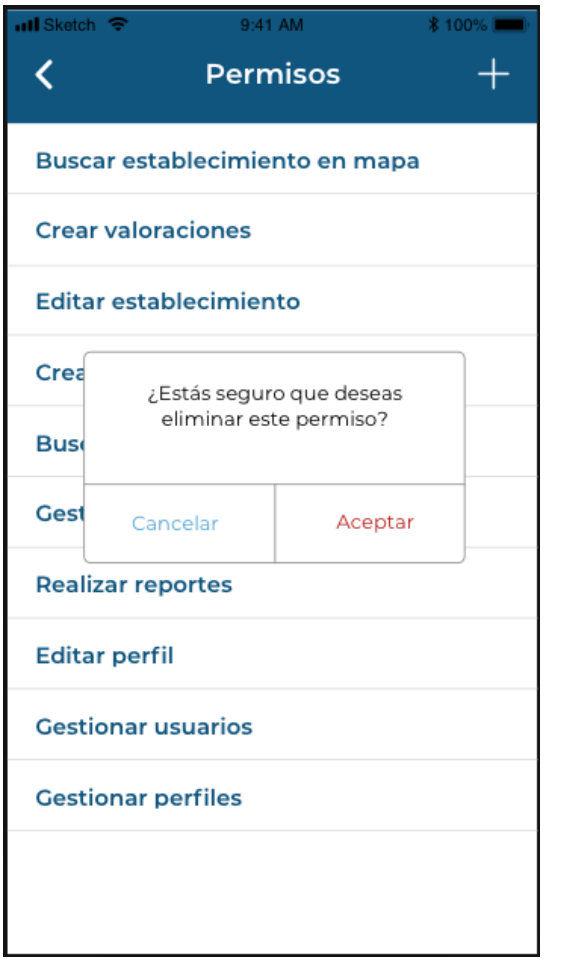

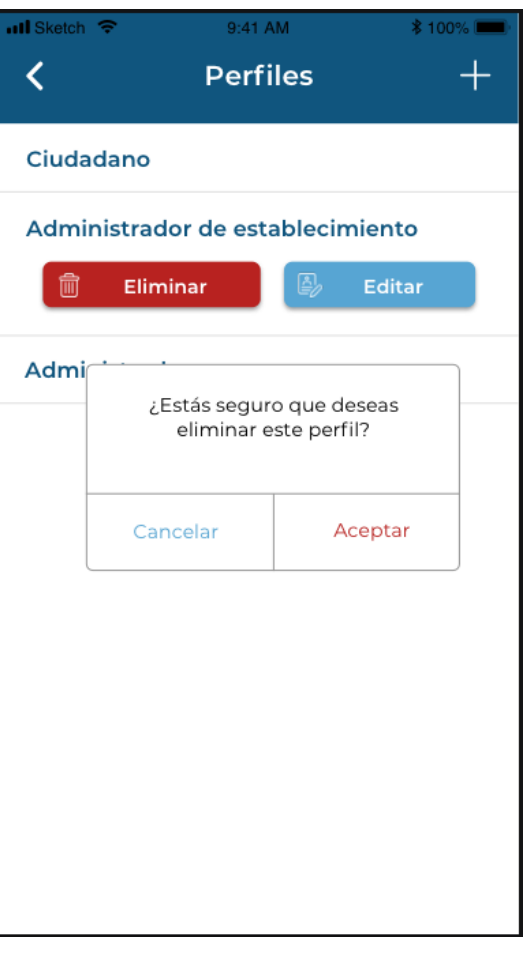

Figura 7.109: Gestión Permisos Admin - Eliminar Figura 7.110: Gestión Perfiles Admin - Eliminar

#### **CASOS DE USO**

#### Marco teórico

Un caso de uso es una secuencia de transacciones que son desarrolladas por un sistema en respuesta a un evento que inicia un actor sobre el propio sistema. Los diagramas de CU sirven para especificar la funcionalidad y el comportamiento de un sistema mediante su interacción con los usuarios y/o otros sistemas. O lo que es igual, un diagrama que muestra la relación entre los actores y los casos de uso en un sistema.

Una relación es una conexión entre los elementos del modelo. Los diagramas de CU se utilizan para ilustrar los requerimientos del sistema al mostrar cómo reacciona una respuesta a eventos que se producen en el mismo.

En este tipo de diagrama un actor es una entidad externa al sistema que se modela y que puede interactuar con él, las relaciones entre casos de uso y actores pueden ser las siguientes:

- Un actor se comunica con un CU
- Un CU extiende otro CU

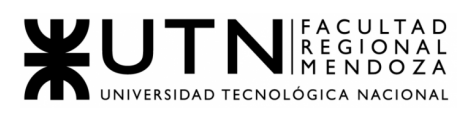

- Un CU usa otro CU

Modelo a utilizar para la descripción de los CU será el siguiente:

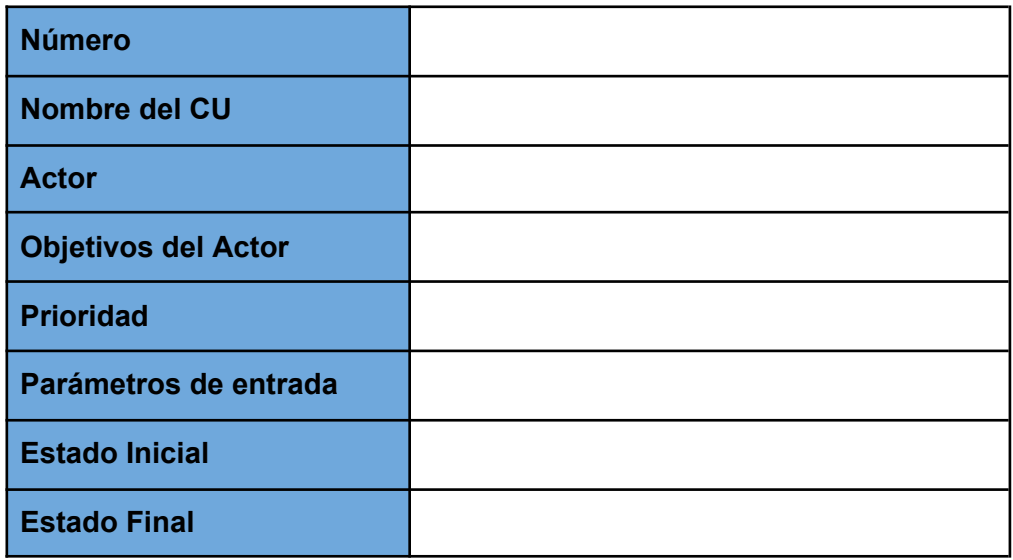

Donde:

- **Número**: Indica en orden secuencial e incremental un número identificatorio de cada caso de uso.
- **Nombre del Caso de Uso:** Indica de que caso de uso se trata.
- **Actor:** quien realiza el caso de uso.
- **Breve descripción:** se cuenta en pocas palabras y en lenguaje del negocio que hará ese caso de uso.
- **Prioridad (A/B/C):** Utilizando el criterio en términos de complejidad, criticidad y relevancia de cada caso de uso desde la perspectiva de la construcción de la arquitectura base de la solución.
- **Parámetros de entrada:** ¿A través de qué atributos/elementos de información específicos se establece el diálogo entre actor y sistema? ¿Qué requiere el sistema conocer desde la IU para hacer su trabajo?.
- **Precondiciones:** ¿El caso de uso confía en alguna verdad (asume como válida) que fue establecida por otro caso de uso que se ejecutó anteriormente?.
- **Estado Inicial:** Instancias creadas, relaciones establecidas entre entidades del modelo que establecen el punto de partida para poner en contexto la oportunidad de ejecución del caso de uso ¿Que quedó reflejado en el sistema mediante la ejecución de un caso de su "anterior" que sea relevante para condicionar la ejecución de éste?.
- **Estado Final:** Instancias creadas, atributos seteados y relaciones establecidas entre entidades, producto de la ejecución de este caso de uso ¿Qué cambió en el estado del sistema? ¿Qué se persistió, de

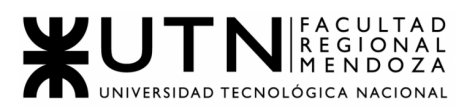

#### dónde partirán los casos de uso que continúan describiendo el circuito de información?

### DIAGRAMA DE CASOS DE USO

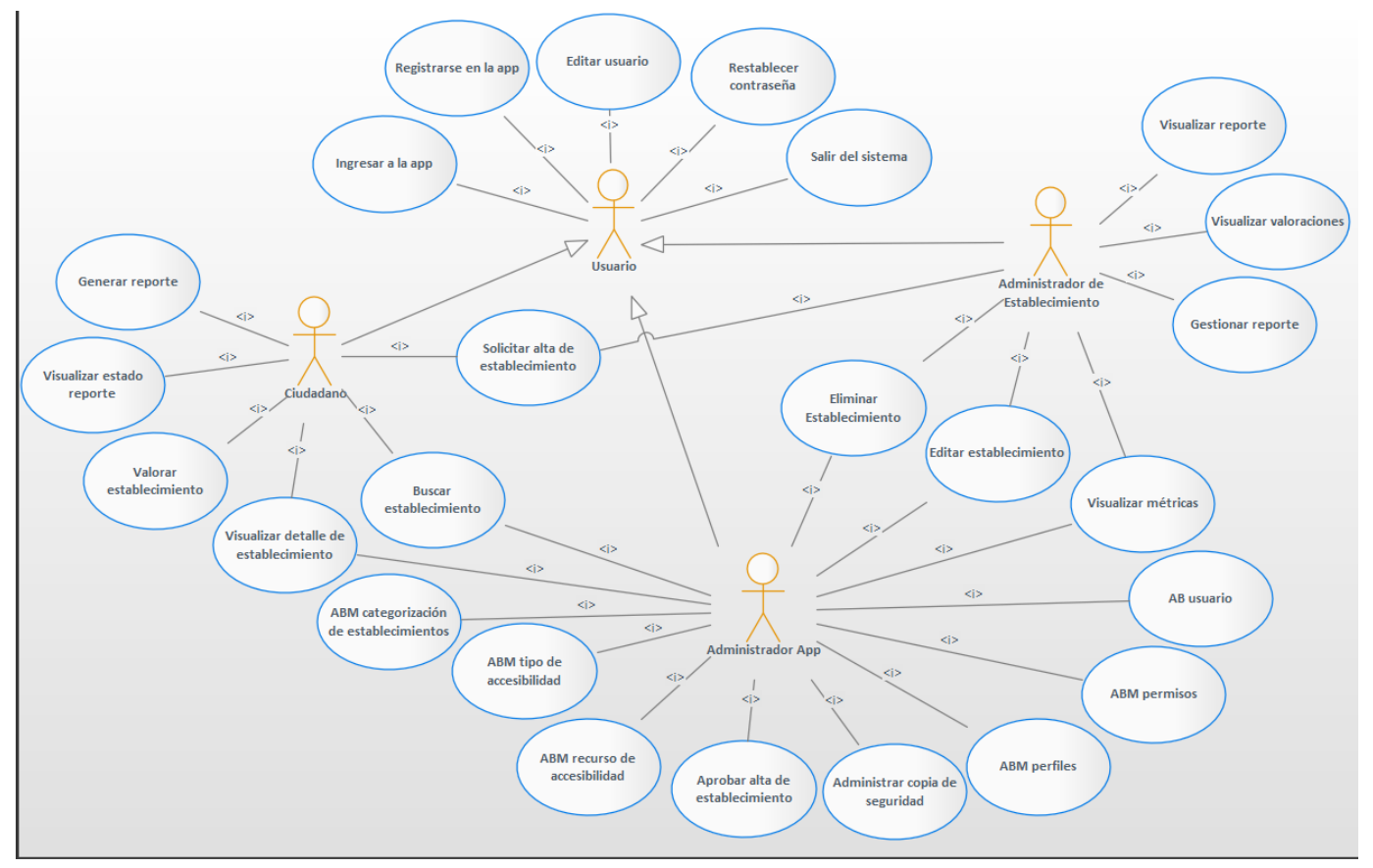

Figura 8.1: Diagrama de Casos de Uso

## **DESCRIPCIÓN DE CASOS DE USO**

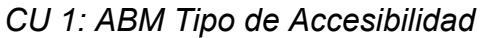

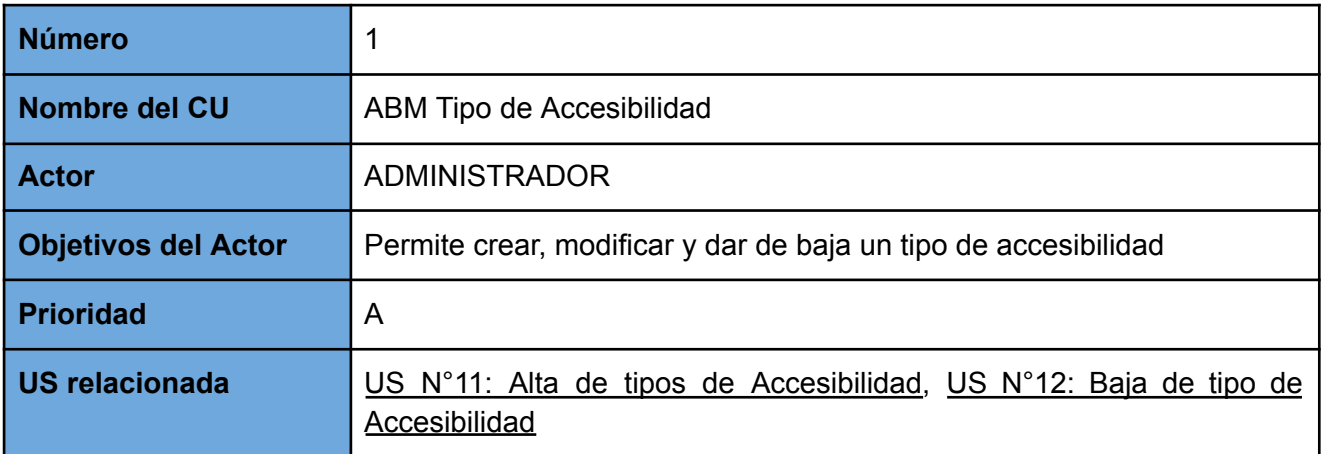

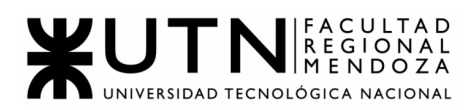

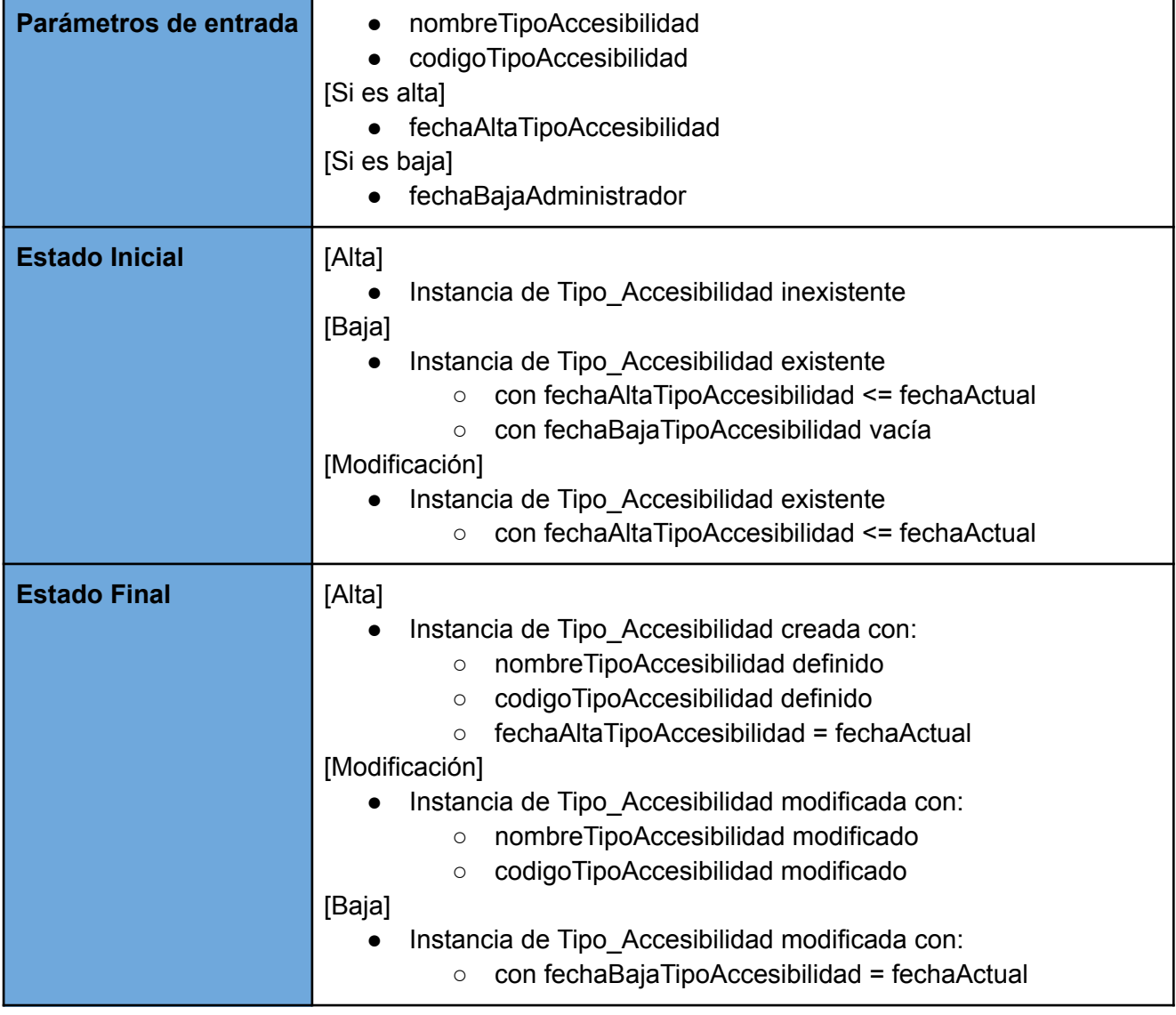

#### *CU 2: ABM Categorías de establecimientos*

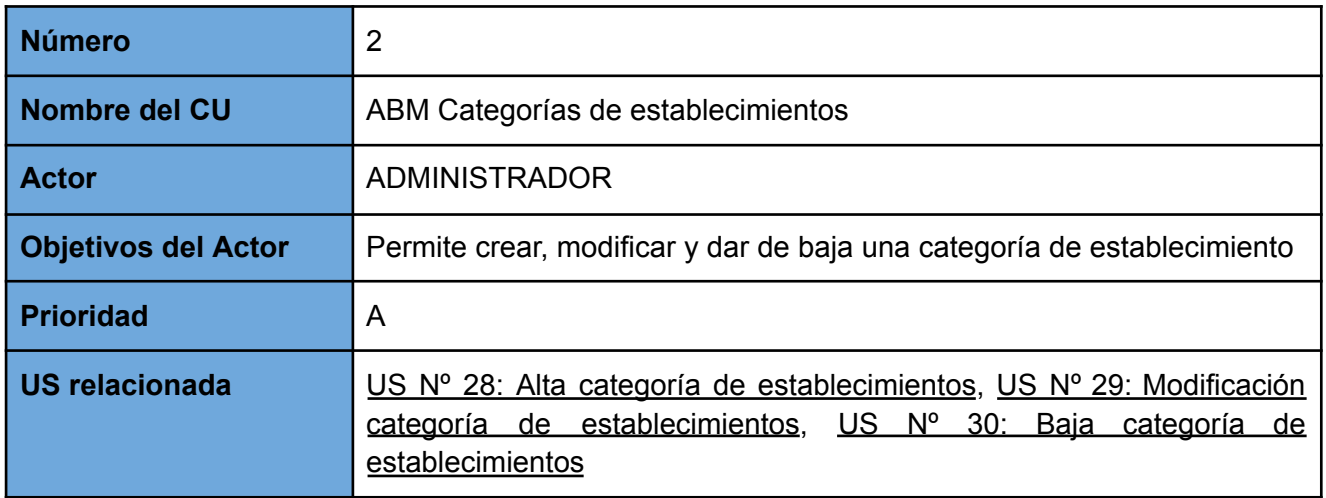

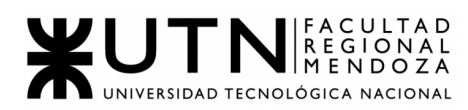

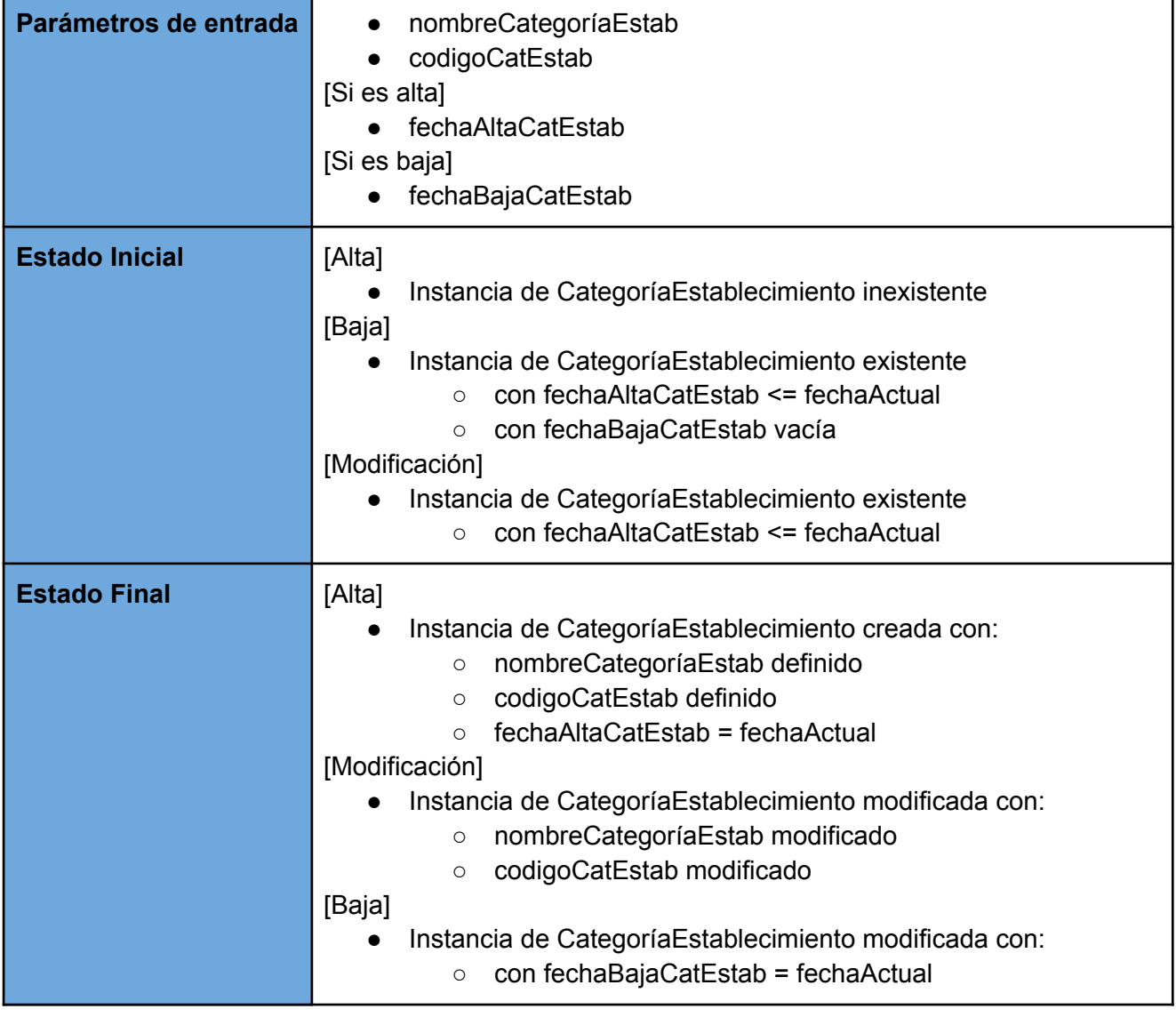

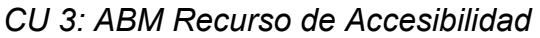

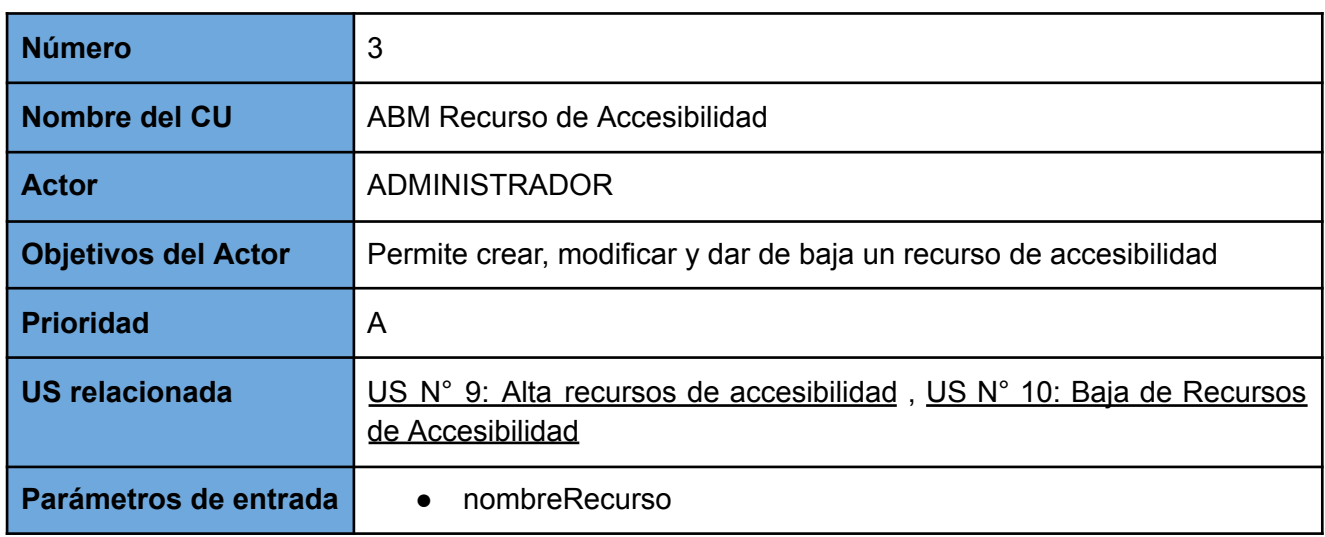

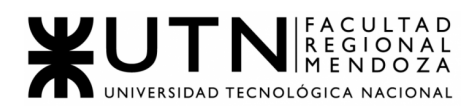

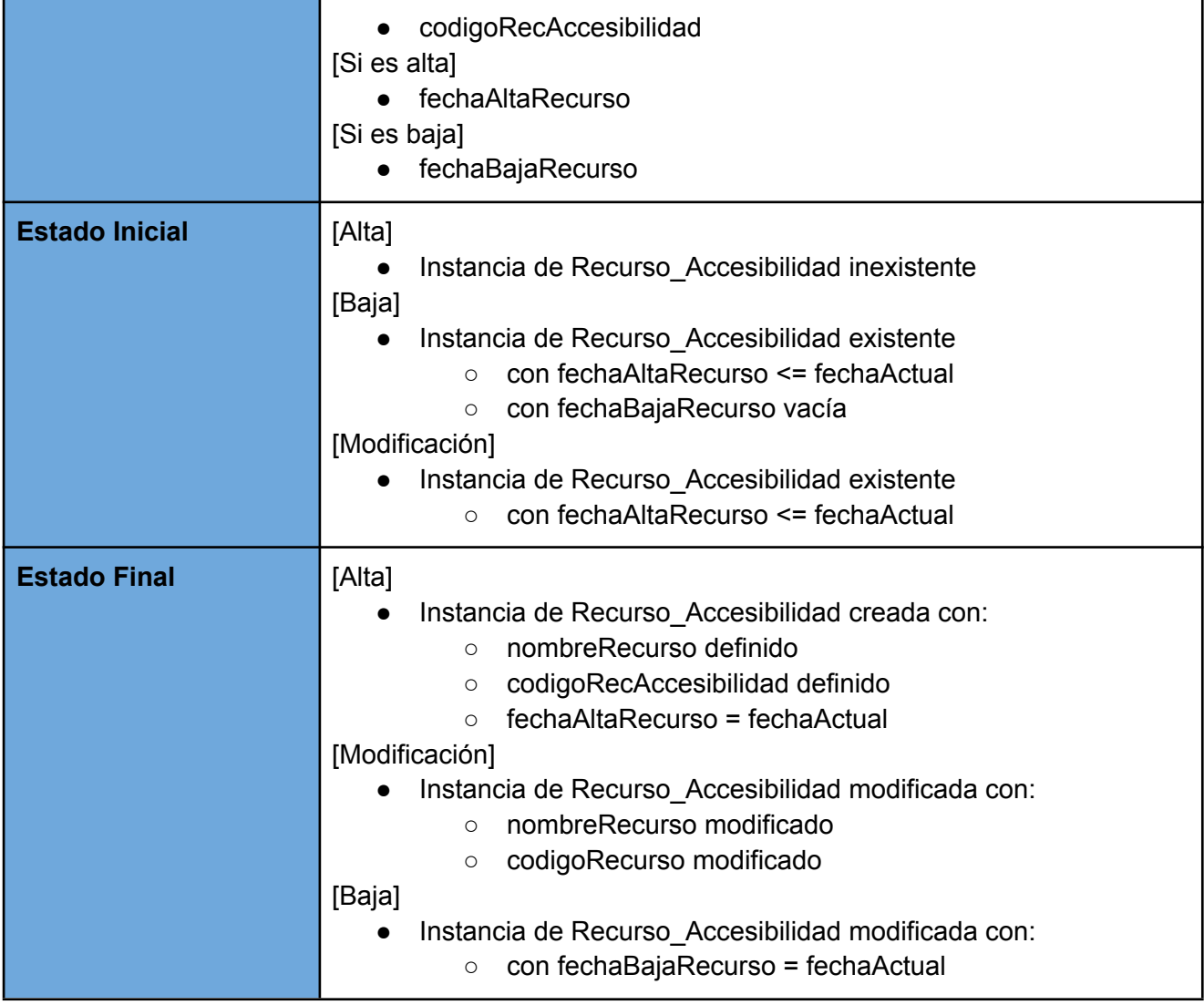

#### *CU 4: Eliminar establecimiento*

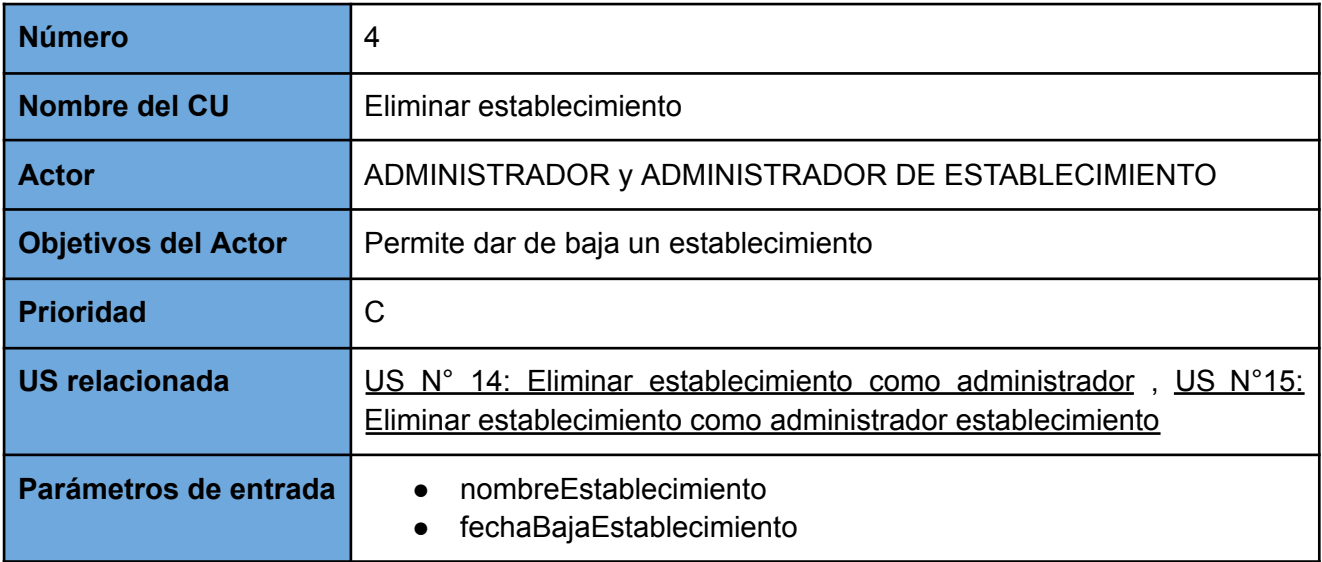

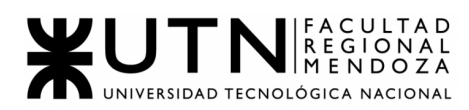

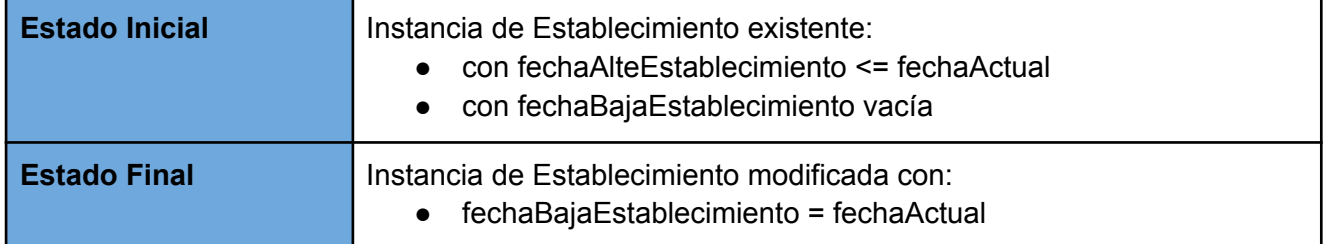

## *CU 5: Aprobar alta de establecimiento*

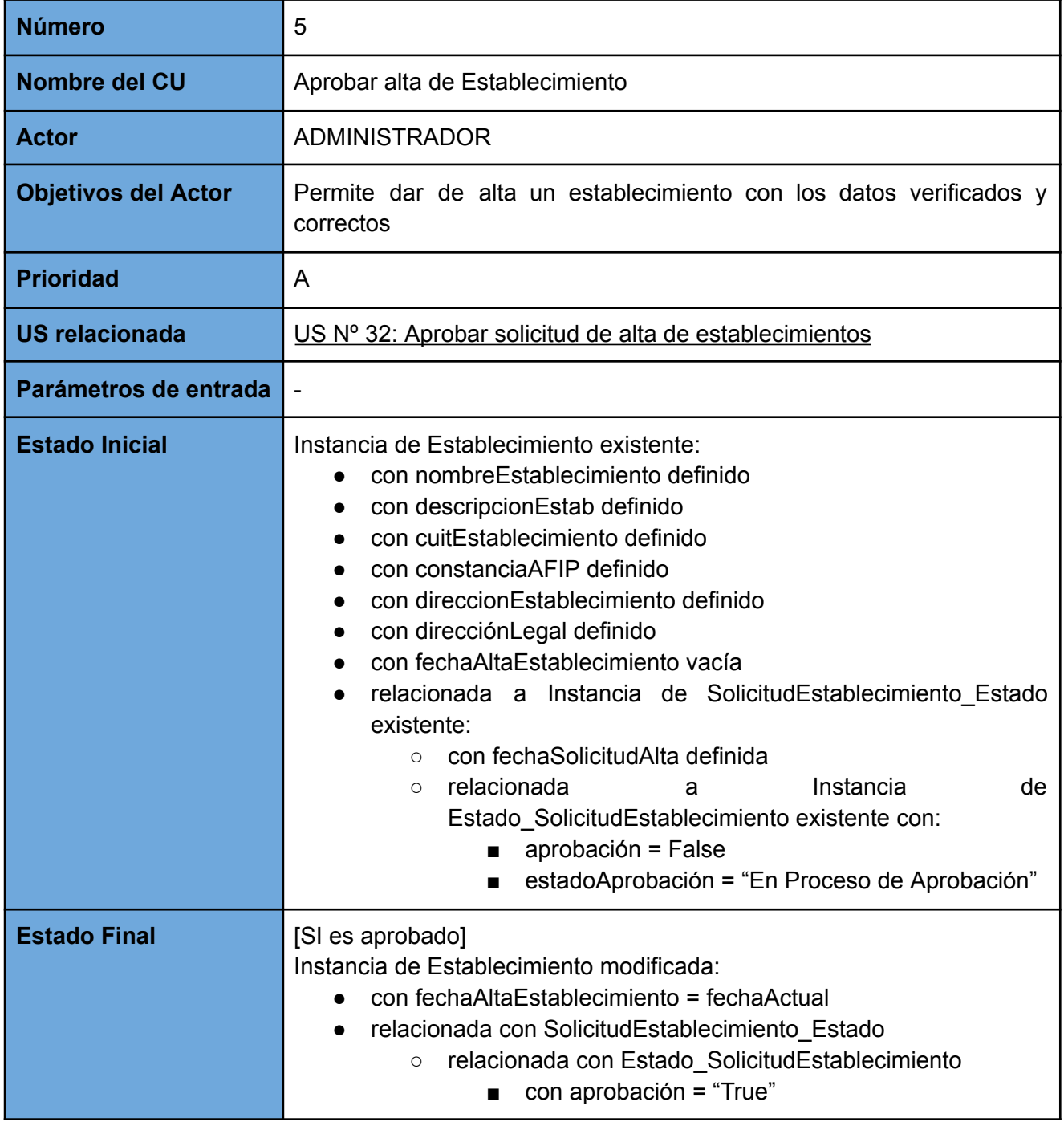

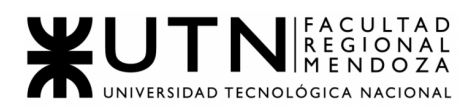

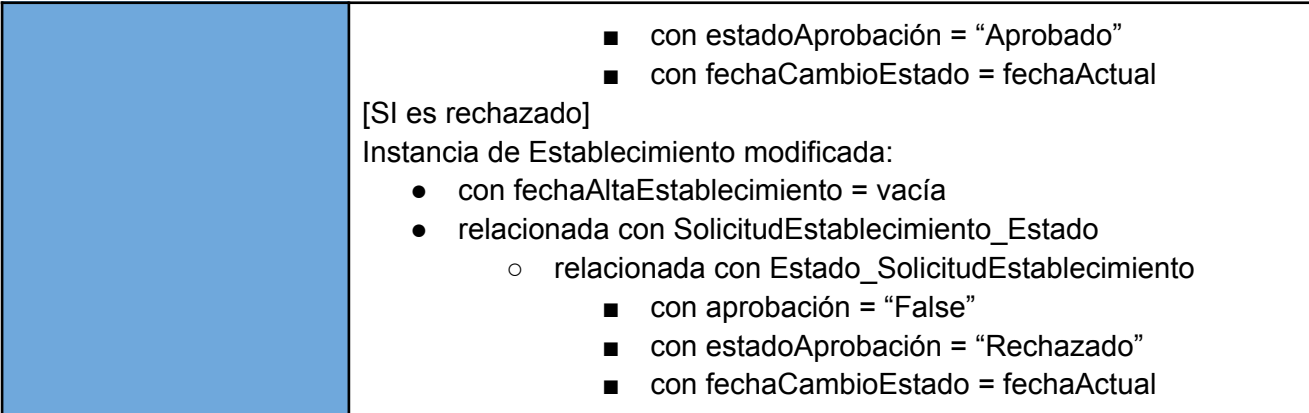

## *CU 6: Visualizar Reportes*

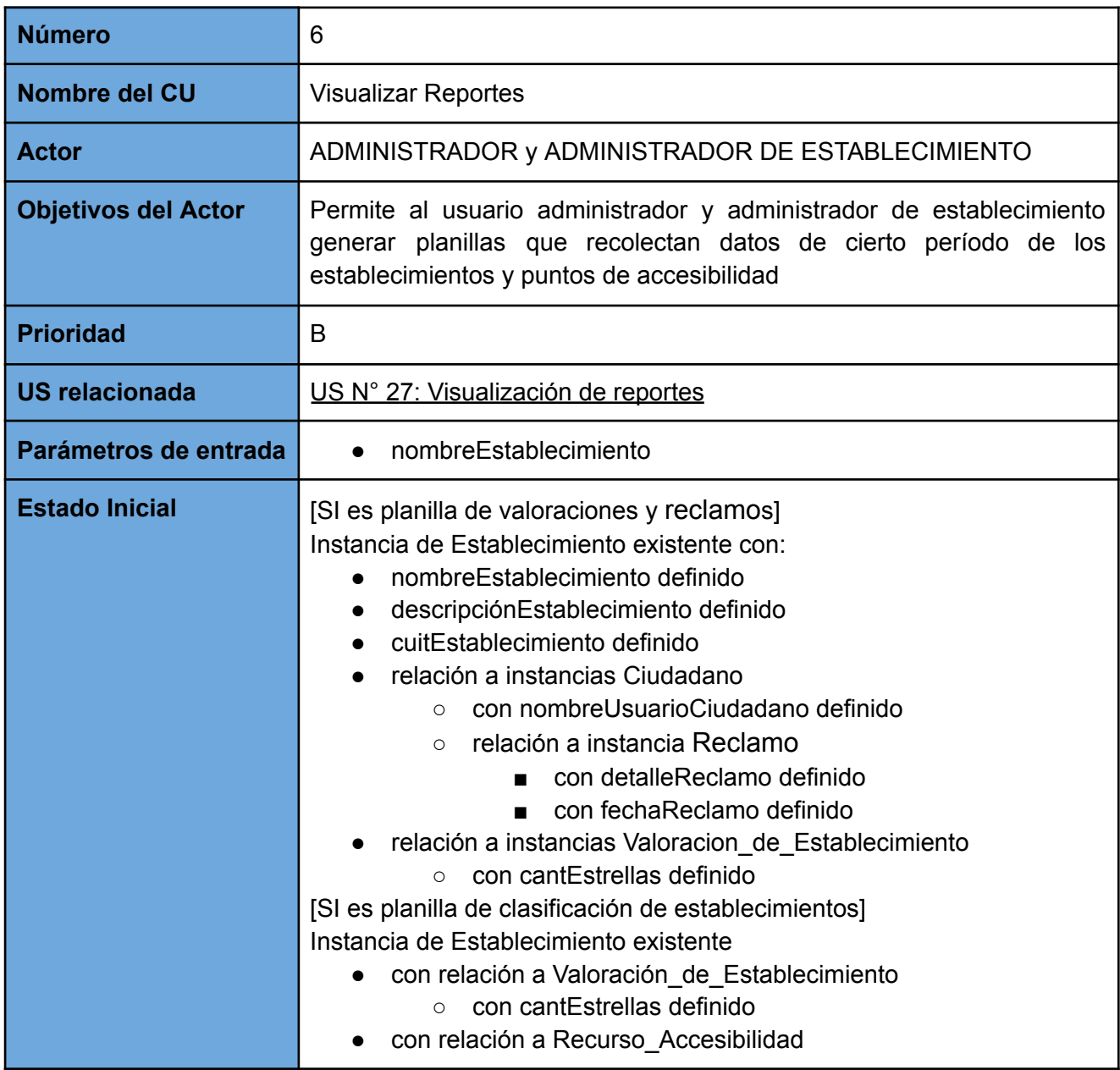

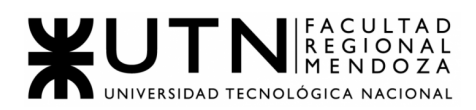

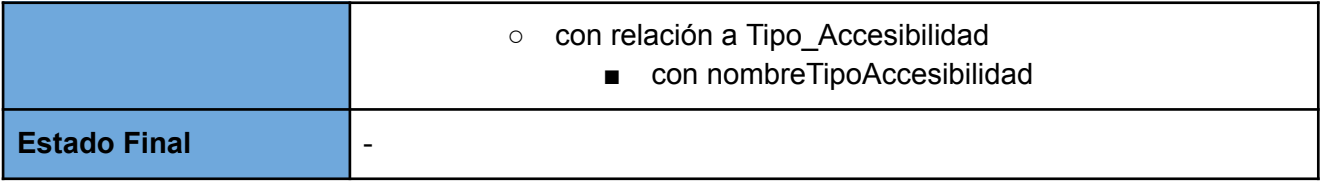

#### *CU 7: Buscar Establecimiento*

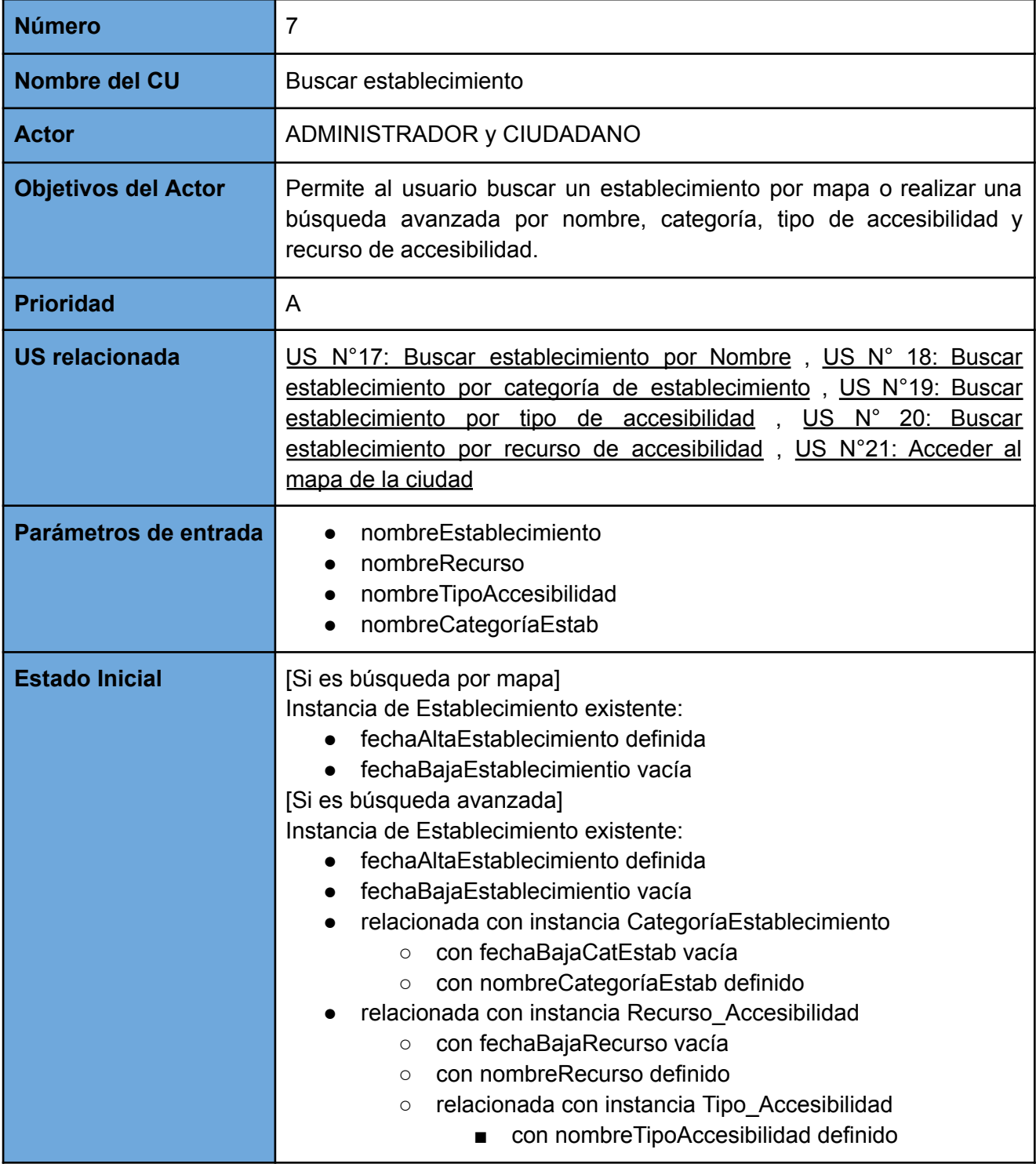

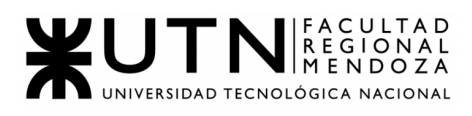

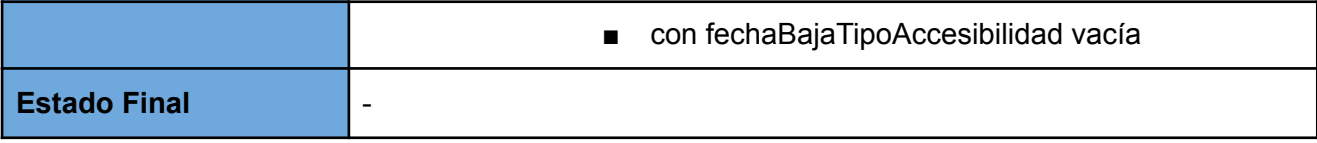

#### *CU 8: Visualizar detalle de establecimiento*

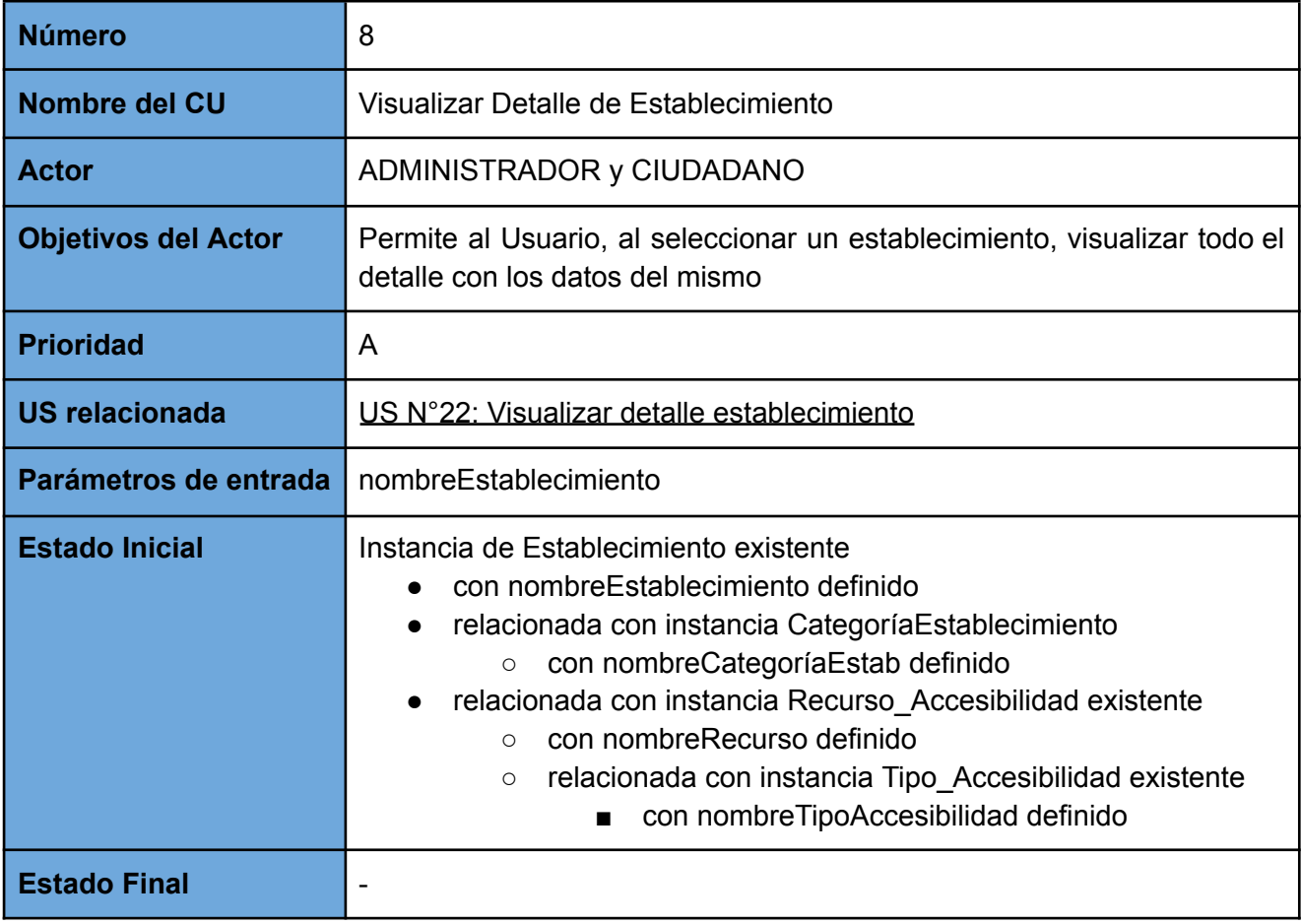

#### *CU 9: Registro en la App - Ciudadano*

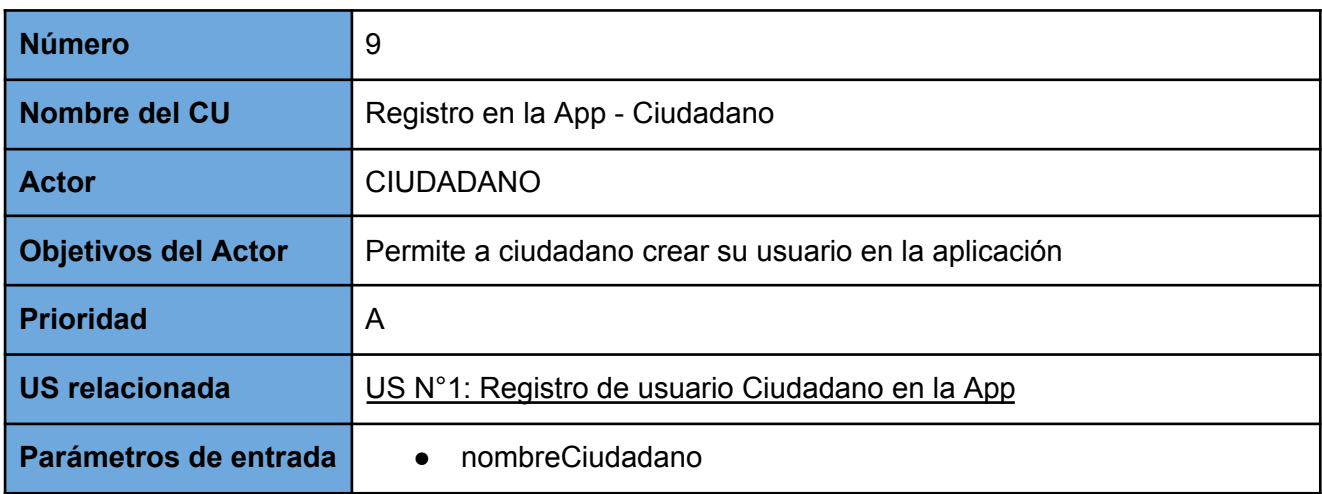

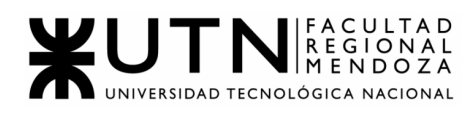

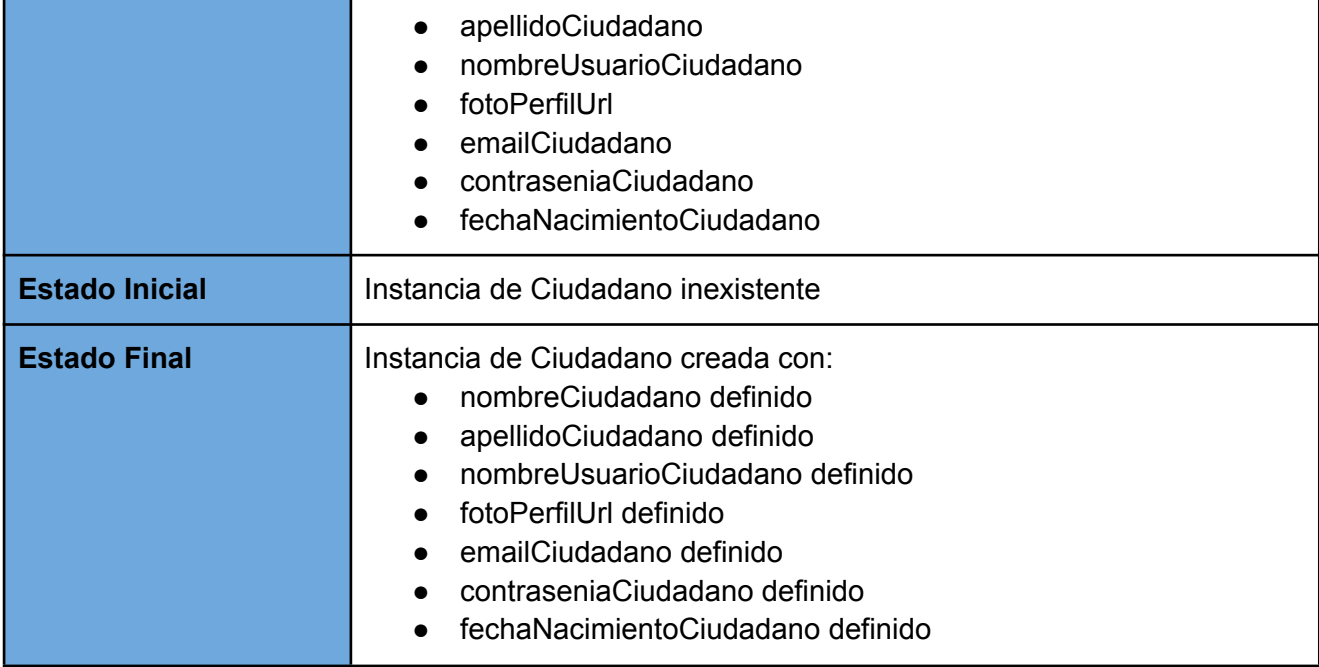

#### *CU 10: Registro en la App - Administrador de establecimiento*

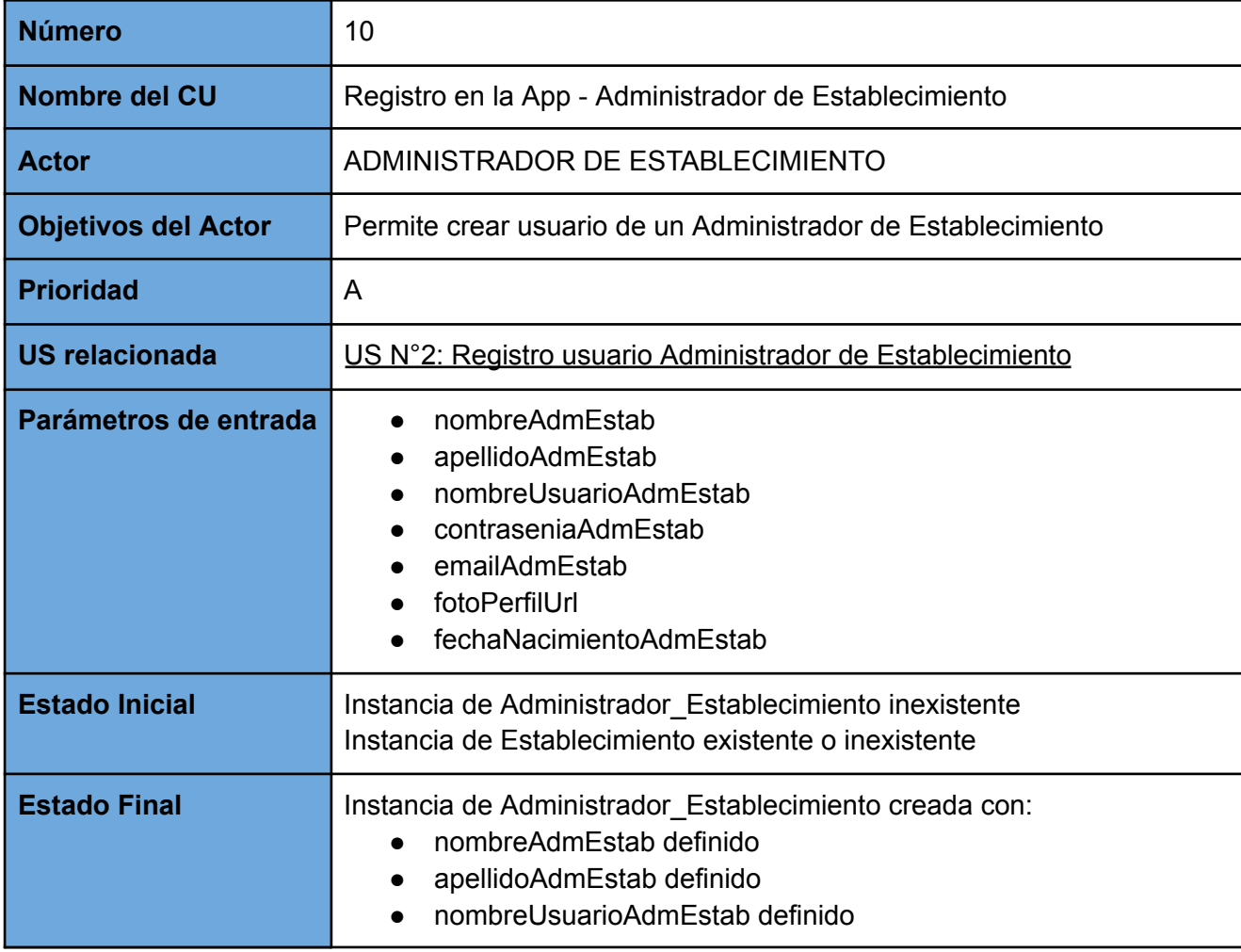

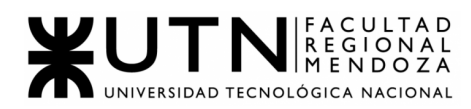

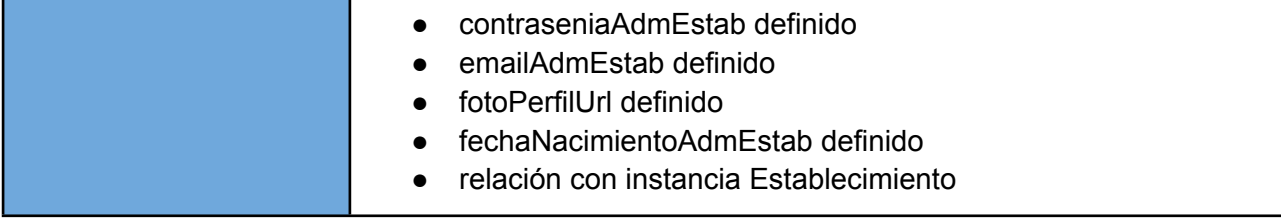

#### *CU 11: Editar establecimiento*

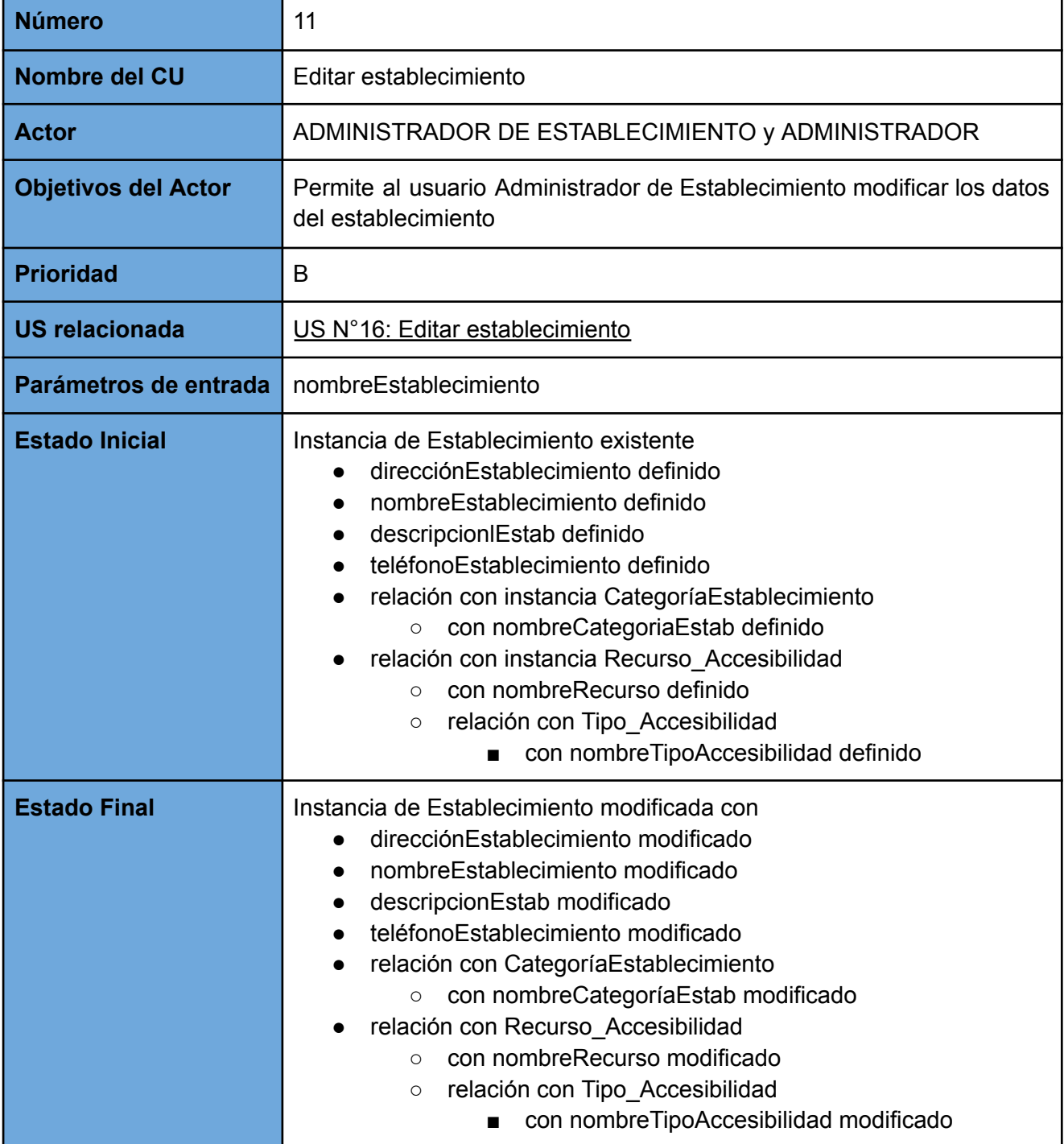

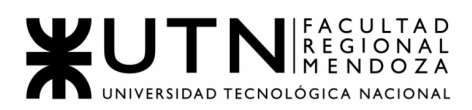

#### *CU 12: Solicitar alta de establecimiento*

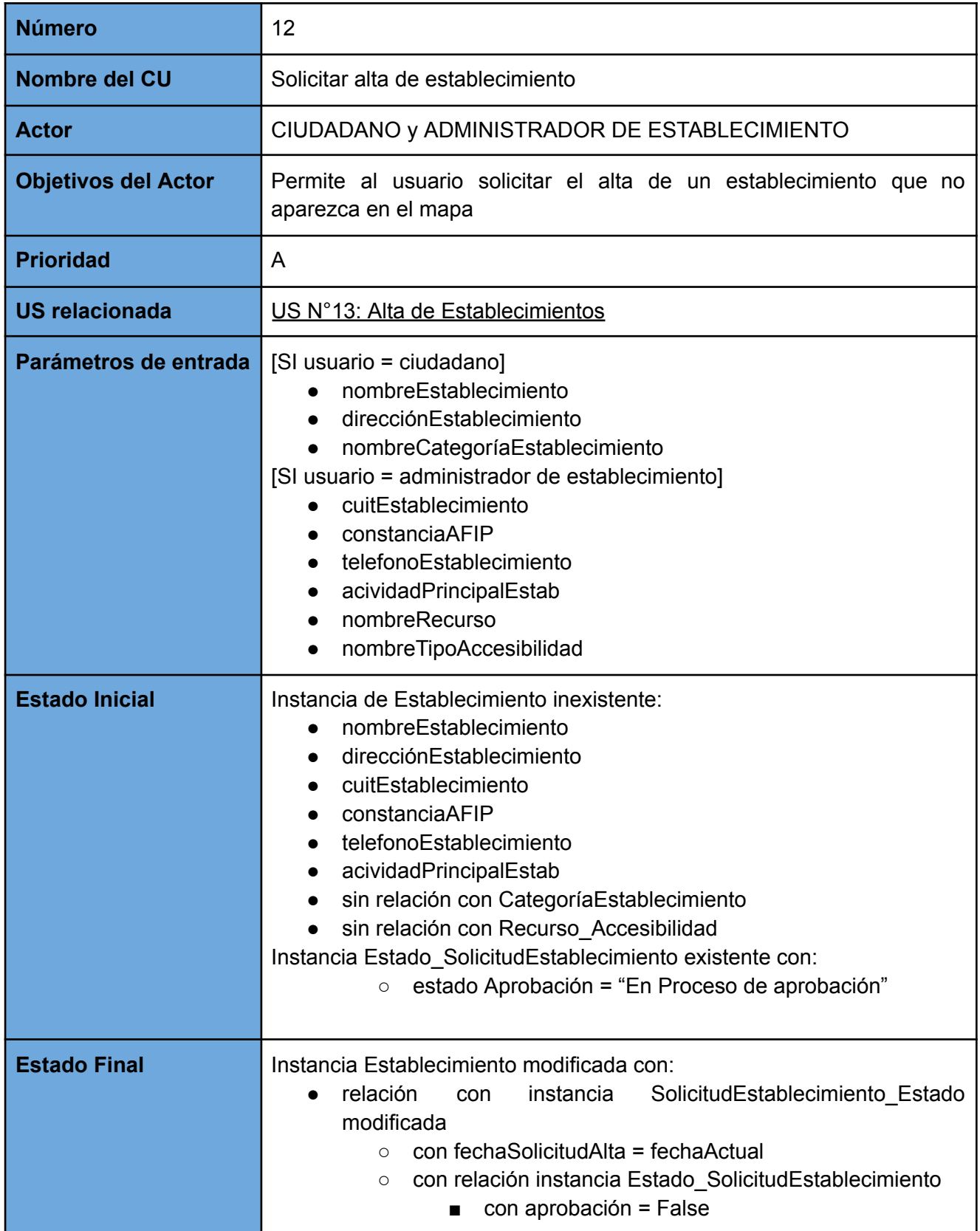

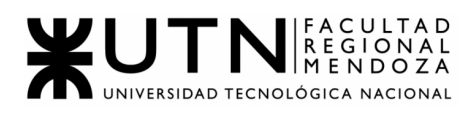

| ■ con estadoAprobación = "En Proceso de<br>Aprobación" |  |
|--------------------------------------------------------|--|
|--------------------------------------------------------|--|

*CU 13: Generar Reclamo*

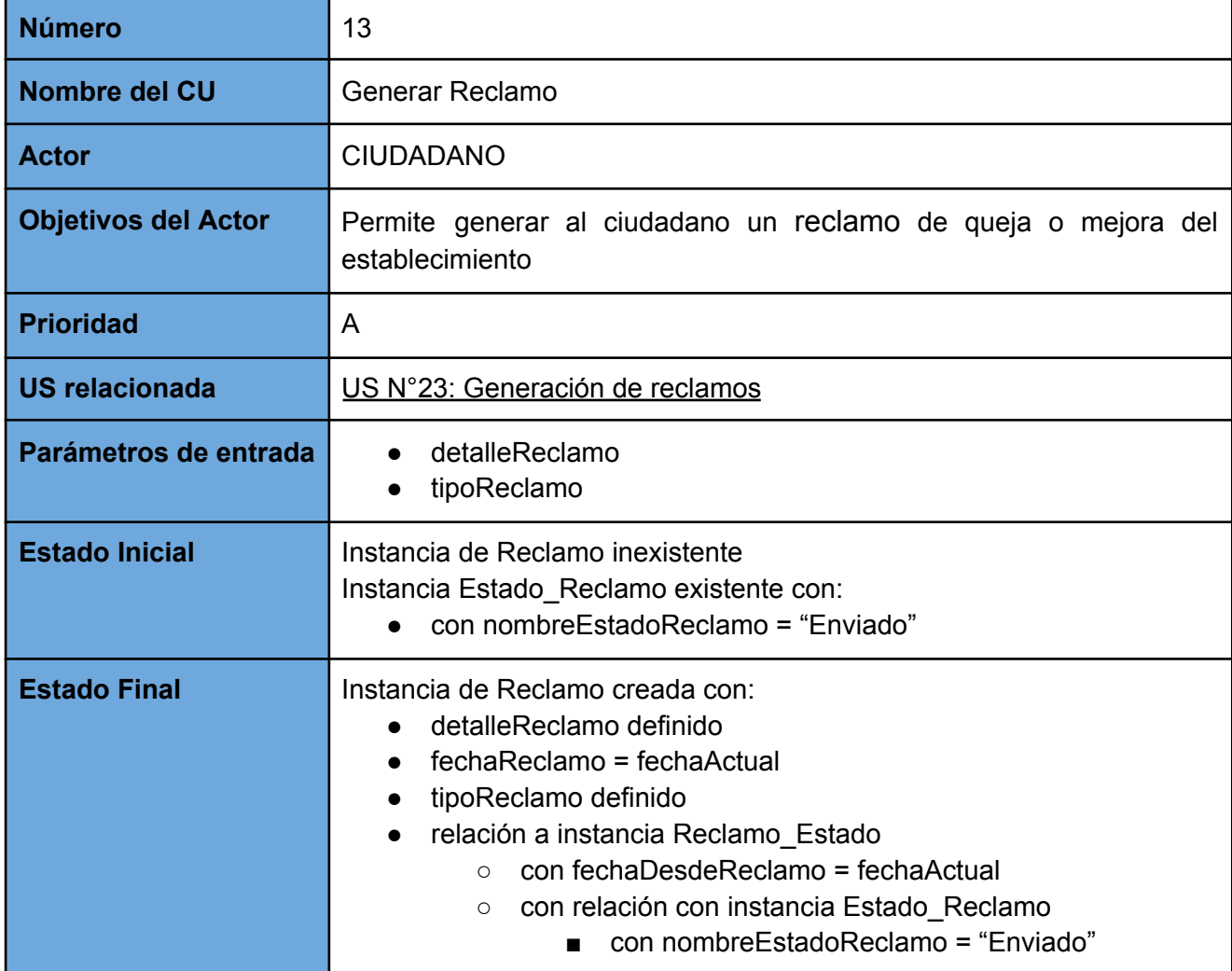

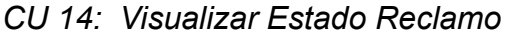

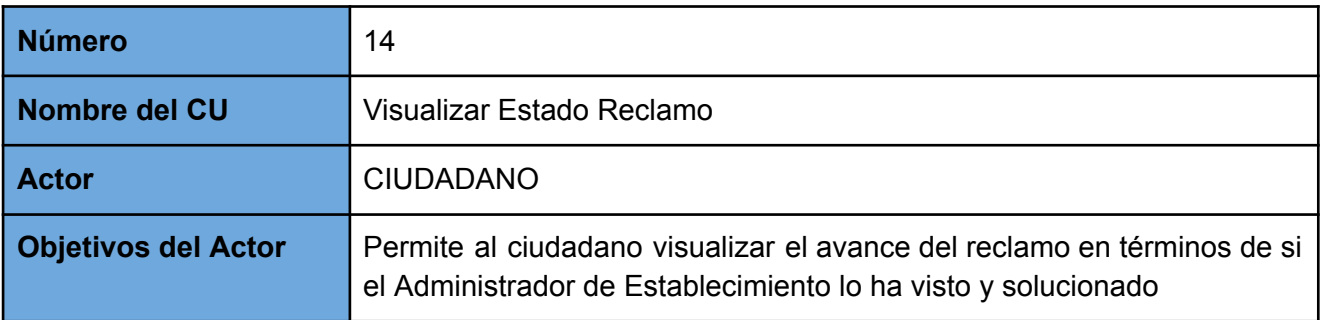

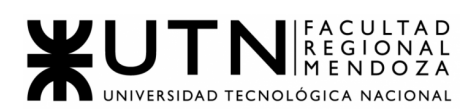

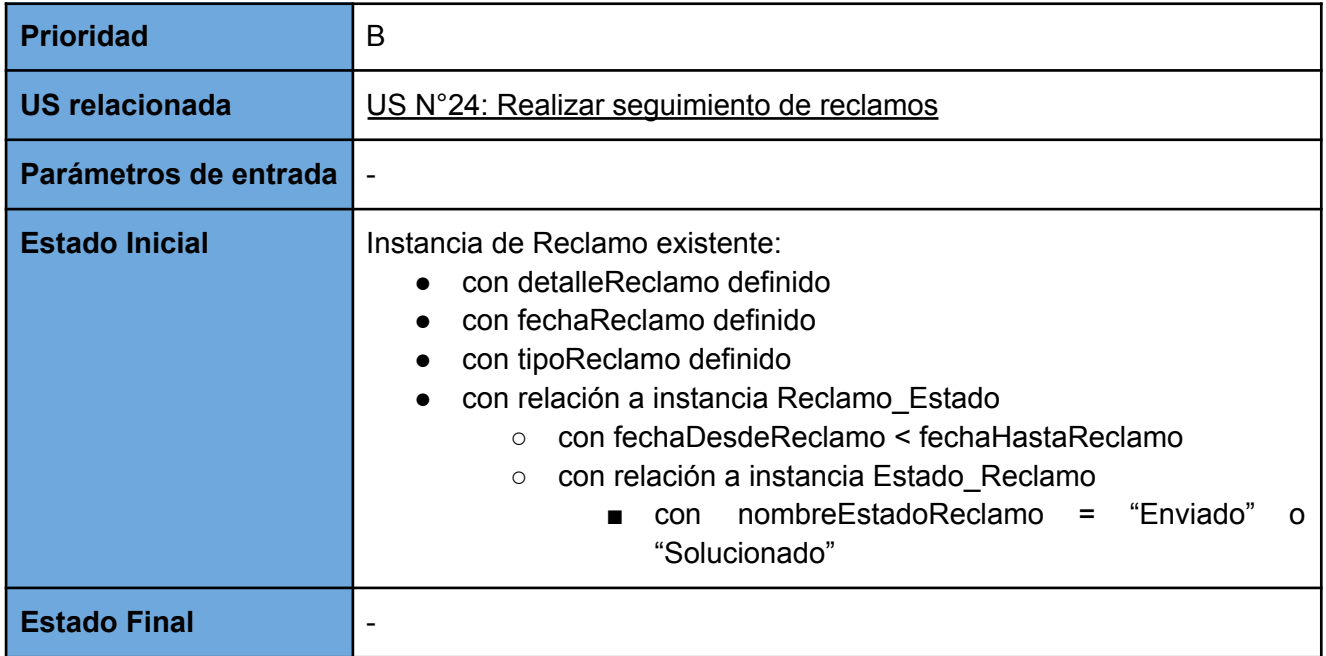

#### *CU 15: Valorar Establecimiento*

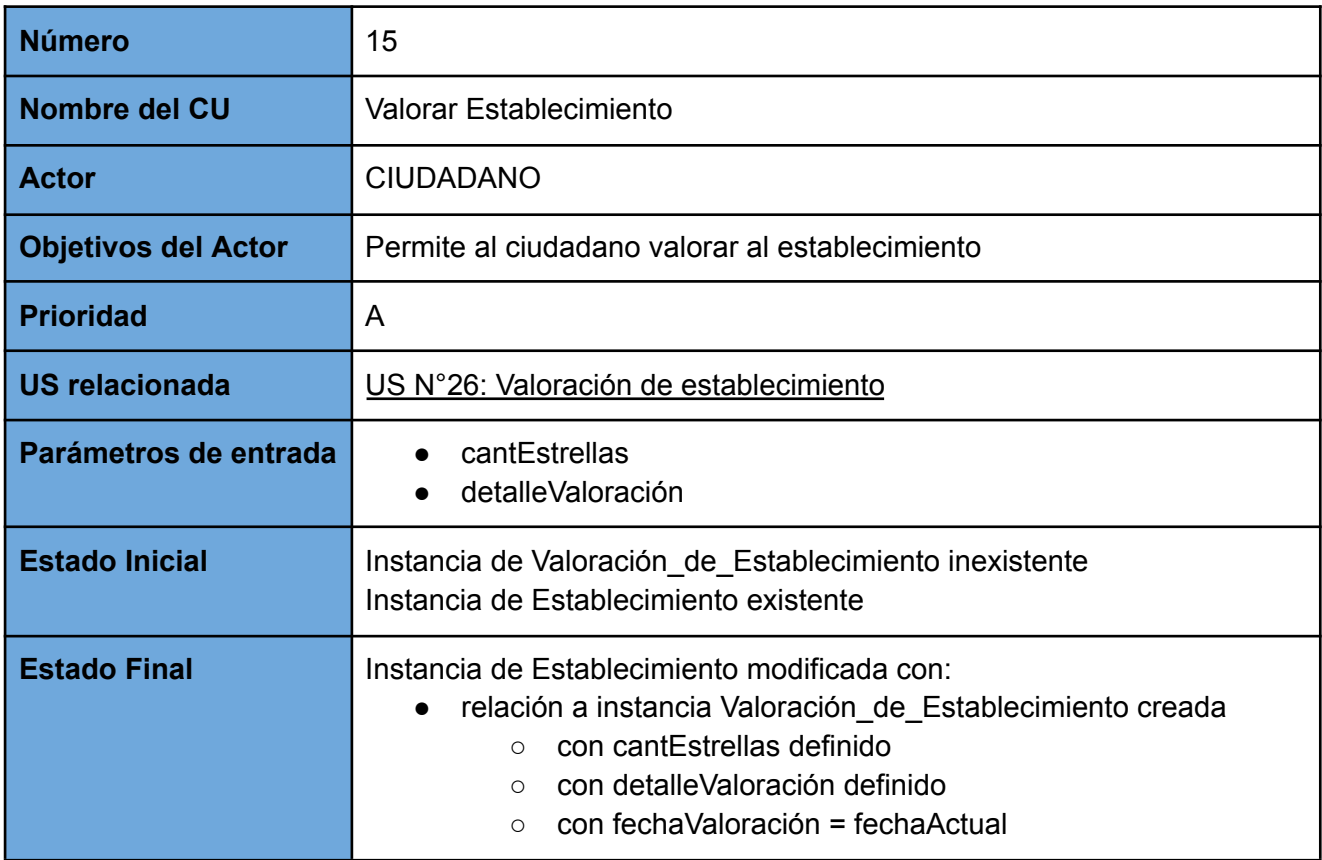

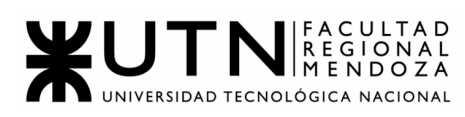

#### *CU 16: Editar Usuario Ciudadano*

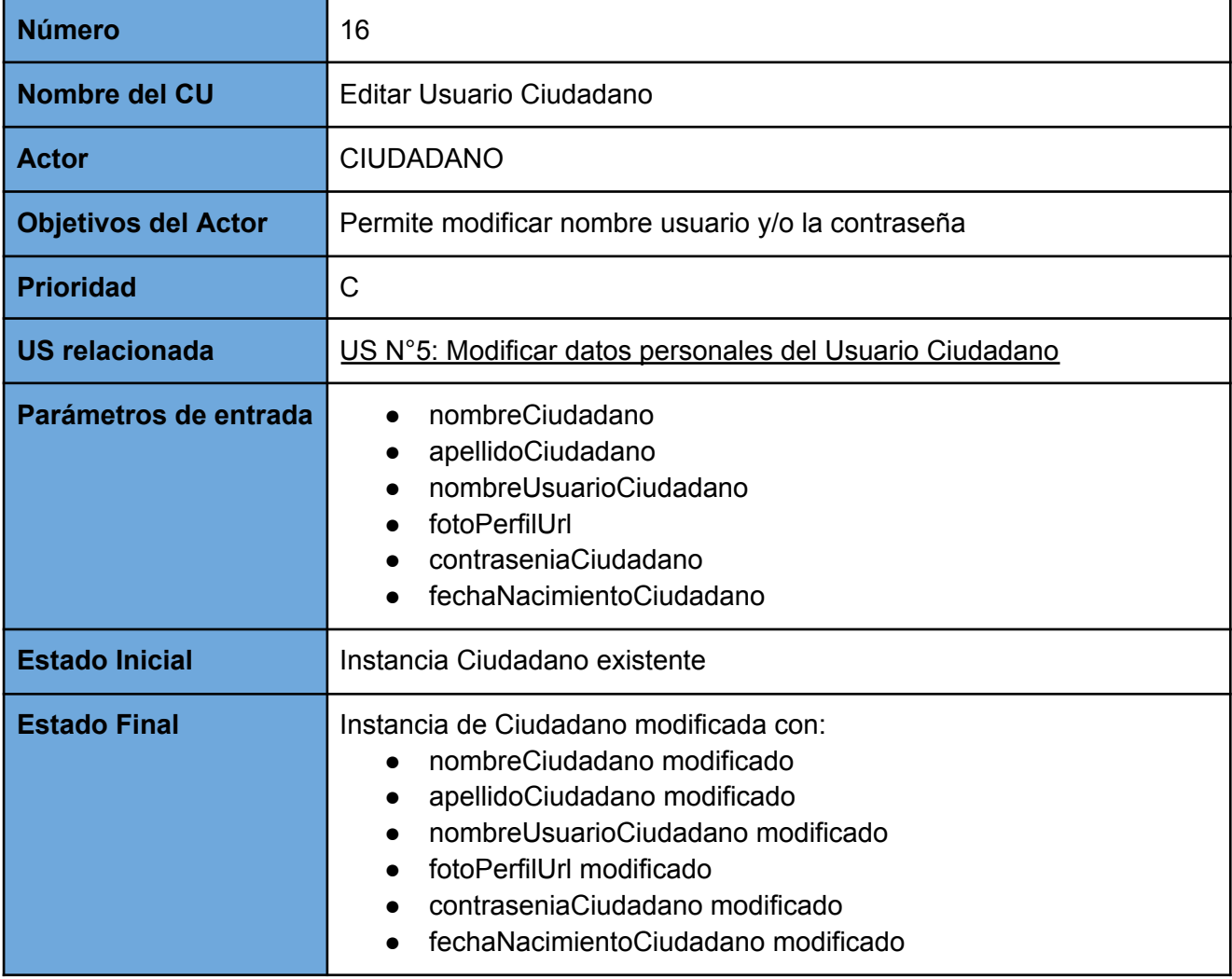

#### *CU 17: Editar Usuario Administrador de Establecimiento*

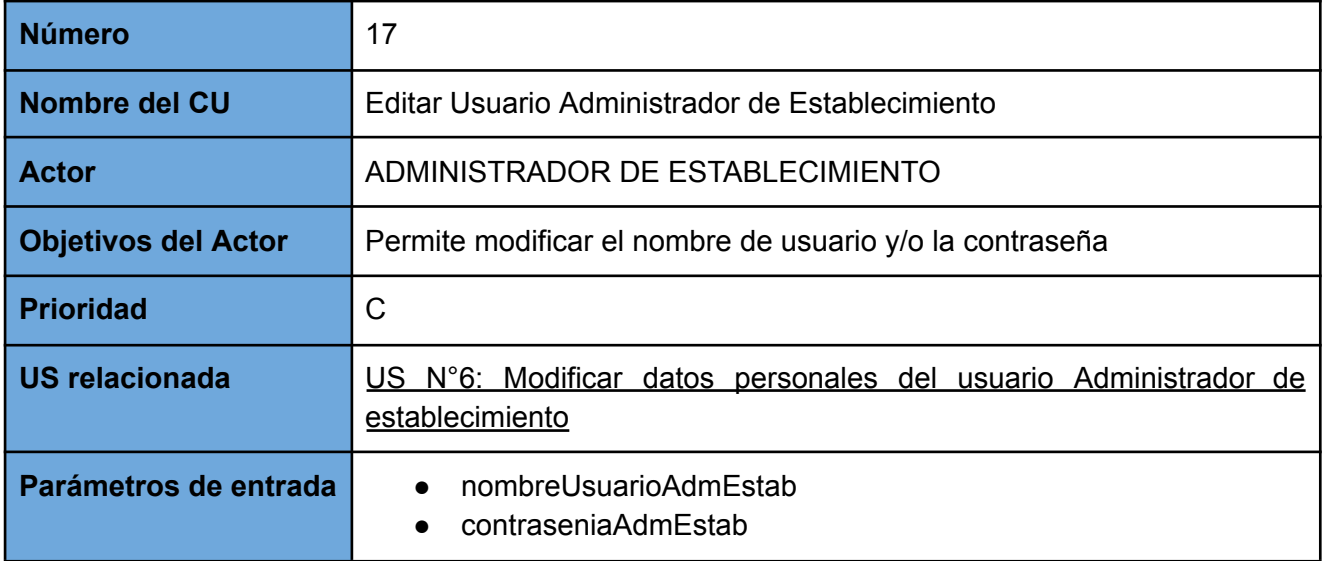

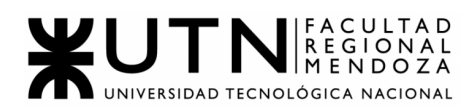

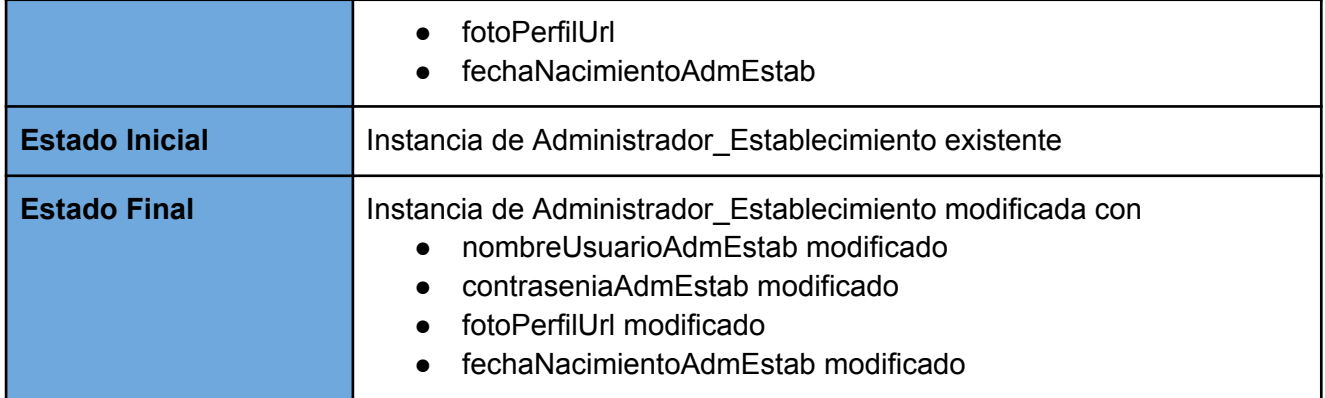

#### *CU 18: Visualizar Reclamo*

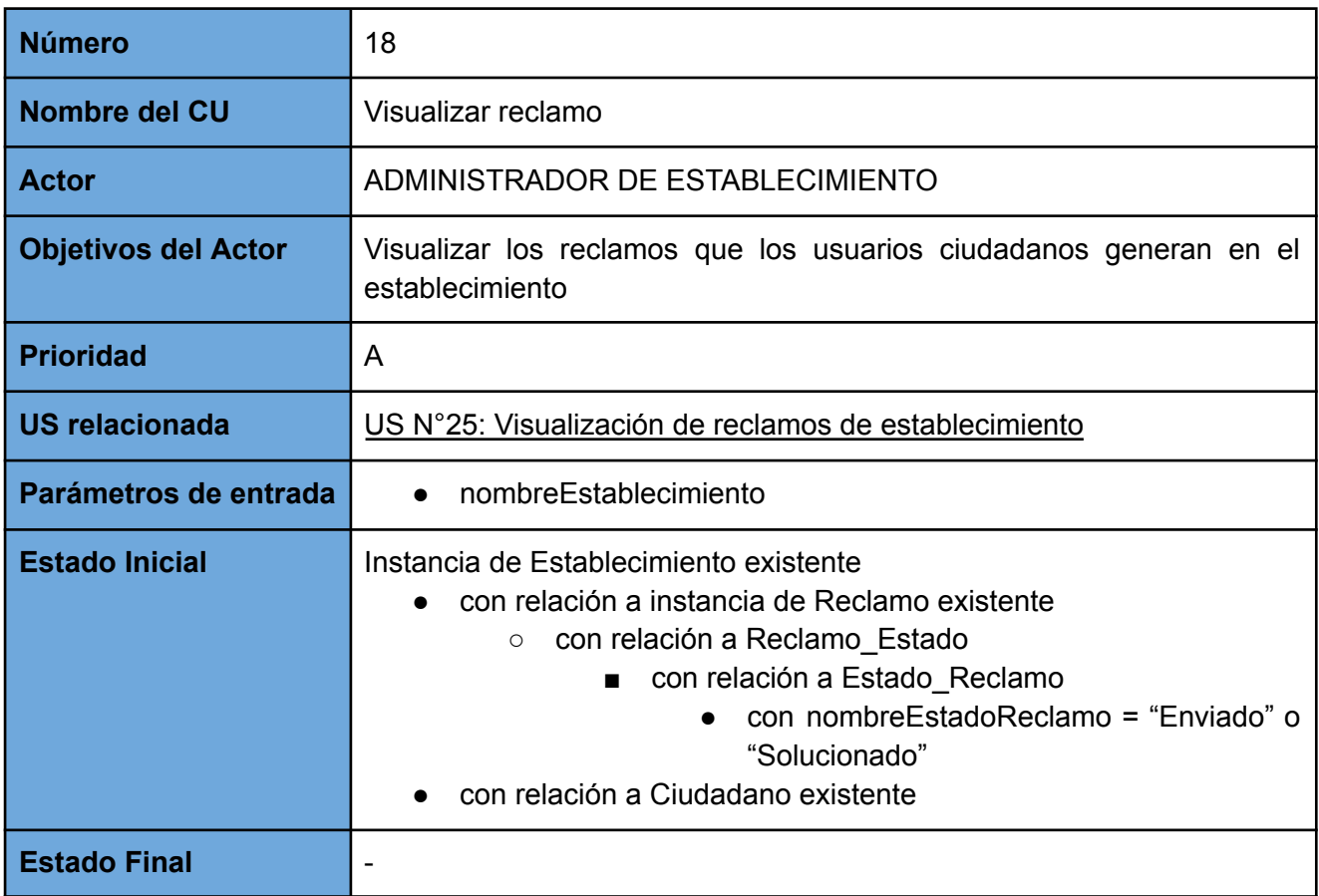

#### *CU 19: Visualizar valoraciones*

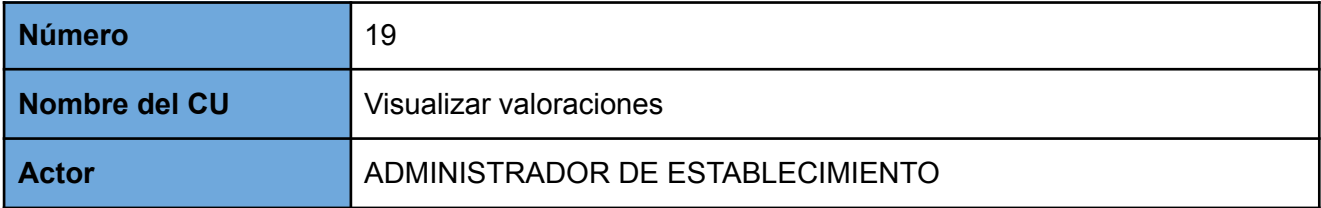

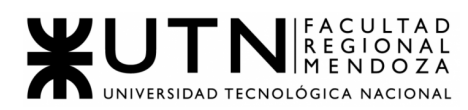

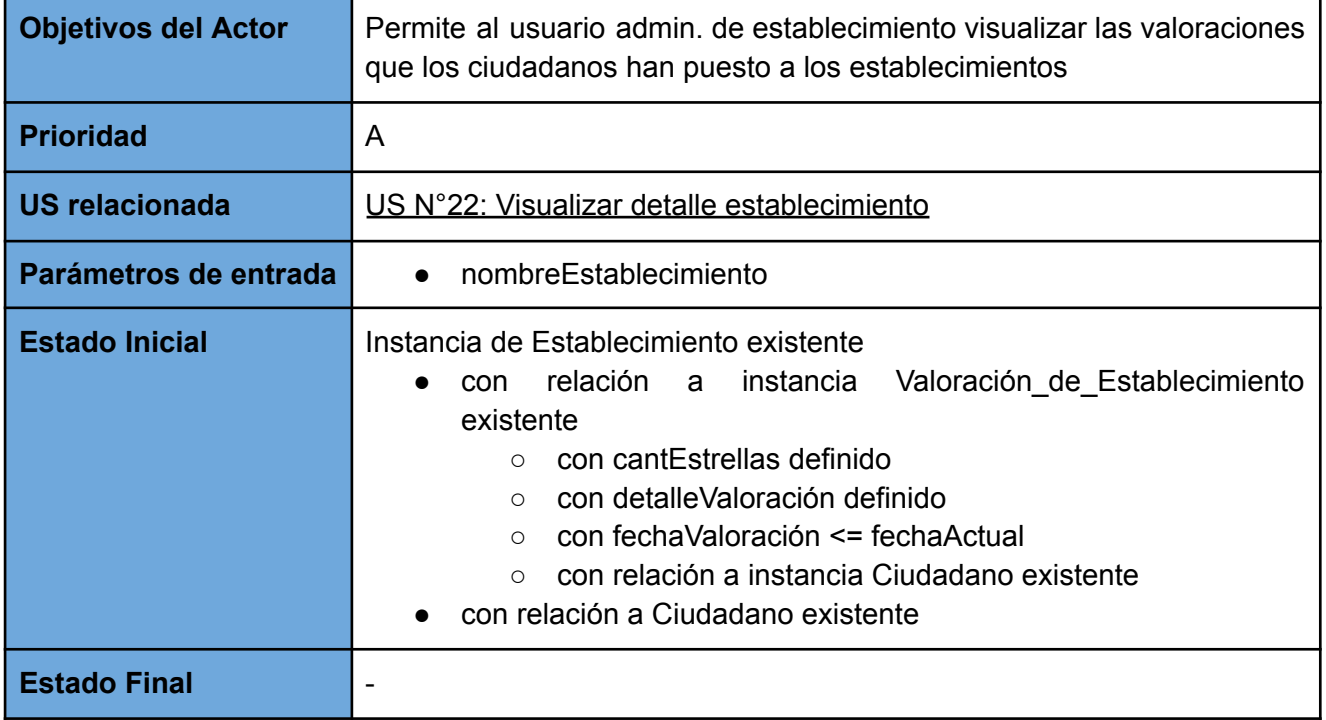

#### *CU 20: Gestionar reclamo*

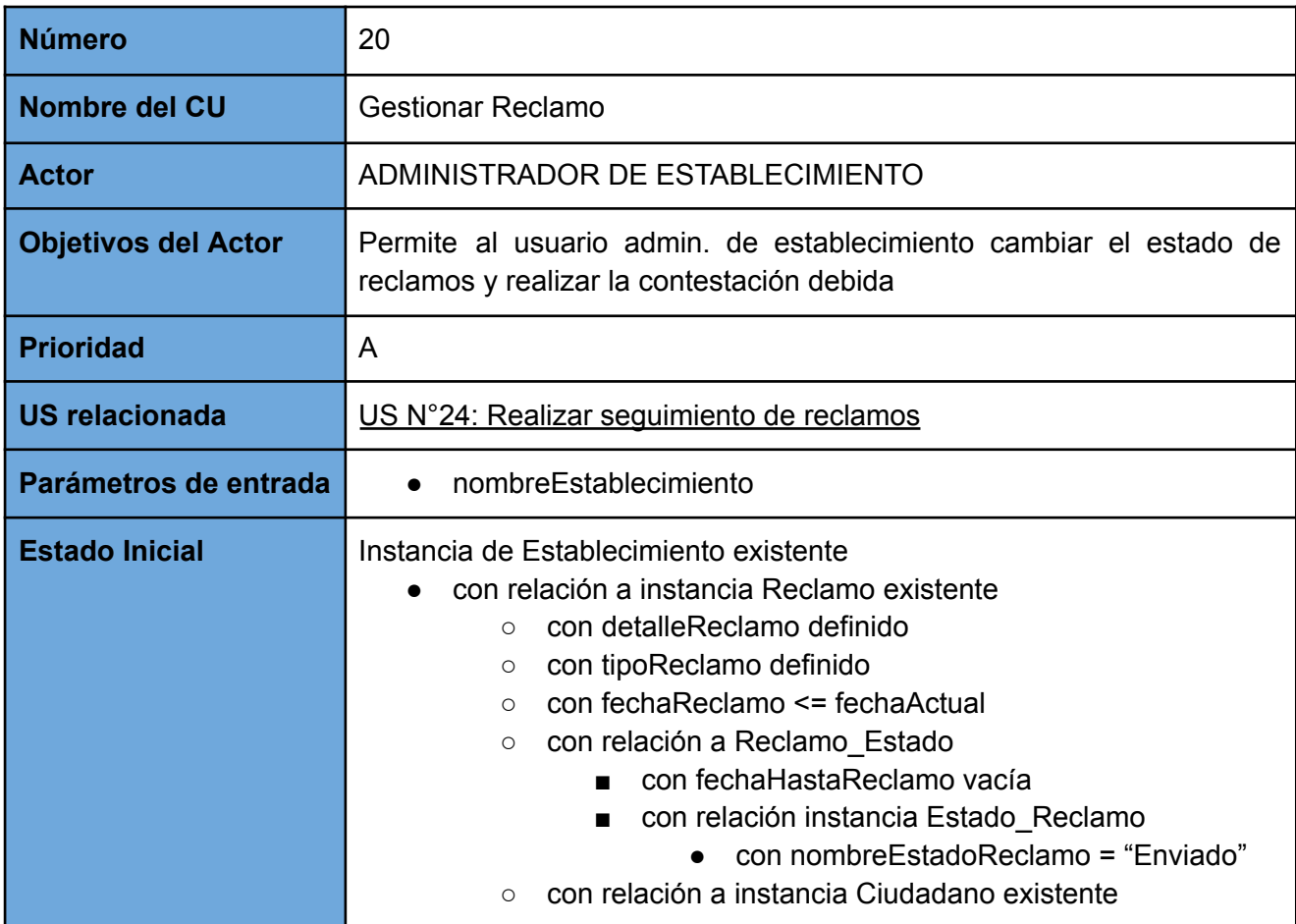

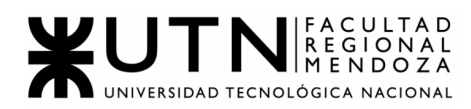

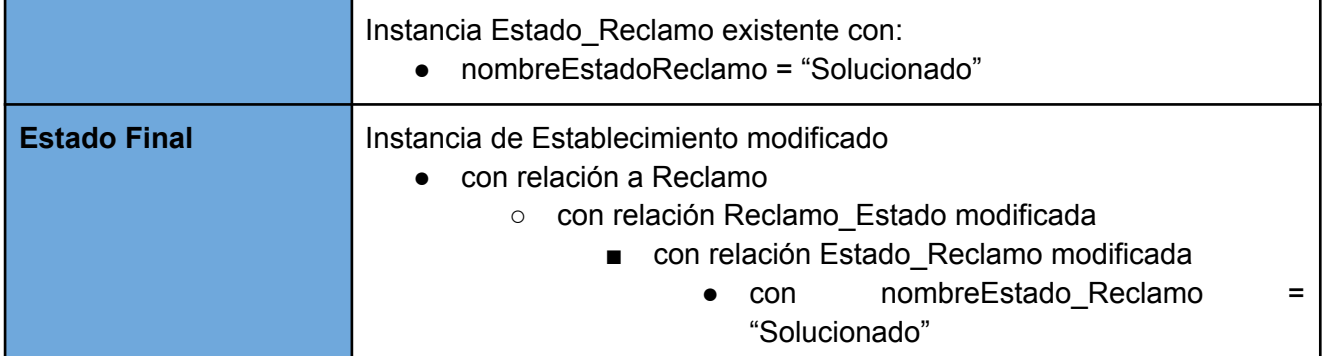

## *CU 21: ABM perfiles*

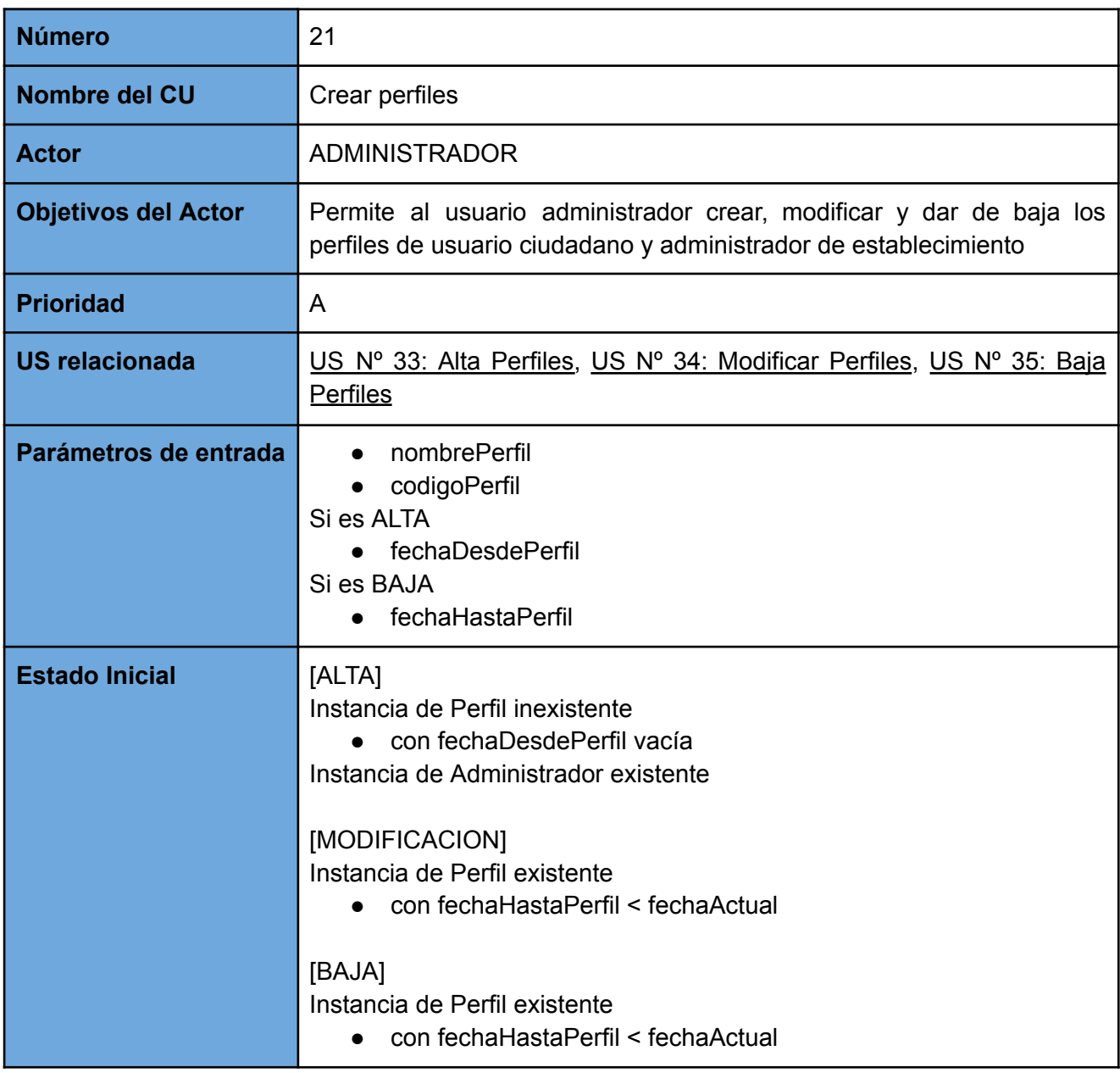

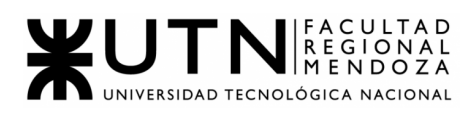

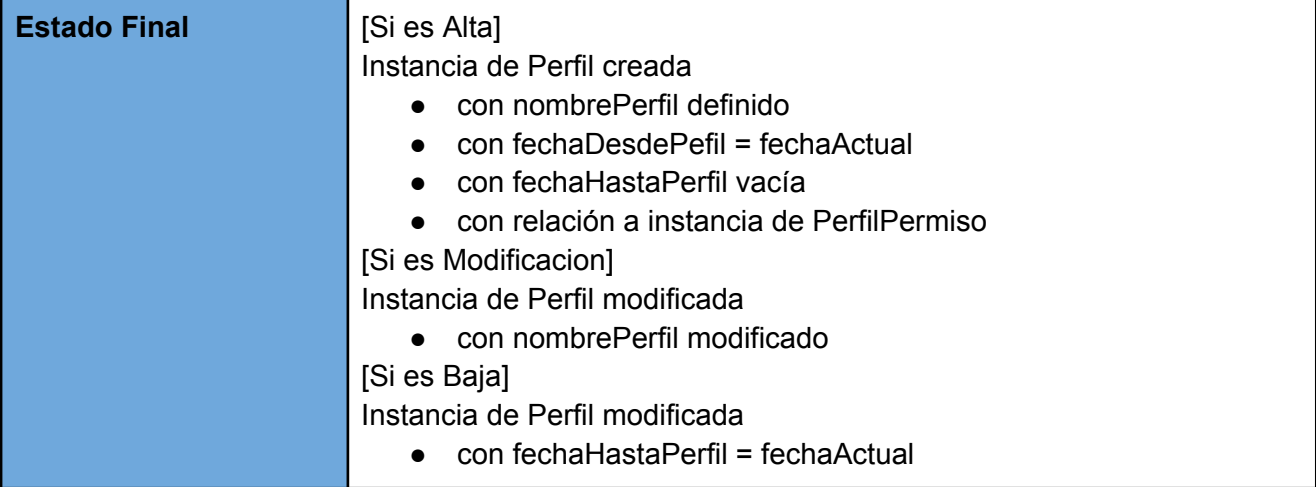

#### *CU 22: ABM permisos*

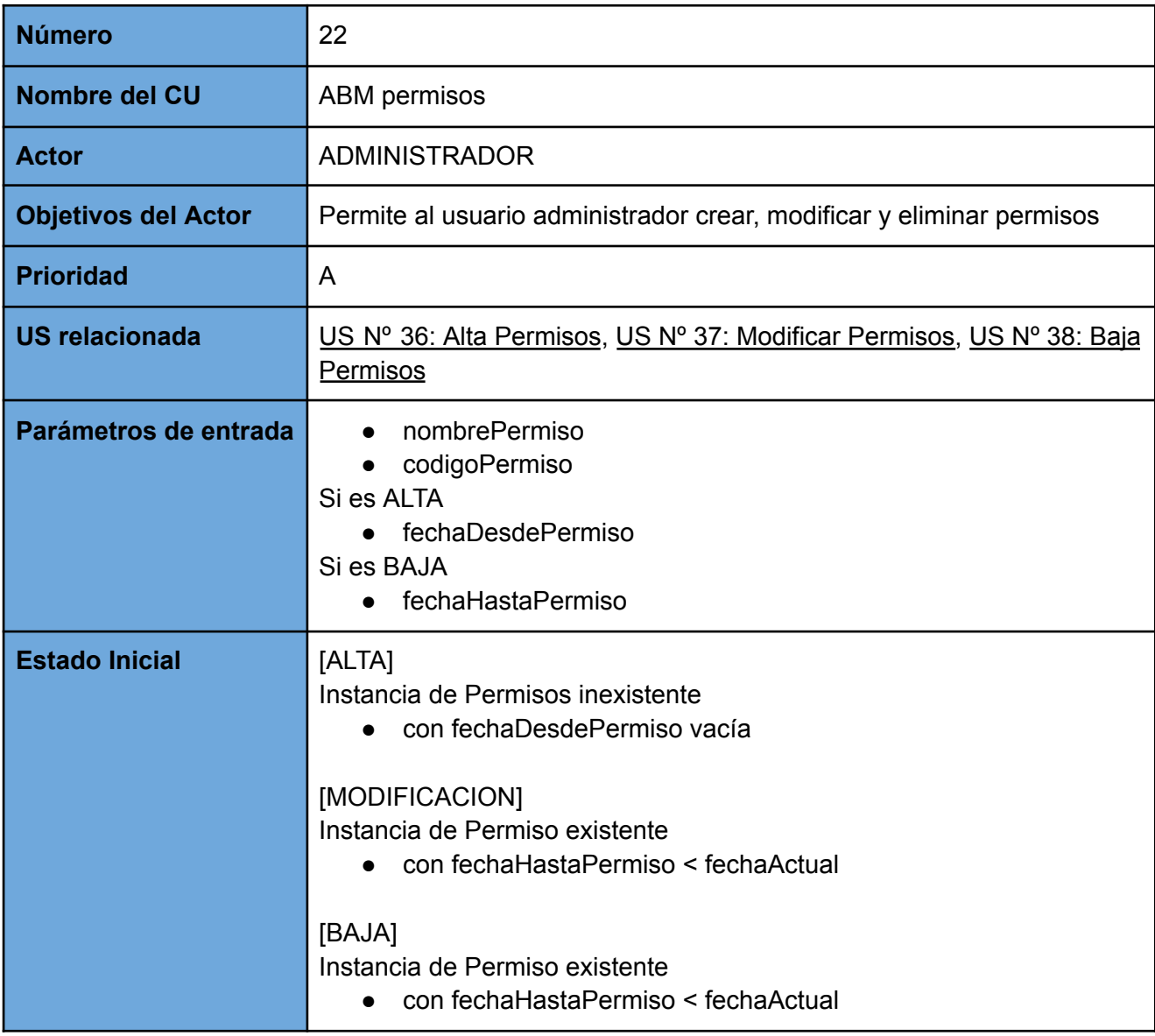

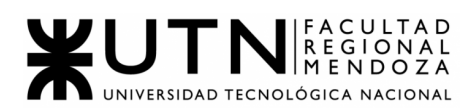

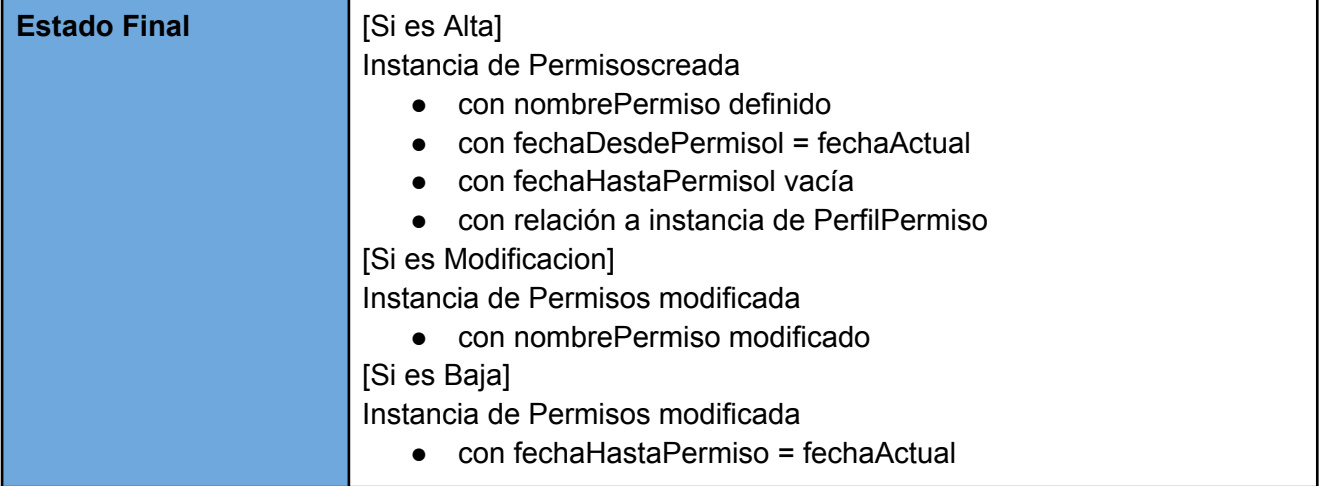

## *CU 23: Ingresar a la App*

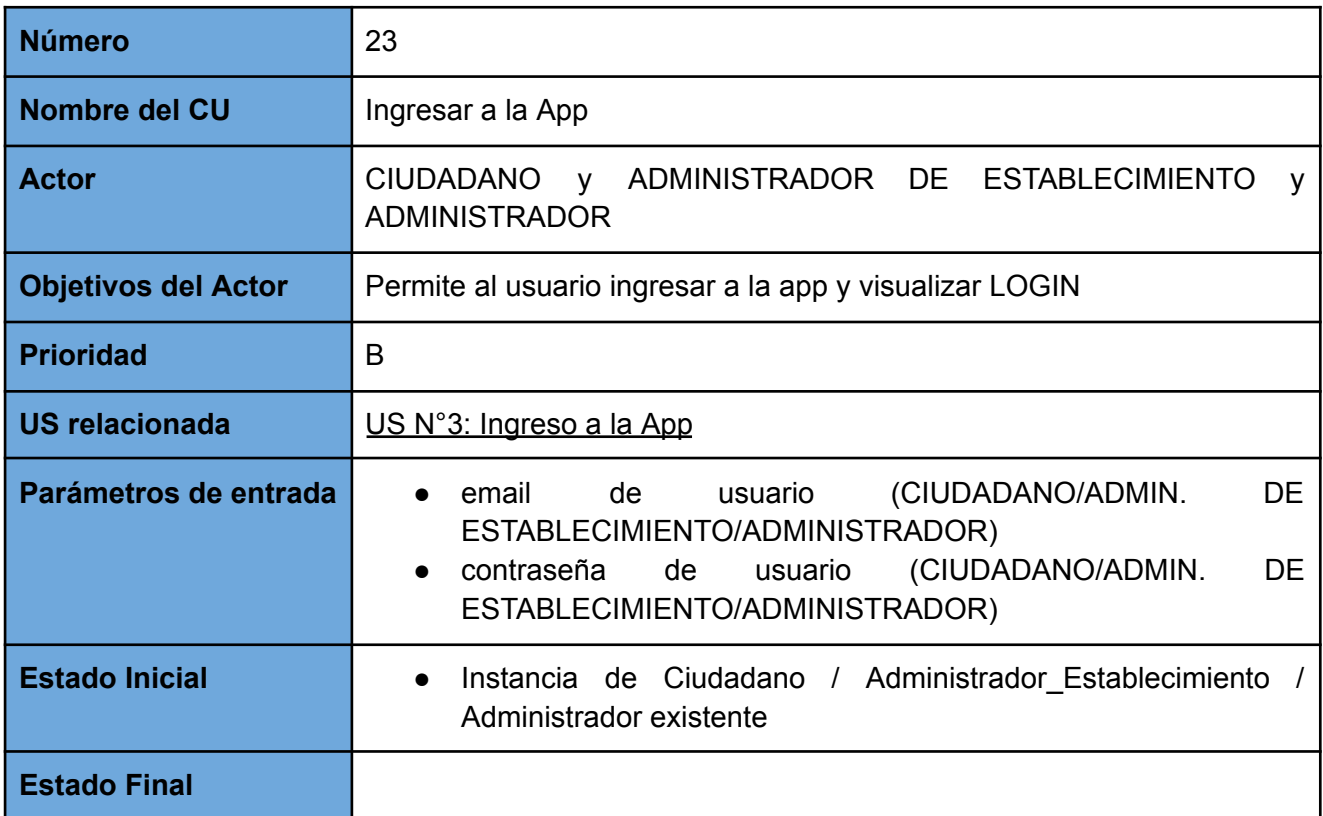

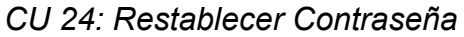

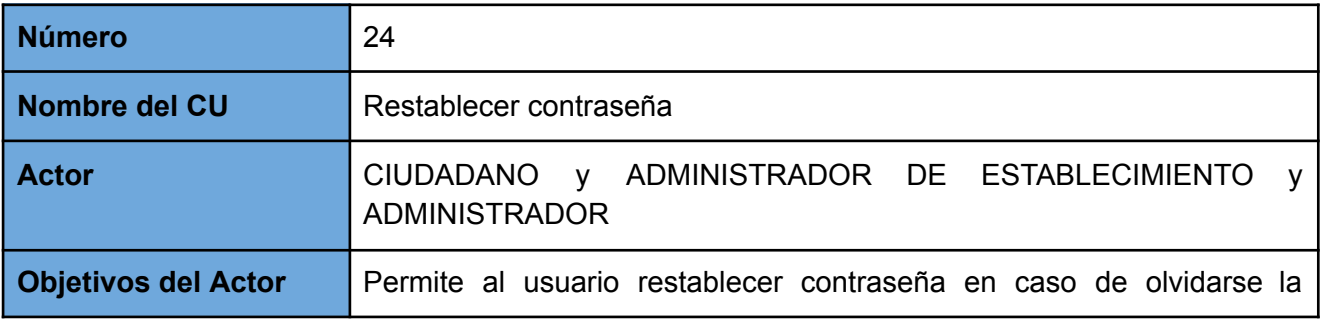

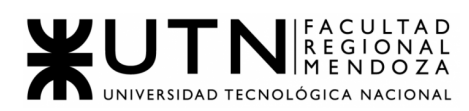

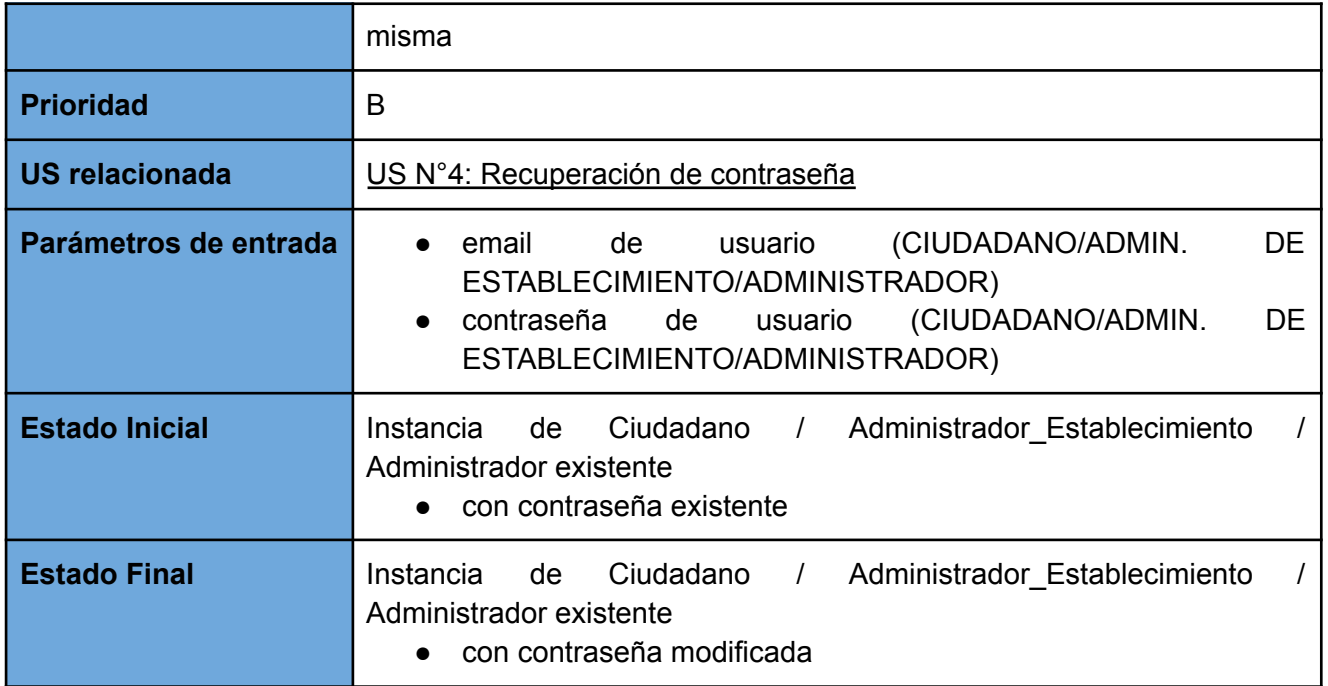

## *CU 25: AB Usuarios*

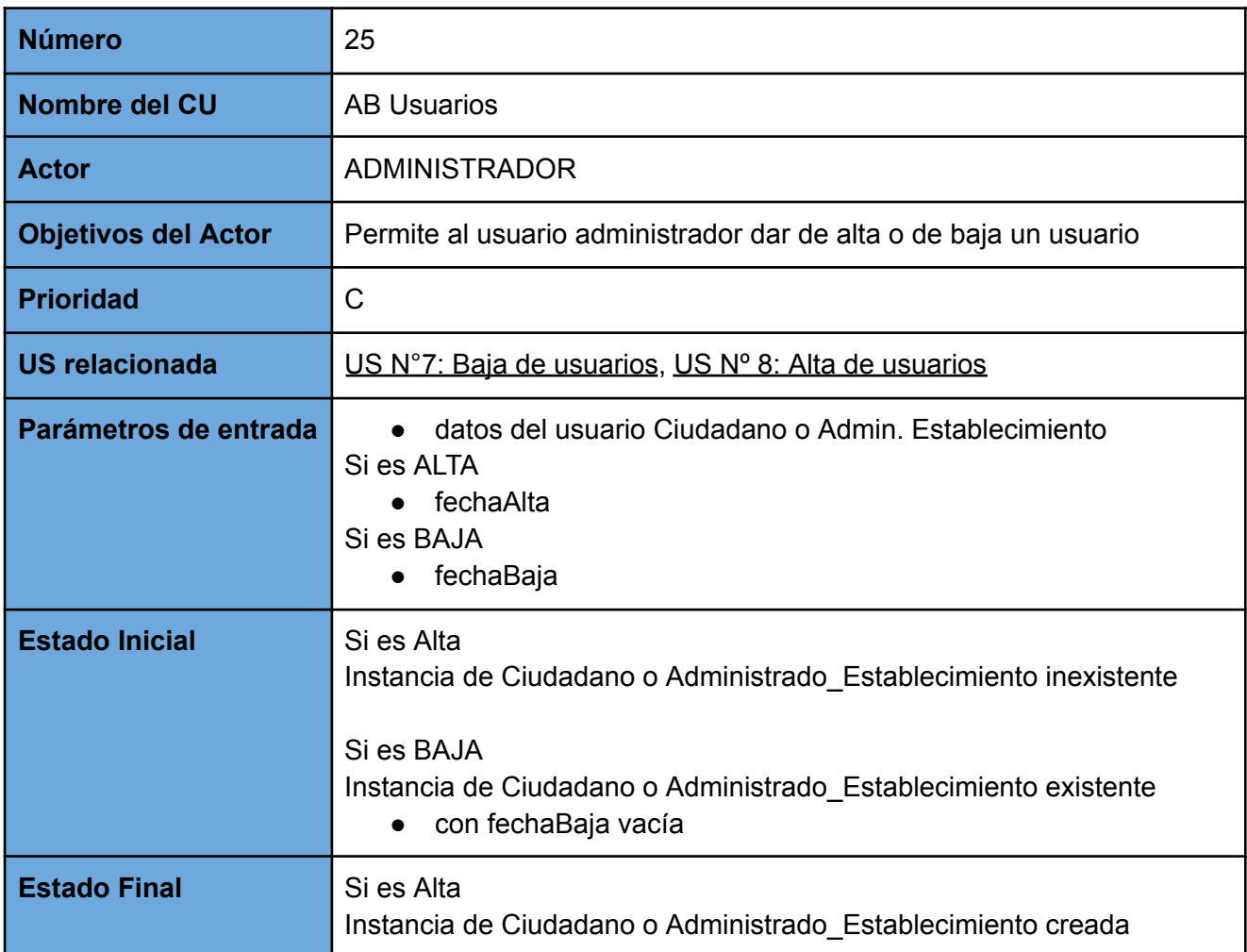

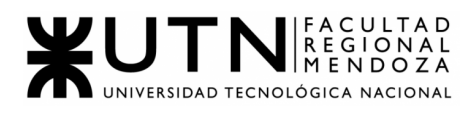

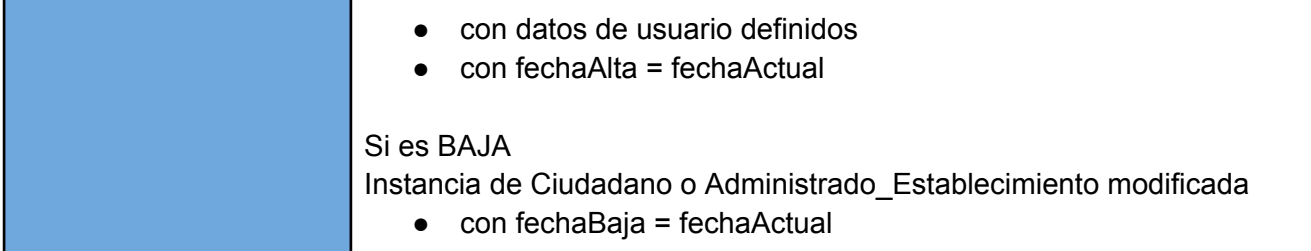

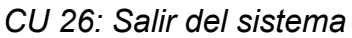

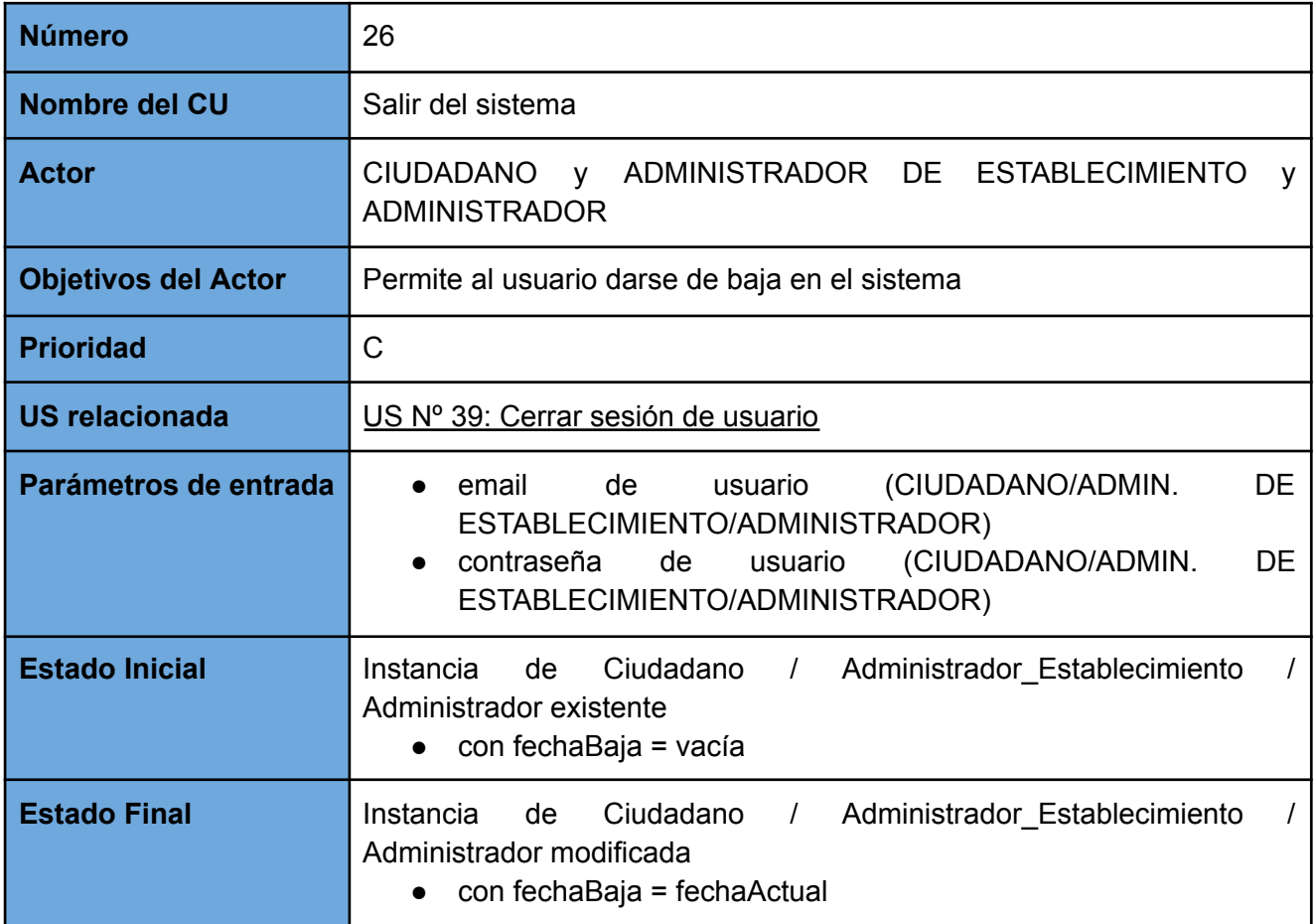

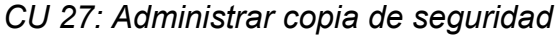

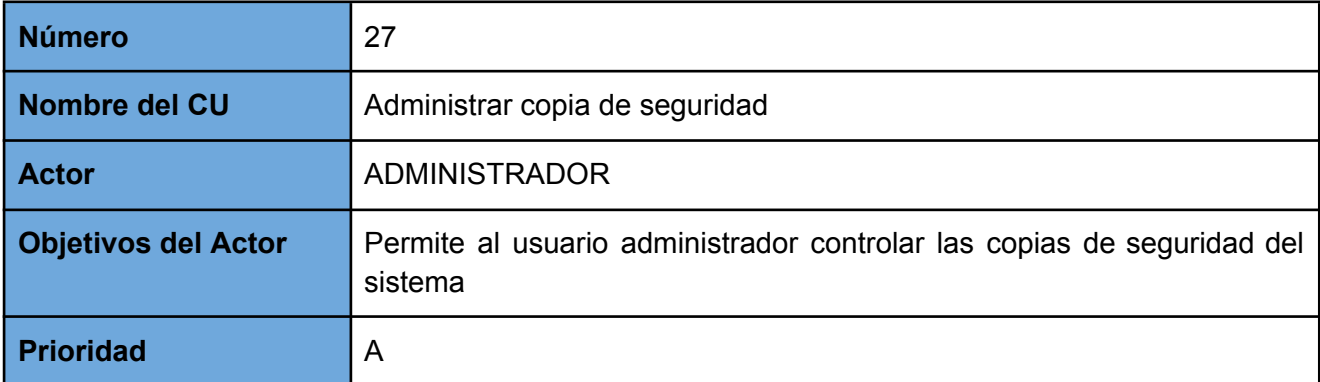

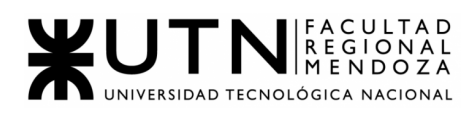

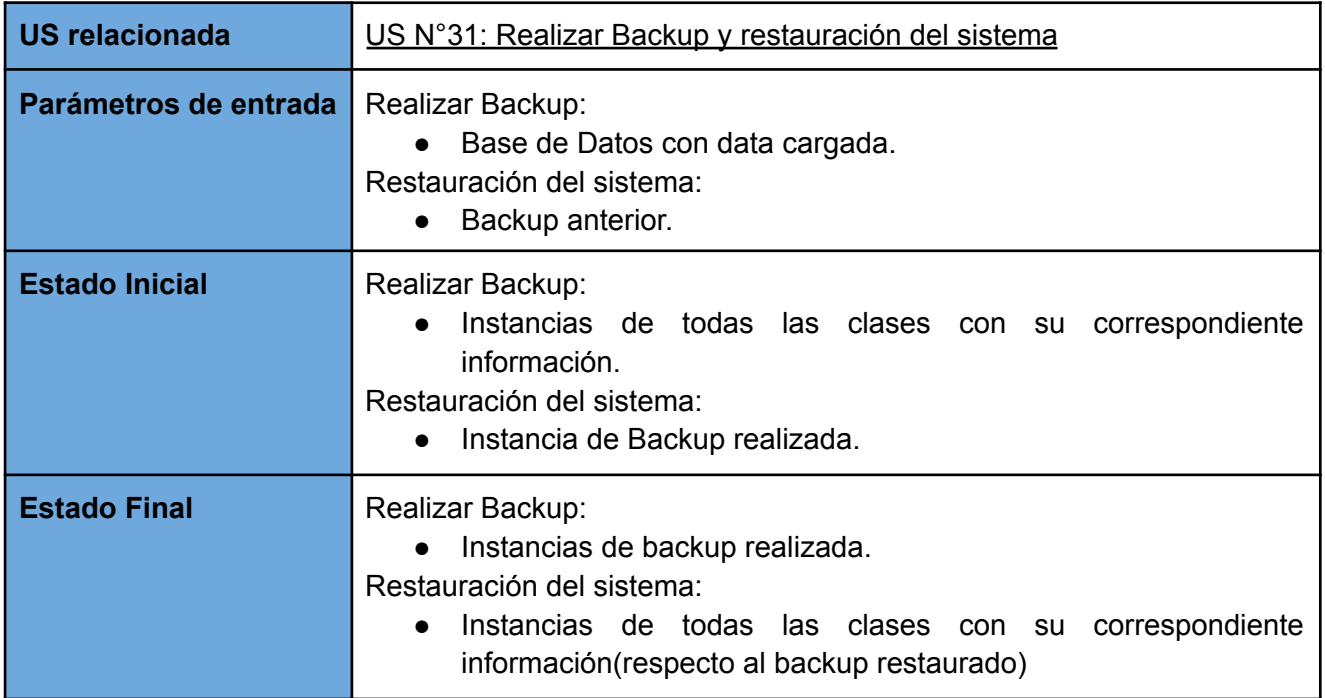

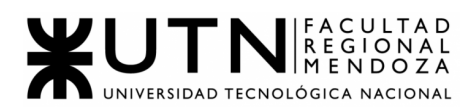

### **DIAGRAMAS DE TRANSICIÓN DE ESTADOS**

#### DTE RECLAMOS

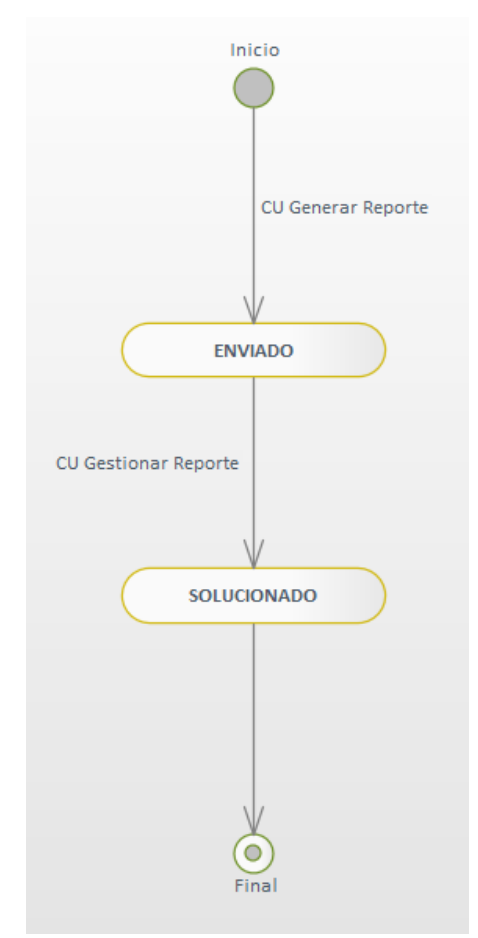

Figura 9.1: DTE Reclamos

Este diagrama muestra los diferentes estados en los que se puede encontrar un reclamo.

Partiendo de un estado inicial, si el usuario ciudadano presiona "Enviar reclamo", el reclamo generado pasa a un estado "Enviado". Luego el usuario *Administrador*, desde su pantalla de gestión de reclamos puede seleccionarlo y presionar "Resuelto" para ese reclamo, con lo cual éste pasa a estado "Solucionado".

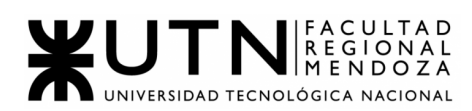

#### DTE SOLICITUD DE ALTA DE ESTABLECIMIENTO

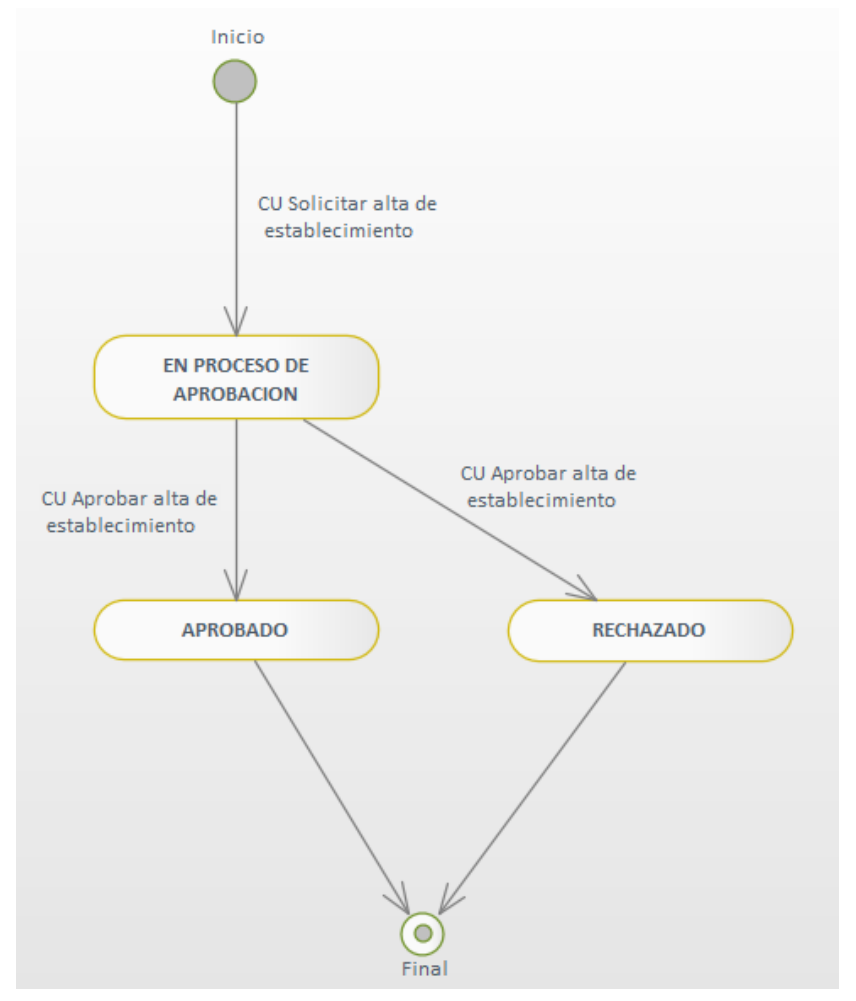

Figura 9.2: DTE Solicitud de Alta de Establecimiento

En este diagrama se muestran los diferentes estados en los que se puede encontrar una solicitud de alta de establecimiento.

Partiendo del estado inicial, si un usuario, ya sea usuario ciudadano o *Administrador de establecimiento*, envía una solicitud de alta, la misma pasa a un estado de "En proceso de aprobación". Luego el usuario *Administrador* puede decidir si aceptar o rechazar tal solicitud, con lo cual la misma pasa a un estado de "Aprobado" o "Rechazado" según corresponda.

#### 4. Modelo de datos

Diagrama de clases

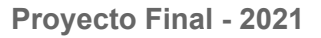

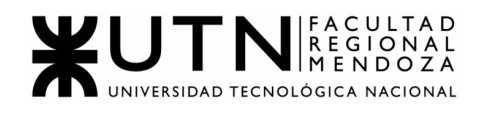

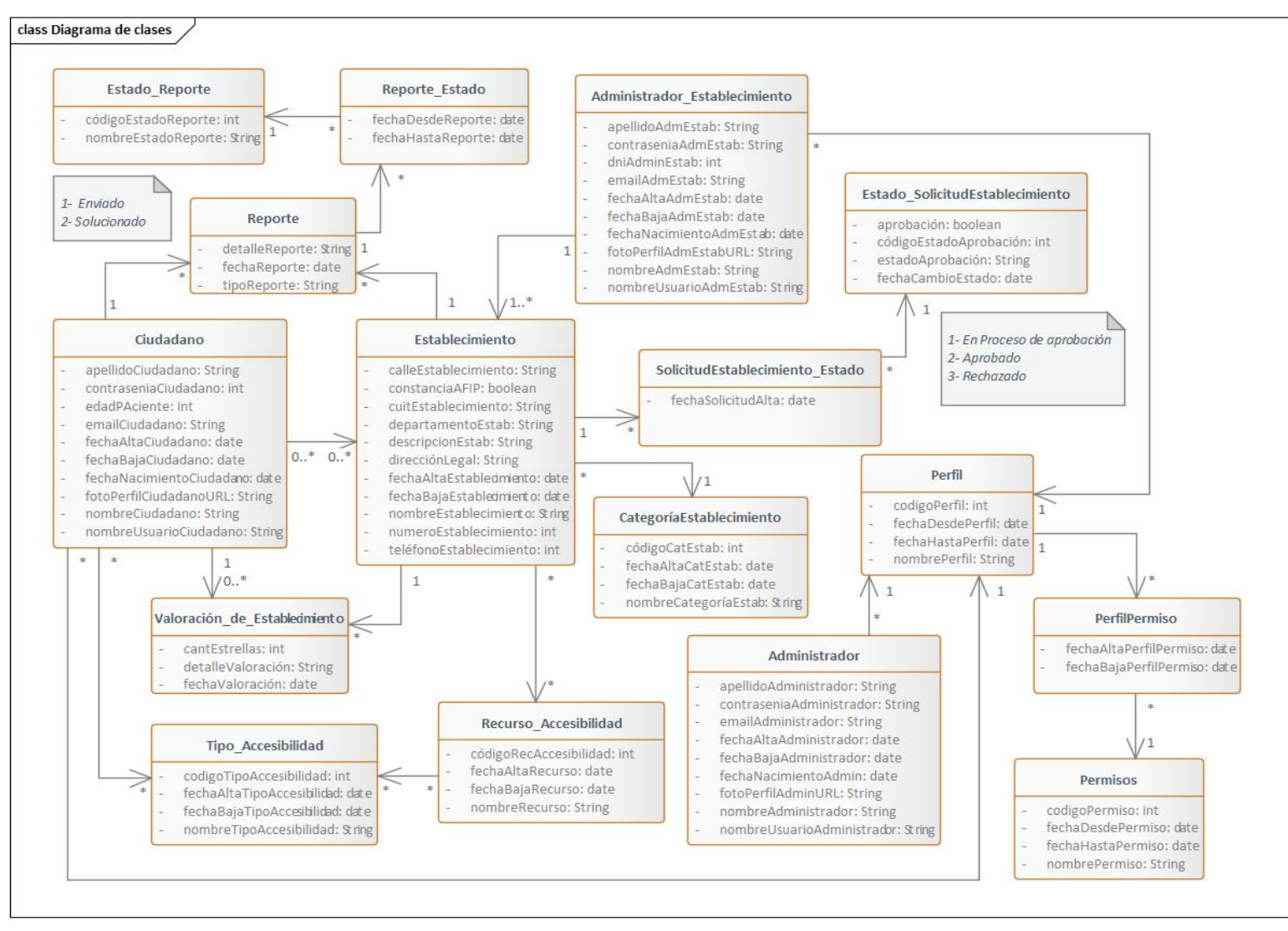

Figura 9.3: Diagrama de clases

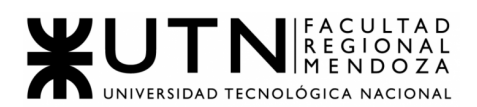

#### 5. Requisitos adicionales:

En nuestro equipo, hemos establecido, que es importante contar con la implementación de un mecanismo de respaldo y recuperación de datos, en el caso que existan falencias, que el sistema no rinda como corresponde o que se cuenten con diversos imprevistos que perjudiquen la calidad de nuestra información. Es por ello, que se decide hacer un backup, de la cual quedará realizado de 2 formas distintas:

- Se le da, a cada administrativo, la posibilidad de:
	- Realizar una copia de la base de datos en el momento que se desee y guardarla en un servidor en la nube. Al realizar un backup, se guarda como la última copia generada, en caso de que se quiera realizar una recuperación.
- Se correrá un proceso automático en el servidor, a las 1 am, realizando una copia de la base de datos y guardandola, como respaldo de aquella que se realiza manualmente.

Una vez realizada la recuperación de los datos:

● Si ningún *Administrador de establecimiento* puede iniciar sesión, un desarrollador podrá hacer la recuperación de la base de datos con la copia que se generó a las 2 am de la noche anterior.

Precauciones al realizar la recuperación:

- El recuperar datos, va a sobreescribir los archivos en cualquier base de datos que usen el nombre "accesscity", con los datos de la copia de seguridad.
- Previamente a seguir con una restauración, lo que se hace es preguntar si realmente se desea restaurar la base de datos, si se opta por el botón de cancelar, no se comienza con el proceso de recuperación, por lo que no se realiza ningún cambio en la base de datos.
- Si se restaura una copia de seguridad que no sea la última guardada en el sistema, se mostrará una advertencia al usuario de que se podría estar restaurando una base de datos que no cuenta con los últimos cambios y podrían perderse datos que se registraron en una fecha posterior a la de dicho backup, por lo que se solicita una confirmación para continuar.

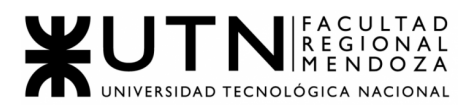

## **Ingeniería en Sistemas de Información**

# **Proyecto Final 2021**

## **Sistema ACCESSCITY**

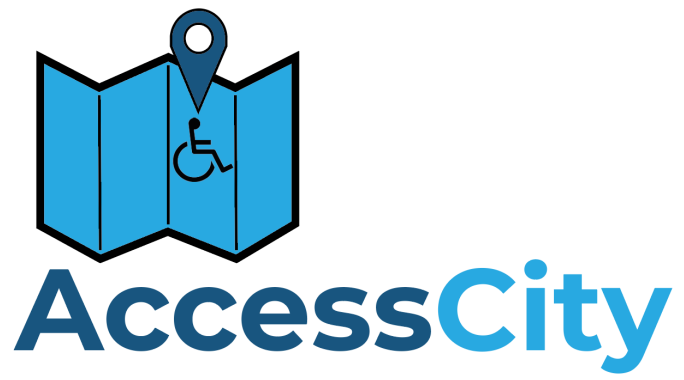

**TRABAJO PRÁCTICO 1**

## **DESARROLLO E IMPLEMENTACIÓN**

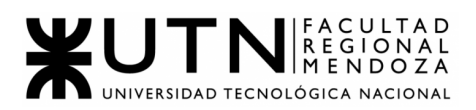

## **DESARROLLO E IMPLEMENTACIÓN**

#### ● PROGRAMACIÓN Y DOCUMENTACIÓN

A continuación se detalla el código desarrollado tanto en Flutter para la parte de Frontend, como GO para la parte de Backend.

Tecnologías utilizadas:

- Flutter, framework de Dart para el desarrollo Front End Mobile.
- GO, para desarrollo de Back End.
- MySQL, como motor de la base de datos relacional.
- SQL, lenguaje para consultas y queries a la base de datos.
- SQLBackupAndFTP, para realizar los Backups de la base de datos.

#### ➔ **Documentación Módulo Registro:**

En este caso se comenzará con el módulo de Registro tanto para *Administrador de establecimiento* como para el ciudadano.

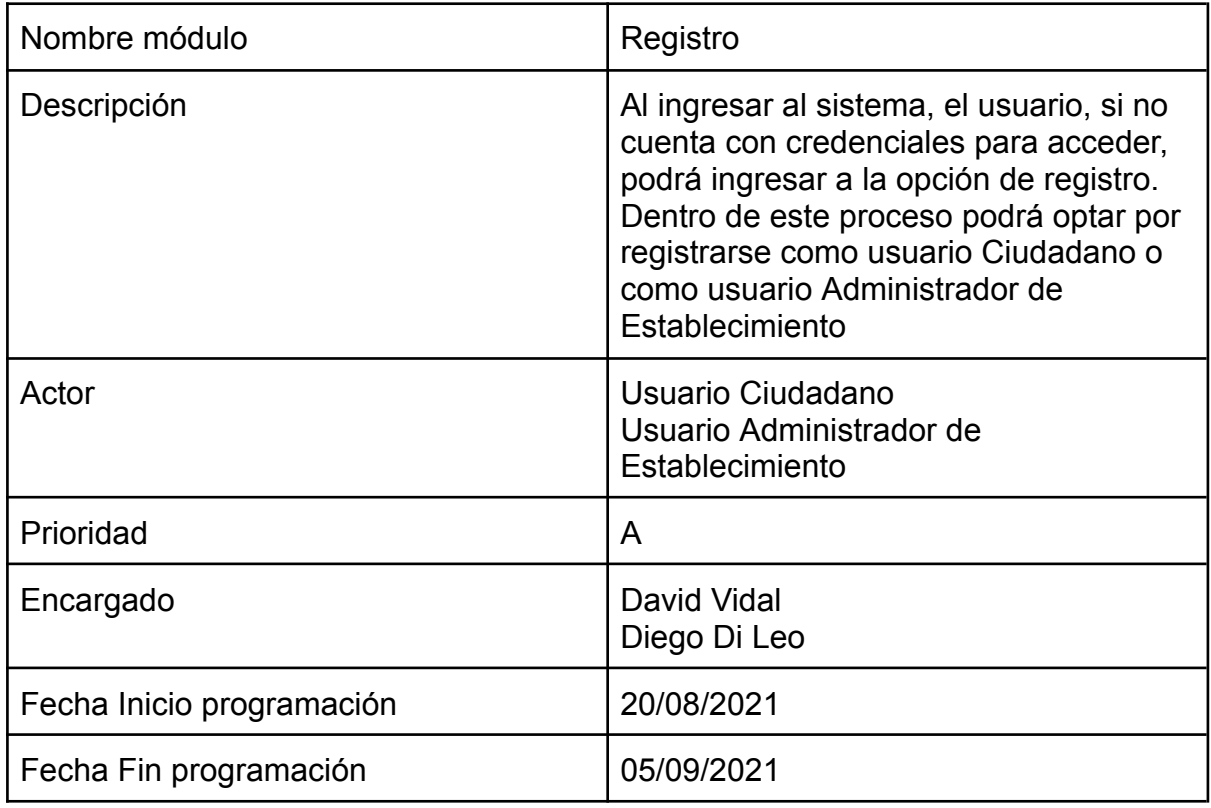

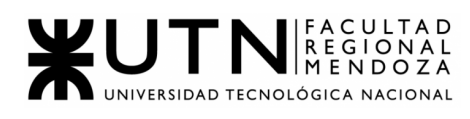

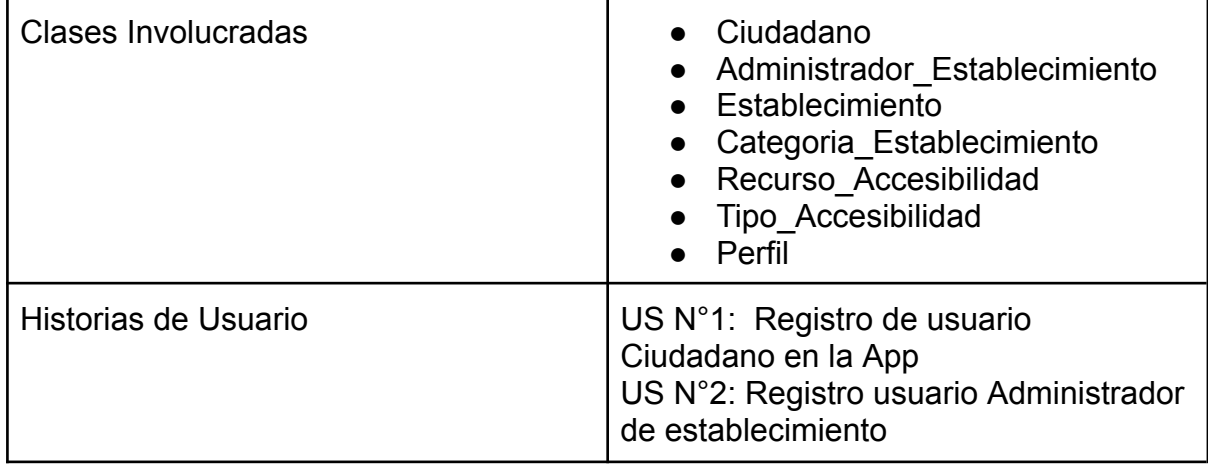

Front - End Ciudadano:

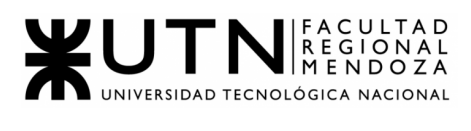

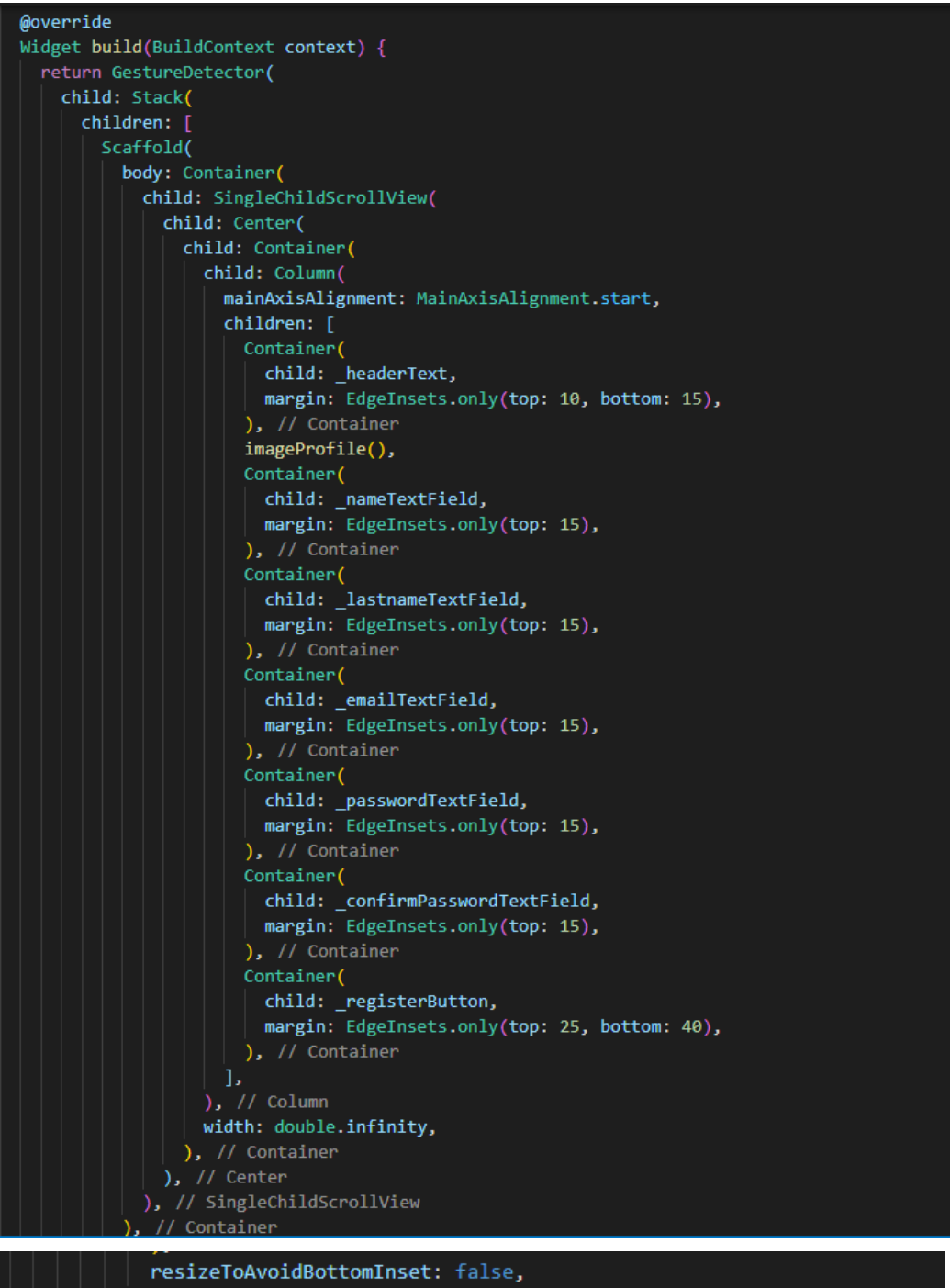

 $),$  // Scaffold Visibility(  $\vert$  child: LoadingScreen(), visible: \_showLoading,  $\overline{\phantom{a}}$ , // Visibility  $),$  // Stack onTap:  $()$  { hideKeyboard(context); }, ); // GestureDetector
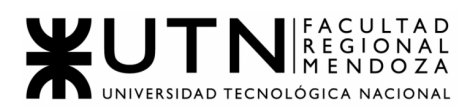

Figura 10.1: Codigo-Front-Registro

# Administrador de establecimiento: Primer pagina (igual a ciudadano)

| body: Container(                                       |
|--------------------------------------------------------|
| child: SingleChildScrollView(                          |
| child: Center(                                         |
| child:                                                 |
| Container(                                             |
| child: Column(                                         |
| mainAxisAlignment: MainAxisAlignment.start,            |
| children: [                                            |
| Container(                                             |
| child: _headerText,                                    |
| margin: EdgeInsets.only(top: 10, bottom: 15),          |
| $), //$ Container                                      |
| Container(                                             |
| child: headerText2,                                    |
| alignment: Alignment.topCenter,                        |
| $), //$ Container                                      |
| Container(                                             |
| child: nombreEstTextField,                             |
| margin: EdgeInsets.only(top: 15),                      |
| $),$ // Container                                      |
| Container(                                             |
| child: catEstTextField,                                |
| margin: EdgeInsets.only(top: 15),                      |
| $), //$ Container                                      |
| Container(                                             |
| child: calleTextField,                                 |
| margin: EdgeInsets.only(top: 15),                      |
| $),$ // Container                                      |
| Container(                                             |
| child: nroTextField,                                   |
| margin: EdgeInsets.only(top: 15),                      |
| $),$ // Container                                      |
| Container(                                             |
| child: _deptoTextField,                                |
| margin: EdgeInsets.only(top: 15),                      |
| $), //$ Container                                      |
| Container(                                             |
| child: codpostTextField,                               |
| margin: EdgeInsets.only(top: 15),                      |
| $), //$ Container                                      |
| Container(                                             |
| child: _cuitTextField,                                 |
| margin: EdgeInsets.only(top: 15),<br>$), //$ Container |
| Container(                                             |
| child: _registerButton,                                |
| margin: EdgeInsets.only(top: 25, bottom: 40),          |
| $),$ // Container                                      |
|                                                        |

Figura 10.2: Codigo-Front-Registro2

Resto de pantallas:

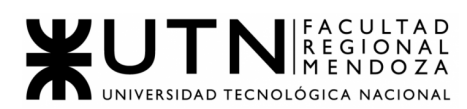

| $\vee$ <b>E</b> AdminEstabRegister |  |
|------------------------------------|--|
| adminEstabRegisterPage.dart        |  |
| adminEstabRegisterPage2.dart<br>ĸ  |  |
| adminEstabRegisterPage3.dart       |  |
| adminEstabRegisterPage4.dart       |  |
| adminEstabRegisterPageModel.dart   |  |

Figura 10.3: Codigo-Front-Registro3

# Back - End

# Capa Handler

```
func (h *handler) Store() gin.HandlerFunc {
 type response struct {
    Data domain.Usuario `json:"data"`
 }
 return func(c *gin.Context) {
    var req domain.Usuario
   err := c.Bind(&req)
   if err := nilc.JSON(http.StatusBadRequest, gin.H{"error": err.Error()})
      return
   }
    err = ValidateFields(&req)
    if err := nilc.JSON(http.StatusUnprocessableEntity, gin.H{"error": err.Error()})
      return
   }
    newUser, err := h.basicSrv.Store(c, req)
    if err := nilc.JSON(http.StatusUnprocessableEntity, gin.H{"error": err.Error()})
      return
    }
    c.JSON(http.StatusCreated, &response{Data: newUser})
 }
}
         Figura 10.4: Codigo-Back-Registro
```
#### Capa Service

```
func (s *service) Store(ctx context.Context, u domain.Usuario) (domain.Usuario, error) {
```
#### if s.ExistsByEmail(ctx, u.Email) {

return domain.Usuario{}, &web.Error{Status: 422, Code: "422", Message: "Email repetido, debe ingresar otro"} }

usrNuevo, err := s.UsrStg.Store(ctx, u) if  $err$ != nil {

return domain.Usuario{}, err

}

}

return usrNuevo, nil

Figura 10.5: Codigo-Back-Registro2

```
Capa Repository
```

```
const (
         SAVE = "INSERT INTO usuario(last_name,first_name,email,perfil_id) VALUES (?,?,?,?)"
         GET id = "SELECT * FROM usuario WHERE id=?"
)
func (r *repository) Store(ctx context.Context, u domain.Usuario) (domain.Usuario, error) {
 stmt, err := r.db.Prepare(SAVE)
 if err != nil {
    return domain.Usuario{}, err
 }
 res, err := stmt.Exec(&u.LastName, &u.FirstName, &u.Email, &u.Perfil_id)
 if err := nilreturn domain.Usuario{}, err
 }
 usrID, err := res.LastInsertId()
 if err := nilreturn domain.Usuario{}, err
 }
 usrNuevo, err := r.GetByID(ctx, int(usrID))
 if err := nilreturn domain.Usuario{}, err
 }
 return usrNuevo, nil
}
func (r *repository) GetByID(ctx context.Context, id int) (domain.Usuario, error) {
 row := r.db.QueryRow(GET_id, id)
```
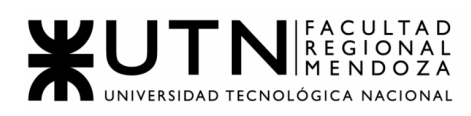

|                   |  | $u :=$ domain. Usuario{}                                                                     |   |  |  |  |
|-------------------|--|----------------------------------------------------------------------------------------------|---|--|--|--|
|                   |  | err := row.Scan(&u.ID, &u.LastName, &u.FirstName, &u.Email, &u.Age, &u.BirthDate, &u.UpDate, |   |  |  |  |
|                   |  | &u.DownDate, &u.Perfil id)                                                                   |   |  |  |  |
| if err != $nil$ { |  |                                                                                              |   |  |  |  |
|                   |  | return domain.Usuario{}, err                                                                 |   |  |  |  |
|                   |  |                                                                                              |   |  |  |  |
| return u, nil     |  |                                                                                              |   |  |  |  |
|                   |  |                                                                                              |   |  |  |  |
|                   |  |                                                                                              | . |  |  |  |

Figura 10.6: Codigo-Back-Registro3

# ➔ **Documentación Módulo Búsqueda establecimientos:**

El módulo de Búsqueda de establecimientos es realizado por los usuarios de la aplicación.

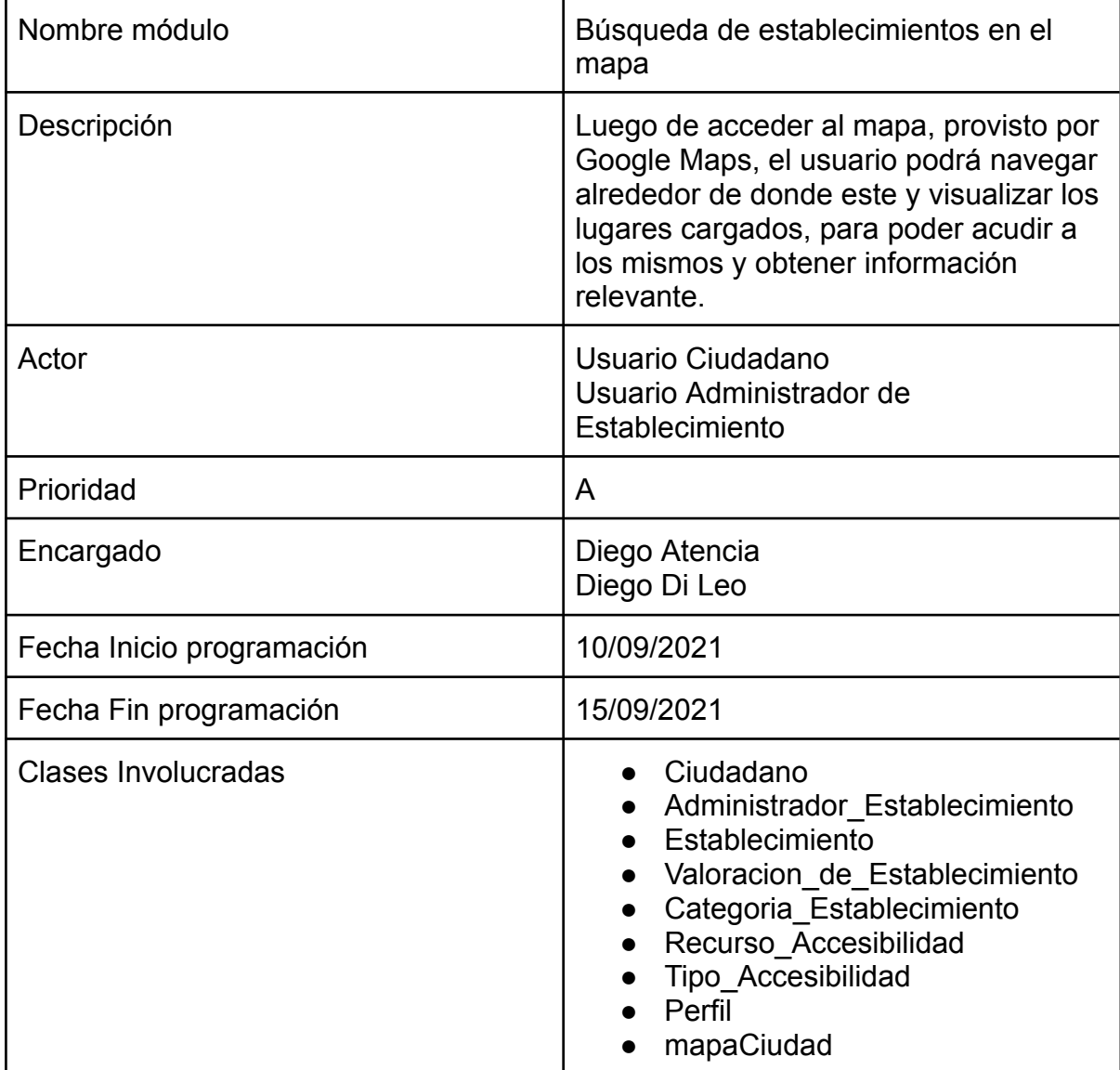

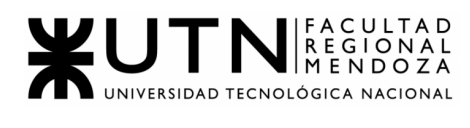

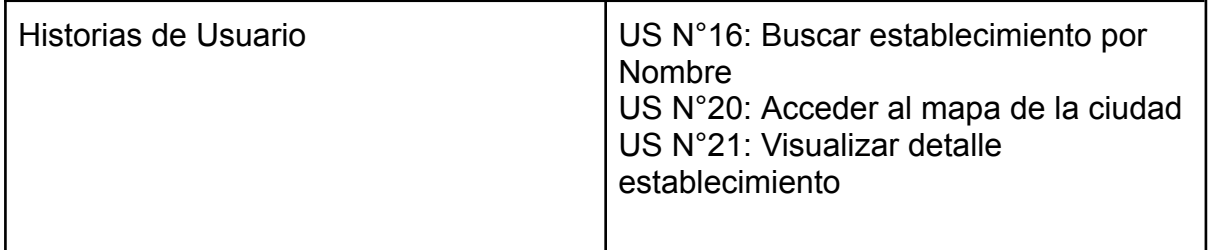

# Código Frontend

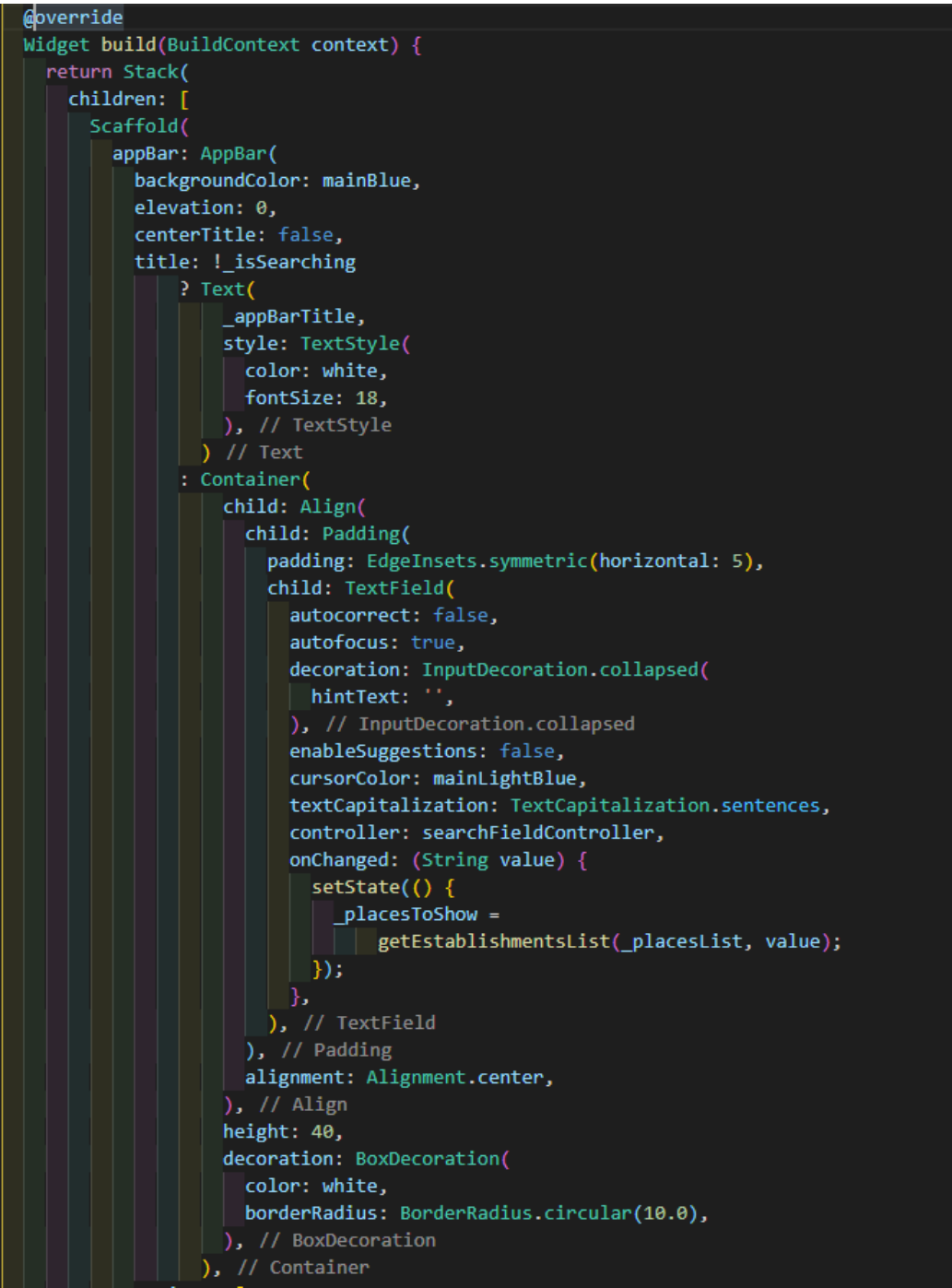

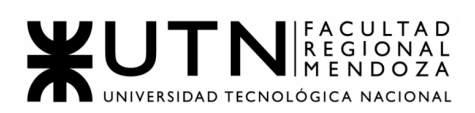

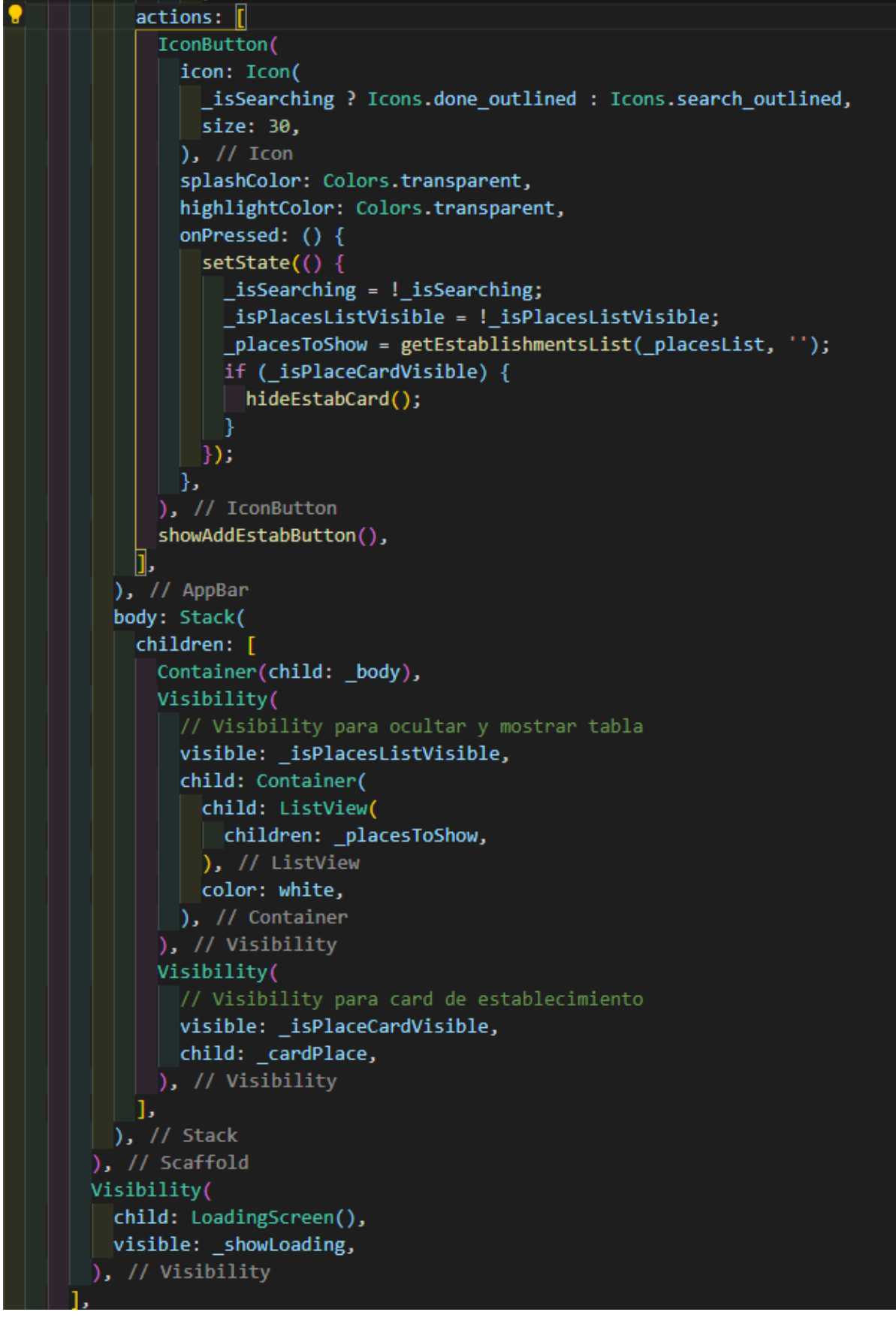

Figura 10.7: Código-Front-Búsqueda

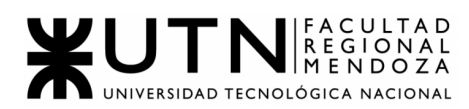

### Back - End

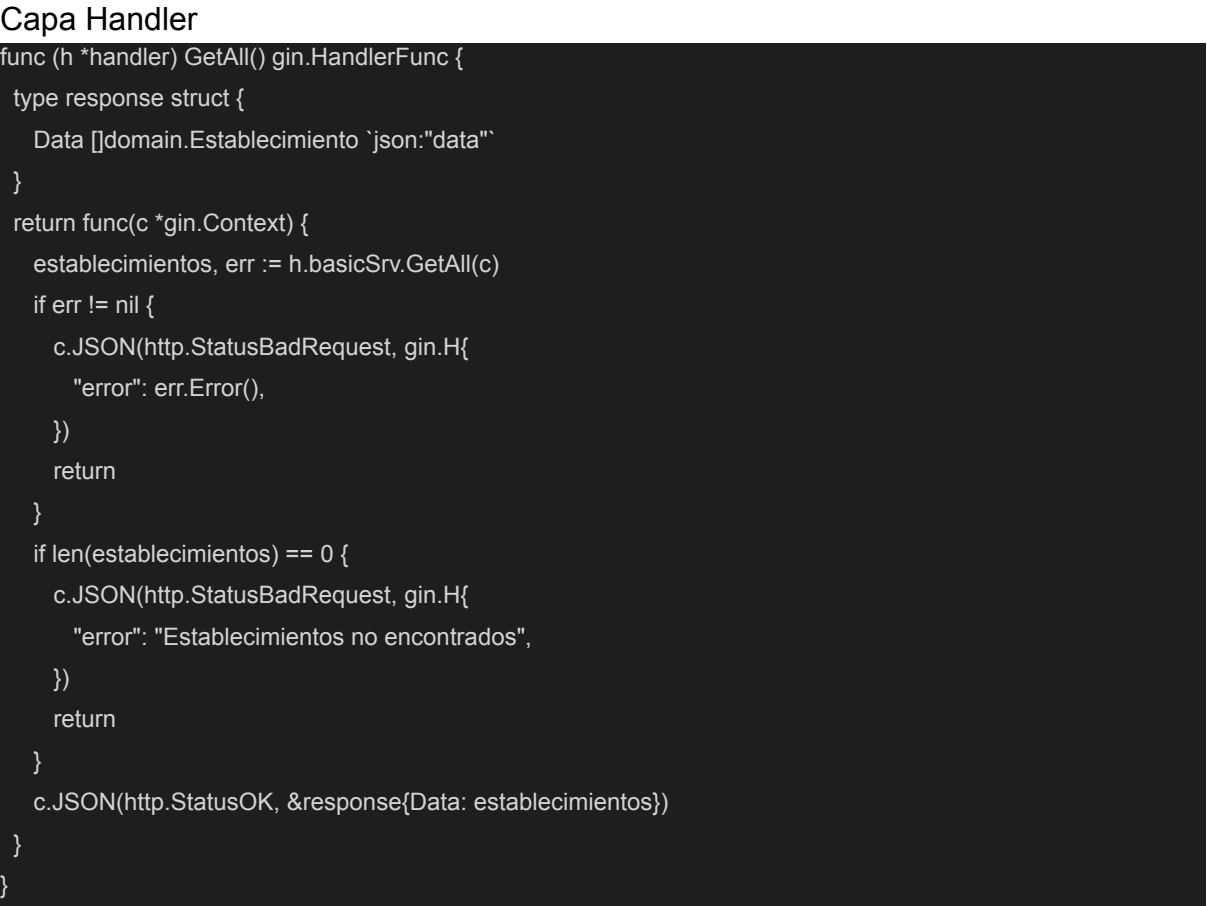

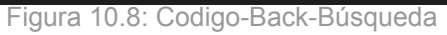

#### Capa Service

```
func (s *service) GetAll(ctx context.Context) ([]domain.Establecimiento, error) {
 estab, err := s.EstabStg.GetAll(ctx)
if err != nil {
  return []domain.Establecimiento{}, err
 }
 usrToMap := make(map[int]int)
 for _, value := range estab {
  _, exists := usrToMap[value.ID]
  if exists {
    err = s.EstabStg.Delete(ctx, value.ID)
    if err != nil {
      return []domain.Establecimiento{}, err
    }
     estab, err = s.GetAll(ctx)
  } else {
```
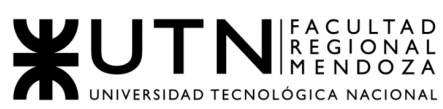

```
usrToMap[value.ID] = value.ID
  }
 }
 return estab, err
}
        Figura 10.9: Codigo-Back-Búsqueda2
Capa Repository
func (r *repository) GetAll(ctx context.Context) ([]domain.Establecimiento, error) {
 rows, err := r.db.Query(GET_ALL)
 if err != nil {
  return nil, err
 }
 var establecimientos []domain.Establecimiento
 for rows.Next() {
  e := domain.EstablecimientoMock{}
     err := rows.Scan(&e.ID, &e.Cuit, &e.EstablishmentName, &e.AfipConstancy, &e.Description, &e.UpDate,
&e.DownDate, &e.ValoracionProm, &e.CategoriaEstablecimiento_ID, &e.Direccion_ID)
  if err != nil {
    return []domain.Establecimiento{}, err
  filadir := r.db.QueryRow(GET_direccion, e.Direccion_ID)
  d := domain.Direccion{}
```
\_ = filadir.Scan(&d.ID, &d.StreetName, &d.StreetNumber, &d.Province, &d.City, &d.Latitude, &d.Longitude) filacat := r.db.QueryRow(GET\_category, e.CategoriaEstablecimiento\_ID)

cat := domain.CategoriaEstablecimiento{}

\_ = filacat.Scan(&cat.ID, &cat.EstablishmentCategoryName, &cat.UpDate, &cat.DownDate)

```
photos := r.GetPhotosByEstabID(e.ID)
userID, status := r.GetUserFromRelationship(e.ID)
estab := domain.Establecimiento{
 ID: e.ID,
 Cuit: e.Cuit,
 EstablishmentName: e.EstablishmentName,
 AfipConstancy: e.AfipConstancy,
 Description: e.Description,
 UpDate: e.UpDate,
 DownDate: "null",
 ValoracionProm: e.ValoracionProm,
 Category: cat,
 Address: d,
 PhotosURL: photos,
```
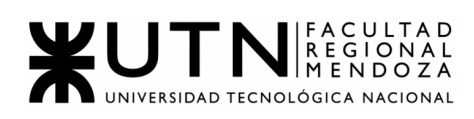

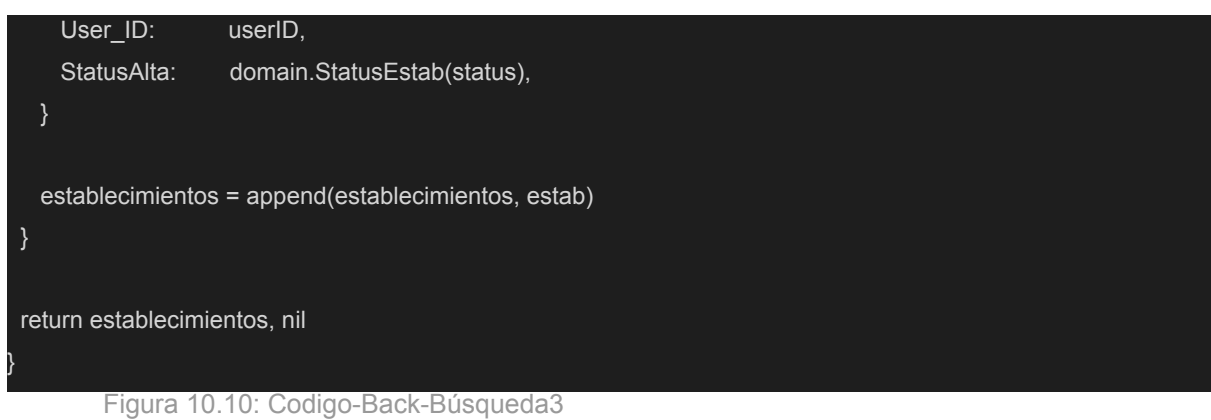

● PLANIFICACIÓN DE CAPACITACIÓN

## **Introducción**

Se detalla la planificación correspondiente para desarrollar un esquema de capacitación de usuarios que permita introducir a nuestros distintos tipos de usuarios en el uso del sistema.

La capacitación se llevará a cabo de modo virtual por medio de videollamadas con administradores de establecimientos, y por medio de vídeos instructivos a los ciudadanos.

Además, es importante destacar, que cada una de las etapas desarrolladas en la fase de capacitación, se ven reflejadas y se corresponden con lo expresado en "**ANEXO 1: DIAGRAMA GANTT ACCESSCITY - (pág.469 - pág 473)".**

#### **Capacitación para los usuarios**

#### *Alcance*

El plan de capacitación incluye a los diferentes usuarios para los que está destinada la aplicación (usuario *Ciudadano* y *Administrador de establecimiento*). Tendrá una duración de 1 semana que aparece en el Anexo n° 1: diagrama Gantt.

#### *Destinatarios*

Los destinatarios de la capacitación son principalmente los usuarios con cuentas de *Ciudadano* y *Administrador de establecimiento*, es decir los usuarios que van a ingresar a la aplicación de forma habitual.

Además debe realizarse una capacitación destinada al usuario *Administrador*, el cual tiene como principal actividad dar de alta las entidades que conforman la estructura del sistema tales como establecimientos, perfiles, permisos, recursos de accesibilidad entre otras. Por lo cual es necesario que el mismo tenga un conocimiento completo del sistema.

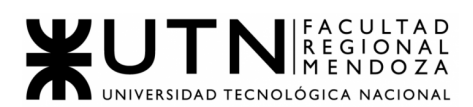

# *Objetivos*

La capacitación tiene como objetivo brindar a los usuarios de la aplicación los conocimientos necesarios para el correcto uso del sistema AccessCity y de este modo facilitar y mejorar su experiencia.

A continuación, se detallan los objetivos que se pretenden lograr con la capacitación:

- Facilitar la interacción de los usuarios con la aplicación.
- Proporcionar la información y la orientación necesaria sobre el sistema y sus especificaciones.
- Satisfacer dudas y necesidades que tengan los usuarios con respecto a utilización y alcances del sistema.
- Reducir los errores que surian por el uso incorrecto del sistema.
- Lograr un alto nivel de adaptación y comprensión del sistema.

#### *Metas*

Capacitar a los usuarios en el uso del sistema y establecer las líneas básicas que debe seguir para las instalaciones de la aplicación y poder llevar a cabo las tareas.

#### *Temas*

Capacitación de usuario ciudadano:

- Login de usuario.
- Registro de usuario.
- Menú donde encontrará:
	- Búsqueda de establecimiento. (con sus respectivos filtros)
	- Valorar y/o generar reclamo de establecimiento.
	- Solicitar alta de un establecimiento.

Capacitación de usuario *Administrador de establecimiento*:

- Login de usuario.
- Registro de usuario con posible alta de establecimiento.
- Administración de establecimiento.
- Solicitud de asignación de establecimiento.
- Gestión de reclamos de establecimiento.
- Gestión de métricas

Capacitación del usuario *Administrador*:

- Gestión de usuarios
- Gestión de establecimientos
- Gestión de accesibilidad
- Gestión de Base de Datos.
- Gestión de Backups y recuperación de contraseñas.

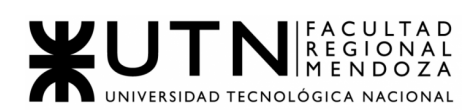

## *Método de capacitación*

Las técnicas de capacitación a utilizar dependen del usuario al cual se quiera capacitar.

● Usuario *Ciudadano*:

Para su capacitación se planea una explicación concisa a través de un video tutorial que muestre todas las funcionalidades destinadas a este tipo de usuario con diversos ejemplos, además de mostrar cómo iniciar sesión en el sitio y como solucionar diversas situaciones que puedan surgir en el uso del sistema. Las funcionalidades a explicar en el video tutorial serán: registro de usuario, búsqueda de establecimiento, valorar y generar reclamo de establecimiento, y solicitar alta de establecimiento.

● Usuario *Administrador de establecimiento*:

Para su capacitación se planea una explicación concisa a través de un video tutorial que muestre todas las funcionalidades destinadas a este tipo de usuario con diversos ejemplos, además de mostrar cómo iniciar sesión en el sitio y como solucionar diversas situaciones que puedan surgir en el uso del sistema. Las funcionalidades a explicar en el video tutorial serán: registro de usuario, alta de establecimiento, administrar reclamos de establecimiento.

También es posible que se realice una videollamada virtual colaborativa con ejemplos del uso de la aplicación para poder aclarar dudas y/o generar más conocimiento de la misma. Siempre teniendo en cuenta que los temas, y las actividades a realizar dependen del tipo de usuario, por lo tanto serán distintas las videollamadas.

# *Recursos*

- Humano: personal que llevará a cabo la capacitación son los especializados en el proyecto. Estos son: líderes del proyecto, testers, programadores y analistas de sistema.
- Materiales:
	- Servicios de luz e internet.
	- Al ser virtual: computadoras, celulares o tablets.
- Documentación: manual de usuario, videos.

#### *Actividades para la capacitación*

En el caso de la videollamada, luego de haber prestado a los usuarios los videos de introducción a la aplicación más el material, se les otorgará la tarea de probar algunas funcionalidades básicas que han visto, siempre según su rol, mencionados anteriormente en los temas de la planificación.

#### *Evaluación de la capacitación*

Al finalizar los videos y la videollamada, el objetivo para recibir un feedback se realizará una breve encuesta a los usuarios capacitados con un Google Form.

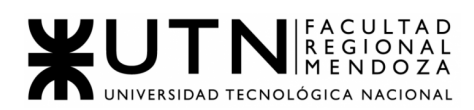

Preguntas que ayudarán a conocer la opinión sobre si la capacitación brindada ha cumplido los objetivos planteados para cada tipo de usuario.

Luego de la encuesta, se analizarán los resultados con el equipo para determinar si se cumplieron los objetivos y así tener conocimiento de que si hay que mejorar aspectos del contenido de los videos, o al método de capacitación. También se evaluará cómo ha sido la experiencia de los usuarios en cuanto al uso del sistema al realizar las tareas de prueba y así obtener retroalimentación del uso del sistema.

## *Plan de acción sobre la retroalimentación*

Se recopila la información y se analiza detenidamente los resultados obtenidos. En caso de haber una gran cifra de encuestas con resultados negativos existirá la posibilidad de generar una videollamada corta con esos usuarios para que expresen su disconformidad.

De esta entrevista se extraen los problemas específicos y se corregirán puntos específicos al plan de capacitación para exponerlo en próximas capacitaciones.

#### *Planificación*

La capacitación de los usuarios tendrá una duración de 1 semana:

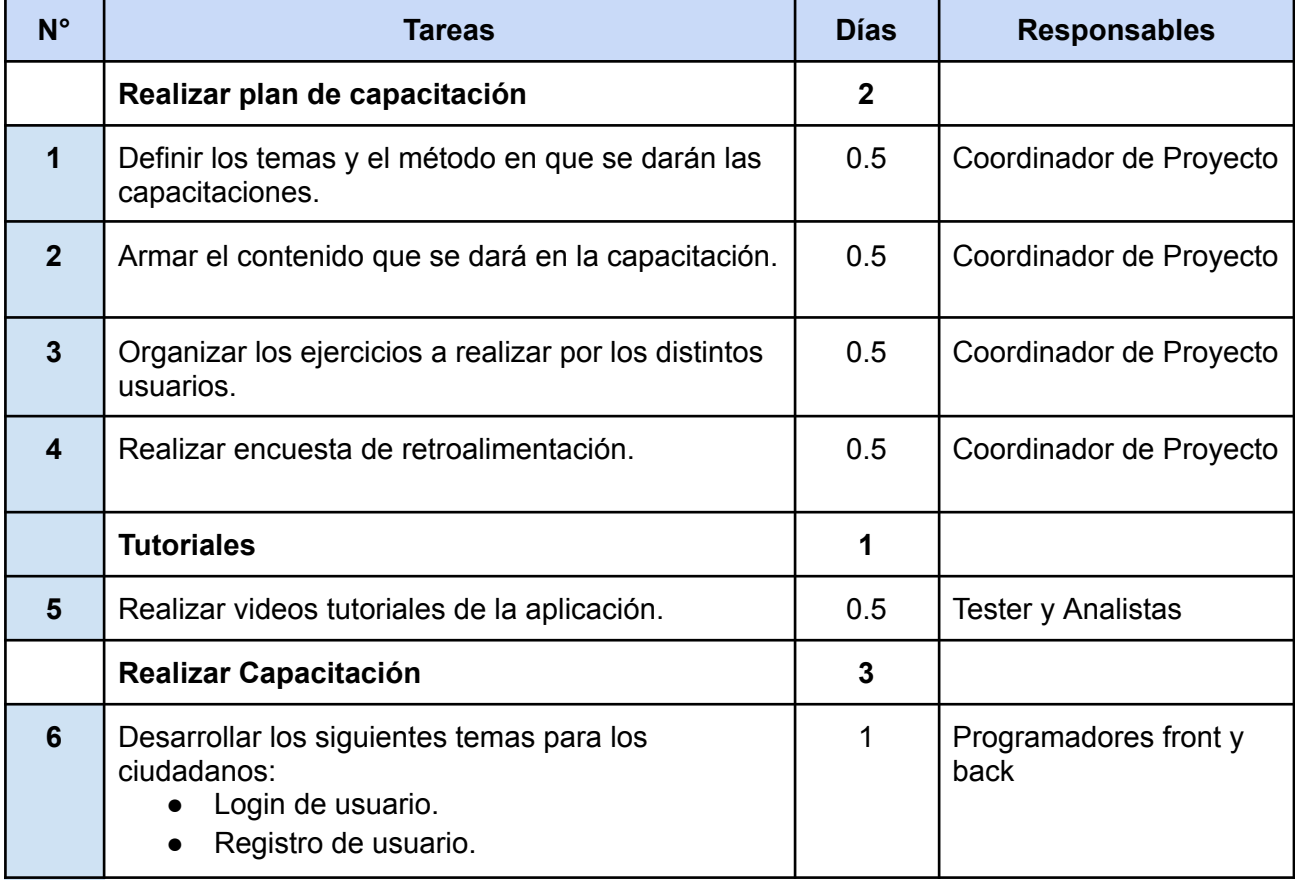

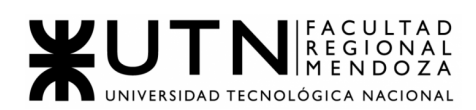

|   | Menú donde encontrará:<br>Búsqueda de establecimiento. (con<br>$\circ$<br>sus respectivos filtros)<br>Valorar y/o generar reclamo de<br>$\circ$<br>establecimiento.<br>Solicitar alta de un establecimiento.<br>$\circ$<br>Guiar los ejercicios luego de ver los videos.<br>Encuesta de retroalimentación.                                |   |                               |
|---|----------------------------------------------------------------------------------------------------|---|-------------------------------|
| 7 | Desarrollar los siguientes temas para los<br>administradores de establecimientos:<br>Login de usuario.<br>Registro de usuario con posible alta<br>de establecimiento.<br>Administración de establecimiento.<br>Gestión de reclamos de establecimiento.<br>Guiar los ejercicios luego de ver los videos.<br>Encuesta de retroalimentación. | 1 | Programadores front y<br>back |
| 8 | Desarrollar los siguientes temas para los<br>administradores de la aplicación:<br>Gestión de usuarios<br>Gestión de establecimientos<br>Gestión de accesibilidad<br>Gestión de Base de Datos.<br>Gestión de Backups y recuperación de<br>contraseñas.<br>Guiar los ejercicios luego de ver los videos.<br>Encuesta de retroalimentación.  | 1 | Programadores front y<br>back |

Tabla 2: Planificación capacitación usuarios

# ● PLANIFICACIÓN, EJECUCIÓN Y DOCUMENTACIÓN DE PRUEBAS

El objetivo principal del proyecto Accesscity es lograr la mejor calidad en el código. La calidad es el grado con el que un sistema cumple los requerimientos especificados y las necesidades o expectativas del cliente o usuario.

Cumplir con los requerimientos funcionales ayuda a saber si desde la perspectiva del cliente, el SW tiene buena calidad. Por otro lado, cumplir con los no funcionales, permite comprender la calidad desde una perspectiva más ingenieril.

En la industria existen diversos estándares que enumeran las dimensiones a considerar para evaluar la calidad de un SW, por ejemplo el ISO/IEC 25010 define 8 dimensiones:

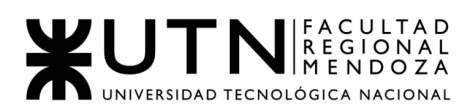

- Funcionalidad: el desarrollo de cualquier producto debe hacerse teniendo una idea clara del objetivo o resultado final esperado, y del comportamiento definido para dicho producto.
- Rendimiento: los tiempos de respuesta para la correcta ejecución de un proceso, son claves para un mejor desempeño aplicativo.
- Compatibilidad: un sistema debe permitir interoperabilidad entre distintos sistemas.
- Usabilidad: un sistema debe ser fácil de aprender a usar u operar, con protección por errores, accesibilidad en interfaces.
- Fiabilidad: un SW es confiable cuando demuestra una alta probabilidad de funcionamiento sin fallas durante un período específico y en un entorno específico.
- Seguridad: tiene como fin anticiparse a todos los posibles puntos de fallas que podrían ser aprovechados por un atacante. Una buena práctica de código seguro es validar todos los inputs de usuarios, mantener actualizadas las librerías y evitar dependencias con vulnerabilidades conocidas.
- Mantenibilidad: un sistema debe tener autenticidad, confidencialidad, integridad.
- Portabilidad: debe ser adaptable, fácil de instalar y/o de reemplazar partes desactualizadas.

El testing es un conjunto de procesos, métodos y herramientas para identificar defectos en el SW alcanzando un proceso de estabilidad del mismo. Existen distintos métodos:

- ❖ Black box test: la estructura, diseño o funcionamiento interno es desconocido. Se aplica en tests funcionales y tests de regresión.
- ❖ White box test: quien ejecuta la prueba conoce y tiene visibilidad sobre el código. Se aplica en tests unitarios y de integración.

A continuación se presentan distintos tipos de pruebas en el código actual del sistema Accesscity que aumentan la calidad del mismo.

# a. PRUEBAS DE VALIDACIÓN DE INGRESO DE DATOS

- **Objetivo**: Validar el formato de los datos a ingresar en los principales módulos del sistema, comprobar que no se permita completar una acción con datos de entrada erróneos
- **Alcance**: Se realizará pruebas de la validación del ingreso de datos, teniendo en cuenta si la longitud que poseen es correcta, si el tipo de datos ingresado corresponde al campo que se está completando, que

.

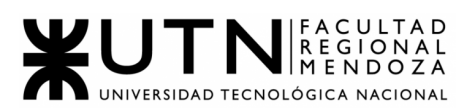

no haya duplicación de datos para que no traiga problemas futuros en el manejo de la base de datos, entre otros.

● **Realización**: Estas se ejecutarán mientras se programan las funcionalidades que requieren el ingreso de datos validados para obtener un resultado.

# **CP01 = Ingreso incorrecto de mail ÉXITO**

- US relacionada: US N°3: Ingreso a la app
- Fecha de ejecución: 09/08/2021
- Actor: Usuario de la app (cualquiera de los 3 tipos)
- Objetivo del test: El sistema solo dejará ingresar en el campo email un string que tenga los datos de un email (@).
- Datos de prueba:
	- mail: [d](mailto:d2@gmail.com)
- Precondición:
	- Ninguna.
- Pasos a seguir:
	- 1. Ingreso a la APP.
	- 2. Ingresar en el campo mail un mail aleatorio no registrado.
	- 3. Ingresar en el campo contraseña una contraseña aleatoria.
	- 4. Presionar "Iniciar sesión"

#### **Resultado Esperado:**

● Al colocar un correo no registrado se deberá ver un mensaje con el texto "Email ingresado no válido"

#### **Resultado Obtenido:**

- El mismo que el esperado.
- Medida correctiva:

Verificar que el campo input email tenga un REGEXP con las características de un mail: @, .com, .es, etc.

● Captura de prueba:

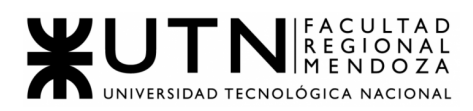

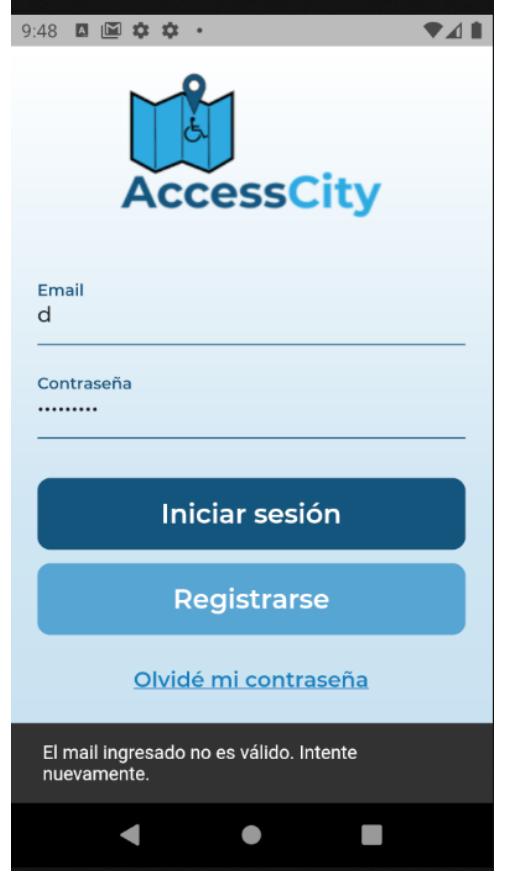

Figura 11.1: CP01 Res Obtenido

Resultado Obtenido

# **CP02 = Registro de nombre y apellido con caracteres especiales. FALLÓ**

● US relacionada: US N°1: Registro de usuario Ciudadano a la app.

US N°2: Registro de usuario *Administrador de establecimiento* a la app.

- Fecha de ejecución: 14/08/2021
- Actor: Usuario de la app (cualquiera de los 3 tipos)
- Objetivo del test: El sistema no permite el registro de usuarios que coloquen en nombre y apellido caracteres especiales.
- Datos de prueba:
	- foto: Imagen del dispositivo.
	- nombre: [d](mailto:d2@gmail.com)@v1D
	- apellido: V1d4{
	- mail: [d10@gmail.com](mailto:d2@gmail.com)
	- contraseña: hola1234
	- reingrese contraseña: hola1234
- Precondición:
	- Ninguna.
- Pasos a seguir:

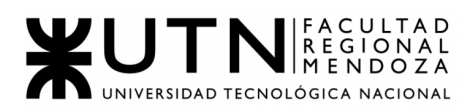

- 1. Ingreso a la APP.
- 2. Apretar en el botón "Registrarse".
- 3. Completar con los datos de prueba los campos solicitados.
- 4. Presionar "Registrar"
- 5. Colocar datos de prueba

#### **Resultado Esperado:**

● Al colocar caracteres especiales en nombre y apellido, no debería permitirse registrarme en la misma, devolviendo un mensaje de fracaso.

#### **Resultado Obtenido:**

- Registro exitoso.
- Medida correctiva:

Verificar que el campo input nombre y apellido tenga un REGEXP con las características de un mail: @, .com, .es, etc.

● Captura de prueba:

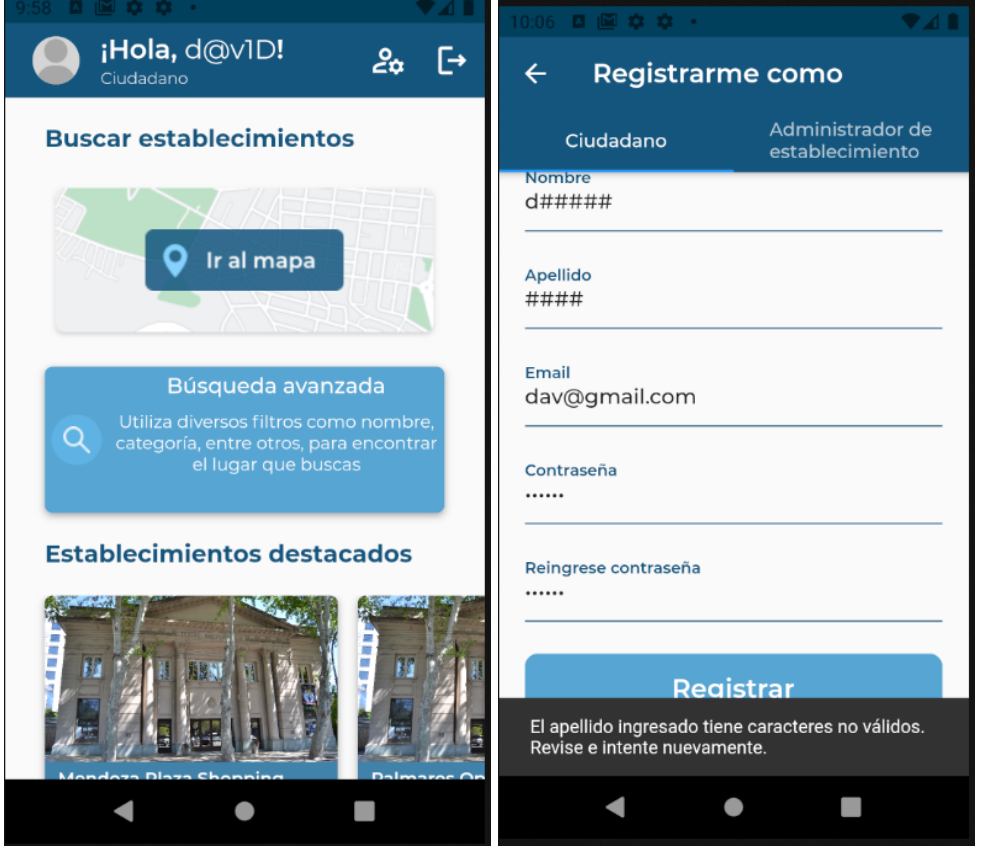

Figura 11.2: CP02 Res Obtenido Figura 11.3: CP02 Res Esperado

Resultado Obtenido **Resultado Esperado** 

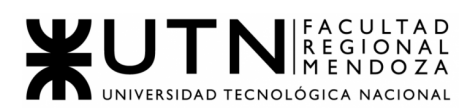

# **CP03 = Ingreso de CUIT incorrecto en registro de establecimiento por parte del Administrador del establecimiento ÉXITO**

- US relacionada: US N°13 Alta de establecimientos.
- Fecha de ejecución: 20/08/2021
- Actor: Usuario *Administrador*.
- Objetivo del test: El sistema solo dejará permitir el registro del establecimiento cuando el CUIT sea correcto.
- Datos de prueba:
	- CUIT: 11223344995
- Precondición:
	- Usuario *Administrador de establecimiento* registrado
- Pasos a seguir:
	- 1. Ingreso a la app.
	- 2. Apretar en el botón "Añadir establecimiento".
	- 3. Completar con los datos de prueba los campos solicitados.
	- 4. Presionar "Registrar"

## **Resultado Esperado:**

○ Al colocar un CUIT correcto se deberá ver un mensaje con el texto "Establecimiento Registrado"

## **Resultado Obtenido:**

- El mismo que el esperado.
- Medida correctiva:
	- Verificar que el CUIT ingresado posea 11 dígitos.
- Captura de prueba:

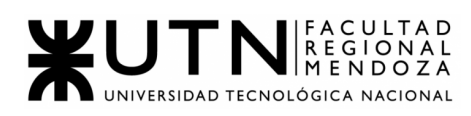

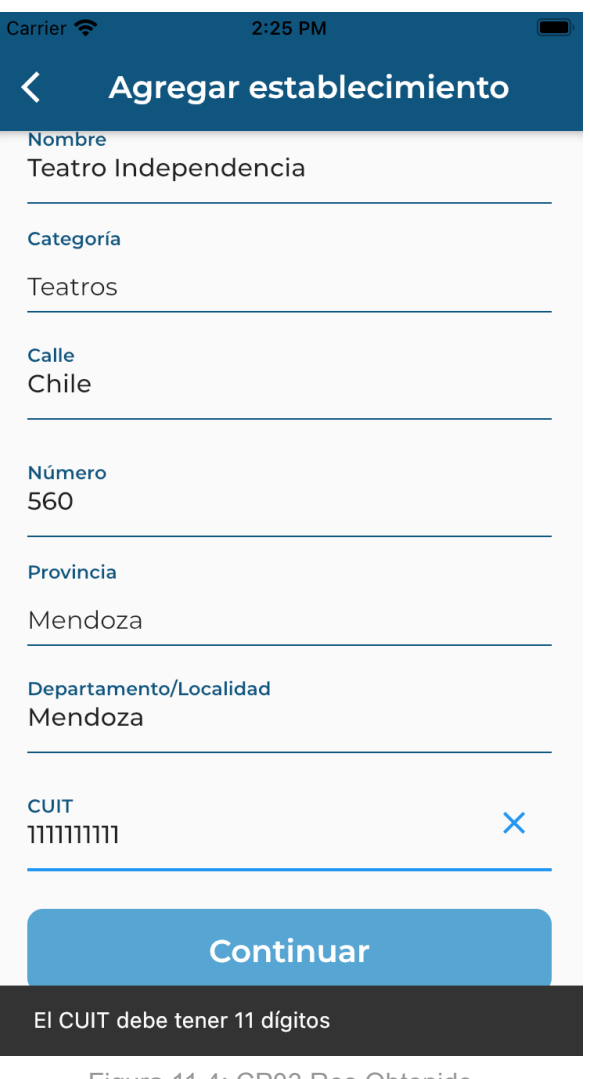

Figura 11.4: CP03 Res Obtenido

# **CP04 = Registro del Usuario con campos contraseña y repetir contraseña distintos. FALLÓ**

● US relacionada: US N°1: Registro de usuario *Ciudadano* a la app.

US N°2: Registro de usuario *Administrador de establecimiento*

- a la app
- Fecha de ejecución: 25/08/2021
- Actor: Posible usuario.
- Objetivo del test: El sistema no permitirá registrar al usuario si coloca campos distintos en las contraseñas.
- Datos de prueba:
	- contraseña: prueba123
	- repetir\_contraseña: prueba1

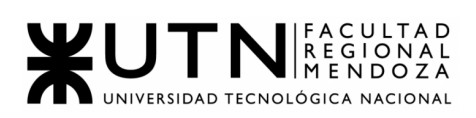

● Precondición:

○ -----------

- Pasos a seguir:
	- 1. Ingreso a la app.
	- 2. Apretar en el botón "Registrarse".
	- 3. Completar con los datos de prueba los campos solicitados.
	- 4. Presionar "Registrar"

#### **Resultado Esperado:**

○ Se deberá visualizar un mensaje "Campos de contraseña incorrecta"

# **Resultado Obtenido:**

- No se registra pero no muestra ningún mensaje de fracaso.
- Medida correctiva:

Verificar que el CUIT ingresado posea 11 dígitos.

● Captura de prueba:

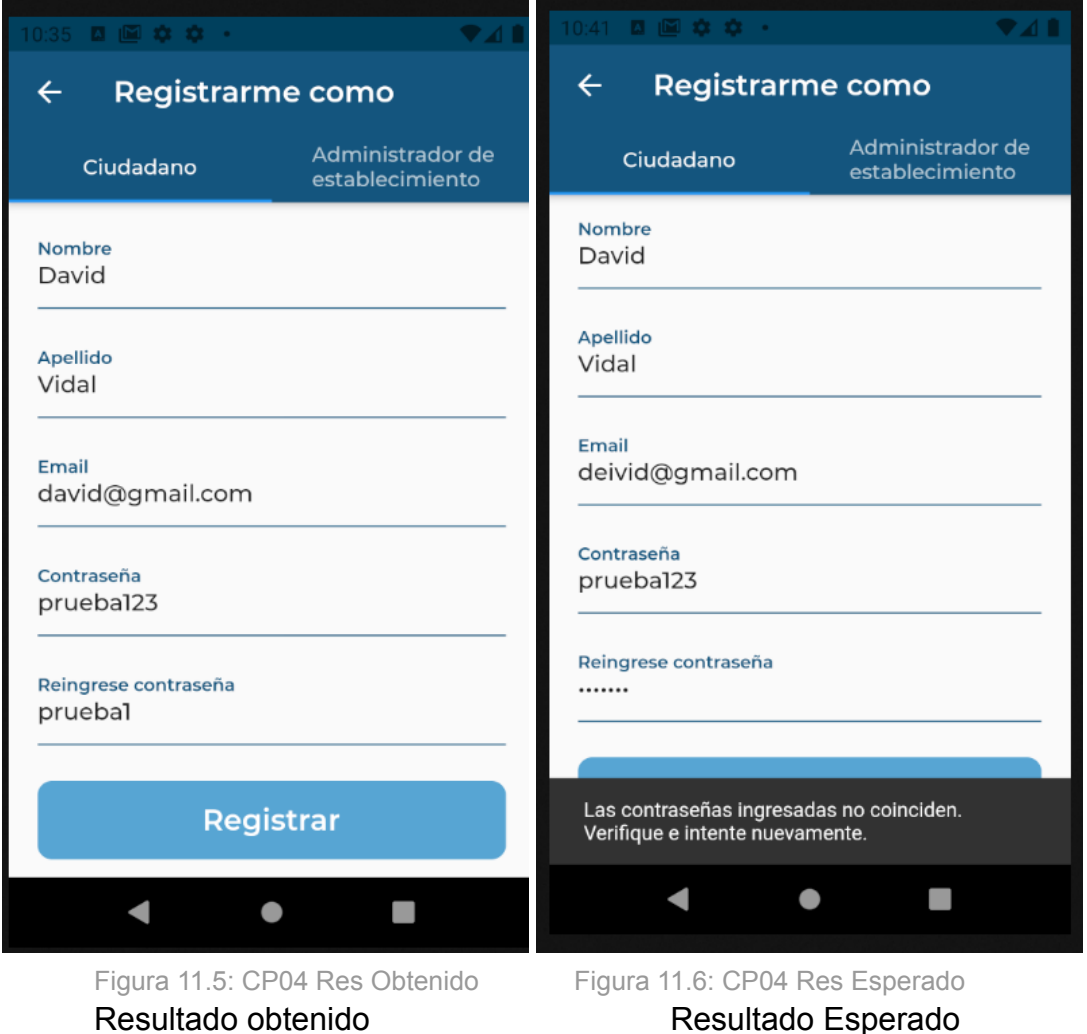

b. PRUEBAS DE LÓGICA DE LOS MÓDULOS PRINCIPALES

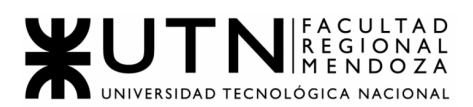

.

- **Objetivo**: Detectar fallas en cada uno de los componentes unitarios del sistema. Comprobar que cada módulo lleva a cabo las funciones correspondientes.
- **Alcance**: Se realizarán pruebas para testear los módulos de Usuarios y establecimientos. Validación de aspectos específicos de cada módulo.
- **Realización**: Estas se ejecutarán mientras se programan las funcionalidades que requieren el ingreso de datos validados para obtener un resultado.

Antes de realizar los test, teniendo en cuenta que en el código de Back-end encontramos 4 capas: controlador (handlers), service, repository y container. Debemos primero generar la conexión de las funciones entre una capa y otra como si fueran test de Black Box donde no importa el funcionamiento interno, sino que los resultados que devuelve el mismo.

Empezando por la capa de Container (la cual es la que conecta el service de Usuarios con varios repository). Primero se genera una estructura que contiene los Storage de cada repositorio. Segundo una función toContainer() que conecta el falso con el verdadero. Tercero se inicializa el container fake para luego generar una estructura de cada storage falso (uno por repositorio) que funciona como una interfaz para conectar el método falso en el test. Por último se realiza la implementación de los métodos falsos cuyos nombres siempre terminan en Fake.

# *BACKEND*

```
Paso 1:
type fakeContainer struct {
UsrStg *fakeUsrStg
 EstabStg *fakeEstabStg
 DirStg *fakeDirStg
 PicStg *fakePicStg
}
Paso 2:
func (fc *fakeContainer) toContainer() *Container {
 return &Container {
  UsrStg: fc.UsrStg,
  EstabStg: fc.EstabStg,
  DirStg: fc.DirStg,
  PicStg: fc.PicStg,
 }
```
# }

```
Paso 3:
func NewFakeContainer() *fakeContainer{
 return &fakeContainer{
  UsrStg: &fakeUsrStg{},
  EstabStg: &fakeEstabStg{},
  DirStg: &fakeDirStg{},
  PicStg: &fakePicStg{},
 }
}
```
# Paso 4:

type fakeUsrStg struct{

GetAllFake func(ctx context.Context) ([]Usuario, error) GetByEmailFake func(ctx context.Context, email string) (Usuario, error) GetByIDFake func(ctx context.Context, id int) (Usuario, error) ExistsByEmailFake func(ctx context.Context, email string) bool ExistsByIDFake func(ctx context.Context, id int) bool StoreFake func(ctx context.Context, u Usuario) (Usuario, error) UpdateFake func(ctx context.Context, u Usuario) error DeleteFake func(ctx context.Context, email string) error

# }

# type fakeEstabStg struct {

```
GetAllFake func(ctx context.Context) ([]Establecimiento, error)
GetByIDFake func(ctx context.Context, id int) (Establecimiento, error)
      ExistsFake func(ctx context.Context, id int) bool
 StoreFake func(ctx context.Context, u Establecimiento) (Establecimiento, error)
 UpdateFake func(ctx context.Context, u Establecimiento) error
      DeleteFake func(ctx context.Context, id int) error
 GetMasValoradosFake func(ctx context.Context) ([]Establecimiento,error)
}
```
# Paso 5:

```
func (r *fakeUsrStg) GetAll(ctx context.Context) ([]Usuario, error){
 return r.GetAllFake(ctx)
}
```

```
func (r *fakeUsrStg) GetByEmail(ctx context.Context, email string) (Usuario, error){
 return r.GetByEmailFake(ctx,email)
```
}

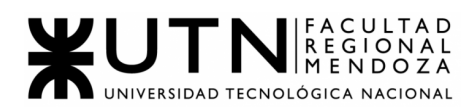

```
func (r *fakeUsrStg) GetByID(ctx context.Context, id int) (Usuario, error){
 return r.GetByIDFake(ctx,id)
}
func (r *fakeEstabStg) GetAll(ctx context.Context) ([]Establecimiento, error){
 return r.GetAllFake(ctx)
}
func (r *fakeEstabStg) GetByID(ctx context.Context, id int) (Establecimiento, error){
 return r.GetByIDFake(ctx,id)
}
func (r *fakeEstabStg) Exists(ctx context.Context, id int) bool{
 return r.ExistsFake(ctx,id)
}
```
Ya teniendo moqueados los métodos se pasa a diseñar los test en la capa Handler, Service y Repositorio. La idea es mostrar un caso de prueba en cada capa. Los test del Service no son de integración ya que la llamada al método de la otra capa es falsa, entonces no hay lógica conocida (black box test).

El objetivo de esto es probar la lógica de un método sin meterse en la lógica interna de algún llamado a otra función externa. Ésta se mockea con el uso de la ayuda de un método llamado Closure, el cual permite inicializar un llamado a una función como si fuera una variable que recibe valores y devuelve un resultado, sin lógica interna.

#### **CP05 = Registro de usuario, error email repetido**

- US relacionada: US N°1 registro de usuario ciudadano en la app, US N°2 registro usuario *Administrador de establecimiento*.
- Fecha de ejecución: 10/8/2021.
- Actor: *Administrador*.
- Objetivo del test: testear que cuando hay un ingreso de mail repetido, devuelve error.
- Datos de prueba: usuario con mail que está repetido → "diegodileo3@gmail.com".
- Precondición: usuario registrado con ese mail que se va a testear.
- Pasos a seguir: ingresar email ya registrado y comparar el error que devuelve el método.

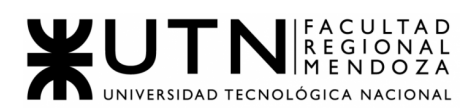

- Medida correctiva: lógica que comprueba si existe el email del usuario que se pasa al método Store, teniendo una recursividad al método ExistsByEmail que nos dice True si existe en la BBDD o False si no existe.
- Test implementado: se deja en claro que dentro de la función mockeada, se agrega otra prueba para que la lógica interna tenga un paso más de seguridad para ver si el parámetro que recibe es el mismo al que se envió en la llamada al método.

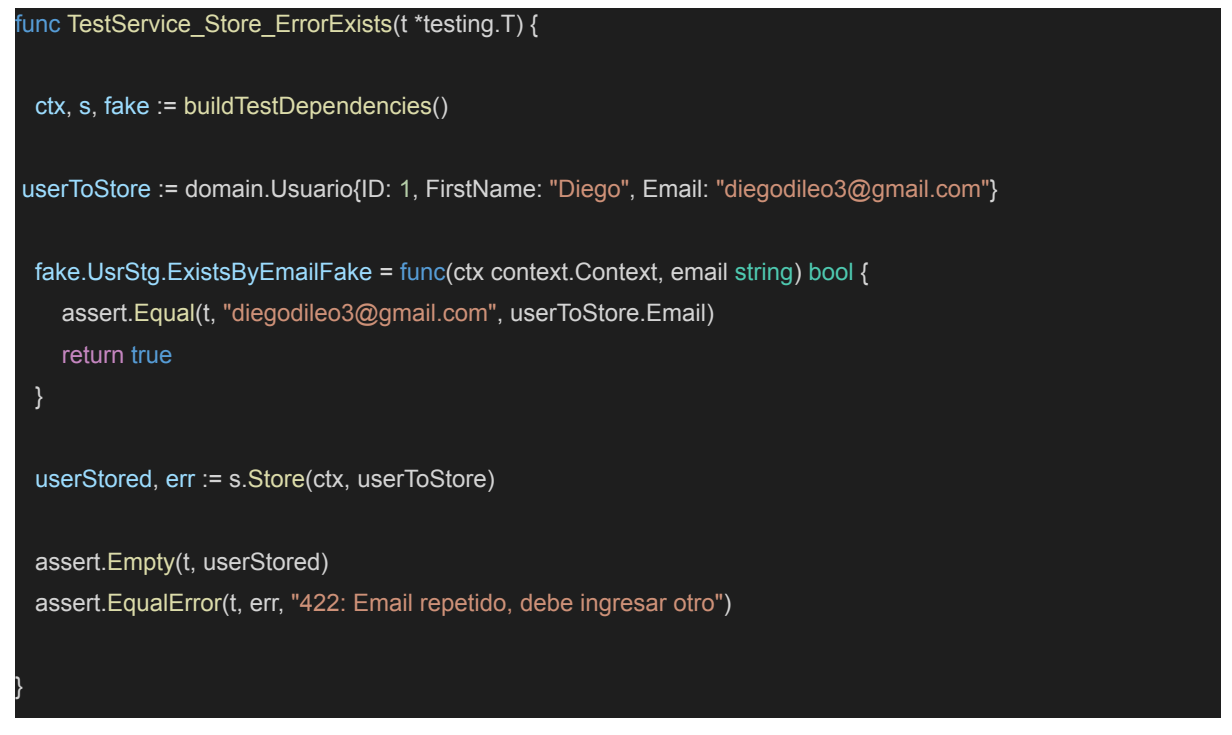

● Captura de prueba: primero se muestra que el test pasó correctamente, y luego la lógica cubierta por el coverage de calidad. (si el texto aparece en rojo no está cubierto por el test).

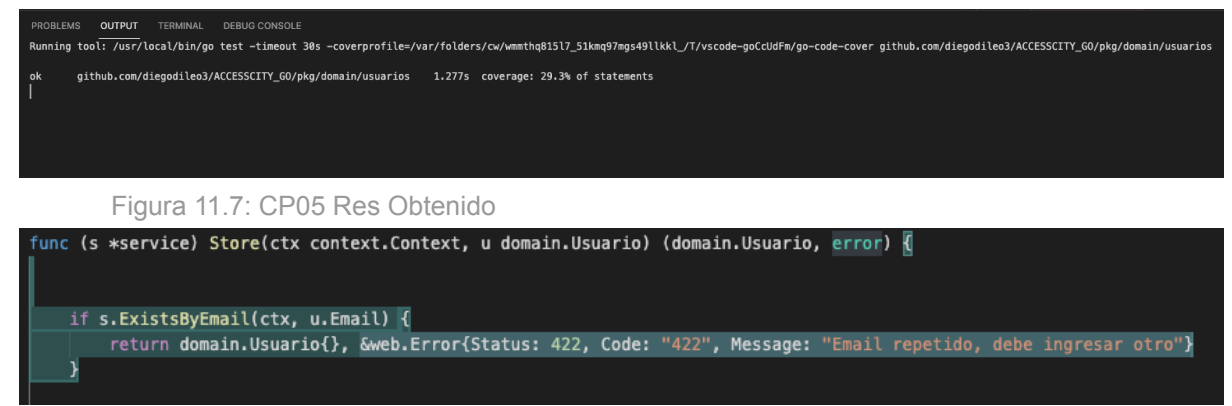

Figura 11.8: CP05 Prueba

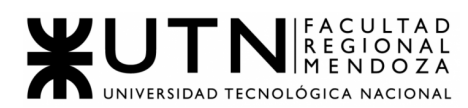

# **CP06 = Registro de usuario, error desde la base de datos.**

- US relacionada: US N°1 registro de usuario ciudadano en la app, US N°2 registro usuario *Administrador de establecimiento*.
- Fecha de ejecución: 12/08/2021.
- Actor: Administrador.
- Objetivo del test: testear que cuando se llama al método Store del repositorio que es quien conecta con la base de datos devuelve un error.
- Datos de prueba: usuario con mail que no está repetido → "diegodileo3@gmail.com".
- Precondición: usuario registrado con ese mail que se va a testear.
- Pasos a seguir: ingresar email ya registrado y comparar el error que devuelve el repositorio.
- Medida correctiva: luego de la lógica que verifica la existencia del email, al llamar el método del repositorio Store siempre se debe comprobar si devuelve un error o nil.
- Test implementado: se deja en claro que dentro de la función mockeada, se agrega otra prueba para que la lógica interna tenga un paso más de seguridad para ver si el parámetro que recibe es el mismo al que se envió en la llamada al método.

```
func TestService_Store_ErrorRepo(t *testing.T) {
 ctx, s, fake := buildTestDependencies()
 userToStore := domain.Usuario{ID: 1, FirstName: "Diego", Email: "diegodileo3@gmail.com"}
 fake.UsrStg.ExistsByEmailFake = func(ctx context.Context, email string) bool {
    assert.Equal(t, "diegodileo3@gmail.com", userToStore.Email)
    return false
fake.UsrStg.StoreFake = func(ctx context.Context, u domain.Usuario) (domain.Usuario, error) {
    assert.Equal(t, "diegodileo3@gmail.com", userToStore.Email)
   return domain.Usuario{}, errors.New("error from repository")
 userStored, err := s.Store(ctx, userToStore)
 assert.Empty(t, userStored)
 assert.EqualError(t, err, "error from repository")
}
```
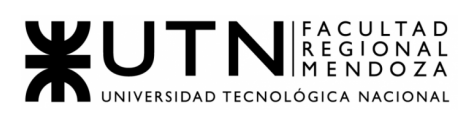

● Captura de prueba: primero se muestra que el test pasó correctamente, y luego la lógica cubierta por el coverage de calidad. (si el texto aparece en rojo no está cubierto por el test).

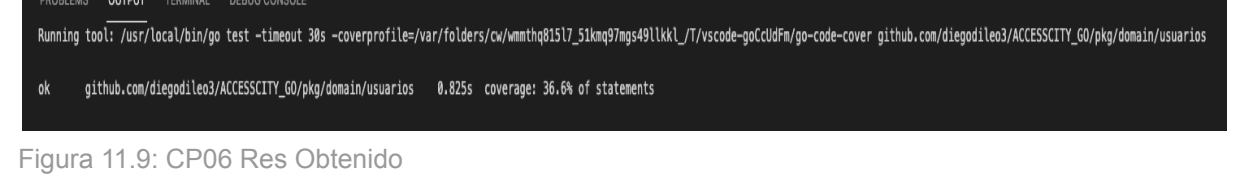

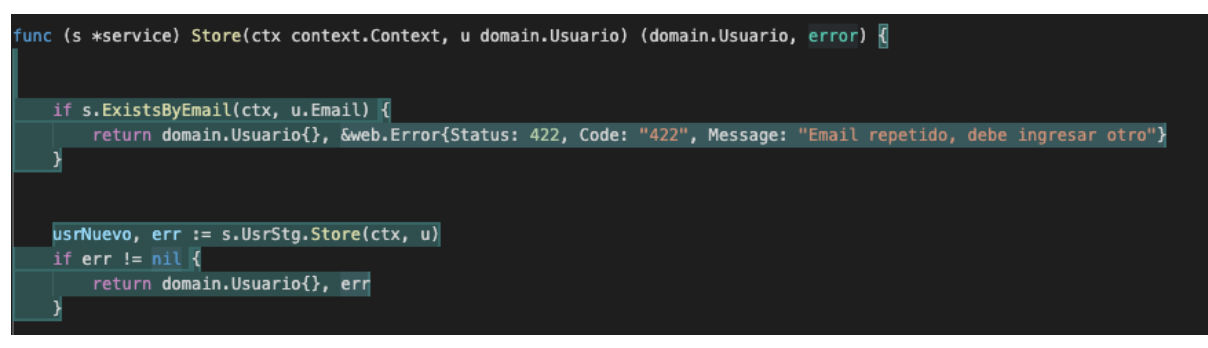

Figura 11.10: CP06 Prueba

#### **CP07 = Registro de usuario, caso de éxito**

- US relacionada: US N°1 registro de usuario ciudadano en la app, US N°2 registro usuario *Administrador de establecimiento*.
- Fecha de ejecución: 16/08/2021.
- Actor: *Administrador*.
- Objetivo del test: testear que el método Store del service funcione correctamente.
- Datos de prueba: usuario con los datos correctos: id, nombre, apellido, email, edad, fecha de nacimiento, fecha de alta y baja, e id de perfil.
- Precondición: usuario no registrado con ese mail que se va a testear.
- Pasos a seguir: ingresar datos del usuario y comprobar que del repositorio devuelve nil por parte del error y el usuario registrado sea igual al que se envió al Store.
- Medida correctiva: comprobar los resultados de los métodos.
- Test implementado:

```
func TestService_Store_Success(t *testing.T) {
 ctx, s, fake := buildTestDependencies()
 userToStore := domain.Usuario{
   ID: 1,
   LastName: "Di Leo",
   FirstName: "Diego",
```
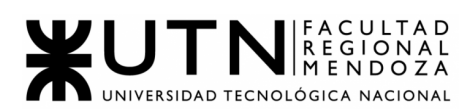

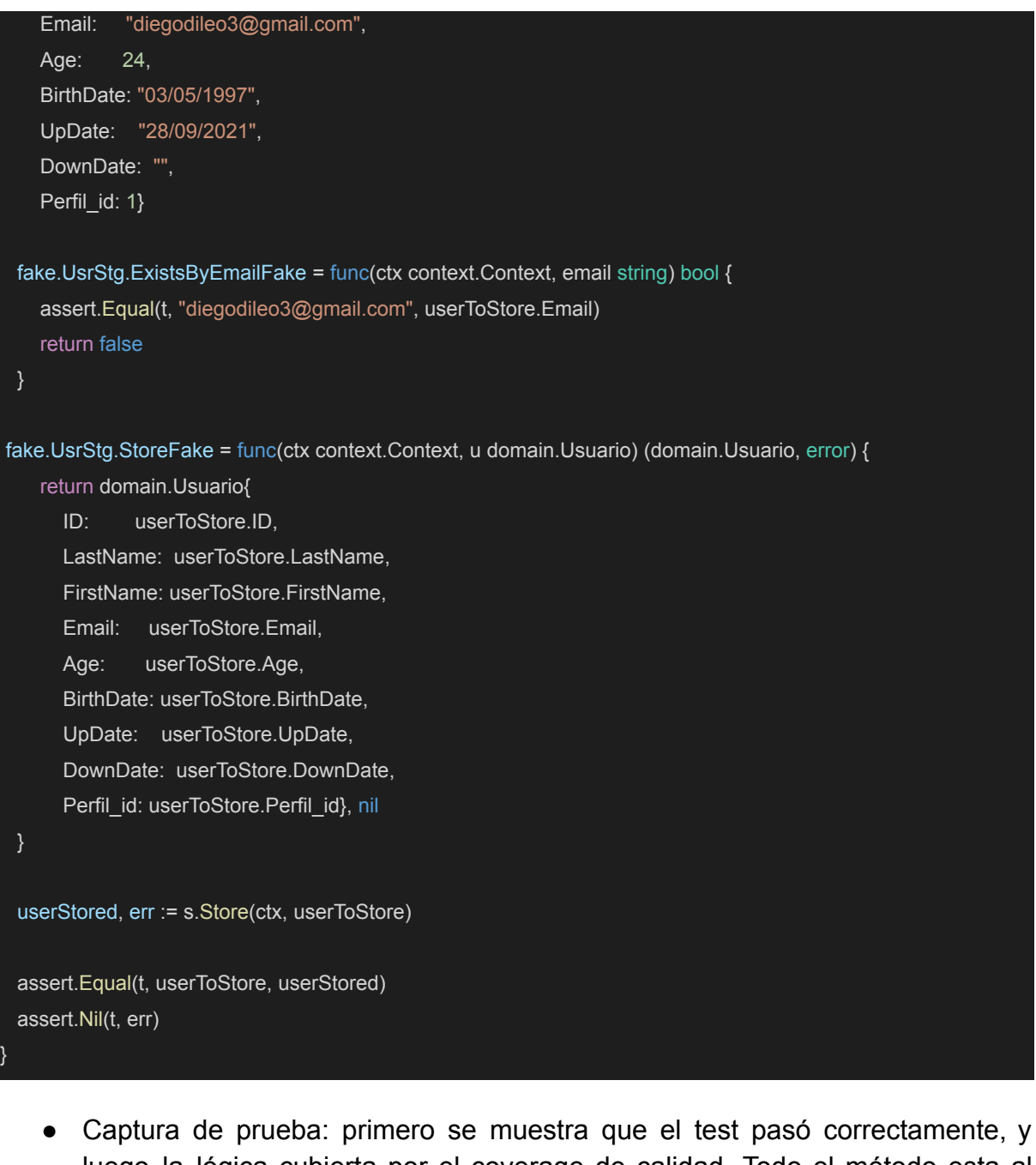

luego la lógica cubierta por el coverage de calidad. Todo el método esta al 100% de coverage.

```
Running tool: /usr/local/bin/go test -timeout 30s -coverprofile=/var/folders/cw/wmmthq81517_51kmq97mgs491lkkl_/T/vscode-goCcUdFm/go-code-cover github.com/diegodileo3/ACCESSCITY_GO/pkg/domain/usuarios
      github.com/diegodileo3/ACCESSCITY GO/pkg/domain/usuarios   0.236s coverage: 42.1% of statements
```
Figura 11.11: CP07 Res Obtenido

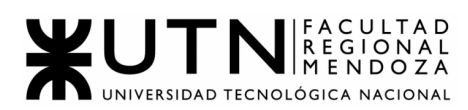

| func (s *service) Store(ctx context.Context, u domain.Usuario) (domain.Usuario, error) {                     |
|----------------------------------------------------------------------------------------------------|
|                                                                                                    |
| if s.ExistsByEmail(ctx, u.Email) {                                                                           |
| return domain.Usuario{}, &web.Error{Status: 422, Code: "422", Message: "Email repetido, debe ingresar otro"} |
|                                                                                                    |
|                                                                                                    |
| usrNuevo, err := s.UsrStg.Store(ctx, u)                                                                      |
| if err != $nil$ $\vert$                                                                                      |
| return domain.Usuario{}, err                                                                                 |
|                                                                                                    |
| return usrNuevo, nil                                                                                         |

Figura 11.12: CP07 Prueba

#### **CP08 = Modificar usuario correctamente**

- US relacionada: US Nº5 Modificar datos personales de usuario ciudadano US Nº6 Modificar datos personales de usuario *Administrador de establecimiento*.
- Fecha de ejecución: 28/09/2021.
- Actor: *Administrador*.
- Objetivo del test: testear que cuando se realiza modificación de datos de un usuario funcione correctamente la lógica de la capa service del código.
- Datos de prueba: datos completos o parciales del usuario a modificar.
- Precondición: usuario logueado y registrado.
- Pasos a seguir: usuario accede al módulo de modificación de datos personales, e ingresa los valores que quiera modificar de los atributos que quiera. No se puede editar aquellos como mail.
- Medida correctiva: realizar una lógica que primero realice el llamado al método del repositorio correctamente y con validación de error. Y luego realice una búsqueda del usuario actualizado en la Base de Datos para que la función devuelva un error vacío de que está todo correcto. Sino deberá devolver el error en cualquier momento que se validen los llamados.
- Test implementado: se mockea un usuario registrado con fecha de nacimiento vacío, luego el mismo usuario actualizado con fecha de nacimiento. Lo que se realiza primero es llamar al método update fake del repositorio donde se actualiza el campo Birth\_Date. Segundo, a partir del mail se busca en la base de datos para devolverlo al handler, donde como otro paso de test se vuelve a verificar que el campo Birth\_Date se haya actualizado correctamente. Al final se verifica con la librería assert si el error es nil (lo cual se aclara que se realizó con éxito).

func TestService\_Update\_Success(t \*testing.T) {

ctx, s, fake := buildTestDependencies()

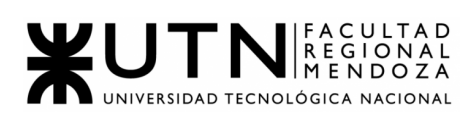

```
userStored := domain.Usuario{
   ID: 1,
   LastName: "Di Leo",
   FirstName: "Diego",
   Email: "diegodileo3@gmail.com",
   BirthDate: "",
   Perfil_id: 1,
 }
 userToUpdate := domain.Usuario{
   ID: 1,
   Email: "diegodileo3@gmail.com",
   BirthDate: "03/05/1997",
 }
 fake.UsrStg.UpdateFake = func(ctx context.Context, u domain.Usuario) error {
   assert.Equal(t, userToUpdate.Email, userStored.Email)
   userStored.BirthDate = userToUpdate.BirthDate
   return nil
 }
fake.UsrStg.GetByEmailFake = func(ctx context.Context, email string) (domain.Usuario, error) {
   assert.Equal(t, "03/05/1997", userStored.BirthDate)
   return domain.Usuario{
     ID: userStored.ID,
      Email: userStored.Email,
      BirthDate: userStored.BirthDate,
   }, nil
 err := s.Update(ctx, userToUpdate)
 assert.Nil(t, err)
}
```
● Captura de prueba: se muestra que el test terminó en éxito, y además que la lógica está al 100% del coverage.

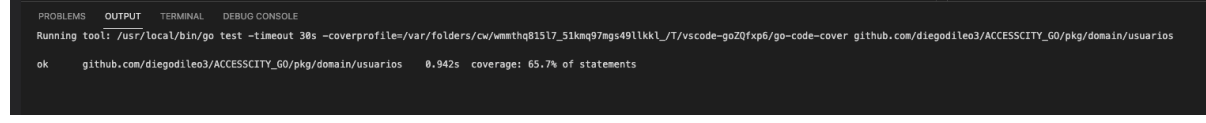

Figura 11.13: CP08 Res Obtenido

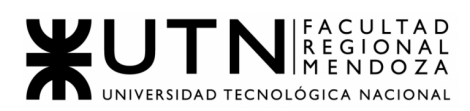

| func (s *service) Update(ctx context.Context, u domain.Usuario) error { |
|-------------------------------------------------------------------------|
| $err := s.UsrStg.Update(ctx, u)$<br>if $err := nil$                     |
| return web.NewError(http.StatusConflict, err.Error())                   |
|                                                                         |
| err = s.UsrStg.GetByEmail(ctx, u.Email)                                 |
| if $err$ != $nil$ {                                                     |
| return web.NewError(http.StatusNotFound, err.Error())                   |
|                                                                         |
|                                                                         |
| return nil                                                              |
|                                                                         |
|                                                                         |

Figura 11.14: CP08 Prueba

# FRONTEND

# **CP09 = Hacer un seguimiento de mis reclamos generados ÉXITO**

- US relacionada: US N°24: Realizar seguimiento de reclamos
- Fecha de ejecución: 18/08/2021
- Actor: Usuario Ciudadano de la APP
- Objetivo del test: El usuario tendrá la opción de ver desde un menú solo los reclamos que él ha generado.
- Datos de prueba:
	- a. mail: [d@gmail.com](mailto:d2@gmail.com)
	- b. contraseña: hola1234
- Precondición:
	- a. Usuario registrado con los datos de prueba de arriba.
	- b. Usuario con rol de Ciudadano.
	- c. Tener cargados reclamos en distintos establecimientos.
- Pasos a seguir:
	- 1. Ingreso a la APP.
	- 2. Loguearse con los datos de prueba
	- 3. Ir a la sección de "Realizar Reclamos"
	- 4. Seleccionar en el historial de reclamos.

#### **Resultado Esperado:**

1. Visualizar los reclamos que ha generado ese usuario.

#### **Resultado Obtenido:**

- 2. Visualizar los reclamos que ha generado ese usuario.
- Medida correctiva:

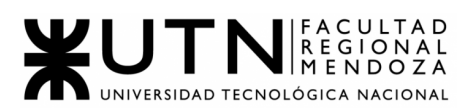

A la hora de crear un nuevo recurso de accesibilidad validar que la que se esté creando no sea igual que otra que ya se encuentre en la Base de Datos.

● Captura de prueba:

|                                                                                                    | V 4 I                 |
|----------------------------------------------------------------------------------------------------|-----------------------|
| <b>Mis reportes</b><br>$\leftarrow$                                                                 |                       |
| <b>Mendoza Plaza Shopping</b><br>Mejora<br>El establecimiento no tiene ascensor                     | 2021-10-23<br>Enviado |
| <b>Mendoza Plaza Shopping</b><br>Queja<br>El establecimiento no tiene espacio para cambiar<br>bebes | 2021-10-23<br>Enviado |
| Walmart<br>Queja<br>El establecimiento no tiene espacio para cambiar<br>bebes                       | 2021-10-23<br>Enviado |
| Walmart<br>Queja<br>El establecimiento no tiene espacio para cambiar<br>bebes                       | 2021-10-23<br>Enviado |
|                                                                                                    |                       |
|                                                                                                    |                       |

Figura 11.15: CP09 Res Obtenido

# **CP10 = Creación de recurso de accesibilidad con el mismo nombre que otro ya creado. FALLÓ**

- US relacionada: US N°9: Alta de recursos de Accesibilidad
- Fecha de ejecución: 20/08/2021
- Actor: Usuario *Administrador*
- Objetivo del test: El sistema impedirá dar de alta un nuevo recurso de Accesibilidad con el mismo nombre que uno ya creado.
- Datos de prueba:
	- a. mail: [d@gmail.com](mailto:d2@gmail.com)
	- b. contraseña: hola1234
	- c. nuevo recurso: Acceso con rampas
- Precondición:

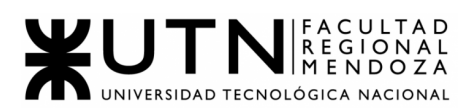

- a. Usuario registrado con los datos de prueba de arriba.
- b. Usuario con rol de *Administrador*
- Pasos a seguir:
	- 1. Ingreso a la app.
	- 2. Ingresar en el campo mail un mail registrado.
	- 3. Ingresar en el campo contraseña una contraseña aleatoria.
	- 4. Presionar "Iniciar sesión"
	- 5. Presionar "Gestionar Sistema"
	- 6. Ir a Gestión de Accesibilidad -> Recursos de accesibilidad
	- 7. Presionar en el "+" (Agregar Recurso)
	- 8. Colocar nombre nuevo recurso: "Baño para personas con discapacidad"
	- 9. No seleccionar tipo de Accesibilidad"
	- 10."Agregar Recurso"

#### **Resultado Esperado:**

Al colocar un recurso de Accesibilidad repetida no nos permitiría agregar el nuevo recurso, devolviéndonos un mensaje de que el mismo ya se encuentra en la Base de Datos.

#### **Resultado Obtenido:**

Recurso cargado con éxito.

● Medida correctiva:

A la hora de crear un nuevo recurso de accesibilidad validar que la que se esté creando no sea igual que otra que ya se encuentre en la Base de Datos.

● Captura de prueba:

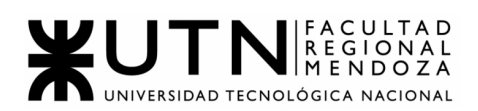

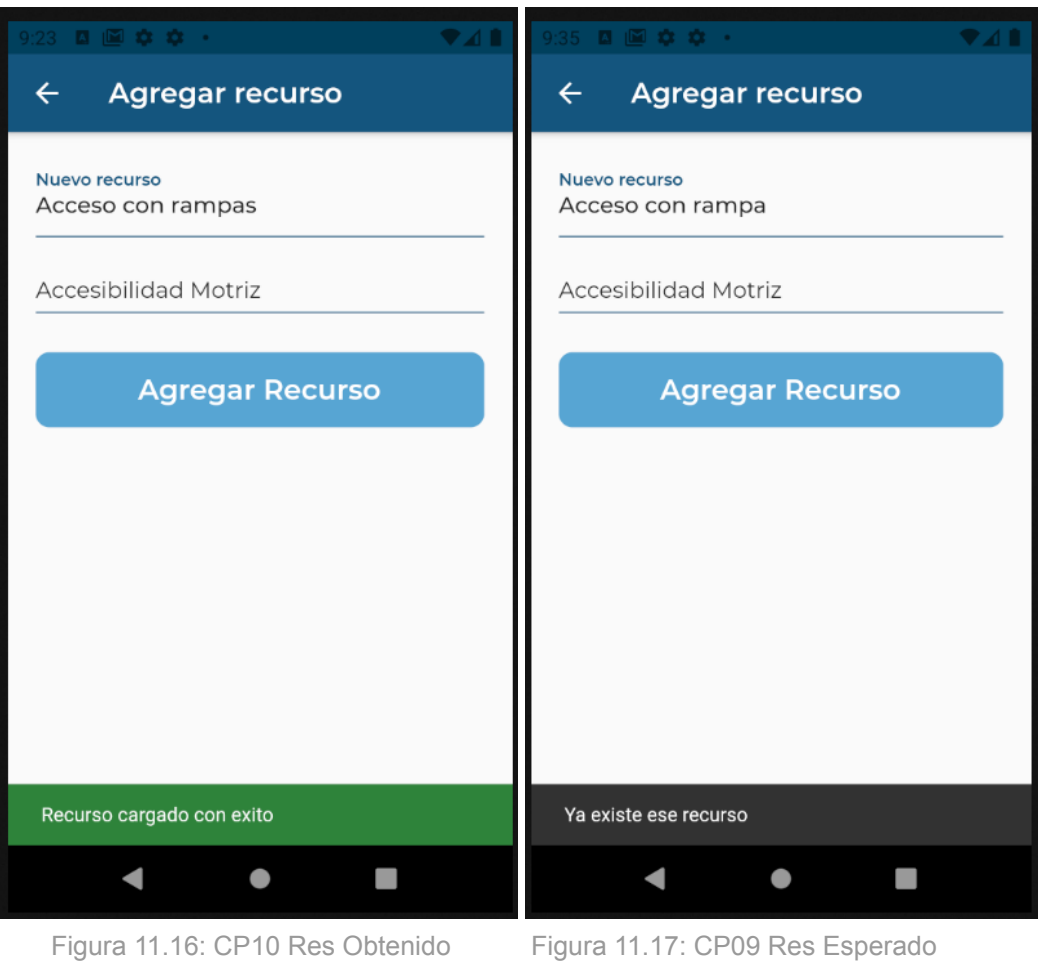

Resultado Obtenido **Resultado Esperado** 

# **CP11 = Cambio de contraseña del usuario, desde la app ÉXITO**

- US relacionada: US N°6: Modificar datos personales del Usuario *Ciudadano* US N°7: Modificar datos personales del Usuario *Administrador*.
- Fecha de ejecución: 21/08/2021
- Actor: Usuario *Administrador*, Usuario *Ciudadano*
- Objetivo del test: El usuario podrá cambiar la contraseña dentro de la aplicación siempre y cuando recuerde su contraseña actual.
- Datos de prueba:
	- a. mail: [d@gmail.com](mailto:d2@gmail.com)
	- b. contraseña: hola1234
	- c. contraseña nueva: hola12345
	- d. repita contraseña nueva: hola12345
- Precondición:
	- a. Usuario registrado con los datos de prueba de arriba.
	- b. Usuario con cualquier rol.

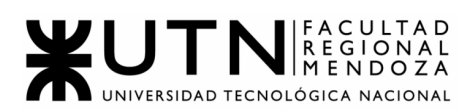

- Pasos a seguir:
	- 1. Ingreso a la APP.
	- 2. Apretar en el botón de Configuracion.
	- 3. Apretar en "Modificar contraseña"
	- 4. Colocar los datos de prueba para la contraseña.
	- 5. Presionar "Guardar Cambios"

### **Resultado Esperado:**

Al colocar los datos correctos y guardar cambios se debe cambiar la contraseña y mostrar un mensaje de éxito.

#### **Resultado Obtenido:**

Igual al esperado.

● Medida correctiva:

A la hora de crear un nuevo recurso de accesibilidad validar que la que se esté creando no sea igual que otra que ya se encuentre en la Base de Datos.

● Captura de prueba:

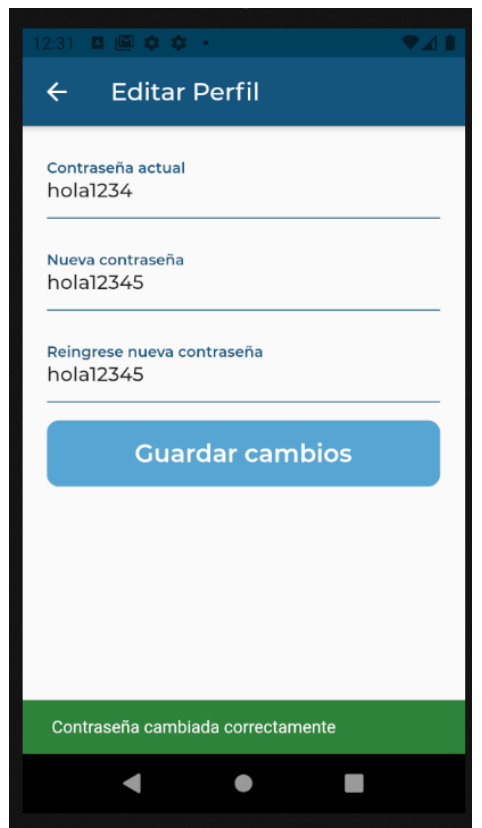

Figura 11.18: CP11 Res Obtenido

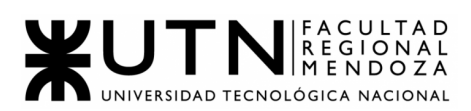

# c. PRUEBAS DE SEGURIDAD POR NIVELES DE USUARIOS

● **Objetivo**: Verificar que cada usuario pueda ingresar solo si se ha autenticado correctamente y que solo acceda a las funciones que le corresponden según su rol.

.

- **Alcance**: Sesiones abiertas.
- **Realización**: Estas se ejecutarán mientras se programan las funcionalidades que requieren el ingreso de datos validados para obtener un resultado.

# **CP12 = Registrar usuario con mail ya registrado. ÉXITO**

● US relacionada: US N°1: Registro de usuario Ciudadano a la app.

US N°2: Registro de usuario Administrador del establecimiento en la app.

- Fecha de ejecución: 02/09/2021
- Actor: Usuario de la app (cualquiera de los 3 tipos)
- Objetivo del test: El sistema solo dejará registrar a usuarios sin mails cargados previamente en la Base de Datos.
- Datos de prueba:
	- foto: Imagen del dispositivo.
	- nombre: David
	- apellido: Vidal
	- mail: [d@gmail.com](mailto:d2@gmail.com)
	- contraseña: hola1234
	- reingrese contraseña: hola1234
- Precondición:
	- Usuario registrado con el mail de arriba.
	- Cualquier rol del usuario.
- Pasos a seguir:
	- 1. Ingreso a la APP.
	- 2. Apretar en el botón "Registrarse".
	- 3. Completar con los datos de prueba los campos solicitados.
	- 4. Presionar "Registrar"

# **Resultado Esperado:**

○ Al colocar un correo registrado se deberá ver un mensaje con el texto "Email repetido, por favor ingresar otro"

# **Resultado Obtenido:**

- El mismo que el esperado.
- Medida correctiva:

Verificar que el mail que ingresa el usuario a la hora de registrarse no esté asociado a alguno ya registrado.

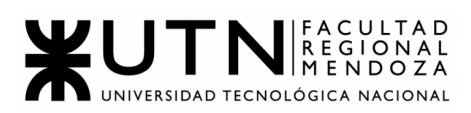

● Captura de prueba:

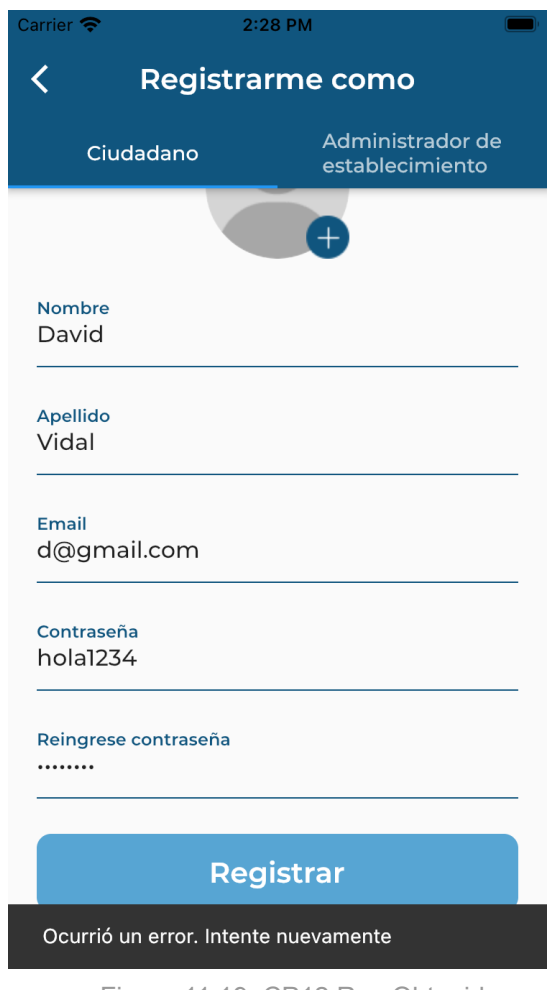

Figura 11.19: CP12 Res Obtenido

# **CP13 = Ingreso de contraseña incorrecta ÉXITO**

- US relacionada: US N°3: Ingreso a la app
- Fecha de ejecución: 06/09/2021
- Actor: Usuario de la app (cualquiera de los 3 tipos)
- Objetivo del test: El sistema solo dejará ingresar a un usuario previamente registrado, con su mail correcto.
- Datos de prueba:
	- mail: [d2@gmail.com](mailto:d2@gmail.com)
	- contraseña: hola1234
- Precondición:
	- Usuario registrado con los datos de prueba de arriba.
	- Cualquier rol del usuario.
- Pasos a seguir:
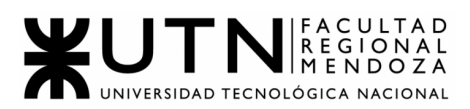

- 1. Ingreso a la app.
- 2. Ingresar en el campo mail un mail registrado.
- 3. Ingresar en el campo contraseña una contraseña aleatoria.
- 4. Presionar "Iniciar sesión"

#### **Resultado Esperado:**

● Al colocar una contraseña no correspondiente al usuario se deberá ver un mensaje con el texto " Contraseña ingresada incorrecta".

#### **Resultado Obtenido:**

El mismo que el esperado.

● Medida correctiva:

A la hora de loguearse verificar que la contraseña ingresada sea la que está asociada a ese mail ingresado.

● Captura de prueba:

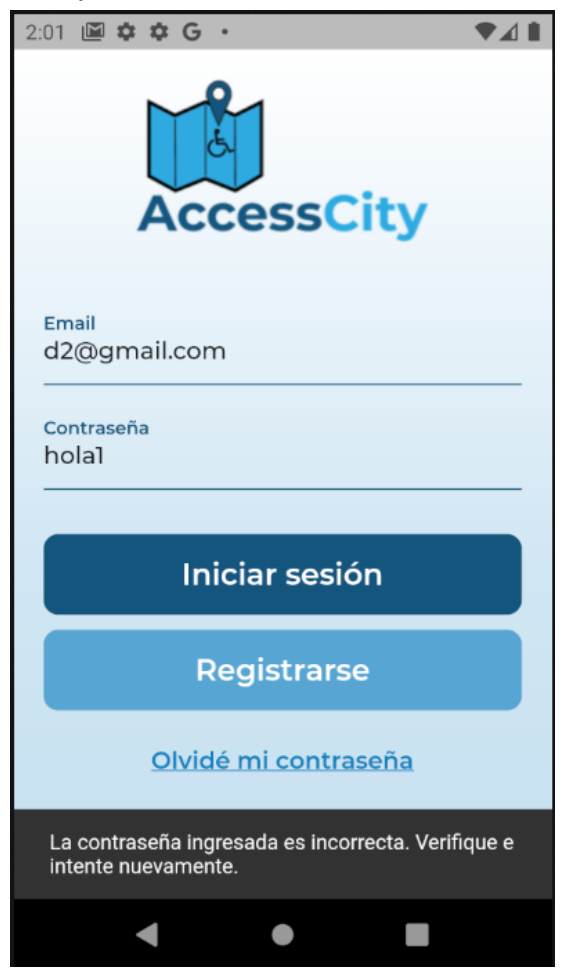

Figura 11.20: CP13 Res Obtenido

# **CP14 = Recuperar contraseña con mail no registrado FALLO**

● US relacionada: US N°4: Recuperación de contraseña

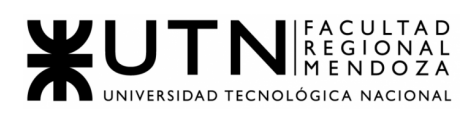

- Fecha de ejecución: 10/09/2021
- Actor: Usuario de la app (cualquiera de los 3 tipos)
- Objetivo del test: Se enviará un mail al usuario que olvidó su contraseña si es que tiene cuenta con el usuario colocado.
- Datos de prueba:
	- a. mail: prueb[a@gmail.com](mailto:d2@gmail.com)
- Precondición:
	- a. Usuario no registrado con el mail ingresado.
	- b. Cualquier rol del usuario.
- Pasos a seguir:
	- 1. Ingreso a la app.
	- 2. Presionar "Olvidé mi contraseña"
	- 3. Colocar email de los datos de prueba.
	- 4. Colocar enviar

#### **Resultado Esperado:**

● Al presionar el botón y no tener mail asociado a la cuenta debería mostrar el mensaje "No se encuentra usuario con ese mail" .

#### **Resultado Obtenido:**

No aparece la pantalla de Email enviado, pero tampoco un mensaje de error.

● Medida correctiva:

A la hora de solicitar la recuperación de la contraseña se debe verificar que el usuario esté registrado con ese mail.

● Captura de prueba:

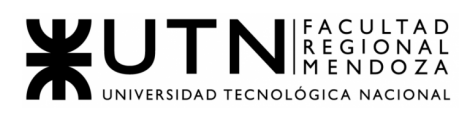

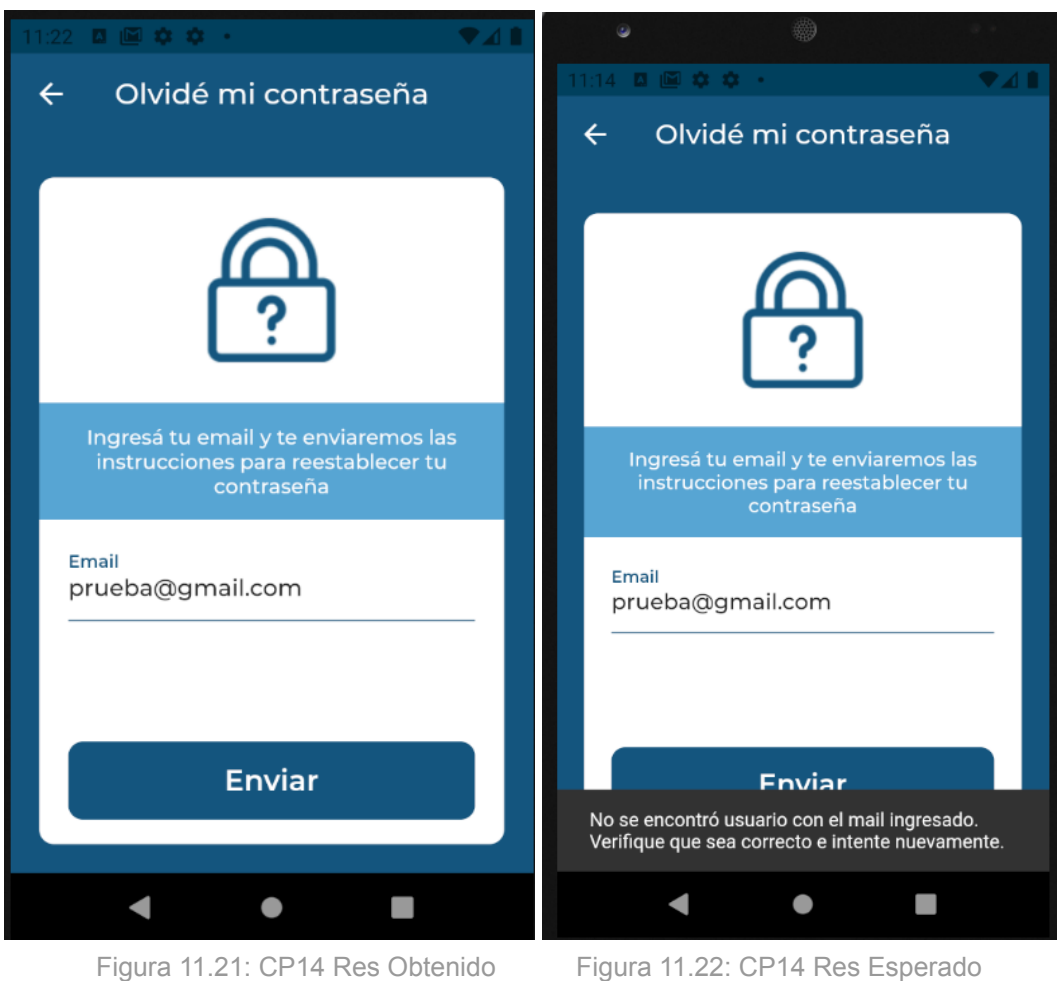

Resultado Obtenido **Resultado Esperado** 

# **CP15 = Cerrar sesión y volver a la página de login de la app ÉXITO**

- US relacionada: US N°3: Ingreso a la app
- Fecha de ejecución: 15/09/2021
- Actor: Usuario de la app (cualquiera de los 3 tipos)
- Objetivo del test: Verificar que cuando el usuario aprieta en el botón de "Cerrar Sesión" él mismo es deslogueado y se navega automáticamente a la página de login. Luego cerrar la app y volverla a abrir para verificar que no esté logueado.
- Datos de prueba:
	- a. mail: [d@gmail.com](mailto:d@gmail.com)
	- b. contraseña: hola1234
- Precondición:
	- a. Usuario logueado en la aplicación.
	- b. Cualquier rol del usuario.

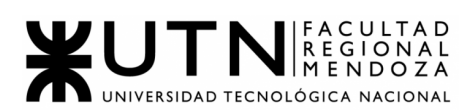

- Pasos a seguir:
	- 1. Ingreso a la app.
	- 2. Loguearse con los datos de prueba.
	- 3. Apretar en el botón de "Cerrar Sesión"
	- 4. Cerrar la app y volverla a abrir.

#### **Resultado Esperado:**

● Al presionar el botón "Cerrar Sesión" se nos debe mostrar la página de inicio de sesión, incluso verificamos que cerrando la app luego de cerrar sesión y volver a abrir vamos al login.

#### **Resultado Obtenido:**

Lo mismo que lo esperado.

● Medida correctiva:

Que el usuario se desloguee físicamente y no sea solo un cambio de pantalla (por eso el cierre de la app)

● Captura de prueba:

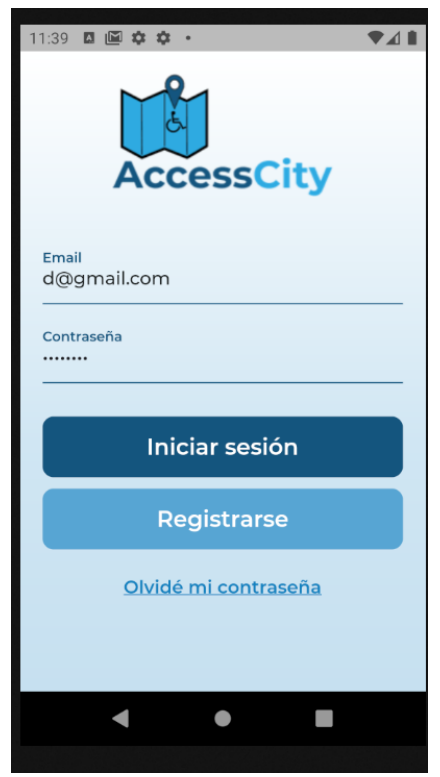

Figura 11.23: CP15 Res Obtenido

# d. PRUEBAS DE INTEGRACIÓN ENTRE MÓDULOS DEL SISTEMA

● **Objetivo**: Se verifica que los distintos módulos se comunican e interactúan correctamente y el sistema una vez integrado cumple con las funciones especificadas de forma adecuada.

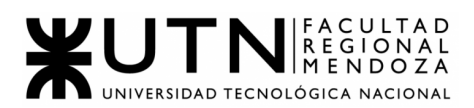

- **Alcance**: Probar funcionalidades que abarquen más de un módulo.
- **Realización**: Estas se ejecutarán mientras se programan las funcionalidades que requieren el ingreso de datos validados para obtener un resultado.

# **CP16 = Búsqueda establecimiento ÉXITO**

● US relacionada: US N°21: Acceder al mapa de la ciudad,

.

US N°17 Buscar establecimiento por Nombre.

- Módulos relacionados: Módulo de Búsqueda de establecimientos en el mapa, Módulo de Búsqueda de establecimientos avanzada. Módulo de Visualización de detalle de establecimiento y valoración.
- Fecha de ejecución: 27/08/2021
- Actor: Usuario Ciudadano.
- Objetivo del test: Verificar que a la hora de buscar un establecimiento, ya sea por su nombre o desde el mapa de la Aplicación podremos visualizar su información asociada, valoración, recurso de accesibilidad y detalle del propio establecimiento.
- Datos de prueba:
	- a. nombre establecimiento: Mendoza Plaza Shopping
- Precondición:
	- a. Usuario logueado en la aplicación.
	- b. Cualquier rol del usuario.
	- c. Establecimientos cargados en la Base de Datos
	- d. Establecimiento "Mendoza Plaza Shopping" con Valoración, detalle y reclamo realizado.
- Pasos a seguir:
	- 1. Ingreso a la app.
	- 2. Loguearse con los datos de prueba.
	- 3. Apretar en "Ir al mapa"
	- 4. Opción 1:
		- a. Buscar desde Maps Mendoza Plaza Shopping( Avenida de Acceso ESTE y Rosario)
	- 5. Opción 2:
		- a. Escribir en la lupa "Mendoza Plaza Shopping"
	- 6. Apretar en recuadro "Ver más"

# **Resultado Esperado:**

● Al presionar el botón "Ver más" se debe cargar una pantalla con las características del establecimiento, su detalle y su respectiva valoración promedio.

# **Resultado Obtenido:**

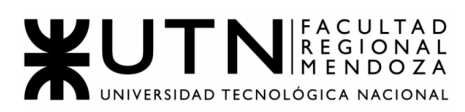

Lo mismo que lo esperado.

● Medida correctiva:

Que el establecimiento este correctamente asociado a su detalle, sus imágenes y su valoración promedio( junto con las opciones de generar un nuevo reclamo del mismo y su valoración)

● Captura de prueba:

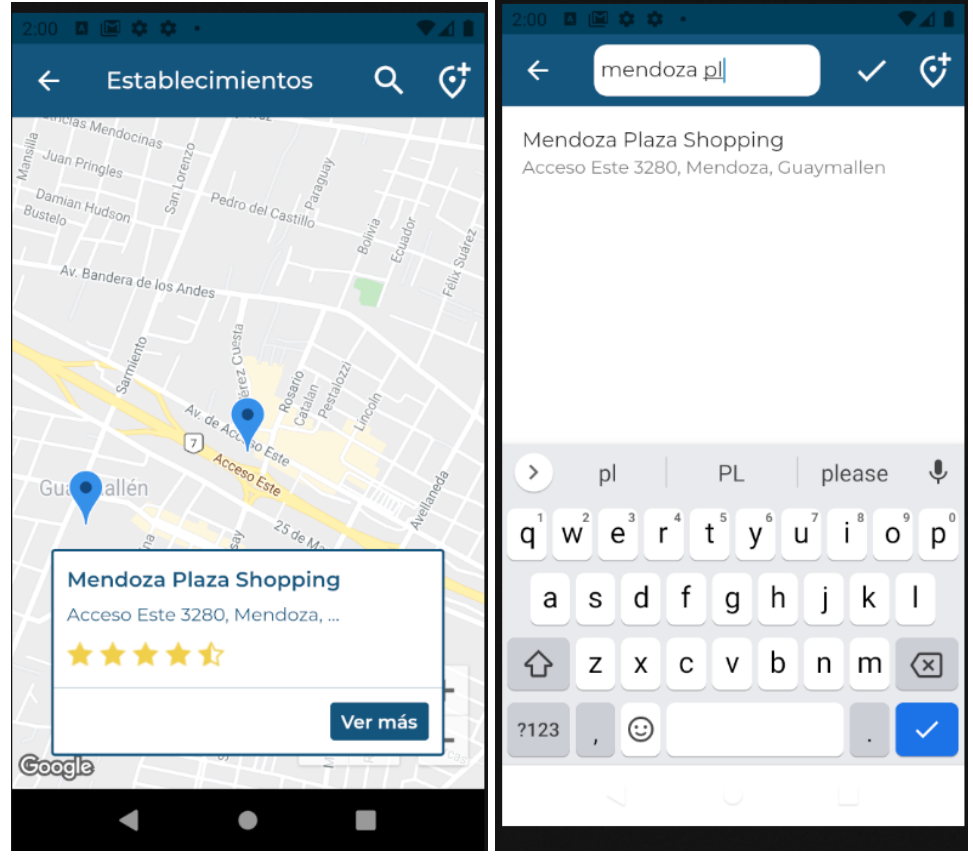

Figura 11.24: CP16 Res Obtenido 1 Figura 11.25: CP16 Res Obtenido 2

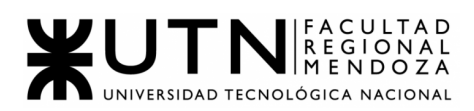

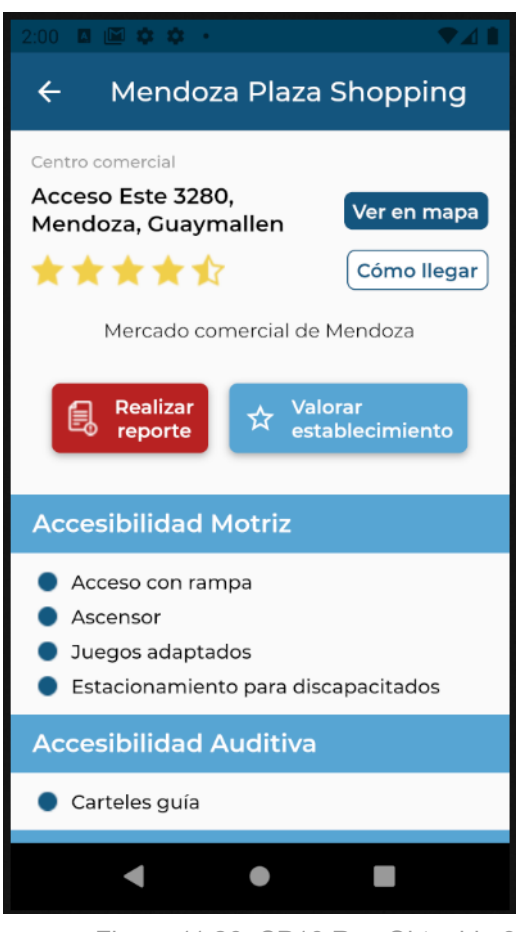

Figura 11.26: CP16 Res Obtenido 3

# **CP17 = Crear un nuevo reclamo sin asociarlo a un establecimiento FALLO**

- US relacionada: US N°13: Generar Reclamo
- Fecha de ejecución: 30/08/2021
- Módulos relacionados: Módulo de Reclamos,

Módulo de Visualización de detalle de establecimiento

y valoración,

- Actor: Usuario *Ciudadano*
- Objetivo del test: Verificar que a la hora de realizar un reclamo desde el menú principal no podemos generarlo sin asociarlo a un establecimiento.
- Datos de prueba:
	- a. Tipo de Reclamo: Mejora
	- b. Texto de Reclamo: Texto de prueba.
- Precondición:
	- a. Usuario logueado en la aplicación.
	- b. Usuario con rol de Ciudadano.
	- c. Establecimientos cargados en la Base de Datos
- Pasos a seguir:
	- 1. Ingreso a la app.

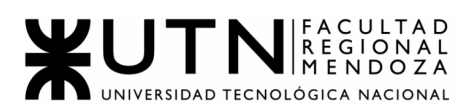

- 2. Loguearse.
- 3. Apretar en "Realizar Reclamo"
- 4. Generar el Reclamo:
	- a. Seleccionar un establecimiento: ----
	- b. Seleccionar tipo de reclamo: "Mejora"
	- c. Escriba aquí su reclamo: "Texto de Prueba".
	- d. "Enviar Reclamo"

#### **Resultado Esperado:**

● Al presionar el botón "Enviar reclamo" sin asociarlo a ningún establecimiento, no deberíamos poder enviarlo ya que no está relacionado a ningún establecimiento y esa integración es necesaria. Por ende nos debería mostrar un mensaje de fallo.

#### **Resultado Obtenido:**

No se envía, pero tampoco muestra un mensaje y sigue en la misma pantalla, por ende no sabemos si se persiste o no.

● Medida correctiva:

A la hora de generar un reclamo si o si debemos relacionarlo al establecimiento, ya que no se puede generar uno sin asociarlo.

● Captura de prueba:

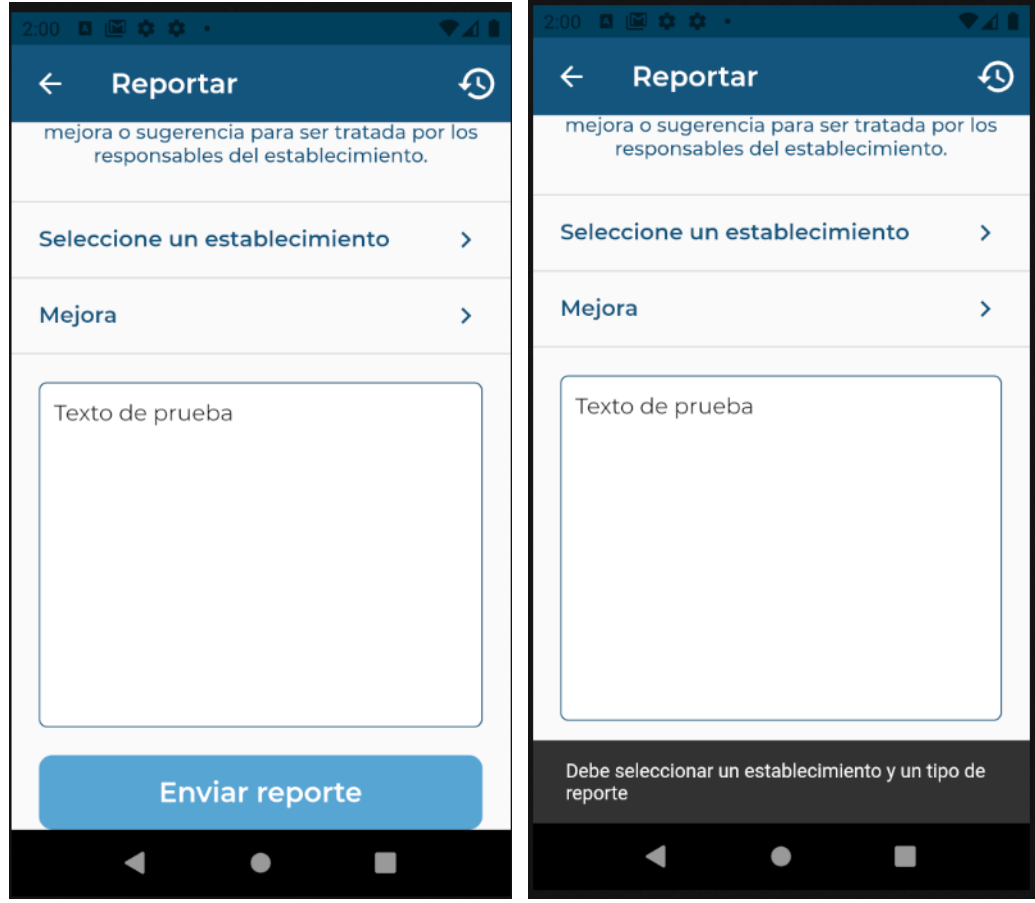

Figura 11.27: CP17 Res Obtenido Figura 11.28: CP16 Res Esperado

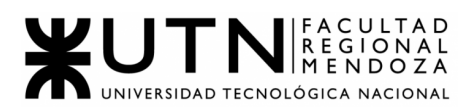

# **CP18 = Creación de recurso de accesibilidad sin relacionarla a un tipo de accesibilidad ÉXITO**

- US relacionada: US N°9: Alta de recursos de Accesibilidad
- Fecha de ejecución: 08/09/2021
- Actor: Usuario Administrador de la app
- Módulos relacionados: Módulo de ABM de tipo de accesibilidad,

Módulo de ABM de recurso de accesibilidad,

- Objetivo del test: El sistema impedirá dar de alta un nuevo recurso de Accesibilidad sin relacionarlo a algún tipo de Accesibilidad
- Datos de prueba:
	- a. mail: [d@gmail.com](mailto:d2@gmail.com)
	- b. contraseña: hola1234
	- c. nuevo recurso: Baños para personas con discapacidad
- Precondición:
	- a. Usuario registrado con los datos de prueba de arriba.
	- b. Usuario con rol de Administrador
- Pasos a seguir:
	- 1. Ingreso a la app.
	- 2. Ingresar en el campo mail un mail registrado.
	- 3. Ingresar en el campo contraseña una contraseña aleatoria.
	- 4. Presionar "Iniciar sesión"
	- 5. Presionar "Gestionar Sistema"
	- 6. Ir a Gestión de Accesibilidad -> Recursos de accesibilidad
	- 7. Presionar en el "+" (Agregar Recurso)
	- 8. Colocar nombre nuevo recurso: "Baño para personas con discapacidad"
	- 9. No seleccionar tipo de Accesibilidad"
	- 10."Agregar Recurso"

#### **Resultado Esperado:**

● Al no colocar un tipo de Accesibilidad no se nos permitiría agregar el nuevo recurso, devolviendonos un mensaje de que falta un campo.

#### **Resultado Obtenido:**

- El mismo que el esperado.
- Medida correctiva:

Siempre que se dé de alta un nuevo recurso de accesibilidad, este debe estar asociado a un tipo de Accesibilidad, ya que si no no podría asociarlo a un establecimiento.

● Captura de prueba:

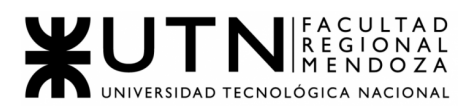

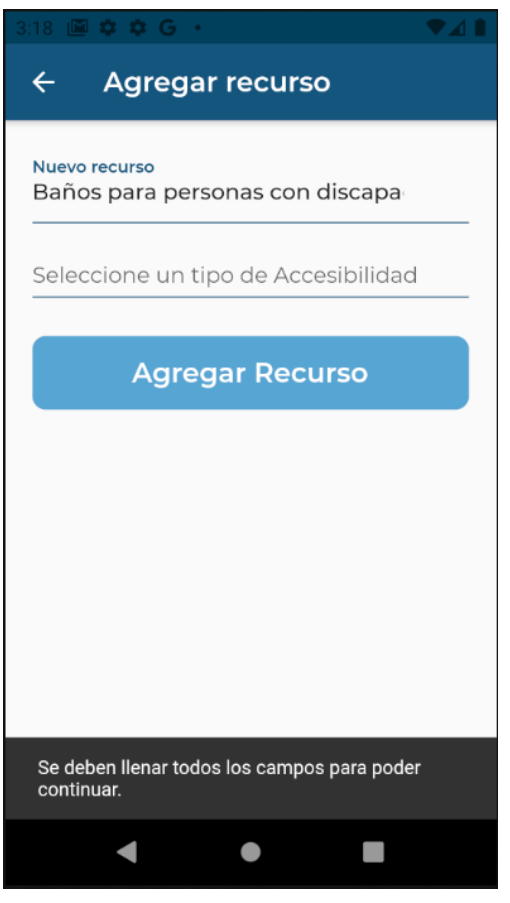

Figura 11.29: CP18 Res Obtenido

# e. PRUEBAS DE CARGA

● **Objetivo**: Validar el rendimiento de funciones en términos de complejidad de procesamiento y accesos a la base de datos.

.

- **Alcance**: Creación de muchas instancias en simultáneo.
- **Realización**: Estas pruebas requieren el funcionamiento de módulos distintos, por lo que se realizan al finalizar las pruebas de integración.

Cada una de las pruebas de carga enunciadas a continuación, se desarrollaron con la herramienta **Jmeter,** la cual nos permitió realizar las pruebas pasándole ciertos datos de prueba en este caso archivos en formato **CSV**.

# **CP19 = Importar Usuarios**

● US relacionada: US N°1: Registro de usuario *Ciudadano* a la app.

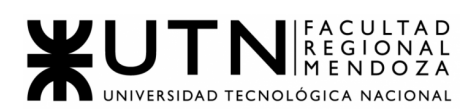

US N°2: Registro de usuario *Administrador de establecimiento* a la app.

- Fecha de ejecución: 26/09/2021
- Actor: Administrador
- Objetivo del test: Verificar que el sistema puede dar de alta a 100 usuarios en 10 segundos o menos.
- Datos de prueba:
	- a. Archivo: Usuarios.CSV
- Precondición:
	- a. Ningún usuario registrado con el mail del csv.
- Ejecución de la prueba: Con tiempo de subida de 10 segundos

| Label        | $#$ Samples | Average | Min | Max | Std. Dev. |       | Error % Throughput Received KB/sec Sent KB/sec |      |      | Avg. Bytes |
|--------------|-------------|---------|-----|-----|-----------|-------|------------------------------------------------|------|------|------------|
| HTTP Request | 100         |         |     |     | 1.24      | 0.00% | 10.1/sec                                       | 1.19 | 1.80 | 121.0      |
| <b>TOTAL</b> | 100         |         |     |     | 1.24      | 0.00% | 10.1/sec                                       | .19. |      | 121.0      |

Figura 11.30: CP19 Res Obtenido1

● Ejecución de la prueba: Con tiempo de subida de 2 segundos

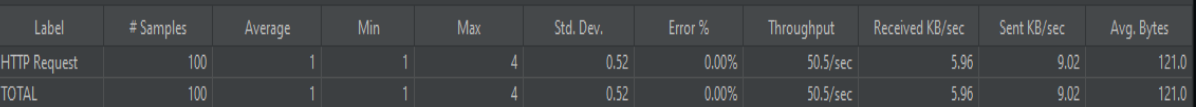

Figura 11.31: CP19 Res Obtenido2

#### **CP20 = Importar reclamos**

- US relacionada: US N°23: Generación de reclamos
- Fecha de ejecución: 04/10/2021
- Actor: Administrador
- Objetivo del test: Verificar que el sistema puede recibir 400 reclamos de usuarios en menos de 10 segundos
- Datos de prueba:
	- a. Archivo: Reclamos.CSV
- Precondición:
	- a. Usuario que realiza los 400 reclamos registrados en la aplicación.
- Ejecución de la prueba: Con tiempo de subida de 10 segundos.

| Label               | #Samples Average | and Min Max |                                                                                                    |          |                   |      |      |       |
|---------------------|------------------|-------------|----------------------------------------------------------------------------------------------------|----------|-------------------|------|------|-------|
| <b>HTTP Request</b> | 400              |             | and $\sim$ 1 and 1 and 1 and 1 and 1 and 1 and 1 and 1 and 1 and 1 and 1 and 1 and 1 and 1 and 1 and 1 and 1 and 1 and 1 and 1 and 1 and 1 and 1 and 1 and 1 and 1 and 1 and 1 and 1 and 1 and 1 and 1 and 1 and 1 and 1 and 1 | $0.00\%$ | 40.1/sec          | 4.82 | 7.25 | 123.0 |
| <b>TOTAL</b>        | 400              |             | $\sim$ 1 and 4 and 0.51                                                                                                    | $0.00\%$ | $40.1/\text{sec}$ | 4.82 | 7.25 | 123.0 |

Figura 11.32: CP20 Res Obtenido1

Ejecución de la prueba: Con tiempo de subida de 2 segundos.

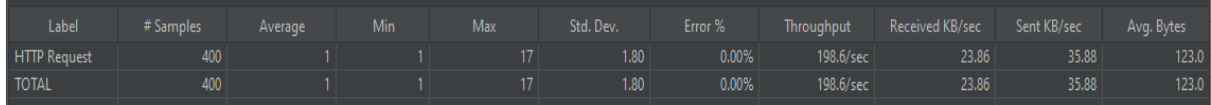

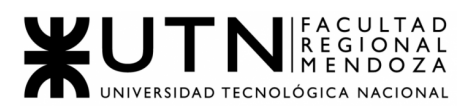

Figura 11.33: CP20 Res Obtenido2

#### **CP21 = Importar Establecimientos**

- US relacionada: US N°13: Alta de establecimientos
- Fecha de ejecución: 06/10/2021
- Actor: Administrador
- Objetivo del test: Verificar que el sistema puede dar de alta 200 establecimientos en menos de 10 segundos.
- Datos de prueba:
	- a. Archivo: Establecimientos.CSV
- Precondición:
	- a. Usuario para dar de alta establecimientos.
- Ejecución de la prueba: Con tiempo de subida de 10 segundos.

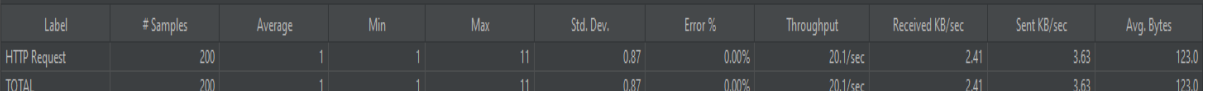

Figura 11.34: CP21 Res Obtenido1

#### ● Ejecución de la prueba: Con tiempo de subida de 2 segundos.

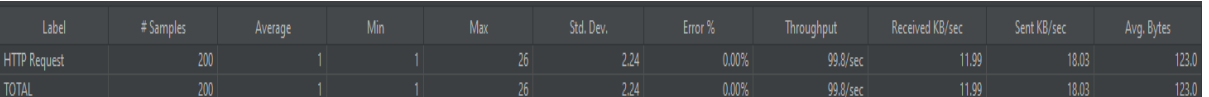

Figura 11.35: CP21 Res Obtenido2

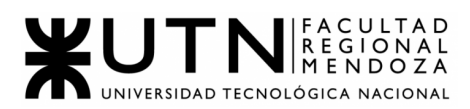

# **MANUAL DE USUARIO DEL SISTEMA COMPLETO**

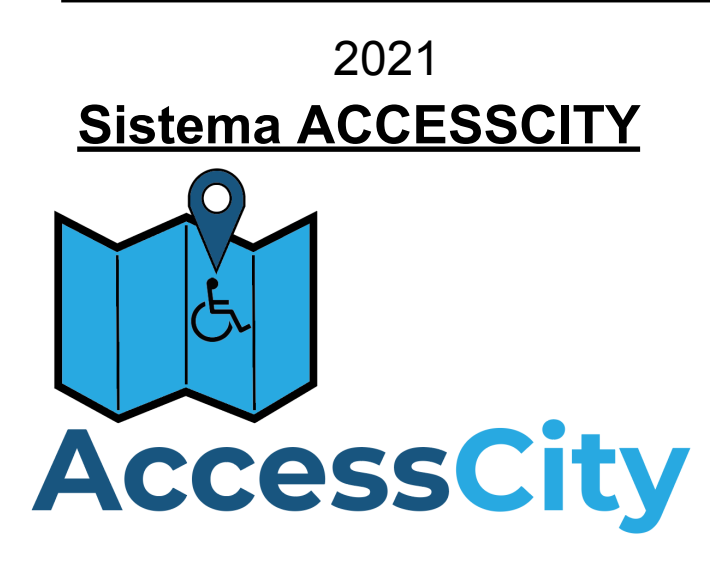

# **Índice de manual de usuario:**

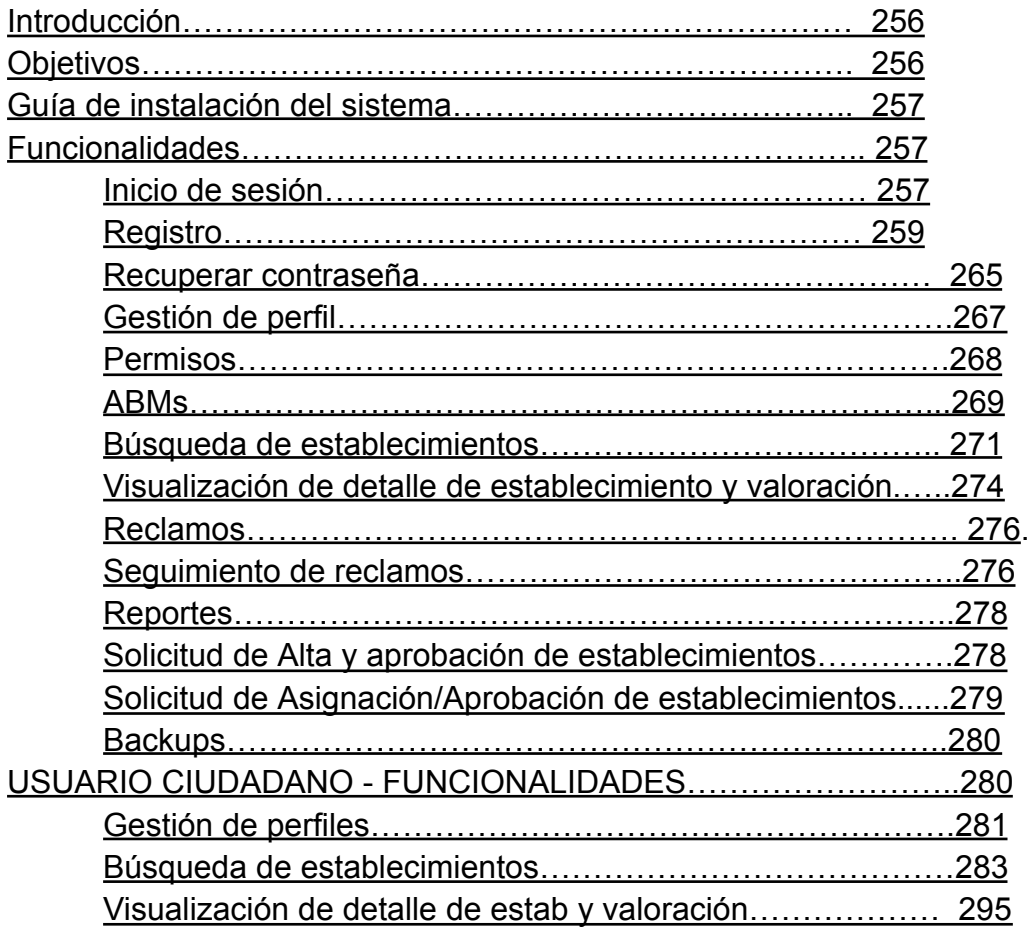

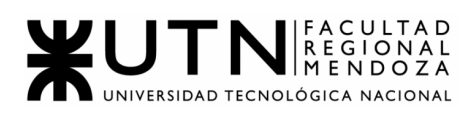

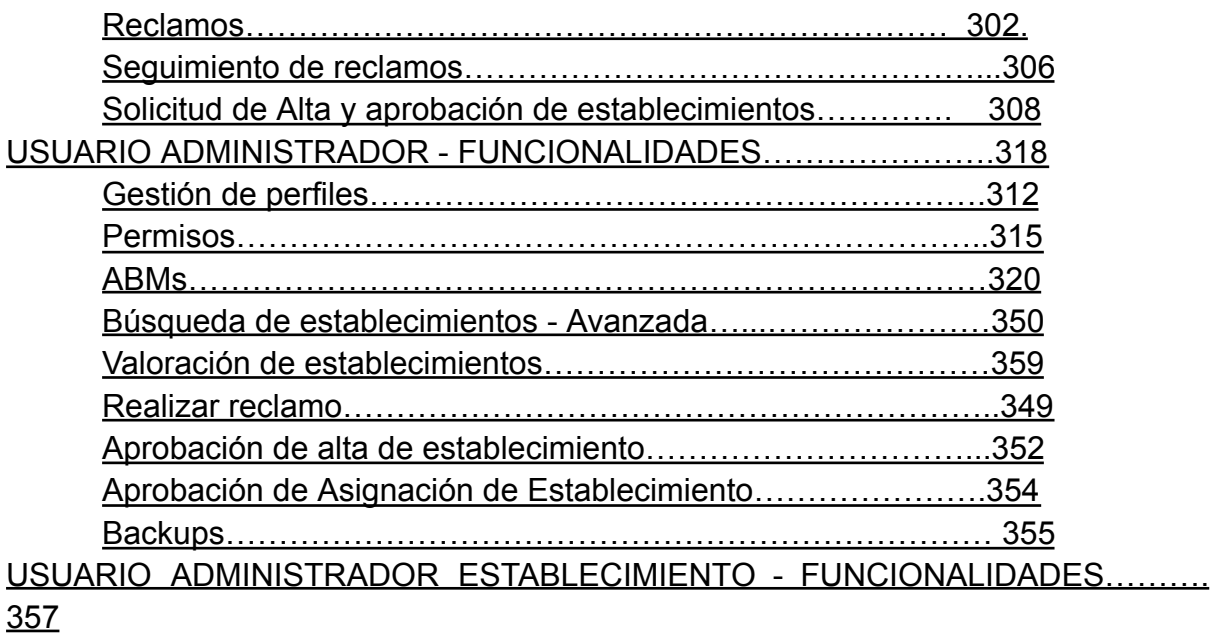

Solicitud de asignación de [Establecimiento……………………….3](#page-360-1)57 Editar [establecimiento………………………………………………..360](#page-363-0) [Reclamos……………………………………………………………….362](#page-282-0) Visualización de Valoraciones y [reseñas…………………………..365](#page-368-0) Gestión de [reportes…………………………….…………………….367](#page-370-0) Buscar en [mapa……………………………………………………….369](#page-372-0)

#### <span id="page-265-0"></span>Introducción

Bienvenido al manual de usuario de ACCESSCITY. Aquí usted podrá encontrar información útil y simple para poder configurar la instalación del sistema, también se describe la forma en que se debe utilizar el mismo, cuenta con la especificación de cada funcionalidad a la que se puede acceder y utilizar dependiendo del rol con el que se haya logueado.

Todos los detalles relacionados a la información que se brinda por parte del sistema y la que se deba introducir, se encuentra especificado dentro del manual, según corresponda el rol.

En síntesis, en los siguientes capítulos usted podrá capacitarse para acceder a todas las funcionalidades del sistema.

#### <span id="page-265-1"></span>**Objetivos**

El objetivo de este manual, es ofrecerles a los usuarios administradores de establecimientos y ciudadanos, el conocimiento necesario para la correcta utilización del sistema y para que puedan aprovechar todo su potencial de manera eficiente y eficaz. Todas las funcionalidades, están pensadas para que el trabajo del usuario con el sistema sea lo más cómodo e intuitivo posible.

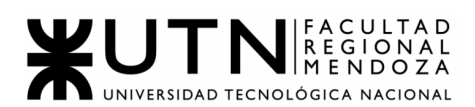

#### Objetivos principales

Debido a que este manual de usuario está orientado a todos los ciudadanos y administradores de establecimientos de Mendoza, los objetivos principales se describirán por rol de usuario:

- Que el ciudadano comprenda cómo: buscar un establecimiento por tipo o recurso de accesibilidad, valorar los puntos de accesibilidad referidos a un establecimiento, generar reclamos cuando falte un establecimiento o un punto de accesibilidad.
- Que el administrador de establecimiento comprenda cómo: administrar su establecimiento en el sistema, gestionar los reclamos que los ciudadanos generan.

#### <span id="page-266-0"></span>Guía de instalación del sistema

Conocimientos requeridos

Para utilizar apropiadamente nuestro sistema, usted deberá poseer los siguientes conocimientos:

- Conocimientos básicos de manejo de celulares.
- Conocimientos básicos de Play Store o App Store.

#### Requerimientos técnicos

Para el correcto funcionamiento del sistema, los usuarios deberán poseer la siguiente configuración de elementos de HW:

- Tablet o dispositivo móvil con tecnología táctil con las siguientes características
	- Pantalla con resolución superior a 1280\*720 px.
	- $\circ$  Pantalla mínima 5<sup> $\degree$ </sup>.
	- Conexión a internet inalámbrica o datos.
	- Capacidad adecuada para la descarga del Sistema.

#### Instalación del sistema

Ambos usuarios *Ciudadano* y *Administrador de establecimiento* deben ingresar a la Play Store o App Store, buscar el sistema por el nombre AccessCity y seleccionar el botón de descargar.

#### <span id="page-266-2"></span><span id="page-266-1"></span>Funcionalidades

● Inicio de sesión

A continuación se explica el proceso correspondiente para iniciar sesión en la app. Cabe aclarar que todos los usuarios acceden al sistema de la misma forma.

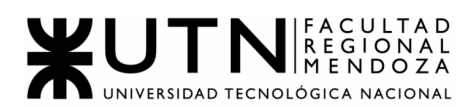

Para iniciar sesión, el usuario al abrir la app, visualizará una pantalla donde se le solicita ingresar email y contraseña de su cuenta (la cual debe estar previamente creada).

Adicional a eso, se observarán 3 botones: uno para iniciar sesión luego de ingresar email y contraseña, otro para acceder al formulario de registro (en caso de no contar con una cuenta creada), y un último botón para solicitar restablecer la contraseña (dado el caso en que el usuario no recuerde su contraseña).

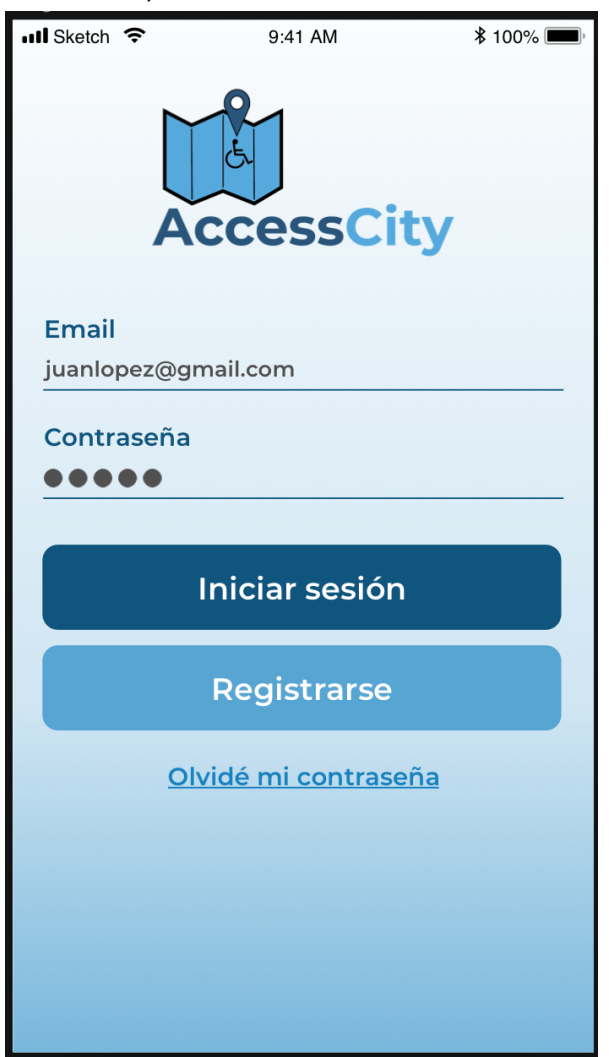

Figura 12.1: Login

Luego de ingresar los datos de su cuenta y presionar el botón 'Iniciar sesión', el usuario accede al Home de la app y podrá hacer uso del sistema AccessCity.

Dado el caso en que se produzca un error al intentar iniciar la sesión, el usuario permanecerá en la misma pantalla y podrá observar un mensaje de

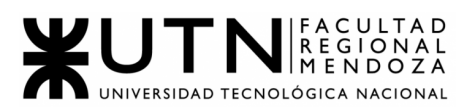

alerta notificando sobre el problema ocurrido en la parte inferior de la misma. Alguno de los posibles errores que pueden ocurrir son los siguientes:

● **El mail ingresado no es válido. Intente nuevamente.** Este error se da en caso en el que el mail ya esté registrado con otro usuario o el mail no esté en formato válido.

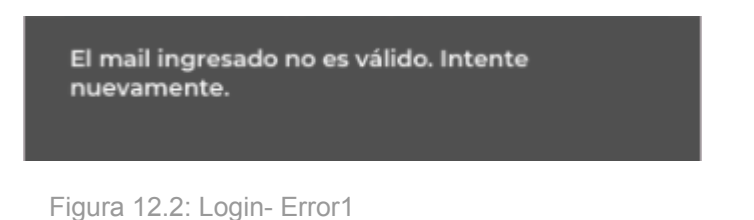

**● Ha ocurrido un error. Reintente o pruebe nuevamente más tarde.** Este error se debe a que ha ocurrido un problema con Firebase o con la Base de Datos de la aplicación.

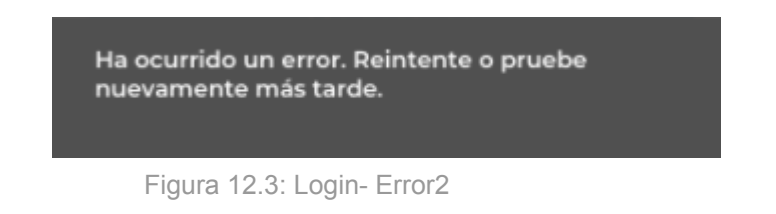

● **No se encontró usuario con el mail ingresado. Verifique que sea correcto e intente nuevamente.** Este error ocurre cuando el mail ingresado no se corresponde con el mail de ninguna cuenta registrada en el sistema

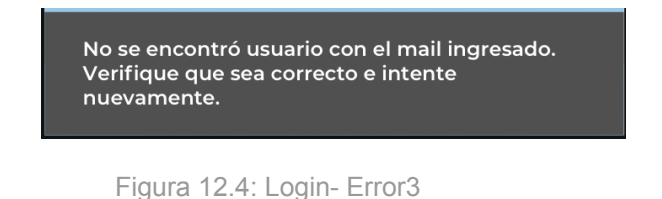

**● La contraseña ingresada es incorrecta. Verifique e intente nuevamente.** Este error se muestra cuando la contraseña ingresada no se corresponde con la contraseña correcta registrada para el mail ingresado.

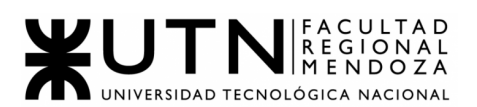

La contraseña ingresada es incorrecta. Verifique e intente nuevamente.

Figura 12.5: Login- Error4

● **No se ha encontrado conexión a internet. Verifique su conexión e intente nuevamente.** Este error se da en caso en el que no esté conectado con el celular a una red de internet, puede corroborar que no tiene internet intentando acceder a alguna página de internet o viendo si está conectado a una red de Wifi o datos móviles.

> No se ha encontrado conexión a internet. Verifique su conexión e intente nuevamente.

Figura 12.6: Login- Error5

<span id="page-269-0"></span>● Registro:

A la hora de abrir la aplicación aparecerá la pantalla de Inicio de sesión y junto con ello aparecerá el botón "REGISTRARSE", que si se toca irá a la pantalla de Registro de usuario.

En la nueva pantalla se verá una especie de tab\* haciendo referencia a *Usuario Ciudadano* y *Usuario Administrador del establecimiento.* Dependiendo de la opción que elija aparecerá debajo un formulario donde se le solicitará al usuario ciertos campos para completar.

- Registro *usuario Ciudadano y Administrador Establecimiento*:
	- Si la opción seleccionada es esta, se mostrarán los siguientes campos: ○ **Foto**: apretar en el botón + si desea agregar una foto para su
		- perfil.(Formato admitido: PNG, JPG)
		- **Nombre**: nombre real de la persona.
		- **Apellido**: apellido real de la persona.
		- **Email**: email al cual se le vincula la cuenta, debe ser único y puede ser tanto gmail, como yahoo, outlook, entre otros.
		- **Contraseña**: la misma debe tener una longitud de 6 caracteres como mínimo.
		- **Reingrese contraseña**: vuelva a ingresar la contraseña que ingresó en el paso anterior.

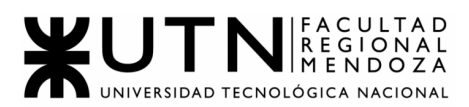

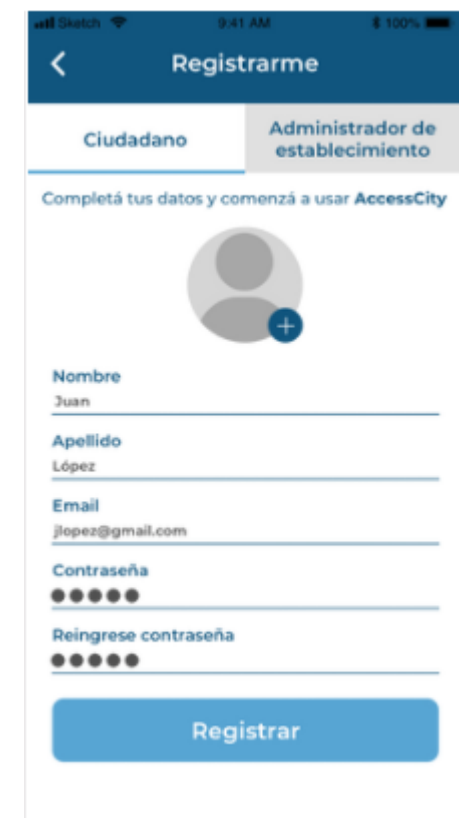

Por último deberá apretar el botón "Registrar" para que su usuario se cree con éxito.

Figura 12.7: Registro

Luego de apretar "Registrar" pueden ocurrir ciertos errores que impidan que se cree el nuevo usuario, los siguientes son:

**○ El mail ingresado no es válido. Intente nuevamente.** Este error se da en caso en el que el mail ya esté registrado con otro usuario o el mail no esté en formato válido.

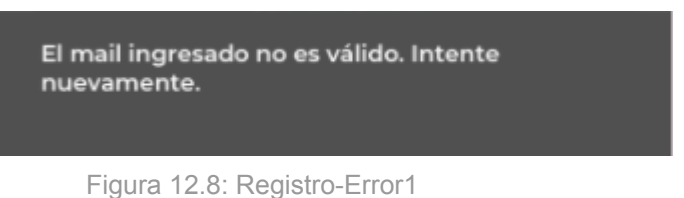

**○ No se ha encontrado conexión a internet. Verifique su conexión e intente nuevamente.** Este error se da en caso en el que no esté conectado con el celular a una red de internet, puede corroborar que no tiene internet intentando acceder a alguna página de internet o viendo si está conectado a una red de Wifi o datos móviles.

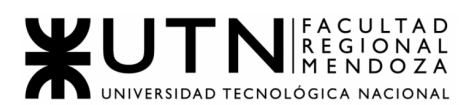

No se ha encontrado conexión a internet. Verifique su conexión e intente nuevamente.

Figura 12.9: Registro-Error2

**○ Las contraseñas ingresadas no coinciden. Verifique que sean correctas e intente nuevamente.** Esto se debe a que los campos ingresados en Contraseña y Reingrese contraseña no coinciden, verifique que sean las mismas.

Las contraseñas ingresadas no coinciden. Verifique que sean correctas e intente nuevamente.

Figura 12.10: Registro-Error3

**○ Ha ocurrido un error. Reintente o pruebe nuevamente más tarde.** Este error se debe a que ha ocurrido un problema con Firebase o con la Base de Datos de la aplicación.

Ha ocurrido un error. Reintente o pruebe nuevamente más tarde.

Figura 12.11: Registro-Error4

#### <span id="page-271-0"></span>● Recuperación de contraseña:

Una vez que se abre la app, se espera visualizar la pantalla de login para así ingresar. Pero, se puede encontrar la posibilidad de haber olvidado la contraseña, lo que derivaría en tener que generar una nueva clave, para así de esta manera, hacer posteriormente, el uso como se tenía previsto.

Entonces, se debe presionar el botón "Olvidé mi contraseña", el cual también estará junto con los botones "Iniciar sesión" y "Registrarse". En la nueva pantalla, se podrá observar un campo de texto en blanco para ingresar el correo electrónico y luego, apretar el botón "Enviar", para luego, recibir a la dirección indicada los pasos a seguir para su restablecimiento.

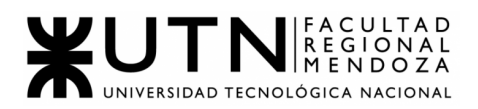

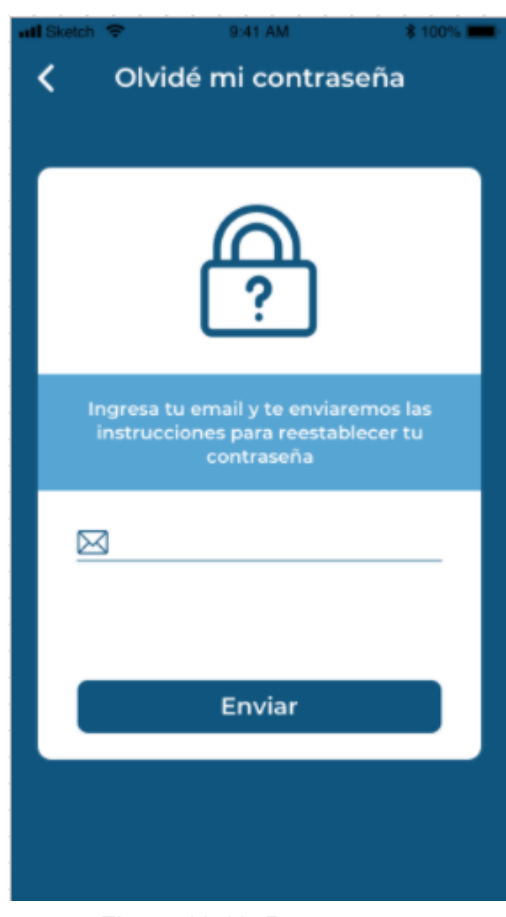

Figura 12.12: Recup psw

Una vez realizado esto, puede ocurrir que el email ingresado sea válido y por ende, así recibir los datos como se solicitó, o que hayan ciertos inconvenientes que no permitan esto. Estos casos son enumerados a continuación:

**● Email ingresado no válido:** esto sucede cuando se coloca un email incorrecto en el campo de texto habilitado y se envía de esta manera. Lo que sucederá, es que nos saldrá la siguiente pantalla, que indique que algo ha fallado y se tiene que volver a realizar este paso:

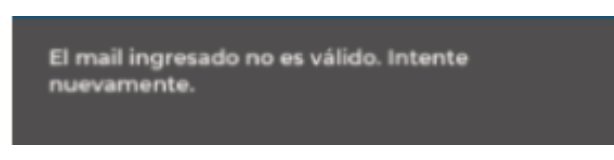

Figura 12.13: Recup Psw-Error1

**● Datos ingresados correctos, pero existen problemas terceros:** se puede dar esta posibilidad, lo cual haría que se observe un mensaje en pantalla indicando lo sucedido, es decir, el tipo de error encontrado:

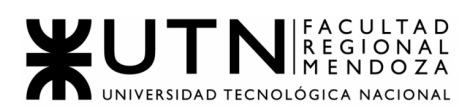

No se ha encontrado conexión a internet. Verifique su conexión e intente nuevamente.

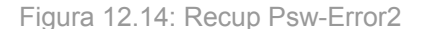

**● Usuario no encontrado:** una vez ingresado los datos y apretado la opción de "Enviar", el usuario no ha sido localizado en el sistema, lo que trae un error de búsqueda y se muestra como se indica a continuación:

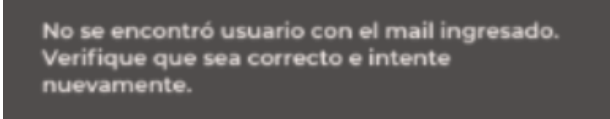

Figura 12.15: Recup Psw-Error3

<span id="page-273-0"></span>● Gestión de perfil:

Luego de haberse logueado correctamente, el usuario podrá ingresar si lo desea a su perfil y modificar cualquiera de sus datos, para de esta manera, mantenerlos actualizados cuando los necesite.Para ello, hay que ingresar a la app, dirigirse al perfil registrado, y apretar en Editar. A continuación, se observará(para cualquiera de los 2 casos de tipo de usuario), una pantalla, donde se encontrarán todos los datos cargados y modificables que dispone el mismo.

Es importante aclarar, que todos los datos pueden ser modificados, excepto el mail. Acto seguido de realizada la modificación deseada, se debe seleccionar en "Guardar cambios", donde si todo está correcto, se verá un mensaje de éxito en la pantalla. Caso contrario, saldrá un error, y habrá que corregir el error para así poder dejar asentado los datos como se desea. En caso de arrepentimiento en la modificación, se presiona "Cancelar" y ningún cambio se verá reflejado.

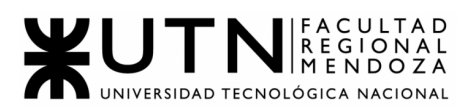

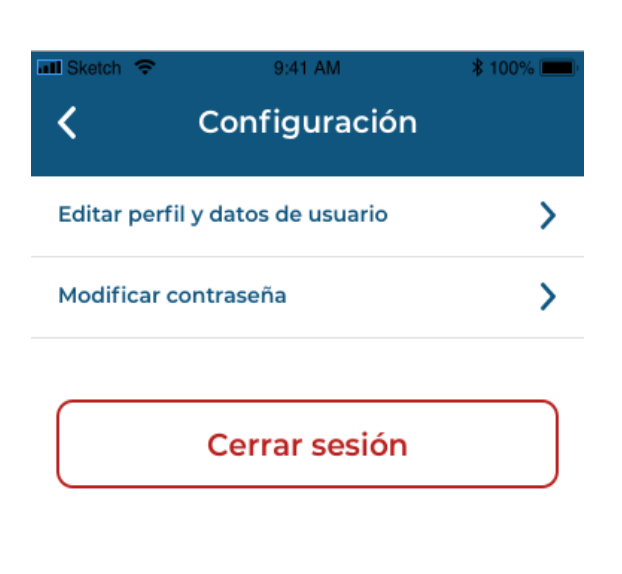

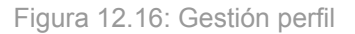

<span id="page-274-0"></span>Permisos:

El usuario administrador podrá gestionar los distintos permisos que los distintos perfiles de usuarios involucrados pueden tener., los cuales permitirán hacer distintas tareas dentro del sistema. Se pueden agregar, eliminar o editar los distintos permisos, y también seleccionar los perfiles que contarán con los permisos seleccionados.

Los pasos necesarios para llevar a cabo esto, parten desde la pantalla de home del sistema, donde nos encontramos con la opción de "Gestionar sistema", quien nos brinda la posibilidad de encontrarnos frente a todas las acciones posibles para poder llevar a cabo con los datos existentes.

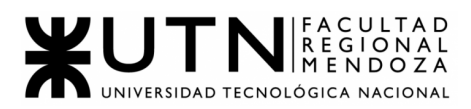

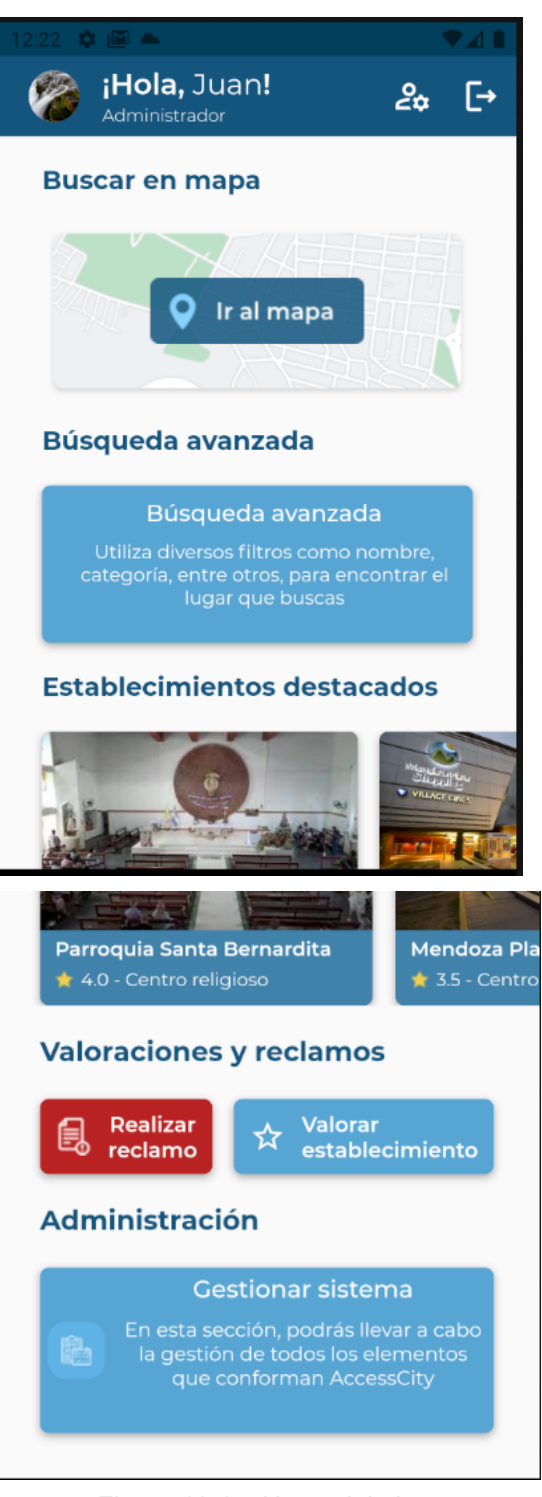

Figura 12.17: Home Admin

De allí en adelante, se visualizarán diversas opciones, que serán detalladas en profundidad en la sección "**USUARIO ADMINISTRADOR-FUNCIONALIDADES - Permisos".**

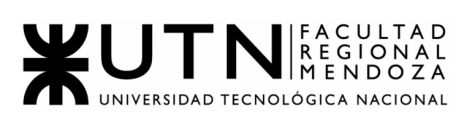

<span id="page-276-0"></span>● ABMS:

El usuario Administrador, es quien será el encargado de llevar adelante las altas, bajas y modificaciones de:

- ❖ usuarios
- ❖ perfiles de usuario
- ❖ categoría de establecimientos
- ❖ tipo de accesibilidad
- ❖ recurso de accesibilidad

Todo esto, lo podrá hacer partiendo desde 2 pantallas iniciales, que son el disparador fundamental para comenzar con estas tareas. Desde allí, se pueden realizar distintas gestiones, como crear,editar o eliminar los datos tanto como se desee.

A través de la pantalla de "Home Admin", se podrá ingresar a una siguiente pantalla, "Home Gestiones Admin", donde podrá acceder a los datos ya existentes, verificando lo que ya esté en la base anteriormente, modificarlo o crear si el mismo no lo está.

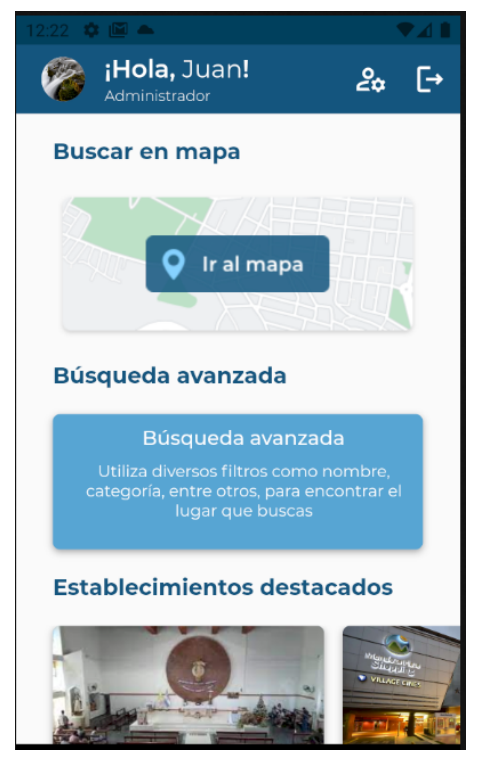

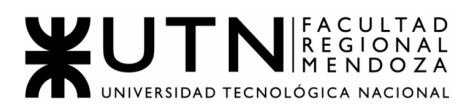

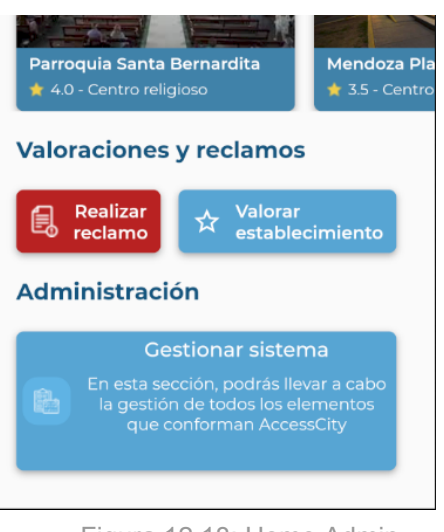

Figura 12.18: Home Admin

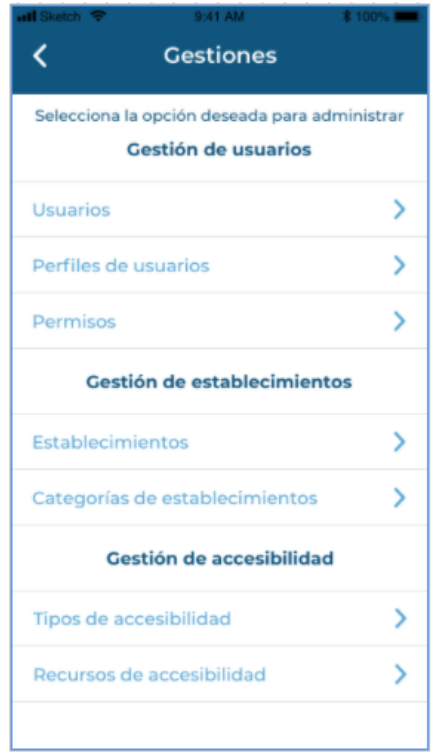

Figura 12.19: Gestión Admin

#### <span id="page-277-0"></span>● Búsqueda de establecimientos:

Se puede acceder a un mapa provisto por una API de Google Maps, y navegar para encontrar puntos de interés para realizar evaluaciones del mismo. El usuario podrá filtrar con un pin la búsqueda del lugar a acudir a través de distintas categorías ya establecidas, como por ejemplo: restaurantes, hoteles, parques, cines, centros comerciales,etc.

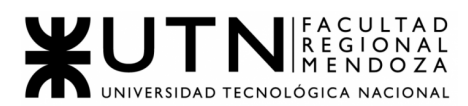

Para ello, primero se debe acceder a la pantalla de búsqueda de establecimientos, la cual permitirá(según el tipo de usuario), realizar la búsqueda en el mapa de la app provista por maps, o sino, hacer una búsqueda más avanzada, aplicando diversos filtros.

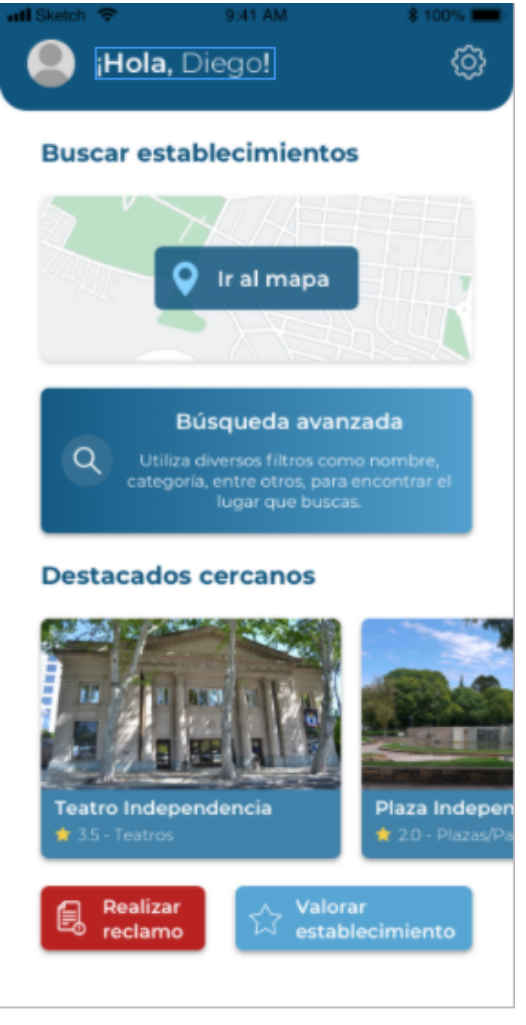

Figura 12.20: Home Ciudadano

Otra de sus importantes funciones, es que si se desea realizar una búsqueda más exhaustiva, se pueden aplicar diversos filtros para mejorar la búsqueda y obtener más detalladamente lo que se desea.

Estos filtros pueden ser:

- ★ nombre
- ★ categorización de establecimientos
- $\star$  tipo de accesibilidad

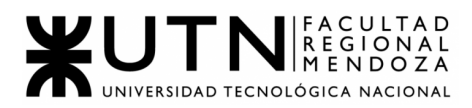

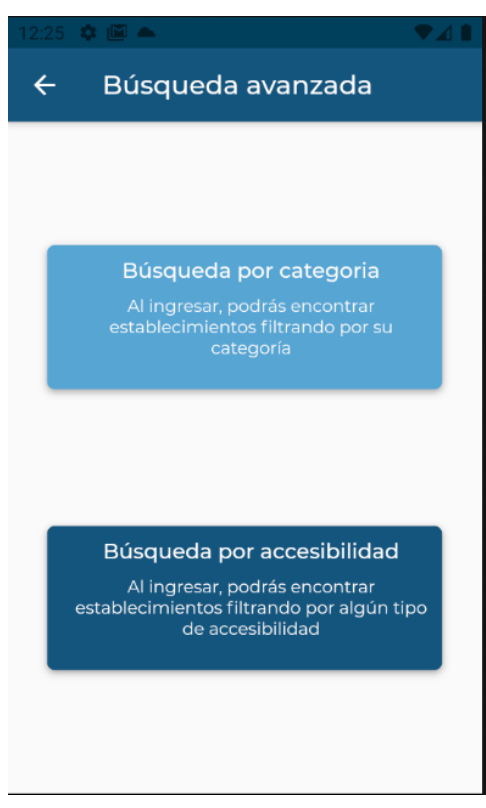

Figura 12.21: Búsqueda Avanzada

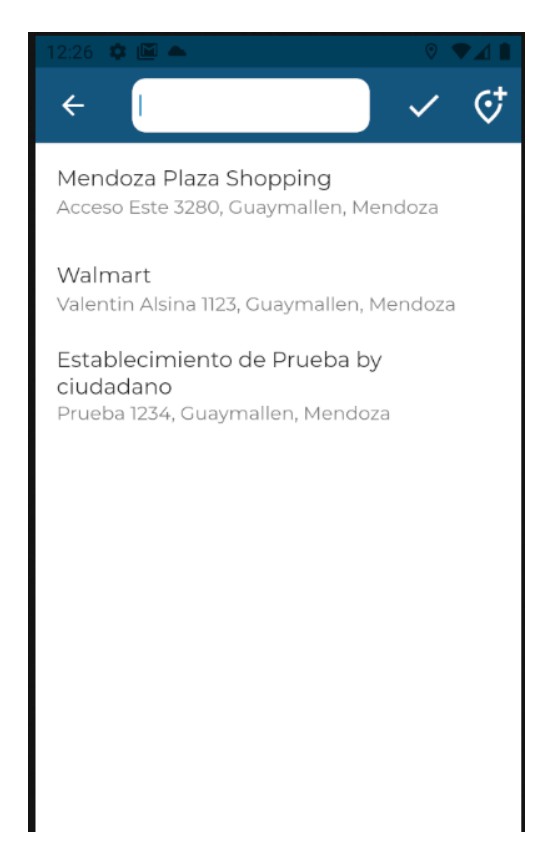

Figura 12.22: Búsqueda por nombre

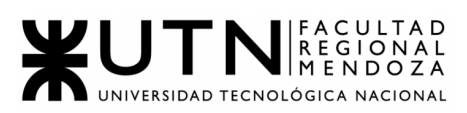

#### <span id="page-280-0"></span>● Visualización de detalle de establecimiento y valoración:

Como usuario, se debe poder visualizar con detalle el establecimiento seleccionado, previamente buscado. Los aspectos importantes donde se mostrarán el detalle de los mismos serán:

- Nombre
- Descripción
- Imágenes
- Valoraciones
- Lista detallada de las opciones de accesibilidad con las que cuenta.

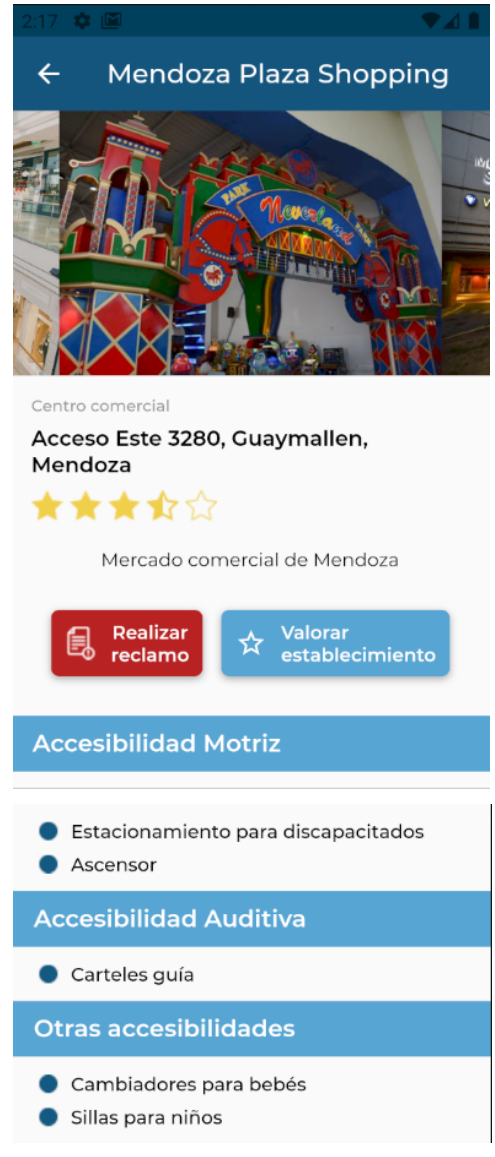

Figura 12.23: Detalle Establecimiento

Por otra parte, se podrá realizar una valoración del lugar, dándole un puntaje al mismo, dependiendo de las diversas accesibilidades que posea y

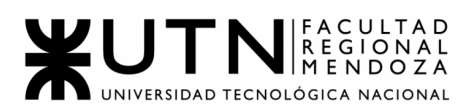

generando una retroalimentación, lo que servirá para destacar el establecimiento.

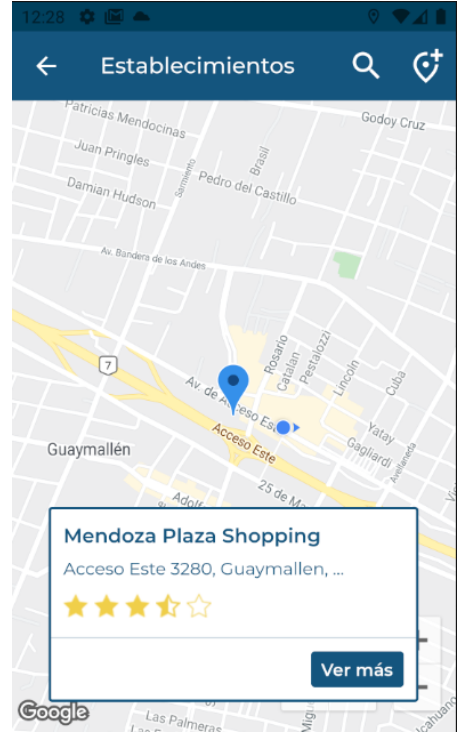

Figura 12.24: Detalle Establecimiento desde Mapa

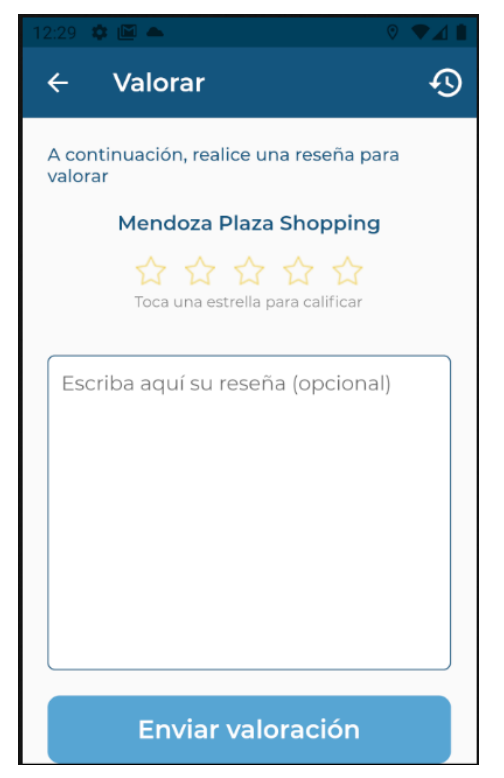

Figura 12.25: Valoración establecimiento

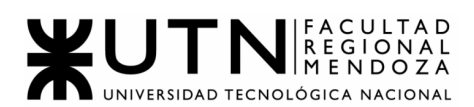

<span id="page-282-0"></span>● Reclamos:

El usuario, puede generar reclamos a modo de sugerencia, queja o mejora de accesibilidad que deba realizar el establecimiento al que se le atribuye el reclamo. Este reclamo se generará mediante un formulario donde se deben completar los datos solicitados.

Así también, se podrá ver los reclamos de los usuarios referidos a su lugar, donde podrá dar un tratamiento y seguimiento de cada uno de los generados.

El reclamo se generará con los siguientes datos:

- $\star$  fecha de creación
- $\star$  usuario que lo genera
- $\star$  tipo de reclamo
- $\star$  mensaje del reclamo
- $\star$  establecimiento al que va dirigido.

Los tres tipos de reclamos que puede generar son:

- ★ Queja: algo negativo del establecimiento
- ★ Mejora: algo que podría mejorar en el establecimiento.
- ★ Sugerencia: algo que no está y que podría ayudar a que los ciudadanos se encuentren mejor si esto se soluciona.

Se visualizarán todos los reclamos generados por ese usuario, desde el historial de reclamos.

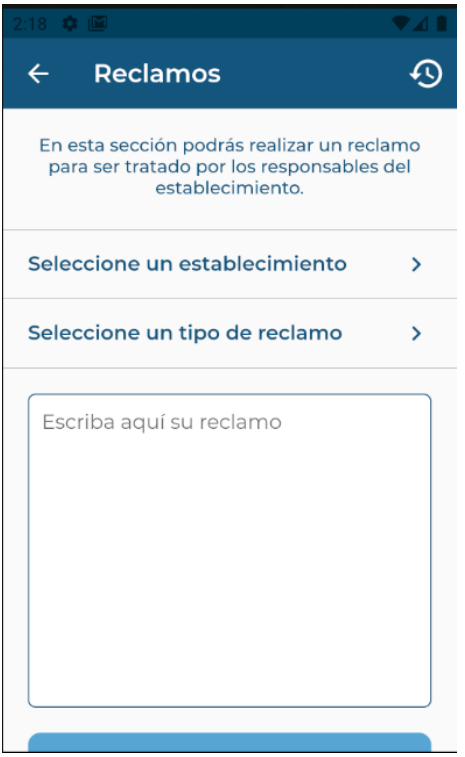

Figura 12.26: Reclamo Establecimiento

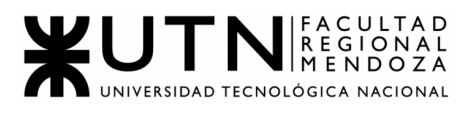

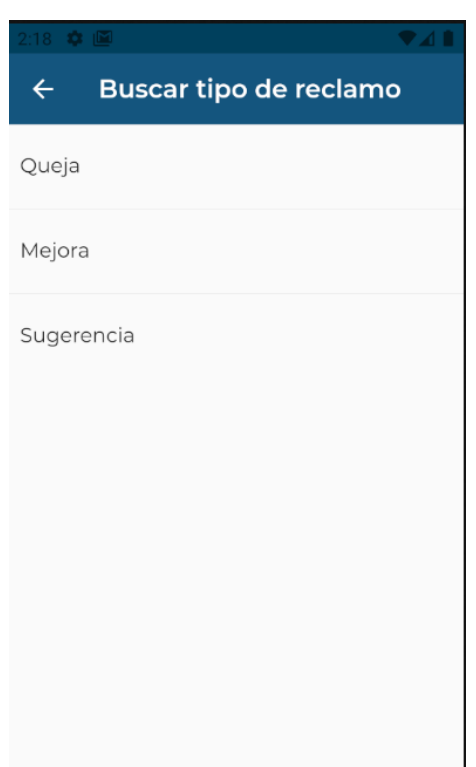

Figura 12.27: Tipo Reclamo Establecimiento

<span id="page-283-0"></span>● Seguimiento de reclamos:

El usuario, desde su perfil. podrá ver una opción donde encuentra todos los reclamos realizados y hacer un seguimiento del mismo.

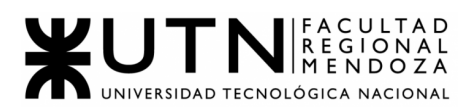

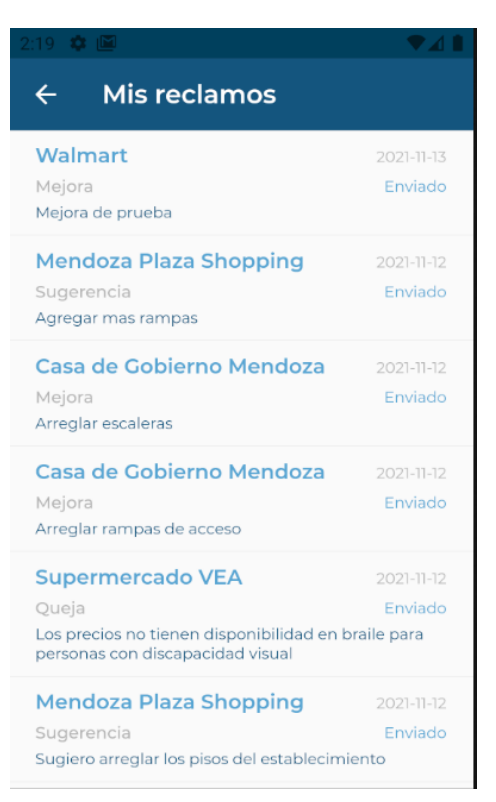

Figura 12.28: Historial Reclamos Realizados

• Reportes:

Es posible acceder a distintas métricas útiles que permitan obtener información sobre la interacción entre los usuarios y la app o un establecimiento determinado. Ésto, brinda la posibilidad de conocer sobre:

> ○ Tipo de Reclamo generado a los establecimientos del Administrador del establecimiento.

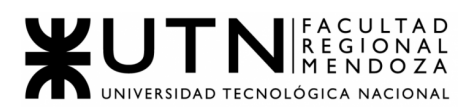

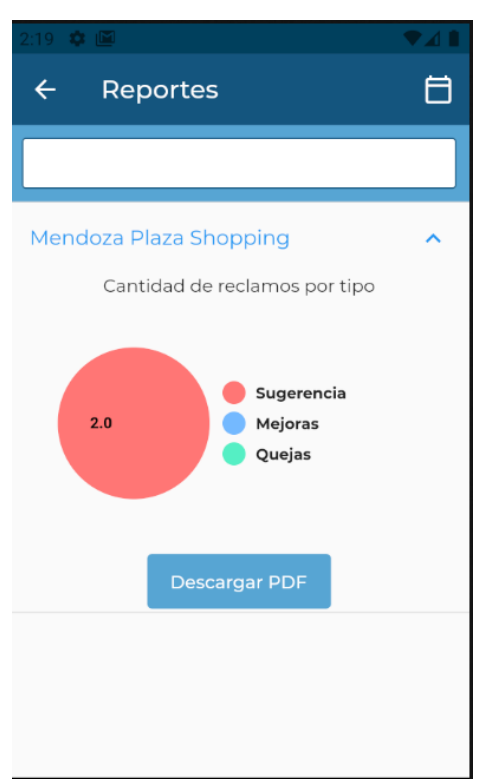

Figura 12.29: Reportes Establecimiento

Podrá visualizar los reportes generados de los establecimientos filtrando por nombre de establecimiento y también por fechas en las que se realizaron los reclamos. Donde podrá una fecha inicial desde la que quiere ver los reportes y una fecha final.

# <span id="page-285-0"></span>● Solicitud de alta y aprobación de establecimientos:

El usuario podrá solicitar el alta de un lugar en el sistema en caso de que el mismo no exista previamente.

En dicho caso, deberá adjuntar información que se pedirá sobre el lugar y una vez creada la solicitud, ésta será recibida por el usuario administrador, decidiendo su aceptación o rechazo.

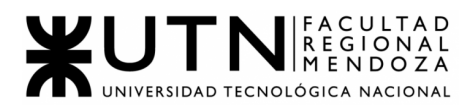

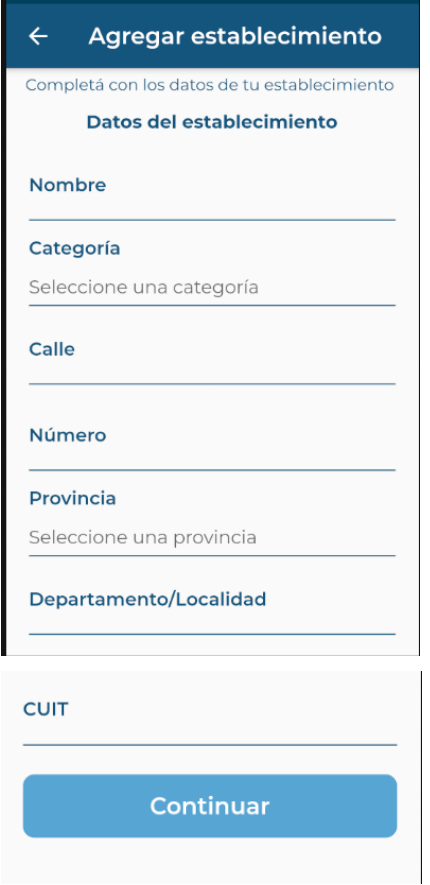

Figura 12.30: Agregar Establecimiento

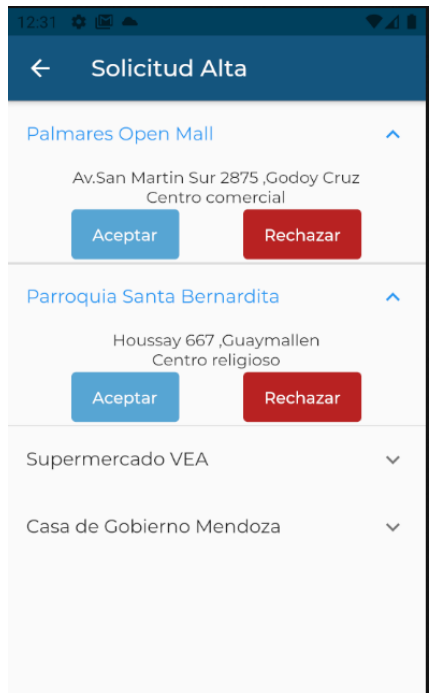

Figura 12.31: Solicitud Alta Establecimiento

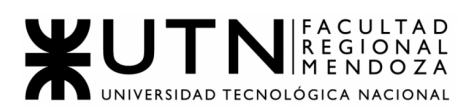

#### <span id="page-287-0"></span>● Solicitud de asignación/aprobación de establecimientos:

El usuario administrador de establecimiento podrá solicitar la asignación de un lugar en el sistema en caso de que el mismo exista previamente.

En dicho caso, deberá adjuntar información que se pedirá sobre el lugar y una vez creada la solicitud, ésta será recibida por el usuario administrador, decidiendo su aceptación o rechazo.

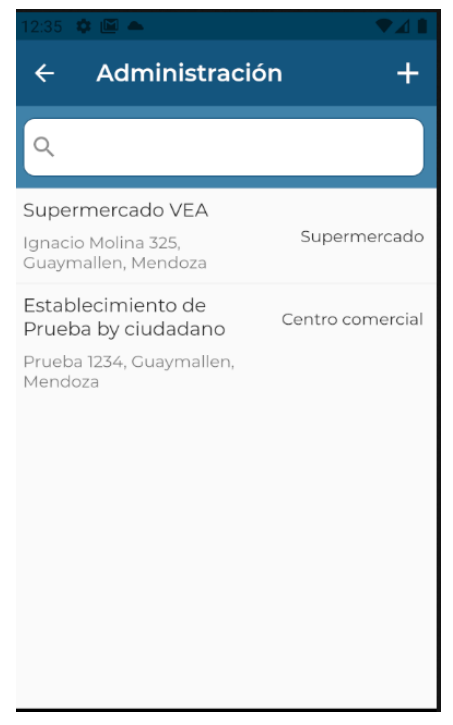

Figura 12.32: Asignar Establecimiento 1

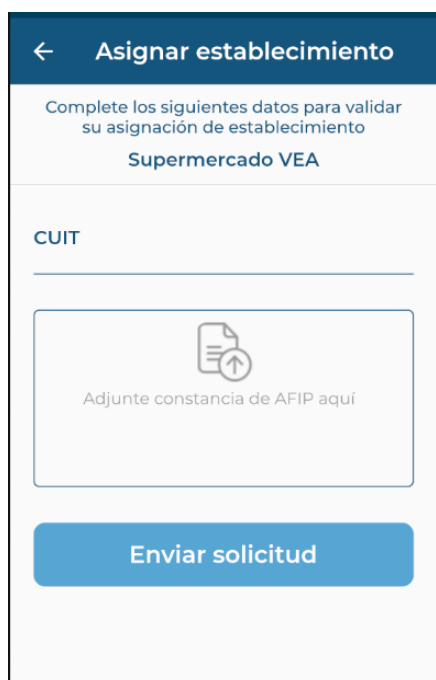
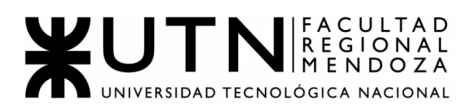

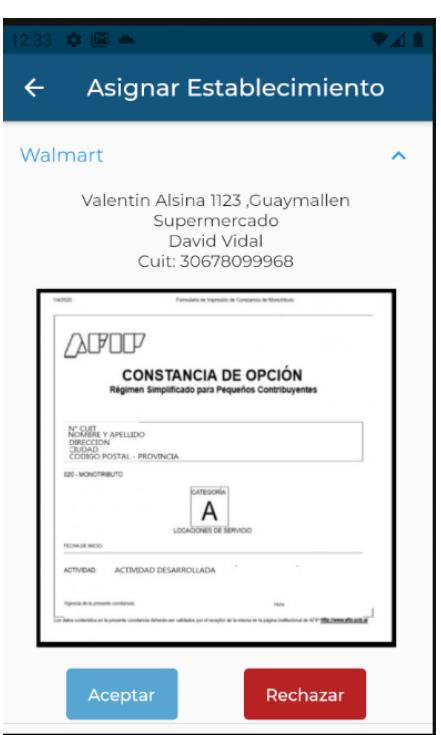

#### Figura 12.33: Asignar Establecimiento 2

Figura 12.34: Aprobar Asignación Establecimiento

● Backups:

El usuario Administrador podrá generar una copia de respaldo del Sistema actual, el mismo será guardado en Google Drive y podrá restaurarlo desde la Base de Datos.

También puede visualizar todos los Backups generados en una lista en la pantalla de Gestión del Sistema.

Las copias de seguridad se pueden generar manualmente desde la App y automáticamente todos los días.

A futuro se plantea que Docker y la BDD van a tener sus propios Backups, en caso de que algo suceda.

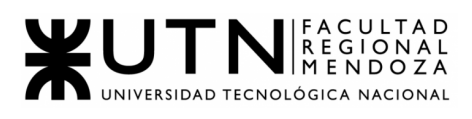

| $\lambda$ arrier<br>1:51 PM        |                        |
|------------------------------------|------------------------|
| Gestiones                          |                        |
| <b>Usuarios</b>                    | >                      |
| Perfiles de usuarios               | >                      |
| Permisos                           | $\mathbf{\mathcal{P}}$ |
| <b>Gestión de establecimientos</b> |                        |
| Establecimientos                   | >                      |
| Categorias de establecimientos     | >                      |
| <b>Gestión de accesibilidad</b>    |                        |
| <b>Tipos de Accesibilidad</b>      | ゝ                      |
| Recursos de accesibilidad          | ゝ                      |
| <b>Gestión de Backups</b>          |                        |
| <b>Backups</b>                     | ゝ                      |

Figura 12.35: Gestión Administrador

| Carrier<br>$1:51$ PM               |   |
|------------------------------------|---|
| <b>Gestiones</b>                   |   |
| <b>Usuarios</b>                    | ⋟ |
| Perfiles de usuarios               | ⋟ |
| Permisos                           | Ÿ |
| <b>Gestión de establecimientos</b> |   |
| <b>Establecimientos</b>            | ⋟ |
| Categorias de establecimientos     | > |
| <b>Gestión de accesibilidad</b>    |   |
| <b>Tipos de Accesibilidad</b>      | > |
| Recursos de accesibilidad          | У |
| <b>Gestión de Backups</b>          |   |
| <b>Backups</b>                     | ⋋ |

Figura 12.36: Gestión Backups

# **USUARIO CIUDADANO - FUNCIONALIDADES:**

En esta sección, se describen todas las funcionalidades específicas de un usuario con rol de Ciudadano:

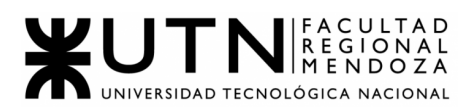

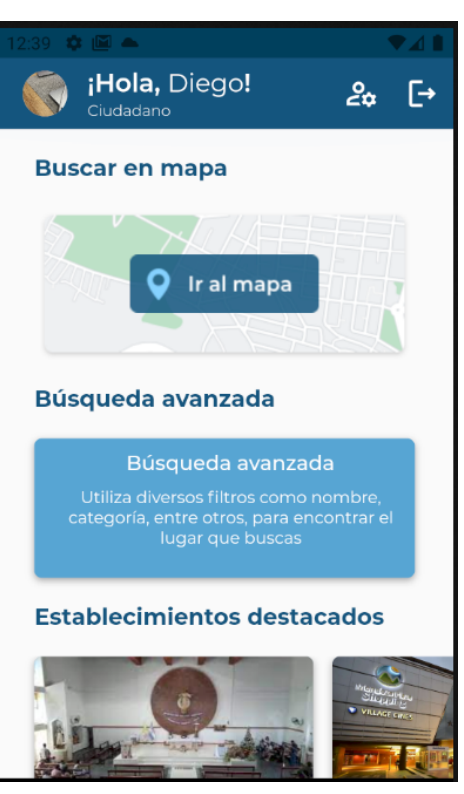

Figura 12.37: Home Ciudadano

# **● Gestión de perfiles:**

Al ingresar al perfil, se podrá observar una pantalla que contendrá 2 opciones: una para poder modificar el perfil y otra para modificar la contraseña.

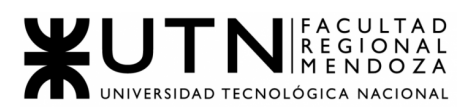

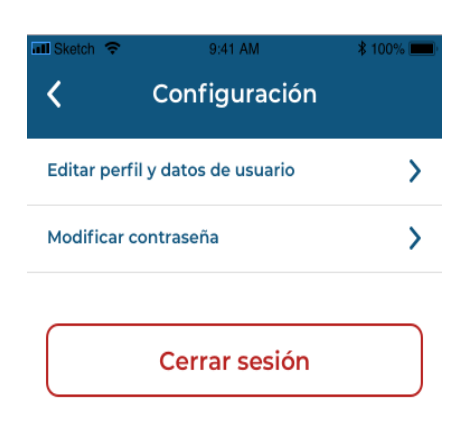

Figura 12.38: Gestión Perfil

○ En el caso de optar por la primera opción, lo que se encontrará, son todos los datos cargados y listos para ser modificados (a excepción del mail), y una opción de "Guardar cambios", para poder hacer efectivo de esta forma los cambios que se vayan a realizar. Si los datos ingresados son correctos, se mostrará un mensaje de éxito, y acto seguido, se guardarán sin problemas los datos nuevos ingresados/actualizados.

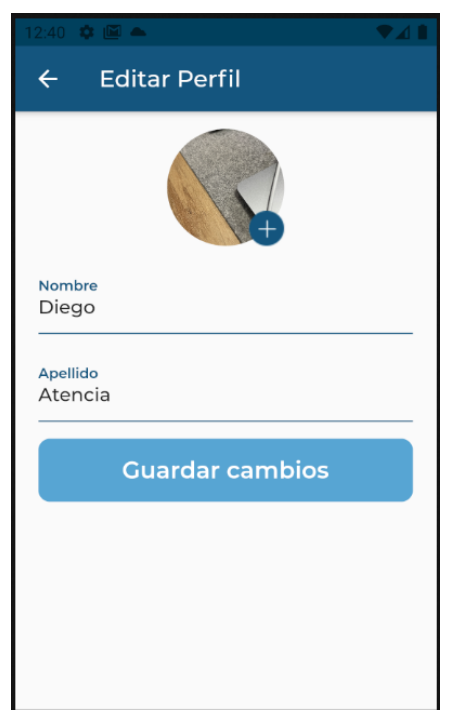

Figura 12.39: Editar Perfil 1

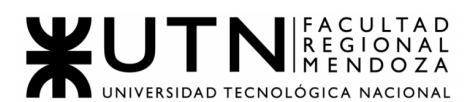

Si los mismos son incorrectos o ha ocurrido algún problema en el medio, entonces saldrá un mensaje de error en la pantalla y los mismos no podrán ser cambiados.

Sin embargo, también, una vez ingresado a la pantalla de editar, se puede dar la oportunidad de arrepentirse de realizar modificaciones, y por ende, se puede volver sin problemas a la página anterior, sin necesidad de guardar los cambios que se hayan generado en el momento ( del caso que así fuere).

> ● Así también, está la posibilidad de querer solamente editar la contraseña. Para ello, se debe apretar en el segundo botón de la pantalla de gestiones de perfiles, el cual es "Modifica contraseña", y de esta manera, encontrarnos con las opciones para realizar estos cambios. Se debe ingresar la contraseña actual, la nueva contraseña y una vez más este ultimo paso, para así, siguiendo estos pasos, apretar en el botón de "Guardar cambios" y hacer efectivo este paso.

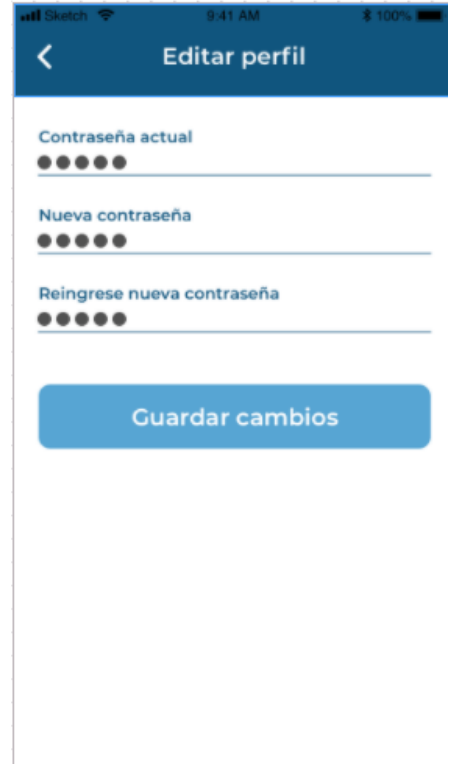

Figura 12.40: Editar Perfil 2

### **● Búsqueda de establecimientos**

**○** En el mapa**:** el usuario Ciudadano, accede a un mapa provisto por una API de Google maps, y podrá navegar en el mismo para encontrar el punto de interés al cual desea acudir. Ésto, le permitirá buscar establecimientos, según su categoría y ubicación.

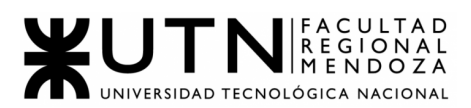

Para ello, el usuario debe ingresar al home de la app y visualizar el botón que permite acceder al mapa con los establecimientos cargados.

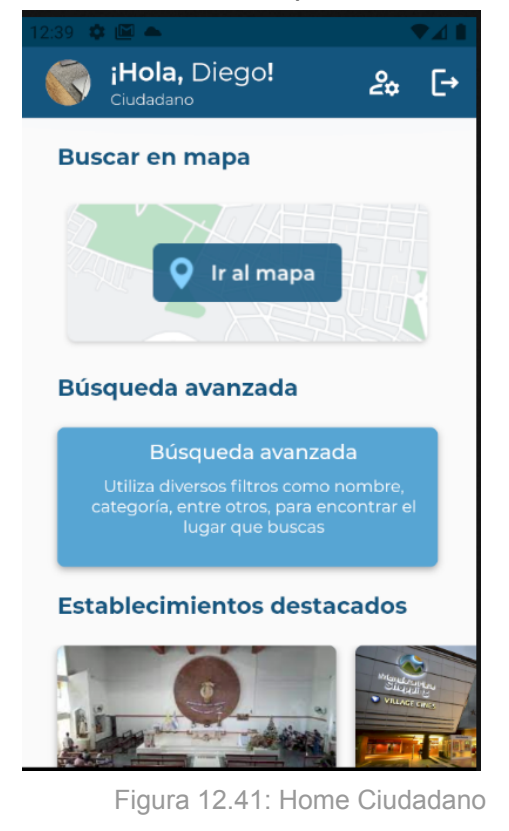

Una vez dirigido, se debe seleccionar el botón que lleve a la pantalla de mapa de la ciudad con los distintos establecimientos. Allí, se observarán todos los establecimientos cercanos, un cuadro de texto para poner el nombre del establecimiento y los tipos de establecimientos que permitan visualizar solo los establecimientos que cumplen con ese requisito.

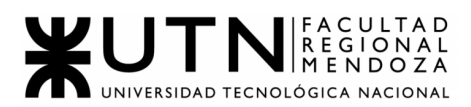

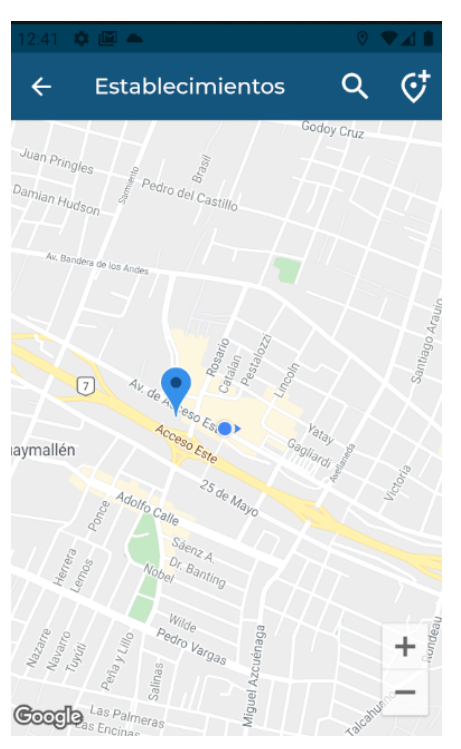

Figura 12.42: Mapa sin selección

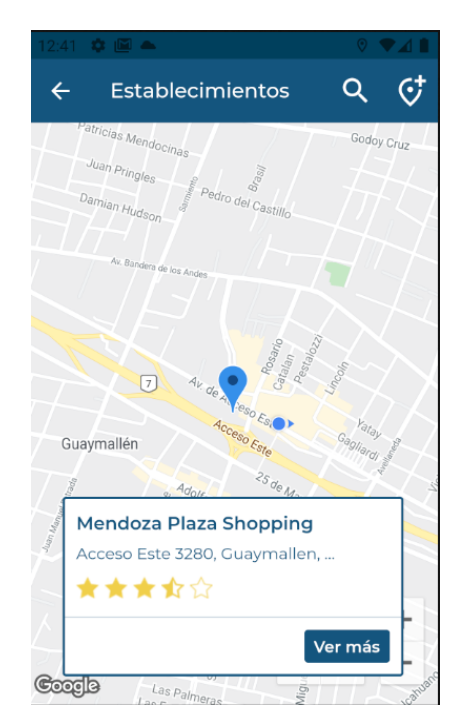

Figura 12.43: Mapa con selección

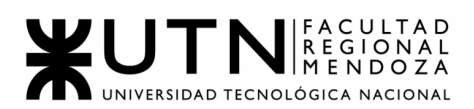

## **○** Avanzada**:**

Cualquiera de los perfiles de usuario puede hacer uso de este tipo de búsqueda, es decir, se puede aplicar la búsqueda tanto para usuario Ciudadano como para usuario *Administrador.*

Los filtros para hacer más avanzada la búsqueda y a su vez más precisa, vienen desde la pantalla inicial de Búsqueda de establecimientos, donde si luego de la pantalla del mapa provisto por Google Maps no se encuentra lo que desea o quiere realizar una búsqueda más exhaustiva, se pueden aplicar diversos filtros para mejorar su experiencia de búsqueda y obtener más detalladamente lo que se busca.

Para ello, hay que presionar en el botón "Búsqueda avanzada" y posteriormente, decidir por cuál filtro ir.

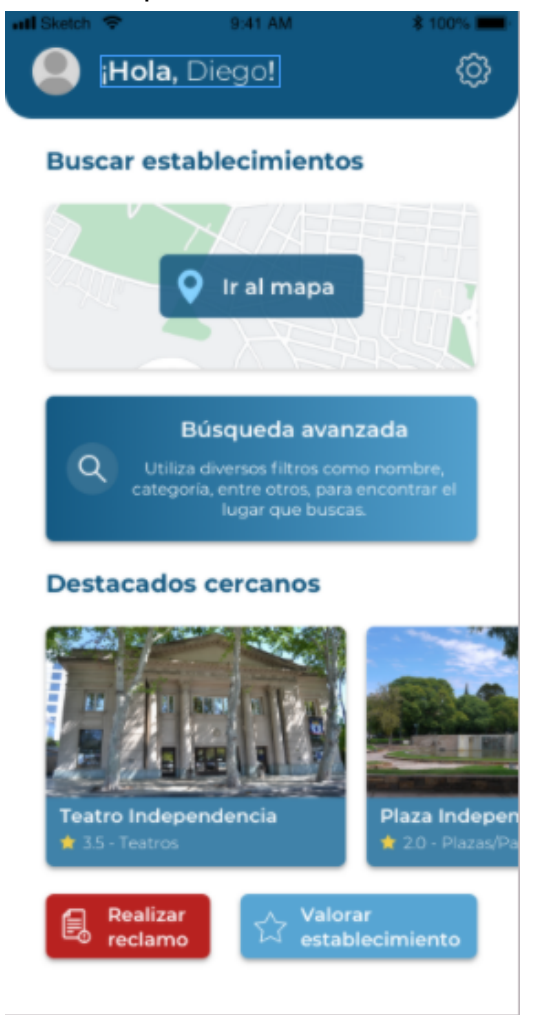

Figura 12.44: Home Ciudadano

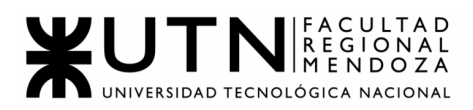

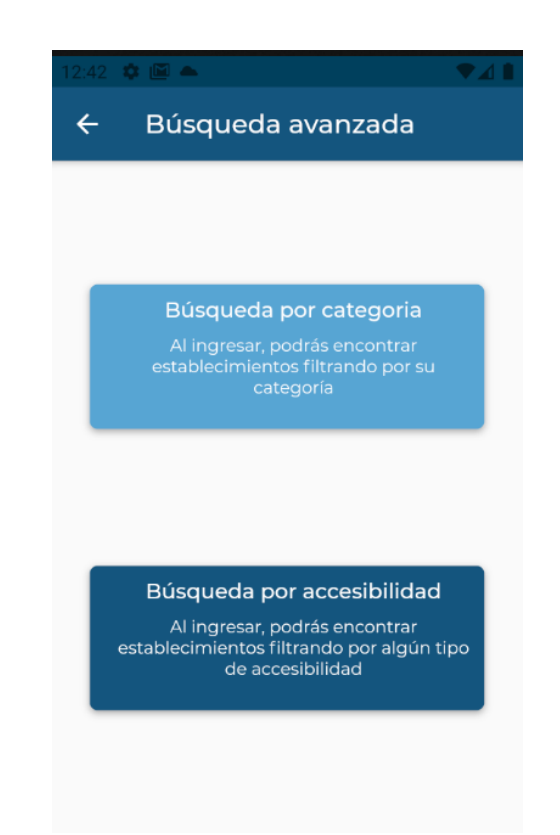

Figura 12.45: Búsqueda Avanzada

Entre algunos de estos filtros, la búsqueda se puede realizar por:

❖ Búsqueda por nombre: cuando el usuario desea precisar la búsqueda de un establecimiento por nombre para visualizar su información correctamente, debe primero ingresar a la pantalla por búsqueda de establecimientos, presionar sobre "Ir al mapa" y luego en la lupita,medida que se ingresa el nombre, observar la lista de nombres que se van formando con esas letras.

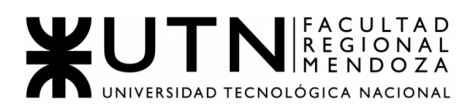

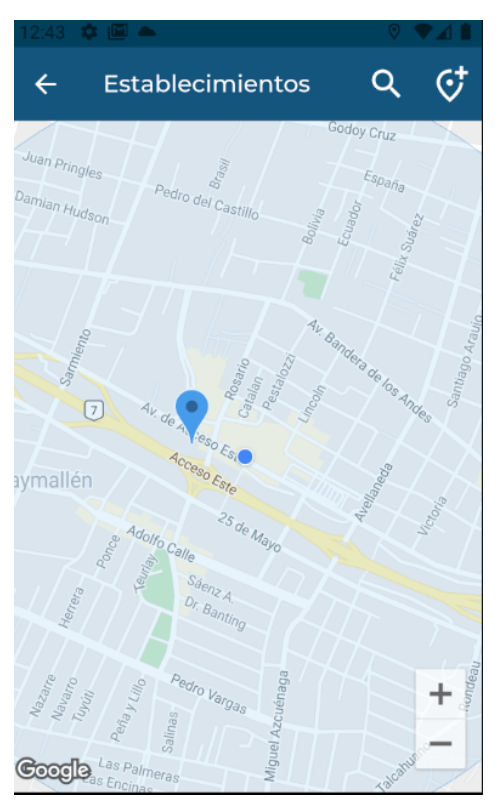

Figura 12.46: Búsqueda Avanzada por nombre 1

|                                                                               | 8 <b>13 KM &amp;</b> |   |  |                                           |   |       |   |                                     |
|-------------------------------------------------------------------------------|----------------------|---|--|-------------------------------------------|---|-------|---|-------------------------------------|
| ←                                                                             |                      |   |  |                                           |   |       |   |                                     |
| Mendoza Plaza Shopping<br>Acceso Este 3280, Guaymallen, Mendoza               |                      |   |  |                                           |   |       |   |                                     |
| Walmart<br>Valentin Alsina 1123, Guaymallen, Mendoza                          |                      |   |  |                                           |   |       |   |                                     |
| Establecimiento de Prueba by<br>ciudadano<br>Prueba 1234, Guaymallen, Mendoza |                      |   |  |                                           |   |       |   |                                     |
| $\overline{\left( \right. }%$                                                 |                      |   |  | $Q \quad \text{or} \quad \text{or} \quad$ | 訚 |       |   |                                     |
| $Q^1$ $W^2$ $E^3$ $R^4$ $T^5$ $Y^6$ $U^7$ $I^8$                               |                      |   |  |                                           |   |       | 8 | $O^{^9}$<br>$P^{\circ}$             |
| A                                                                             | S                    |   |  | DFG                                       |   | $H$ J | Κ |                                     |
|                                                                               |                      |   |  | Z X C V B N M                             |   |       |   | $\left\langle \times \right\rangle$ |
| ?123                                                                          |                      | ☺ |  |                                           |   |       |   |                                     |
|                                                                               |                      |   |  |                                           |   |       |   | $\cdots$                            |

Figura 12.47: Búsqueda Avanzada por nombre 2

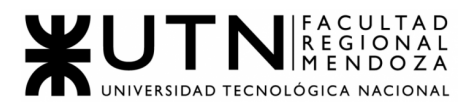

Una vez realizado esto, si los datos ingresados son correctos, entonces aparecerá con éxito el lugar que deseo buscar. Caso contrario, si ésto no sucede, aparecerá un mensaje en pantalla diciendo que no se encuentra el establecimiento indicado. Si el usuario no desea continuar con el proceso de búsqueda, simplemente selecciona volver atrás y se termina de inmediato el filtrado y la búsqueda.

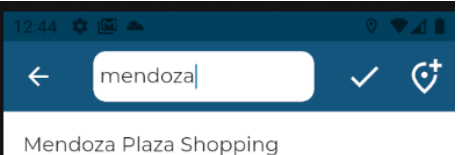

Acceso Este 3280, Guaymallen, Mendoza

Figura 12.48: Búsqueda Avanzada por nombre 3

❖ Búsqueda por categoría de establecimiento: cuando el usuario desea precisar la búsqueda de un establecimiento por categoría,para visualizar su información correctamente, debe primero ingresar a la pantalla por búsqueda de establecimientos, presionar sobre "Búsqueda avanzada", "Búsqueda por Categoría" y luego, poder observar las distintas categorías de establecimientos. Si todo funciona correctamente, al seleccionar una categoría, entonces

se visualizarán todos los establecimientos pertenecientes a ese tipo. En caso de no ser así, se puede seleccionar para volver atrás y cancelar los cambios generados, sin que nada tenga resultado.

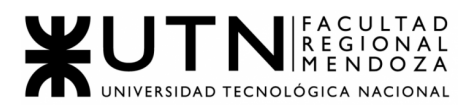

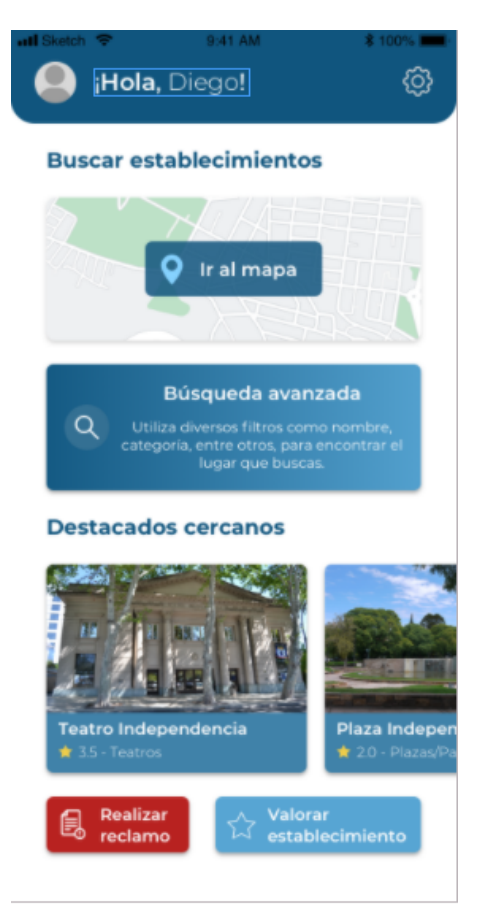

Figura 12.49: Home Ciudadano

| Carrier <b>全</b> | 10:57 PM                      |               |
|------------------|-------------------------------|---------------|
|                  | <b>Busqueda por Categoria</b> |               |
| Centro comercial |                               | $\mathcal{P}$ |
| Supermercado     |                               | ⋟             |
| Centro religioso |                               | ⋟             |
| Restaurantes     |                               | Ÿ             |
| Museo            |                               | ⋟             |
| Plazas/Parques   |                               | >             |
| Hospital         |                               | Ÿ             |
| Banco            |                               | У             |
| Teatro           |                               | ⋟             |
| Club             |                               | Ÿ             |
| <b>Fstadio</b>   |                               | Š             |

Figura 12.50: Búsqueda Avanzada por Categoría 1

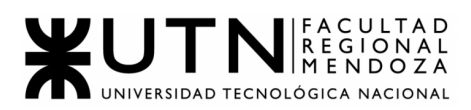

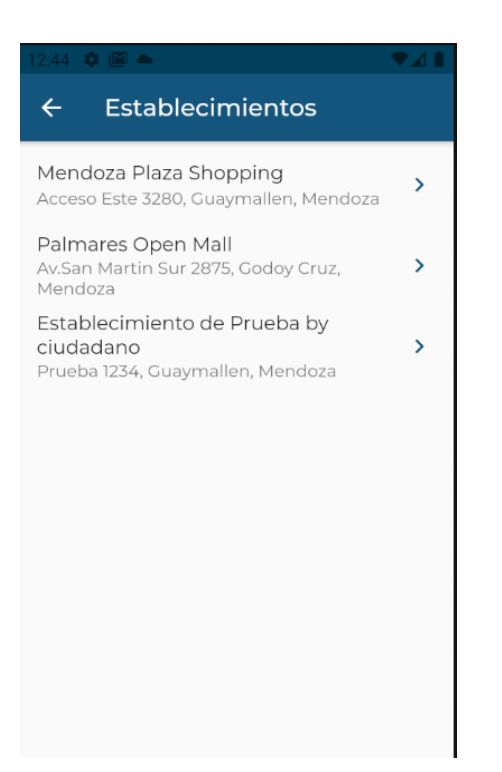

Figura 12.51: Búsqueda Avanzada por Categoría 2

❖ Búsqueda por tipo de accesibilidad: cuando el usuario desea precisar la búsqueda de un establecimiento por tipo de accesibilidad,para visualizar su información correctamente y así encontrar los establecimientos que cuenten con la accesibilidad solicitada, debe primero ingresar a la pantalla por búsqueda de establecimientos, presionar sobre "Búsqueda avanzada", "Búsqueda por tipo Accesibilidad" y luego, poder observar los distintos tipos de accesos disponibles.

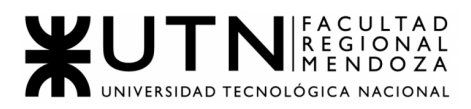

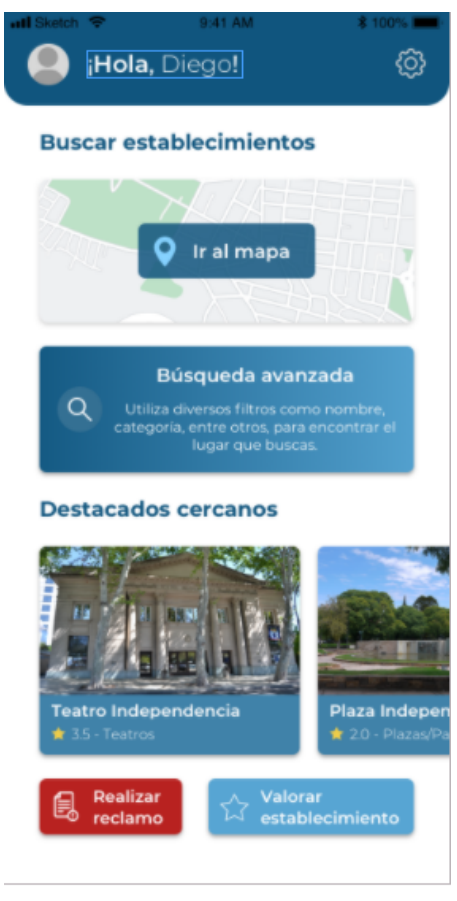

Figura 12.52: Home Ciudadano

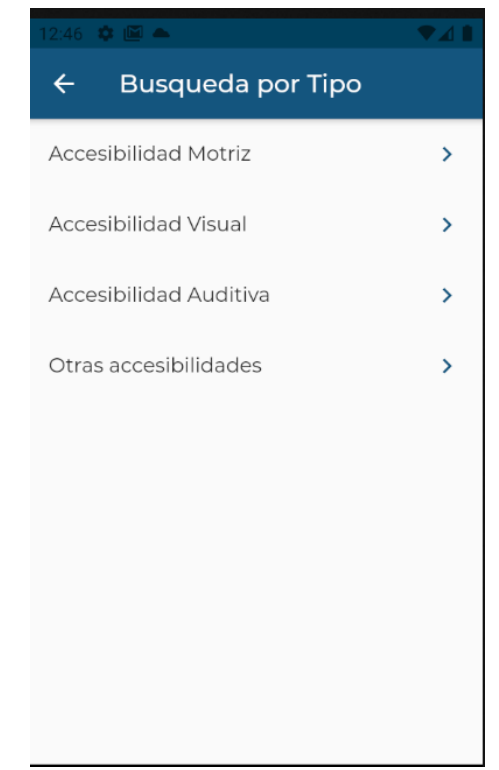

Figura 12.53: Búsqueda Avanzada por Tipo Accesibilidad 1

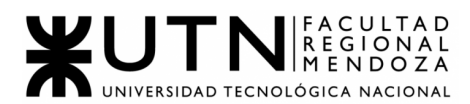

Entonces, al seleccionar uno de los tipos de accesibilidad, se deben visualizar todos los establecimientos asociados al tipo de accesibilidad seleccionado. Sino, en caso contrario y de no querer continuar, se debe presionar en volver atrás y todo queda sin efecto, no aplicándose ningún cambio ni filtro.

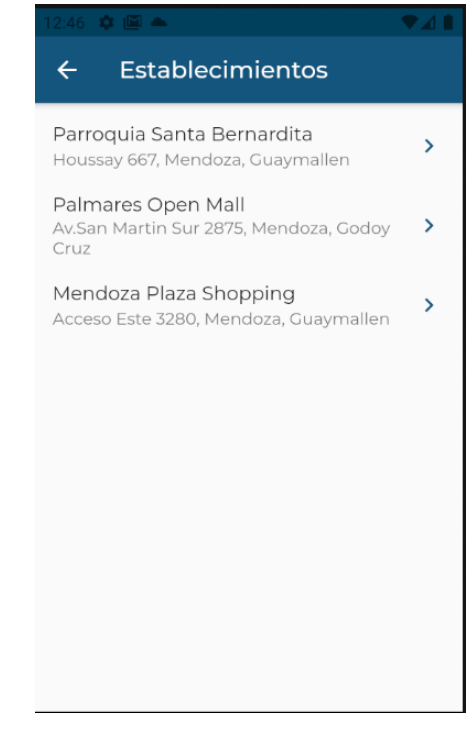

Figura 12.54: Búsqueda Avanzada por Tipo Accesibilidad 2

● **Visualización de detalle de establecimiento y valoración**:

El usuario Ciudadano, puede visualizar en detalle la información del establecimiento y así ver todo su contenido y las opciones correspondientes.

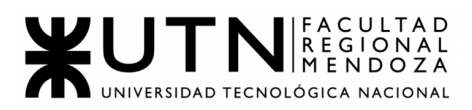

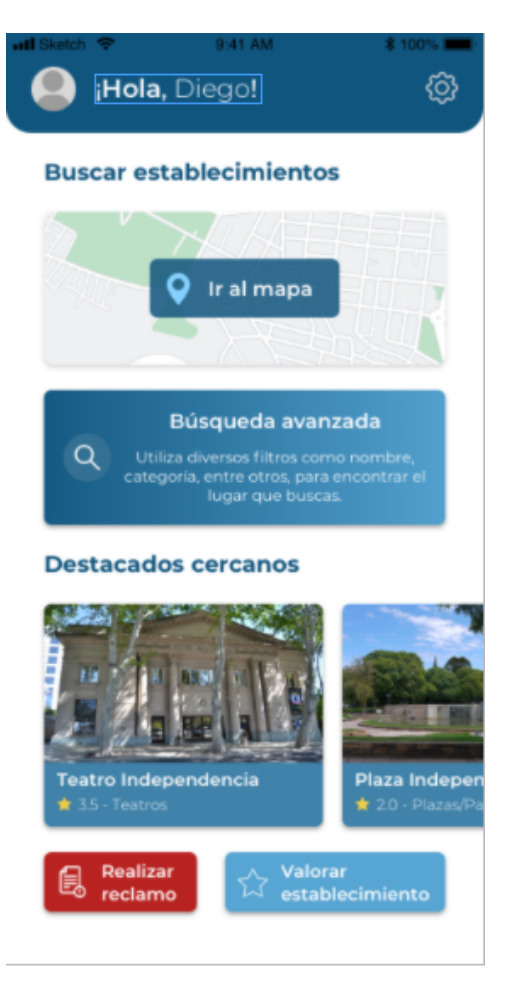

Figura 12.55: Home Ciudadano

Para ello, se debe seleccionar un establecimiento desde la lista o el mapa, y al encontrar el establecimiento deseado, se puede seleccionar y así visualizar en detalle más profundo, toda su información. Ésta puede ser:

- Categoría establecimiento
- Ubicación establecimiento
- Valoración establecimiento
- Detalle textual del establecimiento
- Botón "Realizar reclamo"
- Visualizar lista desplegable con tipo accesibilidad y sus recursos disponibles.

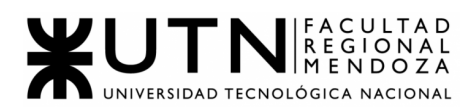

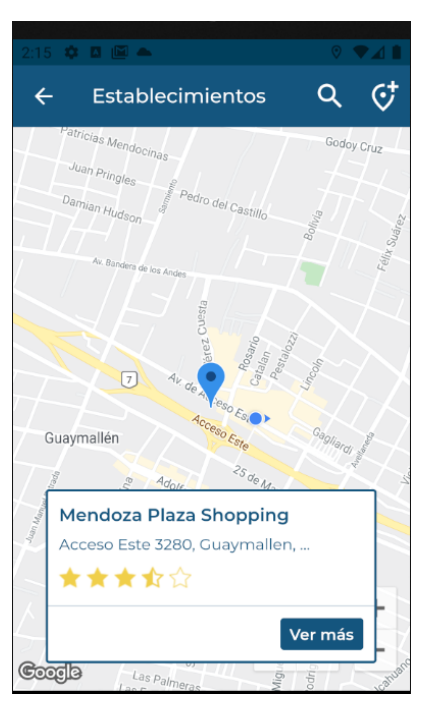

Figura 12.56: Mapa con selección

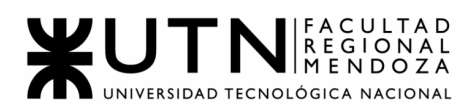

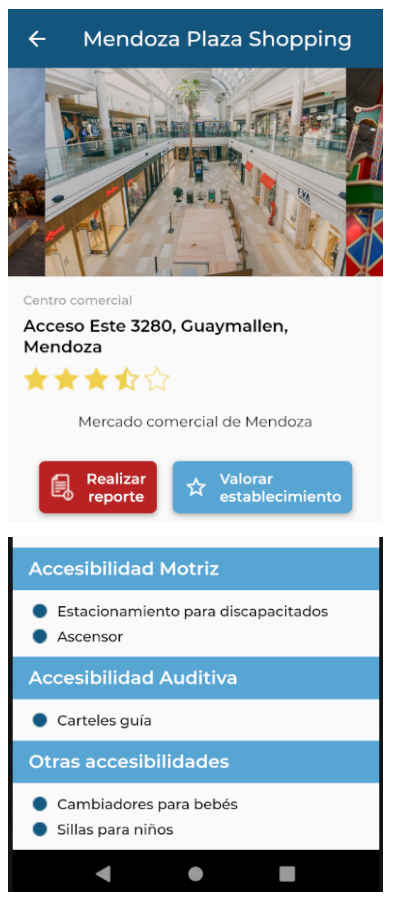

Figura 12.57: Detalle Establecimiento

Para volver hacia atrás, se toca la flecha y se regresa al home.

❖ VALORACIÓN: el usuario Ciudadano, puede realizar una valoración del establecimiento y a su vez, generar una retroalimentación del mismo.

Para ello, se debe ingresar desde el home de la app al botón de Valorar establecimiento, para poder acceder de esta manera a la visualización en detalle de los establecimientos.

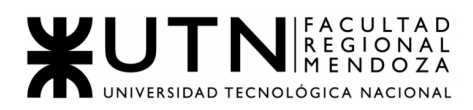

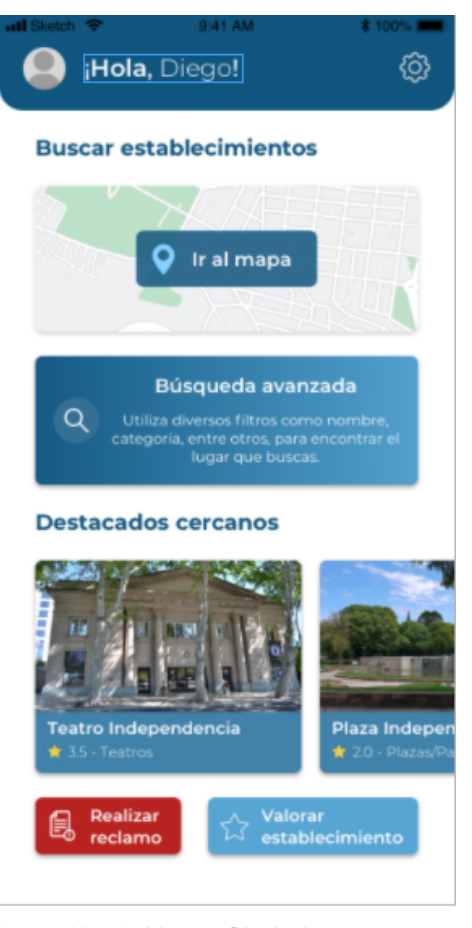

Figura 12.58: Home Ciudadano

Luego, al apretar el botón de "Valorar establecimiento", se observará una pantalla con el nombre del establecimiento, la cantidad de 5 estrellas para poner un puntaje y un cuadro de texto, donde se puede colocar una reseña sobre éste. A continuación, se observa el botón "Enviar", que permite mandar estos datos recolectados a la base del sistema.

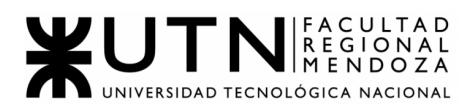

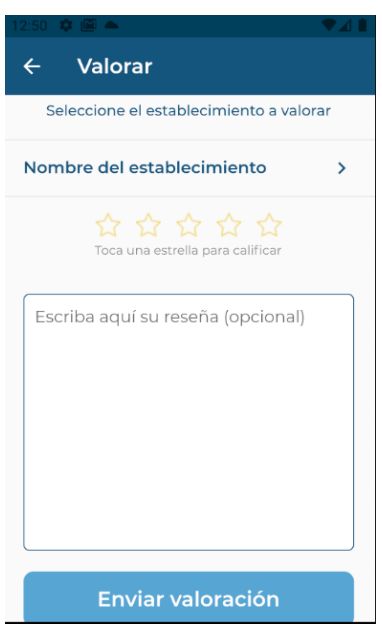

Figura 12.59: Valorar desde Home

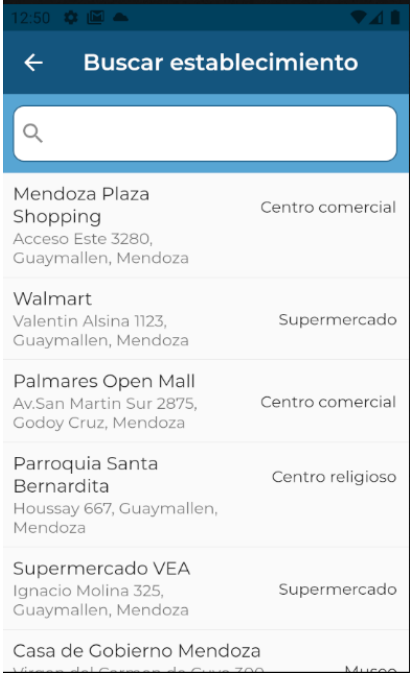

Figura 12.60: Buscar Establecimiento

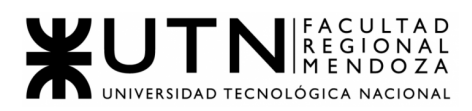

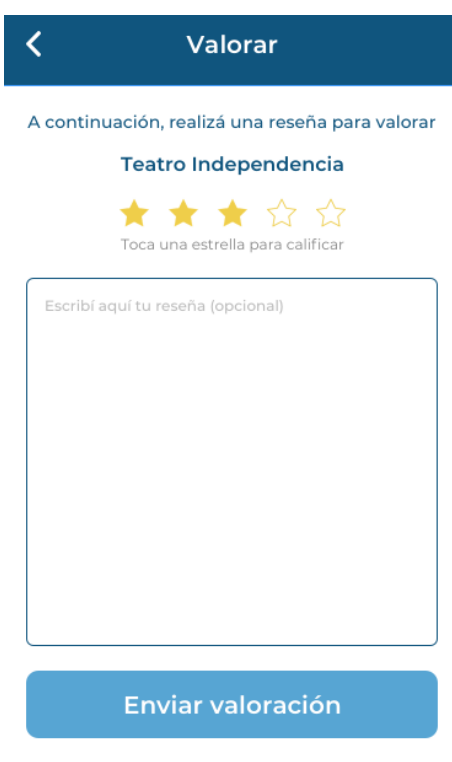

Figura 12.61: Valorar establecimiento

Si no hay inconvenientes, al seleccionar las estrellas, la valoración y se escribe la reseña, entonces saldrá un mensaje de agradecimiento y los comentarios se habrán guardado correctamente.

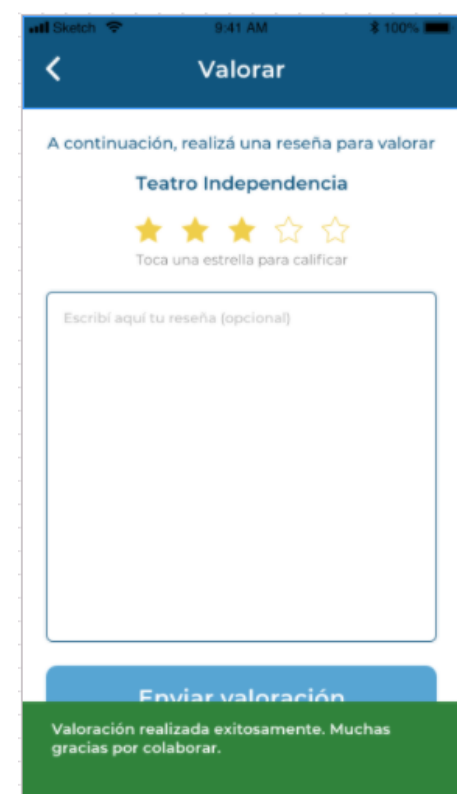

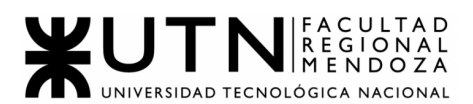

Figura 12.62: Valorar establecimiento - Éxito

Otra opción, es que esté todo realizado por parte del usuario de manera correcta, pero que por un error de internet o tercerizado, no se puede concluir con esto, entonces, se mostrará un mensaje diciendo el tipo de error en cuestión.

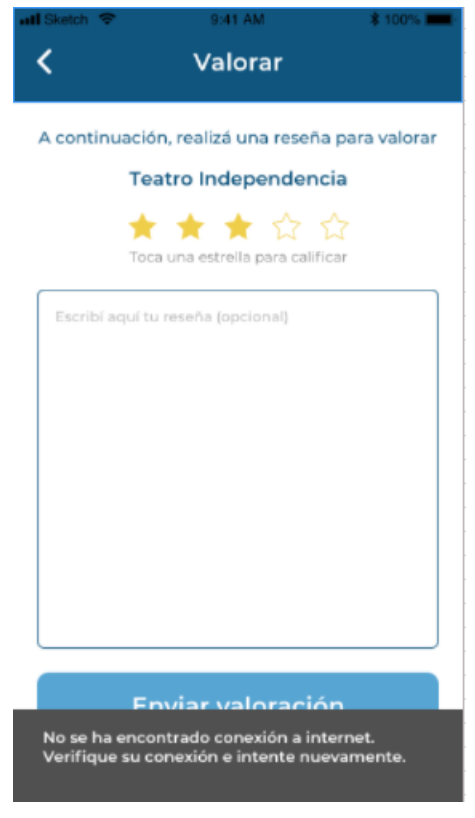

Figura 12.63: Valorar establecimiento - Error

Sino, si ninguna de las opciones anteriores han sido aplicadas, se presiona para volver atrás y se regresa al home.

● **Reclamos**:

El usuario Ciudadano, puede generar reclamos a modo de sugerencia, queja o mejora a realizar al establecimiento que incluya el reclamo. Dicho reclamo, es llevado a cabo mediante un formulario donde se debe completar con todos los datos solicitados en cuestión.

Para poder llevar a cabo un reclamo, se debe ingresar desde el home a la pantalla de "Realizar reclamo", y así poder visualizar los campos involucrados en:

- ➔ Nombre de establecimiento
- ➔ Selección de tipo de reclamo:
	- ◆ Sugerencia

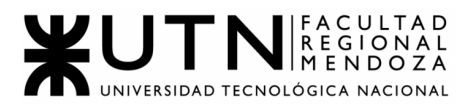

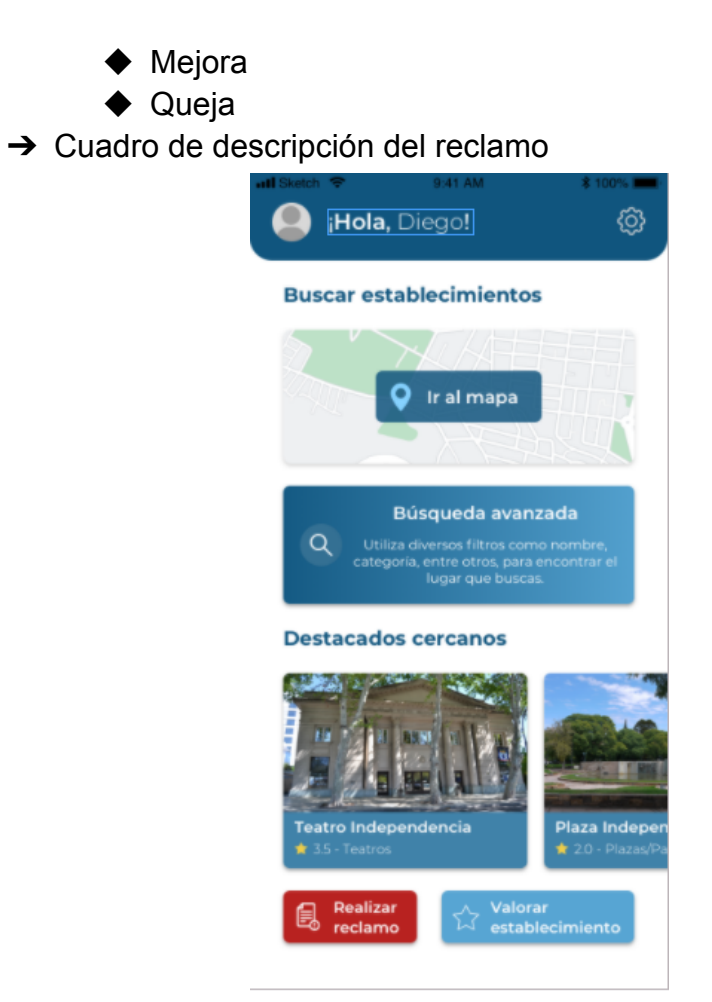

Figura 12.64: Home Ciudadano

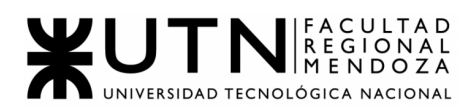

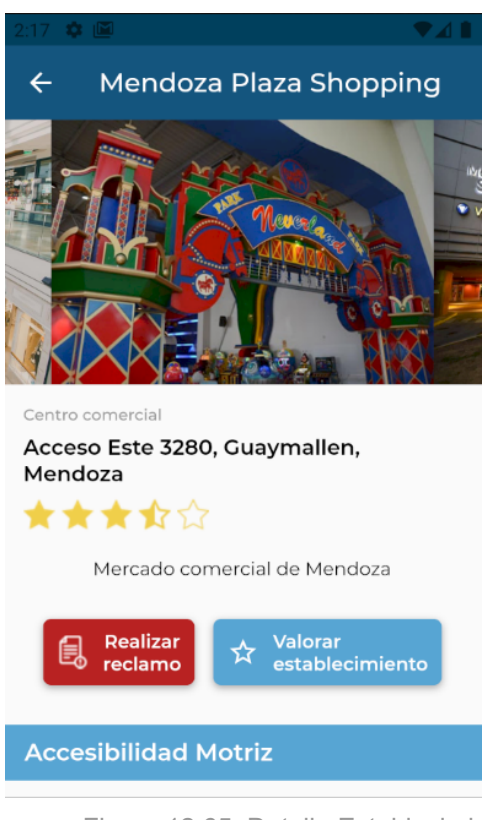

Figura 12.65: Detalle Establecimiento

Una vez hecho esto, se debe ingresar en la pantalla de realizar reclamo, y así, pasar a escribir el nombre del establecimiento, seleccionar un tipo de reclamo y luego, acto seguido, escribir en un campo de texto habilitado para ello, una descripción sobre el establecimiento que quede asentada en el reclamo.

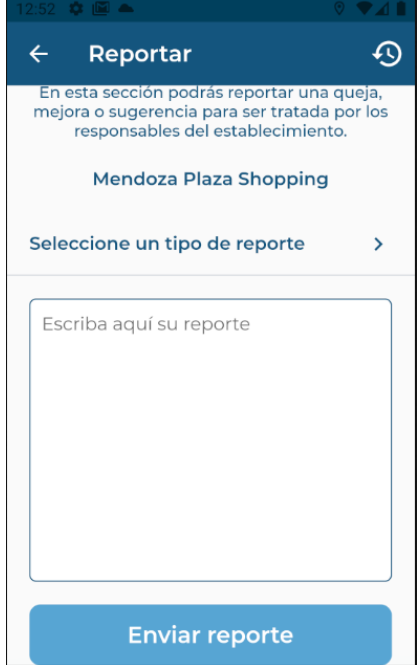

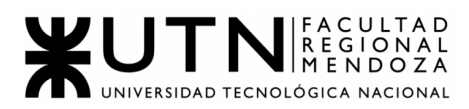

#### Figura 12.66: Reclamo Establecimiento 1

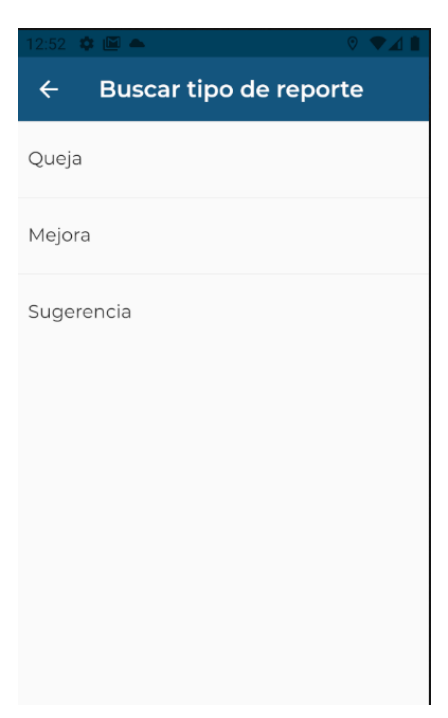

Figura 12.67: Tipo Reclamo

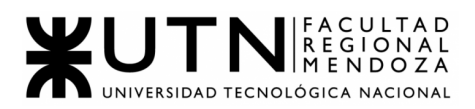

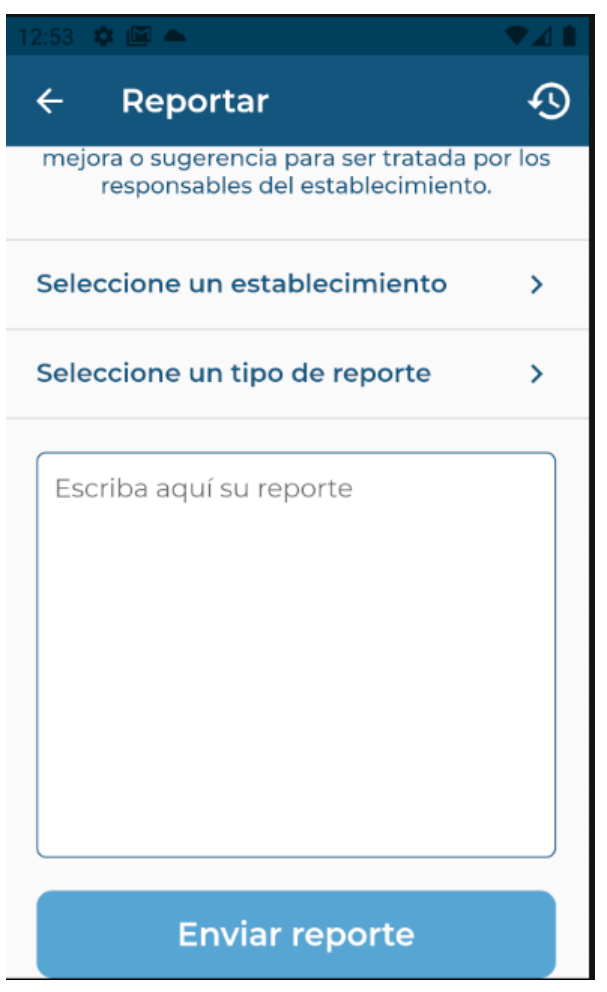

Figura 12.68: Reclamo Establecimiento 2

Si todo esto fue realizado correctamente, entonces se tocará el botón de Enviar reclamo y se visualizará el mensaje de éxito del mismo. A continuación, se genera un reclamo con los datos ingresados y la fecha del mismo, seguido de un código de identificación.

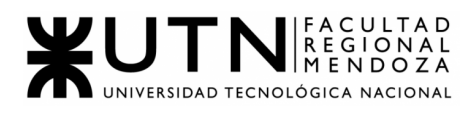

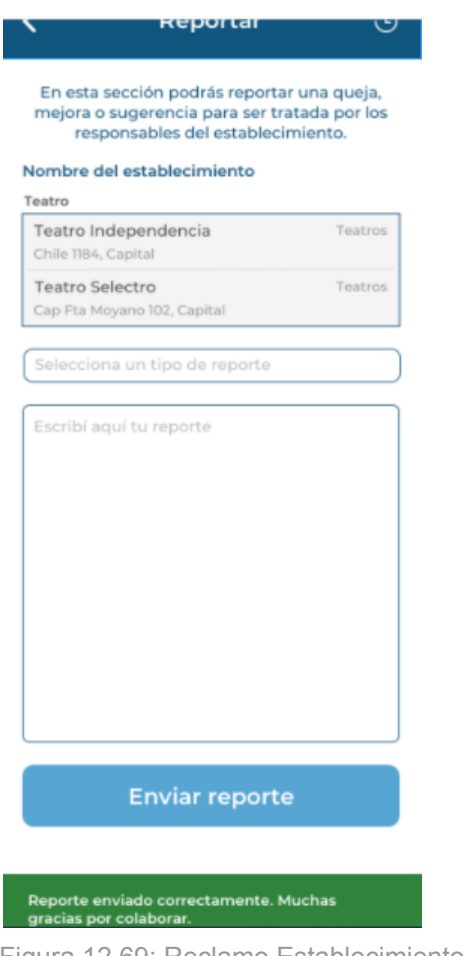

Figura 12.69: Reclamo Establecimiento- Éxito

Sino, de igual modo que en las valoraciones de establecimientos, si hay un problema de terceros, como desconexión de internet por ejemplo, saldrá el mensaje indicando el tipo de error.

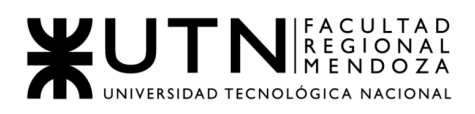

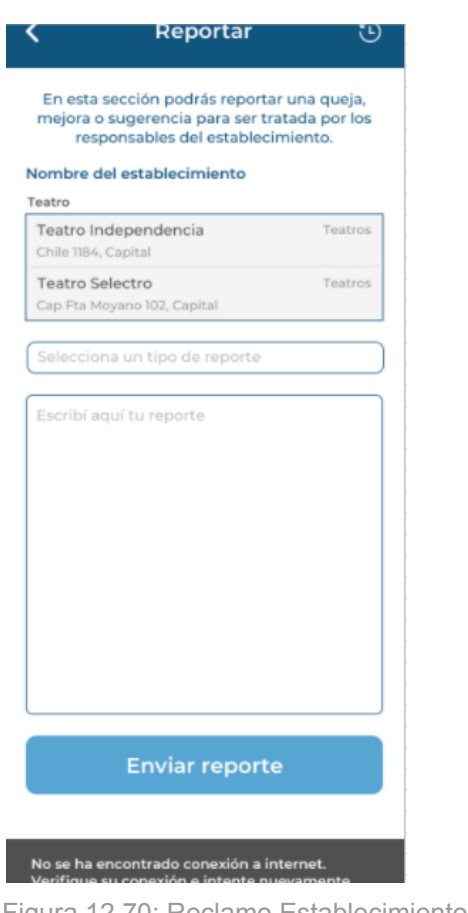

Figura 12.70: Reclamo Establecimiento- Error

Por último, si deseo volver atrás, se debe presionar en la flecha, y así seré redirigido al home., dependiendo desde qué pantalla haya ingresado a la generación del reclamo.

### ● **Seguimiento de reclamos**:

El usuario *Ciudadano*, podrá ver una opción donde encontrará todos los reclamos que ha ido generando, con su correspondiente fecha. Es importante aclarar, que el usuario *Ciudadano*, puede realizar un seguimiento de los reclamos que ha generado para poder visualizar aquellos que ha ido realizando.

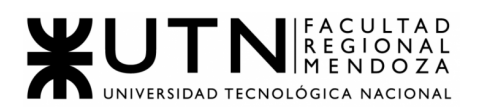

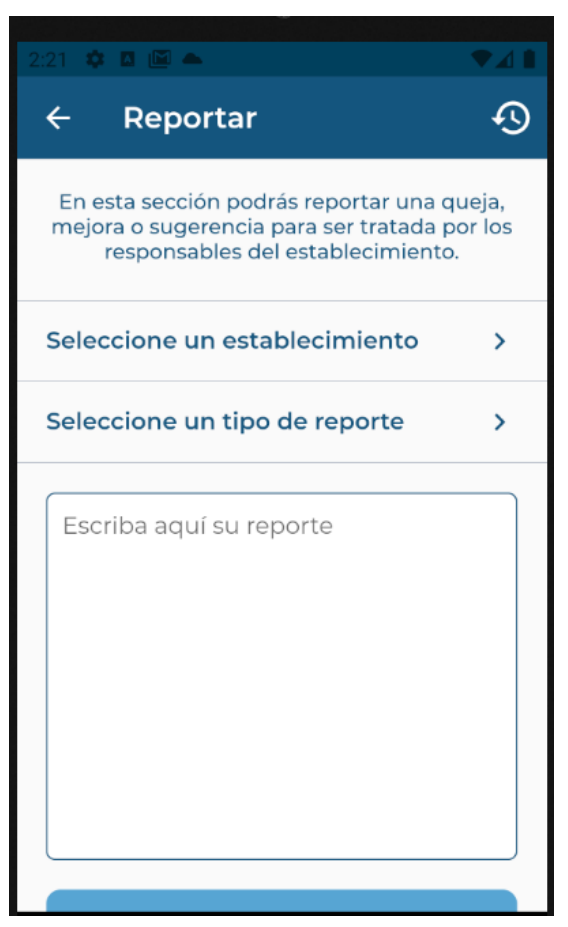

Figura 12.71: Reclamos

Para ello, se debe ingresar al home, y allí ir a la sección de Reclamos. Una vez dentro, hay que apretar en el botón de visualización de reclamos ya realizado, que se encuentra arriba a la derecha, si todo está correcto, visualizar los reclamos realizados con mi usuario y poder tenerlos correctamente. En caso de error, si no he realizado ninguno, éste saldrá vacío.

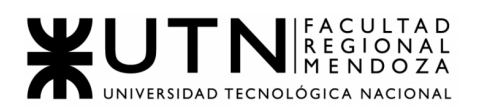

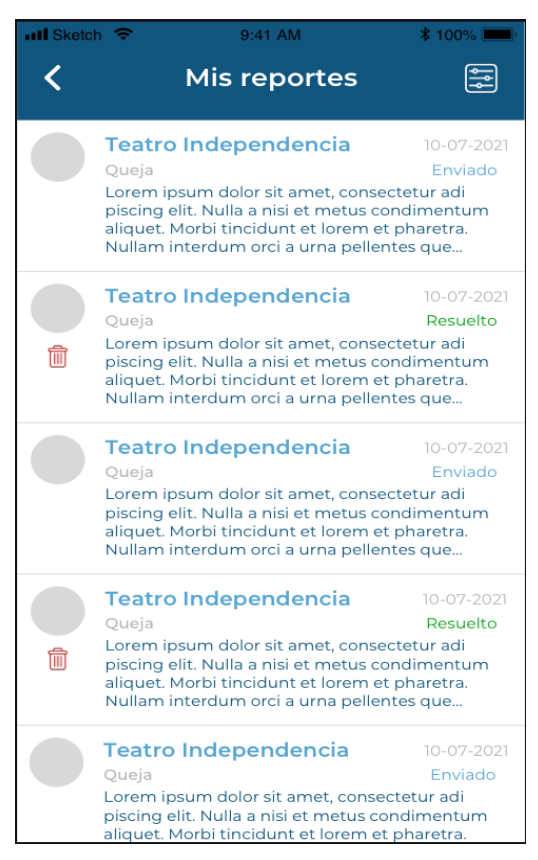

Figura 12.72:Historial Reclamos

### ● **Solicitud de alta de establecimiento**:

El usuario Administrador de establecimiento y el usuario Ciudadano, pueden solicitar el alta de un establecimiento en el sistema, siempre y cuando éste no exista previamente.

Esto se puede llevar a cabo, una vez que el usuario se encuentra en la vista del mapa y allí se observa que un lugar no se encuentra cargado. Entonces, se aprieta el botón para Agregar un establecimiento, cargando así la ubicación y el nombre del nuevo lugar.

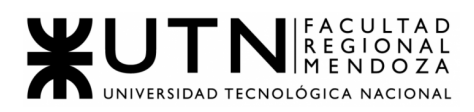

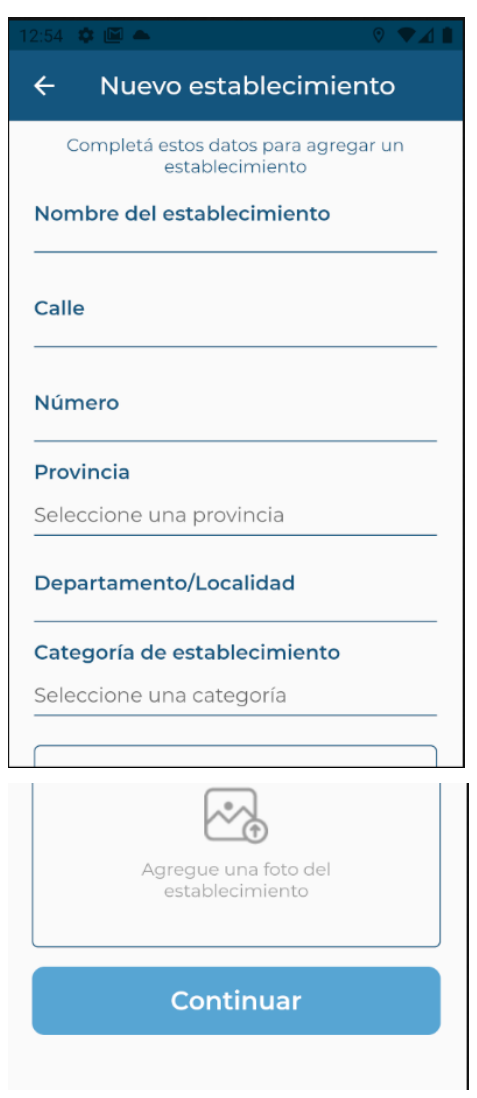

Figura 12.73: Alta establecimiento

Si todo quedó de manera correcta, se confirma la agregación del establecimiento y se verá reflejado en el mapa el nuevo establecimiento cargado. Si ya estaba y lo quiero cargar nuevamente, saldrá un mensaje de error en la pantalla que dificultará su correcta carga. Para volver, como siempre, se debe presionar en la flecha para atrás y regresar al Home.

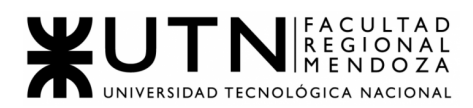

#### Nuevo establecimiento

Completá estos datos para agregar un establecimiento

### Nombre del establecimiento

Auditorio Angel Bustelo

Calle

k

Virgen del Carmen de Cuyo

Número 610

Capital

#### Departamento

Selecciona una categoría de establecimiento

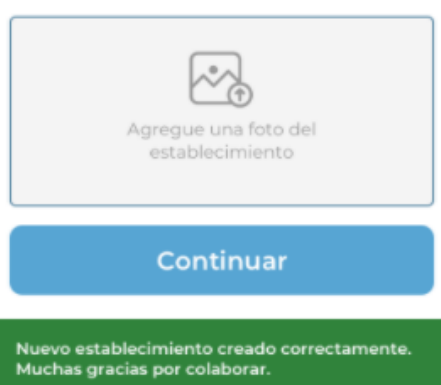

Figura 12.74: Alta establecimiento - Éxito

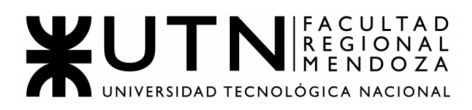

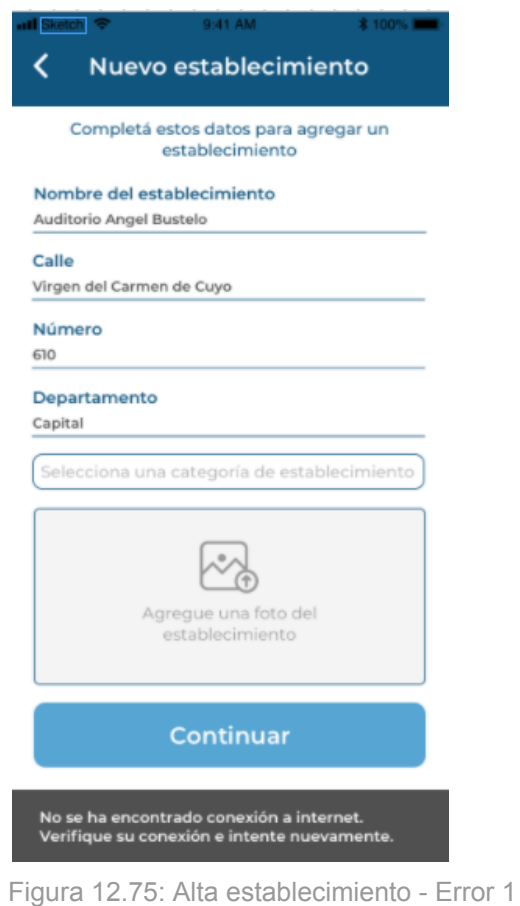

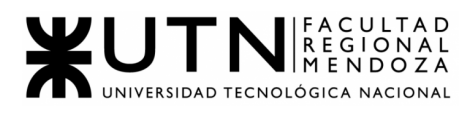

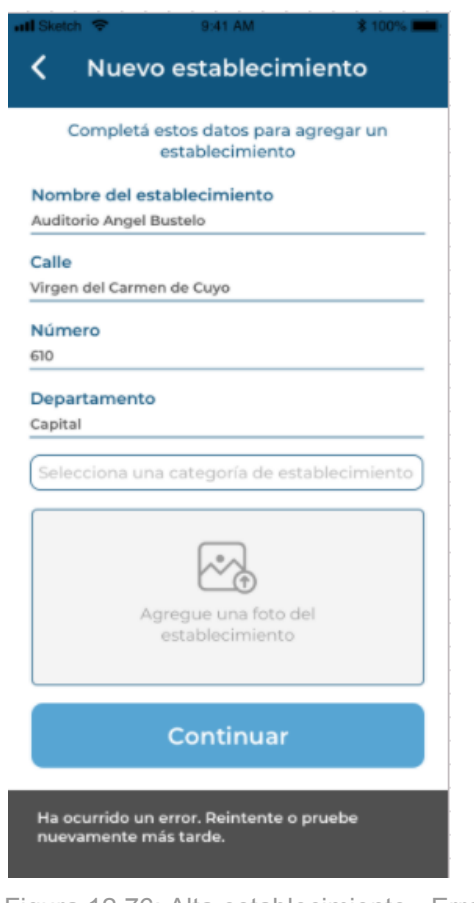

Figura 12.76: Alta establecimiento - Error 2

# **USUARIO ADMINISTRADOR - FUNCIONALIDADES:**

En esta sección, se describen todas las funcionalidades específicas de un usuario con rol de Administrador:

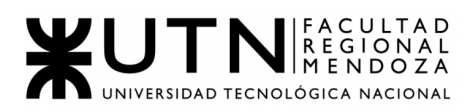

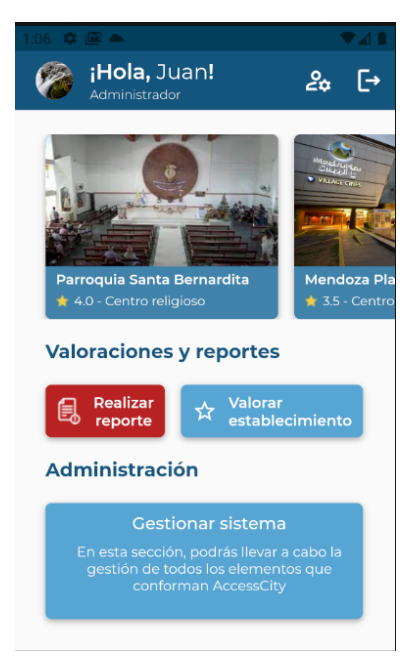

Figura 12.77: Home Administrador

## ● **Gestión de perfiles**:

De exactamente la misma forma en la que se trabajaría si fuera Usuario Ciudadano, es el mismo procedimiento para tratar del caso si fuera un usuario *Administrador*:

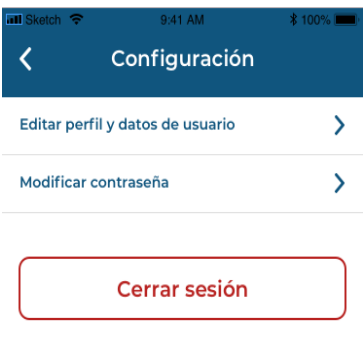

#### Figura 12.78: Gestión Perfil

En el caso de optar por la primera opción, lo que se encontrará, son todos los datos cargados y listos para ser modificados (a excepción del mail), y una opción de "Guardar cambios", para poder hacer efectivo de esta forma

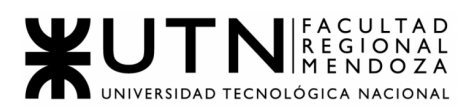

los cambios que se vayan a realizar. Si los datos ingresados son correctos, se mostrará un mensaje de éxito, y acto seguido, se guardarán sin problemas los datos nuevos ingresados/actualizados.

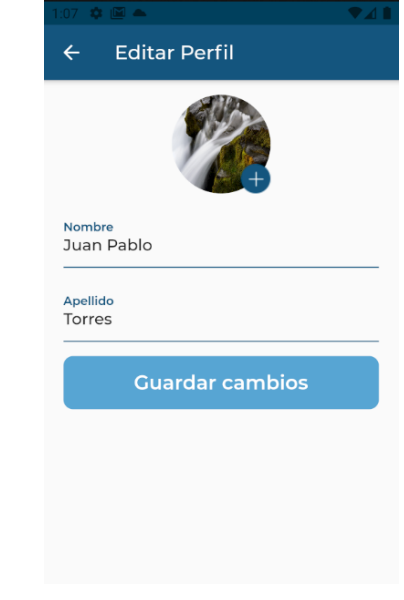

Figura 12.79: Editar Perfil 1

Si los mismos son incorrectos o ha ocurrido algún problema en el medio, entonces saldrá un mensaje de error en la pantalla y los mismos no podrán ser cambiados.

Sin embargo, también, una vez ingresado a la pantalla de editar, se puede dar la oportunidad de arrepentirse de realizar modificaciones, y por ende, se puede volver sin problemas a la página anterior, sin necesidad de guardar los cambios que se hayan generado en el momento (del caso que así fuere).

Así también, está la posibilidad de querer solamente editar la contraseña. Para ello, se debe apretar en el segundo botón de la pantalla de gestiones de perfiles, el cual es "Modifica contraseña", y de esta manera, encontrarnos con las opciones para realizar estos cambios. Se debe ingresar la contraseña actual, la nueva contraseña y una vez más este último paso, para así, siguiendo estos pasos, apretar en el botón de "Guardar cambios" y hacer efectivo este paso.
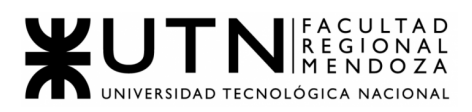

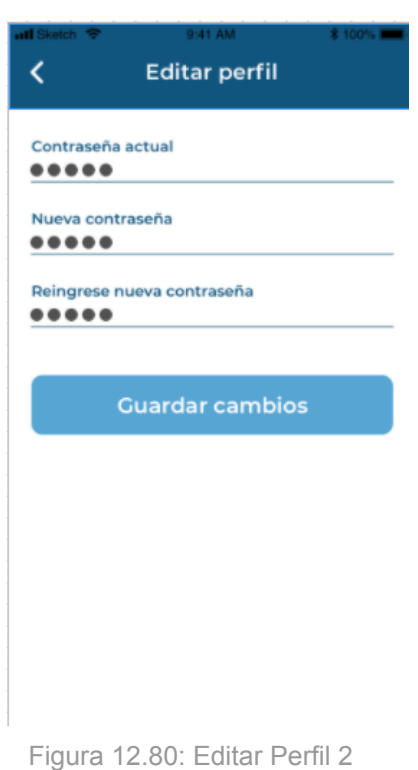

## ● **Permisos**:

El usuario *Administrador*, es quien gestionará todos los permisos necesarios en los distintos perfiles de usuarios que estos puedan tener. Estos permisos habilitarán o no a los usuarios según sus perfiles a realizar distintas tareas dentro del sistema.

Además de lo mencionado, el usuario *Administrador,* contará con una pantalla, donde interactúa agregando, eliminando o editando los distintos permisos, como así también, seleccionando qué perfiles contarán con cierto permiso seleccionado.

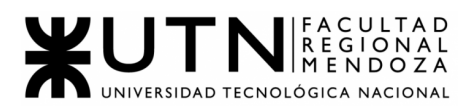

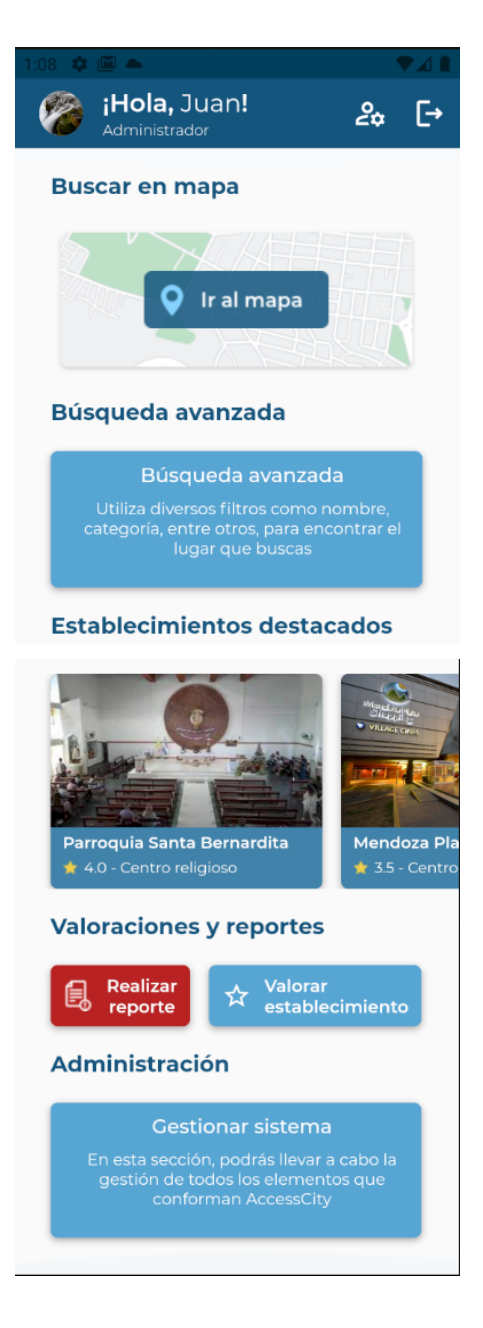

Figura 12.81: Home Administrador

Lo que el usuario *Administrador* puede hacer, es gestionar a qué perfil de usuarios van los Permisos que se encuentran en la app.

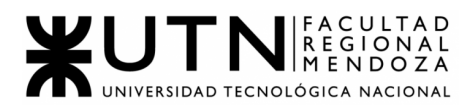

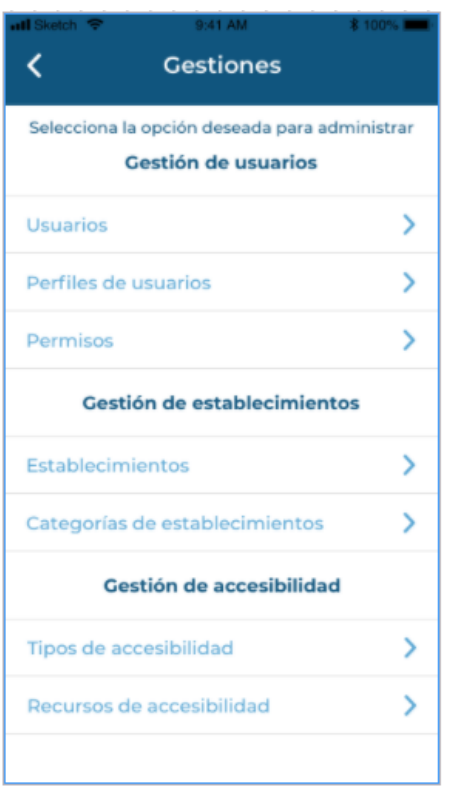

Figura 12.82: Gestión del Sistema

| <b>DIE A</b>                  |
|-------------------------------|
| Permisos<br>$\leftarrow$      |
| Mapa                          |
| Busqueda Avanzada             |
| Establecimientos Destacados   |
| Realizar Reporte y Valoracion |
| Gestion Establecimiento       |
| <b>Gestion Reportes</b>       |
| <b>Gestion Valoraciones</b>   |
| <b>Gestion Metricas</b>       |
| Gestionar Sistema             |

Figura 12.83: Gestión de Permisos

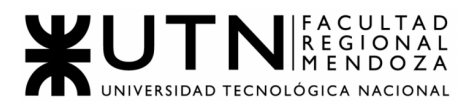

Luego desde "Perfiles de usuarios" se pueden visualizar todos los perfiles creados y editar los permisos correspondientes a cada uno.

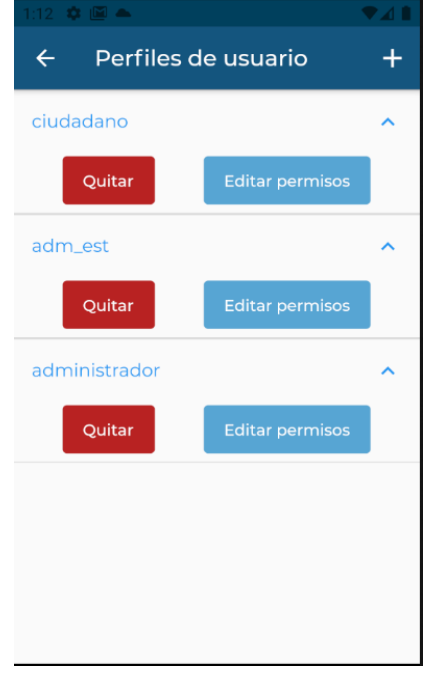

Figura 12.84: Perfiles de Usuario

Al apretar Editar permisos, nos redirigirá a la pantalla de los permisos asociados a ese Rol y poder Agregar o Quitar al mismo. Por último se deben guardar cambios.

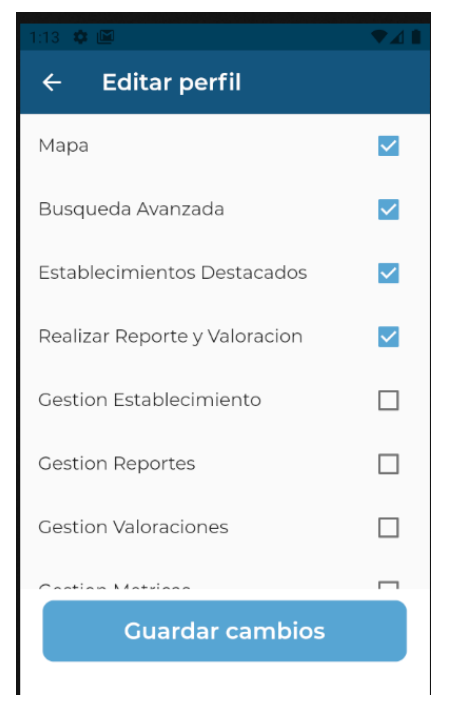

Figura 12.85: Editar Permisos de Perfil

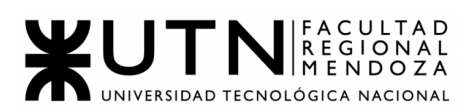

### ● **ABMs**:

El usuario *Administrador*, es quien será el principal encargado de realizar las diferentes altas, modificaciones y bajas de los datos intervinientes en el sistema, partiendo de las 2 pantallas claves para esto: "Home Admin" y "Home Gestión Admin". Es importante aclarar, que para no ser repetitivos, sólo se pondrá una vez (a continuación) y se procederá a explicar en detalle cada uno de los ABMs involucrados:

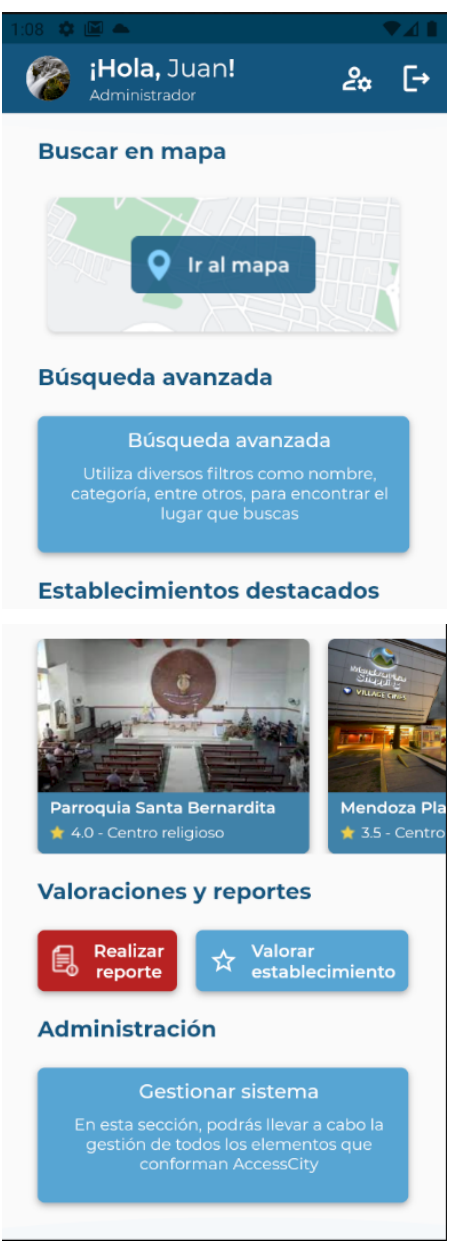

Figura 12.86: Home Administrador

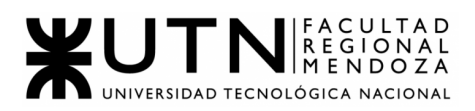

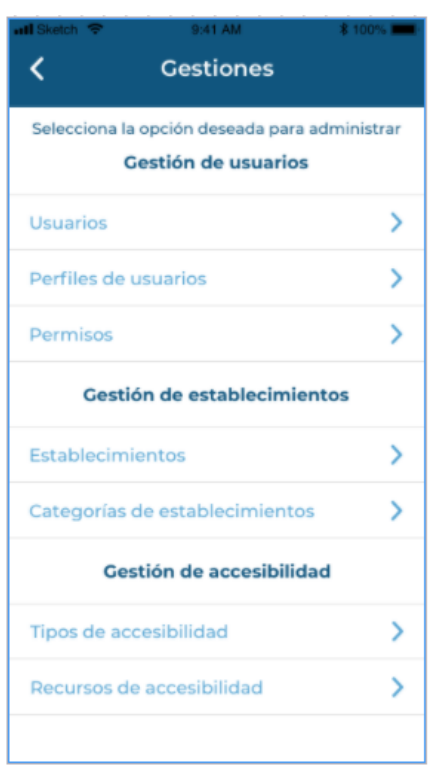

Figura 12.87: Gestión de Sistema

● ABM de usuario: en este caso, el usuario *Administrador*, cuenta con una pantalla, donde se puede visualizar todos los usuarios que existen en el sistema, para hacer las modificaciones necesarias e incluso dar de baja.

Tal como se mencionó anteriormente, se cuenta con:

❖ Alta de usuario: al tocar el botón de "Gestionar sistema" desde el home de la app, se visualizará una lista con todas las gestiones que se pueden realizar.

Posterior a eso, se debe presionar en la celda correspondiente a los usuarios, donde se nos mostrará un listado con todos los usuarios existentes. Al apretar en el botón "+", en la parte superior de la derecha, se observará un formulario que da la posibilidad de ingresar los datos del nuevo usuario.

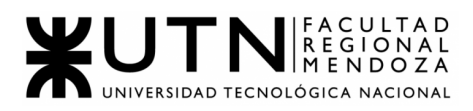

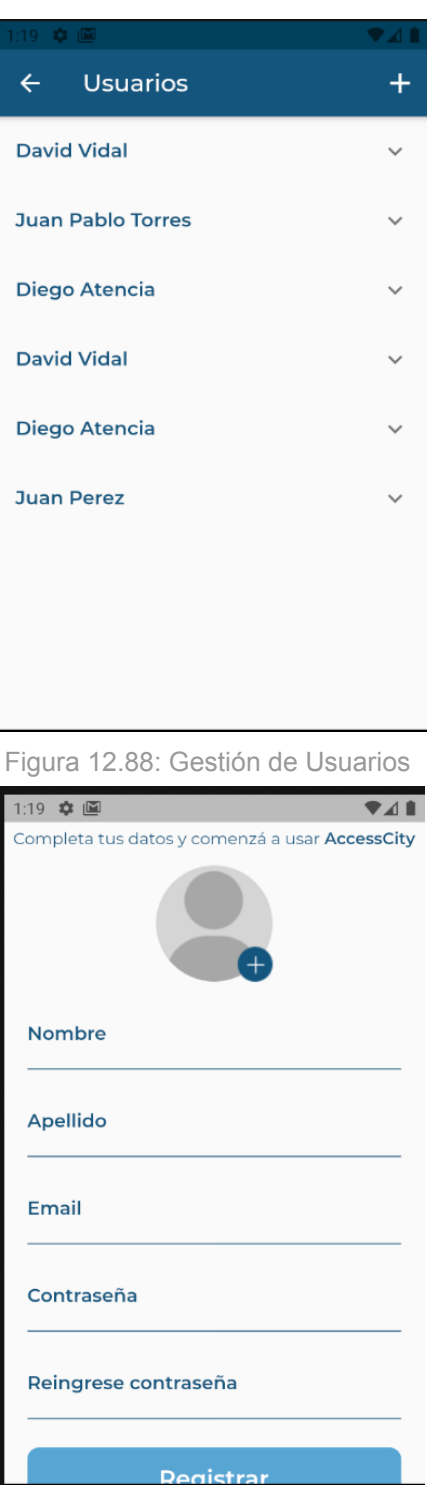

Figura 12.89: Creación de Usuarion

Como se observa en la última pantalla, el formulario cuenta con la posibilidad de agregar diversos campos, entre esos: nombre, apellido, email, contraseña, reingresar contraseña y el botón Guardar.

Al llenar los datos, se debe presionar en éste botón, y si todo está bien, será redireccionado a la pantalla con la lista de usuarios con

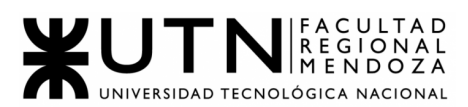

el nuevo usuario añadido a la lista. Sí deseo no realizar ésto y cancelar el registro, se toca el botón de la flecha que se encuentra ubicado en la parte superior de la pantalla y se regresa a la pantalla inicial sin modificaciones.

❖ Borrar usuario: por último, existe la posibilidad de darle de baja a un usuario ya existente. Para ello, se debe ingresar a la pantalla de administración de usuarios, donde se observará una lista de todos los usuarios que han sido creados en la aplicación y al lado de cada uno de ellos, la opción de "Quitar".

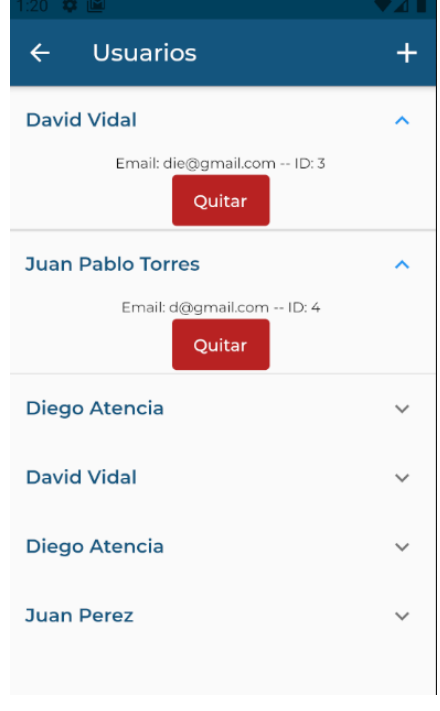

Figura 12.90: Borrar Usuario

Se debe presionar el botón "Quitar", donde luego, habrá una pantalla de confirmación para saber si estamos seguros o no de la decisión. Si se presiona Aceptar, entonces se eliminará el usuario y se dejará de ver en la lista de los usuarios generada en el sistema, sino, al presionar que no, el usuario no se eliminará y seguirá saliendo en la lista completa.

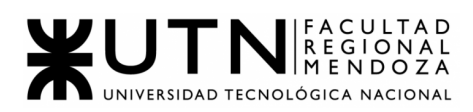

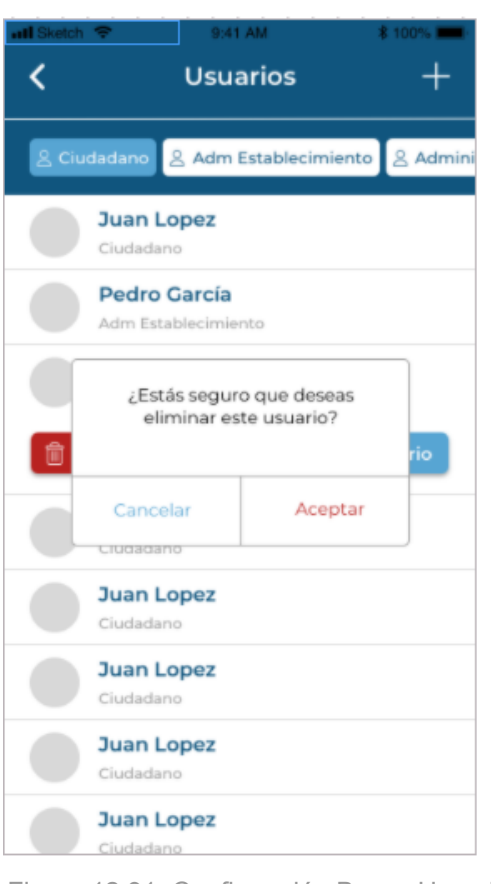

Figura 12.91: Confirmación Borrar Usuario

- ABM de perfiles de usuario: el usuario *Administrador*, puede visualizar los datos de los distintos perfiles de usuarios y podrá agregar, editar o eliminarlos, concediendo diversos permisos necesarios para cada perfil. Dentro de acá, se pueden dar las siguientes situaciones:
	- ❖ Alta perfil de usuario: se desea agregar perfiles al sistema, para poder categorizar a los usuarios y brindar servicios específicos. En el home del sistema, al presionar "Gestión de sistema", se verá una pantalla con todas las gestiones a realizar. Se debe tocar en la celda correspondiente a los perfiles y se observará un listado de los perfiles existentes.

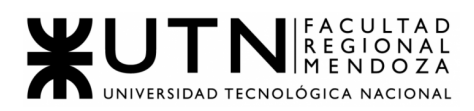

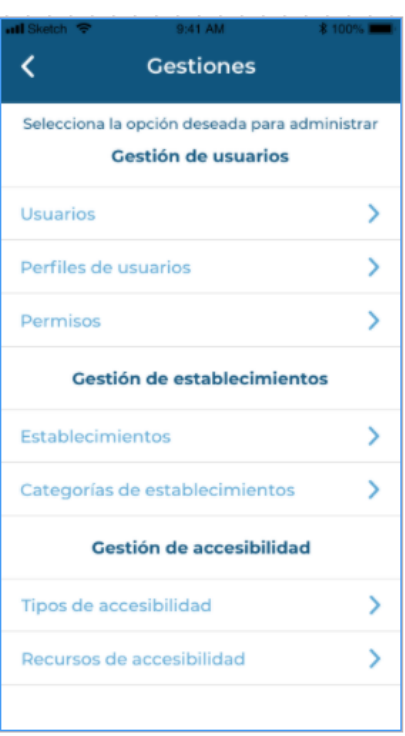

Figura 12.92: Gestión del Sistema

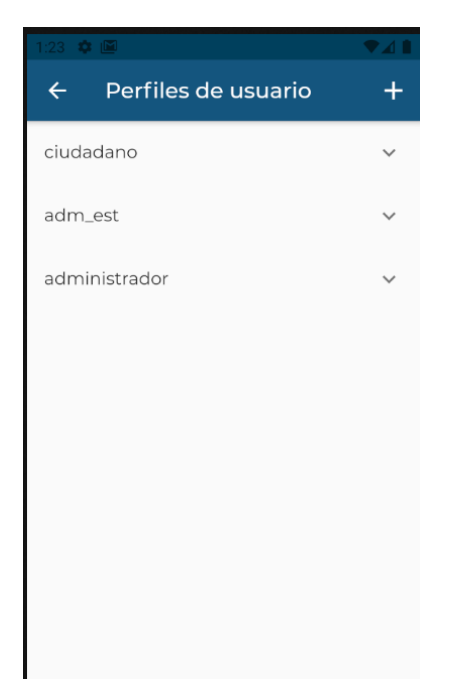

Figura 12.93: Gestión Perfiles de Usuario

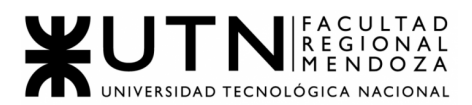

Al presionar en el botón +, situado en la esquina superior derecha, el usuario podrá agregar en un campo de texto el nombre del perfil.

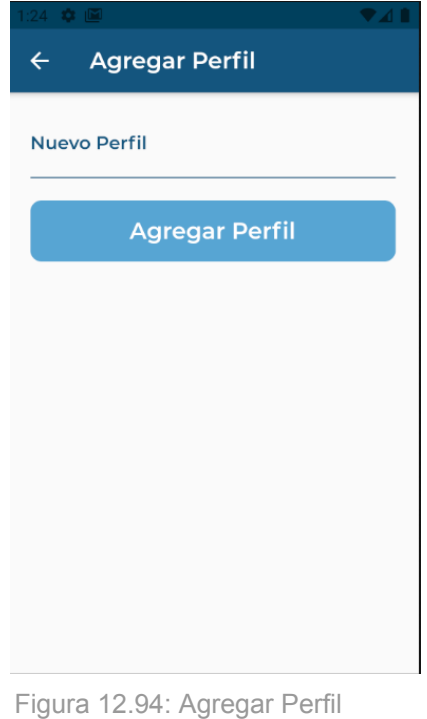

Si los datos están correctos, al presionar Guardar, se volverá a la pantalla del listado de perfiles con el nuevo perfil cargado.

> ❖ Baja de perfil: el usuario *Administrador*, puede eliminar perfiles del sistema, y de esta forma, mantener actualizados los perfiles usados en el sistema En el home del sistema, al presionar "Gestión de sistema", se verá una pantalla con todas las gestiones a realizar. Se debe tocar en la celda correspondiente a los perfiles y se observará un listado de los perfiles existentes.

Al presionar sobre la celda del perfil a modificar, se verán 2 botones "Editar Permisos" y "Quitar". En este caso, al apretar sobre "Quitar", se observará una alerta pop-up con los botones "Aceptar" y "Cancelar".

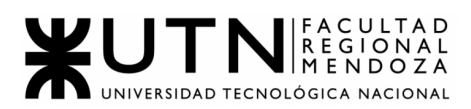

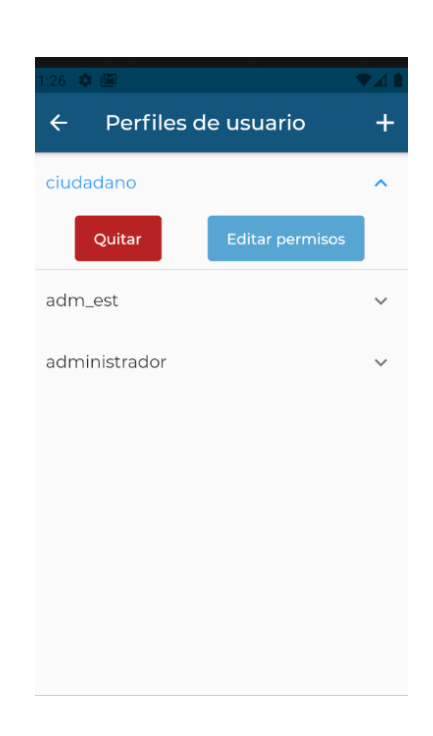

Figura 12.95: Quitar Perfil

Si se aprieta sobre "Aceptar", se regresará a la pantalla del listado de perfiles, con el perfil eliminado. Sino, con la opción de "Cancelar", se vuelve a la pantalla de perfiles, sin modificaciones.

- ABM categoría de establecimientos: como usuario *Administrador*, se pueden visualizar los distintos tipos de lugares ya cargados y agregar.
	- ❖ Alta categoría establecimientos: si es usuario Administrador, se puede agregar una categoría de establecimientos, para ordenar los establecimientos según su actividad principal. Para ello, se deberá ingresar desde el home al botón "Gestionar sistema", para así,visualizar una pantalla con los elementos que se pueden gestionar. Luego, se procede a tocar en la celda que se corresponde con la categoría de los establecimientos y ver así, un listado con la categoría de establecimientos existentes.

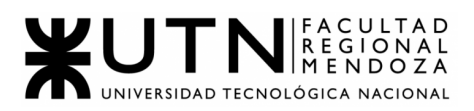

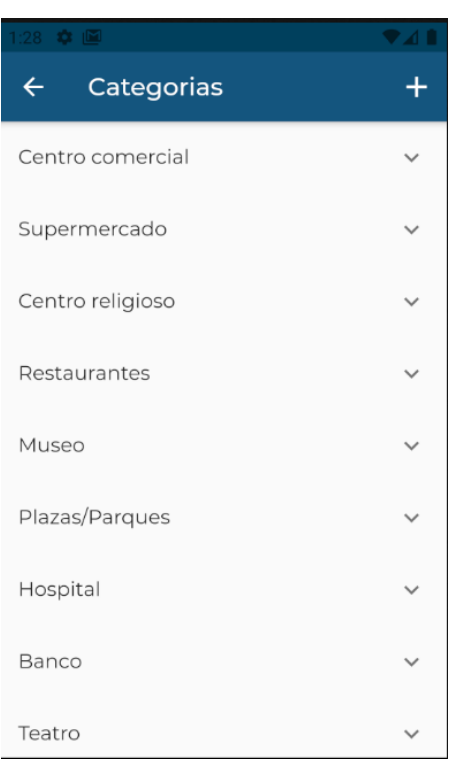

Figura 12.96: Gestión Categorías

Al presionar en el botón +, situado en la parte superior derecha, se verá una ventana, permitiendo el ingreso de una nueva categoría al sistema, junto al botón Agregar Categoría. Si se presiona en Aceptar, se visualizará la categoría en el listado de categorías.

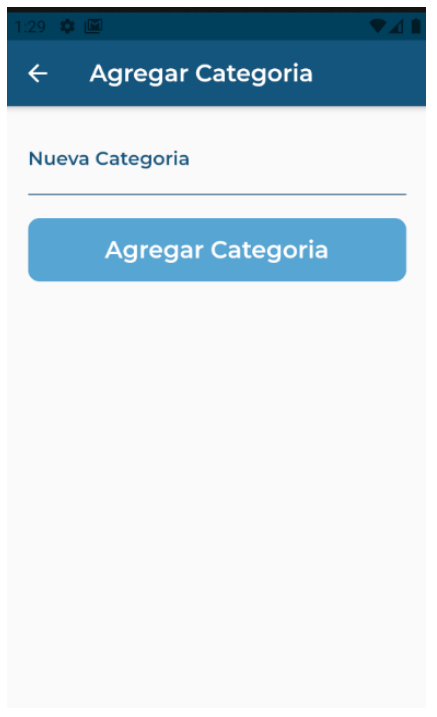

Figura 12.97: Agregar Categoría

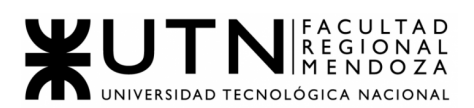

- ABM tipo de accesibilidad: siendo usuario *Administrador*, se tendrá una pantalla donde se puede visualizar los datos ya cargados y se pueden agregar y editar como se desee. Entonces, hay que conocer que se puede dar de:
	- ❖ Alta tipo de accesibilidad: se puede dar de altas a tipos de accesibilidades para incluir todos los tipos de accesibilidad que existen.

Lo primero, es ingresar a la pantalla de tipos de accesibilidad, donde se observará una lista con todos los tipos de accesibilidad cargados. En la parte superior derecha, se observará un botón "+", que permitirá agregar tipos de accesibilidad como se desee y al presionar allí, será redireccionado a una pantalla para agregar un tipo de accesibilidad en un cuadro de texto.

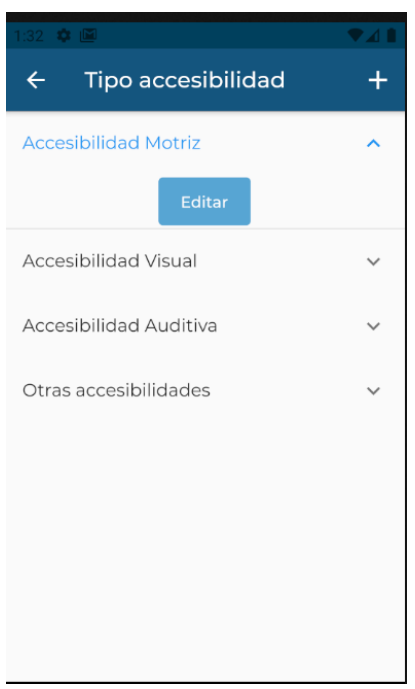

Figura 12.98: Gestión Tipo Accesibilidad

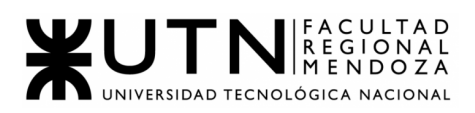

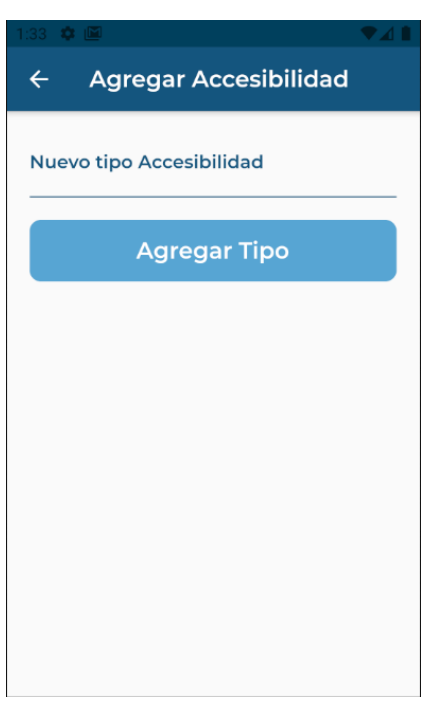

Figura 12.99: Agregar Tipo Accesibilidad

Al apretar en "Agregar Tipo", entonces será agregada la accesibilidad, siempre y cuando ésta no esté cargada previamente. Sino, se verá un mensaje de error en pantalla, indicando que el tipo de accesibilidad ya ha sido cargado con anterioridad. Por último, si no se desea hacer nada, simplemente se aprieta en "Volver atrás", y los cambios no se generarán ni guardarán.

- ❖ Modificar tipo de accesibilidad: como usuario *Administrador*, también es posible cambiar algún tipo de accesibilidad si así se desea, para que estos no aparezcan más en el sistema.
	- Lo primero, es ingresar a la pantalla de tipos de accesibilidad, donde se observará una lista con todos los tipos de accesibilidad cargados. Junto a esto, veremos el botón botón: "Editar" .

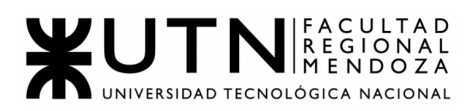

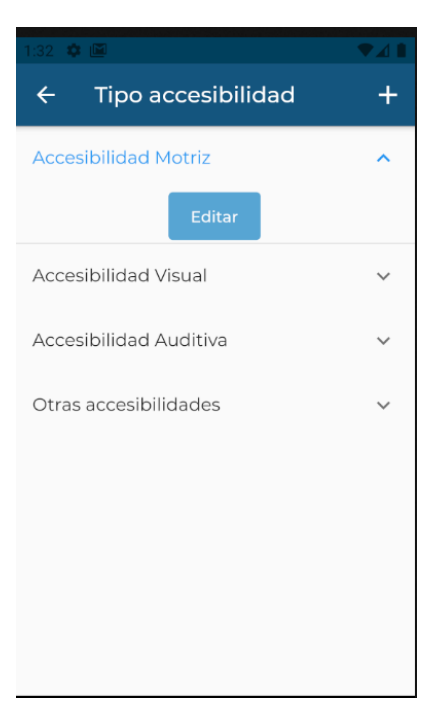

Figura 12.100: Editar Tipo Accesibilidad 1

Si se presiona en "Editar", a continuación se mostrará una ventana emergente, la cual pedirá ingresar el nombre que se desea.Una vez realizado esto, podemos optar por "Aceptar" o "Cancelar". Si se aprieta en "Aceptar", entonces el tipo de accesibilidad será cambiado. Sino, si la opción es "Cancelar", no sucederá nada, y ningún cambio se habrá generado, saliendo a la pantalla de tipo de accesibilidad sin problemas.

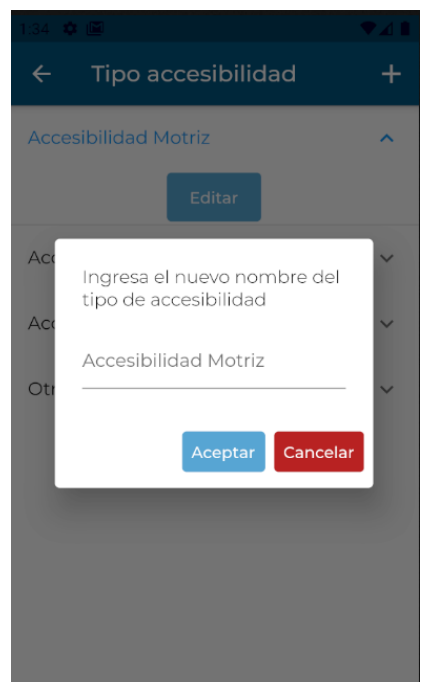

Figura 12.101: Editar Tipo Accesibilidad 2

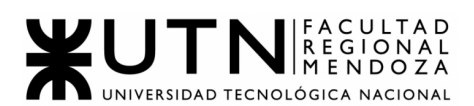

● ABM recurso de accesibilidad: se dispone de una pantalla, donde se podrá ver los recursos de accesibilidad presentes, que pueden llegar a ser diferentes subcategorías y se pueden agregar y eliminar los mismos.

Entonces, el usuario *Administrador*, puede realizar:

❖ Alta recurso de accesibilidad: se puede dar de altas a recursos de accesibilidad para incluir todos los que existen.

Lo primero, es ingresar a la pantalla de tipos de accesibilidad, donde se observará una lista con todos los tipos de accesibilidad cargados. En la parte superior derecha, se observará un botón "+", que permitirá agregar recursos de accesibilidad como se desee y al presionar allí, será redireccionado a una pantalla para agregar un recurso de accesibilidad en un cuadro de texto asociado al tipo de accesibilidad.

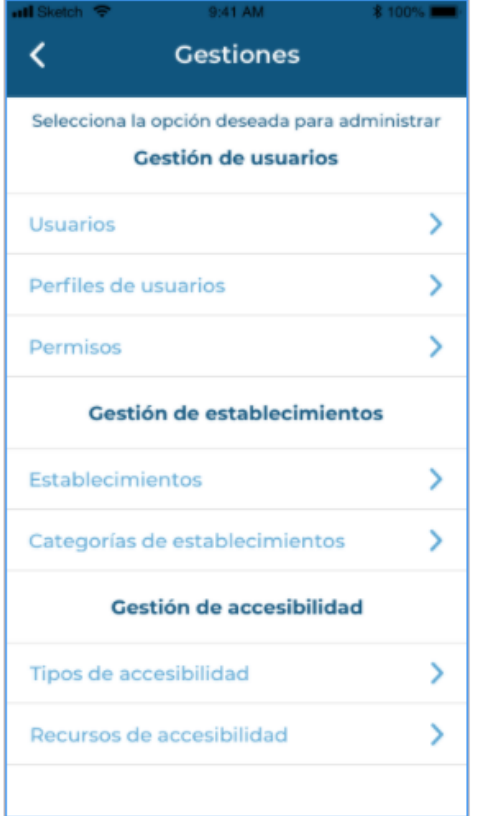

Figura 12.102: Gestión del Sistema

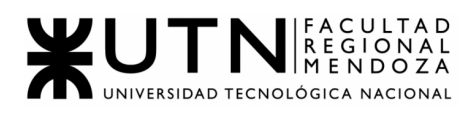

| F36 SC IM                              |  |
|----------------------------------------|--|
| Recurso accesibilidad<br>$\leftarrow$  |  |
| Acceso con rampa                       |  |
| Quitar                                 |  |
| Ascensor                               |  |
| Juegos adaptados                       |  |
| Estacionamiento para<br>discapacitados |  |
| Cartelería en braile                   |  |
| Guía auditiva                          |  |
| Cambiadores para bebés                 |  |
| Sillas para niños                      |  |

Figura 12.103: Gestion Recurso Accesibilidad

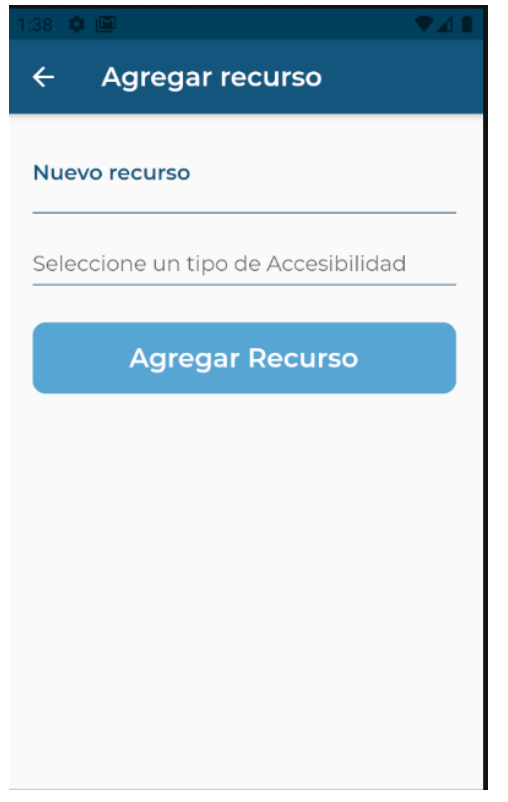

Figura 12.104: Agregar Recurso Accesibilidad

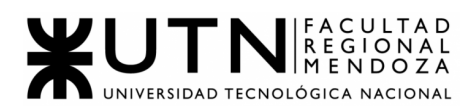

Al apretar en "Agregar Recurso", entonces será agregado el recurso, siempre y cuando éste no esté cargada previamente. Sino, se verá un mensaje de error en pantalla, indicando que el recurso de accesibilidad ya ha sido cargado con anterioridad. Por último, si no se desea hacer nada, simplemente se aprieta en "Volver atrás", y los cambios no se generarán ni guardarán.

> ❖ Baja de recurso de accesibilidad: como usuario Administrador, también es posible eliminar algún recurso de accesibilidad si así se desea, para que estos no aparezcan más en el sistema.

Lo primero, es ingresar a la pantalla de administración de recursos de accesibilidad, donde se observará una lista con todos los tipos de recursos de accesibilidad cargados. Junto a esto, veremos el botón: "Quitar".

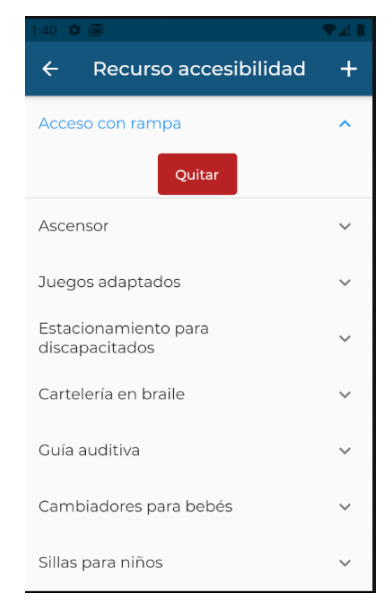

Figura 12.105: Quitar Recurso Accesibilidad

Si se presiona en éste último, a continuación se observará un cartel de confirmación de la operación. Si se aprieta en "Aceptar", entonces el tipo de accesibilidad será eliminado y un mensaje de éxito confirmará ésto. Sino, si la opción es "Cancelar", no sucederá nada, y ningún cambio se habrá generado, saliendo a la pantalla de tipo de accesibilidad sin problemas.

#### **● Búsqueda de establecimientos - Avanzada:**

Cualquiera de los perfiles de usuario puede hacer uso de este tipo de búsqueda, es decir, se puede aplicar la búsqueda tanto para usuario Ciudadano como para usuario *Administrador.*

Los filtros para hacer más avanzada la búsqueda y a su vez más precisa, vienen desde la pantalla inicial de Búsqueda de establecimientos, donde si

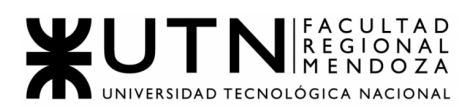

luego de la pantalla del mapa provisto por Google Maps no se encuentra lo que desea o quiere realizar una búsqueda más exhaustiva, se pueden aplicar diversos filtros para mejorar su experiencia de búsqueda y obtener más detalladamente lo que se busca.

Para ello, hay que presionar en el botón "Búsqueda avanzada" y posteriormente, decidir por cuál filtro ir.

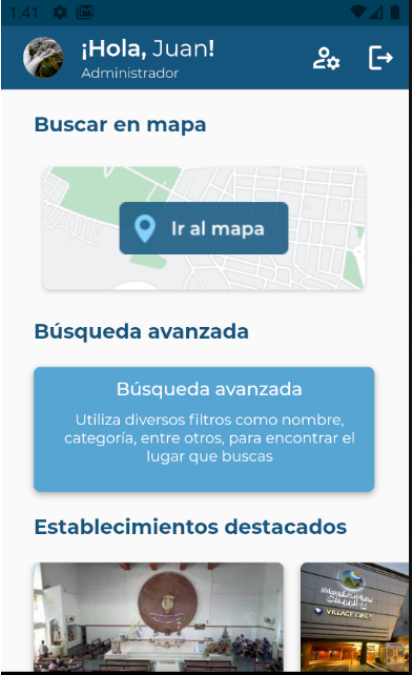

Figura 12.106: Home Administrador

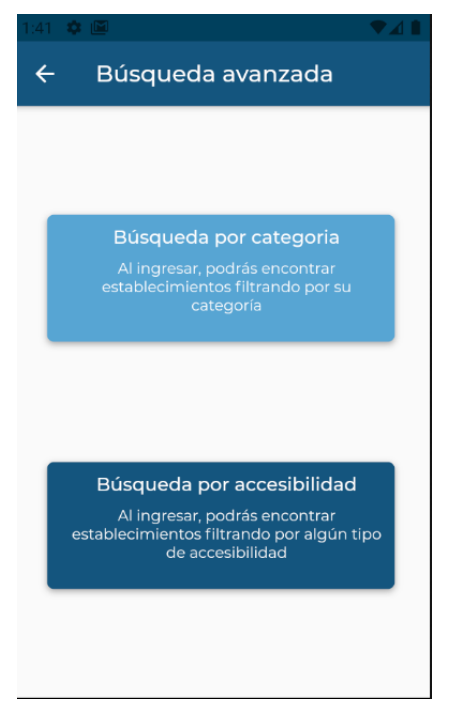

Figura 12.107: Búsqueda Avanzada

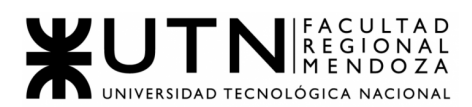

Entre algunos de estos filtros, la búsqueda:se puede realizar por:

❖ Búsqueda por nombre: cuando el usuario desea precisar la búsqueda de un establecimiento por nombre para visualizar su información correctamente, debe primero ingresar a la pantalla por búsqueda de establecimientos, presionar sobre "Búsqueda avanzada" y luego, a medida que se ingresa el nombre, observar la lista de nombres que se van formando con esas letras.

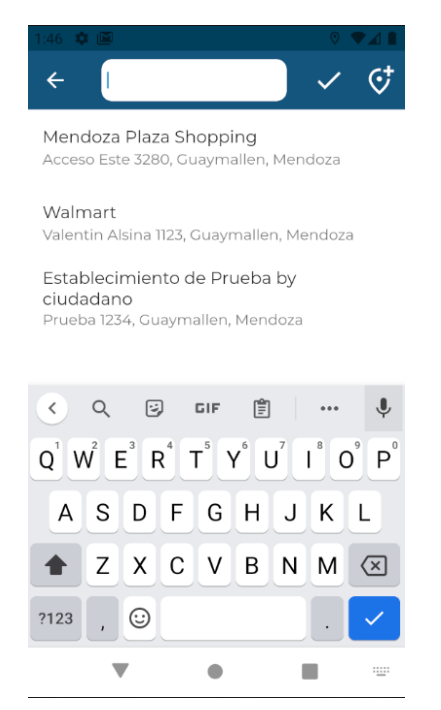

Figura 12.108: Búsqueda Avanzada por nombre 1

Una vez realizado esto, si los datos ingresados son correctos, entonces aparecerá con éxito el lugar que deseo buscar. Caso contrario, si ésto no sucede, aparecerá un mensaje en pantalla diciendo que no se encuentra el establecimiento indicado. Si el usuario no desea continuar con el proceso de búsqueda, simplemente selecciona volver atrás y se termina de inmediato el filtrado y la búsqueda.

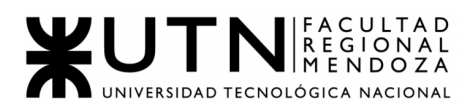

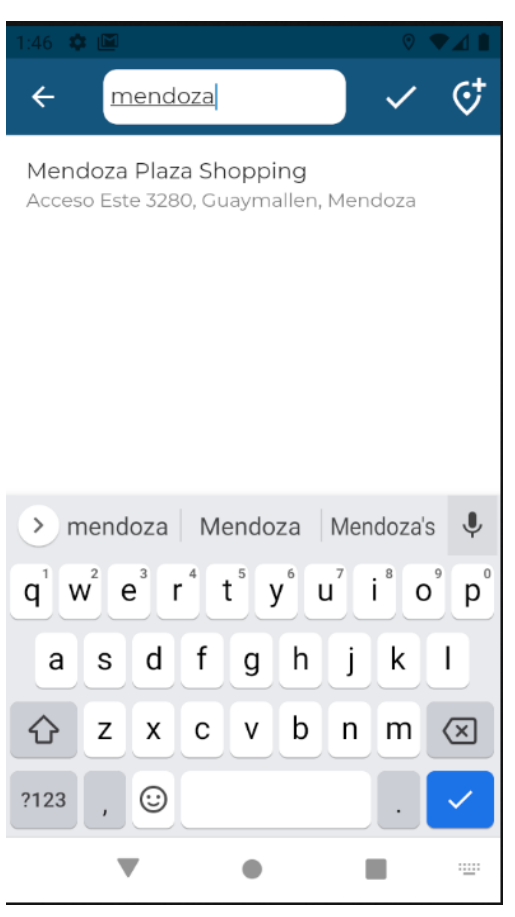

Figura 12.109: Búsqueda Avanzada por nombre 2

❖ Búsqueda por categoría de establecimiento: cuando el usuario desea precisar la búsqueda de un establecimiento por categoría, para visualizar su información correctamente, debe primero ingresar a la pantalla por búsqueda de establecimientos, presionar sobre "Búsqueda avanzada" y luego, poder observar cuadros de filtro con las distintas categorías de establecimientos.

Si todo funciona correctamente, al seleccionar una categoría, entonces se visualizarán todos los establecimientos pertenecientes a ese tipo. En caso de no ser así, se puede seleccionar para volver atrás y cancelar los cambios generados, sin que nada tenga resultado.

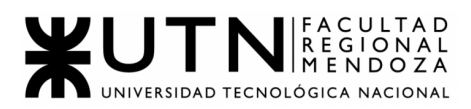

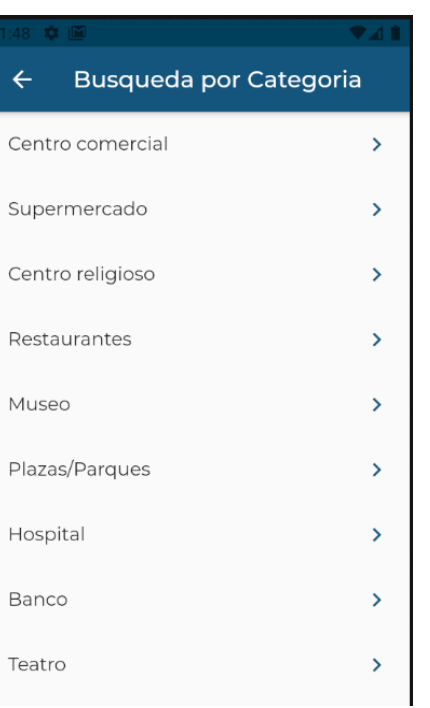

Figura 12.110: Búsqueda Avanzada por Categoría 1

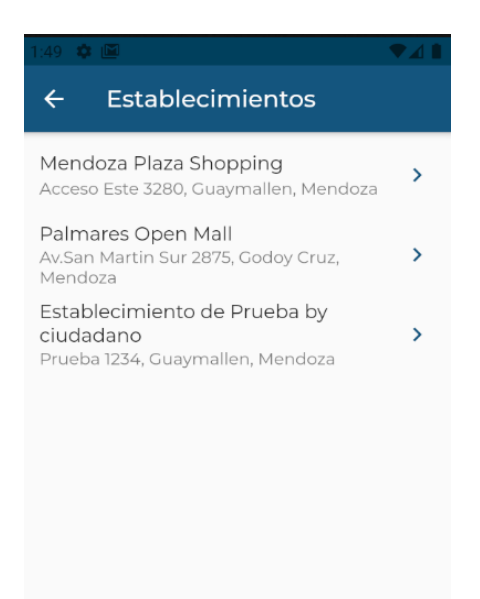

Figura 12.111: Búsqueda Avanzada por Categoría 2

❖ Búsqueda por tipo de accesibilidad: cuando el usuario desea precisar la búsqueda de un establecimiento por tipo de accesibilidad, para visualizar su información correctamente y así encontrar los

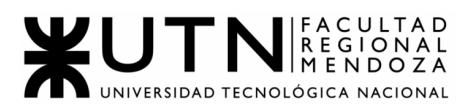

establecimientos que cuenten con la accesibilidad solicitada, debe primero ingresar a la pantalla por búsqueda de establecimientos, presionar sobre "Búsqueda avanzada" y luego, poder observar cuadros de filtro con los distintos tipos de accesos disponibles.

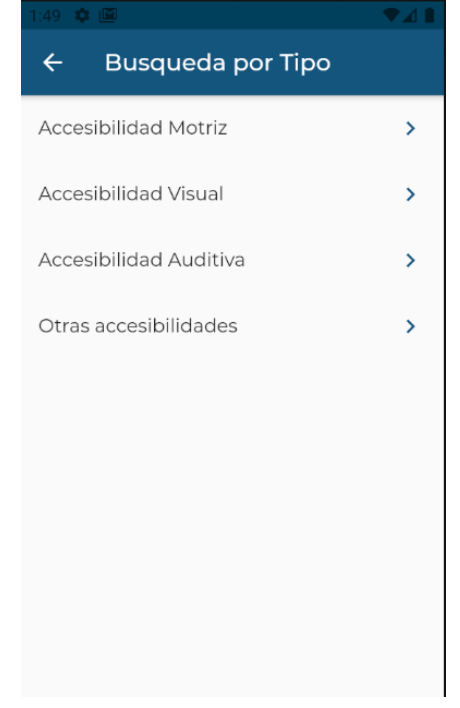

Figura 12.112: Búsqueda Avanzada por Tipo Accesibilidad 1

Entonces, al seleccionar uno de los tipos de accesibilidad, se deben visualizar todos los establecimientos asociados al tipo de accesibilidad seleccionado. Sino, en caso contrario y de no querer continuar, se debe presionar en volver atrás y todo queda sin efecto, no aplicándose ningún cambio ni filtro.

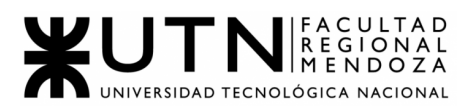

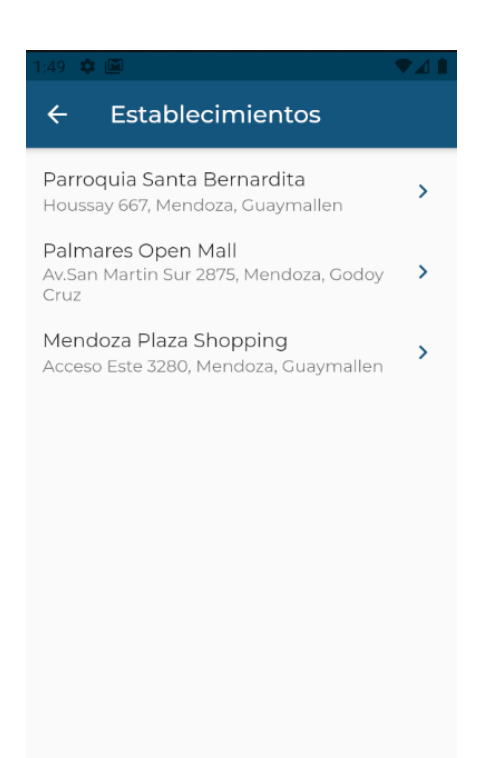

Figura 12.113: Búsqueda Avanzada por Tipo Accesibilidad 2

## ● **Valoración de establecimientos**:

El usuario *Administrador*, puede realizar una valoración del establecimiento y a su vez, generar una retroalimentación del mismo.

Para ello, se debe ingresar desde el home de la app al botón de Valorar establecimiento, para poder acceder de esta manera a la visualización en detalle de los establecimientos.

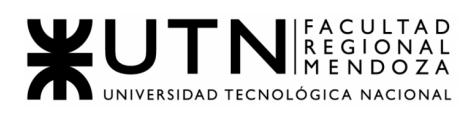

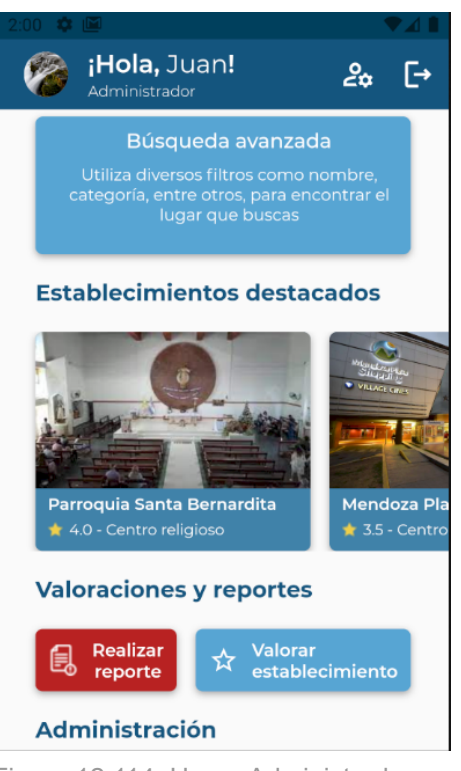

Figura 12.114: Home Administrador

Luego, al apretar el botón de "Valorar establecimiento", se observará una pantalla con elección de nombre del establecimiento, la cantidad de 5 estrellas para poner un puntaje y un cuadro de texto, donde se puede colocar una reseña sobre éste. A continuación, se observa el botón "Enviar", que permite mandar estos datos recolectados a la base del sistema.

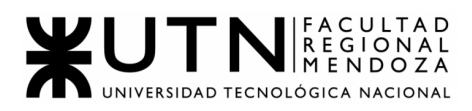

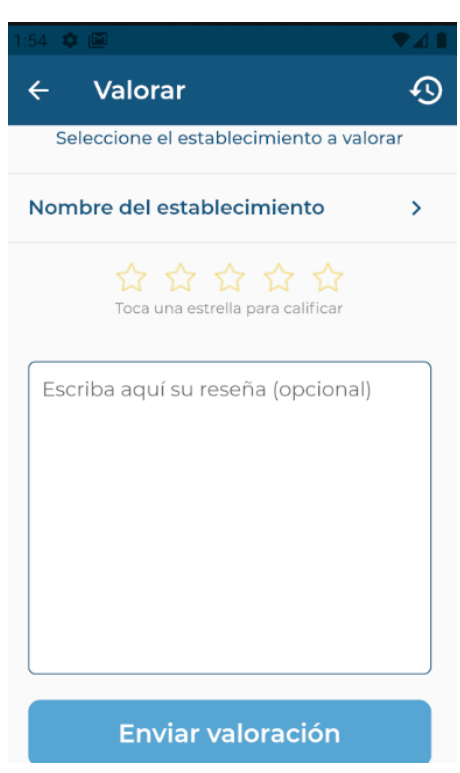

Figura 12.115: Valorar Establecimiento desde Home 1

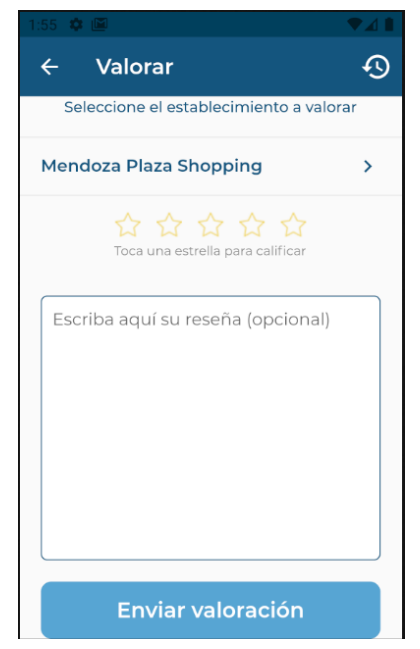

Figura 12.116: Valorar Establecimiento desde Home 2

Si no hay inconvenientes, al seleccionar las estrellas, la valoración y se escribe la reseña, entonces saldrá un mensaje de agradecimiento y los comentarios se habrán guardado correctamente.

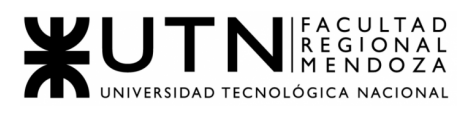

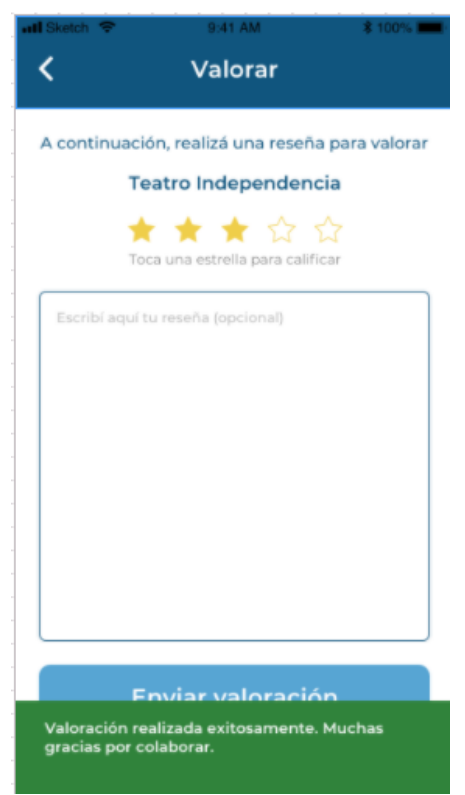

Figura 12.117: Valorar Establecimiento Éxito

Otra opción, es que esté todo realizado por parte del usuario de manera correcta, pero que por un error de internet o tercerizado, no se puede concluir con esto, entonces, se mostrará un mensaje diciendo el tipo de error en cuestión.

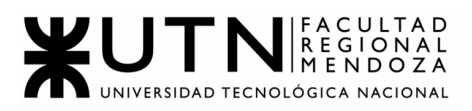

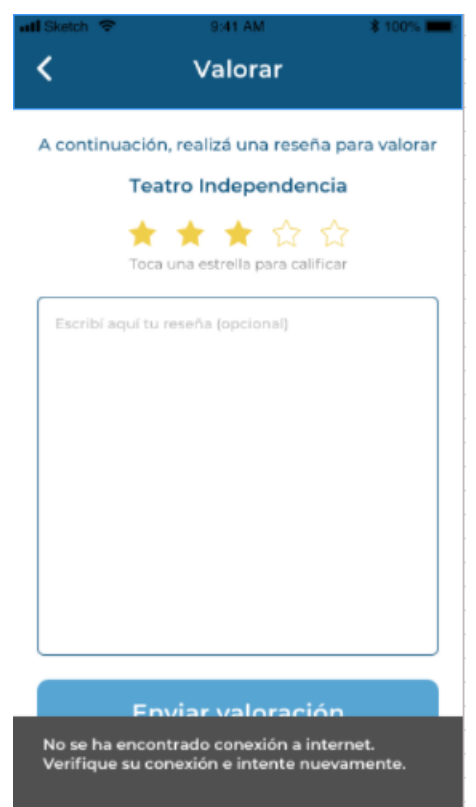

Figura 12.118: Valorar Establecimiento Error

Sino, si ninguna de las opciones anteriores han sido aplicadas, se presiona para volver atrás y se regresa al home.

#### ● **Realizar reclamo**:

El usuario Administrador puede generar reclamos ya sea desde la pantalla inicial en el botón "Realizar Reclamo" y luego buscando un establecimiento o desde el detalle del establecimiento.

Lo realiza a modo de sugerencia, queja o mejora de accesibilidad que deba realizar el establecimiento al que se le atribuye el reclamo. Este reclamo se generará mediante un formulario donde se deben completar los datos solicitados.

El reclamo se generará con los siguientes datos:

- $\star$  fecha de creación
- $\star$  usuario que lo genera
- $\star$  tipo de reclamo
- ★ mensaje del reclamo

 $\star$  establecimiento al que va dirigido.

Los tres tipos de reclamos que puede generar son:

- $\star$  Queja: algo negativo del establecimiento
- ★ Mejora: algo que podría mejorar en el establecimiento.
- ★ Sugerencia: algo que no está y que podría ayudar a que los ciudadanos se encuentren mejor si esto se soluciona.

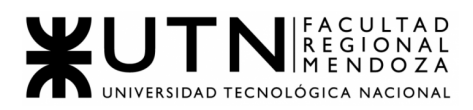

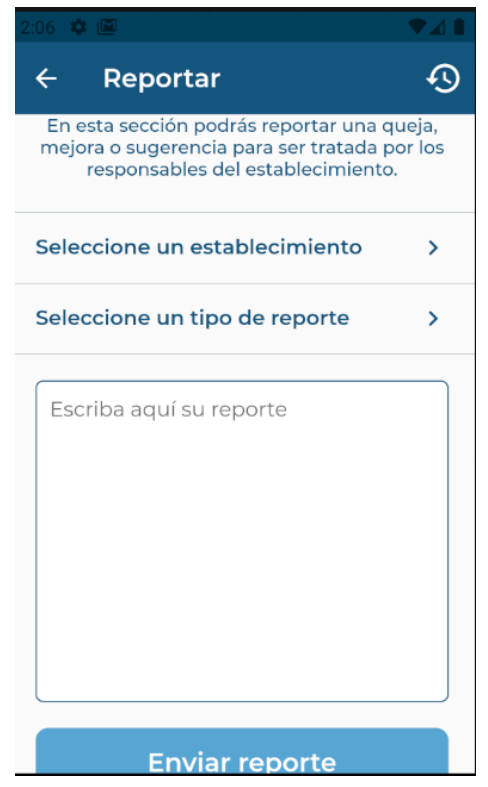

Figura 12.119: Realizar Reclamo desde Home

| $107$ or $ \blacksquare $                                                   |                  |  |
|-----------------------------------------------------------------------------|------------------|--|
| <b>Buscar establecimiento</b><br>←                                          |                  |  |
|                                                                             |                  |  |
| Mendoza Plaza<br>Shopping<br>Acceso Este 3280.<br>Guaymallen, Mendoza       | Centro comercial |  |
| Walmart<br>Valentin Alsina 1123,<br>Guaymallen, Mendoza                     | Supermercado     |  |
| Palmares Open Mall<br>Av.San Martin Sur 2875,<br>Godoy Cruz, Mendoza        | Centro comercial |  |
| Parroquia Santa<br><b>Bernardita</b><br>Houssay 667, Guaymallen,<br>Mendoza | Centro religioso |  |
| Supermercado VEA<br>Ignacio Molina 325.<br>Guaymallen, Mendoza              | Supermercado     |  |
| Casa de Gobierno Mendoza                                                    |                  |  |

Figura 12.120: Buscar Establecimiento

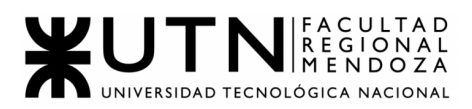

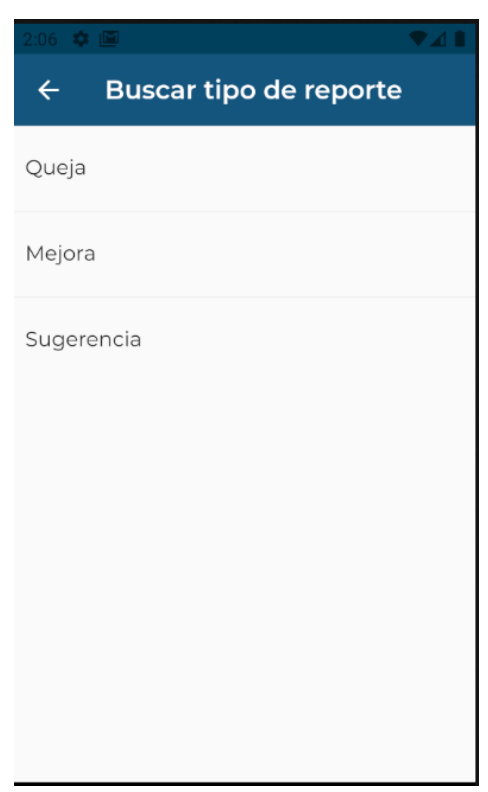

Figura 12.121: Tipo Reclamo

También puede ver el historial de reclamos realizados y el estado de los mismos desde el botón que se encuentra en la esquina superior derecha.

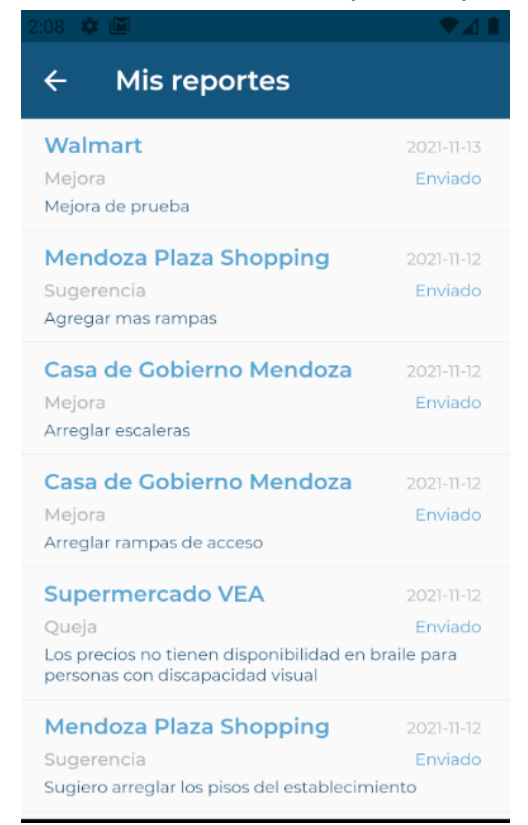

Figura 12.122: Historial Reclamos Administrador

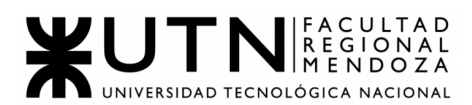

## ● **Aprobación de alta de Establecimiento**:

Otra función importante llevada a cabo por el usuario *Administrador*, es como se mencionó, la aprobación o rechazo de la solicitud de alta de establecimiento. Para ello, el usuario deberá tocar el botón Gestionar sistema desde el home de la app y visualizar la pantalla con las gestiones a realizar. Allí luego, en Establecimientos se encontrará un botón en la parte superior derecha con la forma de un pin, se selecciona y se mostrarán en pantalla todos los establecimientos que posean la solicitud de alta por parte de un usuario *Ciudadano* o *Administrador*.

Si se selecciona alguno aparecerán dos botones, uno para Aceptar y otro para Rechazar. Si se acepta el mismo será dado de alta y aparecerá en el Mapa, si se rechaza se quita de la lista y no aparecerá.

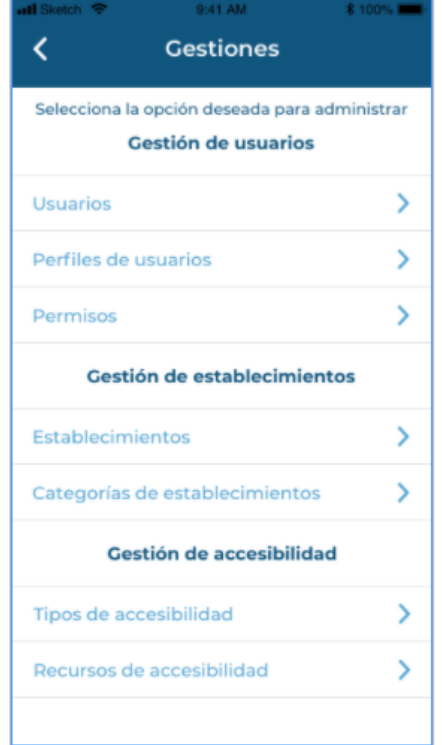

Figura 12.123: Gestión del Sistema

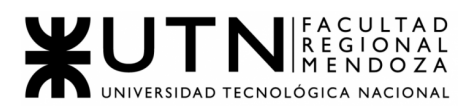

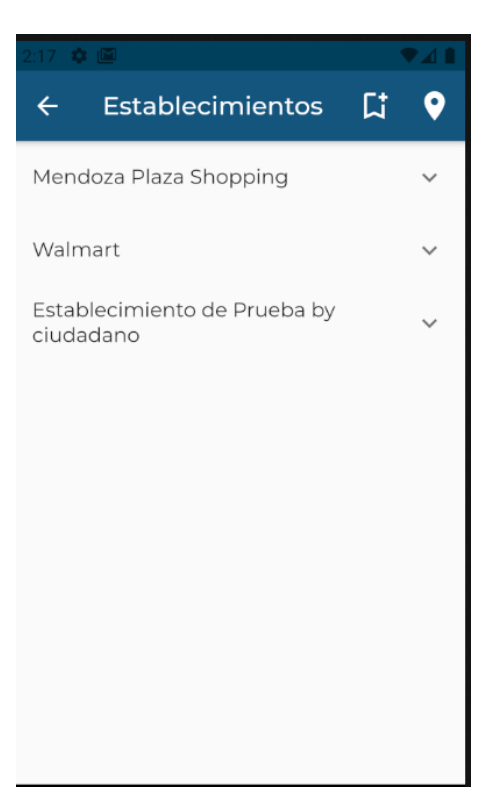

Figura 12.124: Gestión de Establecimientos

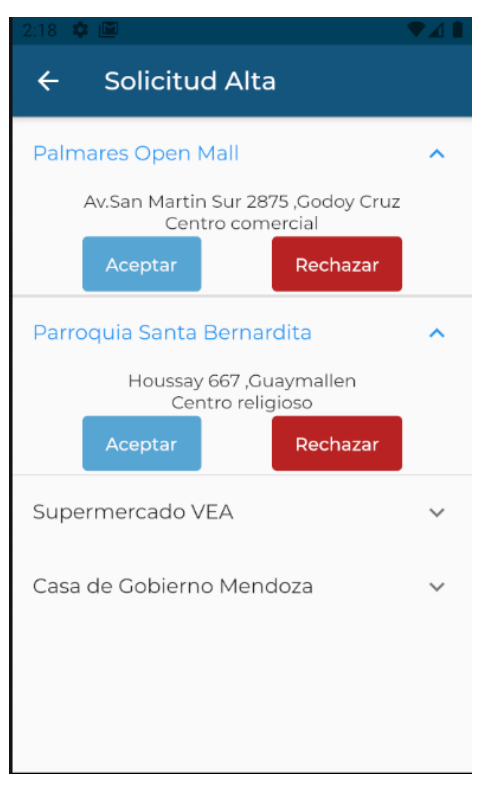

Figura 12.125: Solicitud Alta Establecimientos

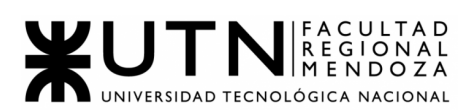

# ● **Aprobación de Asignación de Establecimiento**:

El usuario Administrador puede ver todas las solicitudes de Asignación de establecimiento al usuario Administrador de establecimiento, aceptando o rechazando la misma.

Para acceder a esto desde el Home debe ir a "Gestión del Sistema", luego en la seccion de Gestion de establecimientos ir a "Establecimientos" y en la esquina superior derecha encontrará un símbolo de un bookmark junto con un +, si lo aprieta verá todas las solicitudes de Asignación junto con la información correspondiente:

- Nombre establecimiento
- Dirección del establecimiento
- Categoría establecimiento
- Nombre de usuario *Administrador de establecimiento*
- CUIT
- Certificado AFIP.

Junto con los botones "Aceptar" y "Rechazar" si se acepta, el mismo se asigna al Administrador de establecimiento y si se rechaza no se lo relaciona al mismo.

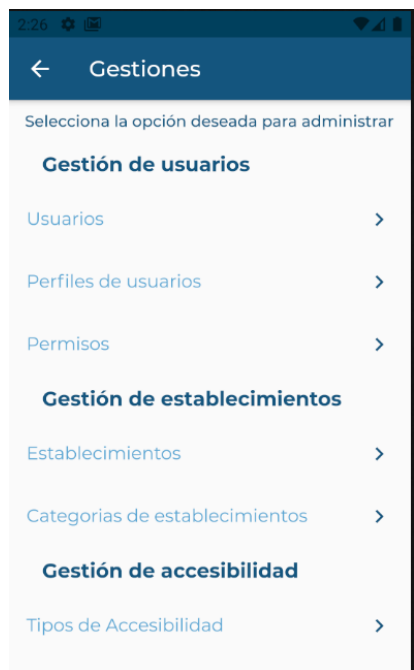

Figura 12.126: Gestión del Sistema

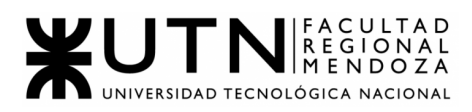

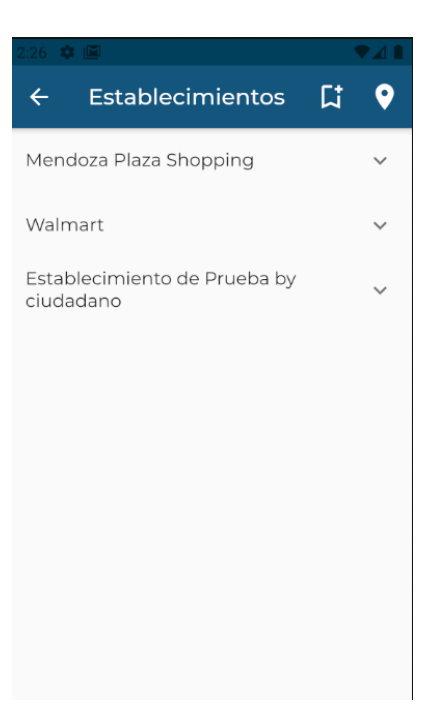

Figura 12.127: Gestión de Establecimientos

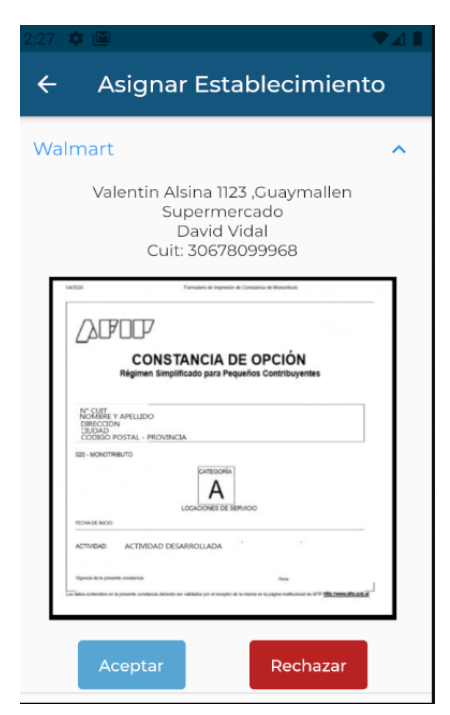

Figura 12.128: Asignación de Establecimientos

#### ● **Backups**:

El usuario Administrador puede acceder desde Gestión del Sistema a el apartado de Backups, donde podrá visualizar una lista de todos los

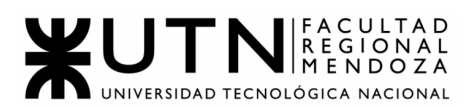

Backups generados, tanto manuales como automáticamente ,con la siguiente información:

- Nombre Backup
- Fecha y hora Backup

También tiene un botón "Generar Backup" donde puede generar un nuevo Backup de la base de Datos.

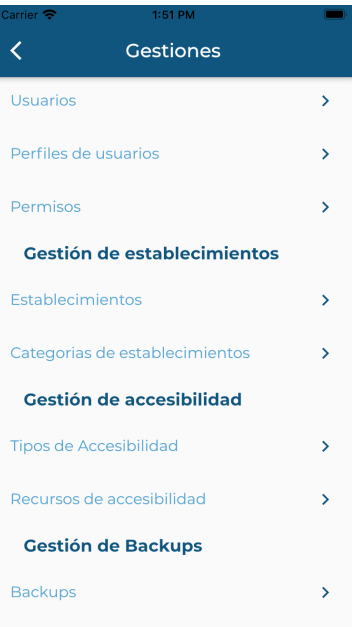

Figura 12.129: Gestión del Sistema

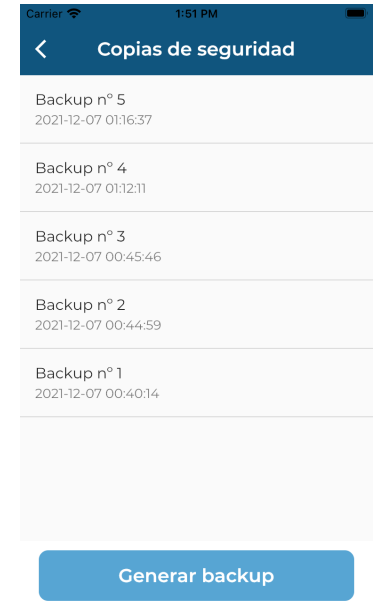

Figura 12.130: Gestión de Backups
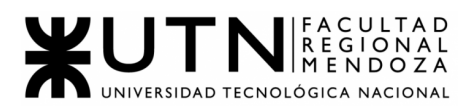

# **● USUARIO ADMINISTRADOR DE ESTABLECIMIENTO - FUNCIONALIDADES**

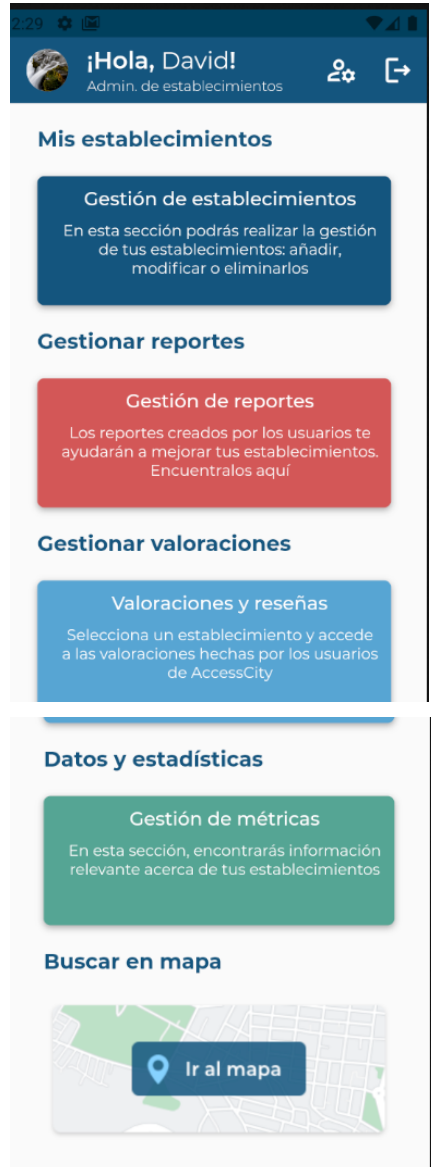

Figura 12.131: Home Administrador Establecimientos

#### ● **Solicitud de asignación de establecimiento**:

El usuario administrador de establecimiento puede solicitar la asignación a un establecimiento existente o a la hora de crear uno solicita que se lo asignen a él. Se accede a la misma a través del Home en el botón Gestión de establecimientos.

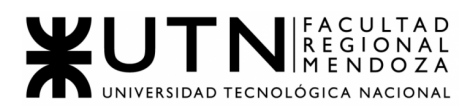

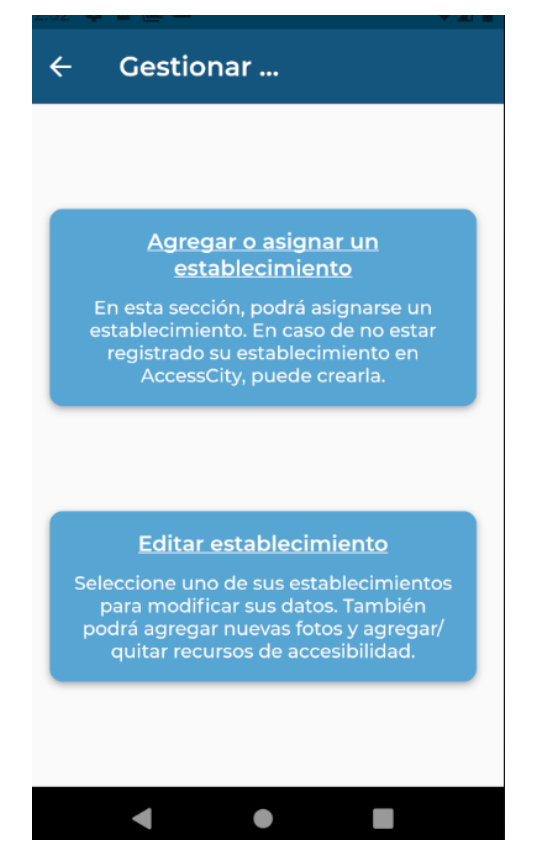

Figura 12.132: Gestion Establecimientos Admin Estab

Se selecciona la opción "Agregar o asignar un establecimiento" y en la siguiente pantalla se verán todos los establecimientos que no tienen asociados un administrador de establecimiento, en caso de que no hayan se mostrará vacía y podrá agregar un nuevo establecimiento en el botón de más, que lo redirigirá a la pantalla de dar de alta un nuevo establecimiento.

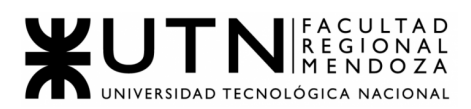

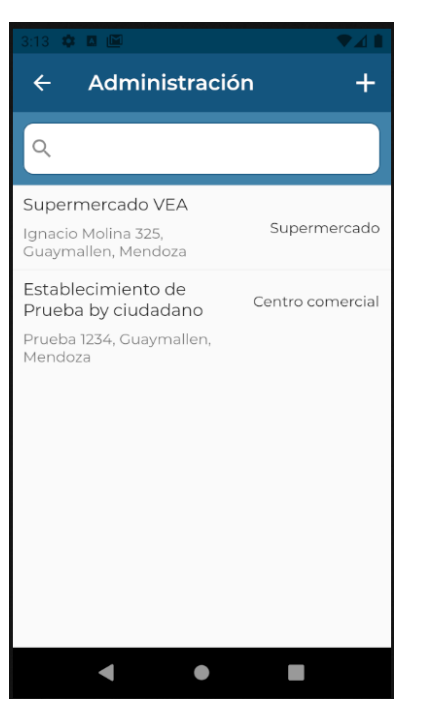

Figura 12.133: Asignar establecimiento Existente

Si no existe el establecimiento, deberá apretar en el icono "+" en la esquina superior derecha para dar de alta un nuevo establecimiento, que luego deberá esperar para que sea aceptado.

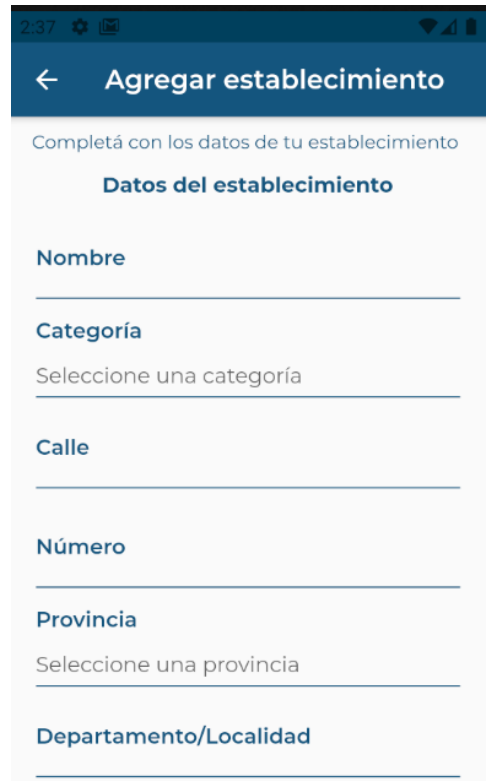

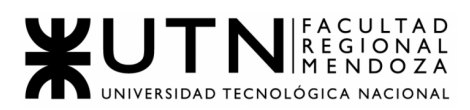

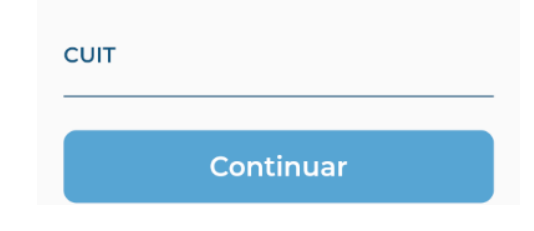

Figura 12.134: Alta establecimiento para asignar

Luego selecciona alguno de los que le aparecen y lo manda a la pantalla donde deberá colocar su CUIT y la constancia de AFIP, luego si todo está correcto apretará "Enviar Solicitud", para que el Administrador acepte esta asignación y se complete la relación.

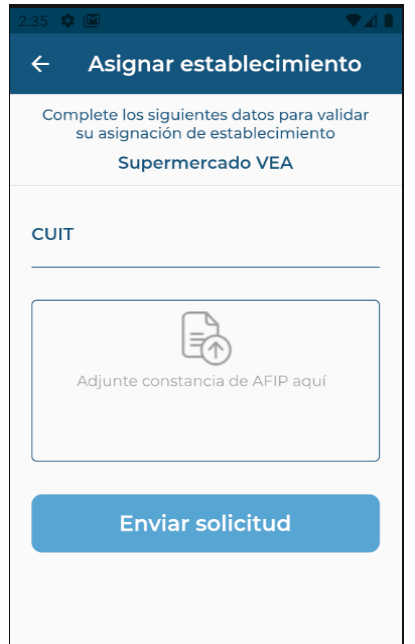

Figura 12.135: Asignación establecimiento

#### **● Editar establecimiento:**

El usuario administrador de establecimiento puede editar sus establecimientos asignados.

Se accede a la misma a través del Home en el botón Gestión de establecimientos y selecciona la opción "Editar establecimiento".

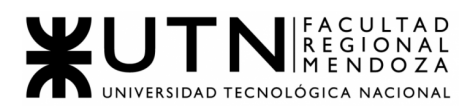

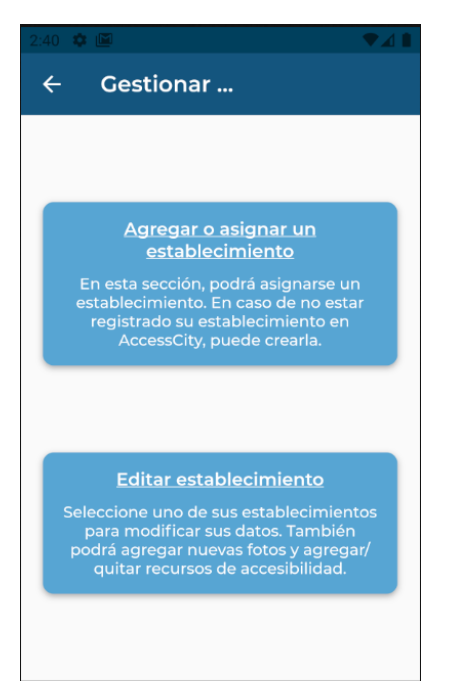

Figura 12.136:Gestion Establecimientos Adm Estab

| $\mathbf{r}$ $\mathbb{N}$                                   |                  |  |
|-------------------------------------------------------------|------------------|--|
| Elegir establecimiento<br>←                                 |                  |  |
|                                                             |                  |  |
| Walmart                                                     |                  |  |
| Valentin Alsina 1123, Mendoza,<br>Guaymallen                | Supermercado     |  |
| Parroquia Santa<br>Bernardita                               | Centro religioso |  |
| Houssay 667, Mendoza,<br>Guaymallen                         |                  |  |
| Casa de Gobierno Mendoza                                    |                  |  |
| Museo<br>Virgen del Carmen de Cuyo 300,<br>Mendoza, Capital |                  |  |
| Mendoza Plaza<br>Shopping                                   | Centro comercial |  |
| Acceso Este 3280, Mendoza,<br>Guaymallen                    |                  |  |
| Palmares Open Mall                                          |                  |  |
| Av.San Martin Sur 2875.<br>Mendoza, Godoy Cruz              | Centro comercial |  |

Figura 12.137: Establecimientos Asignados

Luego de seleccionar uno le aparecerá una pantalla con dos opciones las mismas son Editar los datos del establecimiento, donde podrá editar:

- Fotos del establecimiento
- Categoría del establecimiento
- Descripción del establecimiento

Luego de cambiar podrá Guardar los cambios o sino volver atrás si es que no desea que los mismos se cambien.

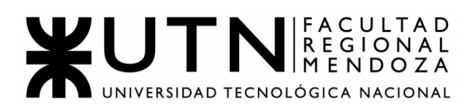

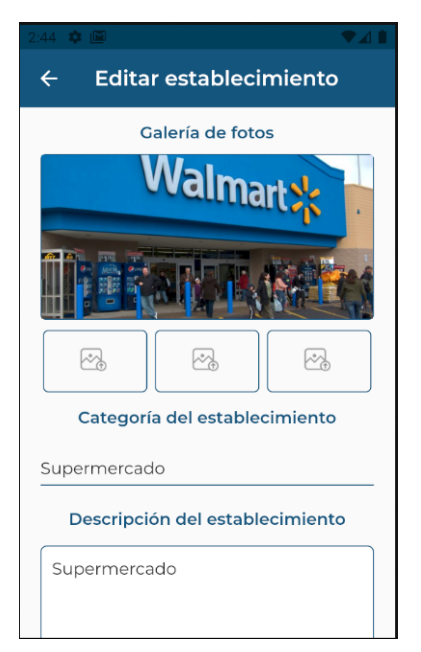

Figura 12.138: Editar Establecimiento

Si se selecciona la opción "Editar recursos", se visualizará una pantalla con todos los recursos asociados al mismo pudiendo marcar y desmarcar todos los que haya en el Sistema. Por último podrá guardar los cambios realizados o volver atrás si no lo desea.

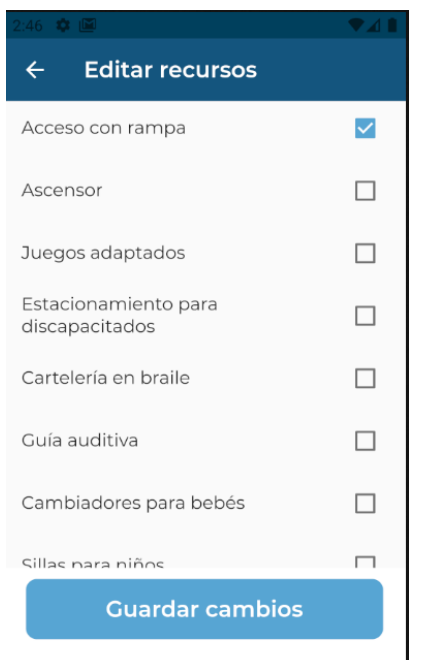

Figura 12.139: Editar Recursos Estab

**● Reclamos:**

El usuario Administrador de establecimiento, podrá visualizar los reclamos generados por el usuario Ciudadano de determinado establecimiento, donde

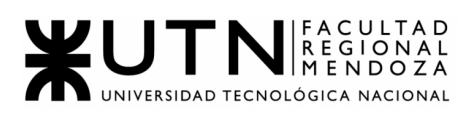

podrá dar tratamiento y seguimiento a cada uno de los generados. El reclamo, vendrá generado por:

- i. fecha de creación
- ii. usuario que lo creó
- iii. tipo de reclamo
- iv. mensaje de reclamo
- v. establecimiento al que se dirige

Para poder visualizar los reclamos, el Administrador ingresará al Home y visualizará un botón llamado Gestión de reclamos. Éste, hará un redireccionamiento a una pantalla con una lista, donde se encuentran todos los establecimientos asociados al mismo. Al apretar sobre uno en particular, podrá visualizar todos los reclamos generados a ese establecimiento con toda la información del mismo y podrá marcar como resuelto al mismo si es que ha solucionado el inconveniente, si aprieta la opción "Marcar como resuelto", aparecerá una ventana emergente con la confirmación del mismo.

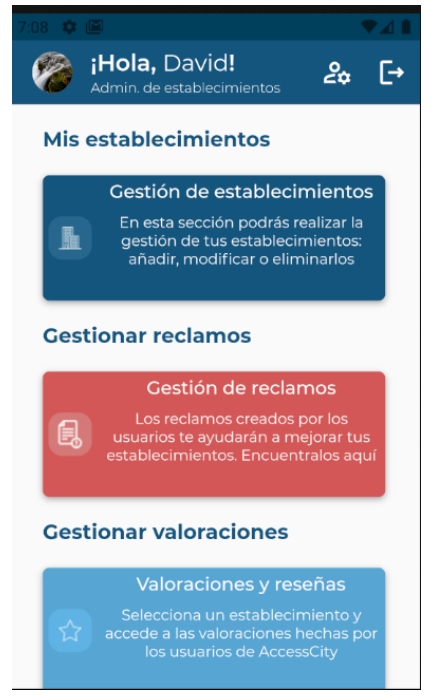

Figura 12.140:Home Admin Estab

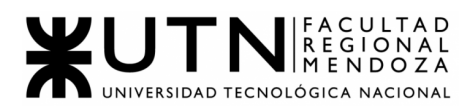

| 7:08 \$2  ⊠                                                           |                  |
|-----------------------------------------------------------------------|------------------|
| <b>Reclamos</b><br>$\leftarrow$                                       |                  |
| Q                                                                     |                  |
| Mendoza Plaza<br>Shopping<br>Acceso Este 3280,<br>Guaymallen, Mendoza | Centro comercial |
| Walmart<br>Valentin Alsina 1123.<br>Guaymallen, Mendoza               | Supermercado     |
| Palmares Open Mall<br>Av.San Martin Sur 2875.<br>Godoy Cruz, Mendoza  | Centro comercial |
| Parroquia Santa<br>Bernardita<br>Houssay 667, Guaymallen,<br>Mendoza  | Centro religioso |
| Supermercado VEA<br>Ignacio Molina 325,<br>Guaymallen, Mendoza        | Supermercado     |

Figura 12.141: Reclamos Establecimientos

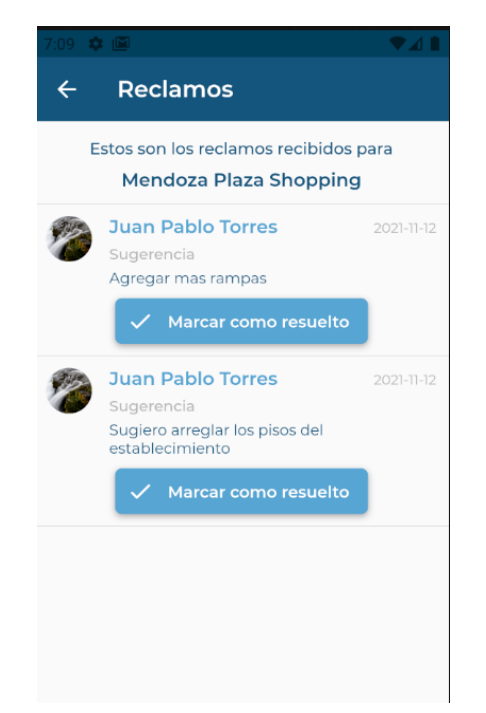

Figura 12.142: Reclamos Establecimiento Particular

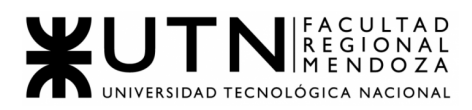

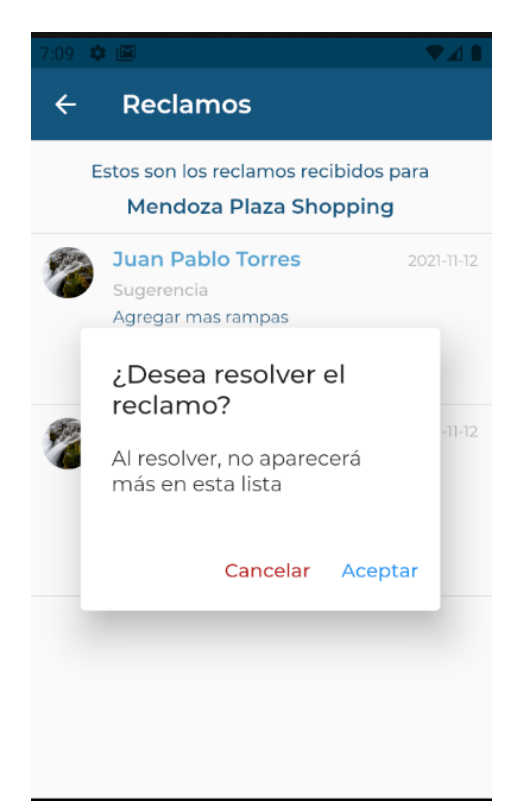

Figura 12.143: Confirmación Resolver Reclamo

#### **● Visualización de Valoraciones y reseñas:**

El usuario Administrador de establecimiento, podrá visualizar las valoraciones y reseñas de sus establecimientos generados por el usuario *Ciudadano* de determinado establecimiento, donde verá la calificación y el comentario que dejó el mismo.

Se accede desde el mismo desde el Home, a través del botón "Valoraciones y reseñas", allí mismo primero verá todos los establecimientos asociados a él y si selecciona uno en particular podrá visualizar las valoraciones que tiene el mismo con la siguiente información:

- nombre valorador
- puntaje valoración
- fecha valoración
- Comentario del mismo (si tiene)

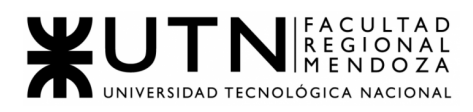

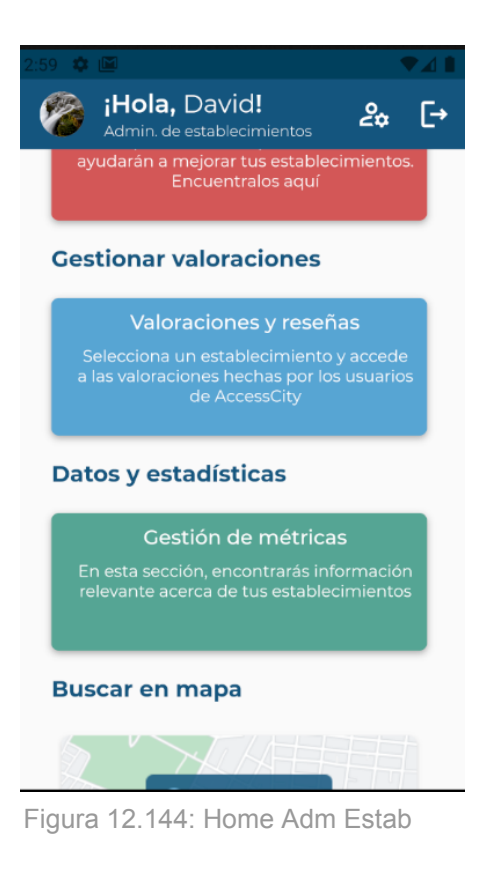

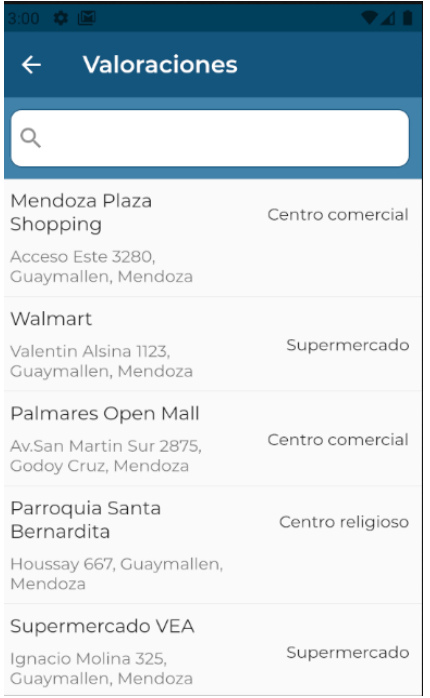

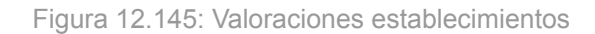

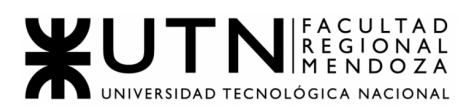

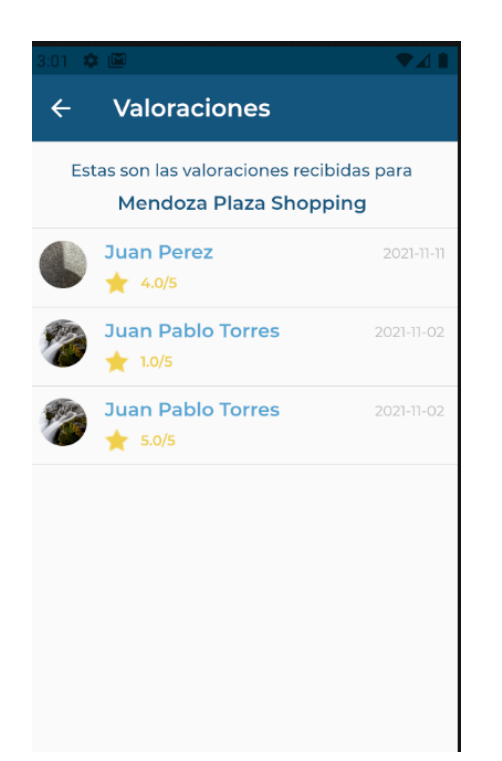

Figura 12.146: Valoración establecimiento particular

#### **● Gestión de reportes:**

El usuario Administrador de establecimiento, podrá visualizar a través de reportes las métricas de sus establecimientos.

Las mismas son gráficos que muestran información relevante para el Administrador de establecimientos. Podrá acceder desde el Home, a través del botón "Gestión de reportes" y se le cargará una pantalla con todos los establecimientos asociados, luego si aprieta cualquiera se cargará un gráfico de torta con la cantidad de reclamos del mismo separado por tipo:

- Sugerencia
- Mejora
- Queja

Podrá visualizar los reportes generados de los establecimientos filtrando por nombre de establecimiento y también por fechas en las que se realizaron los reclamos. Donde podrá una fecha inicial desde la que quiere ver los reportes y una fecha final.

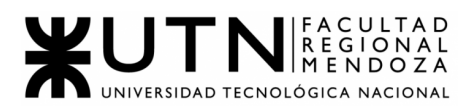

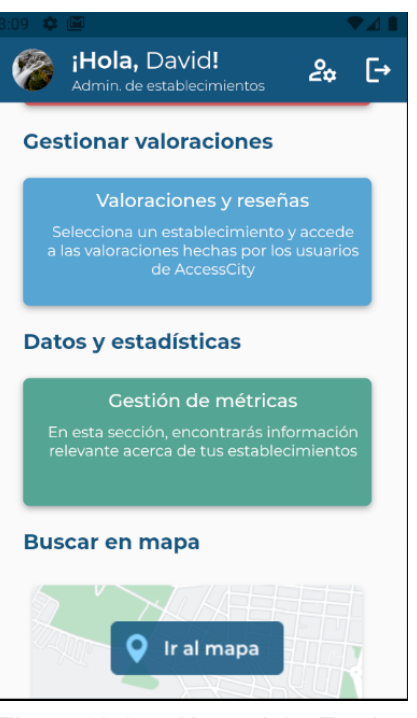

Figura 12.147: Home Adm Estab

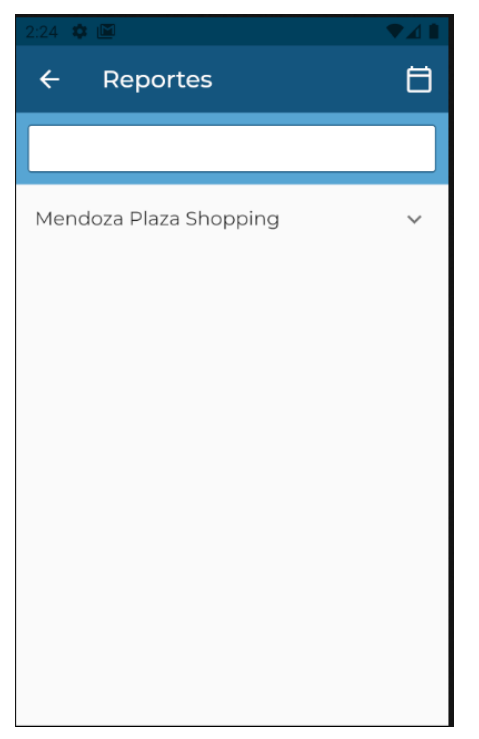

Figura 12.148: Reportes Establecimientos

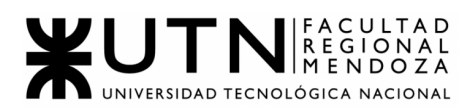

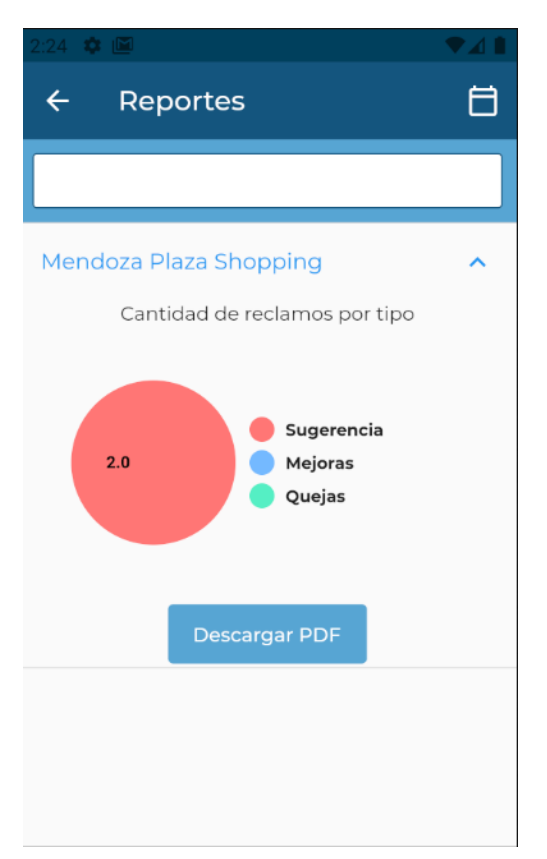

Figura 12.149: Reportes reclamos Establecimientos

#### **● Buscar en mapa:**

El usuario administrador de establecimientos va a poder visualizar el mapa con todos los establecimientos cargados y ver el detalle de los mismos. Esta funcionalidad es la misma para los tres tipos de usuarios.

Se accede desde el Home, "Ir al mapa" y se visualizará el mapa de Google Maps con todos los establecimientos cargados.

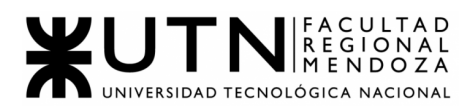

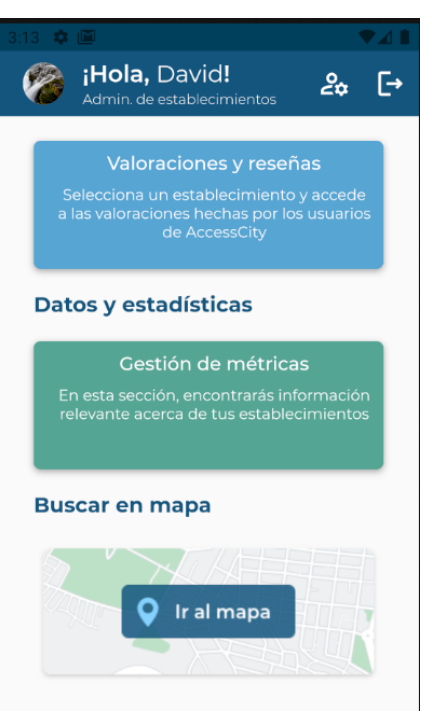

Figura 12.150: Home Adm Estab

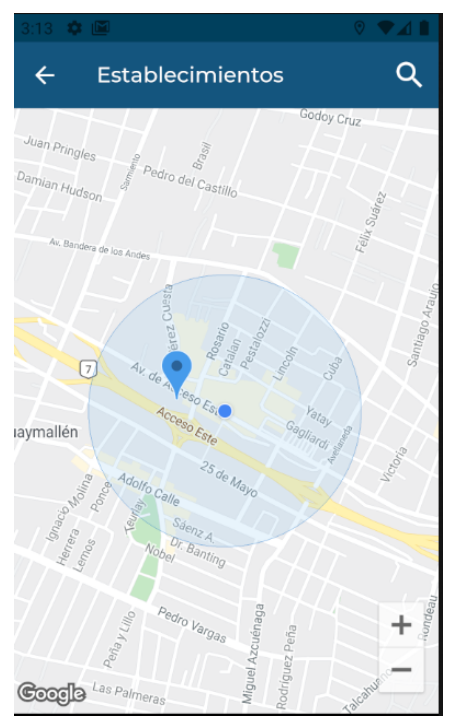

Figura 12.151: Búsqueda en Mapa

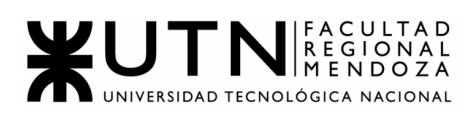

# **● PLANIFICACIÓN DE IMPLEMENTACIÓN DEL SISTEMA**

#### **Introducción**

A continuación, se desarrolla el plan de implementación de AccessCity con el objetivo de dejar sentadas las bases y procedimientos que se llevarán a cabo una vez que el producto esté en condiciones de ser implementado.

#### **Plan de implementación**

El sistema está pensado para ser el único medio de búsqueda de establecimientos a partir de la accesibilidad de los ciudadanos, por ende debe ser el único instalado en celulares o tablets para tal fin. Dado que si existiera otro sistema puede llevar a inconsistencias graves de datos, confusión entre usuarios y administradores de establecimientos.

#### **Estrategias del plan de implementación**

En la actualidad no existe un sistema móvil o web que pueda lograr los mismos objetivos planteados por AccessCity. Cuando un ciudadano quiere buscar un lugar para verificar sus accesos y si son aptos para las personas con discapacidad conlleva un tiempo muy largo ya que a veces no se encuentra esta información en las páginas web del lugar, por lo tanto hay que llamar al establecimiento para averiguar sus puntos de accesibilidad. Por lo tanto para este sistema manual se haría una conversión **Directa**, un cambio rotundo a una aplicación como AccessCity.

El método de conversión del sistema que utilizaremos es **Por Etapas**. Ésto, se divide en partes o fases, que se van realizando a lo largo de un período de tiempo, sucesivamente. Donde una vez iniciada la primera fase, la segunda no se inicia hasta que la primera se ha completado con éxito (ideal que esperamos lograr con las etapas del sistema AccessCity). Así se continúa hasta que se finaliza con la última fase. Es un proceso lento pero con menor riesgo a fallos.

Las actividades llevadas a cabo en nuestro sistema, para poder aplicar el método de conversión deseado, son:

1. Planificación de la configuración inicial del sistema: lo que se hará en esta etapa, es definir qué actividades se realizarán y quiénes serán los responsables de la implementación de cada etapa del sistema. Comprende a los Desarrolladores Back-End y Front-End revisar todos los endpoints y pantallas del sistema.

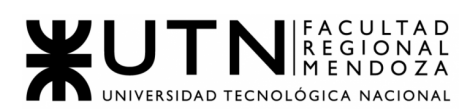

- 2. Los desarrolladores deben revisar las tareas de backup automáticos y manuales en caso de fallas del sistema. Los servidores en la nube, con el objetivo de que la aplicación nunca falle, generan sus propios backups y controlan el flujo de información. La infraestructura de los mismos se va a implementar en Docker y Google Drive (donde se almacenan los backups).
- 3. El sistema utilizará la Api de Maps para obtener los datos de la ciudad de Mendoza y se cargarán al principio solo los de Ciudad y Guaymallén para luego obtener la totalidad de la ciudad de Mendoza. Tarea de los desarrolladores y DBA revisar la carga de los datos para la salida a producción del sistema.
- 4. Inicia el funcionamiento de la base de datos del sistema AccessCity para la realización de las pruebas pilotos.
- 5. Capacitación: para la prueba piloto de la primera fase que indicará el éxito de las demás fases. Su objetivo es crear una aplicación intuitiva y funcional para que los usuarios sigan los pasos indicados, sea fácil de usar, y además por ser prueba piloto se les proveerá manual de usuario y tutoriales. Luego para la segunda fase y demás se continuará con interfaces de tutoriales dentro de la aplicación.
- 6. Análisis de resultados: una vez realizadas las pruebas anteriormente a la planificación de la implementación, se definen los puntos fuertes y posibles débiles del sistema, para posteriormente realizar mejoras o correcciones en la segunda etapa y concretar los objetivos de agregar más ciudades.
- 7. Corrección de errores: tomar los defectos entregados en el análisis de la primera etapa y solucionarlos, para pasar con éxito a la segunda etapa.
- 8. Luego de haber completado con éxito la primera y segunda etapa de la implementación del sistema, se pone en marcha el sistema para todas las demás ciudades y en un futuro países.

Es importante aclarar también, los siguientes 3 aspectos, que ayudarán a dar mas detalle a la implementación del sistema:

● **Carga inicial de datos:** se tomará consumiendo la API de Google Maps para que la aplicación AccessCity comience su funcionamiento correctamente. Los datos serán moldeados y personalizados según como las interfaces de la aplicación funcionan.

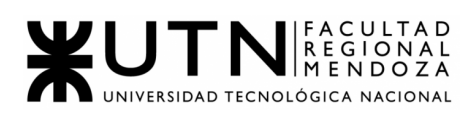

- **Arquitecturas de Software**: se utilizará una base de datos MySQL o PostgreSQL siempre probando su funcionamiento con Postman. Respecto a Back-end se utilizará GO, y a Front-end se usará React-native para la parte mobile.
- **Usuarios que usen nuestro sistema**:, deberán de disponer de algún dispositivo con conexión a internet (computadora, smartphone o tablet) y un navegador como son Chrome, Firefox, Safari y Opera para poder apreciar por completo las funcionalidades y estéticas del sistema.

#### **Equipo de implementación**

El equipo de trabajo consta de un implementador encargado de realizar una revisión sobre el entorno de producción y de la instalación propiamente dicha, y un analista que tiene la tarea de dar soporte al cliente.

#### **Preparación del entorno de producción**

Los requerimientos necesarios para el correcto funcionamiento del sistema son los siguientes:

- El sistema está desarrollado como una aplicación mobile, por lo que es compatible con sus respectivos sistemas operativos .
- Fundamentalmente, se necesita conexión a internet.
- Los dispositivos deben contar con conexión a internet principalmente (wifi, datos).

#### **Etapas de implementación**

El plan de instalación del sistema se divide en etapas, cada una formada por sus respectivas actividades:

- Selección del personal que realiza la implementación (realizado en Equipo de implementación).
- Se definen las tareas y se calculan tiempos estimados (esto se trata en *Planificación de la instalación del sistema*).
- Preparación del entorno de producción (realizado en *Preparación del entorno de producción*).
- Contratación de servicios y configuración de equipos para poder trabajar correctamente.
- Instalación y carga de datos iniciales.
- Configuración final del sistema.
- Migración completa de datos.
- Baia del sistema anterior (si existiera).

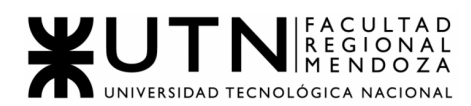

#### **Duración de la implementación**

Se prevé una duración de 1 semana, aproximadamente, para realizar este proceso.

#### **Planificación de la instalación del sistema**

Referencia a las tareas de IMPLEMENTACIÓN que se muestran en el Diagrama de Gantt (ver anexo 1 DIAGRAMA GANTT ACCESSCITY).

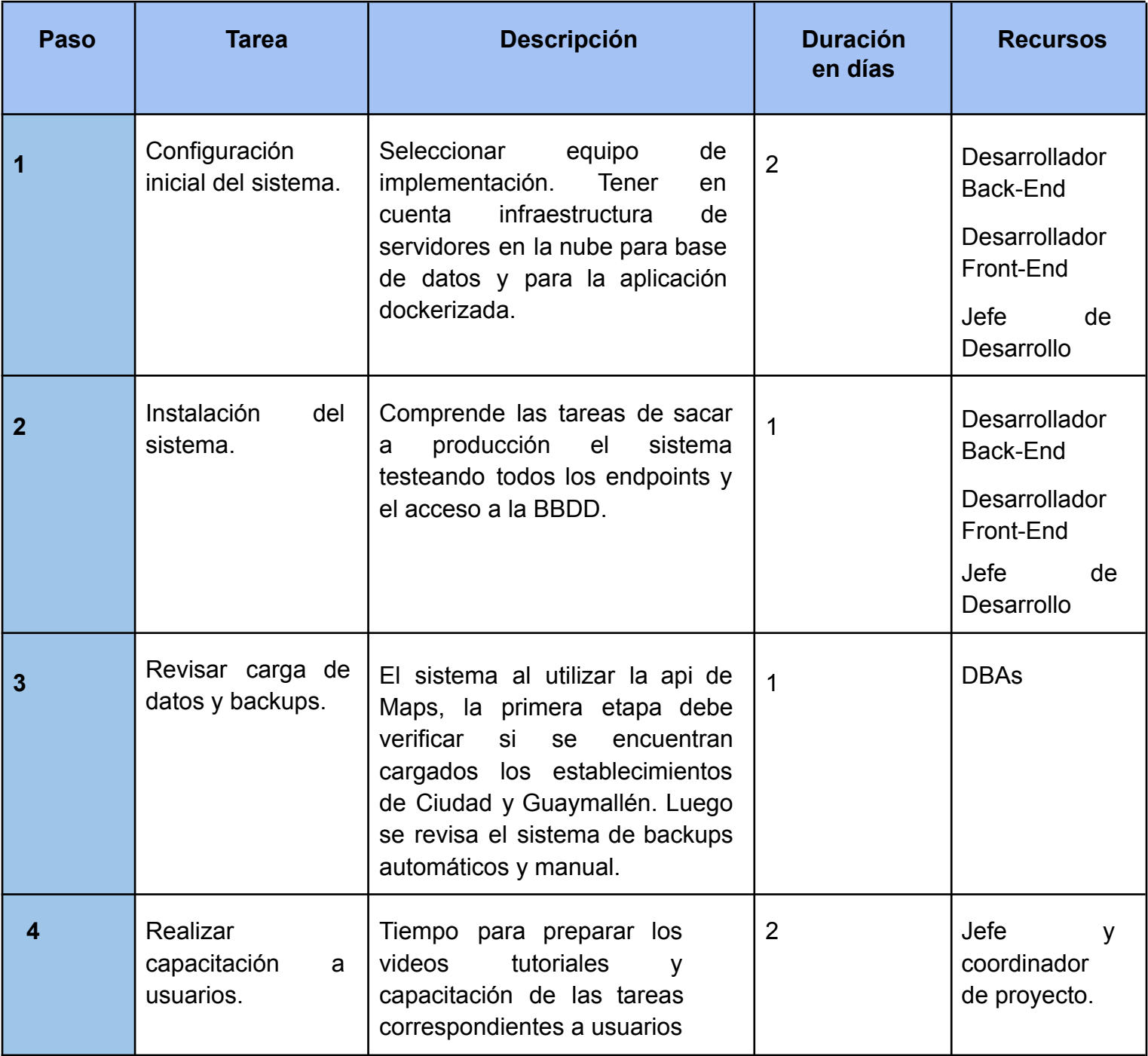

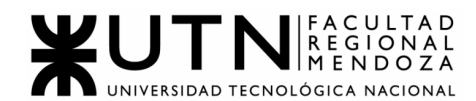

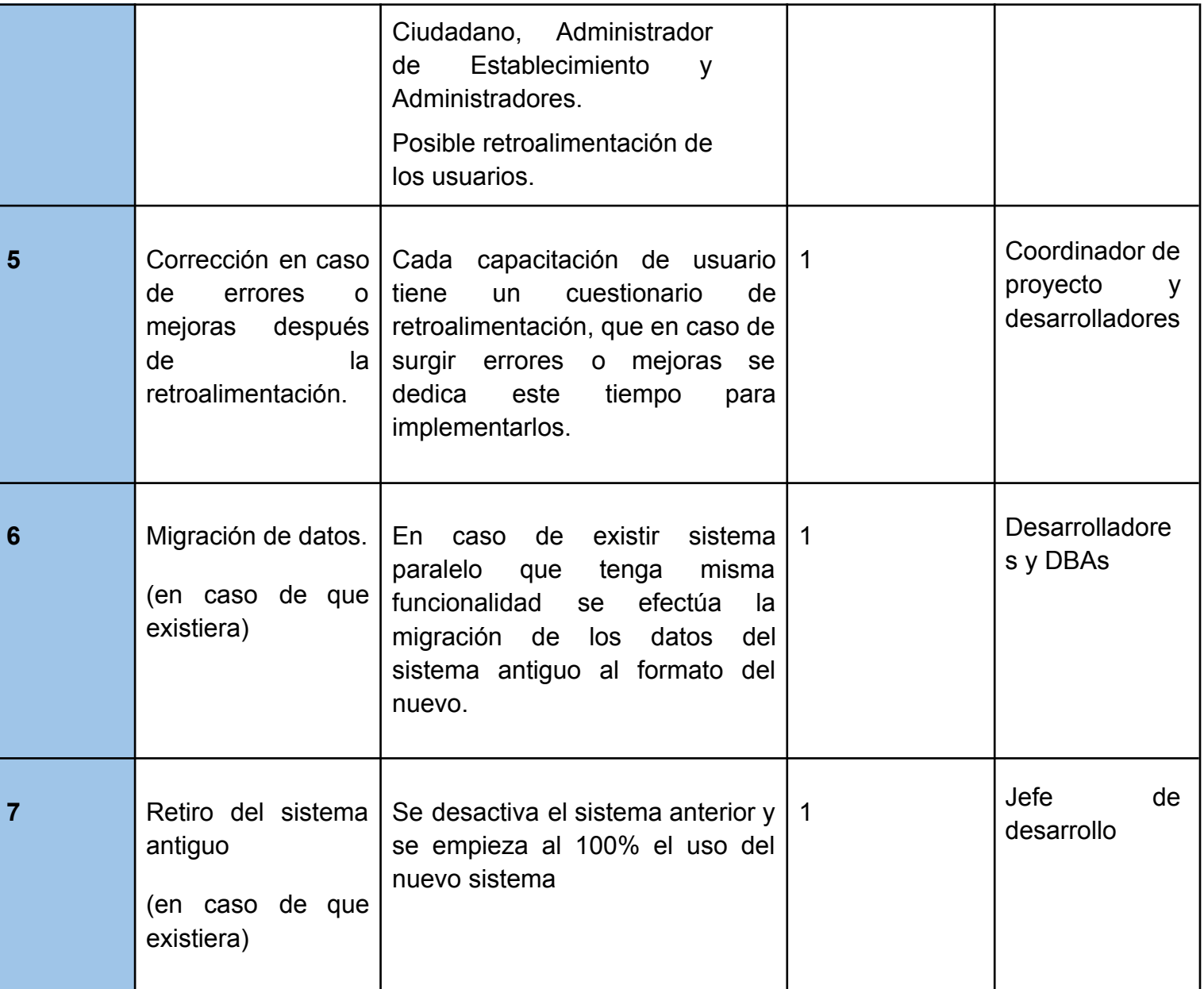

Tabla 3 : Planificación Instalación del Sistema

# **Descripción extra de la implementación:**

- Configuración inicial del sistema y carga de datos inicial: Consiste en una tarea propia de los administradores para cargar datos iniciales que se necesitan para la utilización básica del sistema (pero que no pueden no existir antes del uso inicial), como son los datos de:
	- Perfiles.
	- Permisos.
	- Tipos de accesibilidad.
	- Recursos de accesibilidad.
	- Estados de un establecimiento.

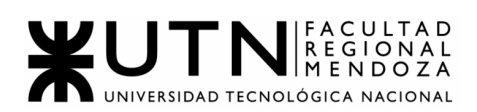

Luego se realiza el alta de los primeros usuarios administradores y posibles usuarios Ciudadano o Administradores de Establecimiento que estén desde un principio relacionados con el sistema. Para lo cual cada usuario en su primer utilización de Accesscity deberá registrar sus datos, en caso de establecimiento la información sensible al mismo como constancia de AFIP y CUIT e imágenes.

- Difusión del sistema: Se procederá haciendo publicidades en redes sociales donde se pueda llegar a más audiencia que pueda estar interesada en el sistema, haciendo ofertas personales y folletos.
- Backup y recuperación: Es importante implementar un mecanismo de respaldo y recuperación de datos en caso en que el sistema no funcione correctamente u ocurran imprevistos que puedan perjudicar la calidad de la información. El backup se realiza de dos formas distintas:
	- Cada usuario administrador podrá ingresar a una pantalla de backups para apretar un botón y generar uno manualmente. Además podrá visualizar la lista de backups que se han realizado hasta el momento con el nombre de la base de datos, la fecha y hora del mismo. Estos backups son guardados en Google Drive. Para lo cual deberá comunicarse con el DBA para que se pueda cargar ese backup en la BBDD.
	- Hay un JOB o trabajo (mejor descrito como tarea paralela a la ejecución del sistema) el cual ejecuta backups cada día a cierta hora. Éste backup también es subido a la nube y debe recuperarse y cargarse en la BBDD manualmente en caso de necesitarlo.

Vale aclarar que en la implementación y salida a producción del sistema Docker y la Base de datos en la nube generará backups propios que pueden servir en caso de fallo del sistema.

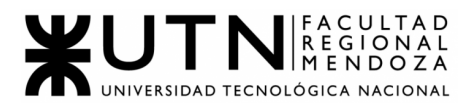

# **Ingeniería en Sistemas de Información**

# **Proyecto Final 2021 Sistema ACCESSCITY**

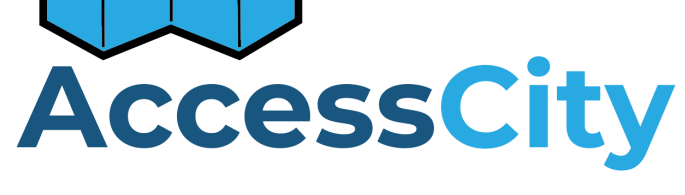

**TRABAJO PRÁCTICO 2**

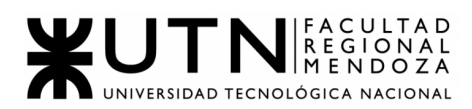

# **TRABAJO PRÁCTICO 2:**

- 1. CAPÍTULO I: Actividades:
	- 1.1. Definicion y descripcion de actividades
		- 1.1.1. Planificación:
		- ❖ **Formación del equipo:**

Conformación del equipo de cinco integrantes para trabajar juntos todo el año. Verificación del horario más conveniente para todos los miembros del grupo.

#### ❖ **Presentación de distintas propuestas de sistemas a realizar:**

Reunión los primeros días de cursado por Discord entre los integrantes a modo de lluvia de ideas, donde se eligieron los mejores para presentar ante los docentes de la cátedra.

- ❖ **Presentación de la idea a los docentes sobre el proyecto:** Consulta con los docentes de las distintas propuestas, donde se eligió la más interesante y completa.
- ❖ **Definir todas las actividades para el desarrollo del proyecto:** Definir la planificación de las actividades a realizar durante todo el proyecto.
	- i. Entregable:
		- a. Lista de actividades

#### ❖ **Realizar diagrama de tiempos:**

Realizar diagrama de tiempos en Project Libre con las tareas del proyecto y fechas de finalización y precedencias de cada una.

- i. Entregable:
	- a. Diagrama de Gantt
- ❖ **Definir los puestos de trabajo que se necesitan para realizar el proyecto:**

A partir de los alcances del proyecto a desarrollar, elegir los puestos necesarios para llevar el proyecto a cabo, investigando en las responsabilidades de cada miembro.

- i. Entregable:
	- a. Lista de puestos
	- b. Organigrama

#### ❖ **Diseñar los perfiles para cada puesto:**

Definir aquellos perfiles que tienen relación con los puestos de trabajo definidos en el paso anterior.

- i. Entregable:
	- a. Perfiles de puesto
- ❖ **Selección de los puestos entre los miembros del equipo:**

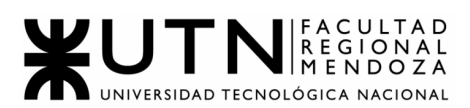

Partiendo de los conocimientos y capacidades de cada miembro cada uno debe elegir el/los puestos que ocupará durante todo el desarrollo del proyecto.

- i. Entregable:
	- a. Cuadro resumen con nombres de cada integrante y el puesto a ocupar.
- ❖ **Realizar estudios de factibilidad e impacto:**

Realizar estudios de factibilidad técnica, operativa, ambiental y legal, y finalizar con factibilidad económica y financiera.

- i. Entregable:
	- a. Informe de factibilidad.
- 1.1.2. Investigación y capacitación:
- ❖ **Investigación sobre herramientas de desarrollo web:**

Investigar en sitios web acerca de lenguajes de programación, frameworks y herramientas para la realización del proyecto.

❖ **Investigación sobre herramientas de desarrollo mobile:**

Investigar en sitios web acerca de lenguajes de programación para desarrollo mobile, frameworks y herramientas, ver ventajas y desventajas de cada uno y determinar los mejores.

❖ **Investigación y aprendizaje sobre diseño web:**

Investigar en sitios web sobre conceptos de colores, tipografías, dibujos y demás cuestiones referidas a la estética de sitios web.

❖ **Investigación y aprendizaje sobre UX:**

Investigar en sitios web sobre conceptos de experiencia de usuario, específicamente para este sistema todo lo relacionado con accesibilidad, dependiendo de las diferentes discapacidades.

❖ **Profundización de conocimientos:**

Profundizar conocimientos de lenguajes, frameworks y herramientas seleccionados para la realización del proyecto.

#### 1.1.3. Relevamiento:

❖ **Relevamiento de sistemas de información existentes similares:** Relevamiento de funciones más importantes.

Detección de problemas, falencias y necesidades de cada sistema.

- i. Entregable:
	- a. Informe con sistemas similares relevados.
- ❖ **Investigación a docentes y terapeutas de personas con discapacidad:**

A través de mensajes, llamadas y emails consultas a profesionales acerca de las diferentes discapacidades de las personas y cómo influyen en sus salidas de ocio.

❖ **Redacción de alcances del proyecto:**

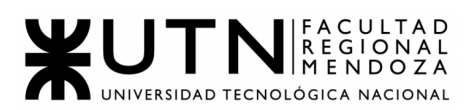

Redacción de la primera parte del punto 2.4 del Trabajo Práctico Anual 1, en base a la idea inicial del proyecto y a investigado de diversas fuentes.

i. Entregable:

a. Informe con los alcances del proyecto.

## ❖ **Análisis de módulos a desarrollar:**

Siguiendo con el ejercicio 2.4, se enuncian todos los módulos que tendrá el sistema, con respectiva descripción.

#### 1.1.4. Análisis del proyecto:

❖ **Definir los roles y funcionalidades permitidos para cada rol:**

Análisis y selección de los mejores roles para los usuarios del sistema(nombre, descripción y fundamentación) y redacción de las funcionalidades y permisos que tendrá cada uno al usar el sistema.

#### ❖ **Realizar diagrama de Casos de Uso:**

A partir de las funcionalidades y roles analizados, se realiza el diagrama de CU del sistema con los actores y acciones a realizar.

- i. Entregable:
	- a. Diagrama de Casos de Uso.

#### ❖ **Realizar diagrama de Clases:**

Modelado de las clases del sistema completo, atributos, métodos y sus respectivas relaciones entre ellas.

- i. Entregable:
	- a. Diagrama de Clases.

#### ❖ **Realizar Bosquejo de interfaces de usuario:**

Se realiza un diagramado inicial acerca de las pantallas del sistema, con las principales funcionalidades mencionadas, mostrando la organización de botones, menús, etc.

- i. Entregable:
	- a. Boceto de las pantallas.
- 1.1.5. Diseño del proyecto:

#### ❖ **Diseñar logo de la aplicación:**

Se realiza el diseño del logotipo que identifica el sistema consultando diferentes fuentes, para que el logo transmita lo que realmente hace el sistema.

i. Entregable:

a. Logo del sistema.

#### ❖ **Definir la arquitectura:**

Se define la organización fundamental del sistema, incluyendo los componentes, relaciones entre sí y el ambiente.

Se realiza una representación del sistema, el proceso y disciplina para poder implementar el diseño como un sistema.

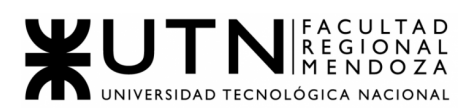

# ❖ **Definir US (User Stories):**

Definir las historias de usuario, con su respectiva prioridad.

i. Entregable:

a. Historias de Usuario.

## ❖ **Realizar Diagrama Entidad Relación:**

Representar todas las entidades que conforman la base de datos relacional con sus respectivas relaciones.

- i. Entregable:
	- a. Diagrama Entidad-Relación.

#### ❖ **Diseño de Interfaces:**

Diseñar las interfaces/pantallas del sistema en base a los bosquejos realizados previamente, ahora agregando aspectos más relacionados con la experiencia de usuario.

i. Entregable:

a. Pantallas del Sistema.

#### ❖ **Definir casos de pruebas para las US:**

Definir las condiciones para las que se debe cumplir en cada prueba, los pasos y los resultados que se esperan.

- i. Entregable:
	- a. Casos de Prueba

1.1.6. Desarrollo

#### ❖ **Configuración del IDE a utilizar:**

Luego de investigar diferentes IDE's y sacar conclusiones acerca del mejor, se lleva a cabo la instalación y la configuración del IDE en cada equipo de los integrantes del grupo.

#### ❖ **Configuración de resto de Software a utilizar:**

Instalación y configuración de diferentes softwares tales como Git, frameworks, etc., en cada uno de los ordenadores de los integrantes.

#### ❖ **Llevar a cabo la codificación:**

Desarrollar el código del proyecto, el mismo incluye:

- 1. Unit tests
- 2. Desarrollo front-end
- 3. Desarrollo back-end

Las mismas actividades se llevarán a cabo en varios Sprint. El tiempo a definir de cada Sprint se confirmará luego.

#### ❖ **Ejecutar casos de prueba:**

Ejecutar las pruebas elaboradas en el Diseño.

- i. Entregable:
	- a. Reporte de los casos de prueba.

#### ❖ **Realizar póster para exposición:**

Diseñar el póster para la exposición.

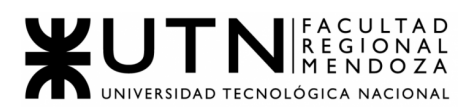

i. Entregable:

a. Poster del Sistema.

## ❖ **Organizar una demo:**

Definir las principales funcionalidades a mostrar, así poder mostrarlas a los docentes y compañeros.

# ❖ **Realizar la demo del sistema:**

Ejecutar los módulos ya desarrollados para mostrar las funciones de la app o alguna funcionalidad en especial.

- i. Entregable:
	- a. Demo del sistema.

# 1.1.7. Implementación

# ❖ **Configuración inicial:**

Instalación y configuración de todas las herramientas y software a utilizar en cada uno de los equipos de los integrantes para poder llevar a cabo la implementación del sistema.

# ❖ **Gestión de versionado:**

Dejar documentado todo cambio en las versiones en GitHub a través de los commit (siguiendo para los mismos un mismo modelo).

# ❖ **Integración del Sistema:**

Realizar la unión de los módulos desarrollados en los pasos anteriores.

#### ❖ **Realizar carga de datos:**

Se deben crear archivos para la realización de las pruebas mencionadas previamente.

Se debe cargar la base de Datos con lo mencionado.

#### ❖ **Realizar pruebas:**

Se debe realizar pruebas en el software de:

- 1. Funcionalidad
- 2. Integración
- 3. Performance
	- i. Entregable:

a. Resultado de las pruebas en PDF.

# ❖ **Desarrollar manual de usuario:**

Realizar guías escritas y digitalizadas donde indicarán las instrucciones y los pasos para utilizar la app.

- i. Entregable:
	- a. Manual de usuario.

# ❖ **Realizar plan de capacitación:**

Definir planificación y material a usar para las capacitaciones.

- i. Entregable:
	- a. Plan de capacitación.

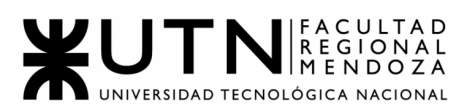

#### ❖ **Realizar tutoriales:**

Realizar videos explicativos donde se demostrara las funcionalidades de la app paso a paso, y el uso de la misma.

i. Entregable:

a. Videos tutoriales.

#### ❖ **Realizar capacitación:**

Llevar a cabo una capacitación en vivo a los usuarios finales de la app.

1.2. Diagrama de tiempos:

VER ANEXO 1 - DIAGRAMA GANTT ACCESSCITY Previsualización previa al anexo:

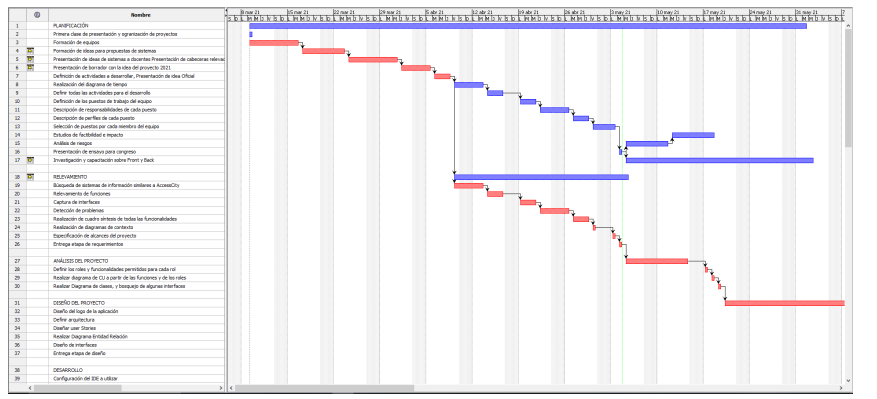

Figura 13.1: Previsualización Diagrama Gantt

2. CAPÍTULO II: Organización para la ejecución del proyecto.

# **2.1. Equipo de trabajo**:

Los puestos necesarios para el desarrollo de la aplicación AccessCity serán:

- Coordinador de Proyecto: 1 puesto.
- Analistas de Sistemas: 5 puestos.
- Jefe de Desarrollo: 1 puestos.
- Desarrolladores:
	- Front-End: 2 puestos.
	- Back-End: 3 puestos.
- Administrador de Base de Datos: 3 puestos.
- Tester: 5 puestos.

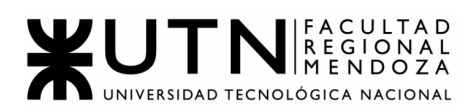

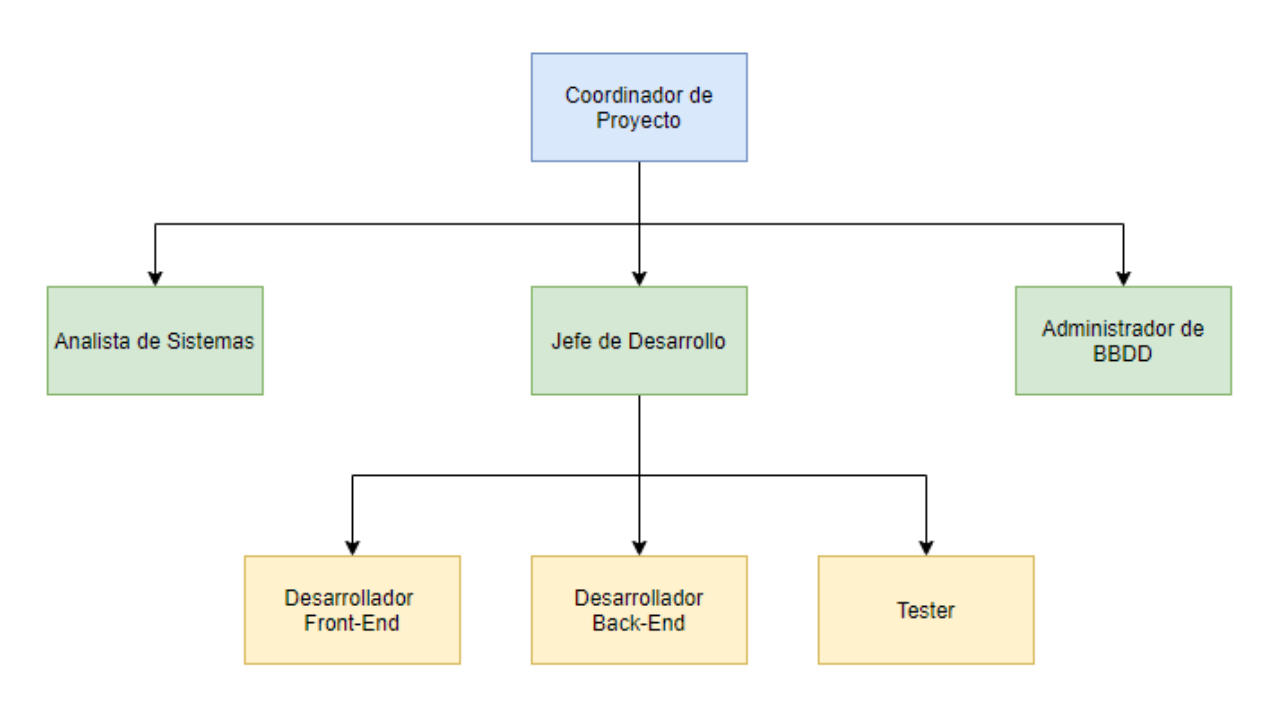

Figura 13.2: Organigrama AccessCity

- 2.1.1. Responsabilidades de cada puesto:
- **→ Coordinador de Provecto:** 
	- ◆ Coordinar actividades de gestión de proyectos, recursos, equipos e información.
	- ◆ Colaborar con clientes para identificar y definir requisitos, ámbito y objetivos.
	- ◆ Asignar tareas y asistir con la gestión de agendas.
	- ◆ Analizar riesgos y oportunidades.
	- ◆ Controlar el progreso de las tareas y afrontar cualquier problema que surja.
	- ◆ Actuar de punto de contacto y comunicar el estado del proyecto a todos los participantes, principalmente con superiores (docentes).
	- ◆ Colaborar con el jefe de desarrollo para eliminar obstáculos.
	- ◆ Utilizar herramientas para controlar los horarios laborales, planes y gastos.
	- ◆ Elaborar y mantener una completa documentación, planes e informes del proyecto.
	- ◆ Mantiene la comunicación con el equipo para informar el ciclo de desarrollo, el plan del proyecto.

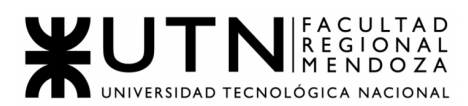

- ◆ Planifica reuniones y establece horarios de trabajo.
- **→ Analista de Sistemas:** 
	- ◆ Encargado de identificar requisitos, proponer soluciones, buscando siempre alternativas viables y que respondan a las necesidades del proyecto.
	- ◆ Supervisar entrada, procesamiento y salida de datos de la solución que realiza la aplicación
	- ◆ Elaborar los modelos de análisis como Diagramas de Caso de Uso.
	- ◆ Colaborar con el desarrollo de la arquitectura del sistema.
	- ◆ Comunicarse y apoyar a los usuarios en el uso correcto del sistema.
	- ◆ Dar seguimiento al provecto y luego al sistema ya instalado, identificando posibles oportunidades de mejora.
- **→** Jefe de Desarrollo:
	- ◆ Organizar y gestionar el área de desarrollo del sistema informático, procurando un uso óptimo y eficiente de los recursos.
	- ◆ Proponer, aplicar y controlar el uso de buenas prácticas en el proceso de desarrollo del sistema.
	- ◆ Gestionar el proceso de investigación y desarrollo del área.
	- ◆ Asignar tareas, evaluar periódicamente, y verificar el correcto cumplimiento de objetivos en las fechas establecidas de los desarrolladores.
	- ◆ Realizar reuniones con equipo de trabajo para evaluar avances del proyecto.
- → Desarrolladores (back-end y front-end):
	- ◆ Comunicarse y colaborar con los demás miembros para comprender los requerimientos del sistema.
	- ◆ Participar en todo el ciclo de vida de la aplicación pero centrándose en la codificación y la depuración.
	- ◆ Escribir código limpio para desarrollar la aplicación.
	- ◆ Solucionar problemas y depurar la aplicación.
	- ◆ Realizar pruebas de interfaz para optimizar el rendimiento.
	- ◆ Gestionar tecnologías, reutilizar componentes.
	- ◆ Documentar los programas de acuerdo a estándares.
	- ◆ Crear un sistema atractivo para los usuarios.
	- ◆ Asegurar que las transacciones con la Base de Datos sea segura y honesta.
	- ◆ Crear código reutilizable.
- $\rightarrow$  Tester:
	- ◆ Comprender el alcance del proyecto.

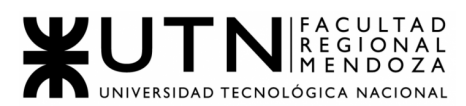

- ◆ Diseñar plan de testing.
- ◆ Definir los casos de prueba en base a los requisitos del sistema.
- ◆ Colaborar con los desarrolladores.
- ◆ Ejecutar los casos de pruebas (manual y automáticamente) y realizar una documentación de cada uno.
- ◆ Registrar los incidentes, realizar su seguimiento para asegurar su adecuada corrección.
- ◆ Proporcionar garantía de calidad.
- ◆ Detectar posibles fallos y comunicar al equipo.
- **→ Administrador de Base de Datos:** 
	- ◆ Incorporar, dar soporte y gestionar bases de datos del sistema.
	- ◆ Ser responsable de la integridad y disponibilidad de la BBDD.
	- ◆ Diseñar una forma de distribuir datos y soluciones de almacenamiento.
	- ◆ Garantizar seguridad, realizar copias de seguridad periódicas y llevar a cabo recuperación de archivos en caso de pérdidas.
	- ◆ Otorgar permisos y privilegios a los usuarios.
	- ◆ Implementar planes de mantenimiento para la base de datos.
	- ◆ Administrar todos los cambios y actualizaciones que se realicen.
	- 2.1.2. Perfiles asociados a cada puesto:

## ➔ **Coordinador de proyecto**

- ◆ *Formación académica:*
	- Profesional universitario, relacionado a carreras en Sistemas.
- ◆ *Experiencia:* 
	- Experiencia comprobada en otro tipo de proyecto y cargo similar (3 años como mínimo).
	- Manejo de herramientas informáticas para la Gestión de Proyectos (Ej: Basecamp, Trello, Jira).
	- Familiaridad con el control de la gestión de riesgos y control de calidad.
	- Experiencia en Microsoft Project y Microsoft Planner.
- ◆ *Conocimientos:*
	- *● Habilidad para preparar e interpretar diagramas de flujo, agendas y planes de acción paso a paso.*
	- *● Grandes capacidades organizativas, incluida la gestión de tiempo y realización de varias tareas a la vez.*
	- *● Grandes capacidades para la atención al cliente y trabajo en equipo.*
- ➔ **Analista de sistemas:**

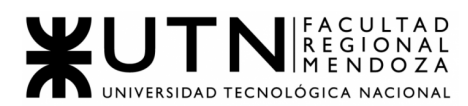

- ◆ *Formación académica*:
	- Debe ser graduado en una universidad, en carreras de:
		- Analista de Sistemas.
		- Grado en Ingeniería en Sistemas de Información.
		- Grado en Ingeniería Informática.
		- Títulos relacionados a las TICs.
- ◆ *Experiencia*:
	- Desarrollo ágil.
	- Análisis y modelado de procesamiento de datos.
	- Gestión de proyectos TI.
	- Entornos de redes de almacenamiento.
	- Gestión y planificación de proyectos.
- ◆ *Conocimientos*:
	- Informática y lenguajes de programación.
	- Seguridad informática, arquitectura de software, bases de datos.
	- Lenguaje unificado UML.
	- Estructura de datos.
	- Aplicaciones de software empresarial (SAP).
	- Lógicos, analíticos y de investigación.

#### ➔ **Jefe de desarrollo:**

- ◆ *Formación académica*:
	- Poseer algún título universitario en:
		- Ingeniería en Sistemas de Información.
		- Licenciatura en Sistemas de Información.
		- Ingeniería Informática.
	- Inglés medio-avanzado.
- ◆ *Experiencia*:
	- 3 años de experiencia mínima trabajando en proyectos de desarrollo.
	- 3 años trabajando con metodologías ágiles.
	- 1 año como mínimo de experiencia gestionando un equipo de trabajo en puestos similares.
- ◆ *Conocimientos*:
	- Manejo de lenguajes de programación que sean los adecuados para el proyecto (Java, Dart, Flutter, por ejemplo). Como así también, poder conocer diversos ambientes de desarrollo para trabajar.
	- Análisis y diseño de datos y bases de datos.

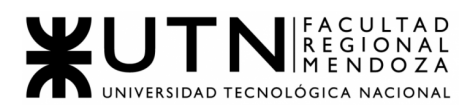

- Arquitectura de software.
- Metodologías de desarrollo ágil.
- Desarrollo de patrones de diseño.

#### ➔ **Desarrolladores:**

- ◆ *Formación académica*:
	- Licenciados en sistemas.
	- Ingenieros informáticos.
	- Técnico superior en desarrollo de software.
	- Técnico en programación.
	- Cursos certificados y desarrollados en academias avaladas y competentes, que hayan formado con buenos conocimientos y aptitudes al desarrollador para afrontar dicho puesto.
- ◆ *Experiencia*:
	- Desarrollo de aplicaciones Cliente-Servidor.
	- Desarrollo Web y desarrollo backend (2 años como mínimo).
	- Trabajo en equipo.
	- Haber trabajado previamente con herramientas de versionado como GIT.
	- Buen uso de diversos editores de códigos y del manejo de los mismos en diferentes sistemas operativos.
- ◆ *Conocimientos*:
	- Algoritmos y estructura de datos.
	- Dominio de lenguajes y paradigmas de programación.
	- Conocimiento de servicios web. También de base de datos y lenguajes de consultas estructurados.
	- Dominio de Ingeniería de software.
	- Manejo de patrones de diseño.
	- Conocimientos en metodologías ágiles y metodologías de análisis.
- ➔ **Tester:**
	- ◆ *Formación académica*:
		- Estudios en Ingeniería informática o sistemas, licenciatura en sistemas o computación, técnico superior de desarrollo de software.
	- ◆ *Experiencia*:
		- Buen dominio de herramientas de testing: Selenium, Jenkins, Jira (para seguimiento de errores).

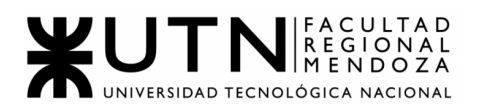

- Tener participación en otros proyectos como tester y tener una buena base para llevar a cabo la actividad.
- Contar con rapidez para detectar errores y además, tener el poder de proponer nuevas soluciones o mejoras para las fallas generadas.
- ◆ *Conocimientos*:
	- Conocer la norma ISO 9000, la cual establece los estándares de aseguramiento de calidad del sistema.
	- Habilidades técnicas en: bug testing (testeo para web), pruebas automatizadas, Unit Testing.
	- Facilidad para trabajar en equipo y conocimiento de metodologías ágiles, como Scrum.
	- Metodologías y modelos de calidad para la industria del software.
	- Saber generar/ejecutar datos de prueba.
	- Conocimiento de base de datos y SQL.
	- Realizar test: performance, aceptación, usabilidad /navegabilidad, instalación.

# ➔ **Administrador de base de datos:**

- ◆ *Formación académica*:
	- Terciarios o universitarios en Ingeniería en Sistemas de Información.
	- Certificaciones internacionales, por ejemplo: Oracle (deseable).
	- ◆ *Experiencia*:
		- Uso de distintos gestores (relacionales y no relacionales) de base de datos: MySQL, SQlite, SQL Server, PostgreSQL, Oracle, MongoDB, entre otros.
		- Lenguajes de scripting.
		- Plataformas de exportación y migración de datos.
		- Gestión de recursos y proyectos.
	- ◆ *Conocimientos*:
		- Lenguajes de consulta de datos.
		- Base de datos.
		- Arquitecturas TI en la nube.
		- Tecnologías Big Data.
		- Instalación y configuración de motores de búsqueda de base de datos.

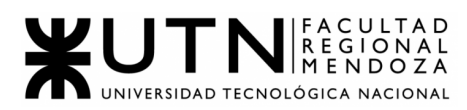

2.2. Funciones principales de los miembros del equipo de trabajo:

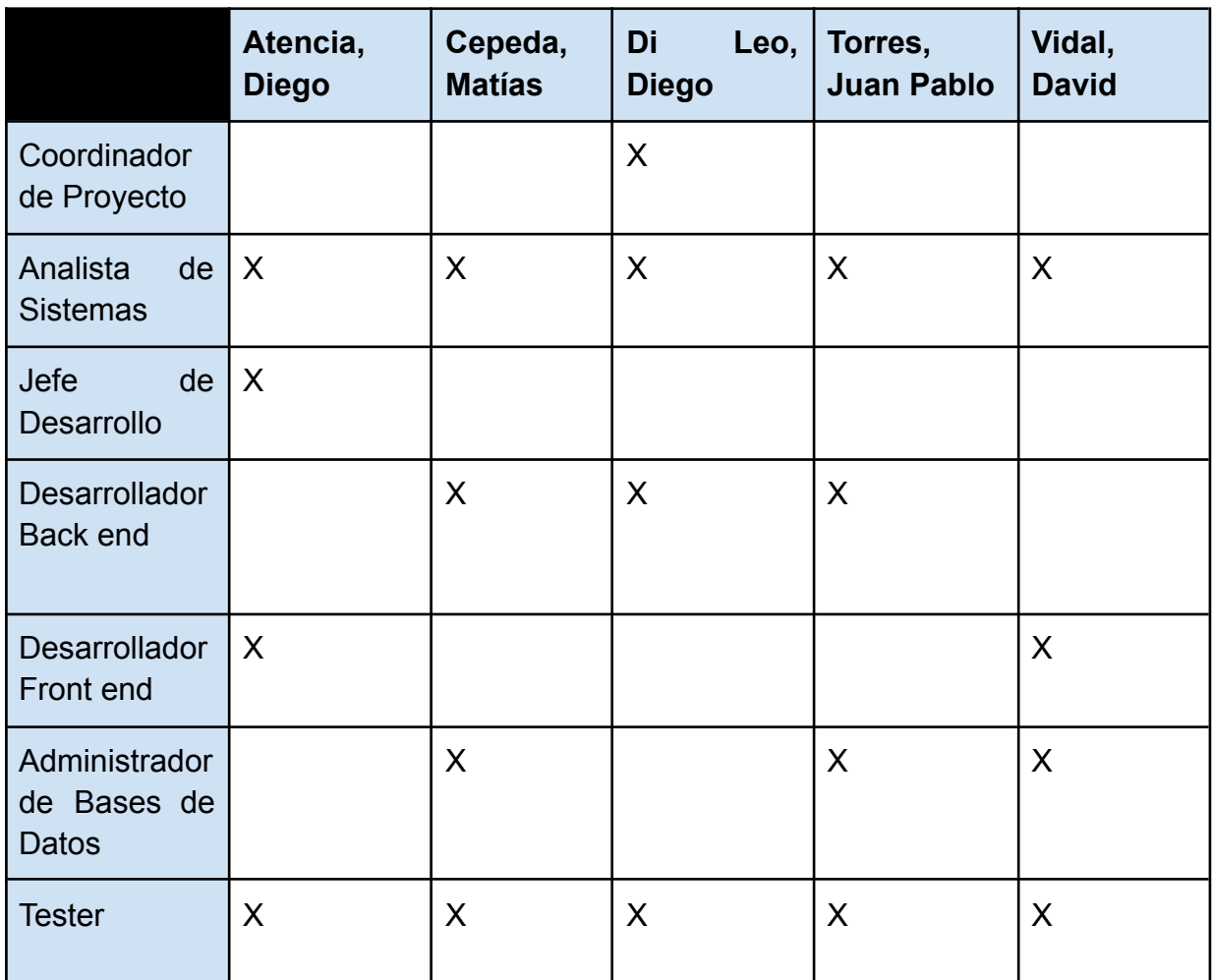

Tabla 4: Funciones Principales de los Miembros del equipo

2.3. Métodos de comunicación formal, control de avance, retroalimentación, decisiones.

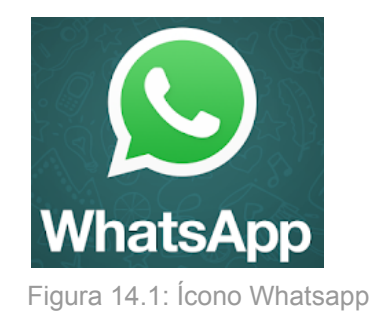

2.3.1. Whatsapp: medio de mensajería instantánea, que permite enviar y recibir archivos, fotos, audios, videos, etc. El grupo creado en Marzo de 2020 por los integrantes, se utilizó a partir

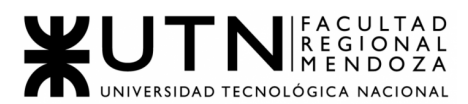

de Febrero de 2021 para empezar a compartir propuestas de sistemas e ideas de aplicaciones.

Fue seleccionado porque es una herramienta que permite al equipo pasar información acerca de entregas, de novedades del campus virtual, de correcciones y lo más importante para definir días y horarios de encuentros o reuniones en Discord.

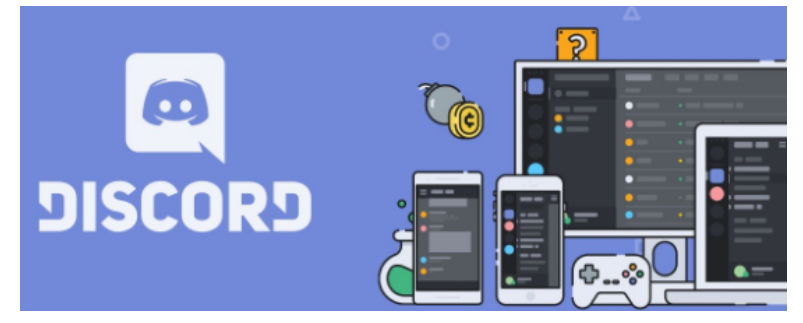

Figura 14.2: Ícono Discord

2.3.2. Discord: servicio de mensajería instantánea de chat de voz, video y chat por texto. Funciona a través de servidores que están separados en canales de texto o voz.

> Herramienta que permite al equipo reunirse a través de llamadas online para tomar decisiones, para arreglar documentación o sistema luego de devoluciones de profesores, para charlar sobre nuevas ideas o plantear correcciones en la aplicación, etc. Cada idea o decisión queda plasmada en el trabajo escrito en un documento de Google.

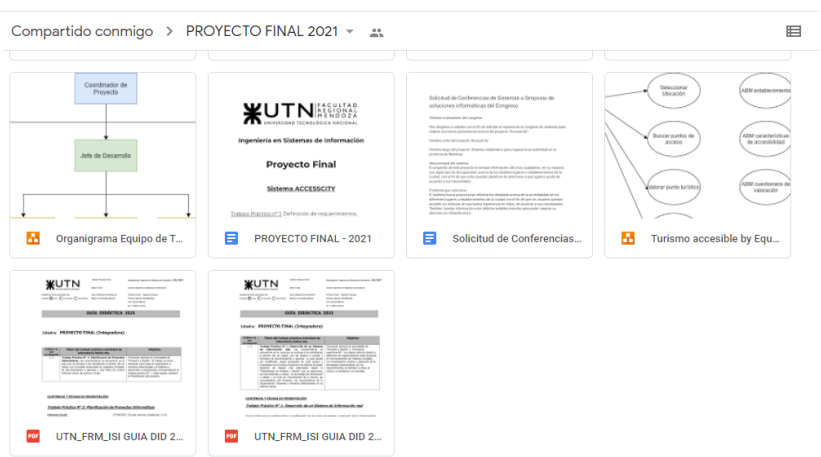

Figura 14.3: Carpeta Drive

2.3.3. Google Drive: servicio de almacenamiento de datos para guardar, compartir y colaborar en archivos y carpetas desde

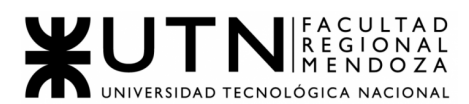

cualquier dispositivo. Tiene aplicaciones nativas de colaboración basadas en la nube que impulsan el trabajo en equipo.

Esta herramienta permite al equipo organizar toda la información que respecta al Proyecto Final en una sola carpeta, que incluye: un Documento de Google (parecido a un Word donde todos los integrantes escriben y documentan ideas), diagramas de los esquemas lógicos, PDFs guías y otros que se comparten de ayuda, imagenes documentación, entre otros. Todo lo que se trabaja, se guarda en la nube y se actualiza periódicamente con el equipo coordinado y cooperativo.

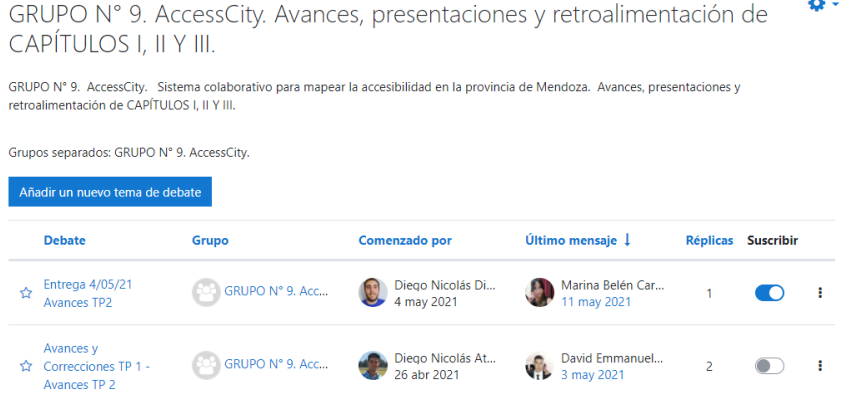

Figura 14.4: Campus Foro

2.3.4. Foro del campus virtual: herramienta brindada por la facultad como medio de comunicación con los docentes. Se ha creado un curso Proyecto Final 2021 por los profesores para comunicar todo tipo de información (guías, devoluciones de trabajos, mensajes de avisos, novedades, etc.) a los alumnos a través de foros o como archivos ordenados en secciones por unidad. Permite al equipo entregar los trabajos en el foro de avances, presentaciones y retroalimentación para dar una trazabilidad al proyecto con las devoluciones propias de los profesores.

2.3.5.
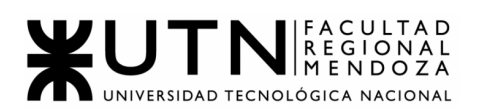

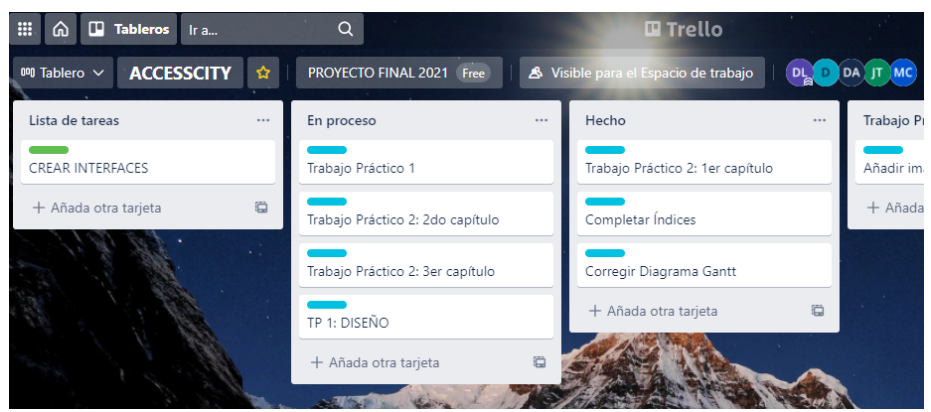

Figura 14.5: Trello

2.3.6. Trello: es un software de administración de proyectos con interfaz web, que sirve para gestionar tareas que permiten al equipo organizar el trabajo de forma colaborativa mediante un tablero virtual compuesto de listas de tareas en forma de columnas. Cada tarea tiene una descripción, un miembro, etiquetas, checklist, fecha de vencimiento, archivos adjuntos, entre otras características.

> La forma de trabajo es: 3 columnas que representan la Lista de Tareas pendientes, lo que se está realizando En Proceso y lo que está completo en Hecho; además, cada trabajo implica otra columna para ir teniendo un registro de correcciones o ideas o decisiones que todavía no se explayan en el documento oficial. Esta aplicación lleva un registro de todas las actividades que se realizan, quien lo realiza, fecha y hora de la acción, permitiendo así llevar el control de las cosas que se van realizando.

| $\boldsymbol{m}$                             | Proyecto Final<br>User Story Mapping               |                                                   |                            |                                |                                                                                | $\mathcal{S}^{\circ}$<br>Diagram                                                            | π<br>٠<br>Note                                                                                                    | G,<br>Ś.<br>Components Arrange                                                               | くり<br>الجا<br>Handoff<br>Export | $+20$<br>Sharing     |              |                      | 姜<br>$\sqrt{2}$<br>Format Interactions Preview                                                             |
|----------------------------------------------|----------------------------------------------------|---------------------------------------------------|----------------------------|--------------------------------|--------------------------------------------------------------------------------|---------------------------------------------------------------------------------------------|----------------------------------------------------------------------------------------------------|----------------------------------------------------------------------------------------------|---------------------------------|----------------------|--------------|----------------------|----------------------------------------------------------------------------------------------------|
| e                                            | P Search stencils                                  |                                                   | $-200$<br>$-100$           | 100<br>200                     | 400<br>300                                                                     | 1000<br>500<br>700                                                                          | 800<br>900                                                                                                    | 1000<br>1100                                                                                 | 1200<br>1300                    | 1000<br>1400<br>1500 | 1700<br>1800 | 1900<br>2000<br>2100 | PAGE SETTINGS                                                                                              |
| æ<br><b>Cancile</b><br>$\blacksquare$<br>a a | Common                                             | $\sim$<br>One more<br>iting.                      |                            | <b>User Story</b>              |                                                                                |                                                                                             |                                                                                                    |                                                                                              |                                 | anp forrese@grra.    |              |                      | ×.<br><b>B</b> Custom<br>٧<br>$\leftrightarrow$ 2838<br>$\Box$<br>$\Box$<br>ä                              |
| Pages<br>目<br>Outline<br>⊟<br>Templates      | Rectangle<br>Lorem.<br>Ipsum<br>Dolor<br>Paragraph | Note<br>First name:<br>Label                      |                            | Objetivos                      | Desarrollar<br>Sistema<br>Colaborativo                                         |                                                                                             |                                                                                                    |                                                                                              |                                 |                      |              |                      | $\Delta_i$<br>1 3002<br>Fit page to content<br>Reset page view<br>Hide content outside page borders        |
| ø<br>Images<br>œ<br>loons                    | Clickme<br>Link                                    | Heading 1<br>Heading 2<br>Heading                 |                            | Actividades                    | Administrar<br>usuarios                                                        |                                                                                             | Administrar<br>accesibilidad                                                                                                    |                                                                                              | Busqueda de<br>establecimientos |                      |              |                      | DEFAULT TEXT SETTINGS<br>V None<br>Font family<br>iff Not set px ▼<br>A<br>$\rightarrow$<br>Reset defaults |
| 甲<br>Comments                                | Submit<br>Button<br>O Pizza                        | $\sqrt{ }$ I agree<br>Checkbox<br>Select <b>v</b> |                            | Episos                         | Crear perfil de<br>usuario                                                     | Gestion de Perfi<br>de usuario                                                              | Creación<br>recursos de<br>accesibilidad                                                                                              | Creación tipos de<br>accesibilidad                                                           |                                 |                      |              |                      | REPLACE COLORS<br>Current Page Entire Project<br><b>Z</b> Strokes<br>Text Color<br><b>Z</b> Fils           |
|                                              | O Sushi<br>Radio<br>Dear Moryge<br>I love you!     | Combo box<br>John Doe                             |                            | INITIAL RELEASE                |                                                                                |                                                                                             |                                                                                                    |                                                                                              |                                 |                      |              |                      | Show all opacities<br>Click on any color above to replace it on                                            |
|                                              | Text area<br>04/22 00                              | <b>Text Input</b><br>12px                         |                            |                                | Como usuario<br>dudadano quiero<br>crearme una<br>cuente para<br>identificarme | Como usuario<br>cludedano quiero.<br>crear mi utuario y<br>contraseña para<br>identificarme | Como usuario<br>administrador<br>quiero dar de alta<br>distintos tipos de<br>accesibilidades<br>para induir los<br>distintos tipos de | Como utuario<br>edministrador<br>quiero dar de alta<br>distintos tipos de<br>accesibilidades |                                 |                      |              |                      | the current page                                                                                           |
|                                              | Date picker                                        | Stepper input<br>——                               |                            |                                | Como utuario<br>Administrador de                                               | Como usuario<br>administrator de<br>establecimiento                                         | Como usuario.<br>administrador de<br>establecimiento                                                                                  |                                                                                              |                                 |                      |              |                      |                                                                                                    |
| ≎<br>⋒                                       | Progress bar                                       | Stiden                                            |                            |                                | establecimiento<br>quiero crearme<br>una cuenta para<br>identificarme          | quiero crear mi<br>usuario y<br>contraseña para<br><b>Identificarme</b>                     | quiero solicitar el<br>alta de mi<br>establecimiento<br>para que figure en                                                            |                                                                                              |                                 |                      |              |                      |                                                                                                    |
|                                              | Free plan: 46/200 objects                          |                                                   | $- 67.6%$<br>$\rightarrow$ | $\mathcal{L}$<br>$\mathcal{C}$ |                                                                                | Como renario                                                                                | Como usuario                                                                                                    |                                                                                              |                                 |                      |              | $\Box$ Chat          |                                                                                                    |

Figura 14.6: Moqups

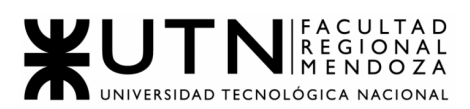

2.3.7. Moqups: plataforma de diseño en línea inteligente, simple y rápido. Tiene para diseñar, proyectar, probar y validar las ideas con esquemas rápidos y maquetas detalladas. Se da forma a las ideas capturando los conceptos y direccionando los proyectos con herramientas profesionales de diagramación. Se puede presentar el proyecto con prototipos funcionales añadiendo interactividad a los diseños. Y por último se comunica en tiempo real en la misma página con todos los usuarios a los que se comparte para editar.

> El equipo de AccessCity lo utiliza para crear las User Stories, dividiendo por objetivos, luego por actividad y épicas. Donde todos los miembros trabajan en simultáneo en tiempo real para poder editar cada cuadradito de la aplicación que representa una funcionalidad del usuario. Esta misma herramienta se utilizó en la materia Ingeniería de Software por lo que el equipo la conoce y sabe cómo funciona.

- 2.4. Gestión de Configuración del Software: Método de gestión de versionado durante todo el proyecto.
	- *● Gestión de software, versionado y documentación.*

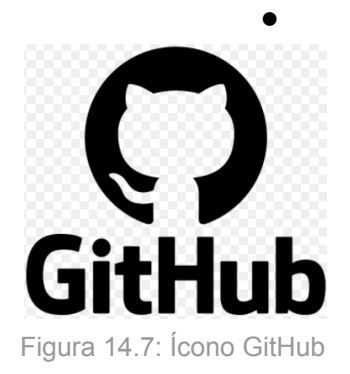

2.4.1. Git/GitHub: Git es un software de control de versiones, mientras que GitHub es un sistema que sirve para alojar proyectos en forma de repositorios utilizando Git. Estos softwares permiten, entre otras funciones, llevar un control del versionado software en desarrollo, como también permiten el desarrollo colaborativo del mismo entre los programadores.

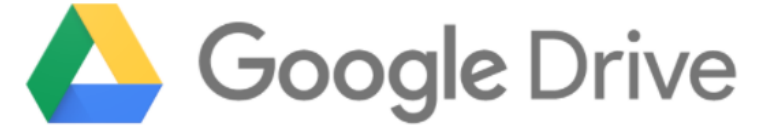

Figura 14.8: Ícono Google Drive

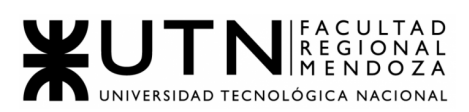

- 2.4.2. Google Drive: software para almacenar archivos, utilizado para almacenar toda la documentación e información necesaria para el desarrollo del software. Este software, mediante el uso de otras herramientas también aportadas por Google, permiten la interacción entre los miembros del equipo de forma colaborativa, permitiendo la redacción, corrección y lectura de los documentos generados.
	- *● Formato de versionado.*
- 2.4.3. El versionado del software se realizará de acuerdo a la siguiente notación: Versión X.Y.Z:
	- ❏ X: a este valor se lo conoce como "versión mayor" y nos indica la versión principal del software. Cada cambio en esta cifra representa una reescritura o incompatibilidad con versiones anteriores.
	- ❏ Y: a este valor se lo conoce como "versión menor" y nos indica que se agregan nuevas funcionalidades al software. Se utiliza comúnmente para marcar cambios en el contenido o en la funcionalidad del documento, pero no lo suficientemente importantes como para decir que ya no es el mismo.
	- ❏ Z: a este valor se lo conoce como "revisión" y nos indica que se hizo una revisión o arreglo del código por algún fallo. Se utiliza para indicar correcciones menores, pero no para indicar si se ha agregado o eliminado algo relevante.
- 3. CAPÍTULO III: Factibilidad.

Aquí se llevará a cabo el estudio de factibilidad del proyecto, teniendo en cuenta los riesgos que se enfrentan al desarrollar el mismo, costos de recursos necesarios y por último, el análisis del impacto ambiental que se producirá por realizar dicho sistema.

3.1. Definición y descripción de recursos para cada una de las actividades.

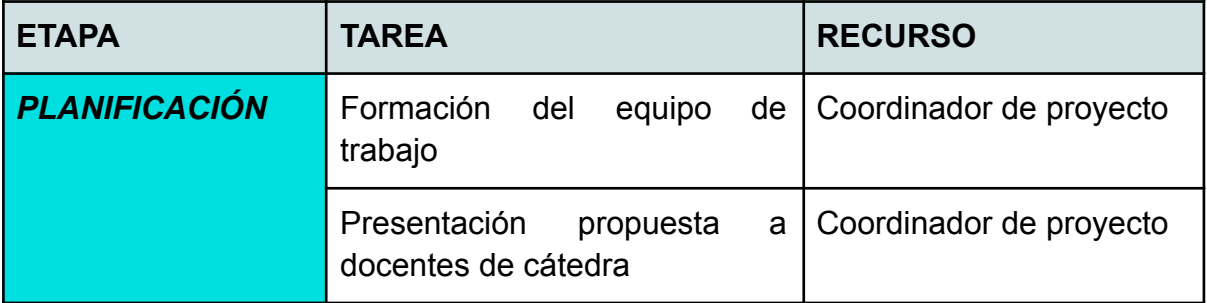

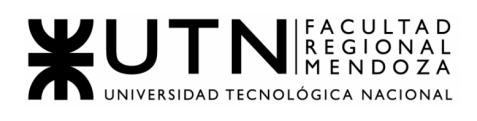

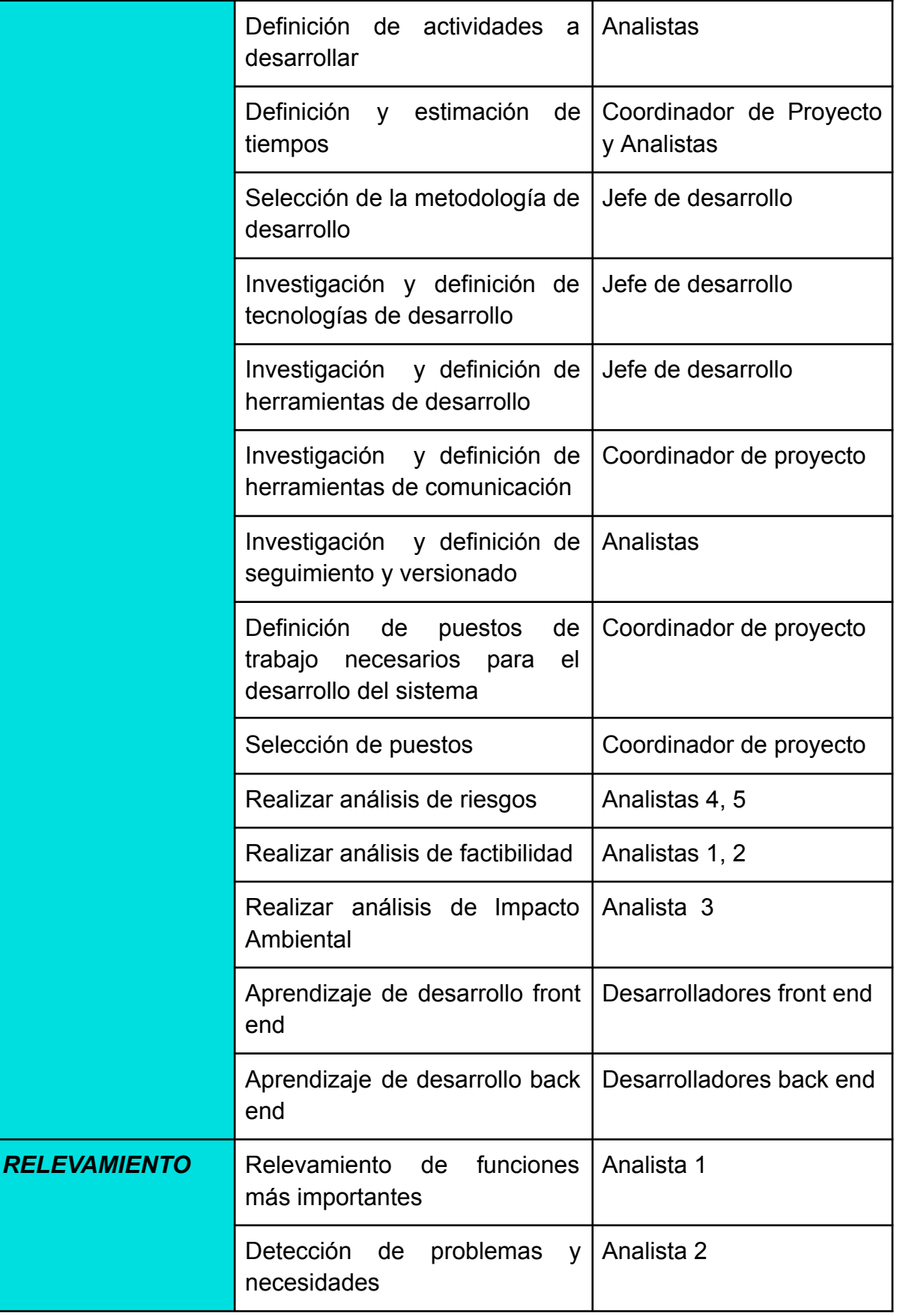

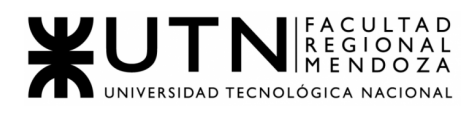

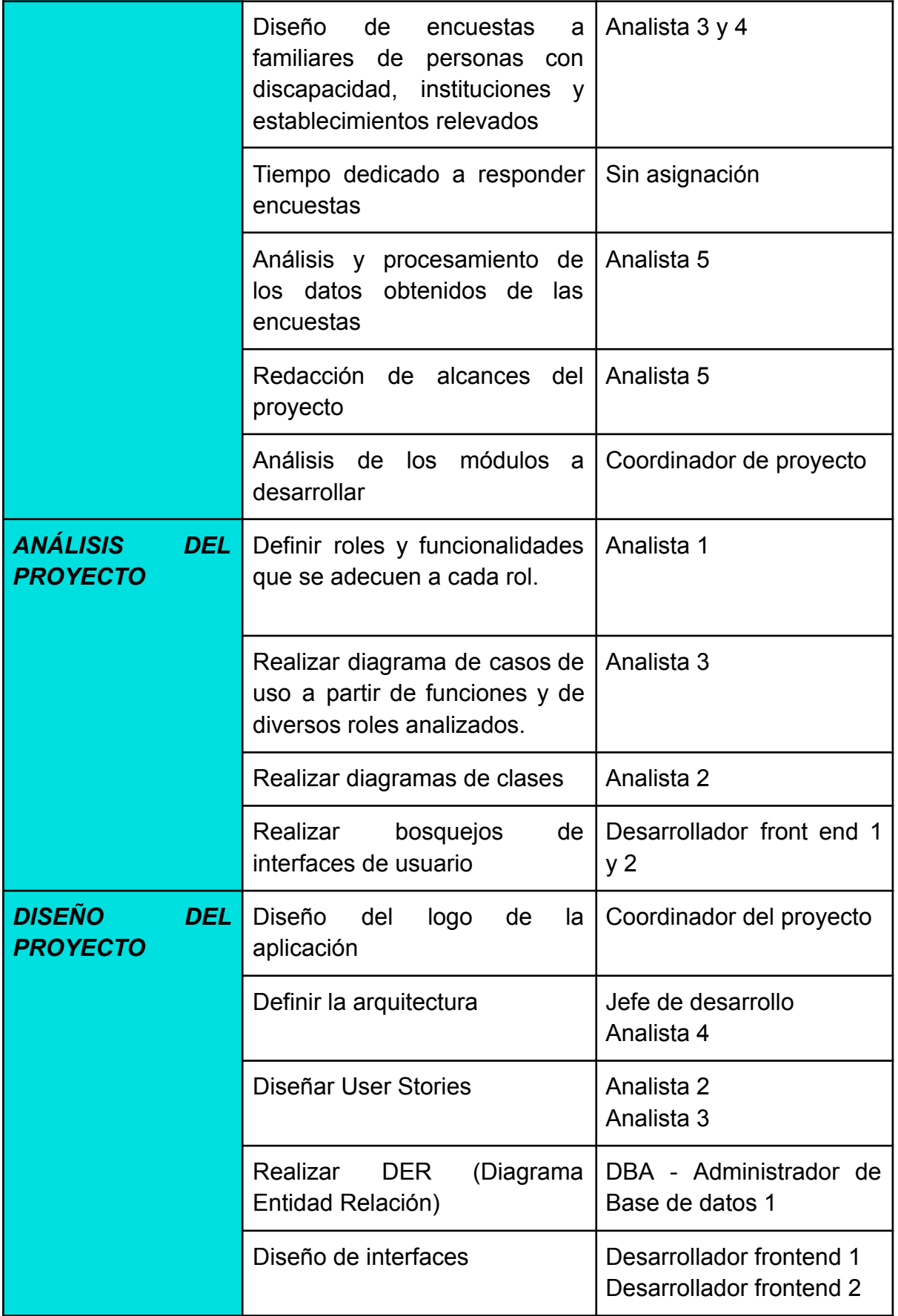

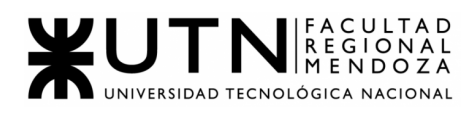

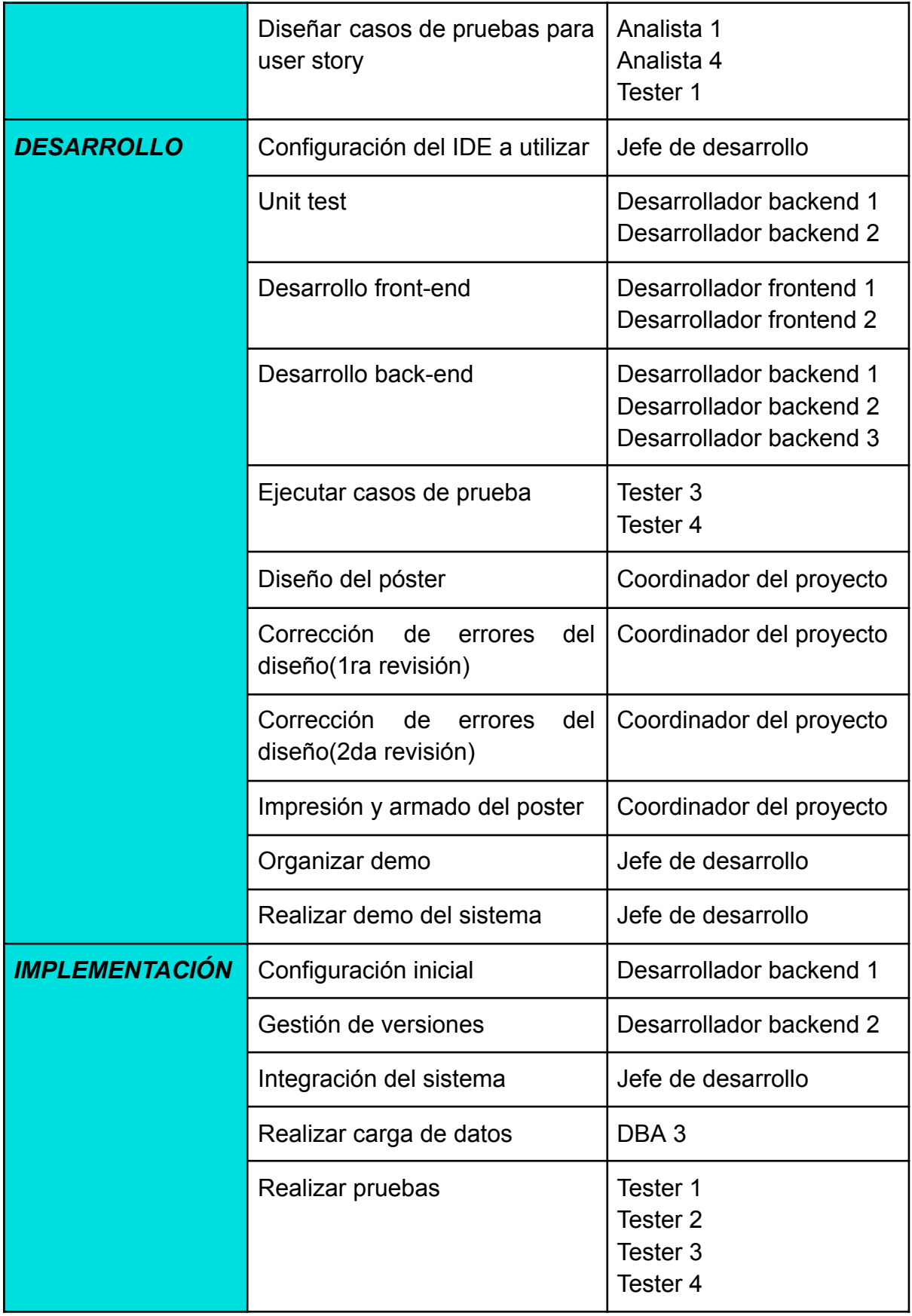

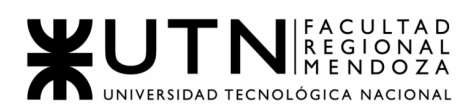

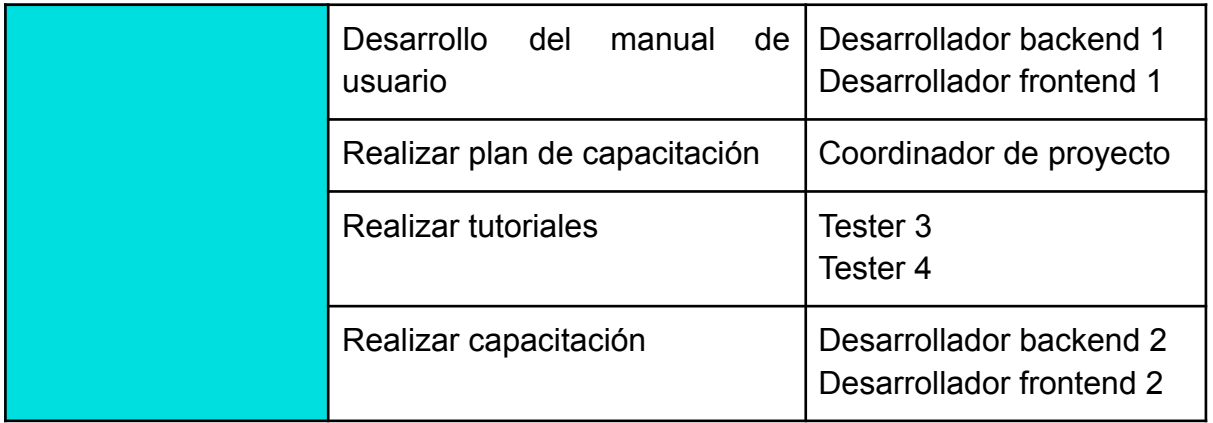

Tabla 5 : Definición y descripción de recursos

# 3.2. Diagrama de recursos.

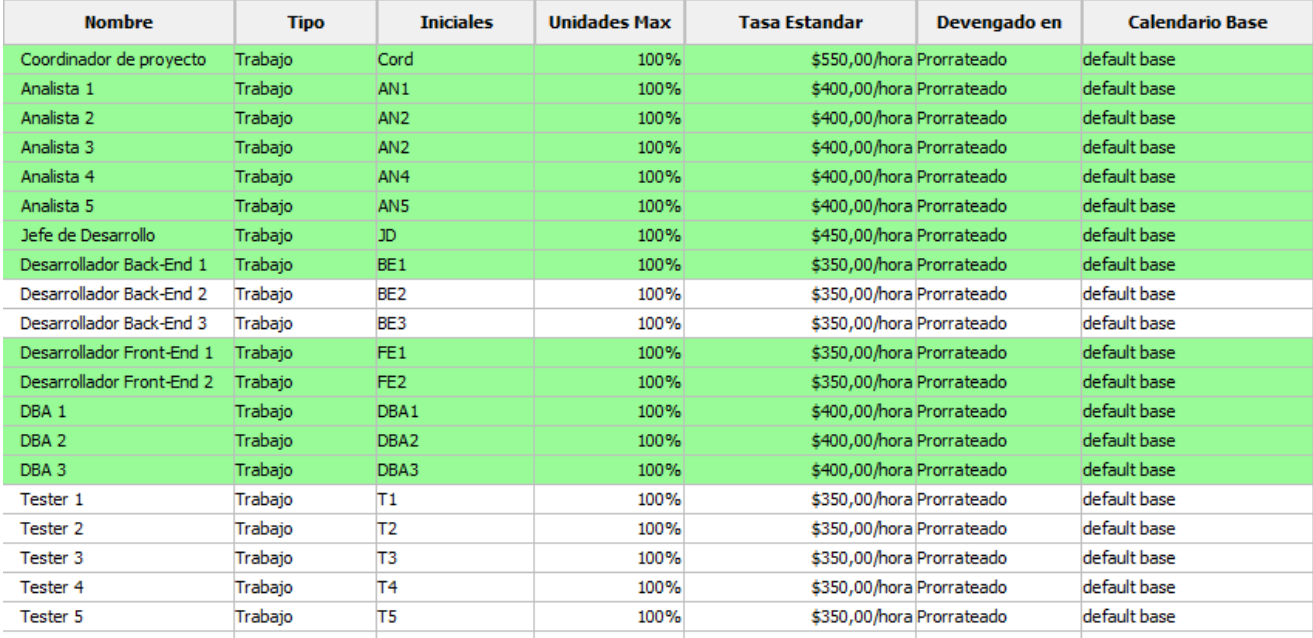

Figura 14.9: Diagrama de recursos

## **Estado de los recursos:** ver ANEXO 2 - DIAGRAMA DE DISTRIBUCIÓN DE TIEMPO DE LOS RECURSOS

#### 3.3. Análisis de factibilidad.

El análisis de factibilidad es un instrumento que sirve para recopilar información referente a distintos aspectos que ayudan a la toma de decisiones, definiendo si es factible o no llevar a cabo el proyecto. Si el resultado es positivo en todas las áreas se puede concluir que es factible llegar a cabo el proyecto, en caso contrario el análisis detecta los problemas y sus causas ayudando así en la búsqueda de una solución.

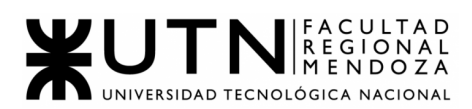

Se hará foco en los siguientes apartados para realizar el estudio de factibilidad:

- Técnico: determinar si es posible física y materialmente hacer el proyecto, si las herramientas necesarias se encuentran a nuestra disposición y si son accesibles. Se evalúa la capacidad técnica y motivación del personal involucrado.
- Operativo: se refiere a la posibilidad de éxito que tendrá el sistema al momento de ser implantado y operado por todos los ciudadanos. Determinar si los involucrados con el futuro uso del sistema cuentan con los conocimientos y capacidades necesarias para operar normalmente la aplicación y llevar a cabo los procesos, se analizan aspectos de usabilidad.
- Legal: se refiere a las existencias legales tanto a nivel regional, nacional e inclusive internacional para la instalación y operación normal del proyecto, incluyendo las leyes para personas con discapacidad y algunas normas internas obtenidas del instituto THADI.
- Económico: involucra el comportamiento de la demanda y oferta, la evolución de la población objetivo y las posibles estrategias de expansión y ampliación del nicho de mercado, la financiación requerida, el flujo de caja estimado para las fases de inversión y operación y la rentabilidad económica, financiera y social que generaría la inversión.

# **3.3.1. Factibilidad Técnica:**

Lo que se busca determinar es si se cuenta dentro de nuestro grupo de trabajo con las herramientas y tecnologías necesarias para poder desarrollar el proyecto y que este pueda ponerse en funcionamiento en el tiempo y la forma correspondiente. Entonces, para ello, lo que se pone en principal foco de análisis son los siguientes aspectos:

- Volumen de datos
- Cantidad de peticiones por día al sistema
- Cantidad de ingresos diarios al sistema
- Tiempo de permanencia promedio
- Usuarios que se conectan de manera simultánea
- Tipos de datos
- Frecuencia y volumen de ingreso de datos
- Metodología de desarrollo
- Integración con sistemas externos
- Backup y recuperación de datos

A continuación, se hace un análisis de los aspectos mencionados anteriormente de una manera más detallada:

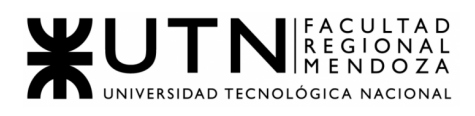

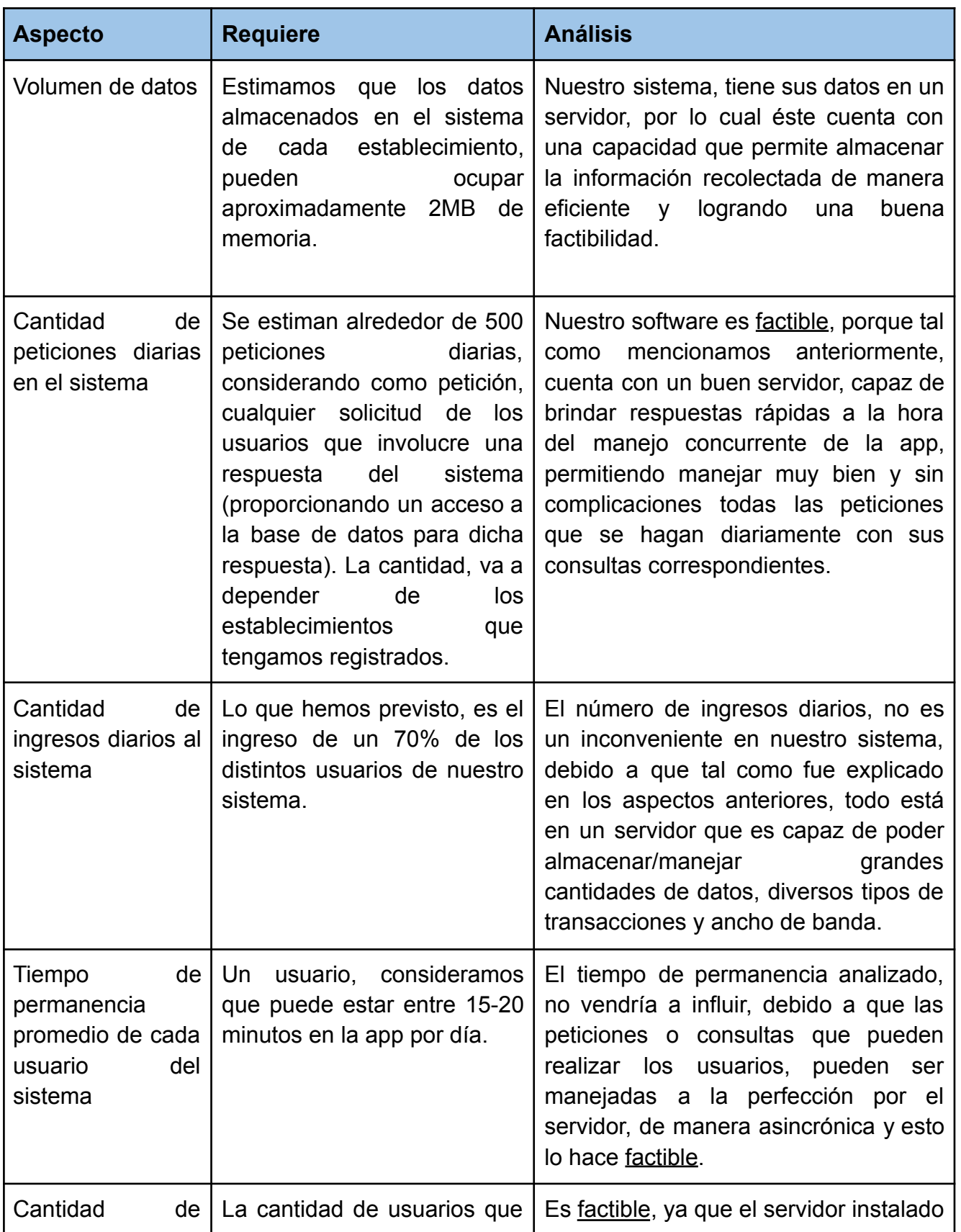

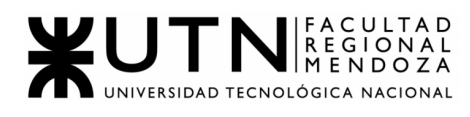

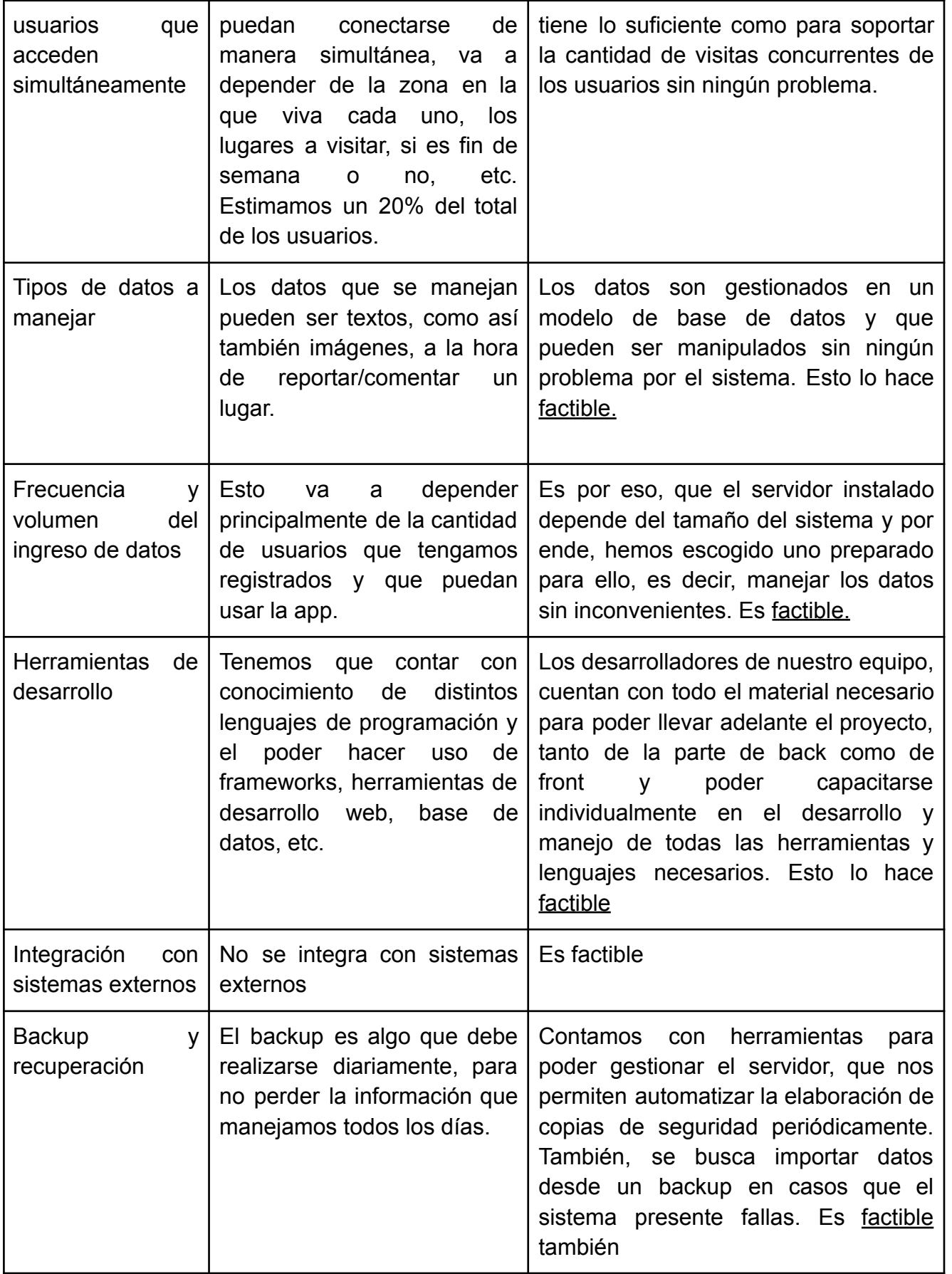

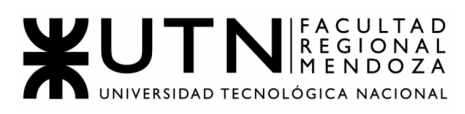

#### Tabla 6 : Factibilidad Técnica

# **Ventajas y desventajas de las tecnologías a utilizar según nuestro análisis de factibilidad técnica:**

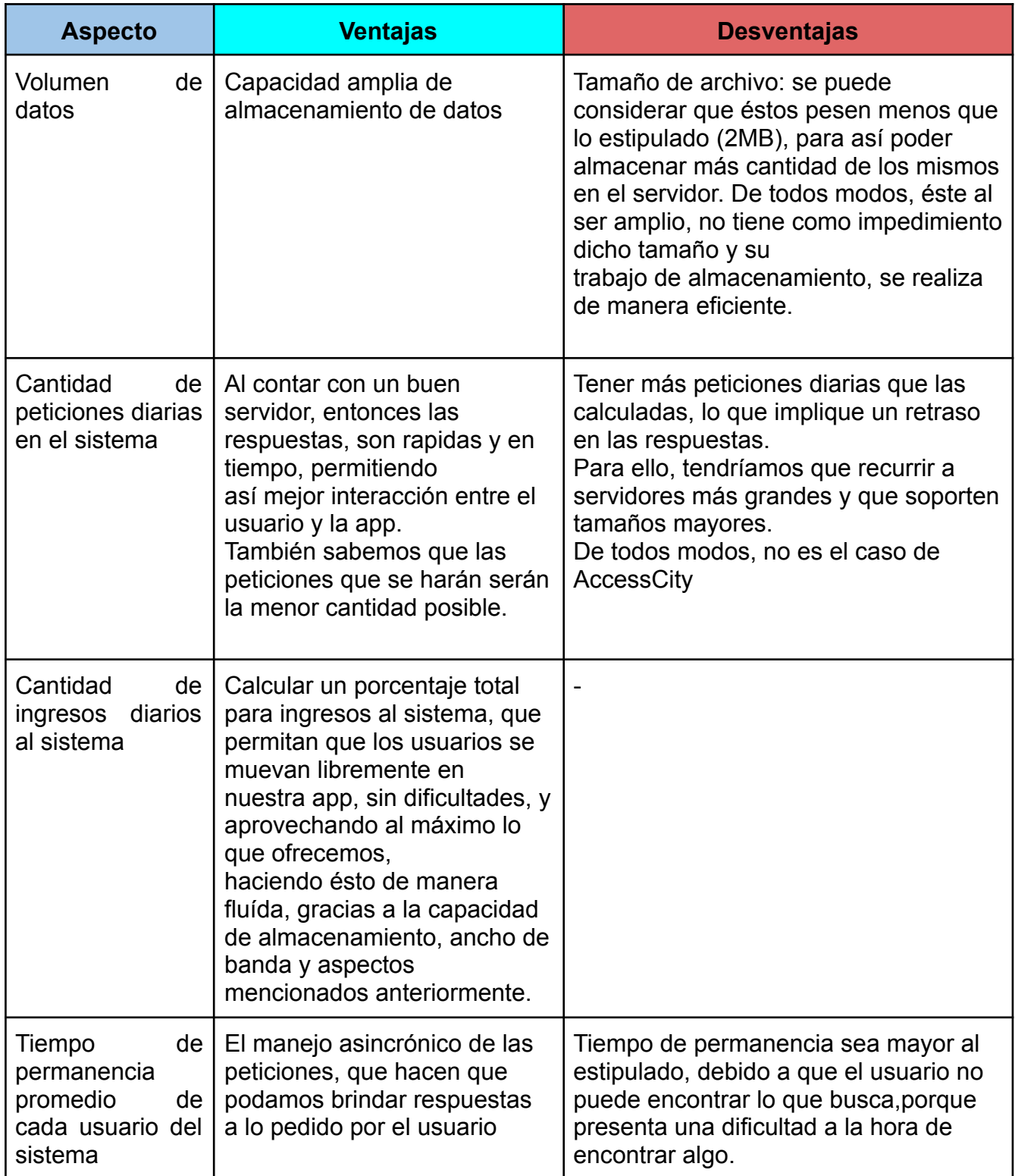

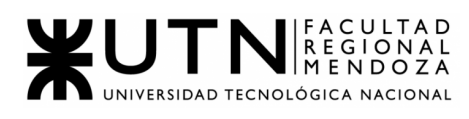

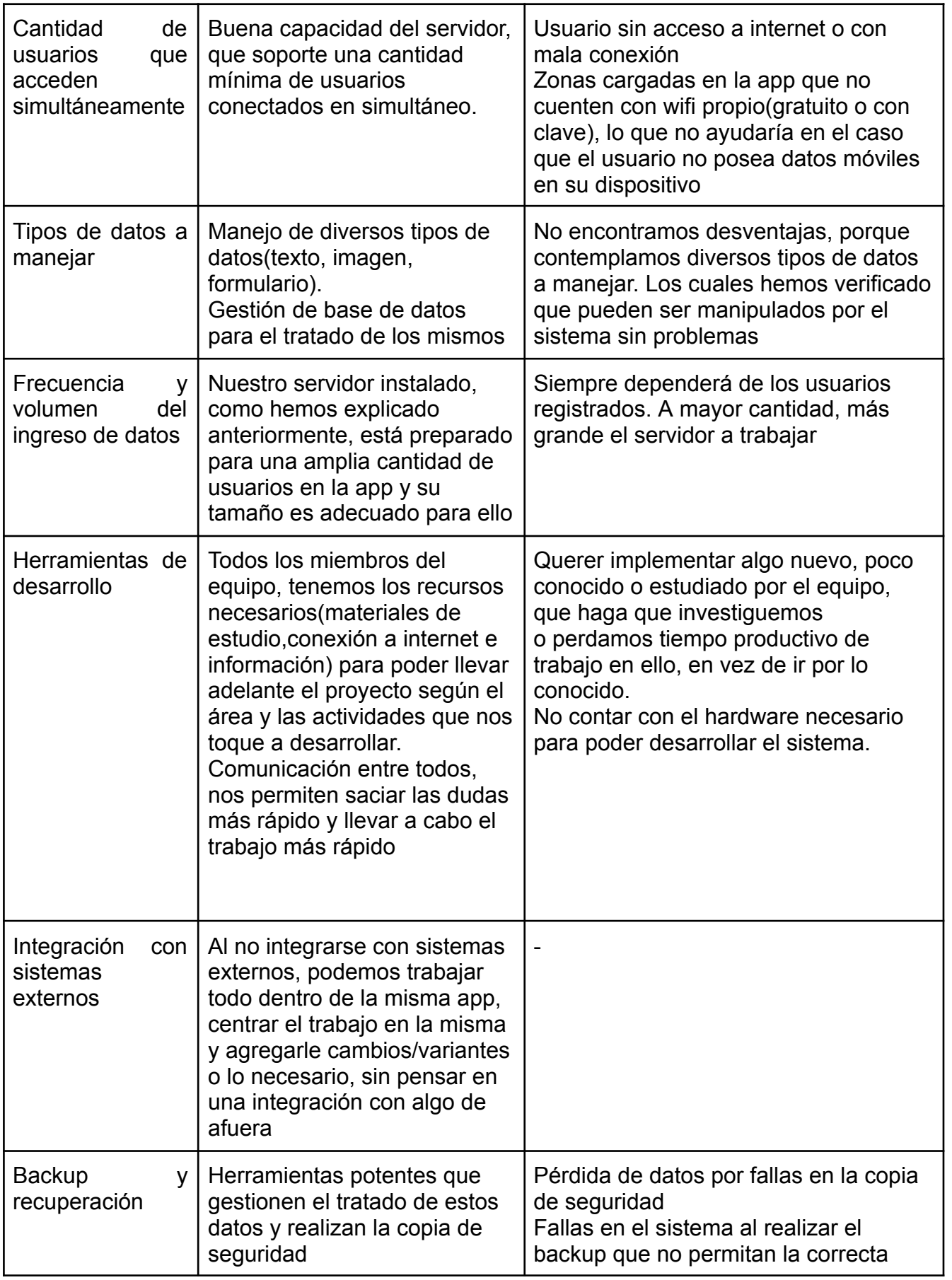

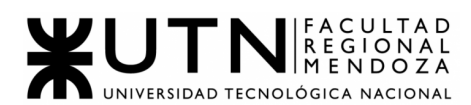

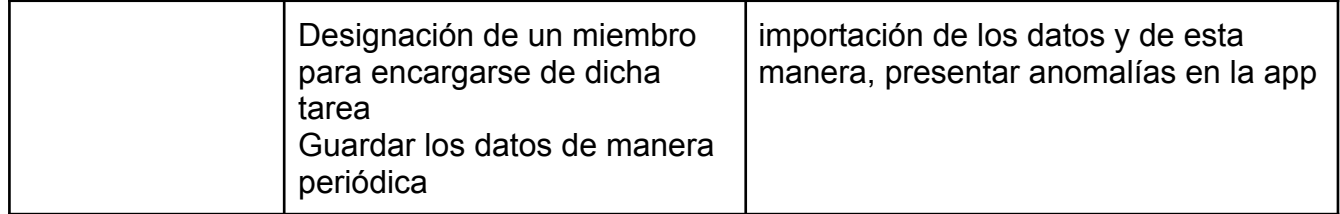

Tabla 7 : Ventajas y Desventajas Factibilidad Técnica

**Conclusión:** en base a los aspectos que se han analizado en la factibilidad técnica se puede determinar que el *proyecto es factible técnicamente* ya que el equipo cuenta con las herramientas tecnológicas y conocimientos necesarios para poder desarrollar el sistema e implementar el mismo.

#### 3.3.2. Factibilidad Operativa:

Con este tipo de factibilidad, se pone en análisis si el proyecto puede implementarse en los tiempos estimados, si se puede aprovechar todo por parte del personal y el impacto que esto causará en los procesos actuales de la empresa. Los aspectos analizados son:

- Recursos
- Conocimiento sobre las tecnologías: por parte del equipo y por parte de los usuarios
- Capacitaciones: por parte del equipo y por parte de los usuarios
- Impacto
- Mantenimiento

A continuación, se podrán ver los resultados de los análisis mencionados anteriormente:

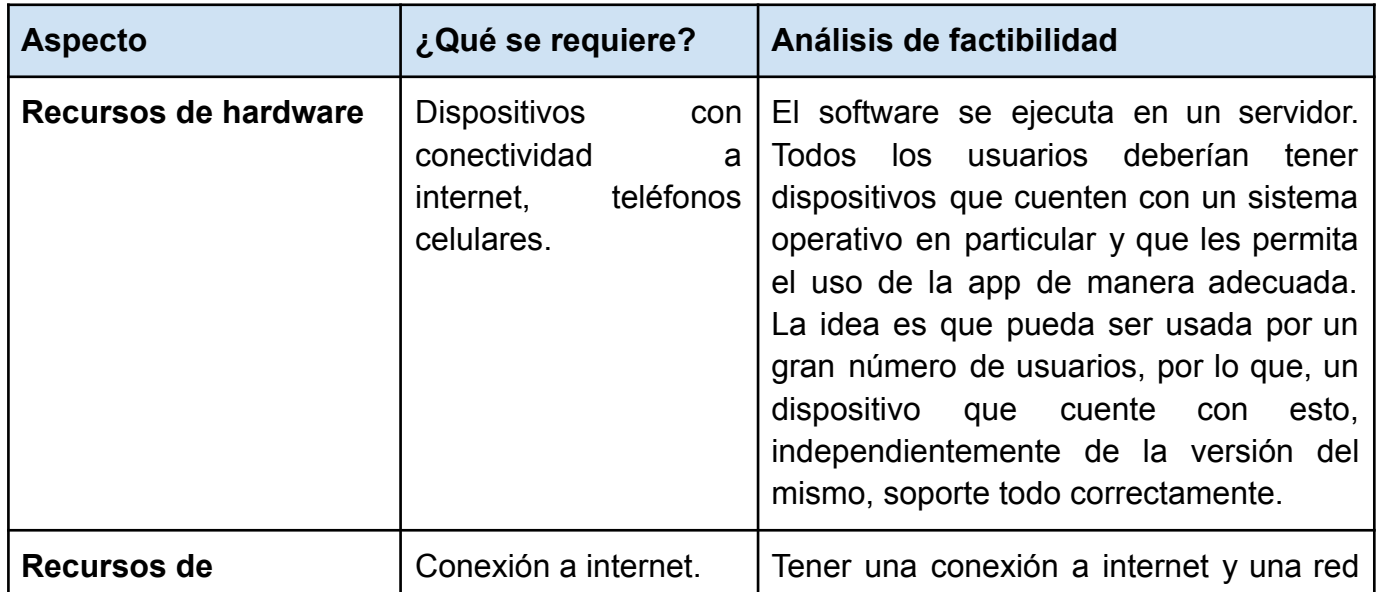

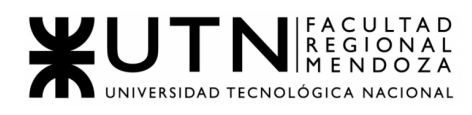

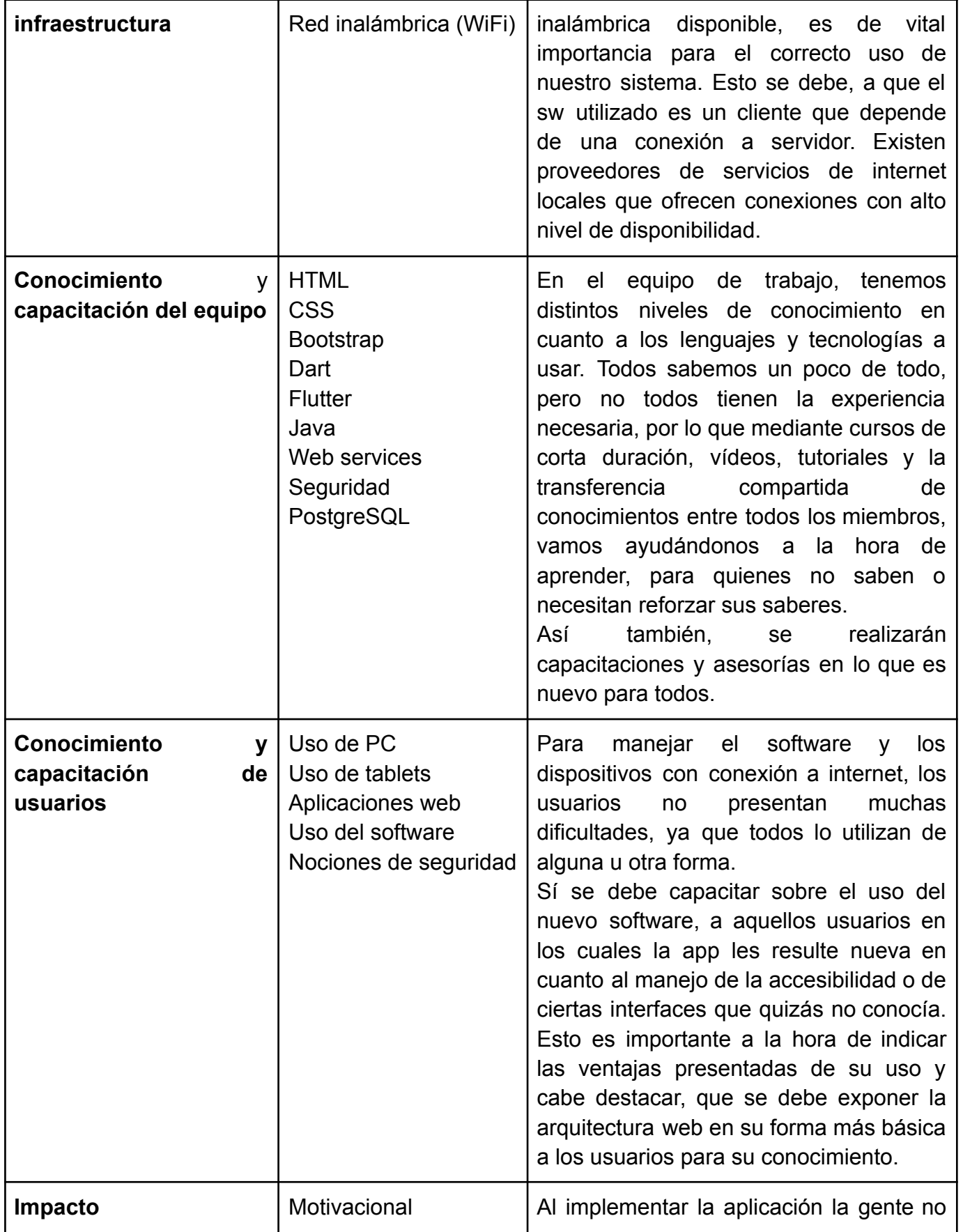

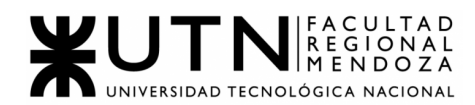

|                      |          | va a tener que llamar constantemente ni<br>ir físicamente al establecimiento para<br>averiguar los puntos de accesibilidad del<br>mismo.                                                                                                    |  |  |  |
|----------------------|----------|----------------------------------------------------------------------------------------------------|--|--|--|
| <b>Mantenimiento</b> | Software | El mantenimiento se da de manera<br>constante gracias a la existencia de un<br>servidor central en la nube y a un<br>proceso de integración y<br>entrega<br>continua de desarrollo.                                                                                                    |  |  |  |
|                      | Hardware | Cada usuario será el responsable de<br>mantener/actualizar su hardware<br>(dispositivo), ya sea comprando uno<br>nuevo, llevándolo al service, haciendo<br>mantenimiento continuo<br>(limpieza,<br>backup, aumentar capacidad<br>de<br>almacenamiento y optimización del<br>mismo), entre otras formas de cuidado,<br>debido a que ésto es personal y es solo<br>él quien puede hacer esto. |  |  |  |

Tabla 8 : Factibilidad Operativa

**Conclusión:** en base a los aspectos que se han analizado en la factibilidad operativa se puede determinar que el *proyecto es factible operativamente* dado que no son necesarios equipos muy sofisticados y todo lo que no se sepa se capacitará dentro del equipo de desarrollo como a los usuarios. También se han pactado las reglas de mantenimiento del sistema.

#### *3.3.3. Factibilidad Legal:*

En esta sección se presenta la factibilidad legal que se ha tenido en cuenta para el desarrollo del proyecto. Los aspectos que se analizan son:

- Privacidad de los Usuarios y Protección de la Información: La protección de los datos proporcionados por el usuario está estipulada en la "Ley 25.326 Protección de Datos Personales".
- Seguridad de la Información del Sistema: La información proporcionada por la aplicación debe mantenerse encriptada en todo tipo de comunicación y solo deberán tener acceso a la información correspondiente según el rol que presenten frente al sistema al identificarse con su usuario y contraseña.

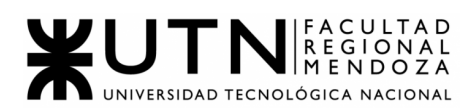

- Propiedad intelectual: Desde el punto de vista de la propiedad intelectual de la información utilizada por la aplicación, es decir, las imágenes, íconos y bases de datos, como también las librerías utilizadas para brindar el aprendizaje de máquinas, deben ser propiedad del sistema, estar libres de derechos de autor o contar con los permisos de propiedad intelectual en caso de que se necesite.
- Uso de cookies en la página web: Las cookies son pequeños archivos de letras y números que se colocan en el navegador o en el disco duro del usuario que visita la página web. Las cookies contienen información que se transfiere al disco duro de la PC. Algunas pueden ser "cookies persistentes", y permanecen en el equipo del usuario por el período de tiempo especificado en la cookie, activándose cada vez que el usuario visita la web. Otras cookies son las llamadas "cookies de sesión", y se almacenan temporalmente en el equipo del usuario, una vez cerrado el navegador, se eliminan. Para poder utilizar las cookies del sitio, se necesita de la autorización del usuario. Es por ello que en las políticas y condiciones de uso del sitio se establece que, al acceder al sitio y sus servicios, el usuario está dando su consentimiento para la utilización de las cookies.

Para que el sistema esté cubierto de los asuntos legales, se elaborará un documento que establezca los límites de responsabilidad, dejando por establecido por escrito todo aquello por lo que se responsabiliza y cuales corresponden al usuario. En este documento se enumeran los términos y condiciones para los cuales el usuario debe brindar su consentimiento a la hora de registrarse y proporcionar su información personal.

**Conclusión:** en base a los aspectos que se han analizado en la factibilidad legal se puede determinar que el *proyecto es factible legalmente.*

#### **3.3.4. Factibilidad Económica:**

Para determinar este tipo de factibilidad, lo que se hace, es determinar los costos totales de poder llevar a cabo nuestro proyecto y saber en qué etapa éstos se generan. Se realizó una tabla donde exponemos cada uno de los costos necesarios asociados a sus recursos:

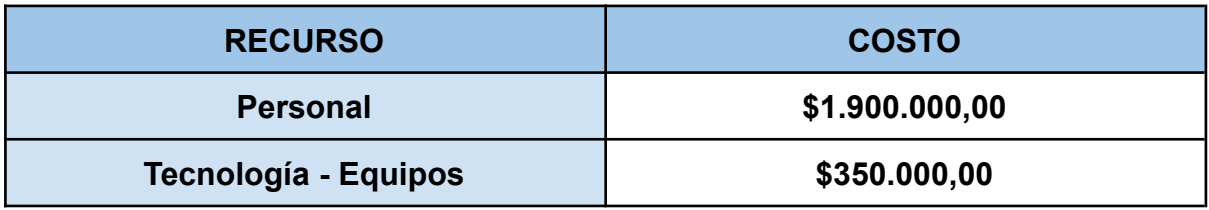

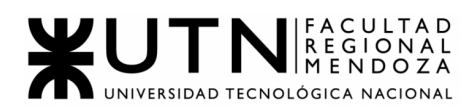

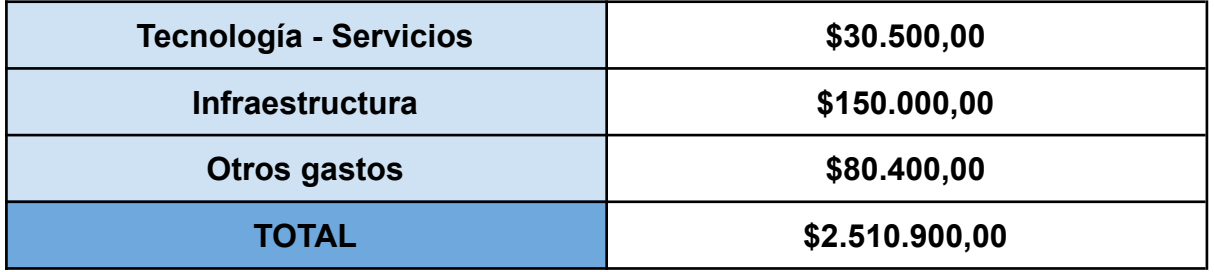

Tabla 9 : Factibilidad Económica

Una vez se determinaron los costos existentes en cada mes, se procede a estimar los ingresos que se van a producir con la venta de nuestro producto, y así permitirnos al equipo, verificar si el proyecto es factible desde el punto de vista económico.

Venta del software (versión plus): los *administradores de establecimiento* podrán visualizar ciertos reportes de sus respectivos locales tales como:

- Cantidad de establecimientos validados por mes.
- Cantidad de reclamos generados a un establecimiento por mes.
- Clasificación de establecimientos según su puntuación.
- Número de usuarios nuevos por mes.
- Número de visitas al detalle de un establecimiento por mes.
- Porcentaje de establecimientos que poseen una opción de accesibilidad seleccionada.

Esto estará disponible consiguiendo una versión más completa de la app y así los mismos podrán tener mayor información para la toma de decisiones.

#### **Retorno de inversión:**

- ★ Inversión inicial: **\$2.510.900,00**
- ★ Retorno:
	- Pensamos obtener el retorno total de la inversión, al vender la versión plus de la app a por lo menos 40 establecimientos. Ésto, lo hacemos teniendo en cuenta "Venta del software", sin contar precios adicionales o algún aumento de los mismos.

Nuestras expectativas como equipo, es poder incorporar en un año, a 70 establecimientos, permitiéndonos así, la oportunidad de decir que nuestro proyecto es **factible económicamente.**

## **Beneficios tangibles:**

- Aumento del número de ventas por año
- Reducción de costos
- Información actualizada y agilizada
- Respaldo económico

#### **Beneficios intangibles:**

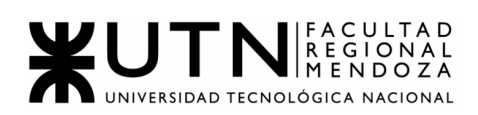

- Satisfacción del cliente
- Buen servicio
- Buena imagen de nuestro sistema
- Mejora en el cumplimiento
- Control adecuado de la información

**Conclusión:** después de haber realizado nuestro análisis de factibilidad, en el aspecto económico, hemos llegado a la conclusión que el mismo es **factible.** Esto, lo obtenemos primero que nada analizando la relación costo-beneficio que se presenta, la cual, arroja un resultado positivo, debido a que con el retorno esperado superaremos la inversión inicial, y por ende, todo esto estaría cubierto sin problemas.

Por otro lado, presentamos una amplia cantidad de beneficios tangibles(medidos en dinero, asociados a incremento de ingresos/decrecimiento de costos) e intangibles, los cuales tienen un impacto importante en nuestro proyecto y que nos permiten obtener mejores resultados y a su vez más eficientes.

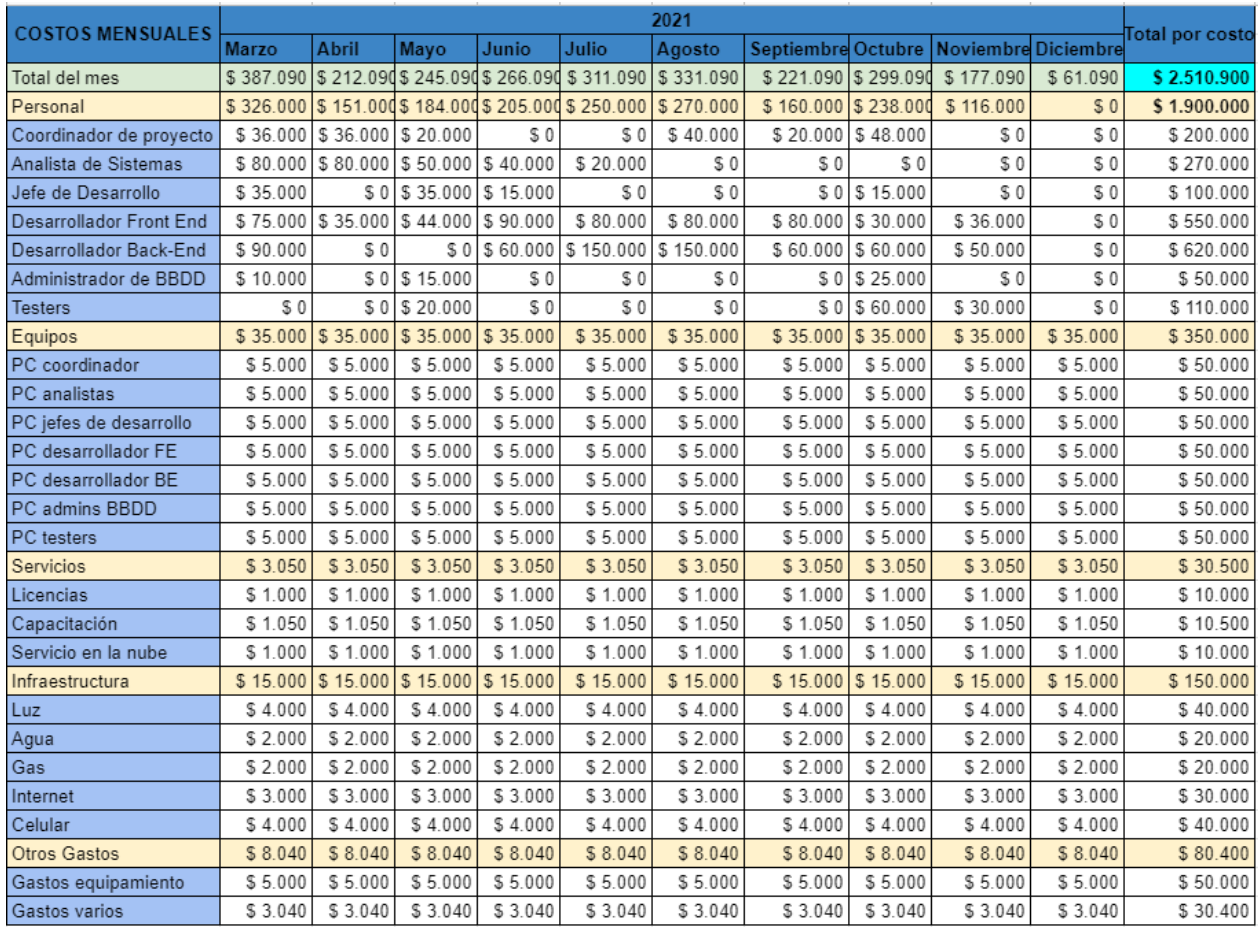

3.4. Costos desagregados por recursos (personal, tecnología) con periodicidad mensual.

Tabla 10: Costos desagregados por recursos

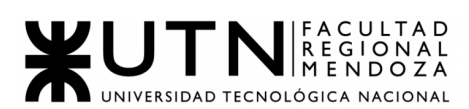

#### 3.5. Análisis de riesgos.

A partir de un análisis de las amenazas que podemos encontrar a nuestro sistema y teniendo en cuenta las amenazas de la ISO 27001, que incluye ataques informáticos, incendios, inundaciones, negligencia institucional, sismos/terremotos, cortes de luz y falla en Hardware. Hemos decidido categorizar las amenazas con su daño resultante para así poder ver la probabilidad de ocurrencia e impacto de cada uno para definir si el riesgo es tratable o aceptable.

Los riesgos o amenazas a tener en cuenta por el equipo para el desarrollo del sistema, sin aún analizarlos son:

- Mala estimación de tiempos.
- Escatimar en el control de calidad.
- Confiar y utilizar herramientas no exploradas previamente.
- Añadir personal a un proyecto atrasado.
- Falta de organización de un equipo.
- Desarrolladores poco motivados.
- Fallos en la comunicación, tanto interna como externa.
- Objetivos poco claros o contradictorios.
- No hay disponibilidad de hardware.
- Falta de escalabilidad en el software.
- Falta de personal experto para administrar bases de datos.
- Planes de capacitación no satisfactorios.
- Plazos definidos para cada etapa del proyecto irreales o cortos.
- Incumplimiento en el desempeño general de la aplicación en cuanto a tiempos de respuesta, usabilidad y funcionalidades.
- Posibles accesos indebidos de terceros en los perfiles de los derechos de acceso del usuario.
- Falla en la producción de copias de seguridad de los archivos en forma periódica.
- Los entregables no están a satisfacción del usuario y no cumplen con lo solicitado.

Generamos los niveles de impacto con una escala, y qué significa cada nivel, para luego determinar cuál riesgo analizar.

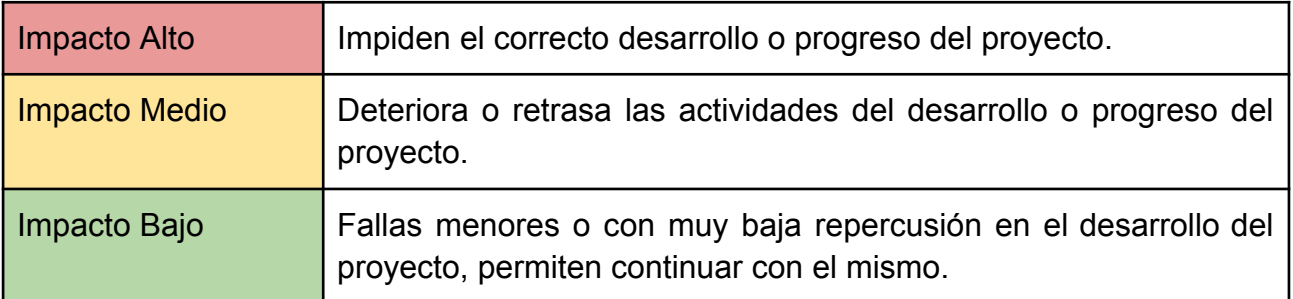

Tabla 11 : Análisis de Riesgos

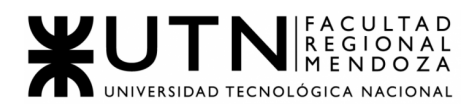

El objetivo general de análisis de riesgos es cuantificar los riesgos a los que está sujeto la evolución del proyecto, la pérdida esperada y el costo de tomar medidas de control. Cuando este costo es menor a la pérdida esperada, se debe realizar la acción.

El cálculo del riesgo se realiza teniendo en cuenta la probabilidad de ocurrencia y los posibles impactos del mismo, se detalla a continuación:

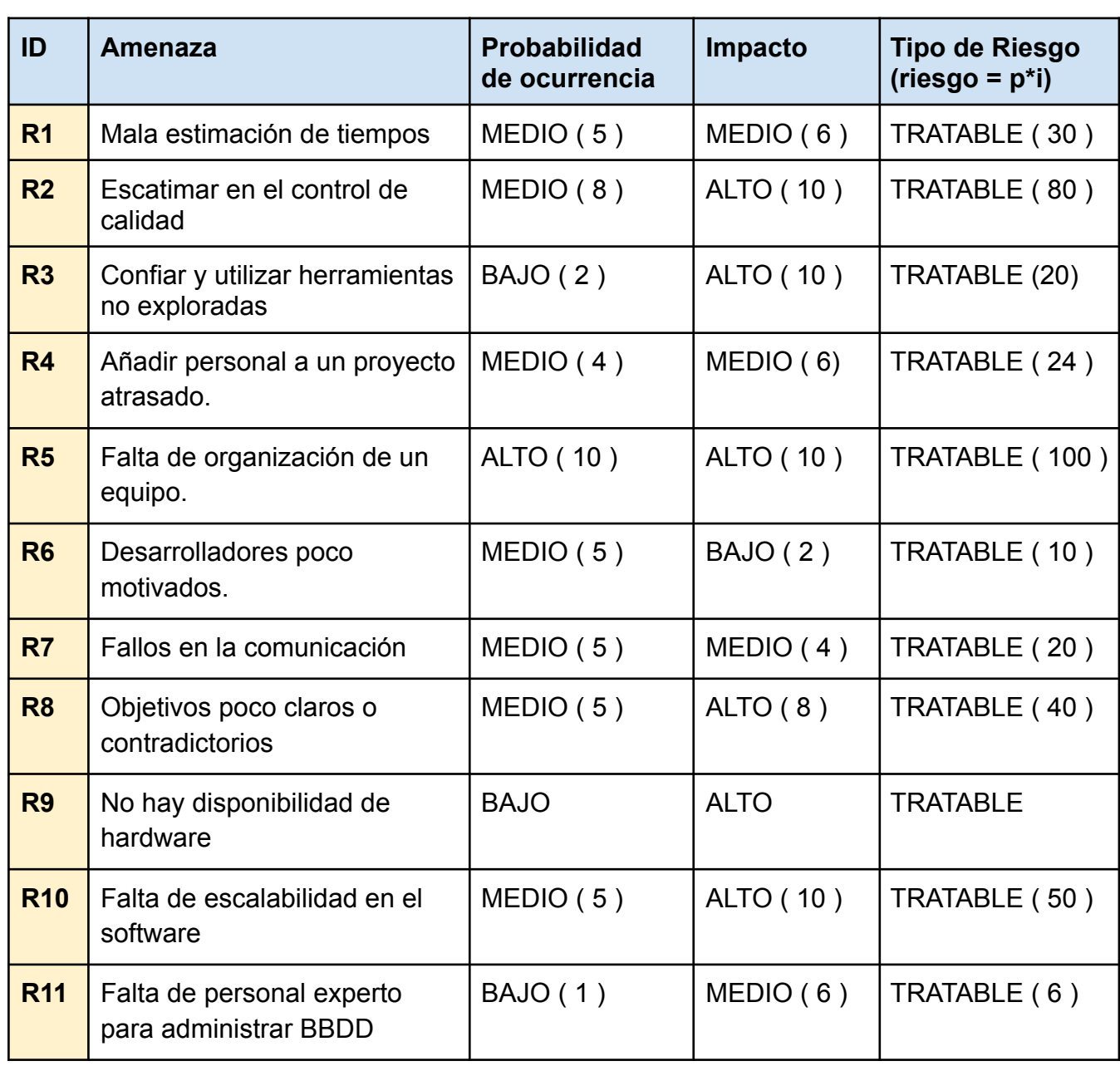

#### **Riesgo = Probabilidad X Impacto**

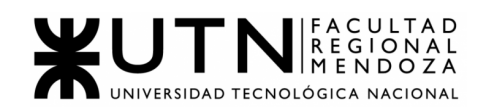

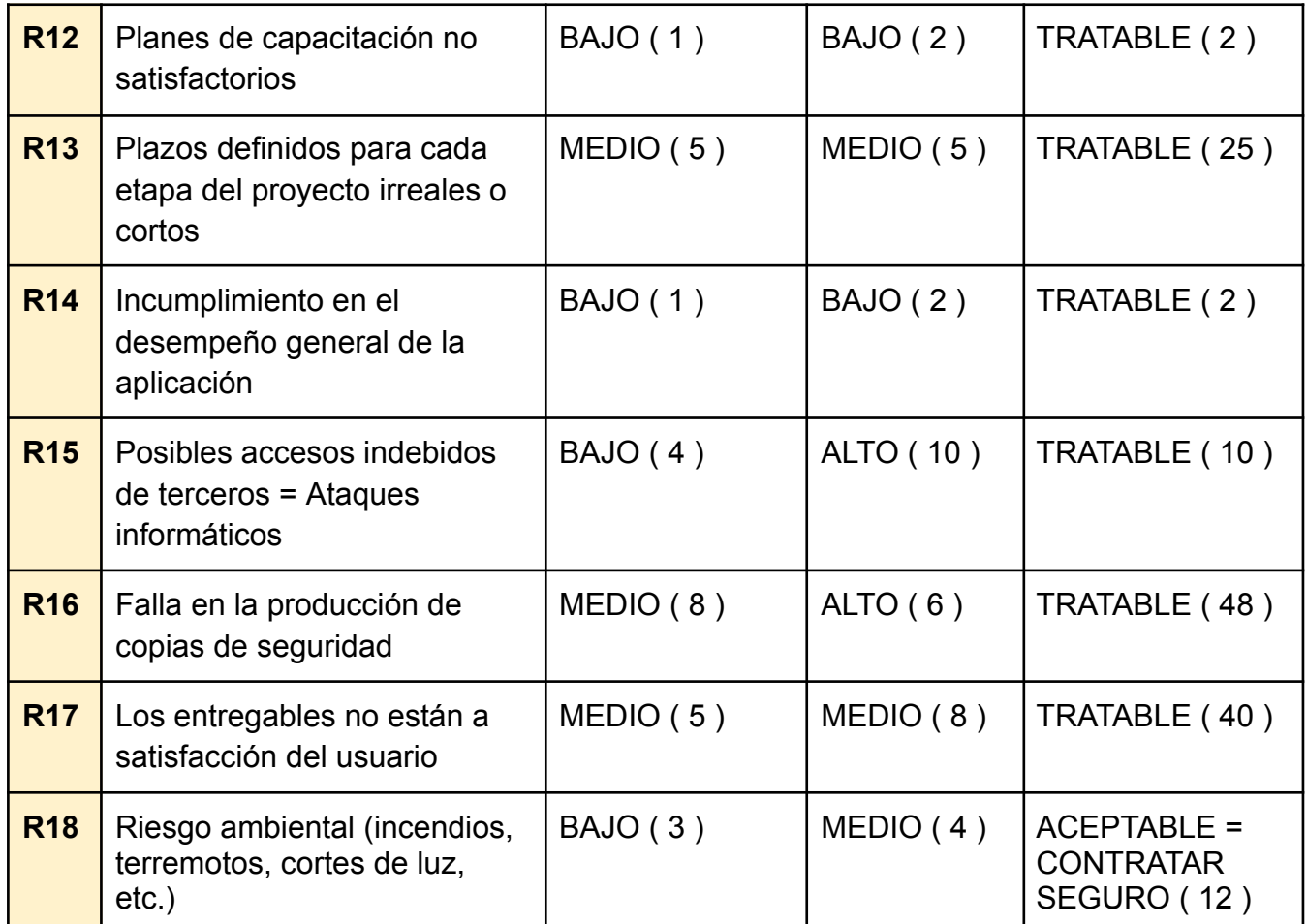

Tabla 12 : Cálculo de Riesgos

Matriz de Riesgos

A partir de los 18 riesgos seleccionados y analizados definimos una matriz de riesgos, la cual se arma a partir de la Probabilidad de ocurrencia, el Impacto y el tipo de riesgo. En el índice X del 2 al 10 el impacto, y en el eje Y del 2 al 10 la probabilidad.

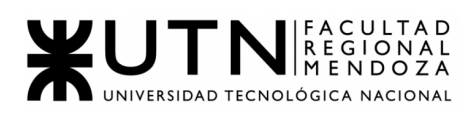

**PROBABILIDAD**  $10$  $R<sub>5</sub>$ **ALTO**  $\overline{a}$ **R16**  $R<sub>2</sub>$ 6 **MEDIO** R<sub>6</sub> R7 R1,R13 **R8,R17 R10** 4 **R18**  $R4$ **R15**  $\overline{2}$ R12.R14 **R11 R3,R9 BAJO IMPACTO** 8  $\overline{2}$ 4 6 10 **BAJO MEDIO ALTO** 

#### DECISIÓN RESPECTO A CUÁL RIESGO ANALIZAR

Posteriormente del análisis de probabilidad de ocurrencia, impacto y tipo de riesgo, con la ayuda de la matriz de riesgos, hemos decidido elegir 12 riesgos que pueden afectar peligrosamente al proyecto.

A cada uno se le define la consecuencia que trae y las medidas preventivas y correctivas que tienen.

La decisión de elegir estos 12 riesgos es porque se mantienen con ALTO o MEDIO impacto y ALTO o MEDIO probabilidad de ocurrencia.

# **R1: Mala estimación de tiempos**

*Consecuencias:*

Demoras en la realización de tareas, cambios durante la ejecución de las mismas, provocando pérdida de tiempo y costos.

*Impacto:* Medio.

Figura 14.10: Matriz de riesgos

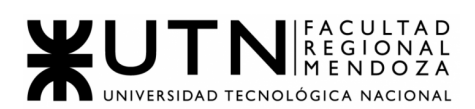

*Medidas Preventivas:*

Implementar técnicas de estimación como: puntos de fusión, CU, Delphi, juicio experto, entre otras.

*Medidas Correctivas:*

Rearmar el esquema de tiempos cuando se vea que se llega a las entregas con el tiempo justo o no se pueda llegar a tiempo. Sumarle 2 días a la actividad en el diagrama de tiempos.

#### **R2: Escatimar en el control de calidad**

*Consecuencias:*

Proceso primordial durante el desarrollo que si no se regula puede causar grandes fallos en el sistema, en su funcionamiento, seguridad, rendimiento, entre otros aspectos, lo que genera el descontento del cliente y usuarios.

*Impacto:* Alto.

*Medidas Preventivas:*

Se realizan una serie de documentaciones que ayudan a los desarrolladores a realizar diversas pruebas: plan de pruebas, diseños de casos de prueba, ejecución de ciclos de prueba, validación de pruebas integrales y pruebas automatizadas.

*Medidas Correctivas:*

Mantenimiento día a día del SW y realizar nuevas versiones con mejoras y correcciones de errores.

#### **R3: Confiar y utilizar herramientas no exploradas previamente**

*Consecuencias:*

Puede provocar que al utilizar herramientas no probadas o sin capacitarse en ellas, éstas no sean las adecuadas, lo que deriva en pérdida de tiempo en capacitaciones posteriores, cometer grandes errores, o que la misma herramienta no cumpla con el rendimiento esperado.

*Impacto:* Alto.

*Medidas Preventivas:*

Se debe definir con anticipación cuáles son las tecnologías a utilizar

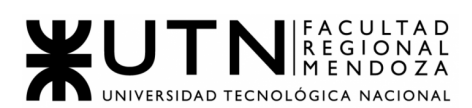

y contar con desarrolladores capacitados en ellas.

*Medidas Correctivas:*

Capacitaciones intensivas, buscar consultoría de alguien que tenga conocimientos del tema que pueda hacer funcionar lo que falla.

#### **R4: Añadir personal a un proyecto atrasado**

*Consecuencias:*

Puede provocar atrasos al resto del equipo, además de la pérdida de tiempo al realizar las actividades de aprendizaje para la inclusión en el equipo y proyecto. Si el nuevo integrante no es lo suficientemente eficiente no podrá solucionar los problemas como se necesita.

*Impacto:* Medio.

*Medidas Preventivas:*

Capacitación del nuevo integrante intensiva antes de meterlo al desarrollo del proyecto. Buscar a alguien conocido, que tenga los conocimientos requeridos y conozca la metodología de trabajo del equipo.

*Medidas Correctivas:*

Dejar a cargo un miembro del equipo que esté en constante comunicación con el nuevo miembro, y que lo controle.

#### **R5: Falta de organización de un equipo**

*Consecuencias:*

Puede provocar atrasos de tareas, mala estimación de tiempos, pérdidas económicas, peleas entre los integrantes del equipo.

*Impacto:* Alto.

*Medidas Preventivas:*

Se usan herramientas de trabajo colaborativo, herramientas de seguimiento de tareas, metodologías para la organización del equipo mediante el empleo de roles (metodologías ágiles).

*Medidas Correctivas:*

Consultar con alguien que ayude con la organización (scrum master por ejemplo). Volver a establecer objetivos de equipo y reestablecer

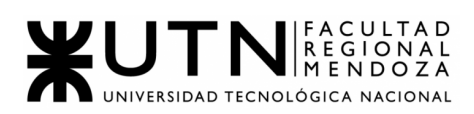

la relación personal entre los miembros.

#### **R7: Fallos en la comunicación, interna y/o externa**

*Consecuencias:*

Mala comunicación, mensajes confusos, falla del desarrollo del proyecto por mala colaboración entre desarrolladores y miembros del equipo. Falla en la comunicación con los clientes (parte externa) produce desconocer detalles del proyecto.

*Impacto:* Medio.

*Medidas Preventivas:*

Tener bien claros los canales de comunicación establecidos, tener una comunicación clara, fluida y diaria.

*Medidas Correctivas:*

Volver a establecer los canales de comunicación, solicitar consejos de otros grupos o personas que hayan tenido problemas de comunicación para que orienten sobre cómo solucionaron ellos un problema así.

#### **R8: Objetivos poco claros o contradictorios**

*Consecuencias:*

Puede ocasionar confusiones que deriven en hacer lo mismo más de una vez, realizar las cosas incompletas o de manera errónea, creyendo realizar lo correcto cuando al final no se está cumpliendo con el objetivo principal.

*Impacto:* Alto

*Medidas Preventivas:*

Definir bien mediante ideas, gráficas, puesta en común,entre otras formas, que es lo que se quiere y cómo se va a lograr, para ir hacia ello y tener todo claro y entendido desde el comienzo. Realizar prototipos para identificar si es viable o no la idea del equipo.

*Medidas Correctivas:*

Retomar y corregir de nuevo los errores que se observen contradictorios a lo pautado inicialmente, cómo así también, intentar definir los aspectos que hayan quedado inconclusos, para mediante

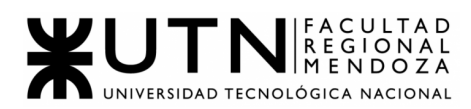

nuevas charlas, dejar dichas ideas claras y poder trabajar nuevamente sobre lo pensado.

#### **R9: No disponibilidad de HW**

*Consecuencias:*

La imposibilidad de utilizar HW indispensable para el proyecto conlleva a la incapacidad de progresar en el desarrollo del mismo. Provoca atrasos en tareas a realizar y no poder alcanzar los requerimientos a entregar al cliente.

*Impacto:* Alto

*Medidas Preventivas:*

Corroborar continuamente si los antivirus están actualizados, si las baterías andan correctamente. Tener un generador o UPS en caso de cortes de luz, o hasta tener máquinas de repuesto.

*Medidas Correctivas:*

Ante una falla eléctrica esperar a que se restablezca el servicio, mudarse a otro sitio por el momento para continuar con el trabajo. Si fallan las máquinas buscar una de repuesto, y en los tiempos libres revisar y arreglar la dañada.

#### **R10: Falta de escalabilidad en el SW**

*Consecuencias:*

Desarrollar un sistema sin seguir un orden, o sin utilizar patrones es un gran error que provoca serios problemas. La falta de adaptación al cambio es un problema que puede generar situaciones como elevados costos de desarrollo, pérdida importante de tiempo.

*Impacto:* Alto.

*Medidas Preventivas:*

Plantear patrones de diseño y/o acuerdos internos del equipo de desarrollo antes de crear código, para luego mantenerlo ordenado, de fácil entendimiento y modificación de ser necesario.

*Medidas Correctivas:*

Hacer una refactorización de código.

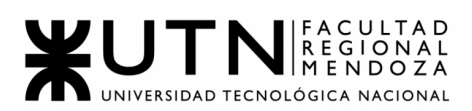

#### **R17: Entregables no satisfactorios para los usuarios**

*Consecuencias:*

Contar con un sistema que no es inclusivo para la mayor población y con interfaces que no son intuitivas. Desmotivación por parte de los ciudadanos que quieran usar la aplicación.

*Impacto:* Medio.

*Medidas Preventivas:*

Aplicar técnicas de UX, diseñar interfaces más fáciles de aprender, brindar capacitación a los usuarios.

*Medidas Correctivas:*

Brindar soporte a los usuarios con un canal de retroalimentación o ayuda. Rediseñar las interfaces (contratar expertos de hacer falta).

#### **R16: Falla en la producción de copias de seguridad de los archivos en forma periódica.**

*Consecuencias:*

Provoca pérdidas de información, errores en bases de datos, pérdida de tiempo en restablecer datos, de pasar algún inconveniente y necesitar un backup no se tiene por lo que la información debe cargarse de vuelta.

*Impacto:* Alto.

*Medidas Preventivas:*

Tener varias formas de backup físicos y virtuales (en la nube), con periodicidad diaria, semanal y mensual. Revisar constantemente que se realicen los backups.

*Medidas Correctivas:*

Verificar por qué falló el backup y ver de crear otras formas de backup. Revisar backups anteriores para poder recuperar lo más reciente a la fecha para no perder mucho tiempo de trabajo.

#### **R15:** Posibles accesos indebidos de terceros = Ataques informáticos

*Consecuencias:*

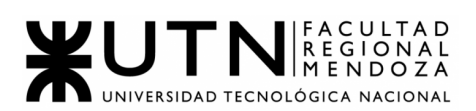

Posibles ataques informáticos llevan a perder información sensible para el sistema o clasificada de los usuarios, colapsar el sistema, entre otros efectos.

*Impacto:* Alto.

*Medidas Preventivas:*

Aplicar sistemas de seguridad como firewalls, contraseñas seguras, proteger la información a todo costo.

*Medidas Correctivas:*

En caso de robo de información tratar de recuperarla o restablecerla seguramente, implementar modos seguros de la aplicación.

3.6. Análisis de impacto ambiental.

El análisis de impacto ambiental pretende determinar la forma en que el proyecto influirá en su entorno y la incidencia que tiene la implementación del sistema sobre el medio ambiente. Su objetivo consiste en lograr entre otras cosas: identificar, predecir y entender el impacto de una acción sobre el medio ambiente. Y a partir de esta información determinar, en caso de ser necesario, las acciones preventivas o correctivas que se deban implementar.

Para llevarlo a cabo, cada acción/componente se evaluará mediante 4 puntos:

- Según si el mismo produce una mejora o un daño en el ambiente:
	- Signo: POSITIVO o NEGATIVO.
- Según qué tan fuerte es el impacto ya sea positivo o negativo:
	- $\circ$  Magnitud: ALTA (3), MEDIA (2)  $\circ$  BAJA (1).
- Según el ámbito en que repercute este impacto ambiental:
	- Alcance: GLOBAL (3), LOCAL (2) o RESTRINGIDO (1).
- Según la perdurabilidad de los efectos producidos por este impacto:
	- Persistencia: PERMANENTE (3), TEMPORAL (2) o FUGAZ (1).

A continuación, se listan las acciones/componentes que producen impactos ecológicos en el medio ambiente y se dará una breve descripción de cada uno, para luego mediante una tabla, evaluar los 4 puntos descritos anteriormente.

3.6.1 Consumos de energía eléctrica:

El sistema AccessCity estará disponible en un servidor en la nube que estará disponible las 24 hs. todos los días, pero la utilización de computadoras en el desarrollo del proyecto conlleva un gasto de energía

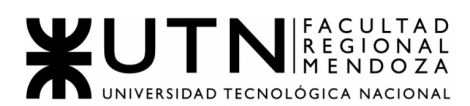

eléctrica, además de los distintos dispositivos que utilizan los usuarios para acceder y hacer uso del sistema.

#### 3.6.2 Consumo de internet:

Usar internet genera contaminación indirecta, ya que las tecnologías de la información son responsables del 2% de las emisiones de gases contaminantes que contribuyen al efecto invernadero.

#### 3.6.3 Consumo de gasolina y teléfono:

El sistema AccessCity tiene el ideal de poder reemplazar el sistema manual con el que hoy en día se averiguan los puntos de accesibilidad de los establecimientos. Como las personas en la actualidad tienen que llamar o ir al establecimiento físicamente en un vehículo para verificar la existencia de un punto de accesibilidad, y ésto dejaría de ser así con la aplicación reduciría mucho el gasto de gasolina (lo cual mejora el medio ambiente) y a su vez la utilización de telefonía bajaría también.

#### 3.6.4. Impacto social:

El uso de la aplicación y los beneficios que trae consigo, permite a las personas poder realizar una mejor interacción con distintos lugares/establecimientos y a su vez interactuar con el medio ambiente. Ésto se produce, porque brindamos a los usuarios, la posibilidad de que disfruten de salidas a diversos sitios, los cuales, estarán cargados en nuestro sistema, brindando toda la información de los mismos.

Además, a nivel comunidad, se apunta a mejorar la integración, debido a que se permite, que personas con diversas discapacidades, puedan disfrutar y hacer uso de nuestra app, logrando así interactuar, relacionarse y estar en contacto permanente con la tecnología, aprovechando el buen uso de la misma con sus respectivos dispositivos.

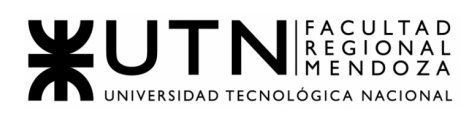

#### 3.6.5 Conclusión:

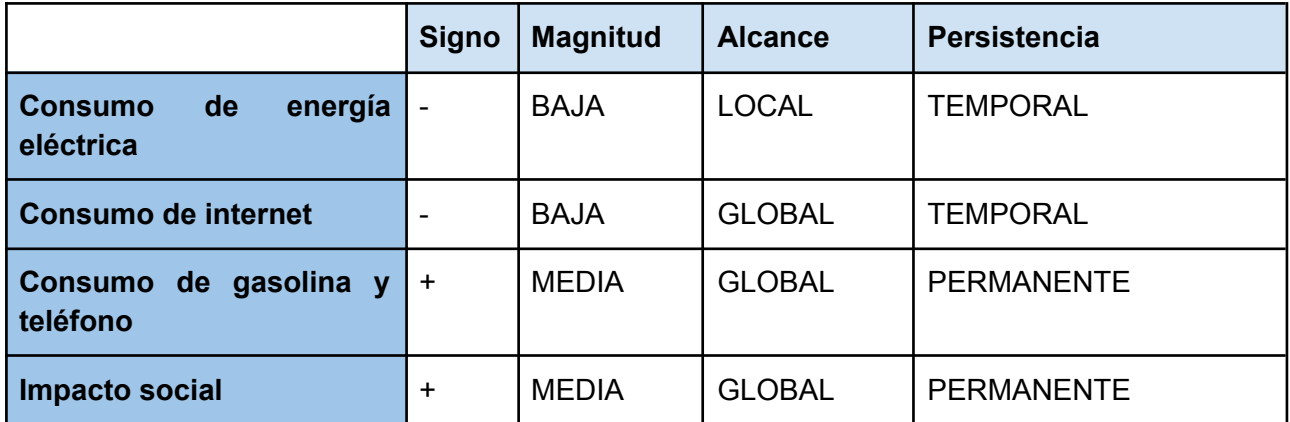

Tabla 13 : Tabla Impacto Ambiental

La conclusión a la que hemos llegado, es que luego de un análisis de impacto ambiental, tenemos un empate entre los distintos aspectos que hemos analizado. Por su parte, tenemos 2 que producen un efecto negativo en el ambiente, pero a su vez, hemos encontrado 2 que traen efectos distintos a éstos, es decir, positivos. De todos modos, esto sirvió para así poder encontrar medidas preventivas/correctivas, para aquellas en las que es inevitable que nos ocasionen resultados no esperables o desfavorables a nivel ambiental, y mejorar/profundizar en las otras, para potenciar y hacer más fuerte dichas condiciones.

Así, se llegará a un buen análisis,donde podamos lograr entre todos los factores en estudio, un buen balance y equilibrio que le permitan al proyecto, la posibilidad de ser efectivo, cumpliendo y pasando de manera correcta, la mayor cantidad de análisis posibles.

Consideramos que en cuanto al Impacto Social se genera un impacto muy positivo ya que permite a gran escala la inclusión a las personas para realizar actividades de ocio y que no presenten dificultades a la hora de acudir a ciertos establecimientos.

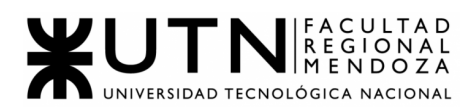

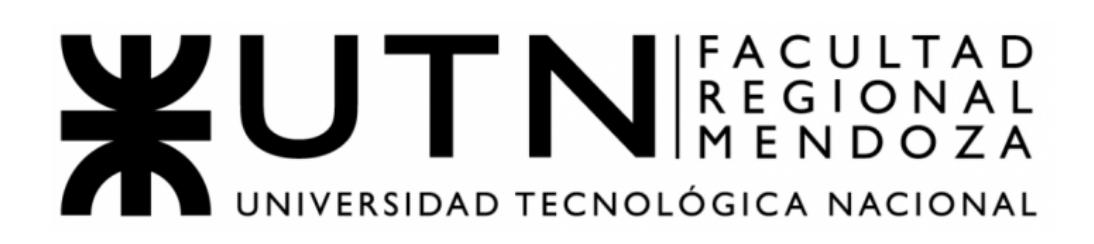

# **Ingeniería en Sistemas de Información**

# **TRABAJO PRÁCTICO INTEGRADOR N°1 2021 Sistema ACCESSCITY**

GRUPO 9-Integrantes:

- Atencia, Diego
- Cepeda, Matías
- Di Leo, Diego
- Torres, Juan Pablo
- Vidal, David

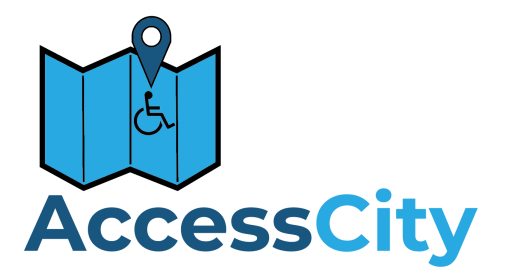

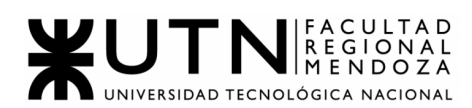

# **ÍNDICE**

Ordenar del 1 al 15 según la importancia (en el puesto N°1 la de mayor importancia) que le otorga a cada una de las funciones que deberías realizar como Jefe (o Director) de Proyecto, con una breve explicación de cada una……………………….. 4

Cuáles son las 5 principales funciones que cumplirá durante la fase anterior a la ejecución del proyecto, el "Jefe (o Director) de Proyecto" (pueden repetirse con las del punto anterior)........................................................................................................5

Cuáles son las 5 principales funciones que cumplirá durante la fase de ejecución del proyecto, el "Jefe (o Director) de Proyecto" (pueden repetirse con las del punto 1)... 5

Cuáles son las 3 principales funciones que cumplirá durante la fase de post ejecución del proyecto, el "Jefe (o Director) de Proyecto" (pueden repetirse con las del punto 1).................................................................................................................. 6

Detallar los principales 10 riesgos que pueden aparecer en el proyecto, cuáles serían sus consecuencias y qué impacto tendrían esas consecuencias. Además, detallar cuáles son las medidas preventivas para cada uno de los riesgos. Recordamos que las medidas preventivas tienen como objetivo reducir la probabilidad de ocurrencia de cada riesgo o reducir el impacto que produciría cada riesgo........................................................................................................................... 6

Si los obligan a incorporar al equipo del Proyecto a 2 personas, en qué momento los incorporaría, en cuál puesto y perfil y qué actividades les asignaría.......................... 8

Decidir qué estilo de liderazgo se deberá utilizar durante la ejecución del Proyecto, con la fundamentación correspondiente. Recordamos que los estilos de liderazgo pueden ser:................................................................................................................ 11

Decidir cuál enfoque de resolución de conflictos aplicará en supuestas situaciones (que también detallará) que se le puedan presentar durante el proyecto. Si tuviera que aplicar los conceptos de negociación, cuáles aspectos consideraría………….. 11

Detallar al menos 5 técnicas de motivación que utilizará durante el proyecto (indicando si se trata de técnicas de motivación positiva o negativa), y detallar en qué tipos de situaciones sería necesario aplicar cada una y explicar detalladamente.

...................................................................................................................................13

Describir el método de conversión del Sistema (para pasar del sistema actual al nuevo, por ej. directo, paralelo, por etapas, piloto o alguna combinación de ellos), con todas las actividades a realizar. Se debe registrar en este punto no sólo el método y las actividades sino también la justificación correspondiente al máximo nivel de detalle........................................................................................................................14

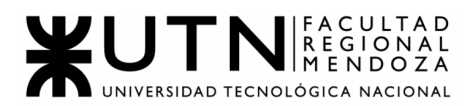

# **TRABAJO PRÁCTICO INTEGRADOR Nº 1**

#### **DIRECCIÓN DE PROYECTOS INFORMÁTICOS**

**MODALIDAD: Trabajo en grupo (los mismos grupos de cada proyecto), con presentación de sólo una persona de cada grupo mediante el espacio previsto en el aula virtual (hasta el 18/05/2021 inclusive) con revisión y evaluación grupal e individual.**

#### **Materiales de estudio para este trabajo:**

Además de los materiales de estudio de otras asignaturas de la Carrera, deben tener en cuenta los siguientes materiales que están a disposición en el cuerpo central del aula virtual, en diferentes secciones:

- Tipos de proyectos de TI (sólo la parte de "Funciones de la dirección de proyectos").
- Definición de puestos y perfiles, selección, evaluación, formación y gestión de personas.
- Teoría de Maslow.
- Riesgos e Impacto Ambiental.
- Ejemplos de ideas y acciones estratégicas previas a la sesión de negociación.
- Aspectos para la negociación.
- Documento de ayuda para elaborar la estrategia de negociación.
- Enfoques de resolución de conflictos.

**Rol: Todas las respuestas a los siguientes puntos deben ser elaboradas por el equipo de trabajo, debatiendo entre todos, desde el rol de "Jefe (o Director) de Proyecto".**

**1. Ordenar del 1 al 15 según la importancia (en el puesto N°1 la de mayor importancia) que le otorga a cada una de las funciones que deberías realizar como Jefe (o Director) de Proyecto, con una breve explicación de cada una.**

Las principales funciones del jefe de proyecto son:

- 1. **Planificar**: Es el proceso en el cual se decidirán cuáles son las metas que se desean alcanzar y cuál sería el curso de acción a tomar para lograr dichas metas.
- 2. **Organizar:** Permite tomar decisiones con respecto a cuáles serán las tareas que realizará cada uno de los integrantes.
- 3. **Realizar análisis FODA:** Análisis de fortalezas, oportunidades, debilidades y amenazas

del proyecto. Esta función consiste en listar los ítems anteriores para conocer el contexto del proyecto y entender la situación del mismo.

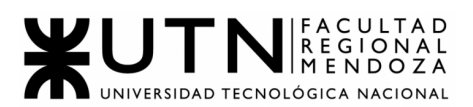

- 4. **Dirigir**: Capacidad de uno de los integrantes del equipo de mayor poder administrativo para manejar la planificación y administración del proyecto, procurando que se cumpla con lo planificado.
- 5. **Controlar**: Consiste en llevar a cabo tareas por los altos mandos donde se verifique que los integrantes de cada equipo estén realizando las actividades correspondientes.
- 6. **Motivar**: Es incentivar a los integrantes del equipo para que realicen su trabajo de la mejor y más eficiente forma.
- 7. **Establecer estándares, normas, procedimientos, manual de funciones, políticas:** Brinda las pautas generales para determinar lo que se va a realizar durante el proyecto y de qué forma se realizará.
- 8. **Comunicar**: Se refiere al compromiso que toma cada uno de los participantes de expresar sus decisiones, acciones y pensamientos con el resto del equipo de trabajo.
- 9. **Coordinar:** Consiste en ponerse de acuerdo entre los miembros del equipo para establecer las acciones a realizar y lograr los objetivos planteados.
- 10.**Evaluar el cumplimiento**: Una vez finalizada la tarea que se debe llevar a cabo, debería ser evaluada para corroborar si realmente se están cumpliendo los objetivos esperados.
- 11. **Informar**: Forma en que cada miembro comunique al resto de su equipo sus avances con la tarea que le fue asignada.
- 12.**Gestionar cambios:** Tareas relacionadas con el fin de lograr un mejor desempeño.
- 13.**Gestionar riesgos**: Enfoque que sirve para manejar la incertidumbre relativa a una amenaza, a través de una serie de actividades que serán realizadas por los integrantes del equipo.
- 14.**Delegar:** Consiste en asignar tareas a otros miembros del equipo.
- 15.**Ejercer el coaching**: Es el proceso que realizará cada uno de los integrantes del equipo para lograr el máximo desarrollo profesional y personal.
- **2. Cuáles son las 5 principales funciones que cumplirá durante la fase anterior a la ejecución del proyecto, el "Jefe (o Director) de Proyecto" (pueden repetirse con las del punto anterior).**

Las principales funciones del jefe de proyecto durante la fase previa a la ejecución del

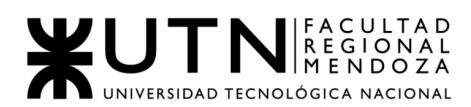

proyecto son:

- 1. Planificar.
- 2. Organizar.
- 3. Realizar análisis FODA.
- 4. Establecer estándares, normas, procedimientos, manual de funciones, políticas.
- 5. Asignar tareas y recursos.
- **3. Cuáles son las 5 principales funciones que cumplirá durante la fase de ejecución del proyecto, el "Jefe (o Director) de Proyecto" (pueden repetirse con las del punto 1).**

Las funciones del jefe durante la ejecución son:

- 1. Controlar.
- 2. Dirigir.
- 3. Informar.
- 4. Delegar.
- 5. Motivar.
- **4. Cuáles son las 3 principales funciones que cumplirá durante la fase de post ejecución del proyecto, el "Jefe (o Director) de Proyecto" (pueden repetirse con las del punto 1).**
- 1. Aplicar técnicas y métricas de evaluación de ejecución y finalización del Proyecto.
- 2. Generar informes finales.
- 3. Aplicar retroalimentación.
- **5. Detallar los principales 10 riesgos que pueden aparecer en el proyecto, cuáles serían sus consecuencias y qué impacto tendrían esas consecuencias. Además, detallar cuáles son las medidas preventivas para cada uno de los riesgos. Recordamos que las medidas preventivas tienen como objetivo reducir la probabilidad de ocurrencia de cada riesgo o reducir el impacto que produciría cada riesgo.**

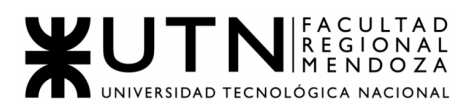

Riesgos que pueden aparecer durante el desarrollo de un proyecto:

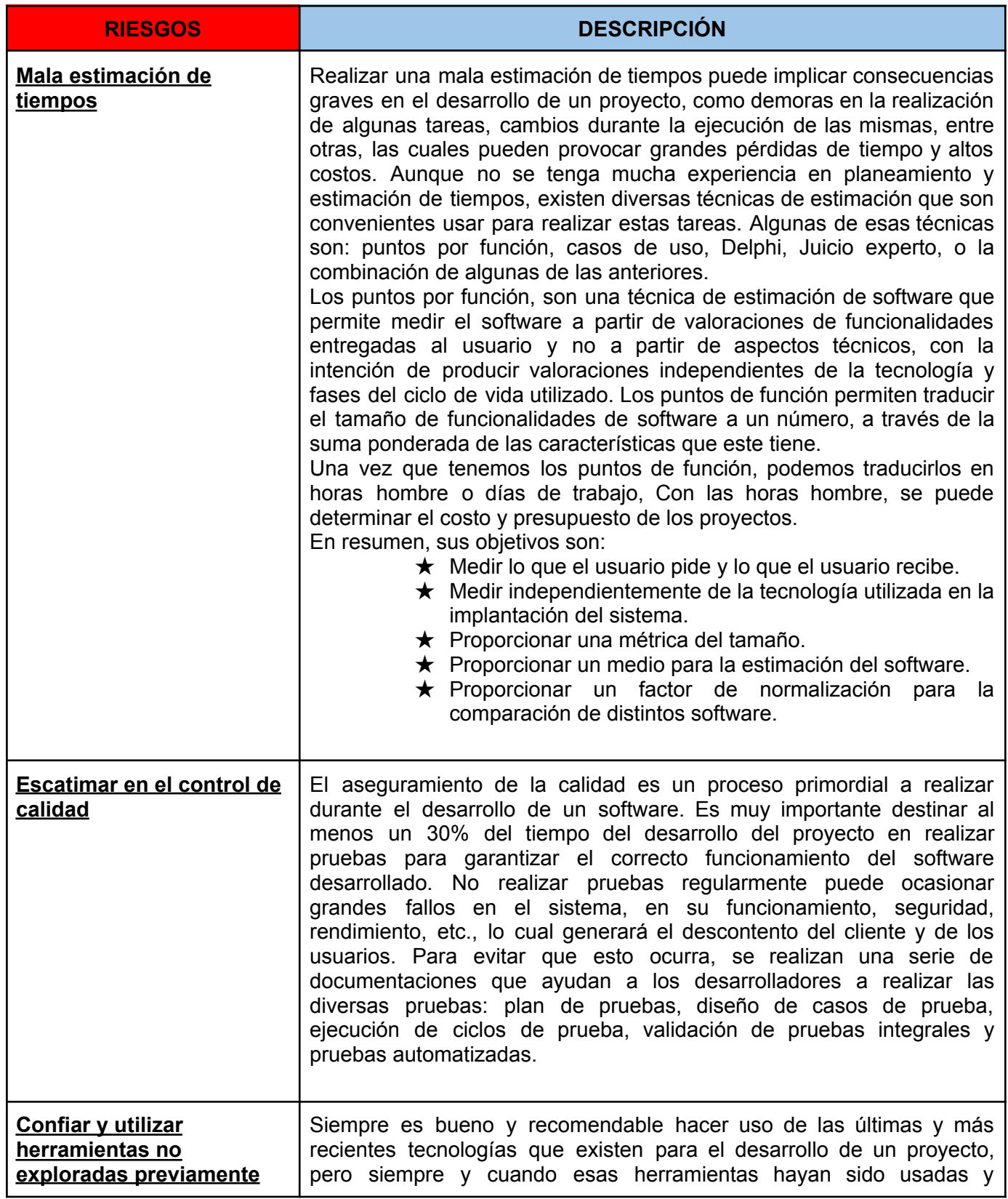
7

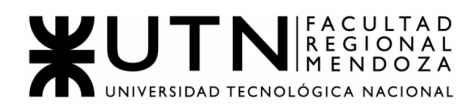

ï

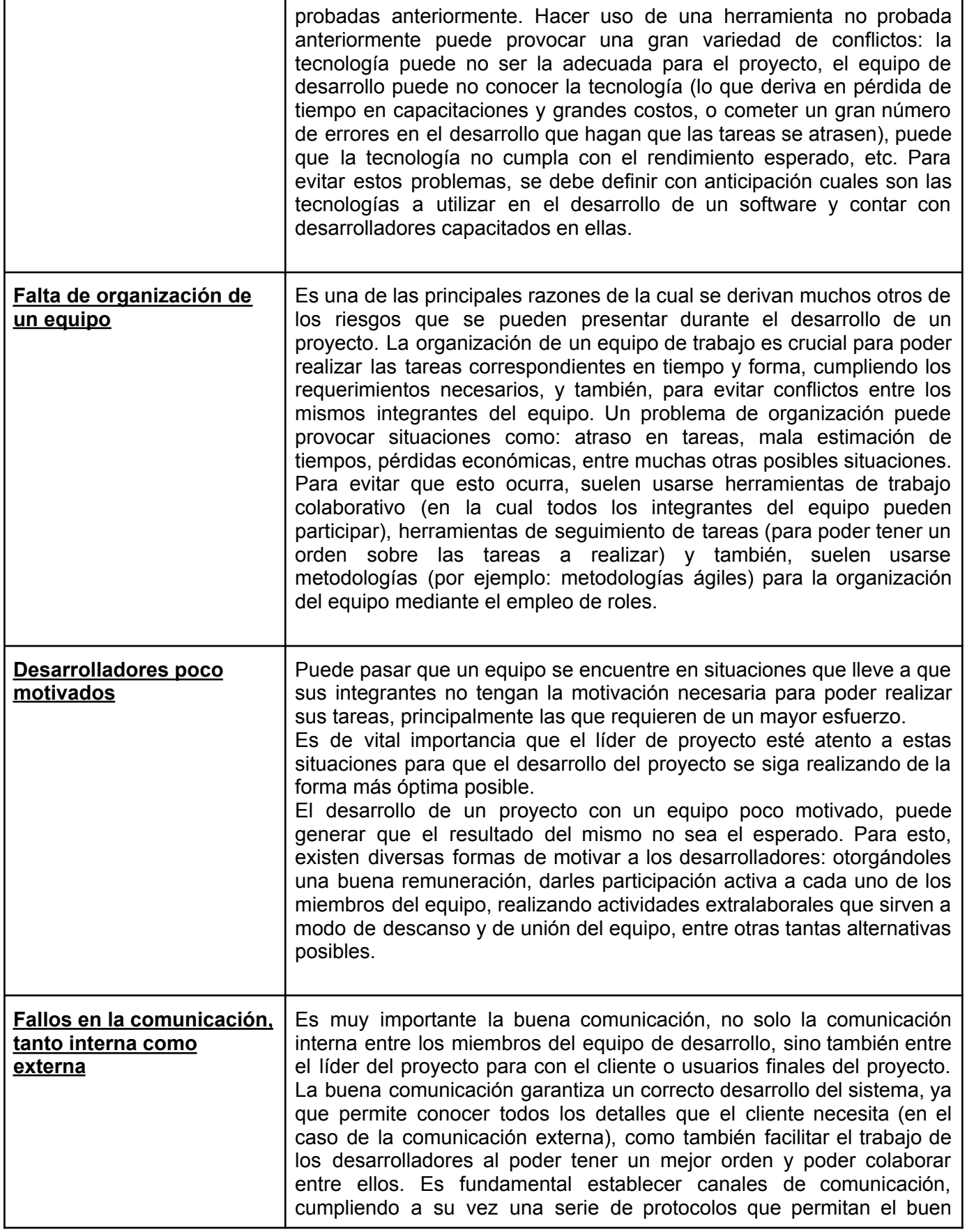

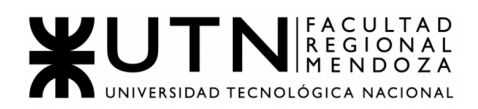

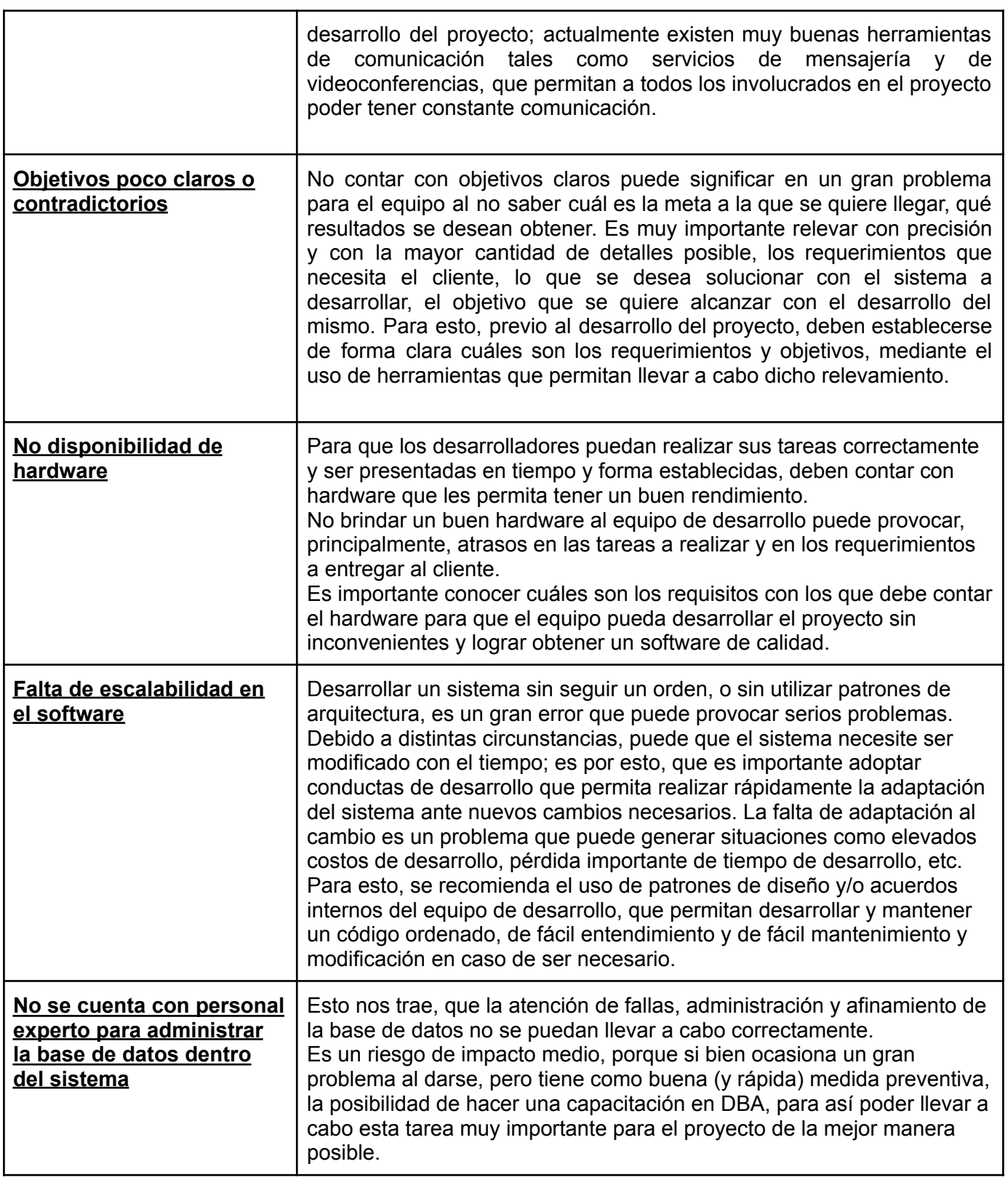

Tabla 14 : Riesgos Proyecto

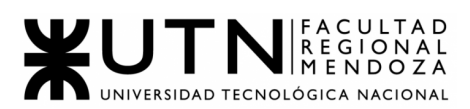

#### **6. Si los obligan a incorporar al equipo del Proyecto a 2 personas, en qué momento los incorporaría, en cuál puesto y perfil y qué actividades les asignaría.**

Ambos para la etapa de desarrollo del sistema, en los puestos que lo incorporaremos serían uno para Back-End y otro para Front-End.

Actividades:

- Comprender el requerimiento de software.
- Construir o adaptar clases, módulos u otras piezas de software.
- Reutilizar componentes existentes integrándose con código propio. Verificar los programas producidos probandolos en forma unitaria.
- Revisar el código para resolver defectos o mejorarlo.
- Documentar los programas de acuerdo a estándares.
- Trabajar para construir una aplicación con foco en la funcionalidad.
- Crear interfaces de usuario intuitivas (front-end).
- Asegurar que las transacciones con la base de datos sean honestas (back-end).

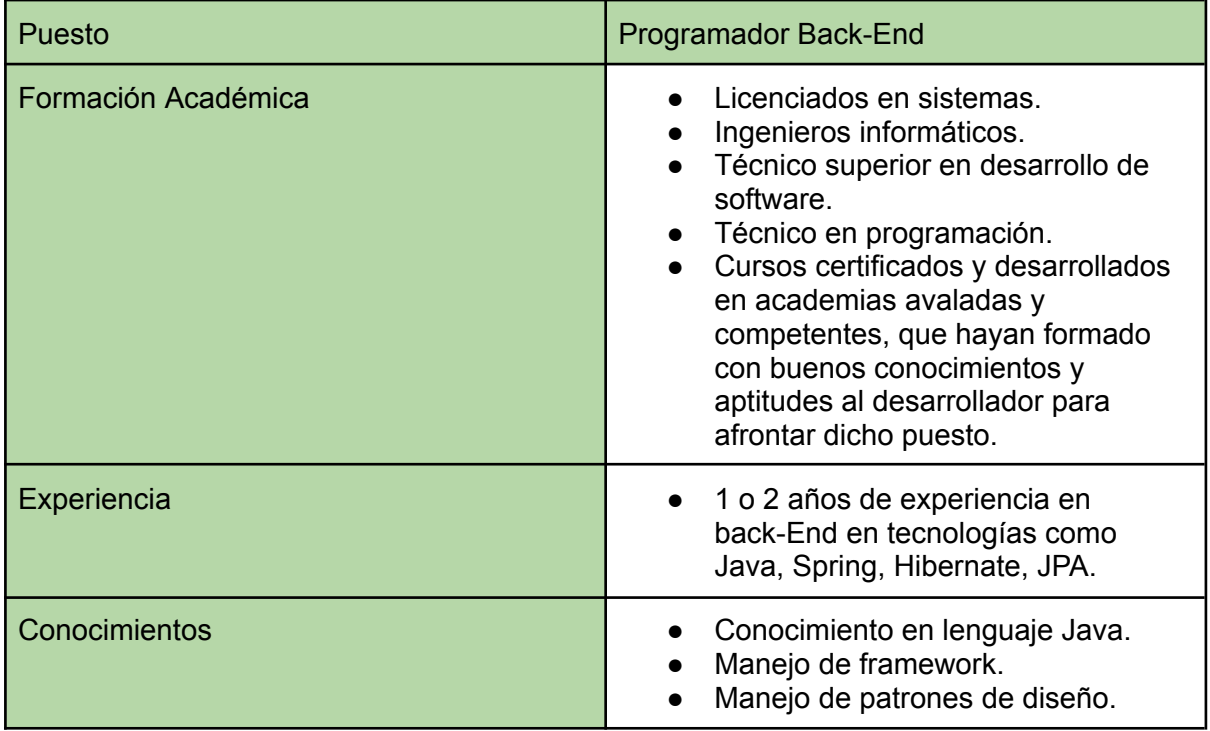

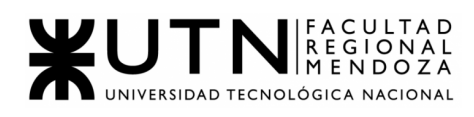

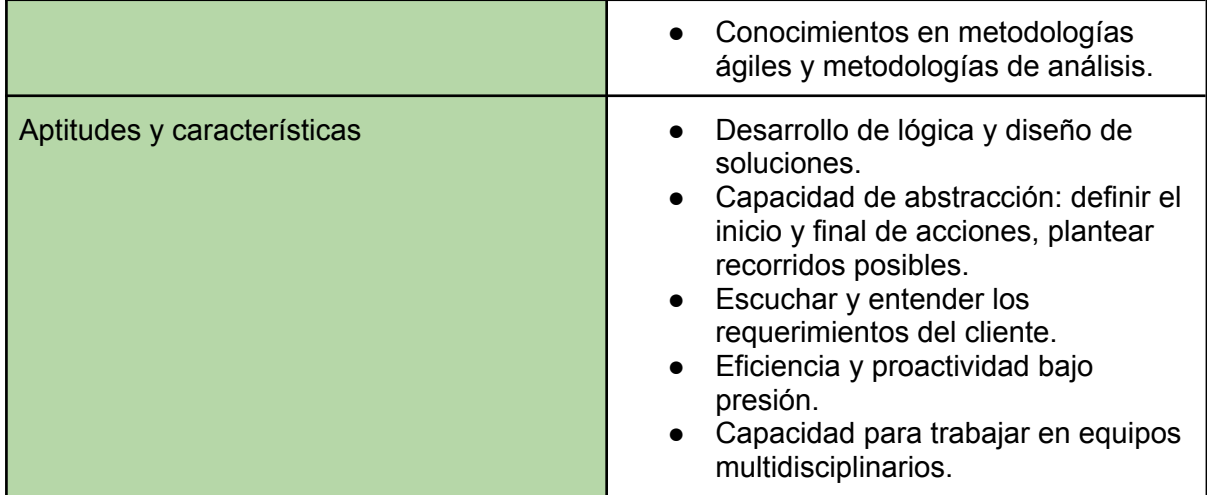

Tabla 15 : Programador Back-End

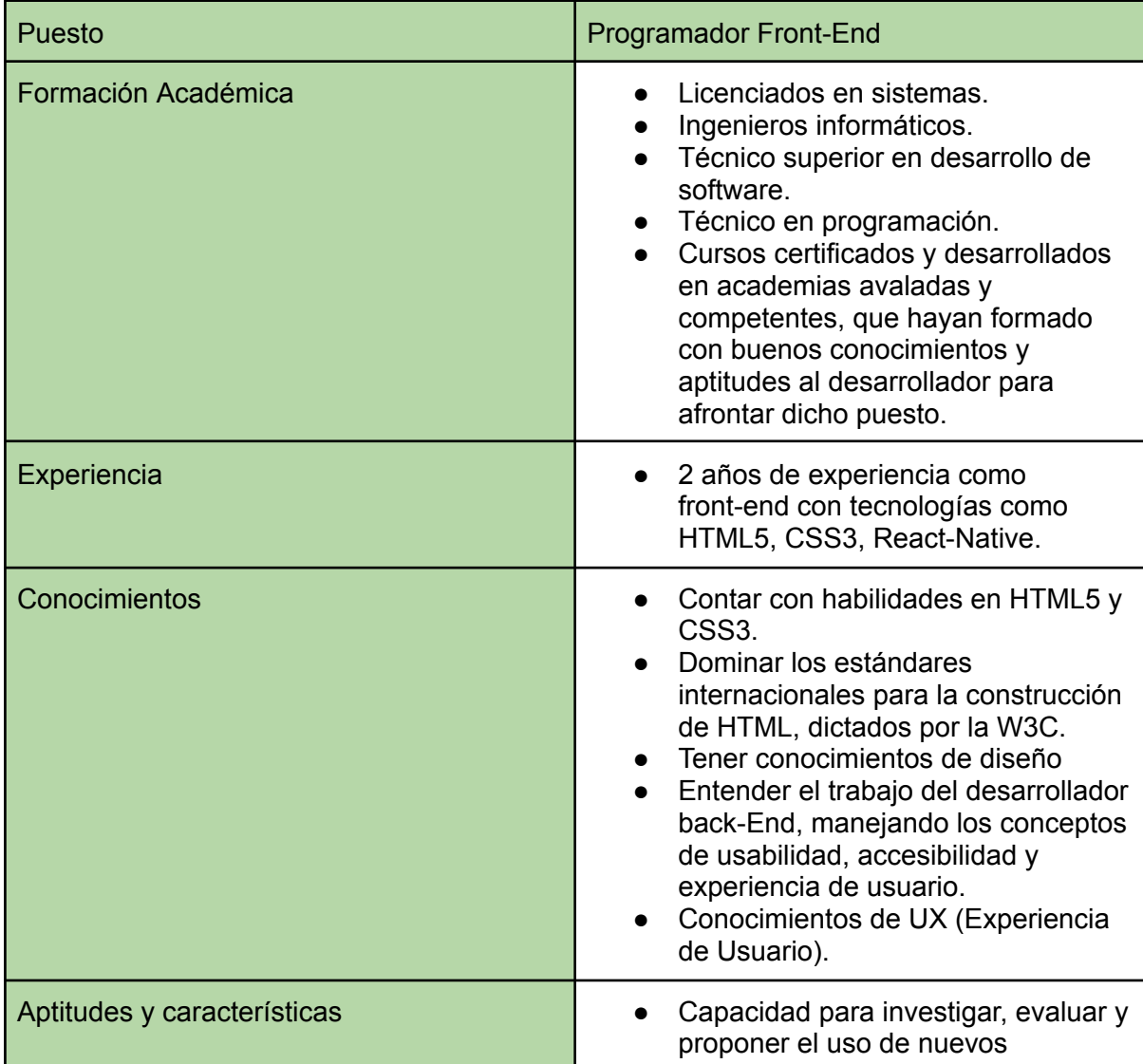

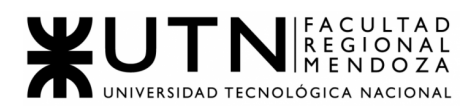

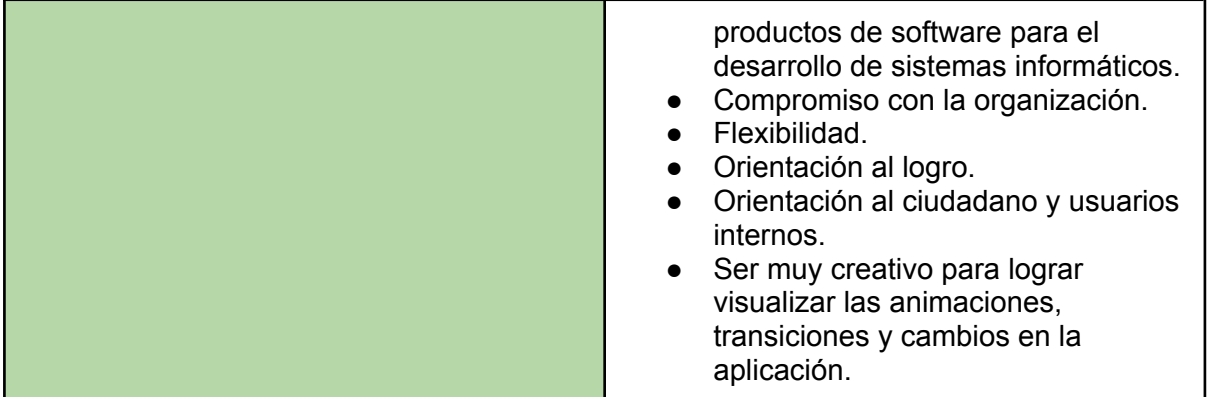

Tabla 16 : Programador Front-End

#### **7. Decidir qué estilo de liderazgo se deberá utilizar durante la ejecución del Proyecto, con la fundamentación correspondiente. Recordamos que los estilos de liderazgo pueden ser:**

**LIBRE**: Cuando se dispone de personas en el equipo de trabajo que tienen alto grado de preparación, capacidad y responsabilidad.

**DEMOCRÁTICA:** Cuando se intenta lograr el tratamiento participativo de todos los temas, situaciones y llegar a decisiones por consenso.

**AUTOCRÁTICA**: Cuando por diferentes motivos, no se puede aplicar ninguna de las anteriores y se necesitan tomar y ejecutar decisiones rápidas.

Se decide utilizar el estilo de liderazgo **democrático** ya que de esta forma todos los miembros del equipo se ven involucrados en la toma de decisiones.Además al ser un grupo reducido de personas el que conforma el equipo la comunicación se hace más fácil y fluida por lo que la toma de decisiones también es más sencilla.

De todos modos, otro estilo de liderazgo que llevamos como equipo, es **libre.** Ésto, lo tomamos porque hay miembros del equipo más capacitados que otros en algunas funcionalidades (por ejemplo, desarrollo), y entonces, al tener mayor nivel de preparación, pueden tomar las decisiones que crean convenientes por sí solos, para crear funcionalidades, mejoras, y lo necesario para contribuir al equipo.

Es decir, podemos fusionar ambos estilos de liderazgo, y así poder hacer un manejo de equipo de trabajo bastante efectivo, donde prevalezcan las decisiones de todos y de manera participativa, pero , así también, que se pueda actuar sin necesidad de consultar, por quien se encuentre capaz de lograrlo y así dar su gran aporte al sistema y disponer de personas con gran nivel de responsabilidad.

**8. Decidir cuál enfoque de resolución de conflictos aplicará en supuestas situaciones (que también detallará) que se le puedan presentar durante el proyecto. Si tuviera que aplicar los conceptos de negociación, cuáles aspectos consideraría.**

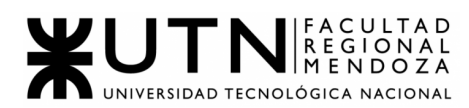

# **Enfoques de resolución de conflictos:**

- **● Agresivo:**
	- Cuando las fechas límites de presentación se acercan.
	- Cuando se presentan situaciones inesperadas y no hay lugar a discusión.
	- Problemas interpersonales no relacionados al proyecto.

#### **● Colaboración:**

- Cuando existe una discusión sobre la tecnología a utilizar.
- Cuando existe una discusión sobre los alcances funcionales.
- Cuando existe una discusión sobre la metodología de trabajo.

#### **● Arreglo:**

- Cuando hay discusión sobre interfaces gráficas.
- Cuando no se llegue a un acuerdo sobre las fechas de entrega de las distintas etapas.
- Cuando las tecnologías a utilizar son incompatibles.

#### **● Evasivo:**

- Cuando hay discusión sobre detalles menores, como colores de fondo, fuentes y estilos.
- Cuando se presentan problemas personales con algún miembro del equipo de baja importancia.

#### **● Acomodaticio:**

- Dado que no se puede trabajar físicamente todos juntos en el mismo lugar dada la situación de aislamiento, se busca el remoto.
- Llegar al consenso en las ideas de los miembros.
- Ante fallos en un servicio de comunicaciones, buscar otra forma de continuar con la misma.

#### **Estrategias de negociación:**

Teniendo en cuenta que la aplicación AccessCity no tiene un cliente o inversor específico ya que está dirigido para todos los ciudadanos, especialmente para personas con discapacidad de Mendoza, hemos establecido una posible negociación con el gobierno de Mendoza o con el instituto THADI.

Para eso se establecerán una serie de aspectos a tener en cuenta a la hora de encarar una negociación con los posibles inversores externos mencionados anteriormente, teniendo en cuenta una reunión en una fecha propuesta con una duración de no más de la mitad de una jornada laboral (4 horas), en un lugar específico o debido a la pandemia por un medio virtual de comunicación (zoom o meet), siempre cumpliendo con la privacidad.

Con el objetivo de romper el hielo llegada la reunión, se hablarán temas cotidianos, previamente seleccionados por el equipo del sistema, intentando actuar de manera distendida. A continuación se procede a presentar o dar una introducción

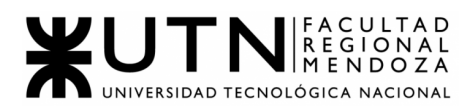

sobre el sistema, sin dar tecnicismos. Una vez entendida la idea general por el cliente se procede a ampliar toda la información sobre aspectos más técnicos.

Antes de finalizar la reunión es importante destinar unos minutos para resolver posibles dudas o preguntas finales, además de dar opiniones personales o impresiones, de una forma menos formal y más amistosa. Por último se aclara que todas las dudas que lleguen a ocurrir después de la reunión se pueden enviar al mail de cualquier miembro del equipo.

Para tener un orden formal de la reunión se aclara lo siguiente:

1. Antes de la reunión, en primer lugar, se busca información respecto de los clientes/inversores, como negocios, rubros en los que está involucrado, inversiones pasadas, cantidad de inversiones en las que participa, que tanto se involucra el inversor en cada negocio, entre otros. Esto para poder saber a quién se enfrenta el equipo y cómo puede llegar a romper el hielo al principio y para conocer al cliente/inversor antes de la negociación.

Luego los objetivos importantes que se destacan a resolver durante la negociación son:

- 2. Aprobación para el inicio del proyecto: buscar que el proyecto motive de la mejor forma posible al inversor de manera que este sienta que está invirtiendo su dinero en el lugar ideal. La aprobación tendrá lugar una vez finalizada la planificación y contratado el personal, es decir, lo antes posible.
- 3. Tiempo que llevará el proyecto: establecer como mínimo de duración el tiempo planificado durante la etapa inicial del proyecto, que es de 9 a 11 meses desde la captura de requisitos hasta la entrega del producto.
- 4. Cómo se organizará el trabajo: conseguir que la forma de organización del trabajo sea decidida por el líder del proyecto, con el consentimiento de los demás integrantes y que el cliente/inversor tenga poder de decisión ya que es un participante activo del proyecto siendo una de las fuentes económicas para poder hacerlo viable y posible.
- 5. Inversión necesaria: el cliente/inversor deberá dar el monto necesario en la etapa inicial para llevar a cabo el proyecto en óptimas condiciones, estando el equipo dispuesto a aceptar un porcentaje mínimo no menor al 50% del presupuesto total descrito anteriormente previo al desarrollo del proyecto, debido a que los gastos pertinentes serán sustentados con dicha inversión.
- 6. Gastos y precios a establecer: el objetivo es aportar una propuesta que se pueda adaptar completamente a las solicitudes de cada institución en particular y que no pueden satisfacerlas eficaz y eficientemente a través de los sistemas enlatados que se encuentran en el mercado actual. De esta forma poder tener mayor ventaja competitiva y así poder establecer una negociación con el fin de buscar una relación Win/Win que es siempre el mejor escenario para una buena negociación.

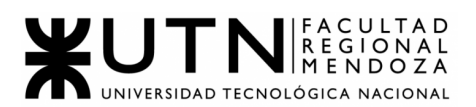

- 7. Resultados esperados: poder cumplir con la parte del negocio correspondiente al grupo de desarrollo de AccessCity, entregando cada etapa en tiempo y forma, y el producto final de acuerdo a la planificación realizada.
- 8. Confidencialidad de los datos: se busca que el cliente sienta seguridad sobre las personas que ingresarán a la aplicación y los datos que compartirán en ella. El equipo de desarrollo de AccessCity se compromete a guardar la máxima reserva y secreto sobre los datos e información que se utilicen en las funciones encomendadas, y a utilizar la información solamente para el fin específico al que se le ha destinado.
- 9. Garantía: habrá un canal de asistencia técnica para lograr una retroalimentación del cliente/inversor para canalizar cualquier duda, consulta o problemática que se presente. El equipo de desarrollo brindará servicio técnico gratuito desde que inicia el período de prueba piloto (primera etapa), hasta 6 meses después de la puesta en función de la segunda etapa. Luego de este período correrá por cuenta del cliente/inversor.

Teniendo en cuenta estos objetivos, se define la estrategia de negociación que incluye los siguientes puntos:

- Realizar una presentación del proyecto, incluyendo los objetivos, los tiempos y la inversión y condiciones que se buscan. En base a la propuesta realizada, esperar comentarios del inversor. Siempre teniendo en cuenta que el objetivo es ayudar a las personas con discapacidad a mejorar su calidad de vida con esta aplicación.
- Resaltar que AccessCity es un sistema que propone métodos y áreas innovadoras, ya que no existe sistema parecido en Mendoza.
- Probar que a través de encuestas y formularios se ha visto que los ciudadanos utilizarían con mucho ímpetu y motivación este sistema en su día a día.
- Dar a entender que si bien el equipo de la Facultad no ha realizado este tipo de proyectos anteriormente, si puede haber llevado a cabo proyectos menores o similares con experiencia en distintos trabajos.
- Técnicas de negociación a tener en cuenta:
	- No ponerse en contra del cliente/inversor y buscar un bien común.
	- Llegar preparado, a horario, con vestimenta adecuada y con todos los aspectos a tener en cuenta estudiados.
	- Mantener siempre una actitud positiva, hablar con seguridad, mantener la calma en situaciones complejas.

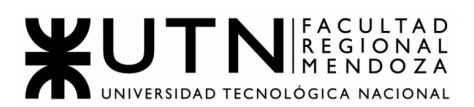

- Cuidar la comunicación y el trato con la otra parte, ser respetuoso y educado.
- Evitar situaciones que demuestran posibles debilidades del sistema o del equipo. Y tener bien claras las fortalezas del sistema y poder defenderlas con argumentos, y hasta poder mostrar demos o prototipos.
- Mostrar ventaja competitiva por la ausencia de otros sistemas similares.
- **9. Detallar al menos 5 técnicas de motivación que utilizará durante el proyecto (indicando si se trata de técnicas de motivación positiva o negativa), y detallar en qué tipos de situaciones sería necesario aplicar cada una y explicar detalladamente.**

Las técnicas de motivación que se usarán en nuestro proyecto van a ser:

**1. Retroalimentación positiva en cada finalización de tarea:** lo que se busca, es poder contribuir y comunicarle al integrante del equipo, la importancia que tiene su labor en el mismo, lo que va realizando y cómo va llevando a cabo cada acción en el proyecto. También, se le puede ayudar a corregir errores, motivar a no bajar los brazos en casos de fallas y escuchar sugerencias, dando la importancia que se merece.

Es una técnica de motivación **positiva.**

**2. Delegar tareas a un integrante para potenciar su funcionamiento:** con esta técnica, lo que se logra es poder brindarle a un miembro del equipo, la posibilidad de desarrollar una tarea en la que este se sienta fuerte y pueda seguir desarrollándose en ella. Así, de esta forma, cada integrante se siente útil, capaces de llevar a cabo las actividades y a gusto con las tareas/funciones que realicen.

Al igual que la técnica 1, esta es una técnica de motivación **positiva.**

**3. Capacitación previa al uso de nuevas tecnologías de trabajo:** el objetivo de esto, es poder instruir sobre con que se va a llevar a cabo el trabajo, para poder realizarlo de manera efectiva y con todos los panoramas posibles cubiertos, ya que en el caso de no conocer uso o funcionalidades, se pueda recurrir a: manuales, videos, información recolectada, etc...evitando de esta manera frustraciones y logrando que todo se desempeñe correctamente.

También es una técnica de motivación **positiva.**

**4. Llamado de atención, corrección o reclamos:** ésto se da, si uno de los integrantes del equipo no cumple o realiza las tareas tal como se le solicita, por ende se realiza un llamado de atención para alertar de su falta y que retome sus funciones. Ésto, genera un nivel de estrés y

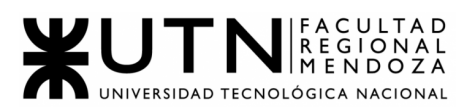

presión a los integrantes, que permite obtener mejores resultados. Es una técnica de motivación **negativa.**

**5. Refuerzo de la comunicación:** una buena comunicación entre los miembros de un equipo de trabajo, facilita los procesos de trabajo y previene problemas a futuro. Establecer reuniones cortas, de al menos 10 minutos, ayudan con esto y dan la posibilidad de hablar sobre la situación de cada uno.

Además, se refuerzan las relaciones internas del equipo de trabajo. Es una técnica de motivación **positiva.**

**6. Reuniones informales con todos los miembros del equipo:** de esta manera, se intenta lograr cortar con la rutina de:entregas, presentaciones, etc...y poder dar lugar a un despeje de esto, para así mediante charlas, salidas y diversos momentos divertidos, llegar a tener un bienestar mental, permitiendo el tiempo al descanso y "escape" de la rutina por un momento.

Nuestra última técnica mencionada, es de motivación **positiva.**

#### **10. Describir el método de conversión del Sistema (para pasar del sistema actual al nuevo, por ej. directo, paralelo, por etapas, piloto o alguna combinación de ellos), con todas las actividades a realizar. Se debe registrar en este punto no sólo el método y las actividades sino también la justificación correspondiente al máximo nivel de detalle.**

En la actualidad no existe un sistema móvil o web que pueda lograr los mismos objetivos planteados por AccessCity. Cuando un ciudadano quiere buscar un lugar para verificar sus accesos y si son aptos para las personas con discapacidad conlleva un tiempo muy largo ya que a veces no se encuentra esta información en las páginas web del lugar, por lo tanto hay que llamar al establecimiento para averiguar sus puntos de accesibilidad. En todo caso si no llegan a atender el ciudadano va a hacer un viaje al establecimiento a veces en vano ya que puede que no tenga punto de accesibilidad lo cual desmotiva y entristece a la persona. Por lo tanto para este sistema manual se haría una conversión **Directa**, un cambio rotundo a una aplicación como AccessCity.

El método de conversión del sistema que utilizaremos es **Por Etapas**. Esta implementación del sistema se divide en partes o fases, que se van realizando a lo largo de un período de tiempo, sucesivamente. Donde una vez iniciada la primera fase, la segunda no se inicia hasta que la primera se ha completado con éxito (ideal que esperamos lograr con las etapas del sistema AccessCity). Así se continúa hasta que se finaliza con la última fase. Es un proceso lento pero con menor riesgo a fallos.

Se irán implementando distintas fases mediante las cuales el nuevo sistema irá ganando confiabilidad, a su vez se probará de manera no operativa con ciertas secciones de la ciudad de Mendoza, para verificar su funcionamiento y luego comprobado el acierto se habilitará para el resto de la ciudad.

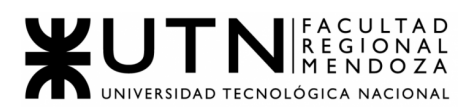

#### Actividades:

- 1. Planificación de la implementación del sistema: definir qué actividades se realizarán y quiénes serán los responsables de la implementación de cada etapa del sistema.
- 2. El sistema utilizará la Api de Maps para obtener los datos de la ciudad de Mendoza y se cargarán al principio solo los de Ciudad y Guaymallén para luego obtener la totalidad de la ciudad de Mendoza.
- 3. Inicia el funcionamiento de la base de datos del sistema AccessCity para la realización de las pruebas pilotos.
- 4. Para realizar la prueba piloto de la primera fase se seleccionarán una cantidad de personas (no hay necesidad de que sean personas con discapacidad) para que puedan probar la aplicación. Preferencialmente el ideal es seleccionar personas que vivan en Ciudad o Guaymallén para la primera fase, y luego de los demás departamentos.
- 5. Capacitación: para la prueba piloto de la primera fase que indicará el éxito de las demás fases, el objetivo es crear una aplicación intuitiva y funcional para que los usuarios sigan los pasos indicados, sea fácil de usar, y además por ser prueba piloto se les proveerá manual de usuario y tutoriales. Luego para la segunda fase y demás se continuará con interfaces de tutoriales dentro de la aplicación.
- 6. La prueba piloto se lleva a cabo en Ciudad y en Guaymallén, y luego pasará a obtener de la api los datos de las demás ciudades, teniendo de base análisis y opiniones respecto a los primeros usuarios que usaron la aplicación. Es por esto que para pasar a obtener los datos de las demás ciudades la primera fase debe haber sido un éxito.
- 7. Análisis de resultados: una vez realizadas las pruebas (primera etapa), se definen los puntos fuertes y posibles débiles del sistema, para posteriormente realizar mejoras o correcciones en la segunda etapa y concretar los objetivos de agregar más ciudades.
- 8. Corrección de errores: tomar los defectos entregados en el análisis de la primera etapa y solucionarlos, para pasar con éxito a la segunda etapa.
- 9. Luego de haber completado con éxito la primera y segunda etapa de la implementación del sistema, se pone en marcha el sistema para todas las demás ciudades y en un futuro países.

Además se aclaran los siguientes puntos para dar más detalle a la implementación del sistema:

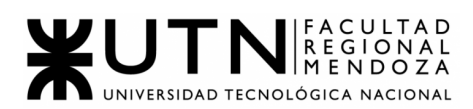

- La carga inicial de datos se tomará consumiendo la API de Google Maps para que la aplicación AccessCity comience su funcionamiento correctamente. Los datos serán moldeados y personalizados según como las interfaces de la aplicación funcionan.
- Con lo referido a las arquitecturas de Software se utilizará una base de datos MySQL o PostgreSQL siempre probando su funcionamiento con Postman. Respecto a Back-end se utilizará JAVA, SprinBoot, y a Front-end se usará React-native para la parte mobile.
- Para todos los usuarios que utilicen el sistema, deberán de disponer de algún dispositivo con conexión a internet (computadora, smartphone o tablet) y un navegador como son Chrome, Firefox, Safari y Opera para poder apreciar por completo las funcionalidades y estéticas del sistema.

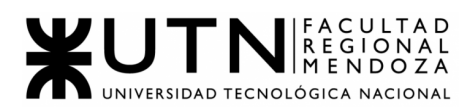

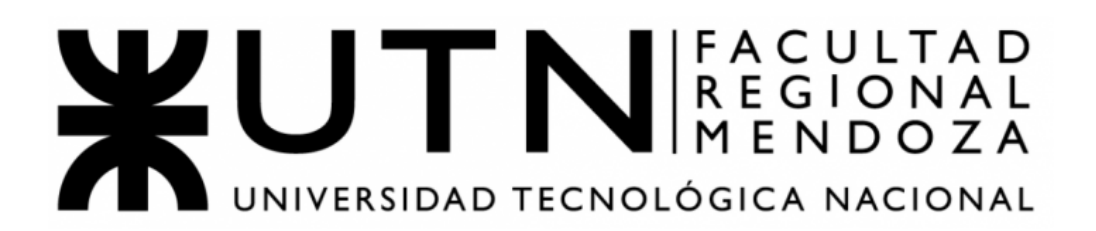

# **Ingeniería en Sistemas de Información**

# **TRABAJO PRÁCTICO INTEGRADOR N°2 2021 Sistema ACCESSCITY**

GRUPO 9-Integrantes:

- Atencia, Diego
- Cepeda, Matías
- Di Leo, Diego
- Torres, Juan Pablo
- Vidal, David

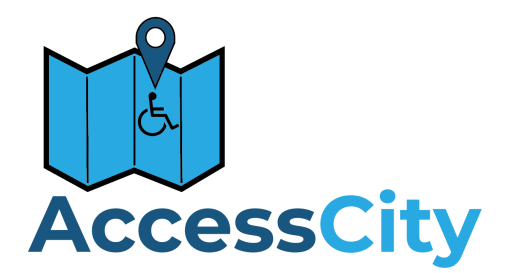

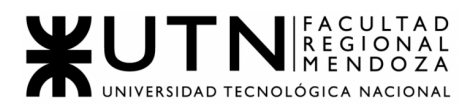

# **TRABAJO PRÁCTICO INTEGRADOR Nº 2**

## **GERENCIAMIENTO EN T.I.**

**Modalidad:** Trabajo grupal, con aplicación de conocimientos y experiencia lograda en la Carrera, con evaluación grupal e individual.

**Presentación:** Mediante aula virtual, campus virtual de UTN.

**Fecha de inicio:** 17/08/2021.

**Fecha límite de presentación:** 14/9/2021.

**Integración:** Para realizar este trabajo, se recomienda analizar y debatir en el grupo el organigrama provisto, el contenido del siguiente glosario, la consigna correspondiente y el contenido de los 7 archivos con materiales de estudio y de apoyo que se encuentran en el aula virtual (debajo del espacio de presentación). Además, es importante que repasen y apliquen los conceptos que tienen en los materiales de estudio y trabajos prácticos de las asignaturas Administración de Recursos, Ingeniería de Software, Administración Gerencial y Sistemas de Gestión.

Consideren el siguiente ejemplo de estructura organizativa de T.I., Data Center, áreas relacionadas y áreas de control.

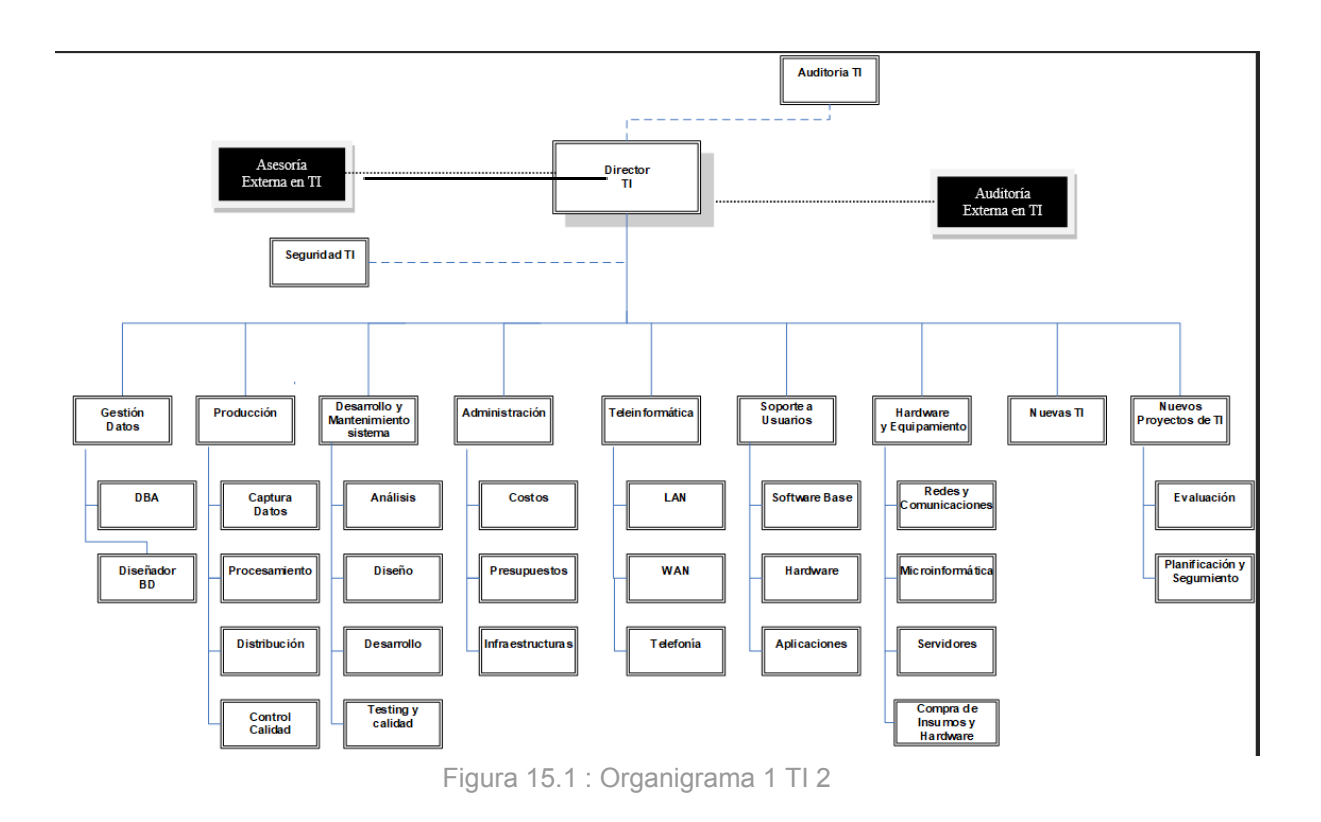

#### **GLOSARIO**

 $\checkmark$  Área Auditoría T.I.: Es la que realiza las auditorías de sistemas, auditorías de calidad, auditorías específicas de bases de datos, redes, servidores y

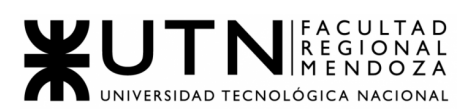

seguridad informática. Es un área de auditoría interna de la empresa, que reporta directamente a la Gerencia General.

- $\checkmark$  Área Teleinformática: Encargada de diseñar, instalar, configurar y monitorear redes locales, amplias y todos los recursos de comunicaciones, incluidos los servicios telefónicos.
- $\vee$  Área Desarrollo y mantenimiento de Sistemas: Encargada de realizar definición de requerimientos, análisis, diseño, desarrollo, testing, implementación, estabilización, capacitación y mantenimiento de Sistemas, calidad del software.
- $\overline{v}$  Área Hardware y equipamiento: Encargada de evaluar necesidades y pedidos, seleccionar, solicitar, presupuestar, recomendar, instalar, configurar y dejar en funcionamiento todo tipo de hardware y equipamiento necesario, preparar pedidos de compra de hardware, software e insumos.
- $\checkmark$  Área Seguridad T.I.: Encargada de análisis de riesgos informáticos, planes de seguridad, planes de contingencias, políticas de seguridad, backups, antivirus, UPS, grupos electrógenos, alarmas de salas sensibles de Informática, infraestructura de seguridad, evaluación y recomendación de controles en todo tipo de activos informáticos y vulnerabilidades, participación en pruebas de sistemas y de datos.
- $\checkmark$  Área Producción: Encargada del funcionamiento diario de los Sistemas, control de ingreso de datos en los diferentes sistemas, automatización de procesamiento, rutas de operación, generación de información en distintos soportes, impresión, distribución de la información en papel o en medios electrónicos, control de calidad de la información generada.
- $\vee$  Área Soporte a Usuarios: Encargada de la mesa de ayuda y solución de problemas de usuarios finales respecto de sistemas operativos, sistemas de aplicación, parque de PC, impresoras, backup de los usuarios, transmisión de archivos, cuentas de usuario.
- ✔ Área Gestión de Datos: Encargada de diseño, administración y monitoreo de Bases de Datos.
- $\vee$  Área Nuevas Tecnologías de Información: Encargada de evaluar nuevas tecnologías de desarrollo de software, de automatización, de telecomunicaciones, de bases de datos.

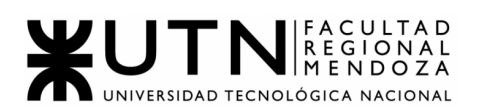

- $\vee$  Área Nuevos Proyectos de T.I.: Encargada de evaluar nuevos proyectos necesarios, realizar la preevaluación, presupuestación, planificación y seguimiento.
- ✔ Área Administración de Data Center: Encargada de la gestión de costos de todo el Data Center, presupuestos económicos y financieros, infraestructura física, cableados de datos y eléctricos, tableros, evaluación de necesidad y adquisición de equipos de hardware, teleinformática, seguridad, software, capacitación, insumos.
- ✔ **Área Auditoría Externa en T.I.: Es la que realiza las auditorías de sistemas, auditorías de calidad, auditorías específicas de bases de datos, redes, servidores, procedimientos, documentación y seguridad informática. Es una empresa consultora externa, que reporta directamente al Directorio de la empresa.**
- $\vee$  Área Asesoría Externa en T.I.: Es un grupo de Ing. en Sistemas, egresados de la UTN, que asesoran al Director de T.I. y al Gerente General en temas de tecnología, nuevos proyectos, calidad, automatización y tecnología que maneja la competencia de la empresa. Es una empresa consultora externa.
- $\checkmark$  Coaching eficaz: Las principales funciones del coaching son saber escuchar (para detectar a tiempo problemas, inconvenientes, ideas, sugerencias, necesidades de cada persona), respaldar (a cada persona por sus esfuerzos, sus logros, sus problemas), ayudar (a cada persona a resolver sus inconvenientes, desarrollar su efectividad), analizar y monitorear (los resultados, logros y tropiezos de cada persona), proveer (posibilidades de crecimiento y capacitación para todas las personas).
- ✔ Retroalimentación a 360°: Es el tipo de evaluación de gestión en la que se consideran varias fuentes de información para analizar su calidad de gestión. Por ejemplo, si el Jefe de "Seguridad" tiene que autoevaluar su propia gestión debería saber cómo obtener información acerca de su área y sus servicios de distintas fuentes como del Director de TI, de los Jefes de las otras áreas, de los clientes internos (de la empresa), de los clientes externos (fuera de la empresa), de Auditoría Interna, de Auditoría Externa, del propio personal del área de Seguridad, de algún amigo que trabaje en otras áreas, de los proveedores, etc.
- $\vee$  Roles de los jefes y de los gerentes: Deben cumplir con los roles individuales (administración correcta del tiempo, dar el ejemplo, planificación, anticipación de problemas, seguimiento), roles interpersonales (contratación,

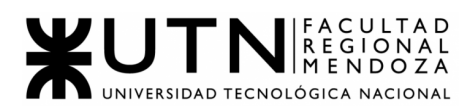

entrenamiento, inducción, motivación, adecuada comunicación, emisión de órdenes e instrucciones, retroalimentación, liderazgo, coaching, evaluación de cumplimiento, resolución de conflictos), roles informativos (comunicar, entregar información, compartir informes, monitorear, entregar novedades y avisos a tiempo), roles decisorios (tomar decisiones oportunas y correctas en todo momento).

✔ Tipo de estructura organizativa departamental: Cuando cada bloque del organigrama es un sector o área física de la empresa, organismo u organización y tiene personal asignado.

# **CADA GRUPO DEBE SELECCIONAR UN ÁREA:**

- □ Auditoría T.I.
- ❑ Teleinformática.
- ❑ Desarrollo y mantenimiento de Sistemas.
- ❑ Hardware y equipamiento.
- ❑ Seguridad T.I.
- ❑ Producción.
- ❑ Soporte a Usuarios.
- ❑ Gestión de Datos.
- ❑ Nuevas Tecnologías de Información.
- ❑ Nuevos Proyectos de T.I.
- ❑ Administración de Data Center.
- ❑ **Auditoría Externa en T.I.**
- ❑ Asesoría Externa en T.I.

# *El coordinador de cada grupo o quien él designe debe colocar un mensaje en el "Foro Libre" indicando cuál es el área seleccionada, verificando que no haya sido seleccionada por otro grupo.*

- **1)** La empresa está por construir un edificio nuevo de **Data Center.** Para ello está nivelando el terreno donde construirá el edificio, en una sola planta, de 500 m2. Detallar principales recomendaciones técnicas y de seguridad física para el **Data Center,** tanto para la fase de construcción del edificio como para toda la infraestructura, amoblamientos e instalaciones que sean necesarias.
- **2)** Si consideramos que trabajan, como mínimo, dos personas en cada una de las áreas detalladas, cuál es el **tipo de estructura organizativa** mostrada en el organigrama. Además, podría explicar cuáles otros tipos de estructuras organizativas podrían utilizarse.

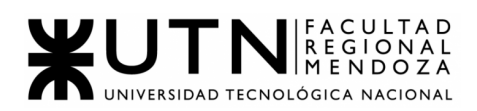

- **3)** Detallar como mínimo seis **servicios** que brinde el **área seleccionada** (sea interna o externa a la empresa)**.**
- **4)** Analizar la aplicación de **"Retroalimentación a 360°"** en el **área seleccionada.** O sea, cuáles serían todas fuentes de información y acciones que Ud. aplicaría como Jefe del área seleccionada para poder aplicar correctamente la retroalimentación a 360°, para mejorar su propia gestión a cargo del área.
- **5)** Analizar la aplicación del **"Coaching Eficaz"** en el **área seleccionada.** Es decir, de qué forma relevaría la situación del personal y cuáles acciones realizaría Ud. como Jefe del área seleccionada para poder aplicar correctamente el coaching.
- **6)** Con ejemplos del **área seleccionada**, explique las **características de un equipo de trabajo efectivo y un equipo de trabajo equilibrado**.
- **7)** Detallar las **funciones que podría tener un Tablero de Comandos** del **área seleccionada** y el diseño de la pantalla principal del mismo.
- **8) Elaborar una estrategia de mejora** del **área seleccionada,** que contenga como mínimo 20 actividades a realizar en los próximos 2 años, distribuidas según el momento de ejecución (por ej. con cronograma mensual). *La estrategia tiene que estar orientada a mejorar día a día la calidad en la gestión del área, por ej. mejorar el rendimiento del personal, mejorar los resultados, apoyar a los objetivos de la empresa u organización, tener una adecuada relación con otras áreas, eficiencia, generación proactiva, reducción de errores, mejoramiento de relaciones interpersonales, satisfacción continua de los Clientes internos y externos, potenciar fortalezas, aprovechar oportunidades, reducir debilidades y estar preparado para las amenazas, etc.*

# **ÁREA SELECCIONADA PARA TRABAJAR:**

- **● Auditoría externa en TI**
- **1)** Algunas de las recomendaciones y técnicas importantes a tener en cuenta son:

Primero que nada se debe tener en cuenta que se va a construir un Data Center por lo que debe tener una gran seguridad a la hora de realizar el mismo por ende debemos tener en cuenta que también debe tener una buena conexión y conexión eléctrica(sin muchas bajas de tensión para que no interrumpa con los dispositivos electrónicos).

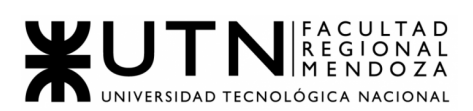

Tiene que estar ubicado en un lugar sin muchos riesgos a desastres naturales ni que sea una zona donde haya mucha inseguridad, ya que hay que contemplar riesgo a robos.

**● Piso técnico:** es una solución versátil, modular y escalable que ayuda a optimizar toda la infraestructura del Data Center. Bajo las baldosas técnicas pasa el cableado, sistemas anti incendios, suministros de energía y la distribución del aire refrigerado, etc.

Constituido por paneles independientes, antiestáticos y removibles con medidas aproximadas de 61x61cm recubiertas de un revestimiento antiestático.

Las baldosas deben reposar sobre soportes de altura regulable, tipo pedestal, para graduación de altura y fácil nivelación.

El sistema de soporte está integrado por pedestales que forman la suspensión de los módulos, fabricados en acero y aluminio de alta calidad y resistencia de carga.

El pedestal está integrado por un zócalo de aluminio diseñado especialmente para introducir un perno roscado y una tuerca que permite nivelar el piso conforme a las necesidades de la instalación.

# **Ventajas de usar piso técnico:**

- Es adaptable y modular.
- Gran resistencia a equipos de alta carga por metro cuadrado.
- Seguridad y accesibilidad a puntos críticos de los sistemas como puede ser el cableado, sistemas de clima, energía etc.
- Mejora visual en la imagen y limpieza del espacio, ocultando las instalaciones y suciedad que normalmente va asociada a ellas, sin disminuir sus prestaciones.
- **UPS:** los equipos deben ser protegidos de fallas de energía y otras interrupciones. Para estos casos se tiene que tener un sistema de UPS que provea unas horas de respaldo. También sería conveniente un generador de corriente para el caso que la falla persista por un largo

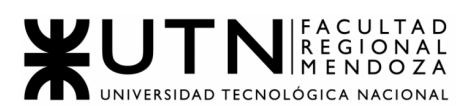

periodo de tiempo. Algunas características importantes para ésto pueden ser:

- Factor de potencia de salida: 0,8
- Rango de voltaje de entrada: 110V-300V
- Modo de conversor de frecuencia: 50/60 Hz
- **● Salas y cajas de back up:** no tener una copia de seguridad supone correr un riesgo innecesario ante cualquier tipo de incidente, algo que en el entorno empresarial puede traer consecuencias catastróficas tales como la pérdida de información sensible, es por ello que es de vital importancia contar con un respaldo de la información adecuado y seguro. Por ello, es que se presentan algunos detalles importantes a la hora de tener en consideración esto, y es:
	- Procesador 2-Core 2.8GHz Intel Celeron G1840 - 2MB Cache LGA 1150 53W
	- Serverboard SUPERMICRO X10SLV
	- Memoria 8GB DDR3 1600MHz SO-DIMM Kingston
	- Chasis SUPERMICRO SYS-5028L-TN2
	- Hard Drive (Max. 4) 4TB SATA 6 Gb/s 64MB Cache 7.2K 3.5" WD Red
- **● Sistemas de control de acceso:** el acceso al Data Center debe estar controlado biométricamente para permitir únicamente el acceso de personal autorizado a los dispositivos de almacenamiento. Se deben colocar cámaras de seguridad que permitan registrar el movimiento de las personas que ingresen al recinto. Para esto, podemos contar con:
	- Cámaras de seguridad:
		- WiFi 2.4G de transmisión de video
		- Conexión Plug & Play
		- Distancia de hasta 100 metros, a través de la pared a 30 metros
		- Soporte Android / IOS
		- Soporte para salida HDMI, VGA
	- Acceso biométrico:
		- Modelo: ZK-Iface302
		- Tecnología de reconocimiento facial, huella digital y tarjeta de manera independiente o combinada
		- Pantalla TFT color, touch screen de 4,3 pulgadas

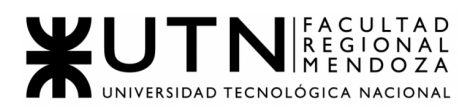

- Protocolo: TCP/IP
- **● Racks de servidores:** los Data Centers requieren racks y accesorios adecuados, lo cual afecta a la disponibilidad, la capacidad de servicio, la flexibilidad y la capacidad de gestión del Data Center durante años. Por lo tanto, elegir el rack correcto puede suponer la diferencia entre una infraestructura con o sin problemas. Debe haber espacio entre los racks, para permitir el mantenimiento y la correcta distribución del aire. Algunas características de racks pueden ser:
	- Rack de pie GLC 19"
	- 30 unidades
	- Diseño: por norma EIA/TIA 310 E
	- Guías de montaje, Puerta delantera de cristal
- **Sistema extintor de incendios:** Se deben instalar los pertinentes detectores de gases y sistemas de seguridad correspondientes para prevenir y minimizar el impacto de un potencial incidente con fuego dentro del data center. La selección de extintores se basa en los tipos de materiales que pueden causar un incendio. Los distintos tipos de fuego que podemos encontrar y que pueden causar inconvenientes son:
	- Fuego Clase A: Son siniestros que se producen a raíz de materiales orgánicos sólidos como: madera,cartón, papeles, telas, etc. **Su simbología internacional lo representa con un triángulo verde con la letra A en su interior**.
	- Fuego Clase C: dichos incendios son originados por equipamiento eléctrico energizado, como por ejemplo, computadores, servidores, herramientas eléctricas, microondas, etc. L**os extintores para estos casos llevan un círculo azul, con la letra C en el interior**.
		- **Tipo de extintor a utilizar**:

■

- Fuegos de Clase C: no todos los extintores son utilizables, ya que de lo contrario podría agravar más el siniestro. Los extintores utilizables pueden ser:
	- Extintor a base de agua pulverizada: más efectivo que un extintor de agua normal, ya que no conduce la electricidad. **Recomendable para los fuegos A y C**.

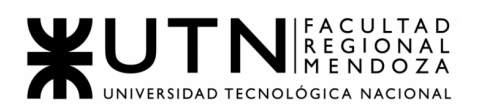

- Extintor a base de dióxido de carbono: óptimo para fuegos de clase B y C.
- Extintor a base de polvo químico: pueden combatir fuegos de clase A, B y C. Permite cortar la reacción en cadena y sofocar el fuego, al fundirse con el calor, formando una barrera entre el oxígeno y el material en llamas.
- **Temperatura ambiente y polvo:** Se deben realizar las mejoras necesarias para asegurar la correcta temperatura de funcionamiento de los equipos informáticos dentro del Data Center, para ello se debe disponer un mínimo de aires acondicionados, deshumidificadores de ambiente. Idealmente se podría contar con filtros de partículas en suspensión para minimizar la existencia de polvo en el aire dentro del mismo. **La sala de servidores debe estar equipada con un sistema de aire acondicionado lo suficientemente potente**. El sistema de aire acondicionado de los servidores debe estar en funcionamiento las 24 horas del día, los 7 días de la semana. Los conductos de aire de los AC de las salas de servidores deben diseñarse y ubicarse para una refrigeración efectiva del equipo del armario rack. Las tuberías de agua que pasan por la sala de servidor deben estar completamente aisladas para evitar la condensación del agua. Esto también se aplica al sistema de aire acondicionado. Se debe realizar todo el trabajo necesario para garantizar que el sistema de aire acondicionado no represente un riesgo para el agua.
- **Actualización de los sistemas:** se previenen problemas relacionados con vulnerabilidades de seguridad informática relacionados a la falta de actualización de los elementos del centro de procesamiento de datos: sistemas operativos, aplicaciones, políticas de seguridad, firmware, etc.

Las principales razones de aplicar una actualización son:

- ★ Añaden un parche de seguridad y corrigen vulnerabilidades.
- ★ Solucionan errores.
- $\star$  Proporcionan nuevas funcionalidades.

Para reducir el riesgo de infección se recurre a:

- $\star$  Instalar actualizaciones y parches oficiales que corrigen vulnerabilidades.
- ★ Asegurarse de que las soluciones de seguridad estén habilitadas en todos los nodos de la red.
- ★ Realizar campañas de concientización sobre correos electrónicos, sitios web y descarga de archivos de remitentes desconocidos.

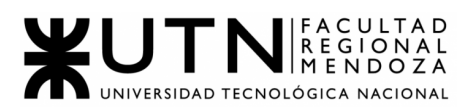

- ★ Hacer backup frecuente de sus archivos, para que de esta forma se pueda volver a una versión anterior de su información.
- $\star$  Mantener los sistemas operativos actualizados.
- **★** Vaciar papelera de reciclaje.
- ★ Eliminar archivos temporales de equipo. Depuración y limpieza de escritorio.
- ★ Depuración y limpieza de programas.
- **★ Análisis de sistema con antivirus.**
- ★ Revisión de disco duro.
- ★ Actualizar sistema operativo con últimas actualizaciones disponibles.
- **Plan de contingencia** Se debe elaborar un plan de contingencia incluyendo las diferentes amenazas potenciales y el plan a ser ejecutado en caso se materialice la misma, estableciendo los protocolos y herramientas disponibles para cada situación.

Para realizar un análisis de los riesgos, se procede a identificar los objetos que deben ser protegidos, los daños que pueden sufrir, sus posibles fuentes de daño y oportunidad, su impacto en la compañía, y su importancia dentro del mecanismo de funcionamiento.

Posteriormente se procede a realizar los pasos necesarios para minimizar o anular la ocurrencia de eventos que posibiliten los daños, y en último término, en caso de ocurrencia de estos, se procede a fijar un plan de emergencia para su recomposición o minimización de las pérdidas y/o los tiempos de reemplazo o mejoría.

● **Cifrado:** es el elemento fundamental de la seguridad de datos y es la forma más simple e importante de impedir que alguien robe o lea la información de un sistema informático con fines malintencionados.

Para asegurar el correcto funcionamiento de los sistemas de información a cargo del área de producción es importante establecer altos criterios de seguridad y estándares de acceso y modificación de informaciones sensibles. Se deberán encriptar en los diferentes sistemas las rutas de acceso a las bases de datos, así mismo deberá encriptarse en las bases de datos los campos que contengan información sensible (contraseña, enfermedades crónicas, estados financieros, orientación sexual, entre otros).

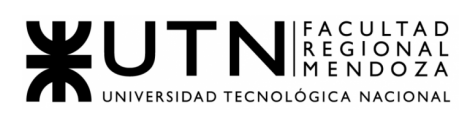

**2)**

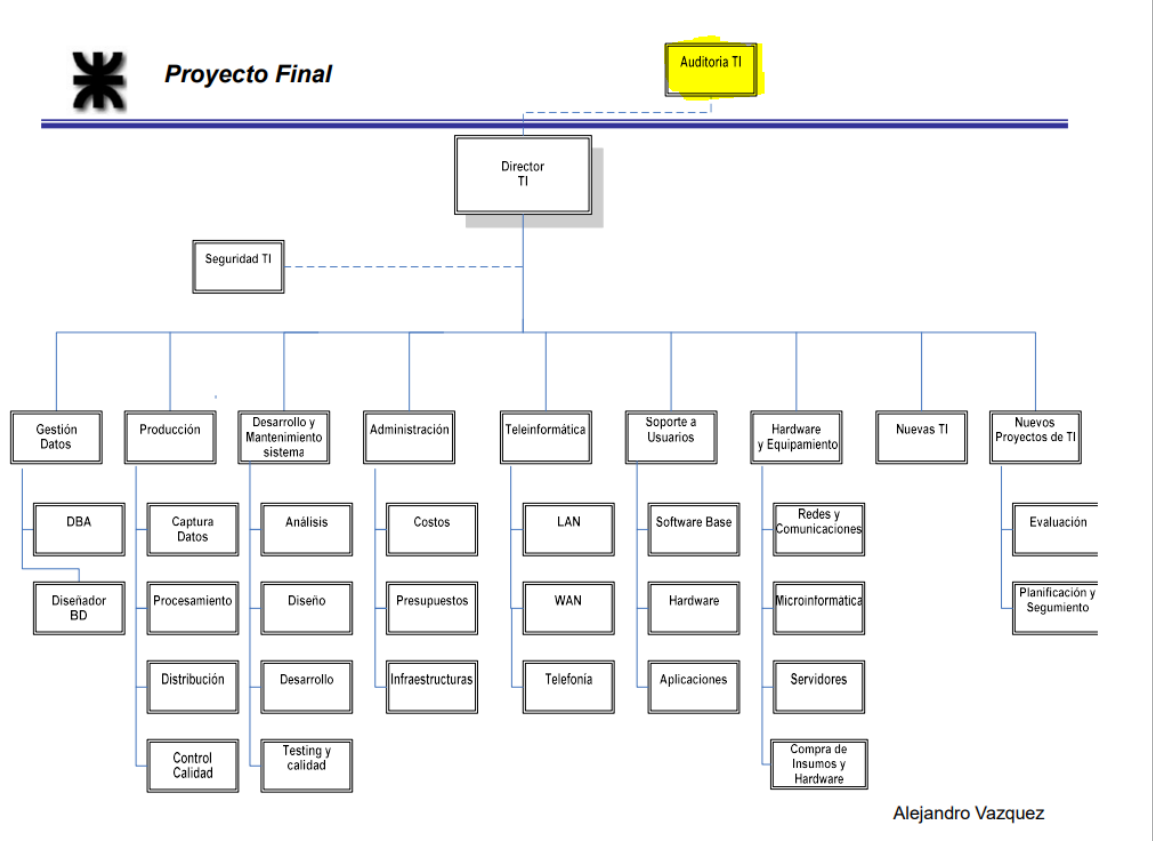

Figura 15.2 : Organigrama 2 TI 2

La estructura actual que se presenta en el organigrama es una organización **departamental**. Esta es la forma de departamentalización en la que las personas que se dedican a una actividad funcional, por ejemplo finanzas o producción, se agrupan en una unidad.

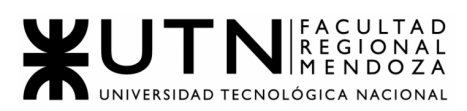

También existen las siguientes estructuras organizativas:

- ➔ **Organización por producto/mercado:** Forma de organizar una empresa en divisiones que reúnen a las personas involucradas con un tipo dado de producto/mercado.
	- ◆ Ejemplo de estructura:

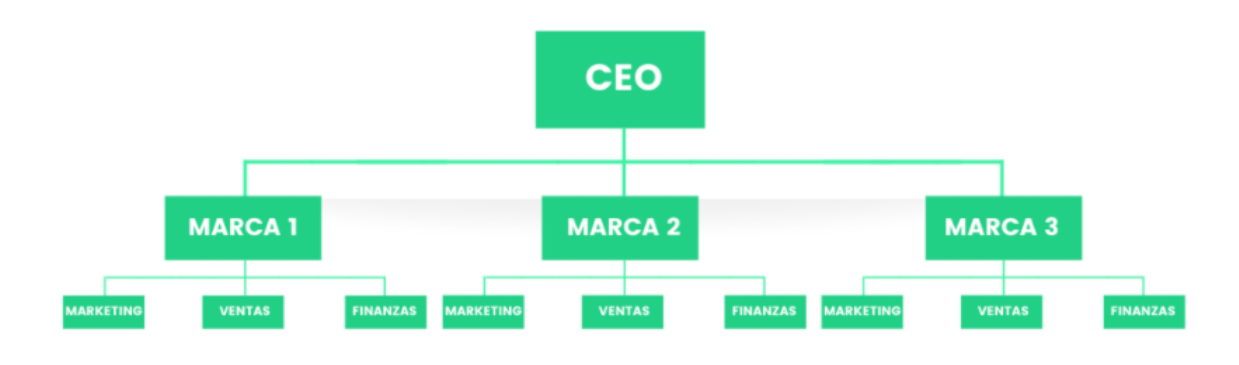

Figura 15.3 : Org prod/merc.

- ➔ **Organización matricial:** estructura de la organización en la que cada empleado depende tanto de un gerente funcional o de división, como de un gerente de proyecto o grupo.
	- ◆ Ejemplo de estructura:

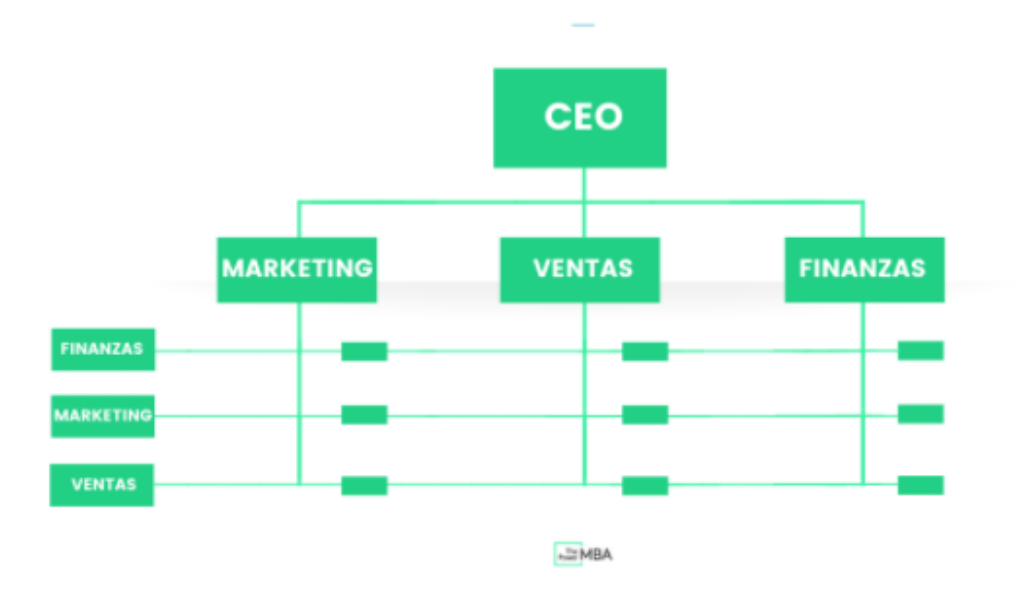

Figura 15.4 : Org matr.

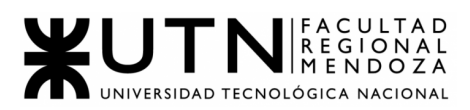

➔ **Organización por procesos:** se aplica principalmente a los procesos de manufactura de un departamento o con determinado equipo.

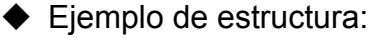

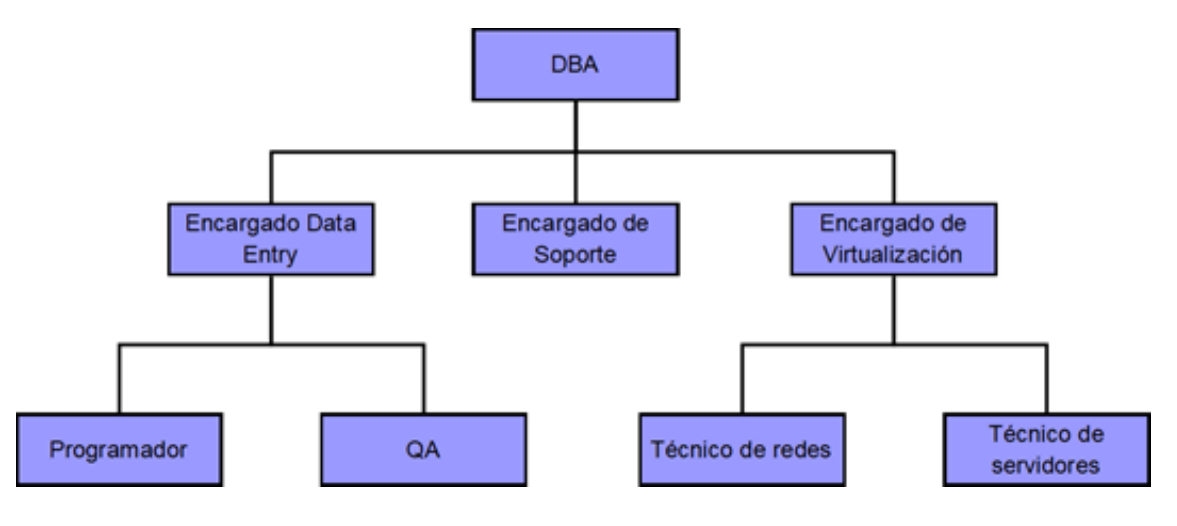

Figura 15.5 : Org proc.

De las estructuras administrativas mencionadas, la otra estructura que podría ser conveniente utilizar podría ser la de **organización por procesos,** ya que permite realizar un división por departamentos parecida a la funcional y se podrían conseguir los mismos beneficios.

**3) ¿Qué es o qué implica trabajar con ésta área?:** Es el examen objetivo, crítico, metodológico y selectivo de evidencia relacionada con políticas, prácticas, procesos y procedimientos en materia de Tecnologías de la Información, para expresar una opinión independiente respecto:

**i)** A la confidencialidad, integridad, disponibilidad y confiabilidad de la información.

**ii)** Al uso eficaz de los recursos tecnológicos.

**iii)** A la efectividad del sistema de control interno asociado a las Tecnologías de la Información y la Comunicación.

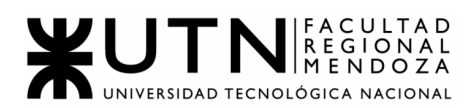

#### Características de la auditoría externa

- Los y las auditoras son ajenos a la compañía para evitar problemas por conflicto de interés.
- La empresa obtiene un punto de vista profesionalizado y externo sobre sus finanzas.
- El o la auditora tiene que informar sobre las áreas de mejora en la empresa para que pueda funcionar con mayor eficiencia u optimizando sus procesos.
- El o la auditora está obligado(a) a denunciar posibles negligencias e inconsistencias respecto a las regulaciones.
- La auditoría de tecnología externa no siempre es un proceso que la empresa decide realizar, pues en ocasiones es un requisito expedido por petición oficial del Estado.
- El documento e informe de la auditoría tiene validez legal ante terceros, como organizaciones competidoras u organismos oficiales.

La auditoría de Tecnologías de la Información está definida principalmente por sus objetivos. Además de eso, las auditorías IT, prestan servicios que están dirigidos según el enfoque al que se le presente. Dentro de dichos enfoques/servicios, se cuentan con:

**a) Enfoque a las Seguridades:** Consiste en evaluar las seguridades implementadas en los sistemas de información con la finalidad de mantener la confidencialidad, integridad y disponibilidad de la información.

**b) Enfoque a la Información**: Consiste en evaluar la estructura, integridad y confiabilidad de la información gestionada por el sistema de información. Una auditoría para verificar que la instalación de procesamiento esté controlada para garantizar un procesamiento oportuno, preciso y eficiente de las aplicaciones en condiciones normales y potencialmente perturbadoras.

**c) Enfoque a la Infraestructura tecnológica:** Consiste en evaluar la correspondencia de los recursos tecnológicos en relación a los objetivos previstos. Una auditoría para verificar que la administración de TI haya desarrollado una estructura organizativa y procedimientos para garantizar un entorno controlado y eficiente para el procesamiento de la información.

**d) Enfoque al Software de Aplicación:** Consiste en evaluar la eficacia de los procesos y controles inmersos en el software de aplicación, que el diseño conceptual de éste cumpla con el ordenamiento jurídico administrativo vigente. Una auditoría para verificar que los sistemas y las aplicaciones son

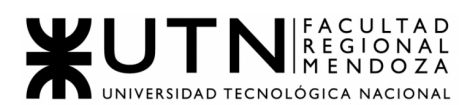

apropiados, son eficientes y están controlados adecuadamente para garantizar la entrada, el procesamiento y el resultado válidos, confiables, oportunos y seguros en todos los niveles de la actividad de un sistema. Las auditorías de aseguramiento de sistemas y procesos forman un subtipo, que se centra en los sistemas de TI de negocios centrados en procesos de negocio.

**e) Enfoque a las Comunicaciones y Redes:** Consiste en evaluar la confiabilidad y desempeño del sistema de comunicación para mantener la disponibilidad de la información. Una auditoría para verificar que los controles de telecomunicaciones estén implementados en el cliente (servicios que reciben la computadora), el servidor y la red que conecta los clientes y servidores.

**f) Desarrollo de sistemas:** Una auditoría para verificar que los sistemas en desarrollo cumplen con los objetivos de la organización y para asegurar que los sistemas se desarrollen de acuerdo con los estándares generalmente aceptados para el desarrollo de sistemas.

Para una adecuada comprensión de las normas de auditoría de Tecnologías de la Información se definen los siguientes conceptos:

**Datos**: Son objetos de información en su sentido más amplio, los cuales pueden ser externos o internos, estructurados y no estructurados del tipo gráfico, sonido, imágenes, números, palabras y de otra índole, etc.

**Información**: Datos que han sido organizados, sistematizados y presentados de manera que los patrones subyacentes resulten claros.

**Tecnología**: Es un conjunto ordenado de instrumentos, conocimientos, procedimientos y métodos aplicados a las áreas.

**Tecnologías de la Información y la Comunicación (TIC):** Se refiere al conjunto de tecnologías que permiten la adquisición, producción, almacenamiento, tratamiento, comunicación, registro y presentación de la información.

**Sistema de Información (SI)**: Se refiere a un conjunto de procesos y recursos de información organizados con el objetivo de proveer la información necesaria (pasada, presente, futura) en forma precisa y oportuna para apoyar la toma de decisiones en una entidad.

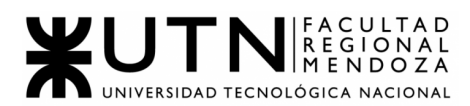

**Software de Aplicación**: Se refiere a un elemento de los Sistemas de Información, es un conjunto de programas de computador diseñados y escritos para realizar tareas específicas del negocio y que permiten la interacción entre el usuario y el computador.

**Sistemas de comunicación:** Se refiere a la tecnología que se emplea para el intercambio de información.

**Confidencialidad de la información:** Se refiere a la protección de la información crítica contra su divulgación no autorizada.

**Integridad de la información:** Se vincula con la exactitud y la totalidad de la información así como también con su validez de acuerdo con los valores y las expectativas de la entidad.

**Confiabilidad de la información**: Se vincula con la provisión de la información adecuada para la administración con el fin de operar la entidad y para ejercer sus responsabilidades de presentación de reportes financieros y de cumplimiento.

**Disponibilidad de la información:** Se vincula con el hecho de que la información se encuentre disponible cuando el proceso la requiera.

# **4)**

La retroalimentación a 360˚ consiste en una evaluación de los comportamientos, habilidades y competencias de una persona realizada por personas de su entorno. La importancia del modelo de evaluación 360 viene dada por sus propias características.

- El modelo 360 grados **evita sesgos** porque obtiene la información de múltiples fuentes, es decir, de varias personas con diferente responsabilidad, marcando una relación con el evaluado y rol en la empresa.
- El formato de evaluación 360 **es más objetivo**, porque evalúa diferentes competencias de distinta manera. Por ejemplo, el trato con el cliente lo valorará mejor un cliente que un compañero.
- La evaluación 360 grados fomenta la **[formación](https://www.bizneo.com/blog/formacion-de-equipos/) de equipos de trabajo** más completos y cohesionados.
- Otra de las virtudes de la herramienta 360 grados es que permite **recopilar una importante cantidad de información** de cada miembro del equipo clave en el proceso.
- Permite evaluar las competencias clave del puesto y las f**ortalezas y debilidades del empleado.**

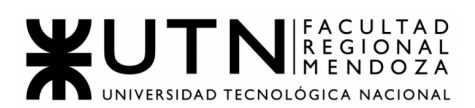

- Mejora la equidad y garantiza que los procesos de **[promoción](https://www.bizneo.com/blog/promocion-interna/) interna** sean justos.
- Asimismo y puesto que obtiene esa información de fuentes muy variadas, la evaluación 360 grados fomenta la comunicación horizontal e **involucra a diferentes departamentos**.

Como jefe del área de **Auditoría externa en TI,** primero plantearía diferentes encuestas, que se realizan trimestralmente principalmente, **al director de la empresa,** con quien se tiene el contacto directo y es el encargado de liderar y llevar a cabo toda la organización. En dichas encuestas, se evaluará y preguntará sobre las posibles mejoras del sector y reclamos que puedan hacerse, como así también, sugerencias, opiniones, y todo lo necesario para contribuir con el buen desempeño de la empresa. Se dispondrá también de un email dedicado solo a las quejas y sugerencias de cualquier persona de la empresa que lo requiera. **Estas metodologías se consideran generales y de provecho para todas las áreas dado que fomentan el trabajo en equipo y la mejora continua, agilizando el flujo de información y la facilidad del mismo.**

El Director TI tendrá un papel importante en la auditoría, debido, a como se mencionó anteriormente, es el principal encargado de llevar adelante el proceso. A ello habrá que unir un conjunto de expertos que puedan detallar el patrimonio tecnológico de la empresa y observar todo lo que sería necesario analizar. La auditoría, es una actividad principal dentro de una empresa, por un motivo fundamental:.

# **● Es importante contar con una mirada externa que pueda detectar, desde fuera, necesidades que quizás solo con una auditoría interna no veríamos.**

Es por ello que existen empresas de consultores y auditores de tecnología que ayudan a examinar y reconducir la estrategia tecnológica de la empresa.

También se creará un foro en donde se aportarán ideas y se comentará sobre las mejoras realizadas, para que se pueda ver la trazabilidad de las mismas y cómo se trabaja para perfeccionar los procesos del área. Se realizará una entrevista mensual con el Director de T.I. a quien se le presentará un informe escrito por quien realice la auditoría(puedo ser yo como jefe, como algún empleado de mi sector) sobre su

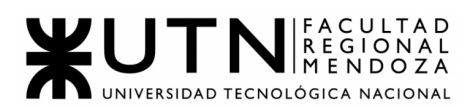

desempeño y las mejoras a realizar. Una vez al mes también se reunirán todas las personas del área para exponer sus ideas y propuestas para mejorar la gestión, y se discutirán los problemas que hayan surgido en el mes.Se utilizarán como fuentes de información:

- Jefes de otras áreas
- Jefe directo
- Personal a cargo
- Evidencias
- Observaciones
- Documentación

**5)** El **coaching** se basa en el respeto al otro como legítimo otro, dejando espacio para que el otro sea como es. Coaching es entrenamiento en habilidades de comunicación y de liderazgo que fomentan el autoconocimiento y el contacto de la persona con su entorno.

**El coach eficaz**, es consciente de sí mismo y de sus habilidades, es capaz de observarse y criticarse, aceptar que posee defectos, limitaciones, temores, reglas, juicios preestablecidos que le influirá en la práctica, un mapa diferente de su cliente, aspectos todos que deberá controlar en el proceso de Coaching. Para aplicar de una buena manera el coach, y poder ser como se define en éste párrafo, cumpliendo así con la definición básica de que es un coach, es necesario contar con 10 aspectos fundamentales, que son los que se mencionan a continuación:

- **● Autoconocimiento**
- **● Habilidad para motivar**
- **● Valores**
- **● Habilidad de relacionarse**
- **● Flexibilidad**
- **● Comunicación eficaz**
- **● Habilidad proactiva**
- **● Disciplina**
- **● Competencia de servicio**
- **● Capacidad emprendedora/Capacidad empresarial**
- **● Técnicas y herramientas**

Además, es importante que el líder sepa aprovechar al máximo las posibilidades para conseguir los objetivos que se proponga. Para ello, debe trabajar en el enfoque y la claridad de las ideas de las personas, potenciando las habilidades comunicativas y las relaciones interpersonales, desarrollando una fuerte motivación

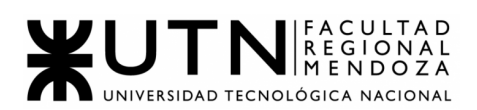

en las personas que las hace luchar de forma efectiva para conseguir lo que quieren.

Para lograr estos objetivos es necesario que un líder sepa:

**Escuchar:** el líder debe mostrar interés por sus pupilos. Este proceso conlleva a que el líder provea una respuesta coherente. Por ejemplo: el líder debe conocer una amplia variedad de conceptos técnicos, que le permitirán tomar decisiones con respecto a los problemas que se le presenten al equipo.

● **Respaldar los esfuerzos:** gran parte de los logros obtenidos por el equipo se debe al respaldo que poseen los pupilos por parte de su líder. Esto permite que se sientan acompañados y seguros en todo momento.

○ Acompañar en toda parte del proceso de investigación de las nuevas tecnologías, dando la libertad y confianza a cada uno de los pupilos para que se sientan cómodos con su trabajo y en caso de necesitar ayuda, sepan que pueden contar con su líder.

● **Ayudar a desarrollar su efectividad:** el líder debe ayudar a cada uno de sus pupilos a desarrollar sus habilidades de forma de lograr la autonomía, siempre ayudándolo a crecer en sus capacidades o a desarrollar nuevas. De forma tal, que ante cualquier duda o error cometido en alguna de las investigaciones realizadas o de los planes propuestos, el líder impulse una actitud proactiva y correctiva, que le permita solucionar el inconveniente lo más rápido posible, permitiéndole a sus pupilos aprender de sus errores cometidos.

● **Analizar los detalles y monitorear los resultados**: el líder debe ser capaz de analizar todo tipo de situación, tanto positiva como negativa, lo cual le permitirá prever posibles errores o maximizar los beneficios ante un posible éxito.

● **Proveer posibilidades de crecimiento e instrucción individual:** un líder es el encargado de proveer a sus pupilos las técnicas y experiencias necesarias para la correcta realización de sus actividades diarias, de forma de ayudar en su crecimiento personal y profesional

**6)** Las características de un equipo de trabajo efectivo y equilibrado, se presentan a continuación, con información sacada del material provisto por la cátedra:

# ❖ **EQUIPOS EFECTIVOS**

#### ➢ **Características**:

■ Libre expresión de todos los miembros: las cuales permitirán que todos los miembros del equipo se sientan integrados y sean conocedores de las investigaciones realizadas por sus compañeros. Esto permite que todos compartan sus ideas y se llegue a una decisión en equipo. Se puede lograr, mediante el apoyo continuo del líder, quien puede incentivar continuamente a la integración de una libre expresión.

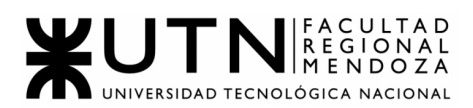

- Principio del trabajo en conjunto, que se logra mediante una delegación eficaz del líder, generando sinergia entre los miembros del equipo de trabajo, cuando los resultados del trabajo en conjunto son mejores que los resultados del trabajo individual.
- Todos están dispuestos a asumir riesgos, ya que hay una adecuada planificación y gestión de riesgos de parte del líder: cada líder debe conocer las capacidades de su equipo, por lo cual puede realizar una correcta planificación, esto permite al equipo cada vez ir superándose y afrontando nuevos desafíos. Esto se logra mediante el esfuerzo no solo del líder, quien propone, sino también del equipo quien dispone y acepta los desafíos que se planean
- Existe espíritu de coaching entre todos los integrantes del equipo, mediante la aplicación de las principales actividades del coaching: Saber escuchar de distintas fuentes y estar atento a lo que le ocurre o piensa cada persona de su equipo, acompañar a cada uno en situaciones difíciles o que no se sabe cómo continuar, proveer los recursos necesarios, contener anímicamente y ayudar en todo lo que fuere necesario para cada persona.
- Hay objetivos comunes y metas claras bien arraigados en todos los miembros: cada miembro del equipo debe estar consciente de su rol y de cómo debe actuar para lograr los objetivos que se ha propuesto. El líder debe ser quien guíe al equipo por el camino correcto, pero para ello es necesario que cada miembro esté de acuerdo y tenga iniciativa propia para lograr los objetivos.
- Existen iniciativas, deseos y voluntad de participación, respeto por todos y siempre los miembros están dispuestos a colaborar: es importante que cada miembro se sienta cómodo con su puesto, ya que de esta forma se garantiza su buen rendimiento en su puesto de trabajo.
- Aceptación de decisiones por consenso general, aún cuando existan divergencias individuales: ante cualquier discrepancia de opiniones, es necesario que el líder actúe como mediador, permitiéndole a cada miembro dar su opinión y poder llegar a un consenso. Esto permitirá que todos lleguen a un acuerdo y se logren mejores resultados. Mediante las reuniones diarias, será posible discutir las ideas de cada miembro, lo que permitirá llegar al consenso por el bien general del equipo para lograr los mejores resultados para toda la empresa.
- Buena relación de los miembros con otros integrantes de otros proyectos y otras áreas, para aprovechar las experiencias ajenas y poner en valor las propias: toda experiencia previa ayuda a evitar conflictos o a encontrar soluciones óptimas, por lo que todo consejo

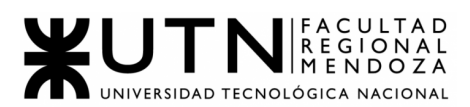

brinda una gran ayuda y también le permite a los miembros del equipo a crecer como personas. Es importante que el líder promueve los lazos entre los miembros de su equipo y el resto de la empresa, considerando que el área de Nuevas Tecnologías, debe buscar nuevas herramientas que le sean de utilidad a toda la empresa, es necesario que los miembros de su equipo se encuentren en continuo contacto con el resto de los equipos. Ya que de esta forma podrán conocer de forma más exacta las necesidades que presentan y encontrarán mejores soluciones ante los problemas que se les presenten.

■ Retroalimentación de todos los integrantes del equipo de trabajo a los efectos de pensar y poner en práctica permanente acciones de mejora continua: permite escuchar recomendaciones e ideas, proponer cambios y tomar recomendaciones o sugerencias. Permite aprender a partir de las experiencias previas, aprendiendo no solo de los errores cometidos sino también a recibir halagos por sus logros.

# ❖ **EQUIPOS EQUILIBRADOS**

- ➢ **Características** :
	- Cantidad de integrantes, de acuerdo con recomendaciones de alcance de control del líder: es necesario que los equipos no sean ni demasiado numerosos ni con muy pocas personas, ya que en caso de ser muchos, terminarían siendo pocos los que realmente trabajarán y en caso contrario, cada uno de los integrantes debería sobrecargarse con tareas para cumplir con los objetivos propuestos. Lo mejor es realizar un previo análisis de las tareas que serán necesarias realizar para poder tener un mejor cálculo sobre la cantidad de personas que serán requeridas para el fin propuesto. También es necesario tener en cuenta la experiencia de las personas al momento de tomar la decisión.
	- Disponibilidad de tiempo: así mismo como se debe decidir sobre la cantidad de personas necesarias, es muy importante definir la cantidad de horas que deberá trabajar cada miembro del equipo. Ya que este podría ser un factor determinante para lograr los objetivos del equipo.
	- Necesidades personales y fines propios: para que un equipo funcione dando su máximo esfuerzo, cada persona debe estar comprometida al 100%, es posibilitar que todos trabajen por un bien común.

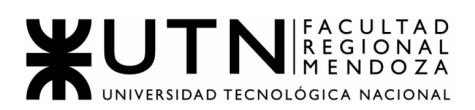

- Actitud (positiva, negativa, colaboración, egoísta, etc.): es muy importante tener en cuenta el tipo de personalidad que poseen los integrantes del equipo y por lo tanto el tipo de actitudes que ellos poseen. Esto condiciona las futuras relaciones con el resto del equipo, con el resto de la empresa e incluso con posibles gerentes o clientes. Siempre es más conveniente tener personas proactivas en un equipo, con actitudes positivas, que intenten dar su mejor esfuerzo, evitando personas que sean contrarias a estas cualidades.
- Roles (orientado a la tarea, orientado a la relación, etc.) -Personalidad (introvertido, extrovertido, agresivo, sumiso, solitario, etc.): en un buen clima de trabajo, es bueno que haya integrantes que cumplan diferentes roles en el equipo y, por supuesto, que ellos lo sepan e intentan mejorarlos. Si bien es muy importante que el equipo esté abocado al logro del objetivo que los une, es decir, que tengan un rol "orientado a la tarea"; también es positivo que hayan integrantes que intenten mantener y potenciar las relaciones afectivas entre los miembros del equipo, ya que esto ayuda al buen trato y, por consecución, al logro de objetivos también.
- Ingenio, creatividad, generación de ideas, inquietudes, nuevos proyectos, etc: siempre es bueno para el equipo poseer personas que tengan estas cualidades, y más considerando al equipo encargado de investigar sobre Nuevas Tecnologías. En este caso siempre es necesario obtener nuevas ideas y ver las distintas funcionalidades que estas pueden proveer.
- Competencias técnicas y nivel de capacitación: para realizar este tipo de trabajo es necesario poseer un mínimo de conocimientos. Siempre se va a requerir que los líderes sean quienes posean los mayores conocimientos e instruyan al resto de los miembros, pero lo importante es que cada uno no pierda la iniciativa por adquirir nuevos conocimientos.
- Adaptabilidad al estrés: el estrés es uno de los factores que más afectan a las personas en la actualidad, por lo que es importante que las personas que trabajan en un equipo de este tipo, sepan manejar sus niveles de estrés para evitar problemas mayores, tanto para la persona en particular como para el equipo completo.
- Personalidad: para un buen trabajo en equipo no es necesario un tipo de personalidad en particular, muchas veces lo que es más importante es el esfuerzo que ponen las personas en dar lo mejor de sí mismos. Todos los tipos de personalidades poseen ventajas y desventajas, lo importante es saber sacar provecho de las buenas cualidades que posee cada uno según lo requiera el equipo.

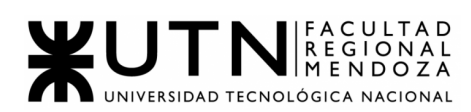

# **7)**

# **Funciones de un tablero de comandos**

- **● Análisis de desviaciones:** un tablero de comandos puede presentar gráficos donde se refleja la traza de uno o varios indicadores y de sus variables intervinientes, junto con los valores previstos o planificados, que sirvan de soporte para la toma de decisiones.
- **● Configuración de indicadores:** un tablero debe permitir configurar y modificar los indicadores mostrados, según sean necesarios. Para realizar esto, se necesita seleccionar la fuente de donde se obtendrá la información, los cálculos necesarios para mostrar los datos del indicador, y la forma en que se mostrarán los mismos (gráfico de torta, de barras, etc.)
- **● Alertas para resultados críticos:** el tablero de comandos puede alertar a las personas responsables en caso de obtener valores en uno o varios indicadores que no sean los deseados o esperados. Esta alerta se mostrará en la pantalla del tablero de manera llamativa que permita prestarle atención. Estos valores no esperados pueden ser configurados con anterioridad.
- **● Configuración de valores críticos:** Se deben seleccionar los valores que resultan críticos en caso de obtenerlos para cada indicador representado en el tablero, según corresponda. Esto permite al tablero realizar las alertas pertinentes cuando sea necesario.
- **● Extracción y análisis de los datos:** Los datos mostrados en un tablero de comandos deben ser leídos automáticamente desde una base de datos para la recopilación de la información. Se deben parametrizar los datos de entrada con el fin de evitar inconsistencias y lograr una ampliación del tablero de comandos con información confiable.
- **● Generación de valores de indicadores:** Luego de que los datos son extraídos, se los procesa para calcular así, el resultado de los indicadores establecidos.

Ejemplo de tablero de comandos:
SITUACIÓN ACTUAL DE LOS TRABAJOS

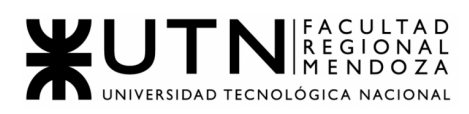

# ads **N** audisoft®

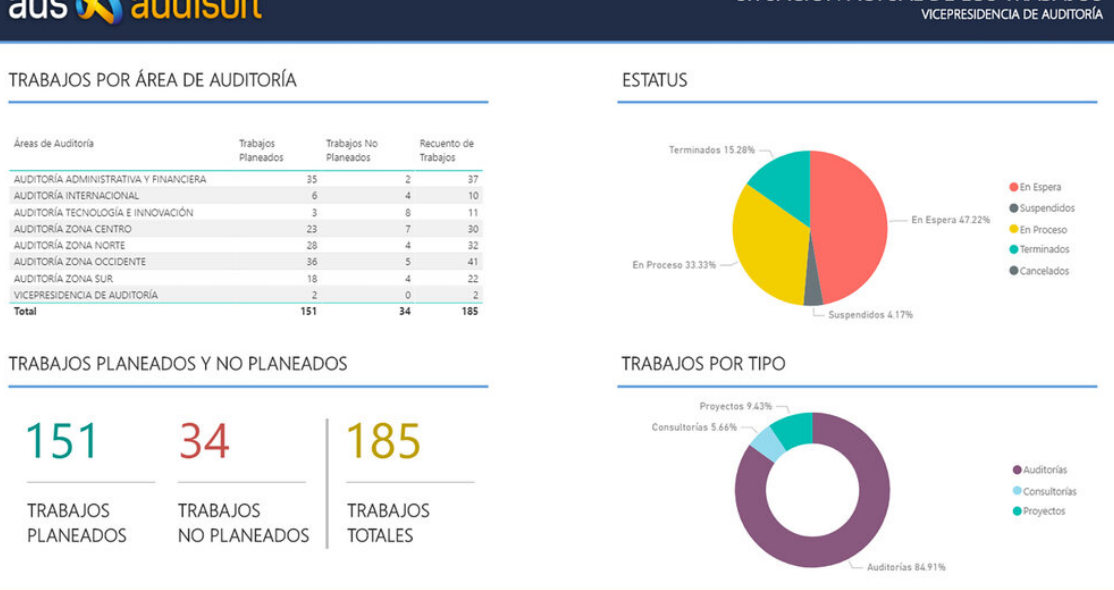

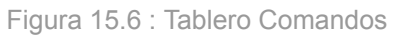

#### **8)**

Se plantearon los siguientes objetivos:

- Mejorar la calidad de los empleados.
- Mejorar la comunicación entre los distintos miembros.
- Aumentar la relación de los empleados del sector.

Las actividades propuestas a realizar a lo largo de los dos años son:

- Primer año
	- Enero
		- Diagnóstico inicial.
		- Análisis de la metodologías actuales (verificar cómo se realizan auditorías y su implementación ).
		- Análisis de necesidades a corto y largo plazo (Capacitación, Metodologías para mejores auditorias, Tomas de decisiones).
	- Febrero
		- Comienzo de reuniones quincenales entre los miembros del sector.
		- Reunión entre todos los involucrados en el área(ya sean personas que no se encuentren en el sector).
	- Marzo
		- Cursos de negociación para el gerente de auditoría externa de TI.
		- Cursos de mejora de auditorías en el sector de TI.

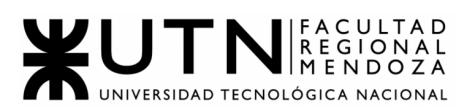

- Cursos de seguridad.
- Abril
	- Verificar resultados de las auditorías ya realizadas.
	- Ver posibles mejoras ante los resultados de las auditorías anteriores.
- Mayo
	- Verificar la eficiencia de los sistemas de TI actuales.
	- Proponer posibles mejoras para los sistemas de TI actuales.
- Agosto
	- Actividades de unión entre los miembros del área.
	- Realizar actividades recreativas (salidas de caminatas, deportes, juegos en equipo ).
- Octubre
	- Realizar actividades recreativas (salidas de caminatas, deportes, juegos en equipo ).
- Diciembre
	- Encuestas de rendimiento del año
	- Evento de fin de año.
- Segundo año
	- Primer Semestre
		- Reuniones mensuales
		- Análisis de avances sobre la estrategia de mejoras
		- Comparación de rendimiento con estadísticas del año anterior
	- Segundo Semestre
		- Actividades recreativas(salidas deportivas)
		- Capacitación avanzada de auditoría externa.
		- Verificar avances en comparación de hace dos años atrás para verificar resultados.

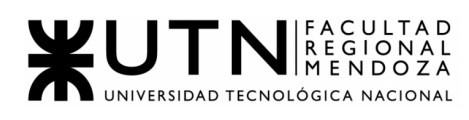

# **ANEXOS**

#### ANEXO 1 - DIAGRAMA GANTT ACCESSCITY

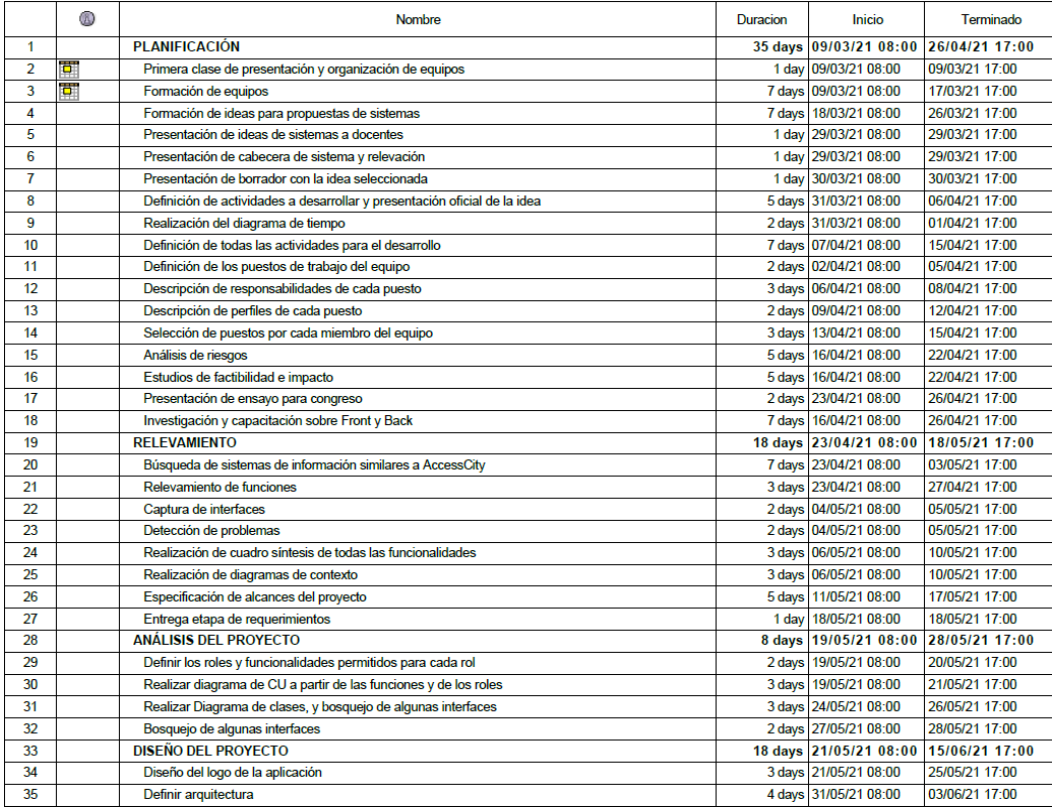

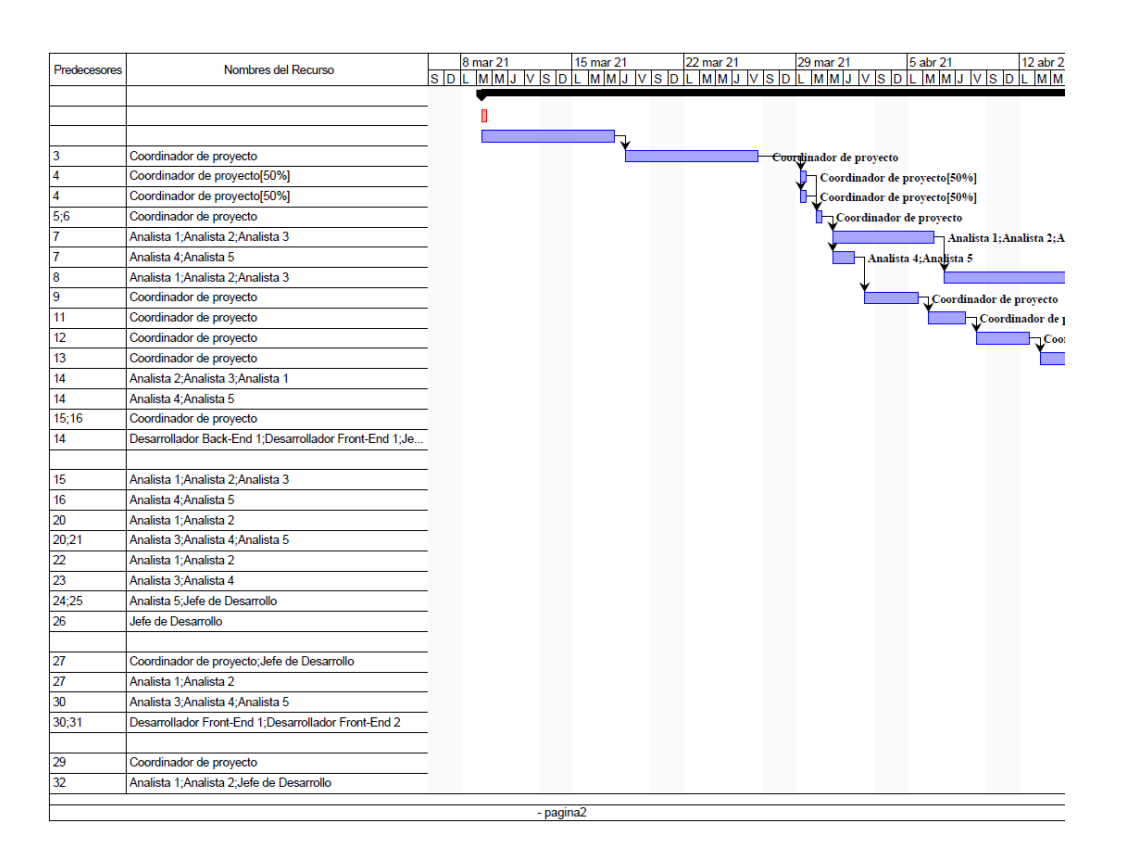

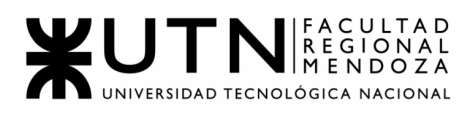

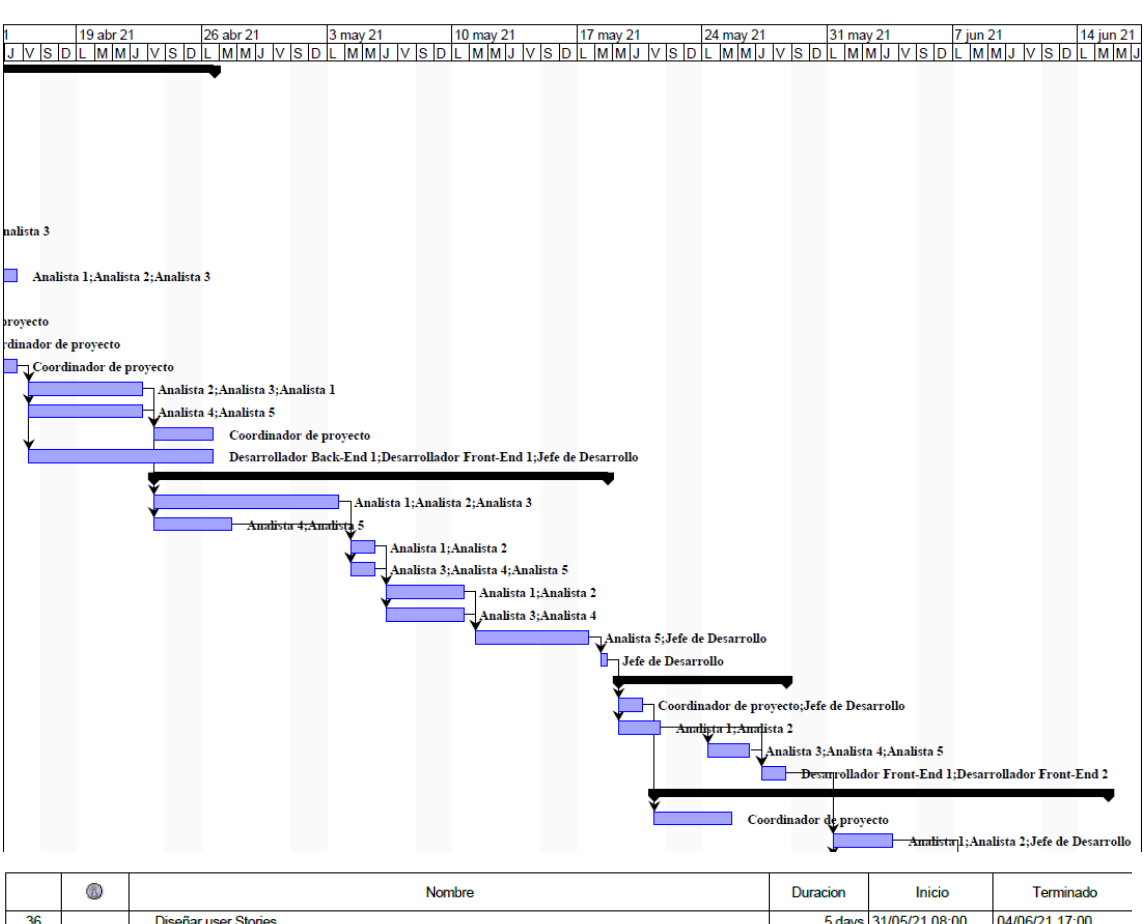

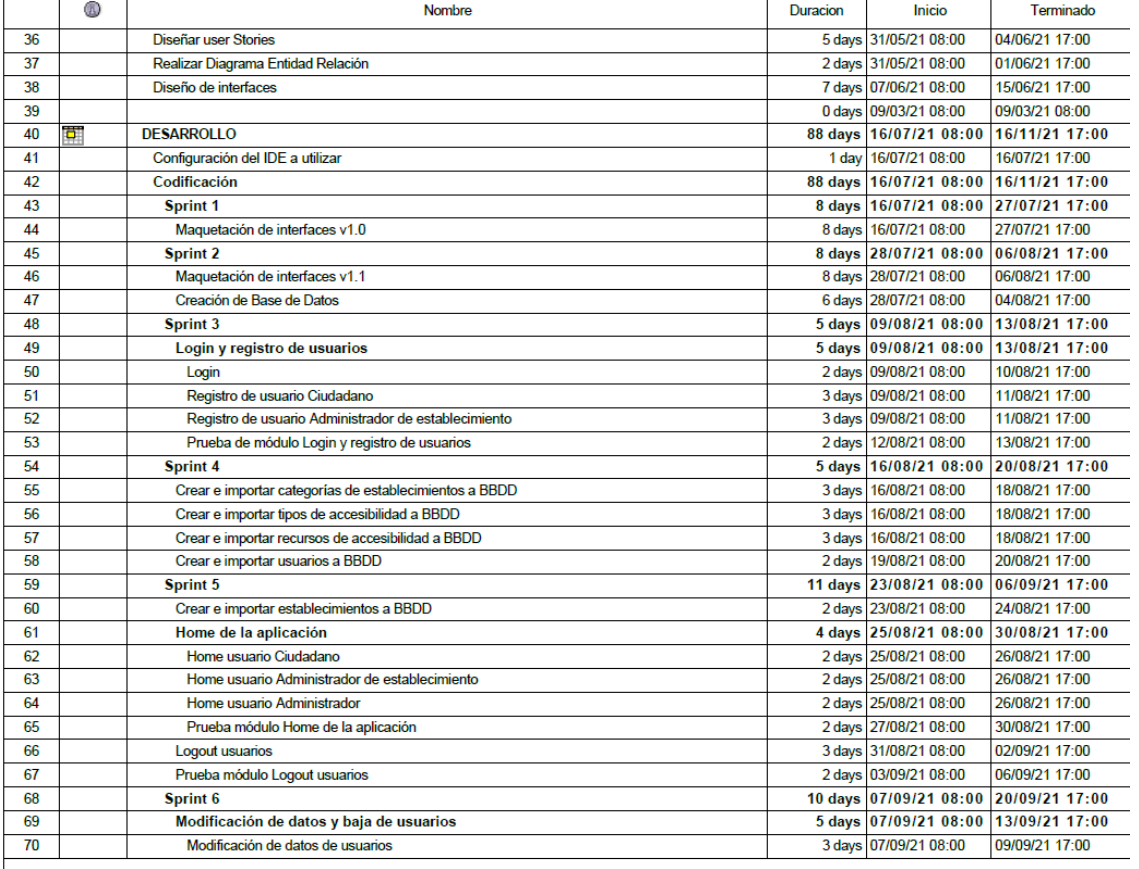

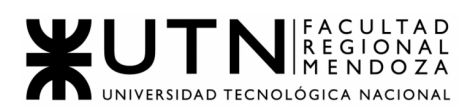

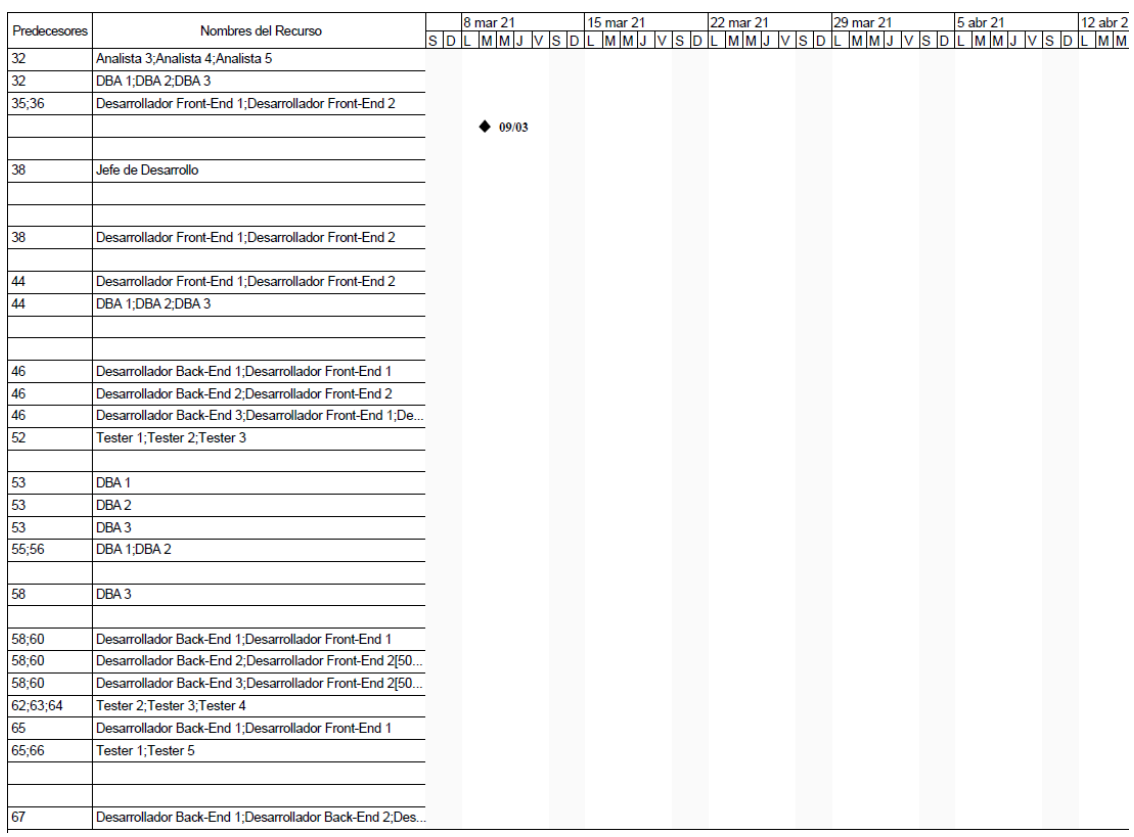

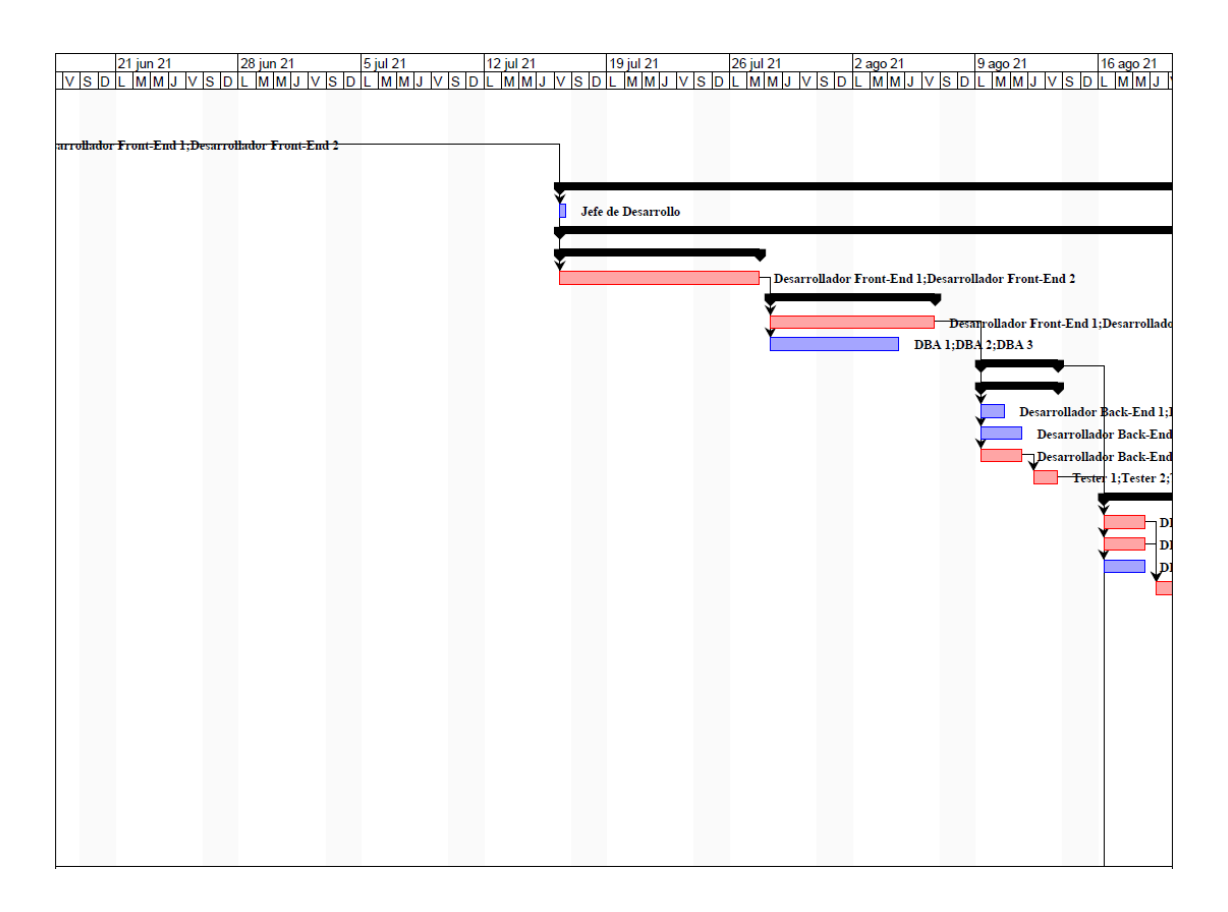

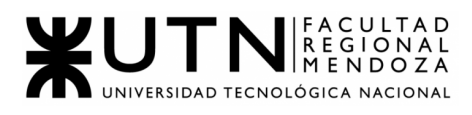

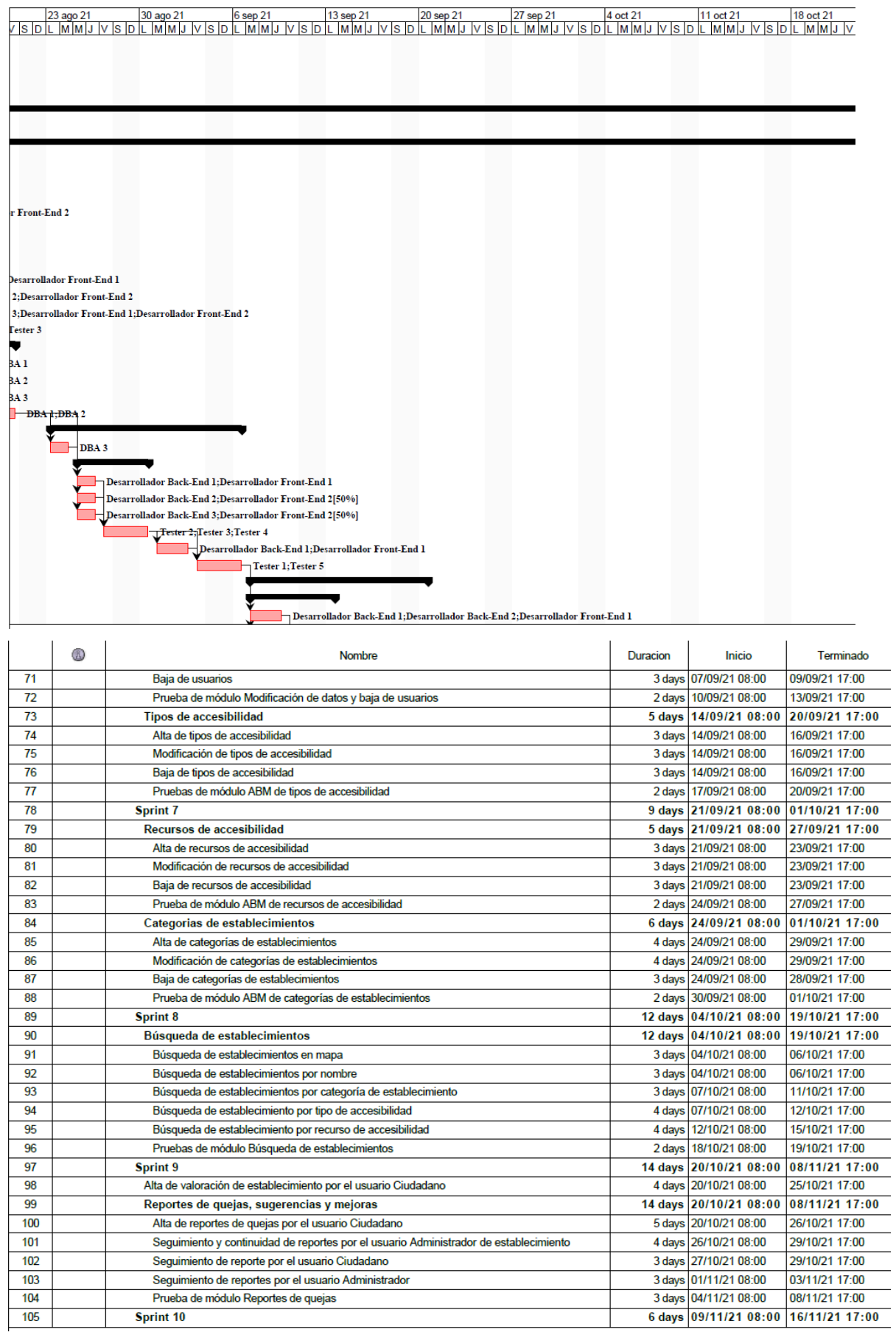

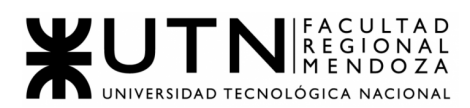

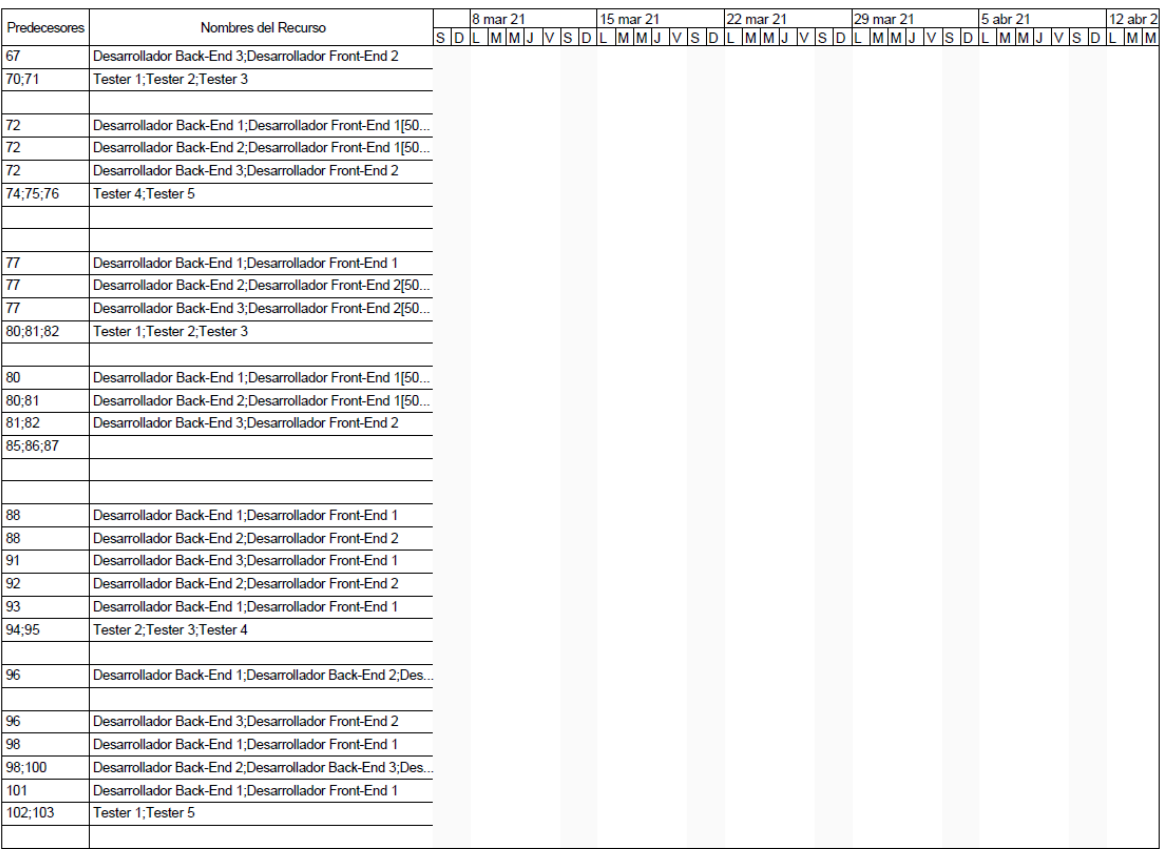

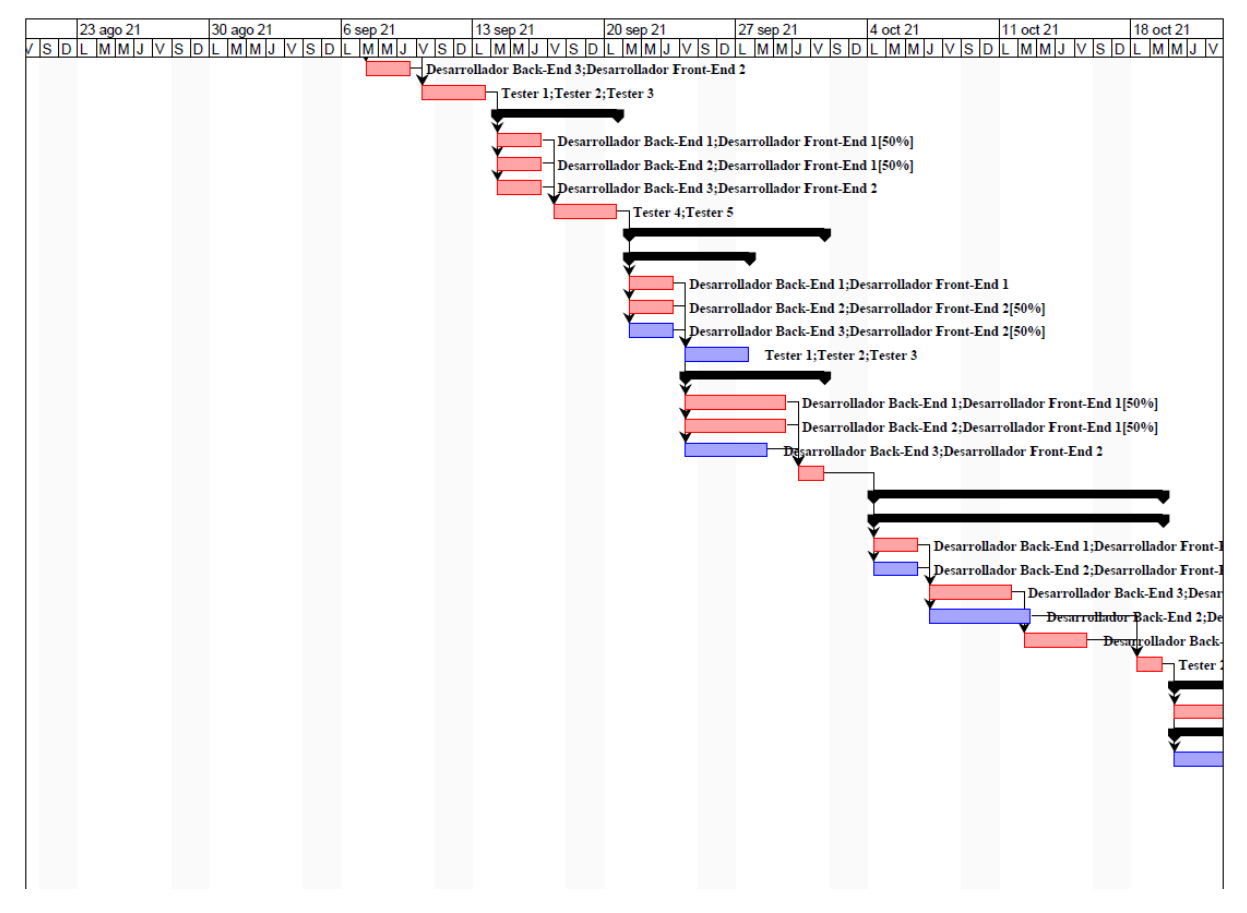

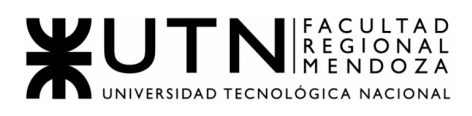

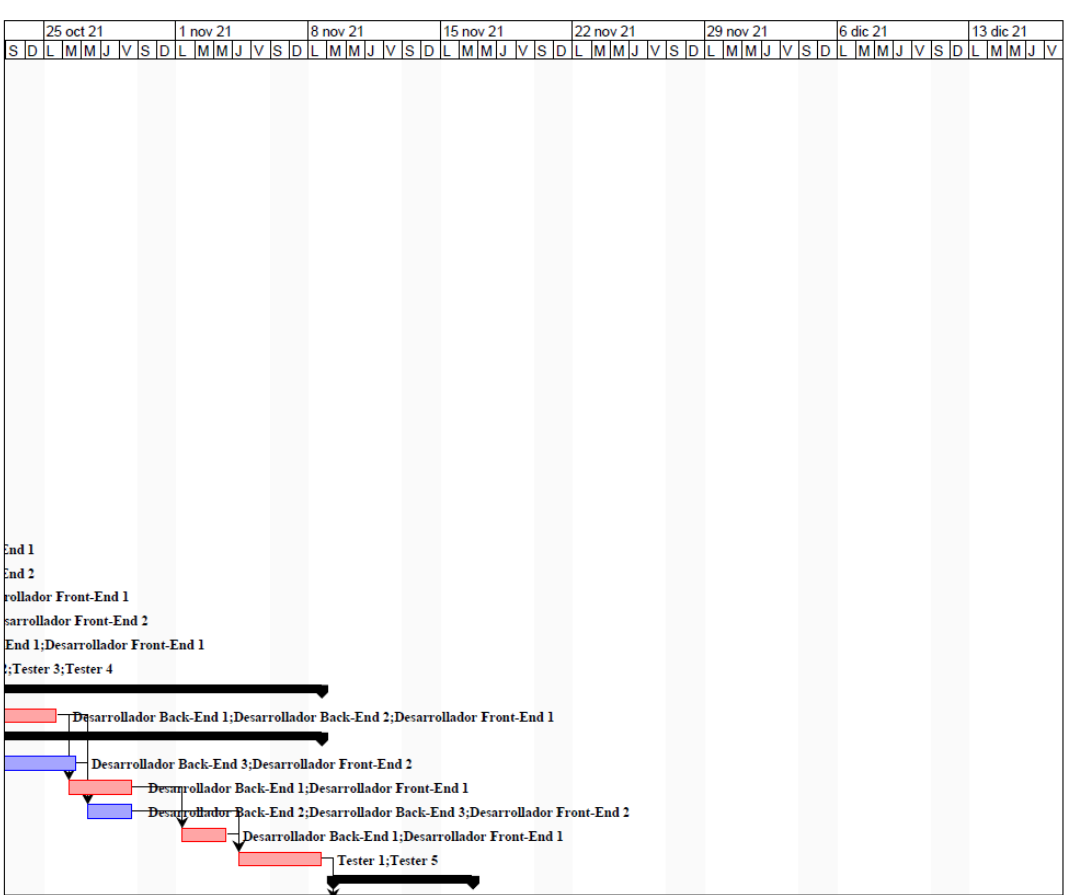

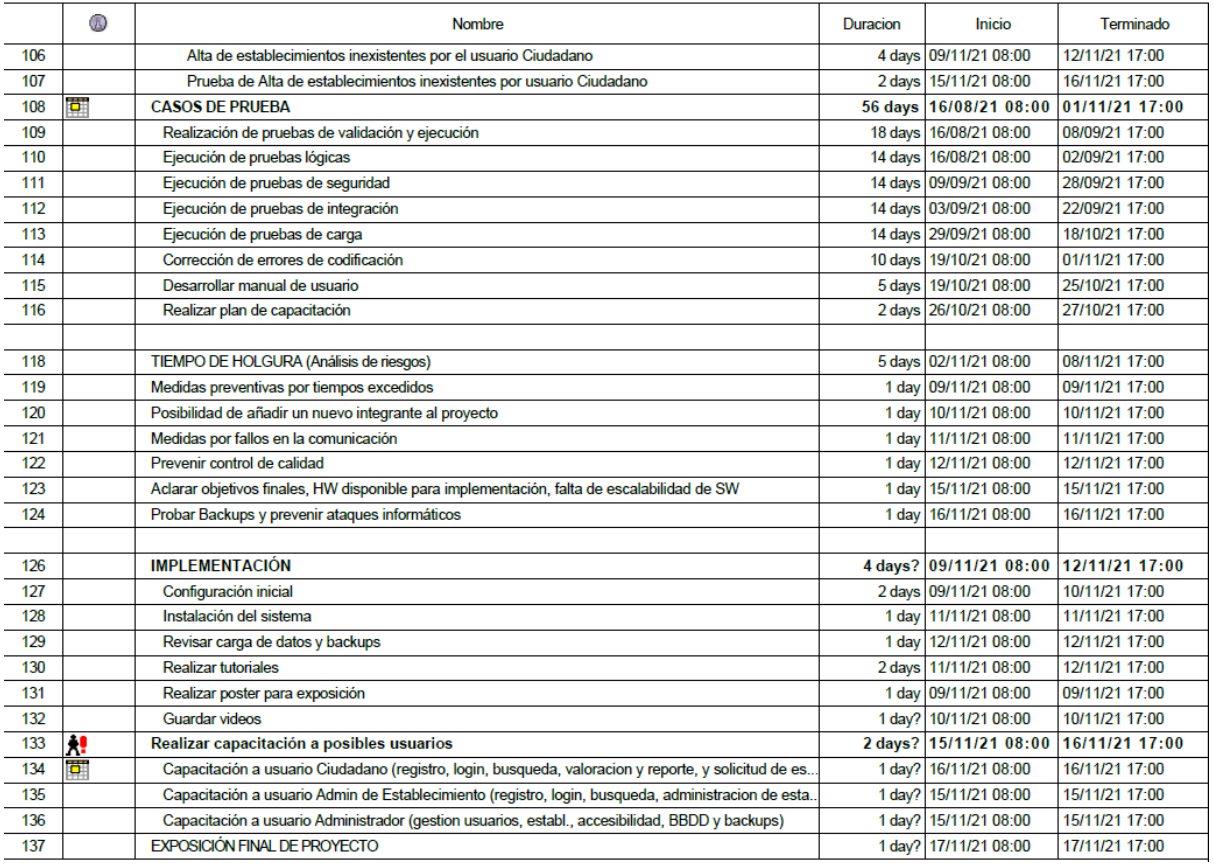

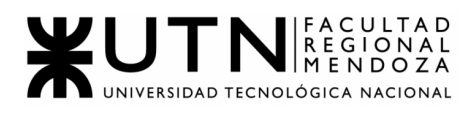

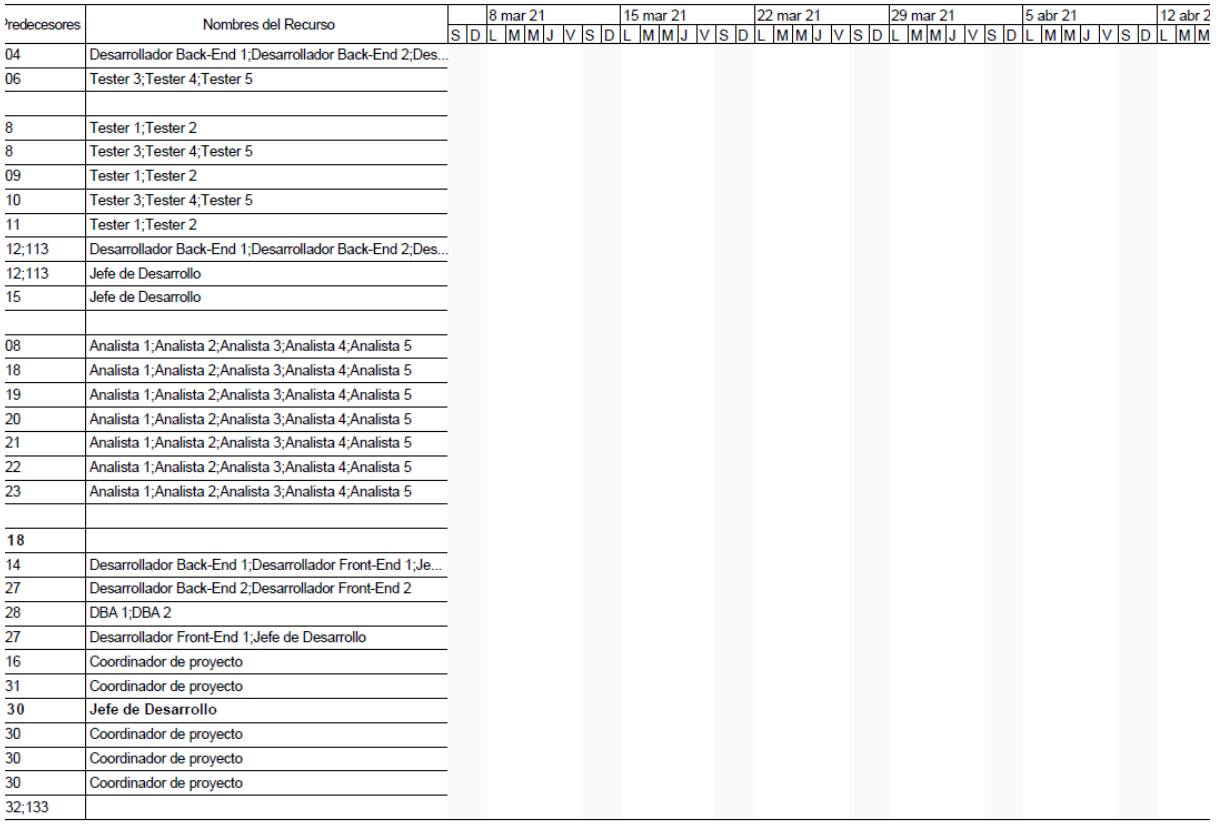

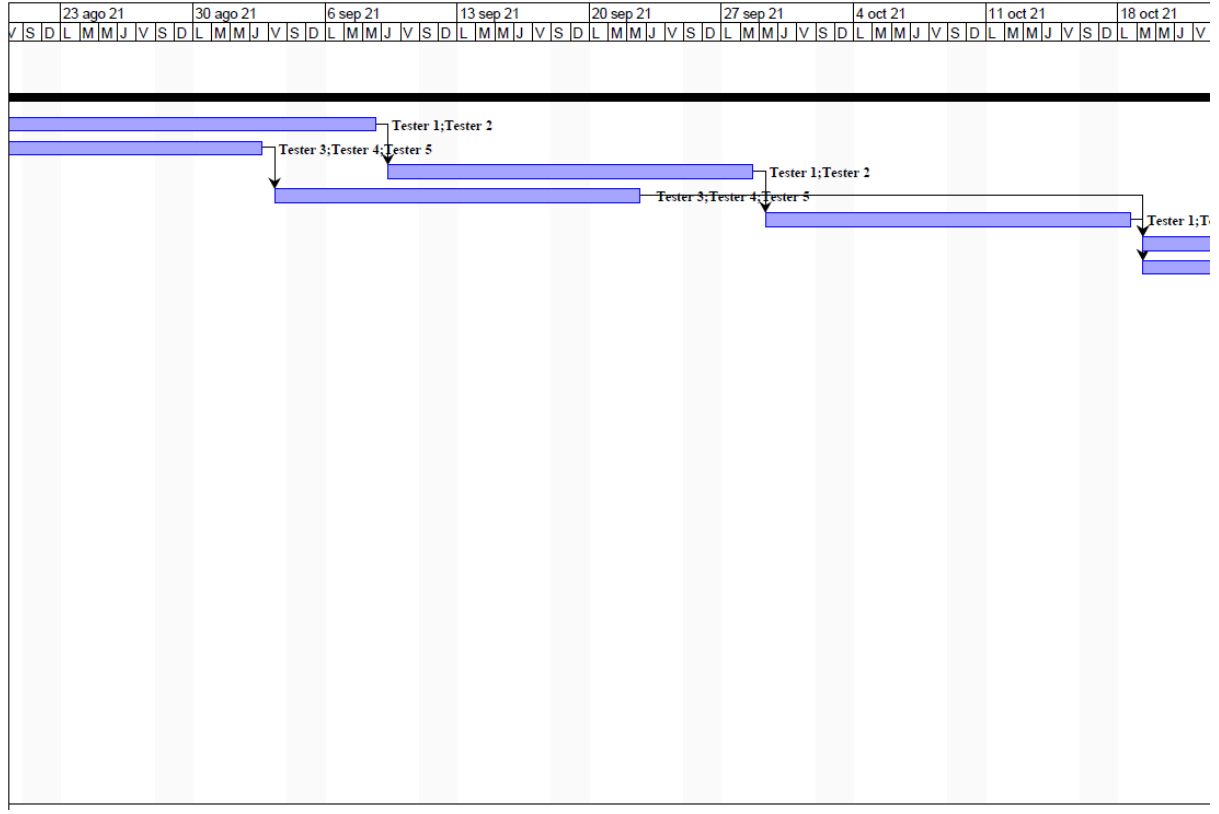

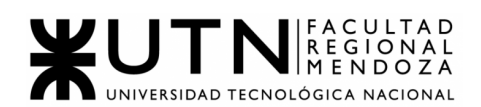

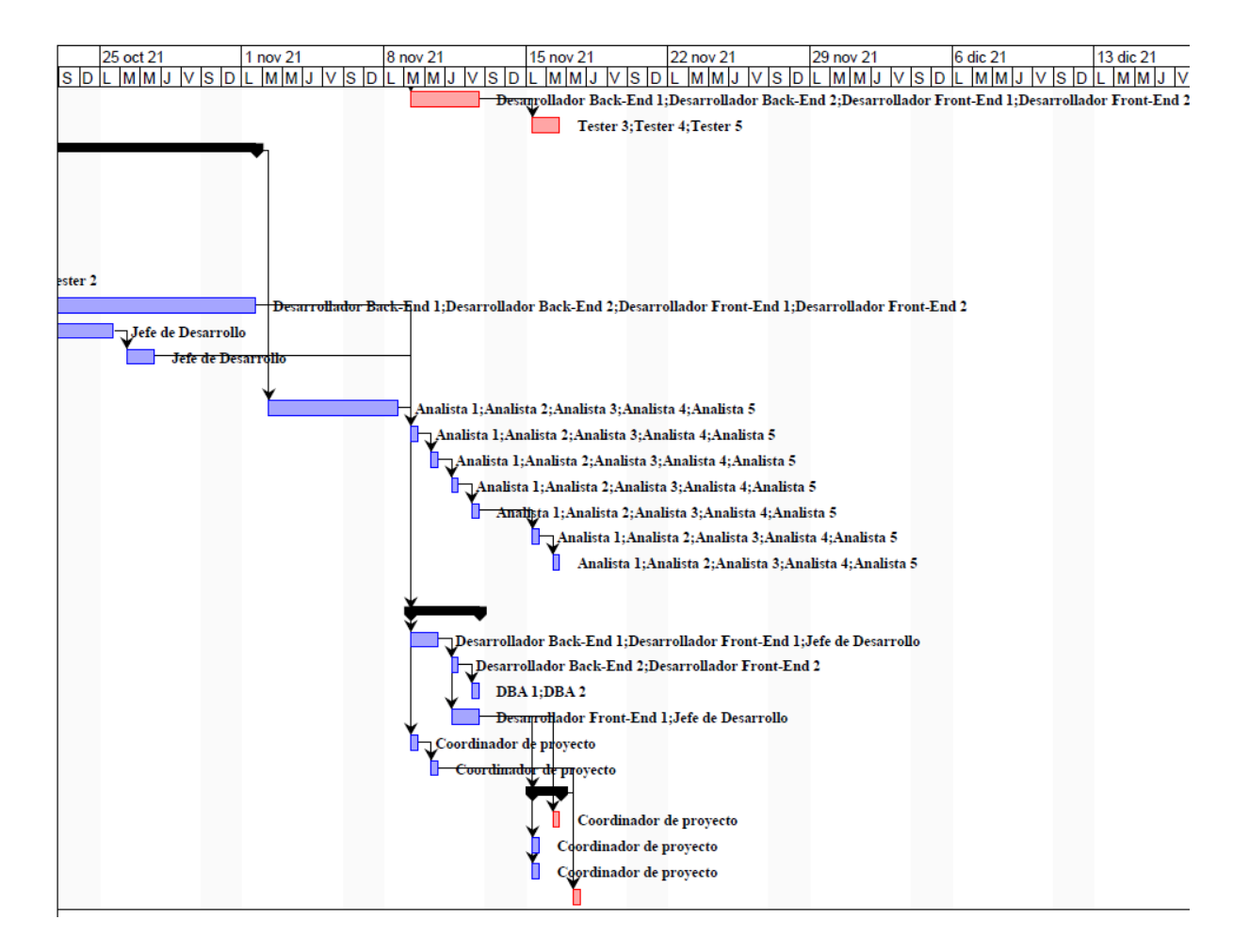

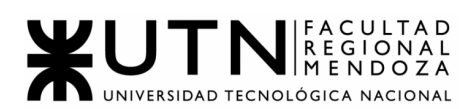

# ANEXO 2 - DIAGRAMA DE DISTRIBUCIÓN DE TIEMPO DE LOS RECURSOS

#### DIAGRAMA DE RECURSOS DE CADA MIEMBRO DEL EQUIPO

#### COORDINADOR DE PROYECTO

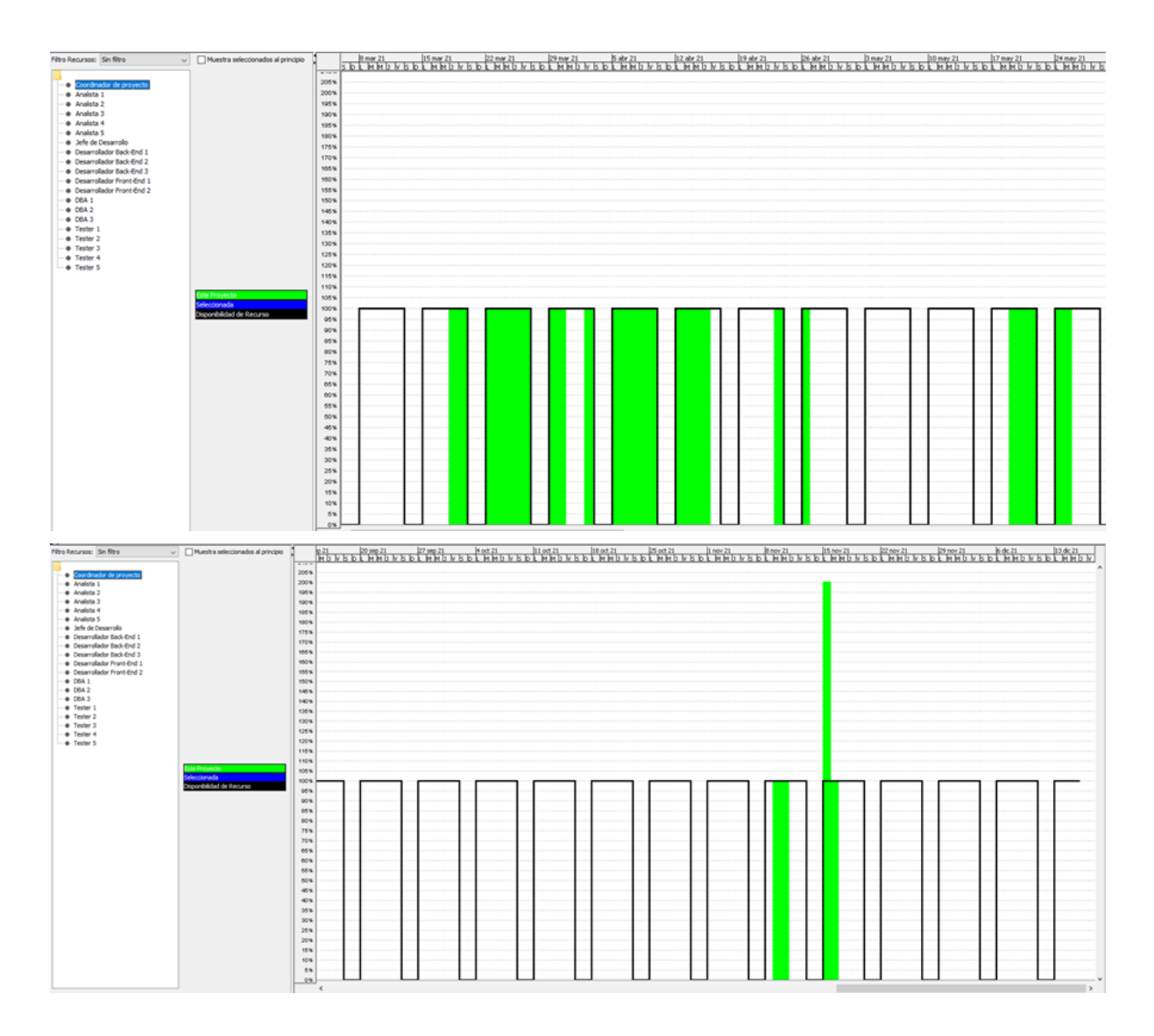

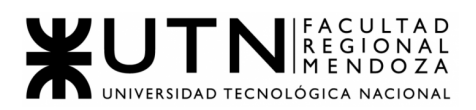

#### ANALISTA 1, 2, 3, 4, 5

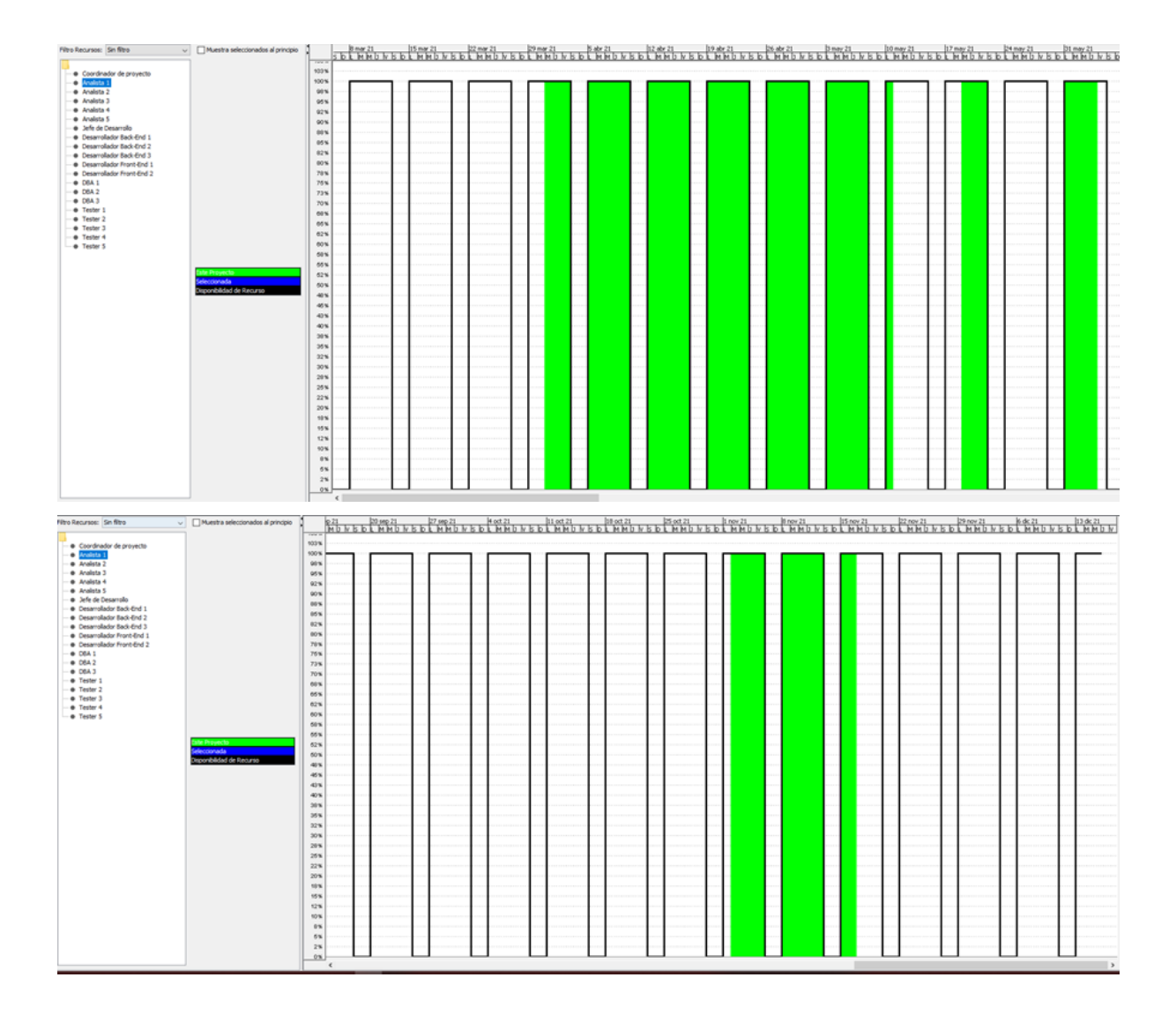

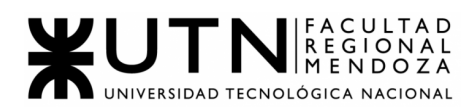

#### JEFE DE DESARROLLO

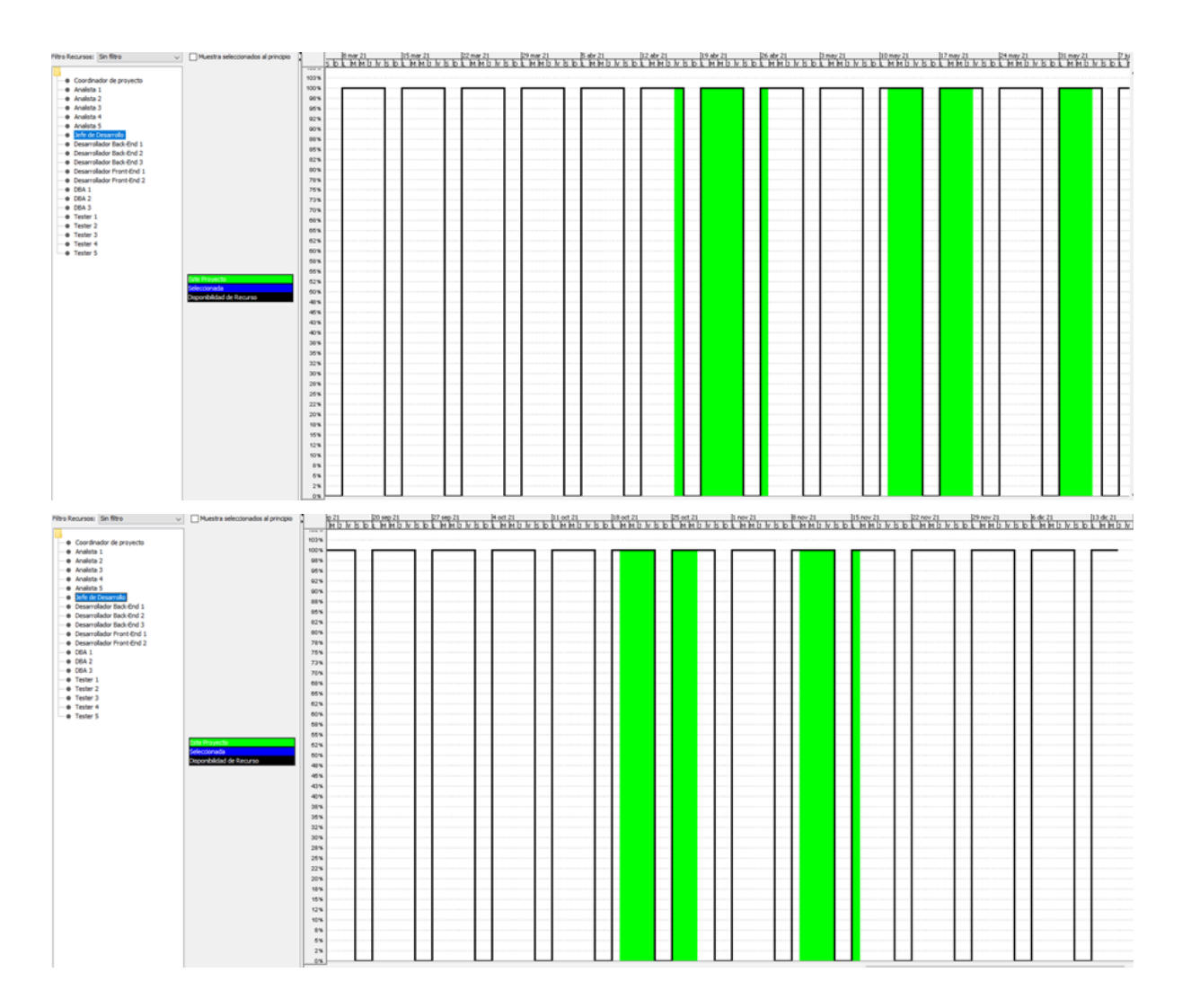

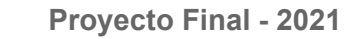

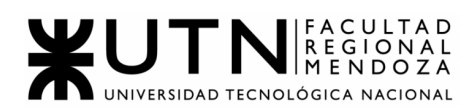

## DESARROLLADOR BACKEND 1, 2, 3

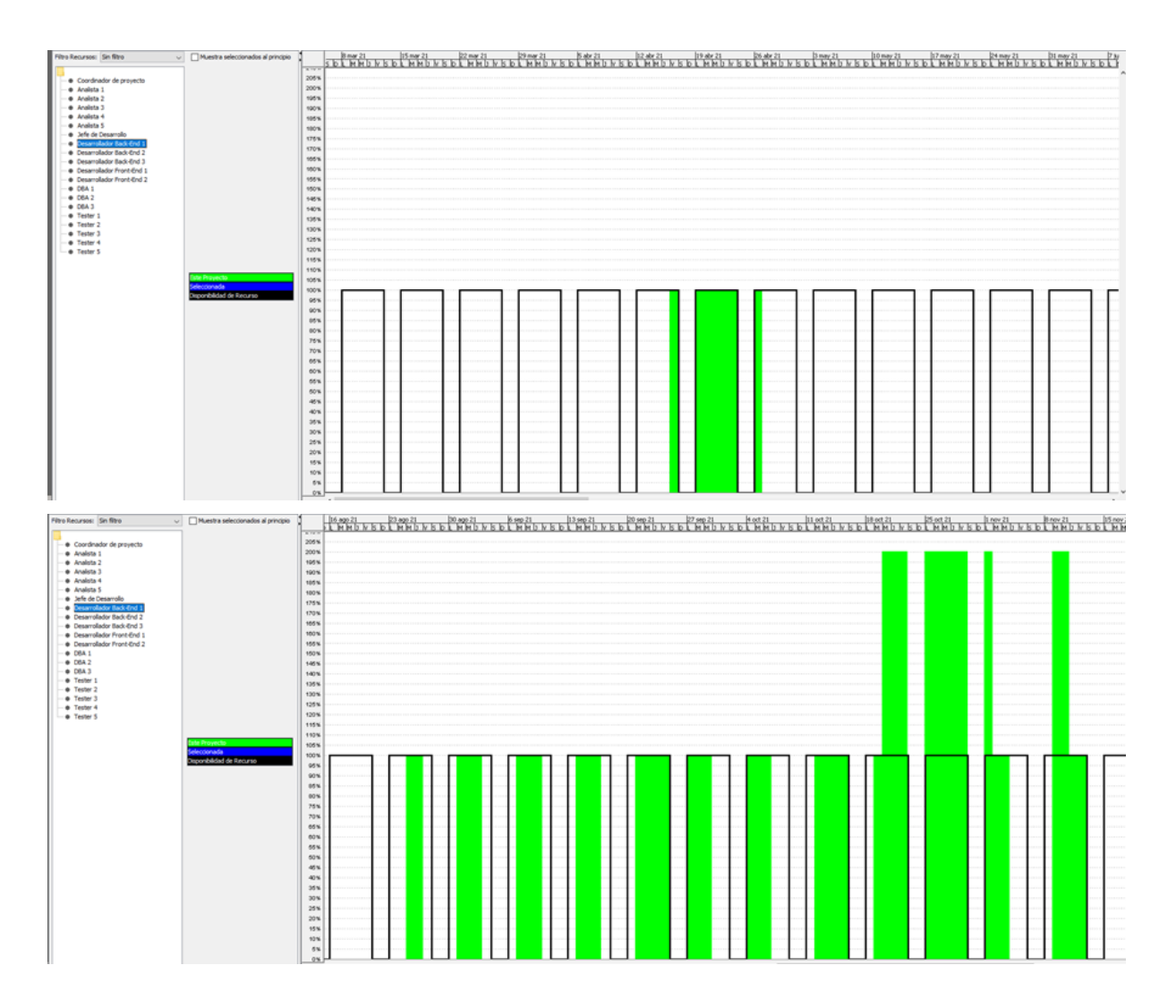

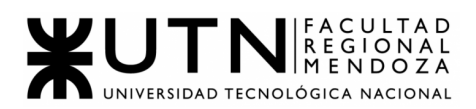

#### DESARROLLADOR FRONTEND 1, 2

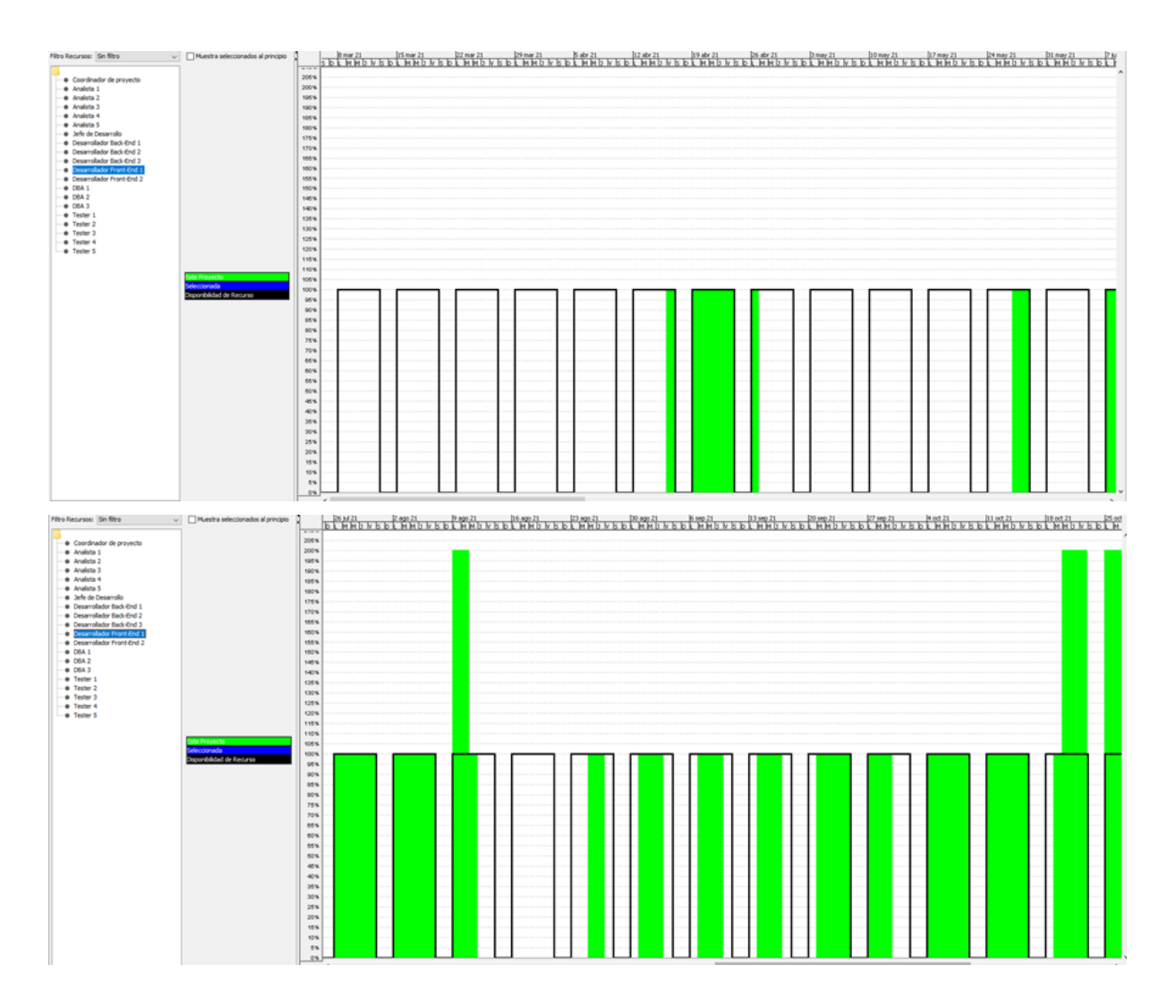

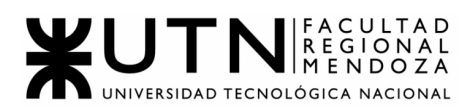

#### DBA 1, 2, 3

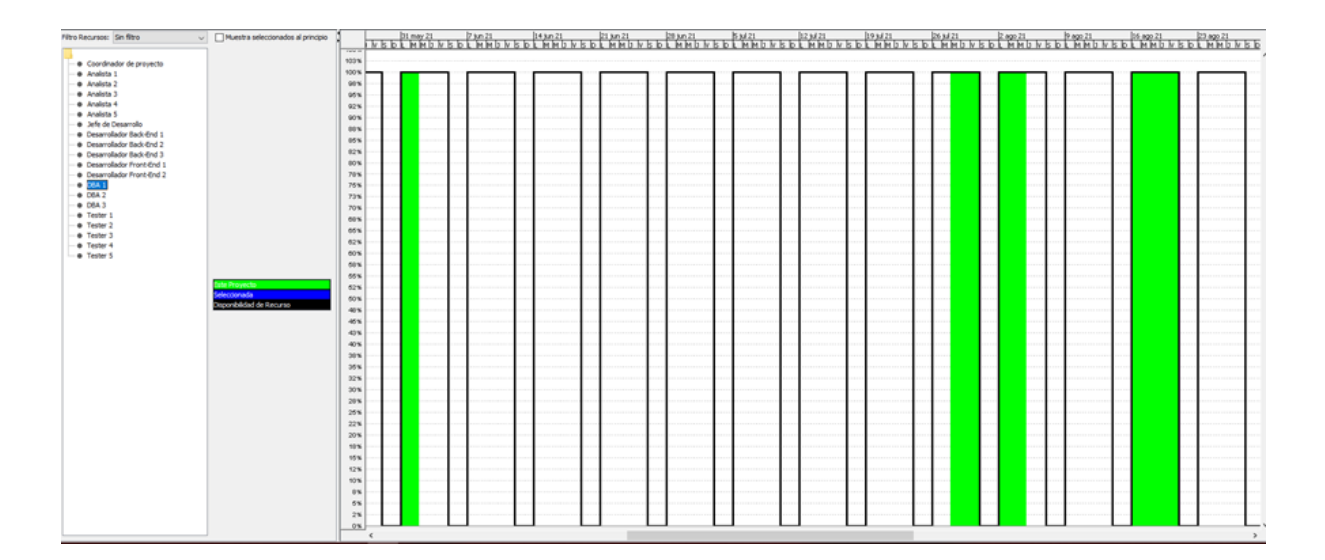

#### TESTER 1, 2, 3, 4, 5

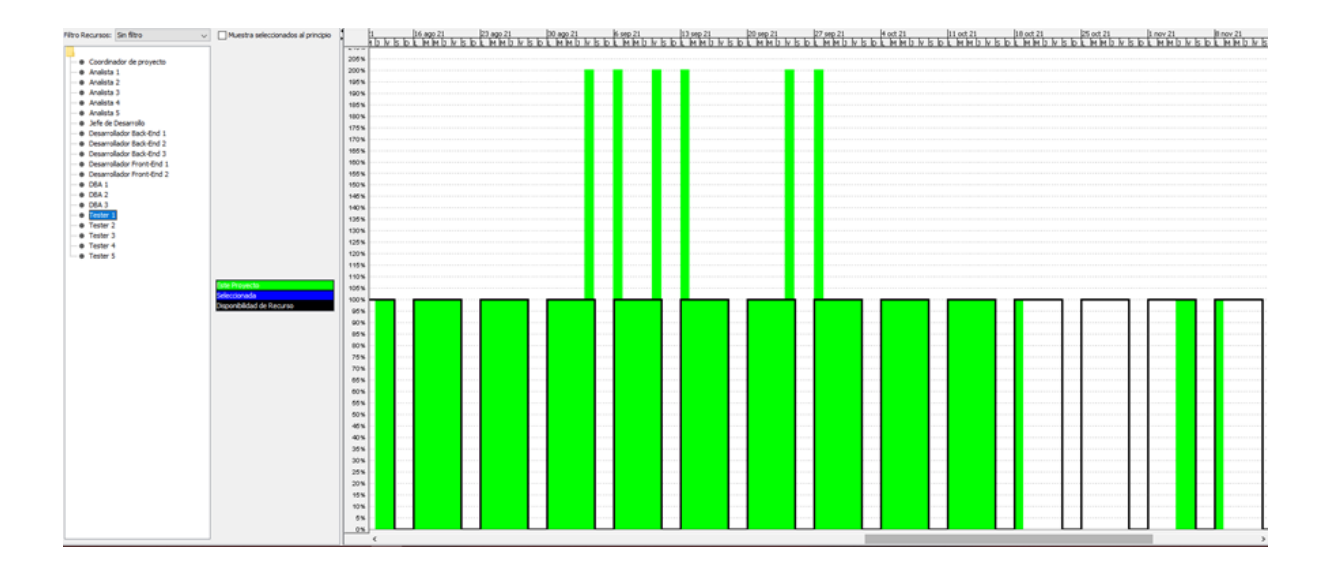

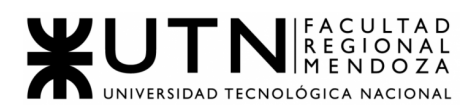

# **Conclusión**

Como conclusión al desarrollo de este proyecto, podemos destacar la importancia de aplicar todos los conocimientos técnicos y organizacionales (tanto de equipo como de proyecto) adquiridos durante nuestro recorrido en la carrera Ingeniería en Sistemas de Información.

Para lograr desarrollar este sistema, se implementaron diversas metodologías de trabajo y estimación, junto con herramientas tecnológicas que fueron utilizadas como medio para alcanzar la correcta implementación del mismo.

Se destacan los conocimientos adquiridos en materias tales como Algoritmos y Estructuras de datos, Bases de Datos, Análisis y Diseños de sistemas, entre otros conceptos muy utilizados de diversas asignaturas. Adicionalmente, no se podría haber alcanzado el resultado obtenido sin haber realizado un proceso de auto-aprendizaje de lenguajes de programación para llevar a cabo el desarrollo del sistema, frameworks, herramientas de gestión de código, investigación sobre el uso de las mismas, entre otros, que nos permitiera realizar el proyecto en tiempo y forma.

## **Bibliografía**

- Documentos de la cátedra Proyecto Final 2021 (FRM UTN)
- Tur4all <https://www.tur4all.com/es/home>
- Mapcesible <https://mapcesible.fundaciontelefonica.com/intro>
- Mapa de Lugares Accesibles <https://portal.locaisacessiveis.org/>
- Disabled Park <https://www.disabledpark.com/>
- Turismo Accesible by Equalitas [https://play.google.com/store/apps/details?id=com.equalitasvitae.app2&hl=es](https://play.google.com/store/apps/details?id=com.equalitasvitae.app2&hl=es_AR&gl=US&pli=1) [\\_AR&gl=US&pli=1](https://play.google.com/store/apps/details?id=com.equalitasvitae.app2&hl=es_AR&gl=US&pli=1)
- GitHub <https://github.com/>
- Visual Studio Code <https://code.visualstudio.com/>
- Flutter <https://flutter.dev/>
- Go <https://go.dev/>
- Google Drive <https://drive.google.com/>
- Discord <https://discord.com/>
- Trello https://trello.com/